IBM OmniFind Enterprise Edition

**8.4 változat**

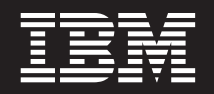

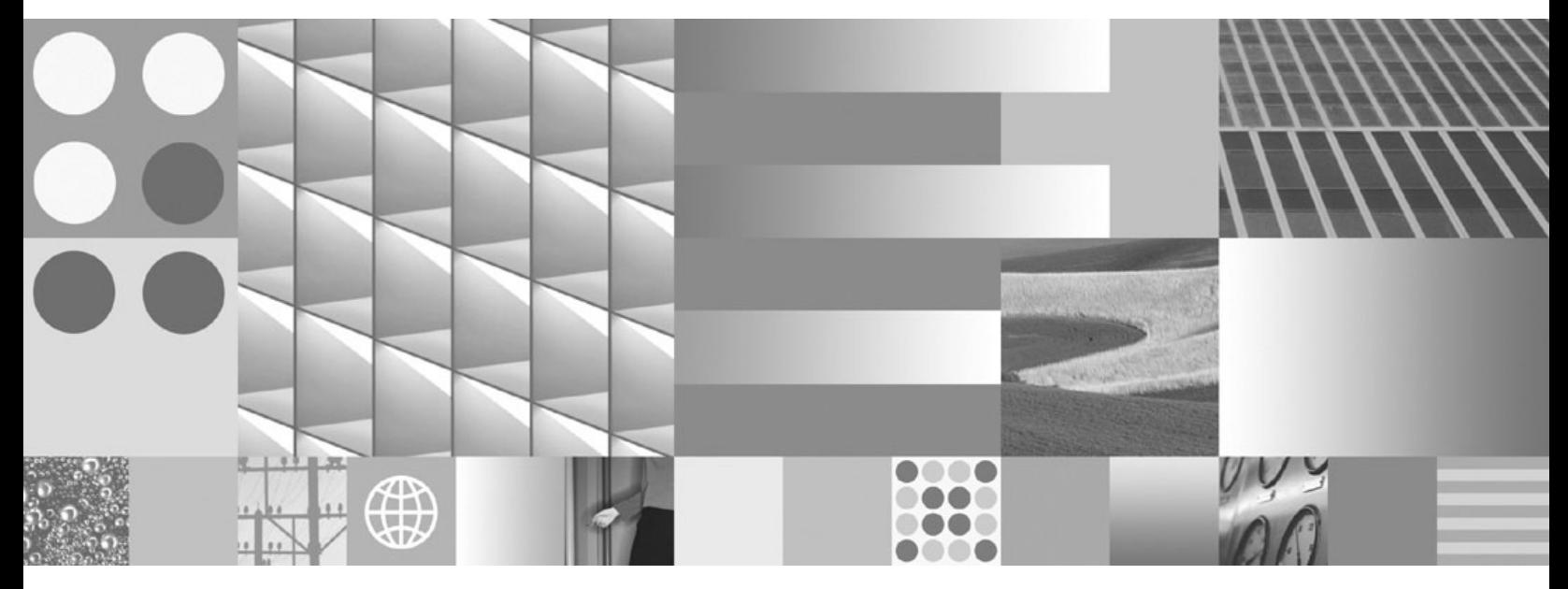

**Vállalati keresés adminisztrálása**

IBM OmniFind Enterprise Edition

**8.4 változat**

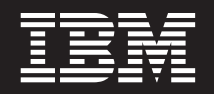

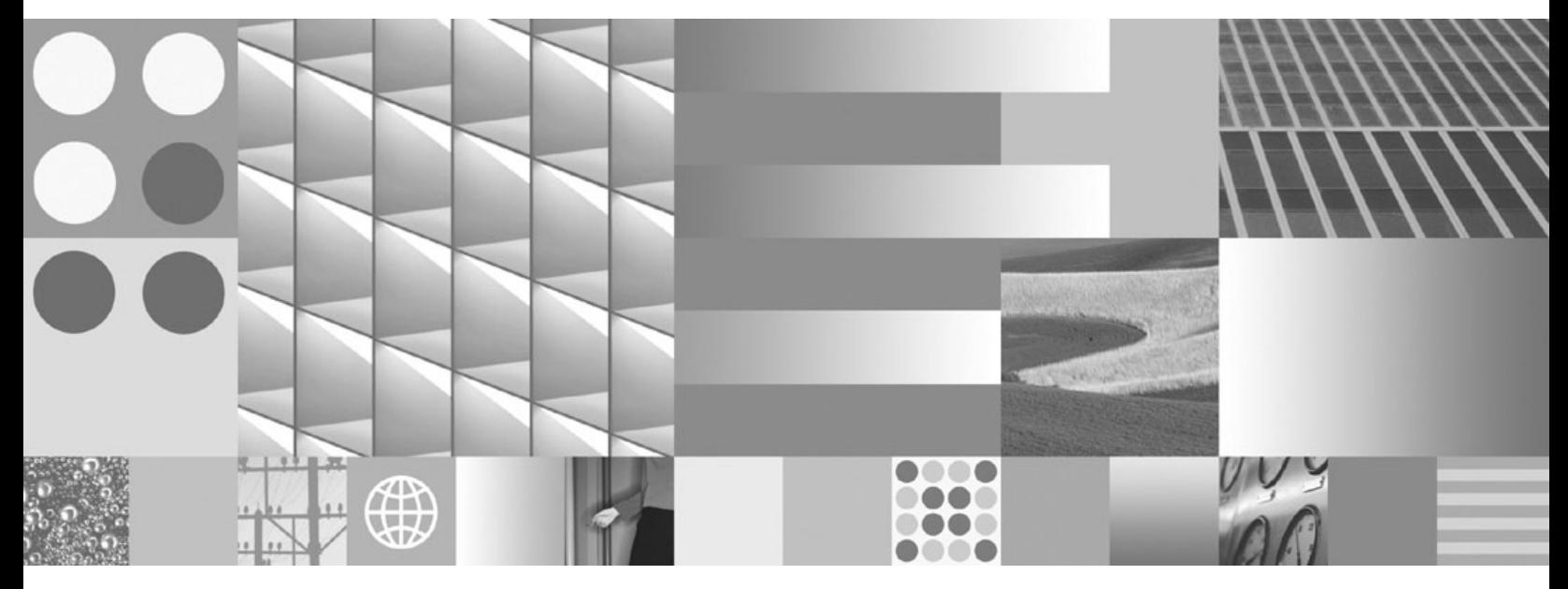

**Vállalati keresés adminisztrálása**

#### **Megjegyzés**

Ezen információk és az általuk támogatott termék használata előtt mindenképp olvassa el az általános információkat a ["Megjegyzések](#page-370-0) és [védjegyek"](#page-370-0) oldalszám: 363 részben.

#### **Harmadik kiadás (2006 november)**

Ez a dokumentum az IBM szabadalomvédett információit tartalmazza. Licencszerződés keretében biztosítjuk és a szerzői jog védi. Az ezen kiadvány által tartalmazott információk nem tartalmaznak termékgaranciát, és ezen kézikönyv állításai sem értelmezendőek így.

IBM kiadványokat online vagy a helyi IBM képviselő közvetítésével rendelhet:

- v Kiadványok online rendeléséhez keresse fel az IBM Publications Center-t a következő címen: [www.ibm.com/shop/publications/](http://www.ibm.com/shop/publications/order) [order](http://www.ibm.com/shop/publications/order) .
- v A helyi IBM képviselőt az IBM Directory of Worldwide Contacts webhelyen keresheti ki a következő címen: [www.ibm.com/planetwide](http://www.ibm.com/planetwide) .

Amikor információkat küld az IBM-nek, akkor nem kizárólagos jogot ad az IBM-nek az információk használatára vagy terjesztésére bármely, általa megfelelőnek vélt módon, anélkül, hogy Ön felé bármilyen, ezzel kapcsolatos kötelezettség felmerülne.

# **Tartalom**

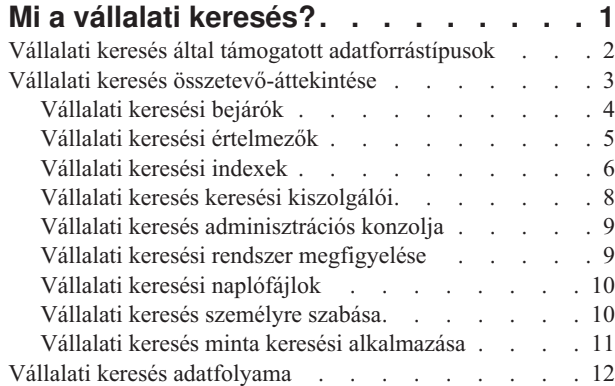

# **[Vállalati](#page-22-0) keresés**

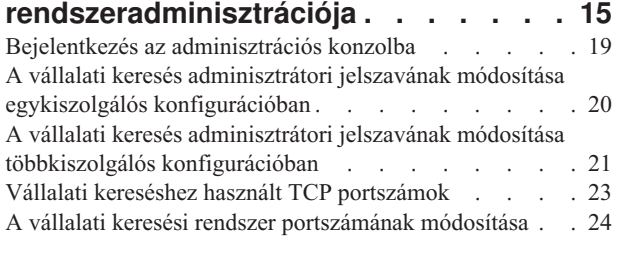

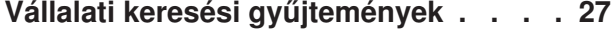

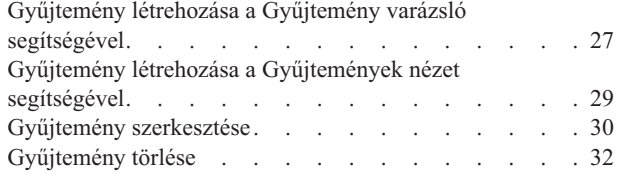

# **Vállalati keresés [bejárójának](#page-40-0)**

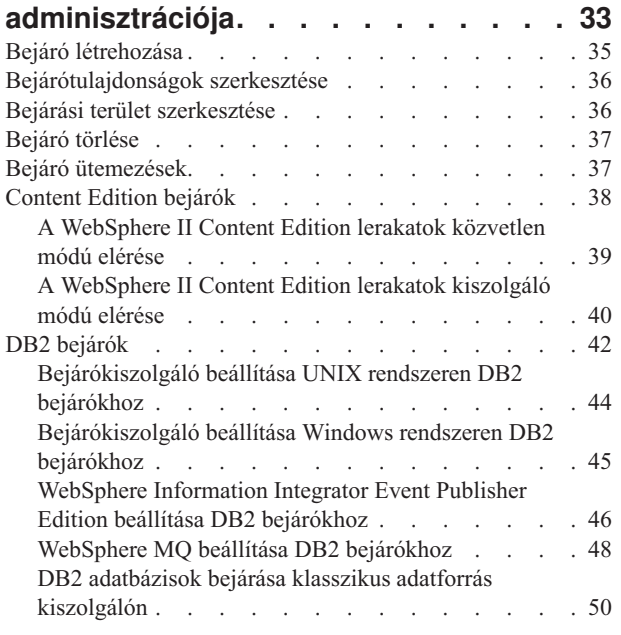

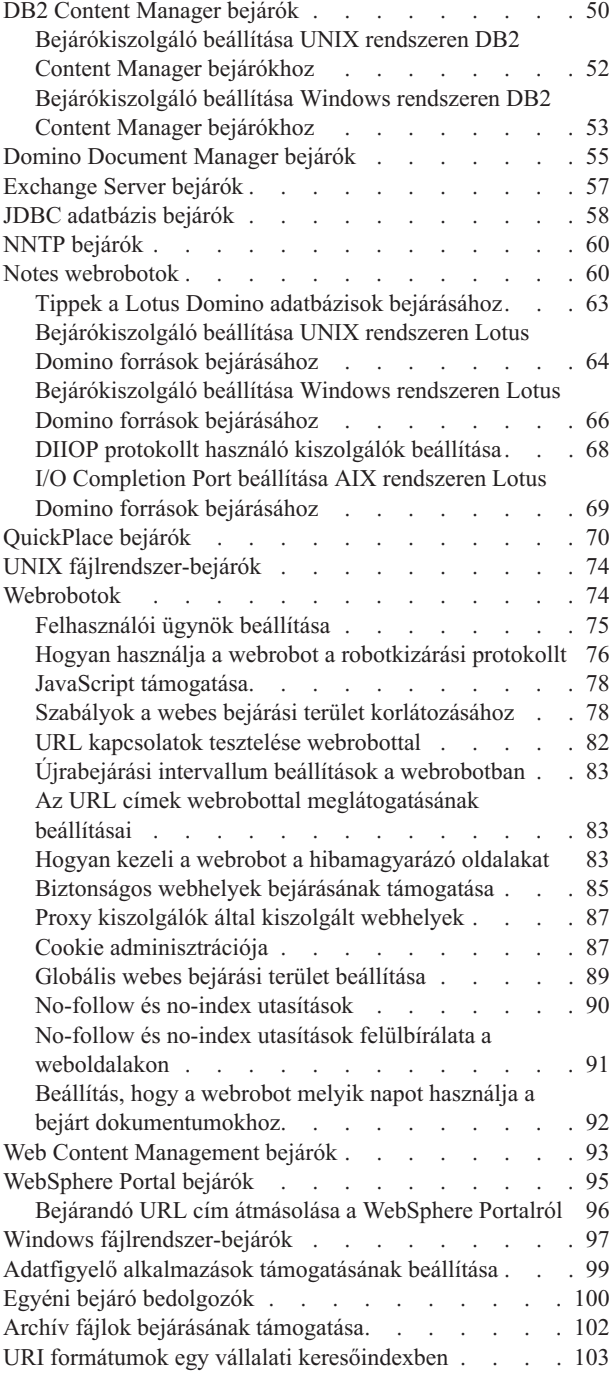

**Vállalati keresés [értelmezőjének](#page-120-0)**

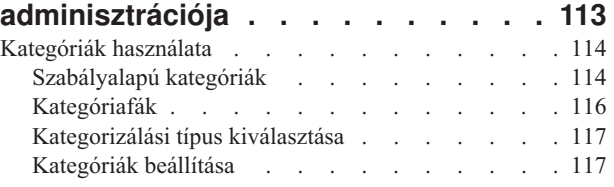

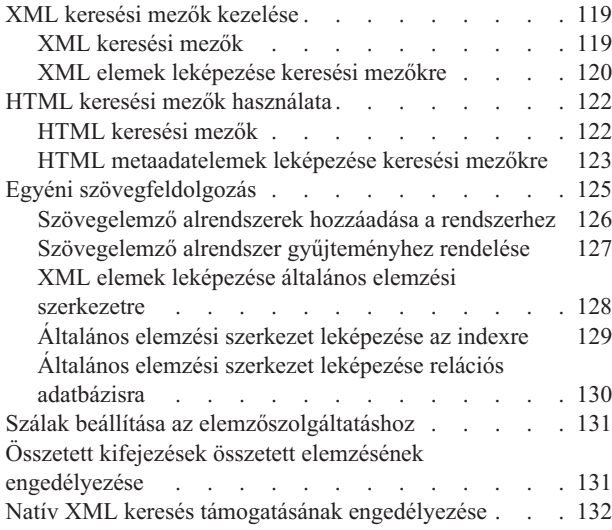

## **[Vállalati](#page-142-0) keresés**

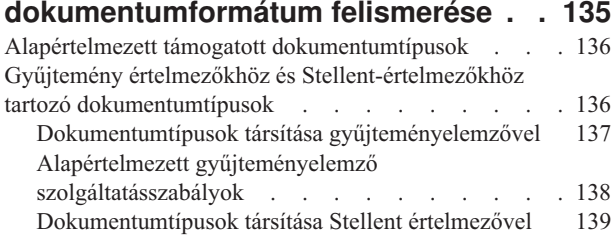

# **Nyelv és kódlap [támogatás](#page-150-0) a vállalati**

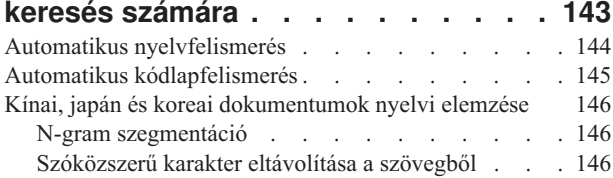

# **Vállalati [keresési](#page-156-0) index**

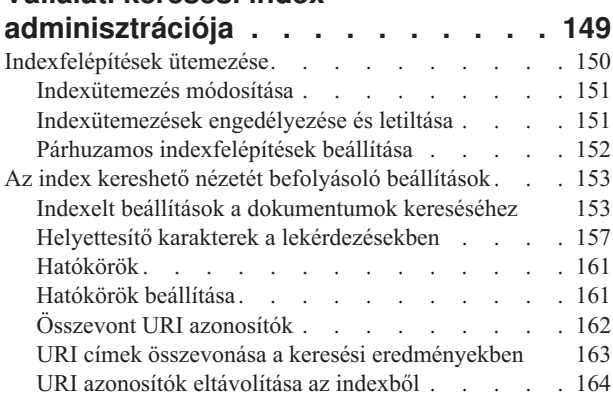

#### **Vállalati keresés [keresési](#page-174-0) kiszolgálójának [adminisztrációja](#page-174-0) . . . [167](#page-174-0)**

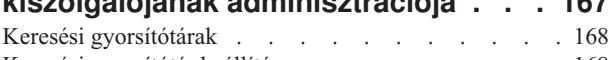

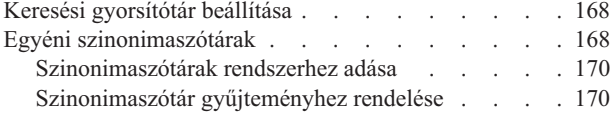

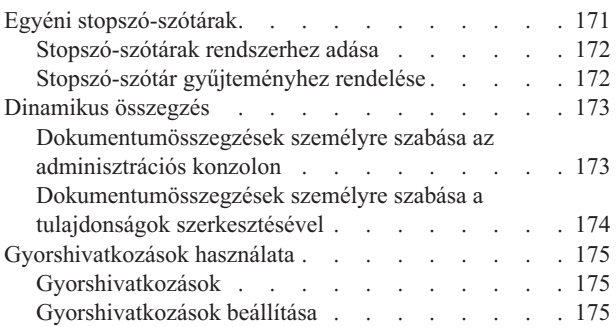

# **[Dokumentum-rangsorolás](#page-184-0) a vállalati**

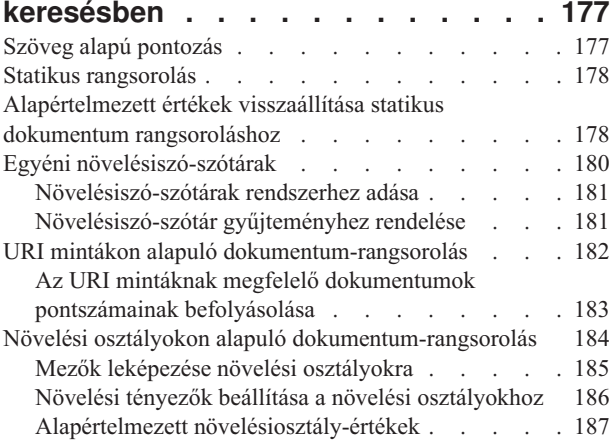

## **Vállalati keresés keresési [alkalmazásai](#page-196-0) [189](#page-196-0)**

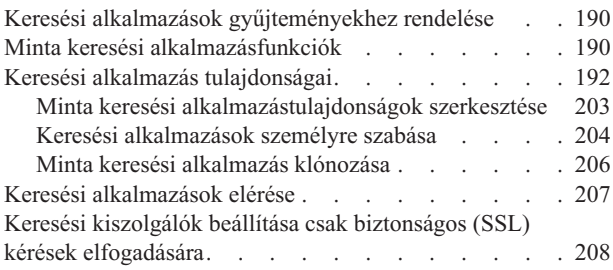

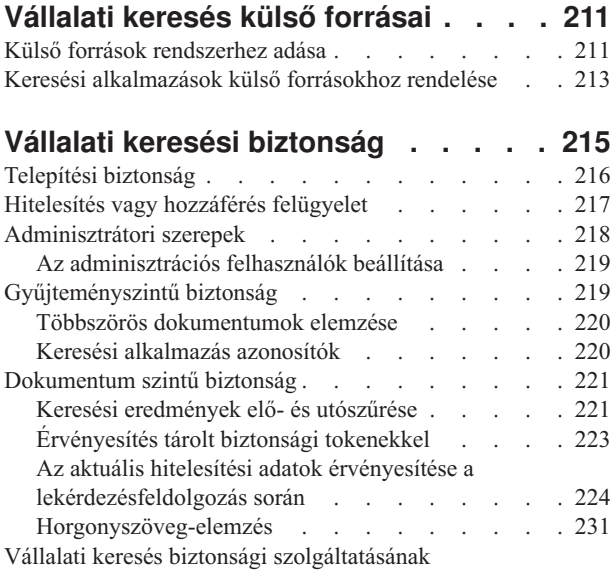

[engedélyezése](#page-239-0) . . . . . . . . . . . . . [232](#page-239-0)

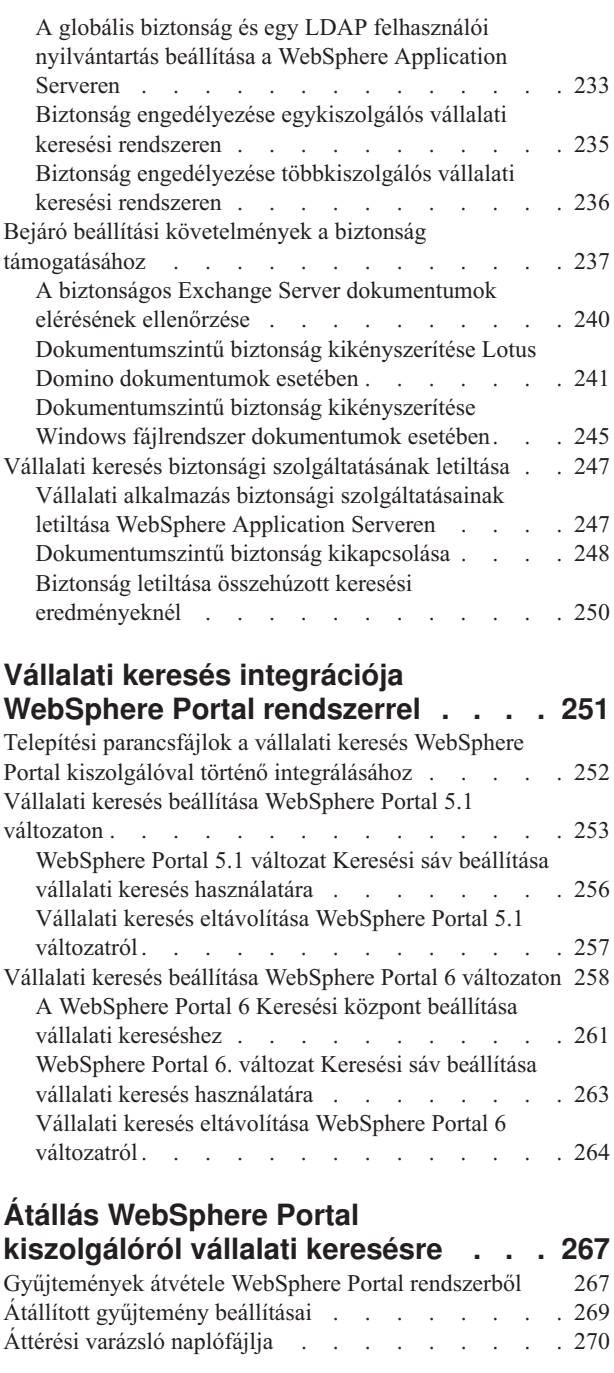

# **Vállalati keresési [rendszer](#page-278-0) indítása és**

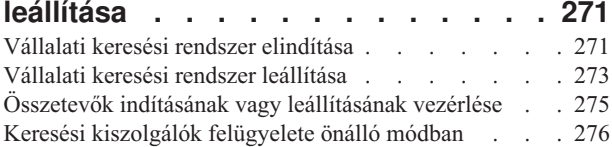

# **Vállalati keresési [tevékenység](#page-286-0)**

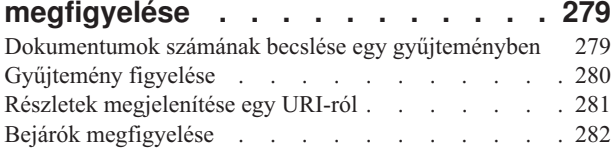

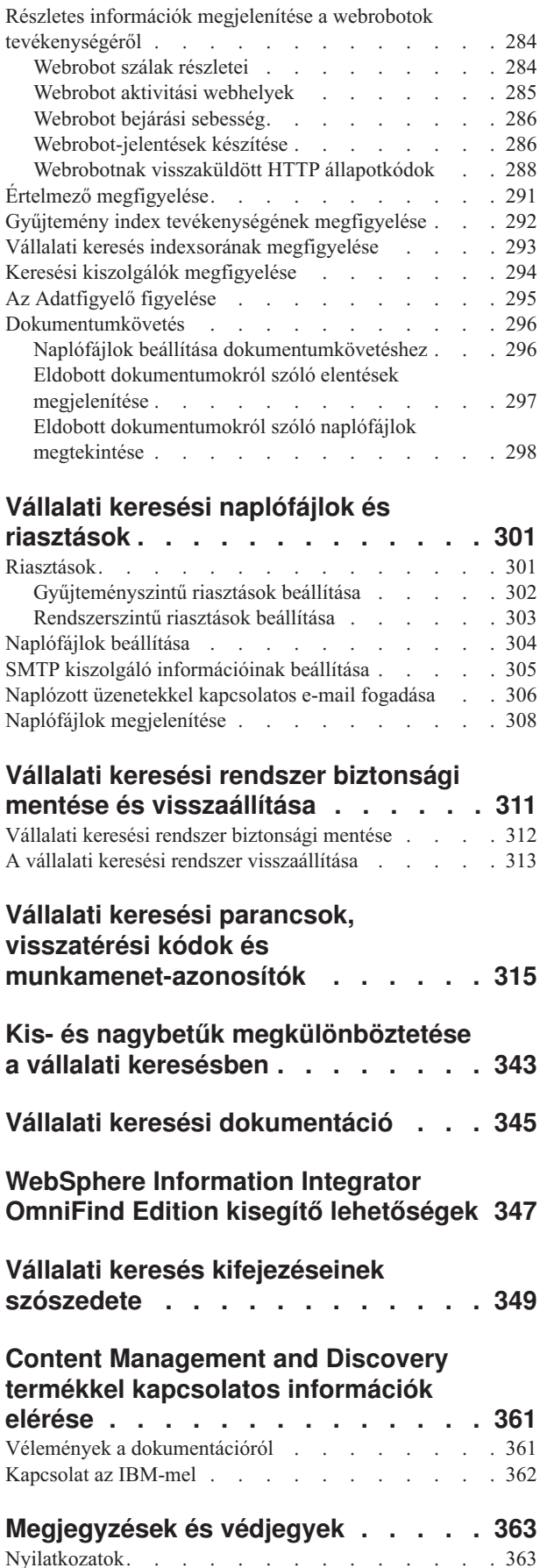

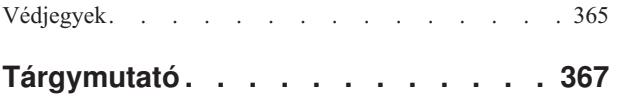

# <span id="page-8-0"></span>**Mi a vállalati keresés?**

Egy vállalati keresési rendszer átfogó képességeket biztosít bármennyi szervezett és szervezetlen adatforrásban egyetlen lekérdezéssel kereséshez. A gyors válaszidő és az átfogó szövegelemzésen alapuló egyesített, rangsorolt eredmények segítségével nem csak a keresett dokumentumokat találhatja meg, hanem ki is nyerheti a dokumentumok jelentését.

IBM OmniFind Enterprise Edition az új neve az IBM WebSphere Information Integrator OmniFind Edition rendszernek; a korábbi nevet még látni fogja a termékben és a dokumentációban a módosítások elkészültéig.

Az OmniFind Enterprise Edition rendszerrel telepített vállalati keresési összetevők információkat gyűjtenek össze a vállalat minden részéről. Egy lekérdezés webböngészőben megadásával helyi és távoli adatbázisokban, együttműködő rendszerekben, tartalomkezelési rendszerekben, fájlrendszerekben, valamint belső és külső webhelyeken kereshet egyidejűleg.

A meglévő rendszerekkel zökkenőmentes integrálásra tervezéssel egy vállalati keresési rendszer munkaszervezést végez, amely az adatok különböző forrásokból összegyűjtéséhez és az adatok gyors lekérdezhetősége érdekében indexeléséhez szükséges. A nyelvi elemzés és a más típusú adatelemzések alkalmazásával a vállalati keresés nagyon pontos keresési eredményeket tud biztosítani. Nem kell megismernie a különböző felületeket a különféle lerakattípusokban kereséshez.

Felveheti az olyan adatforrásokban keresés támogatását, amelyeket nem szeretné, ha a vállalati keresési index tartalmazna. A vállalati keresés egyesített keresési képességével ezen külső forrásokban ugyanakkor kereshet, amikor az indexben lévő adatforrásokban keres.

### **Keresés minősége**

Annak biztosítása érdekében, hogy a felhasználók a keresett információkat találják meg, az OmniFind Enterprise Edition rendszer támogatja az IBM szervezetlen információk kezelési architektúráját (UIMA). Az UIMA egy nyílt keretrendszer, amely általános, szabványos felületet határoz meg a szövegelemzéshez. Az átfogó szemantikai elemzéssel a vállalati keresés azonosítani tudja a fogalmakat, a rejtett jelentéseket, a viszonyokat, tényeket és más érintett adatokat, amelyek gyakran el vannak rejtve a szervezetlen szövegben. Az elemzés során kinyert információk a keresési eredmények minőségének javításához vagy más olyan alkalmazások minőségének javításához használhatók, mint az üzleti érdekek vagy az adatbányászat.

### **Biztonság**

A biztonság a vállalati keresés egy integrált eleme. Csak a rendszer felügyeletére jogosult felhasználók felügyelhetik a rendszert. Az IBM WebSphere Application Server rendszerben rendelkezésre álló biztonsági mechanizmusokkal adminisztrátori szerepeket állíthat be és azt irányíthatja, hogy mely felhasználók férhessenek hozzá a különféle adminisztrációs funkciókhoz.

Biztonsági tokeneket is társíthat az adatok összegyűjtésekor az adatokhoz. Ha a keresési alkalmazás engedélyezi a biztonságot, akkor a dokumentumokkal együtt az indexben tárolt tokeneket a hozzáférés-vezérlés foganatosítására és annak biztosítására használhatja, hogy csak a megfelelő hitelesítési adatokkal rendelkező felhasználók kérdezhessék le az adatokat és tekinthessék meg a keresési eredményeket.

<span id="page-9-0"></span>Bizonyos adatforrástípusok esetén megadhat olyan beállításokat, amelyek alapján egy felhasználó bejelentkezési hitelesítési adatai érvényesítésre kerülnek a jelenlegi hozzáférés-vezérlésekkel a lekérdezés feldolgozása során. A biztonság ezen extra rétege biztosítja azt, hogy a felhasználók jogosultságai valós időben kerüljenek érvényesítésre az eredeti adatforrással. Ez a beállítás védelmet biztosít azon esetek ellen, amelyekben egy felhasználó hitelesítési adatai módosultak, miután egy dokumentum és a biztonsági tokenjei indexelésre kerültek.

### **Kapcsolódó fogalmak**

Vállalati keresési biztonság

"Vállalati keresés [összetevő-áttekintése"](#page-10-0) oldalszám: 3

A vállalati keresési összetevők a vállalat minden részéről gyűjtenek adatokat, az információkat elemzik, értelmezik és kategorizálják, valamint létrehoznak egy indexet, amelyekben a felhasználók kereshetnek.

"Vállalati keresés [adatfolyama"](#page-19-0) oldalszám: 12

A WebSphere Information Integrator OmniFind Edition rendszerrel telepített vállalati keresési összetevők szorosan együttműködnek az adatok rendszeren keresztüli áramlásának biztosítása érdekében.

Egyéni [szövegelemzési](http://publib.boulder.ibm.com/infocenter/discover/v8r4/index.jsp?topic=/com.ibm.discovery.es.ta.doc/developing/iiyspuicae.htm) integráció

[Szövegelemzésekben](http://publib.boulder.ibm.com/infocenter/discover/v8r4/index.jsp?topic=/com.ibm.discovery.es.ta.doc/developing/iiyspubc.htm) használt alapvető fogalmak

### **Kapcsolódó hivatkozás**

"Vállalati keresés által támogatott adatforrástípusok" Előre meghatározott támogatás érhető el számos különféle adatforrástípusban kereséshez.

# **Vállalati keresés által támogatott adatforrástípusok**

Előre meghatározott támogatás érhető el számos különféle adatforrástípusban kereséshez.

Az IBM OmniFind Enterprise Edition rendszer telepítését követően a következő típusú adatforrásokból kezdheti el összegyűjteni az adatokat:

- v IBM DB2 Content Manager elemtípusok (dokumentumok, erőforrások és elemek)
- v IBM DB2 Universal Database (DB2 UDB) adatbázisok
- v IBM Domino Document Manager (korábban Domino.Doc) adatbázisok
- IBM Lotus Notes adatbázisok
- IBM Lotus QuickPlace adatbázisok
- IBM WebSphere Information Integrator Content Edition lerakatok: Documentum, FileNet Panagon Content Services, FileNet P8 Content Manager, Hummingbird Document Management (DM), Microsoft SharePoint, OpenText Livelink és Portal Document Manager (PDM) elemosztályok
- IBM WebSphere Information Integrator becenévtáblázatok sok adatbázisrendszer-típushoz, például IBM DB2 UDB for z/OS, IBM Informix, Microsoft SQL Server, Oracle és Sybase rendszerekhez
- IBM WebSphere Portal webhelyek
- IBM Workplace Web Content Management webhelyek
- v Microsoft Exchange Server nyilvános mappák
- Microsoft SQL Server adatbázisok
- Microsoft Windows fájlrendszerek
- v Hálózati hírtovábbítási protokoll (NNTP) hírcsoportok
- v Oracle adatbázisok
- UNIX fájlrendszerek
- Interneten vagy intraneten lévő webhelyek

<span id="page-10-0"></span>A következő típusú külső forrásokban olyan módon keresés támogatását is felveheti, hogy az ezen forrásokból származó dokumentumokat nem kell hozzáadni a vállalati keresési indexhez:

- v Java adatbázis összekapcsolhatóság (JDBC) protokollt támogató adatbázisok (csak DB2 UDB és Oracle adatbázisrendszerek esetén). Egy önálló külső forrás jön létre minden táblához, amelyben engedélyezi a keresést.
- v Egyszerűsített címtárhozzáférési protokoll (LDAP) kiszolgálók. Egyetlen külső forrás kerül létrehozásra minden egyes LDAP kiszolgáló számára.

A támogatott adatforrástípusokkal és termékváltozatokkal kapcsolatos legújabb információkért tekintse meg a rendszerkövetelményeket tárgyaló részt a [OmniFind](http://www.ibm.com/software/data/integration/db2ii/supportwomnifind.html) Enterprise Edition [támogatás](http://www.ibm.com/software/data/integration/db2ii/supportwomnifind.html) webhelyen.

### **Kapcsolódó fogalmak**

Vállalati keresés külső forrásai

"Vállalati keresés [adatfolyama"](#page-19-0) oldalszám: 12

A WebSphere Information Integrator OmniFind Edition rendszerrel telepített vállalati keresési összetevők szorosan együttműködnek az adatok rendszeren keresztüli áramlásának biztosítása érdekében.

# **Vállalati keresés összetevő-áttekintése**

A vállalati keresési összetevők a vállalat minden részéről gyűjtenek adatokat, az információkat elemzik, értelmezik és kategorizálják, valamint létrehoznak egy indexet, amelyekben a felhasználók kereshetnek.

Egy vállalati keresési *gyűjtemény* azon források halmazát képviseli, amelyekben a felhasználók egyetlen lekérdezéssel kereshetnek. Egy gyűjtemény létrehozásakor azt adja meg, hogy mely forrásokat szeretné használni és azon beállításokat konfigurálja, hogy a felhasználók hogyan kereshetnek az indexben lévő adatok között.

Több gyűjteményt hozhat létre és minden egyes gyűjtemény különféle adatforrásokból származó adatokat tartalmazhat. Például létrehozhat egy olyan gyűjteményt, amely IBM DB2 Universal Database, IBM Lotus Notes és IBM DB2 Content Manager adatbázisokból származó dokumentumokat tartalmaz. Amikor a felhasználók ebben a gyűjteményben keresnek, akkor a keresési eredmények bármely adatforrásból tartalmazhatnak dokumentumokat.

Az egyesített keresés támogatása lehetővé teszi a felhasználók számára az egyetlen lekérdezéssel több gyűjteményben keresést. A keresési eredmények az összes gyűjteményből és a vállalati keresési rendszerben lévő külső forrásokból tartalmazhatnak dokumentumokat.

Egy gyűjtemény létrehozása és felügyelete a következő tevékenységeket foglalja magában:

### **Adatok összegyűjtése**

A *bejáró* összetevők dokumentumokat gyűjtenek össze az adatforrásokból folyamatos módon vagy egy megadott ütemezés szerint. A gyakori bejárás azt biztosítja, hogy a felhasználók a legújabb információkhoz férnek hozzá.

#### **Adatok elemzése**

Az *értelmező* összetevők kinyerik a szöveget a dokumentumokból, valamint nyelvi és más típusú elemzést végeznek az egyes dokumentumokon, amelyeket egy bejáró bejár. A részletes tartalomelemzés tökéletesíti a keresési eredmények minőségét.

### **Adatok indexelése**

Az *index* összetevők rendszeres ütemezés szerint futnak az új és módosított dokumentumok információinak indexhez hozzáadása érdekében. Az index

összetevők globális elemzést is végeznek egy gyűjtemény dokumentumai esetén a keresési eredmények minőségének javítása érdekében.

#### <span id="page-11-0"></span>**Adatok keresése**

A *keresési* összetevők az indexben keresnek és a keresési alkalmazásokkal működnek együtt a keresési kérések feldolgozása és a keresési eredmények visszaadása érdekében.

Más WebSphere Information Integrator OmniFind Edition összetevők a biztonsági beállítások megadását, a rendszertevékenységek megfigyelését és a hibaelhárítást teszik lehetővé. A termék minta keresési alkalmazást is biztosít, amelyet sablonként használhat a saját keresési alkalmazásainak létrehozásához.

### **Kapcsolódó fogalmak**

"Vállalati keresés [adatfolyama"](#page-19-0) oldalszám: 12

A WebSphere Information Integrator OmniFind Edition rendszerrel telepített vállalati keresési összetevők szorosan együttműködnek az adatok rendszeren keresztüli áramlásának biztosítása érdekében.

Vállalati keresés bejárójának adminisztrációja

Vállalati keresés értelmezőjének adminisztrációja

Vállalati keresés indexének adminisztrációja

Vállalati keresés keresési kiszolgálójának adminisztrációja

# **Vállalati keresési bejárók**

A vállalati keresési bejárók dokumentumokat gyűjtenek össze adatforrásokból, hogy a dokumentumok elemezhetők, indexelhetők és kereshetők legyenek.

A WebSphere Information Integrator OmniFind Edition által biztosított bejáró összetevő az alábbi funkciókkal rendelkezik:

- v Egy bejáró beállításakor a *feltérképezési* folyamat olyan információkat keres a bejárásra elérhető forrásokkal kapcsolatosan, mint egy Lotus Notes adatbázisban lévő összes nézet és mappa neve, vagy egy UNIX kiszolgálón lévő összes fájlrendszer neve.
- v Miután kiválasztotta a bejárni kívánt forrásokat és elindította a bejárót, a bejáró összetevők adatokat gyűjtenek a forrásokból, hogy az adatok elemezhetők és indexelhetők legyenek.

Egy gyűjtemény több bejáróval rendelkezhet és minden bejáró az adatok egy adott típusú adatforrásból megszerzésére van tervezve. Például létrehozhat három bejárót az ugyanazon gyűjteményben lévő fájlrendszerekből, Notes adatbázisokból és relációs adatbázisokból származó adatok egyesítése érdekében. Vagy létrehozhat számos azonos típusú bejárót és különböző bejárási ütemezést állíthat be számukra annak megfelelően, hogy az egyes bejárók által bejárandó adatok milyen gyakran módosulnak.

Miután elindította a webbejárót, az folyamatosan fut. Megadhatja a bejárandó egységes erőforrás-mutatókat (URL címeket), és a bejáró rendszeres időközönként visszatér, hogy új vagy megváltozott adatokat keressen. A más típusú bejárókat saját kezűleg indíthatja el és állíthatja le, vagy beállíthat bejárási ütemezést. Ha ütemez egy bejárót, akkor azt adja meg, hogy először mikor kell futnia és milyen gyakran kell meglátogatnia az adatforrásokat az új és módosított dokumentumok bejárása érdekében.

A *bejáró tulajdonságai* olyan szabályok halmaza, amelyek egy adott bejáró bejárás közbeni viselkedését irányítják. Például megadhat olyan szabályokat, amelyek azt vezérlik, hogy a bejáró hogyan használja a rendszererőforrásokat. A bejárásra alkalmas források alkotják a bejáró *bejárási területét*. Egy bejáró létrehozását követően bármikor szerkesztheti a bejáró tulajdonságait annak megváltoztatása érdekében, hogy a bejáró hogyan gyűjtse össze az

<span id="page-12-0"></span>adatokat. A bejárási területet is szerkesztheti a bejáró ütemezésének módosítása, új források felvétele vagy azon források eltávolítása érdekében, amelyekben már nem szeretne keresni.

### **Kapcsolódó fogalmak**

Vállalati keresés bejárójának adminisztrációja

### **Kapcsolódó feladatok**

Bejárók megfigyelése

# **Vállalati keresési értelmezők**

Egy vállalati keresési értelmező olyan dokumentumokat elemez és készít elő az indexelésre, amelyeket egy bejáró gyűjtött össze.

A WebSphere Information Integrator OmniFind Edition rendszer által biztosított értelmező összetevő a dokumentumtartalmat és a dokumentum metaadatait elemzi. Az elemzés eredményeit egy adattárolóban tárolja az indexszel kapcsolatos összetevők általi hozzáférés érdekében. Az értelmező a következő feladatokat végzi:

- v Kinyeri a szöveget egy bármilyen formátumú dokumentumból. Például az értelmező az XML és HTML dokumentumokban lévő jelölőkből kinyeri a szöveget. A Stellent for IBM WebSphere Information Integrator OmniFind Edition Outside In Viewer Technology használatával az értelmező az olyan bináris formátumokból is kinyeri a szöveget, mint a Microsoft Word és Adobe Acrobat hordozható dokumentum formátumú (PDF) dokumentumok.
- v Megállapítja az egyes dokumentumok karakterkészlet-kódolását. A nyelvi elemzés előtt az értelmező ezen információkat használja a teljes szöveg Unicode formátumúvá átalakításához.
- Megállapítja az egyes dokumentumok forrásnyelvét.
- v Szöveget nyer ki és jelsorokat vesz fel az adatok lekérhetőségének javítása érdekében. Ezen fázis közben az értelmező a következő feladatokat végzi:
	- Karakternormalizálás, például a kis- és nagybetűk, valamint a német umlaut betűhöz hasonló ékezetes jelek normalizálása.
	- Bekezdések, mondatok, szavak és szóközszerű karakterek szerkezetének elemzése. A nyelvi elemzéskor az értelmező felbontja az összetett szavakat és jelsorokat rendel hozzá, amelyek lehetővé teszik a szótárak és szinonimák kikeresését.
- v A gyűjtemény számára megadott értelmezési szabályokat alkalmazza. Az értelmező beállításakor a következő értelmezési tevékenységeket állíthatja be:

#### **XML és HTML dokumentumok mezőkiosztási szabályai**

Ez a beállítás lehetővé teszi a felhasználók számára az XML és HTML dokumentumokban lévő szervezett és szervezetlen tartalomban keresést. Ha XML elemeket vagy HTML metaadatelemeket oszt ki a vállalati keresési indexben lévő mezőkhöz, akkor a felhasználók megadhatják a mezőneveket a lekérdezésekben és az XML és HTML dokumentumok adott részeiben kereshetnek. Az adott mezőkben kereső lekérdezések pontosabb keresési eredményeket biztosíthatnak, mint azok a szabadszöveges lekérdezések, amelyek a teljes dokumentumtartalomban keresnek.

#### **Kategóriák**

Ez a lehetőség lehetővé teszi a felhasználók számára a dokumentumokban keresést azon kategóriák alapján, amelyekhez a dokumentumok tartoznak. A felhasználók a keresési eredményekben is kiválaszthatnak kategóriákat és azok között a dokumentumok között böngészhetnek, amelyek az adott kategóriához tartoznak.

Egy gyűjtemény létrehozásakor kiválaszthatja, hogy szeretne-e kategóriákat használni. Ha *szabályalapú* kategóriákat használ, akkor a dokumentumok a

megadott szabályoknak megfelelő kategóriákhoz kerülnek társításra. Szabályalapú kategóriákat az Ön által létrehozott és az IBM WebSphere Portal rendszerből áttelepített vállalati keresési gyűjtemények esetén állíthat be.

#### <span id="page-13-0"></span>**Egyéni szövegelemzés**

Az alkalmazásfejlesztők létrehozhatnak egyéni elemzési programokat a keresendő adatok összetett nyelvi elemzésének végrehajtása érdekében. Ezeket a programokat csatlakoztathatja a vállalati keresési rendszerhez és a gyűjtemények tartalmának feljegyzéséhez használhatja azokat. A feljegyzések indexelésével lehetővé teszi a gyűjteményekben a szemantikus keresést.

Például a felhasználók kereshetnek olyan lekérdezési kifejezéseket, amelyek egymáshoz közel vagy ugyanabban a mondatban fordulnak elő, vagy kereshetnek viszonyokat a lekérdezési kifejezések között. Például a felhasználó megkeresheti a Szabó nevű IBM értékesítési személyt, nem pedig Szabó nevű IBM mérnököt megemlítő dokumentumokat.

#### **N-gram elválasztás támogatása**

A kínai, japán vagy koreai nyelven írt dokumentumok lekérhetőségének kibővítése érdekében engedélyezheti a lexikális elemzés n-gram elválasztási módszerét. Az elemzés ezen formája nem használ szóközszerű karaktereket a szavak elválasztásához. Az elválasztási módszert nem módosíthatja a gyűjtemény létrehozását követően.

### **XML dokumentumok XML eredeti kereséssel keresésének támogatása**

Egy eredeti XML keresés pontosabb keresési eredményeket biztosíthat az XML leírónyelvben kereséssel. Például egy lekérdezés megadhatja, hogy egy szónak elő kell fordulnia egy adott XML elemben.

### **Mezők relatív fontossági pontszámainak növelési osztályai**

Amikor mezőket oszt ki növelési osztályokhoz, akkor befolyásolhatja, hogy a dokumentumok hogyan kerüljenek rangsorolásra a keresési eredményekben. Előfordulhat például, hogy a címmezők pontszámát növelni szeretné annak biztosítása érdekében, hogy amikor egy lekérdezési kifejezés előfordul egy címben, akkor azok a dokumentumok, amelyek címében megtalálható az adott kifejezés, nagyobb pontszámmal kerüljenek rangsorolásra a keresési eredményekben.

### **Kapcsolódó fogalmak**

Kategóriák kezelése

XML keresési mezők

HTML keresési mezők

Egyéni [szövegelemzési](http://publib.boulder.ibm.com/infocenter/discover/v8r4/index.jsp?topic=/com.ibm.discovery.es.ta.doc/developing/iiyspuicae.htm) integráció

Vállalati keresésben lévő [szövegelemzés](http://publib.boulder.ibm.com/infocenter/discover/v8r4/index.jsp?topic=/com.ibm.discovery.es.ta.doc/developing/iiysputai.htm)

#### **Kapcsolódó feladatok**

Értelmező megfigyelése

# **Vállalati keresési indexek**

A vállalati keresési indexelési összetevők rendszeres ütemezés szerint futnak az új és módosított dokumentumok információinak indexhez történő hozzáadása érdekében.

Annak biztosítása érdekében, hogy a felhasználók a keresett forrásokban lévő legújabb információkhoz férjenek hozzá, egy index felépítése két szakaszt foglal magába:

### **A főindex felépítése**

Egy főindex felépítésekor a teljes index újraépítésre kerül, hogy a szerkezet

optimálisan legyen szervezve. Az indexfelépítési folyamatok beolvassák a bejáró által összegyűjtött és az értelmező által elemzett összes adatot.

#### **Különbségi indexek felépítése**

Egy különbségi index felépítésekor a főindex legutóbbi felépítése óta bejárt információk hozzáadásra kerülnek az indexhez.

Amikor egy gyűjtemény indexének beállításait konfigurálja, akkor megadhat ütemezéseket a fő és különségi indexek felépítéséhez. Az index felépítésének gyakorisága a rendszererőforrásoktól és attól függ, hogy az indexbe építendő források statikus vagy dinamikus tartalommal rendelkeznek-e.

Az új információk elérhetőségének biztosítása érdekében gyakori felépítésre ütemezze a különbségi indexeket. A főindexet rendszeres időközönkénti felépítésre ütemezze az új információk egyesítése, az új tartalom elemzése és az index teljesítményének optimalizálása érdekében.

Az indexfelépítési folyamatokat ütemezés nélkül is elindíthatja. Például, ha módosít bizonyos értelmezési szabályokat és ezen módosításokat elérhetővé szeretné tenni a keresési alkalmazások számára, akkor az index ütemezés szerinti felépítésére várakozás helyett elindíthat egy főindex felépítést az adatok bejárását és értelmezését követően.

Az erőforrás-felhasználás felügyelete esetén azt vezérli, hogy hány gyűjtemény oszthatja meg az indexszel kapcsolatos folyamatokat és küldhet indexfelépítési kéréseket egyidejűleg. Az indexek párhuzamos felépítése elősegíti annak biztosítását, hogy egy nagyon nagy főindex felépítése ne blokkolja a többi gyűjtemény különbségi indexének felépítését. Az indexfelépítés erőforrás-igényes folyamat lehet, ezért a nagy rendszerek esetén meg kell figyelnie a rendszerterheléseket a fő és különségi indexek felépítési ütemezésének beállításához.

Egy index felépítésekor az indexfelépítési folyamatok globális dokumentumelemzést végeznek. Ezen fázis közben az algoritmusok a többször szereplő dokumentumok felismerésére, a dokumentumok hivatkozási szerkezetének elemzésére és a webdokumentumokban lévő horgonyszövegek (egy hiperhivatkozásban a céloldalt leíró szöveg) speciális feldolgozására kerülnek alkalmazásra.

Az indexszel kapcsolatos következő tevékenységekhez adhat meg beállításokat:

- v A felhasználók számára a helyettesítő karakterek megadásának engedélyezéséhez támogatást építhet ki a lekérdezési kifejezések indexbe kibontásához, vagy megadhatja a kibontandó lekérdezési kifejezéseket a lekérdezés feldolgozása során. A döntés az erőforrás-felhasználás és a lekérdezés válaszideje közti optimalizálástól függ.
- v Megadhat hatóköröket. Egy *hatókör* lehetővé teszi annak korlátozását, hogy a felhasználók mit láthatnak a gyűjteményben. Például létrehozhat egy hatókört, amely a technikai támogatási részleg URI azonosítóit tartalmazza és egy másik hatókört az emberi erőforrások részlegben lévő dokumentumok URI azonosítói számára. Ha a keresési alkalmazás támogatja a hatóköröket, akkor a felhasználók a gyűjtemény csak azon részhalmazaiban kereshetnek és azokból kérhetnek le dokumentumokat.
- v Megadhat beállításokat az azonos URI előtaggal rendelkező keresési eredménydokumentumok összevonásával kapcsolatosan. Megadhat csoportnevet is, hogy a különböző URI előtagokkal rendelkező dokumentumok összevonhatók legyenek a keresési eredményekben.
- v Egy index felépítését követően eltávolíthatja azon URI azonosítókat, amelyekben a keresést meg szeretné tiltani a felhasználók számára.

### **Kapcsolódó fogalmak**

Vállalati keresés indexének adminisztrációja

<span id="page-15-0"></span>Helyettesítő karakterek a lekérdezésekben Hatókörök Összevont URI azonosítók URI mintákon alapuló dokumentum-rangsorolás **Kapcsolódó feladatok** Indexfelépítések ütemezése Párhuzamos indexfelépítések beállítása URI azonosítók eltávolítása az indexből Gyűjtemény index tevékenységének megfigyelése Vállalati keresés indexsorának megfigyelése

# **Vállalati keresés keresési kiszolgálói**

A vállalati keresés keresési kiszolgálói a keresési alkalmazásokkal működnek együtt a lekérdezések feldolgozása, az indexben keresés és a keresési eredmények visszaadása érdekében.

A vállalati keresés keresési kiszolgálói a WebSphere Information Integrator OmniFind Edition telepítésekor kerülnek telepítésre. Egy gyűjtemény számára a keresési kiszolgálók beállításakor megadhat azzal kapcsolatos beállításokat, hogyan lehet keresni a gyűjteményben:

- v Beállíthat egy keresési gyorsítótárat a gyakran kért keresési eredmények tárolásához. Egy keresési gyorsítótár javíthatja a keresési és lekérési teljesítményt.
- v Megadhat alapértelmezett nyelvet a gyűjteményben lévő dokumentumok kereséséhez.
- v Ha az alkalmazásfejlesztők egyéni szótárakat hoznak létre, akkor a szótárakat gyűjteményekhez társíthatja:
	- Amikor a felhasználók olyan gyűjteményt kérdeznek le, amely egy *szinonimaszótárat* használ, akkor a lekérdezési kifejezés szinonimáit tartalmazó dokumentumokat tartalmazni fogják a keresési eredmények.
	- Amikor a felhasználók olyan gyűjteményt kérdeznek le, amely egy *leállítási szótárat* használ, akkor a leállítási szavak eltávolításra kerülnek a lekérdezésből annak feldolgozása előtt.
	- Amikor a felhasználók olyan gyűjteményt kérdeznek le, amely *növelési szótárat* használ, akkor a növelési szavakat tartalmazó dokumentumok fontossága a szótárban a szóhoz tartozó növelési tényezőtől függően növelésre vagy csökkentésre kerül.
- v Ha előre meghatározza, hogy bizonyos dokumentumok érintettek bizonyos lekérdezések esetén, akkor beállíthat gyorshivatkozásokat. Egy *gyorshivatkozás* egy adott URI azonosítót adott kulcsszavakhoz és szókapcsolatokhoz társít. Ha egy lekérdezés tartalmazza egy gyorshivatkozás meghatározásában megadott bármely kulcsszót vagy szókapcsolatot, akkor a társított URI azonosító automatikusan visszaadásra kerül a keresési eredményekben.

Többkiszolgálós konfigurációban a meghibásodásvédelem gyűjteményszinten érhető el, nem csak kiszolgálószintet. Ha egy keresési kiszolgálón lévő gyűjtemény valamilyen okból elérhetetlenné válik, akkor az adott gyűjtemény lekérdezései automatikusan továbbításra kerülnek a másik keresési kiszolgálóhoz.

### **Kapcsolódó fogalmak**

Vállalati keresés keresési alkalmazásai Keresési gyorsítótárak Egyéni szinonimaszótárak

Egyéni stopszó-szótárak

Egyéni növelésiszó-szótárak Gyorshivatkozások **Kapcsolódó feladatok** Keresési kiszolgálók megfigyelése

# <span id="page-16-0"></span>**Vállalati keresés adminisztrációs konzolja**

A vállalati keresés adminisztrációs konzolja böngészőben fut, ami azt jelenti, hogy az adminisztrátori felhasználók bárhonnan, bármikor elérhetik azt. A biztonsági mechanizmusok biztosítják, hogy csak az adminisztrációs funkciók elérésére jogosult felhasználók tehessék ezt meg.

A vállalati keresés adminisztrációs konzolja a keresési kiszolgálókon kerül telepítésre a WebSphere Information Integrator OmniFind Edition rendszer telepítésekor.

Az adminisztrációs konzol varázslókat tartalmaz, amelyek számos elsődleges adminisztrációs feladat elvégzését elősegítik. Például a Gyűjtemény varázsló egy gyűjtemény létrehozását segíti elő és lehetővé teszi a munka vázlat módban elmentését. A Bejáró varázslók adatforrástípusra jellemzőek és elősegítik azon források kiválasztását, amelyekben a keresést engedélyezni szeretné a felhasználók számára.

Más adminisztrációs feladatok esetén egyéni elemeket válaszhat, amelyeket felügyelni szeretne. Például egy gyűjtemény szerkesztésekor kiválaszthatja az Index oldalt az indexfelépítés ütemezésének módosításához vagy az Értelmezés oldalt az XML dokumentumok értelmezésének szabályainak módosításához.

### **Kapcsolódó fogalmak**

Vállalati keresés rendszeradminisztrációja

Adminisztrátori szerepek

### **Kapcsolódó feladatok**

Bejelentkezés az adminisztrációs konzolba

# **Vállalati keresési rendszer megfigyelése**

A vállalati keresés adminisztrációs konzolját használhatja a rendszertevékenységek megfigyelésére és a műveletek igény szerinti szabályozására.

A WebSphere Information Integrator OmniFind Edition telepítését és legkevesebb egy gyűjtemény létrehozását követően megtekintheti az egyes fő tevékenységek (bejárás, értelmezés, indexfelépítés és keresés) részletes statisztikáit. Az információk tartalmazzák az átlagos válaszidőt és az olyan folyamatinformációkat, mint például az, hogy hány dokumentum került bejárásra vagy indexelésre egy adott bejárási vagy indexfelépítési munkamenet során.

A legtöbb tevékenységet leállíthatja és elindíthatja. Például szüneteltethet egy tevékenységet, módosíthatja a beállításait vagy hibaelhárítást végezhet és újraindíthatja a feldolgozást, amikor készen áll a tevékenység folytatására.

Riasztásokat is beállíthat, amelyek lehetővé teszik e-mailek fogadását adott tevékenységekről, minden olyan esetben, amikor egy megfigyelt esemény történik. Például riasztást kaphat, ha a keresési válaszidő meghalad egy megadott küszöbértéket.

Ha egy dokumentum eldobásra kerül a vállalati keresési rendszerből, akkor nyomonkövetheti a dokumentumot annak meghatározása érdekében, hogy a dokumentum mikor, hol és miért került eldobásra. Például lehetséges, hogy az értelmező nem képes értelmezni egy dokumentumot vagy egy adminisztrátor eltávolított egy dokumentumot az indexből.

### **Kapcsolódó fogalmak**

Vállalati keresési tevékenység megfigyelése

Vállalati keresési rendszer indítása és leállítása

# <span id="page-17-0"></span>**Vállalati keresési naplófájlok**

A naplófájlok egyéni gyűjtemények és rendszerszintű munkamenetek számára kerülnek létrehozásra.

Egy vállalati keresési gyűjtemény vagy a rendszer naplózási beállításainak konfigurálásakor azon üzenetek típusait adja meg, amelyeket naplózni szeretne (például hibaüzenetek és figyelmeztető üzenetek). Azt is megadja, hogy a rendszernek milyen gyakran kell forgatnia a régebbi naplófájlokat ahhoz, hogy legyen hely az új üzenetek számára. Kiválaszthat beállításokat adott üzenetekkel (a riasztásokat is beleértve), vagy az összes hibaüzenettel kapcsolatos e-mailek azonnali fogadásához.

Egy naplófájl megjelenítéséhez válassza ki a megtekinteni kívánt naplófájlt. A fájlnév információkat tartalmaz a fájl létrehozásásnak időpontjáról, és hogy melyik összetevőtől származnak az üzenetek. Megjelenítési szűrőket is megadhat. Például kiválaszthatja, hogy csak a hibaüzeneteket vagy csak egy adott vállalati keresési munkamenetből származó üzeneteket szeretné látni.

### **Kapcsolódó fogalmak**

Vállalati keresési naplófájlok és riasztások

Riasztások

[Vállalati](http://publib.boulder.ibm.com/infocenter/discover/v8r4/index.jsp?topic=/com.ibm.discovery.es.mg.doc/overview/iiysmgallover.htm) keresés üzenetei

### **Kapcsolódó feladatok**

Naplófájlok beállítása

SMTP kiszolgáló információinak beállítása

Naplózott üzenetekkel kapcsolatos e-mail fogadása

Naplófájlok megjelenítése

## **Vállalati keresés személyre szabása**

A vállalati keresés alkalmazás programozási felületei (API) lehetővé teszik egyéni keresési alkalmazások, a gyűjtemények tartalmának frissítése érdekében egyéni alkalmazások, szövegelemzéshez egyéni programok és a szinonima-, leállítási és növelési szavak számára egyéni szótárak létrehozását.

A WebSphere Information Integrator OmniFind Edition telepítését követően a következő API családok állnak rendelkezésre a vállalati keresési gyűjtemények kiterjesztéséhez:

#### **Keresési és indexfelépítési API (SIAPI)**

Ezt az alkalmazás programozási felületet egyéni keresési alkalmazások és egy egyéni adminisztrációs felület felépítéséhez használja.

### **Adatfigyelő API**

Ezt az alkalmazás programozási felületet külső bejárókból származó adatok fogadásához használja. A külső bejárók csatlakozhatnak a vállalati keresés adatfigyelőjéhez, majd adatokat adhatnak egy gyűjteményhez vagy eltávolíthatnak adatokat egy gyűjteményből.

#### **Bejáró bedolgozók**

A bedolgozó API felületeit a dokumentumok bejárása közben metaadatok dokumentumokhoz hozzáadásához, vagy olyan biztonsági tokenek társításához használja, amelyek foganatosítják a szervezet üzleti és biztonsági szabályait.

<span id="page-18-0"></span>Az információk lekérhetőségét bővítheti a nyelvi elemzés egyéni programjainak vállalati keresési gyűjteményekkel integrálásával. Miután hozzáadott egyéni szövegelemző alrendszereket a rendszerhez, az alrendszereket gyűjteményekhez társíthatja. Amikor a felhasználók lekérdeznek egy gyűjteményt, akkor az egyéni programok által az indexbe épített szótársítások előnyeit élvezhetik a felhasználók. Például a felhasználók fogalmakat és viszonyokat kereshetnek a kifejezés között, nem csak magukban a kifejezésekben.

Az információk lekérhetőségét például az iparra jellemző mozaikszavakat, rövidítéseket és szótári kifejezéseket tükröző szótárak integrálásával bővítheti ki. Miután hozzáadott szótárakat a rendszerhez, a szótárakat gyűjteményekhez társíthatja. Amikor a felhasználók lekérdeznek egy gyűjteményt, akkor a következő előnyöket használhatják ki:

- v Ha egy lekérdezés szinonimaként meghatározott szavakat tartalmaz, akkor a lekérdezési kifejezés szinonimáit tartalmazó dokumentumokat tartalmazni fogják a keresési eredmények.
- v Ha egy lekérdezés leállítási szavakat tartalmaz, akkor a leállítási szavak eltávolításra kerülnek a lekérdezésből, hogy a lényegtelen dokumentumok ne kerüljenek visszaadásra a keresési eredményekben.
- v Ha egy lekérdezés növelési szavakat tartalmaz, akkor a növelési szavakat tartalmazó dokumentumok a szótárban a szóhoz tartozó növelési értéktől függően előrébb, vagy hátrébb kerülnek rangsorolásra a keresési eredményekben.

### **Kapcsolódó fogalmak**

- Vállalati keresés keresési alkalmazásai
- Egyéni szinonimaszótárak
- Egyéni stopszó-szótárak
- Egyéni növelésiszó-szótárak
- Keresési és indexelési API [áttekintése](http://publib.boulder.ibm.com/infocenter/discover/v8r4/index.jsp?topic=/com.ibm.discovery.es.ap.doc/developing/iiyspsrchind.htm)
- [Adatfigyelő](http://publib.boulder.ibm.com/infocenter/discover/v8r4/index.jsp?topic=/com.ibm.discovery.es.ap.doc/developing/iiyspdata.htm)
- Bejáró [bedolgozók](http://publib.boulder.ibm.com/infocenter/discover/v8r4/index.jsp?topic=/com.ibm.discovery.es.ap.doc/developing/iiyspplugovr.htm)
- **Kapcsolódó feladatok**
- Adatfigyelő alkalmazások támogatásának beállítása

# **Vállalati keresés minta keresési alkalmazása**

A vállalati keresés minta keresési alkalmazását használhatja úgy, ahogy van, vagy egyéni keresési alkalmazások fejlesztésének sablonjaként.

Egy minta keresési alkalmazás telepítésre kerül a WebSphere Information Integrator OmniFind Edition rendszer telepítésekor. A minta keresési alkalmazás azon keresési és lekérési funkciók legtöbbjét mutatja be, amelyek a vállalati keresés esetén elérhetők. Az alkalmazás egy példa is, amely lehetővé teszi a vállalati keresési rendszerben lévő összes aktív gyűjteményben és külső forrásban keresést. A mintaalkalmazást új gyűjtemények és külső források tesztelésére használhatja, mielőtt a gyűjteményeket vagy külső forrásokat elérhetővé teszi a felhasználók számára.

A minta keresési alkalmazás az egyesített keresés támogatását is bemutatja az egyidőben több gyűjteményben és külső forrásban keresés lehetővé tételével.

Bizonyos típusú bejáróknál használhatja a vállalati keresés azonosságkezelési összetevőjét az aktuális hitelesítési adatok ellenőrzéséhez, amikor a felhasználók hozzáférnek a keresési alkalmazáshoz. Ha a keresni kívánt tartományt egyszeri bejelentkezési (SSO) biztonság védi, akkor használhat SSO mechanizmusokat a felhasználó érvényesítéséhez a keresési

<span id="page-19-0"></span>munkafolyamat során. Ellenkező esetben az azonosságkezelési összetevő egy profilban titkosíthatja és tárolhatja a felhasználó hitelesítési adatait, amelyek alapján kizárhatja a tiltott dokumentumokat a keresési eredményekből.

A keresési mintaalkalmazást személyre szabhatja a Keresési alkalmazás testreszabó grafikus felület segítségével, amelyben a módosítások elvégzésekor azonnal láthatja azok hatását. A keresési alkalmazást az alkalmazáshoz tartozó konfigurációs fájl segítségével is személyre szabhatja.

Egyéni keresési alkalmazás létrehozásához a vállalati keresés Keresési és indexfelépítési API felületét használja.

### **Kapcsolódó fogalmak**

Vállalati keresés keresési alkalmazásai

Minta keresési alkalmazás funkciói

Keresési és indexelési API [áttekintése](http://publib.boulder.ibm.com/infocenter/discover/v8r4/index.jsp?topic=/com.ibm.discovery.es.ap.doc/developing/iiyspsrchind.htm)

**Kapcsolódó feladatok**

Keresési alkalmazások elérése

Minta keresési alkalmazástulajdonságok szerkesztése

Keresési alkalmazások személyre szabása

# **Vállalati keresés adatfolyama**

A WebSphere Information Integrator OmniFind Edition rendszerrel telepített vállalati keresési összetevők szorosan együttműködnek az adatok rendszeren keresztüli áramlásának biztosítása érdekében.

A bejárók a vállalat minden részéből megszerzik a dokumentumokat az adatforrásokból. Az értelmező kinyeri a hasznos információkat a bejárt dokumentumokból és jelsorokat állít elő, amelyek például dokumentumokat kategóriákhoz társítanak és elősegítik a dokumentumok keresési kérésben lévő kifejezésekkel kapcsolatos jelentőségének meghatározását. Az index tárolja az adatokat a hatékony lekérés érdekében.

Egy webböngésző és egy keresési alkalmazás használatával a felhasználók indexelt gyűjteményekben és külső forrásokban keresnek. A keresési alkalmazás egy eredménylistát jeleníthet meg, amelyre a felhasználók rákattinthatnak egy böngészőben, vagy az alkalmazás még kifinomultabb lehet és a különböző forrásokban lévő információk alapján dinamikusan előállított tartalmat adhat vissza.

Például egy katalógus keresési alkalmazás személyre szabhatja a keresési kérésnek megfelelő termékek megjelenítését. Egyetlen lekérdezéssel különböző típusú adatforrásokból származó dokumentumokban lehet keresni, például IBM DB2 Content Manager és Lotus Notes lerakatokból származó dokumentumok kombinációjában.

Az adminisztrátorok határozzák meg, hogy milyen adatok fognak összegyűjtésre kerülni és azok hogyan kerülnek bejárásra, értelmezésre, indexelésre és keresésre. A rendszertevékenységek megfigyelésével az adminisztrátorok beállításokat végezhetnek az adat-áteresztőképesség optimalizálása érdekében.

A következő ábra az információk folyamát mutatja egy vállalati keresési rendszeren keresztül.

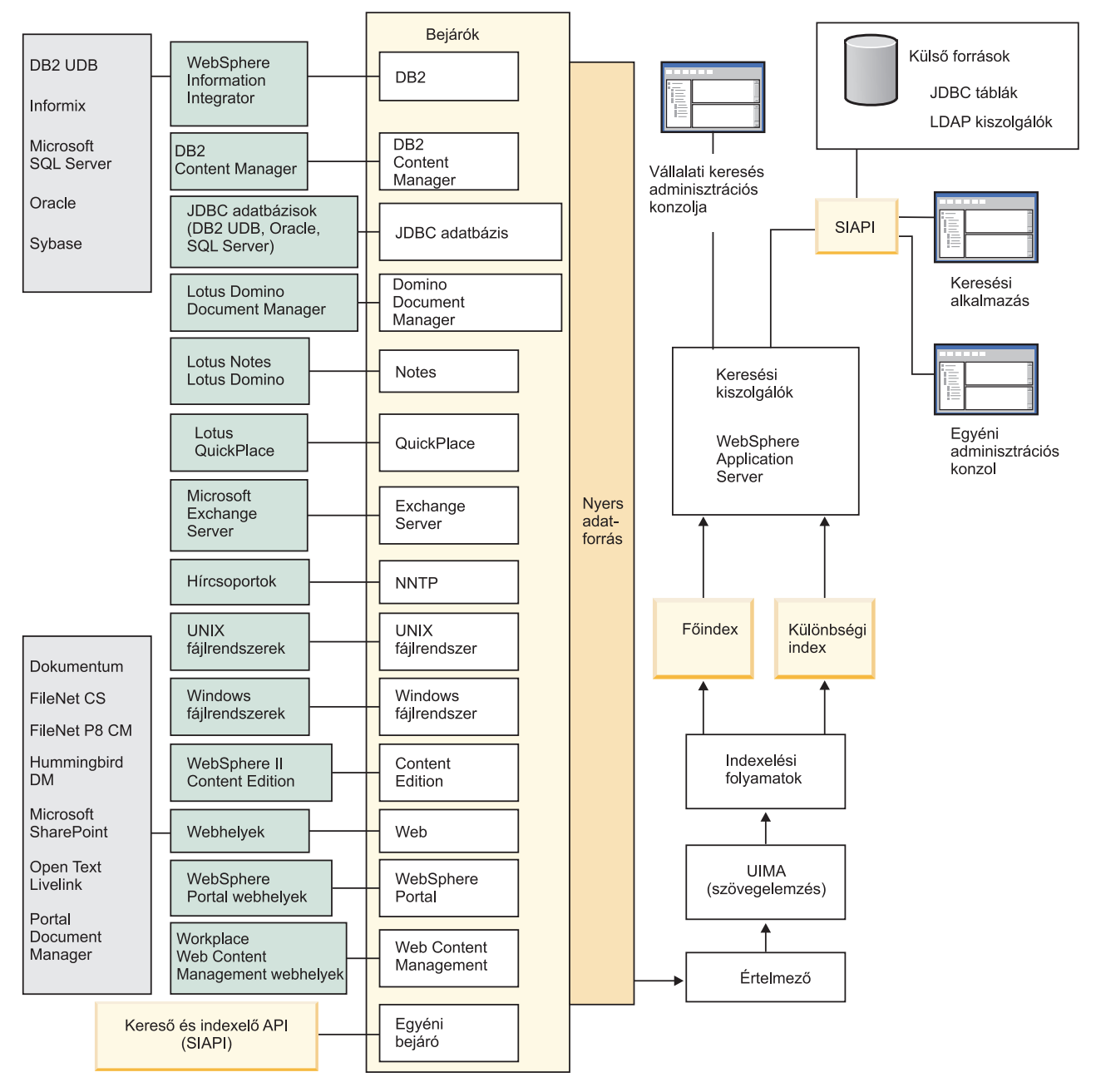

*1. ábra: Adatok vállalati keresési rendszeren keresztülfolyásának módja*

### **Kapcsolódó fogalmak**

"Mi a vállalati keresés?" [oldalszám:](#page-8-0) 1

Egy vállalati keresési rendszer átfogó képességeket biztosít bármennyi szervezett és szervezetlen adatforrásban egyetlen lekérdezéssel kereséshez. A gyors válaszidő és az átfogó szövegelemzésen alapuló egyesített, rangsorolt eredmények segítségével nem csak a keresett dokumentumokat találhatja meg, hanem ki is nyerheti a dokumentumok jelentését.

"Vállalati keresés [összetevő-áttekintése"](#page-10-0) oldalszám: 3

A vállalati keresési összetevők a vállalat minden részéről gyűjtenek adatokat, az információkat elemzik, értelmezik és kategorizálják, valamint létrehoznak egy indexet, amelyekben a felhasználók kereshetnek.

### **Kapcsolódó hivatkozás**

"Vállalati keresés által támogatott [adatforrástípusok"](#page-9-0) oldalszám: 2 Előre meghatározott támogatás érhető el számos különféle adatforrástípusban kereséshez.

# <span id="page-22-0"></span>**Vállalati keresés rendszeradminisztrációja**

A vállalati keresés adminisztrációs konzolja segítségével gyűjteményeket és külső forrásokat hozhat létre és felügyelhet, összetevőket indíthat el és állíthat le, figyelheti a rendszertevékenységet és a naplófájlokat, adminisztrátori felhasználókat állíthat be, keresési alkalmazásokat rendelhet a gyűjteményekhez és külső forrásokhoz, valamint információkat adhat meg a biztonság betartatása érdekében.

## **Gyűjtemények nézet**

Az első gyűjtemény létrehozásához és a rendszer felügyeletéhez használja az alábbi irányelveket.

### **Bejelentkezés**

Jelentkezzen be a vállalati keresés adminisztrációs konzoljára. A Gyűjtemények nézet a gyűjtemények létrehozására és felügyeletére szolgáló belépési pont.

**Tipp:** Az adminisztrációs konzollal kapcsolatos segítségért kattintson az eszköztáron a **Súgó** gombra vagy az **Oldal súgója** menüpontra. Ha az üzenetekhez részletes magyarázatok és javító tevékenységek állnak rendelkezésre, akkor a részletek megtekintéséhez kattintson az üzenet végén található **F** További **információk** ikonra.

### **Gyűjtemény létrehozása**

Új, üres gyűjtemény létrehozásához válassza az alábbi megközelítések egyikét:

- v Ha a gyűjteményt a gyűjteményvarázsló segítségével kívánja létrehozni, akkor kattintson a **Gyűjteményvarázsló** menüpontra és kövesse a varázslóban megjelenő utasításokat.
- v Ha a gyűjteményt a Gyűjtemények nézet segítségével kívánja létrehozni, akkor kattintson a **Gyűjtemény létrehozása** menüpontra, töltse ki a Gyűjtemény létrehozása oldalon lévő mezőket, majd kattintson az **OK** gombra.

### **Gyűjtemény beállítása**

Az új, üres gyűjteményt szerkeszteni kell tartalom hozzáadása és a beállítások megadása érdekében, amelyek az adatok bejárási módját határozzák meg és kereshetővé teszik az adatokat.

Kattintson az új gyűjtemény **Szerkesztés** gombjára, majd válasszon ki egy oldalt a gyűjtemény beállításainak megadásához.

**FIGYELEM:** Ha vissza szeretne menni a korábban megjelenített oldalra, vagy frissíteni szeretné a adminisztrációs konzolban található információkat, akkor kattintson az **Előző** illetve a **Frissítés** gombra a vállalati keresés adminisztrációs konzoljában. Ha a böngésző **Vissza** vagy **Frissítés** gombjára kattint, akkor ellentmondó eredmények adódhatnak és potenciális adatvesztés történhet.

- v Az Általános oldalon a teljes gyűjteményre érvényes beállítások adhatók meg:
	- Szerkesztheti az általános beállításokat a gyűjtemény nevének vagy leírásának, illetve a gyűjtemény becsült méretének módosítása érdekében.
	- A gyűjteménnyel kapcsolatos, nem módosítható információkat jeleníthet meg, mint például a gyűjtemény-azonosító vagy a dokumentumok keresési eredményekben rangsorolására szolgáló statikus rangsorolási módszer.
- Ha a gyűjteményhez létrehozáskor engedélyezve van a biztonsági szolgáltatás, akkor engedélyezheti vagy letilthatja a dokumentum szintű biztonsági vezérlőket.
- v A Bejárás oldalon állítson be legalább egy bejárót.

Egy gyűjtemény több adatforrásból származó adatokat tartalmazhat. Minden megadni kívánt adatforrástípushoz legalább egy bejárót be kell állítani. Bejáró létrehozásakor bejárandó adattípus specifikus varázslója segít a bejáró beállításában.

- v Az Elemzés oldalon beállíthatók a bejárt adatok elemzési módja, hogy hatékonyan lehessen keresni köztük:
	- Megadhatja, hogy az XML dokumentumok elemzésre kerüljenek-e, hogy keresni lehessen bennük natív XML kereséssel.
	- A dokumentumok kategóriákba sorolhatók, amely lehetővé teszi, hogy a felhasználók a kollekció egy részhalmazában keressenek vagy kategóriák alapján kereshessenek a keresési eredmény dokumentumokban.
	- Az XML elemek és HTML metaadat elemek az indexben keresési mezőkhöz rendelhetők, amelynek segítségével a felhasználók mezőneveket adhatnak meg a lekérdezésekben és a dokumentumok adott részeiben kereshetnek.
	- Ha a vállalati keresési rendszerhez egyéni szövegelemző alrendszereket adott, akkor kiválaszthat egyet a gyűjteményhez, majd szövegfeldolgozási beállításokat adhat meg az információk visszanyerhetőségének javításának és a szemantikus keresés támogatásának érdekében.
	- A mezők növelési osztályokhoz rendelhetők a lekérdezési kifejezéseknek megfelelő mezők keresési eredményekben rangsorolásának befolyásolása érdekében.
- v Az Index oldalon állítson be ütemezéseket az index összeállításához. Ütemezze az indexösszeállítás, hogy gyakran végrehajtódjon, így a felhasználók mindig a legfrissebb információkat érhetik el. Az alábbi választható tevékenységek is elvégezhetők:
	- Engedélyezheti, hogy a felhasználók helyettesítő karaktereket adjanak meg a lekérdezési kifejezésekben.
	- Hatóköröket állíthat be, így a felhasználók az index összes dokumentuma helyett a gyűjtemény egy korlátozott részében keresnek.
	- A keresési eredmények összehúzásával az azonos forrásból származó dokumentumok a keresési eredményekben összehúzva jelennek meg.
	- Növelési tényezőket adhat meg az URI mintának megfelelő dokumentumok keresési eredményekben rangsorolásának befolyásolása érdekében.
	- URI-ket távolíthat el az indexből. Szükség lehet például arra, hogy a gyűjtemény létrehozása után a felhasználók ne láthassanak bizonyos dokumentumokat.
- v A Keresés oldalon beállítások adhatók meg a dokumentumok gyűjteményben kereséséhez:
	- Beállíthat a keresési eredményekhez ideiglenes tároló területet és módosíthatja a gyűjtemény alapértelmezett nyelvét.
	- Ha a szinonima-, stop- és növelési szavakhoz egyéni szótárakat adott meg a vállalati keresési rendszeren, akkor kiválaszthatja a gyűjteményben kereséskor használandó szótárakat.
	- A keresési eredményekben a dokumentumösszegzésekhez megadhat megjelenítési hosszat.
- Ha azt kívánja, hogy a keresési eredményekben automatikusan megjelenjenek bizonyos URI-k, amikor egy lekérdezés adott kulcsszavakat vagy szóösszetételeket tartalmaz, akkor gyorshivatkozásokat állíthat be.
- v A Napló oldalon az alábbi tevékenységeket hajthatja végre:
	- Beállításokat adhat meg a naplózni kívánt üzenettípusokhoz és megadhatja a naplófájlok újrafelhasználásának gyakoriságát.
	- Beállításokat adhat meg a gyűjteménytevékenységgel kapcsolatos riasztások fogadásához. Egy riasztás például tájékoztathat arról, hogy az átlagos keresési válaszidő túllépett egy megadott korlátott.
	- Beállításokat adhat meg, hogy bizonyos üzenetek vagy üzenettípusok naplózása esetén e-mailt küldjön a rendszer.
	- Beállításokat adhat meg az információk naplózásához, amely segít meghatározni, hogy a dokumentum mikor, miért és hol került eldobásra a vállalati keresési rendszerből.

# **Összetevők indítása**

Miután megadta a bejárandó adatforrásokat és az adatok gyűjtési és keresési beállításait, elindíthatja a gyűjtemény összeépítési folyamatait. Az összetevők indítási sorrendje kritikus fontosságú. A bejáróknak adatokat kell bejárnia, mielőtt az adatokat értelmezni és indexelni lehet, és a keresési kiszolgálók csak a fő index összeállítása után képesek keresési kéréseket feldolgozni.

# **Külső források nézet**

Ha bejárás és indexelés nélkül kíván az adatforrásokban keresni, akkor kattintson az eszköztár **Külső források** menüpontjára, hogy beállításokat adhasson meg az adatforrások kereshetővé tételéhez. Meg kell adni olyan információkat, amelyek lehetővé teszik, hogy a Java Database Connectivity (JDBC) adatbázisok és Egyszerűsített címtárhozzáférési protokoll kiszolgálók vállalati keresés számára elérhetők legyenek. Miután a külső forrásokat keresési alkalmazásokhoz rendelte, a felhasználók egyidejűleg kereshetnek ezekben a forrásokban és a gyűjteményekben a bejárt, elemzett és indexelt adatokkal.

# **Rendszernézet**

Ha a vállalati keresési adminisztrátori szerep tagja, akkor az eszköztárban a **Rendszer** lehetőségre kattintva az alábbi tevékenységeket végezheti el. A gyűjteményadminisztrátorok, -operátorok és -megfigyelők csak akkor érhetik el ezt a nézetet, ha egy vállalati keresési adminisztrátor ehhez megadja a jogosultságot a számukra.

- v Ügyfél adatfigyelő alkalmazások beállítása, hogy gyűjteményeket frissíthessenek.
- v Egyéni szövegelemző alrendszerek rendszerhez adása.
- v Egyéni szótárak megadása szinonima-, stop- és növelési szavakhoz a rendszeren.
- v Egyidejűleg indexeket összeállító gyűjtemények maximális számának megadása, valamint hogy egy egy gyűjtemény fő index felépítése futhat-e egyidejűleg delta index felépítésekkel.
- v Riasztások beállítása rendszerszintű eseményekhez.
- v Beállítások megadása a rendszerszintű munkamenetek által előállított üzenetek naplózásához.
- v A levélkiszolgálóval kapcsolatos információk megadása a vállalati keresési tevékenységekkel kapcsolatos e-mail küldése érdekében.

## **Biztonsági nézet**

Ha a vállalati keresési adminisztrátori szerep tagja, akkor a **Biztonság** menüpontra kattintva biztonsági beállításokat adhat meg. A gyűjteményadminisztrátorok, -operátorok és -figyelők nem érhetik el ezt a nézetet.

Ha az IBM WebSphere Application Serveren engedélyezi a biztonsági szolgáltatást, akkor a Biztonság nézet segítségével adminisztrátori szerepeket állíthat be. Az adminisztrátori szerepek beállításával több felhasználó számára teheti lehetővé a rendszer felügyeletét, de korlátozhatja az egyes felhasználók számára bizonyos funkciók és gyűjtemény elérését.

Szintén a Biztonság nézet segítségével azonosságkezelési lehetőségeket állíthat be. Megadhat például beállításokat ahhoz, hogy a felhasználói hitelesítési adatok profilokban legyenek tárolva, amelyek a felhasználó aktuális hitelesítési adatainak ellenőrzéséhez használhatóak a lekérdezés feldolgozása közben. Ha a keresni kívánt forrást egyszeri bejelentkezési (SSO) biztonság védi, akkor az SSO hitelesítési módszerek használatához is beállításokat adhat meg, hogy ellenőrizze a felhasználó aktuális hitelesítési adatait a lekérdezés feldolgozása közben.

Saját keresési alkalmazások létrehozásáig használhatja a minta keresési alkalmazást minden gyűjteményben és külső forrásban kereséshez. Saját keresési alkalmazás létrehozása után a Biztonság nézet segítségével rendelje az alkalmazást gyűjteményekhez és külső forrásokhoz, amelyekben kereshet.

### **Megfigyelés nézet**

A **Megfigyelés** menüpontra kattintva bármikor megfigyelheti a rendszert vagy a gyűjtemény-összetevőket. Ha az adminisztrátori szerepe engedi, akkor a megfigyelés közben összetevő-folyamatokat indíthat el és állíthat le.

### **Kapcsolódó fogalmak**

"Vállalati keresés bejárójának [adminisztrációja"](#page-40-0) oldalszám: 33 Bejárók állíthatók be a gyűjteményben megadni kívánt különböző típusú adatokhoz. Egy gyűjtemény tetszőleges számú bejárót tartalmazhat.

"Vállalati keresési tevékenység [megfigyelése"](#page-286-0) oldalszám: 279

Ha figyeli a rendszert és a gyűjtést, akkor figyelemmel kísérheti különféle folyamatok állapotát, észreveheti a lehetséges gondokat, vagy hangolhatja a beállításokat a nagyobb teljesítmény elérésére.

### **Kapcsolódó feladatok**

"Vállalati keresési rendszer elindítása" [oldalszám:](#page-278-0) 271 Ha a felhasználók számára engedélyezni kívánja a keresést egy gyűjteményben, akkor el kell indítania a rendszerfolyamatokat, majd a kiszolgálókat, amelyek bejárják, elemzik és indexelik a gyűjteményt (a keresésikiszolgálók automatikusan elindulnak).

"Keresési [kiszolgálók](#page-283-0) felügyelete önálló módban" oldalszám: 276

A keresési kiszolgálók magas szintű rendelkezésre állásának biztosításához elindíthatja a keresési kiszolgálókat egyedi gyűjteményekhez még akor is, ha az index kiszolgáló ne fut.

"Vállalati keresési rendszer leállítása" [oldalszám:](#page-280-0) 273 Szükséges lehet a vállalati keresési kiszolgálók leállítása és újraindítása, ha módosítja a beállításaikat vagy hibaelhárítást kell végeznie.

["Gyűjtemény](#page-34-0) létrehozása a Gyűjtemény varázsló segítségével" oldalszám: 27 Ha a vállalati keresés használatában nem jártas, akkor a varázsló segítségére lehet a gyűjtemény létrehozásában. A varázsló a folyamat minden lépésével kapcsolatban részletes információkat biztosít és az előrehaladás során lehetővé teszi a beállítások elmentését.

"Gyűjtemény létrehozása a [Gyűjtemények](#page-36-0) nézet segítségével" oldalszám: 29 A Gyűjtemények nézet segítségével létrehozható egy üres gyűjtemény. Ezután

szerkesztheti a gyűjteményt az adatok gyűjteményhez adására és a gyűjtemény kereshetővé tételére vonatkozó beállítások megadása érdekében.

# <span id="page-26-0"></span>**Bejelentkezés az adminisztrációs konzolba**

Egy vállalati keresési rendszer felügyeletéhez a webböngészőben adjon meg egy URL címet, majd jelentkezzen be az adminisztrációs konzolra.

### **Kezdeti lépések**

A vállalati keresés adminisztrációs konzoljának elérésére jogosult felhasználói azonosítóval kell bejelentkezni:

- v Ha a WebSphere Application Serveren nem engedélyezi a globális biztonsági szolgáltatást, akkor csak a WebSphere II OmniFind Edition telepítésekor megadott vállalati keresési adminisztrátor férhet hozzá az adminisztrációs konzolhoz.
- v Ha a WebSphere Application Server terméken engedélyezi a globális biztonsági szolgáltatást, akkor a vállalati keresés adminisztrációs konzolja segítségével adminisztrátori szerepeket állíthat be. A beállított felhasználói azonosítóknak létezniük kell a WebSphere Application Server felhasználói nyilvántartásban. Adminisztrátori szerepek beállításakor több felhasználó számára engedélyezhető az adminisztrációs konzolra bejelentkezés, de szabályozhatók az adminisztrátori felhasználók által elérhető funkciók és gyűjtemények.

### **Eljárás**

Bejelentkezés a vállalati keresési adminisztrációs konzoljára:

- 1. A webböngészőben adja meg az adminisztrációs konzol URL címét. Például: http://*SearchServer.com*/ESAdmin/
	- A *SearchServer.com* a vállalati keresés keresési kiszolgálójának hosztneve.

A webkiszolgáló beállításától függően elképzelhető, hogy a portszámot is meg kell adni. Például:

http://*SearchServer.com:9080*/ESAdmin/

2. Az üdvözlőoldalon adja meg a felhasználói azonosítót és jelszót, majd kattintson a **Bejelentkezés** lehetőségre.

Megjelenik a Gyűjtemények nézet, amely belépési pontként szolgál a rendszer és a gyűjtemények felügyeletéhez. Ha adminisztrátori szerepeket használ, akkor az elvégezhető műveletek és a látható gyűjtemények az adminisztrátori szereptől függenek.

Ha a munkamenet egy ideig inaktív, akkor a rendszer automatikusan kilépteti. A rendszer felügyeletének folytatásához jelentkezzen be újra.

A gyűjtemények felügyeletének befejezése után a **Kijelentkezés** menüpontra kattintva kijelentkezhet a konzolról. Ezután bejelentkezhet egy másik azonosítóval és jelszóval, vagy bezárhatja a webböngészőt az adminisztrációs konzolból kilépéshez.

### **Kapcsolódó fogalmak**

["Adminisztrátori](#page-225-0) szerepek" oldalszám: 218

A vállalati keresés a szerepek fogalmának használatával vezérli a különféle szolgáltatások elérését az adminisztrációs konzolban.

### **Kapcsolódó feladatok**

"Vállalati keresési rendszer elindítása" [oldalszám:](#page-278-0) 271

Ha a felhasználók számára engedélyezni kívánja a keresést egy gyűjteményben, akkor el kell indítania a rendszerfolyamatokat, majd a kiszolgálókat, amelyek bejárják, elemzik és indexelik a gyűjteményt (a keresésikiszolgálók automatikusan elindulnak).

"Vállalati keresési rendszer leállítása" [oldalszám:](#page-280-0) 273 Szükséges lehet a vállalati keresési kiszolgálók leállítása és újraindítása, ha módosítja a beállításaikat vagy hibaelhárítást kell végeznie.

# <span id="page-27-0"></span>**A vállalati keresés adminisztrátori jelszavának módosítása egykiszolgálós konfigurációban**

A vállalati keresés adminisztrátori jelszava titkosított formátumban kerül tárolásra. A jelszó módosításához használja az eschangepw parancsfájlt.

### **Korlátozások**

A jelszavak az alábbi speciális karaktereket tartalmazhatják:

 $! 0 # $$   $\frac{6}{5}$   $\frac{4}{5}$   $\frac{6}{5}$   $\frac{6}{5}$   $\frac$ 

Ha AIX Linux, és Solaris rendszereken speciális karaktereket tartalmazó jelszót ad meg, akkor a teljes jelszót idézőjelek közé kell helyeznie.

Például: 'mypwd@\$%'

Ha Windows rendszeren speciális karaktereket tartalmazó jelszót ad meg, akkor a teljes jelszót duplaidézőjelek közé kell helyeznie.

Például: ″my?+!pwd″

### **Erről a feladatról**

A kezdeti vállalati keresés adminisztrátori azonosítójához tartozó jelszó a WebSphere II OmniFind Edition telepítésekor kerül megadásra.

A jelszó módosításához futtatni kell az eschangepw parancsfájlt a módosítás vállalati keresési rendszerben elterjesztése érdekében. A telepítőprogram két környezeti változót hoz létre, amelyek az eschangepw parancsfájllal használhatók:

### **ES\_INSTALL\_ROOT**

A vállalati keresés telepítési könyvtára.

#### **ES\_NODE\_ROOT**

A vállalati keresés adatkönyvtára. A vállalati keresés adminisztrátori azonosítójához tartozó jelszó ezen könyvtár es.cfg fájljában kerül tárolásra.

### **Eljárás**

A vállalati keresés adminisztrátori jelszavának módosítása egykiszolgálós konfigurációban:

1. Jelentkezzen be vállalati keresési adminisztrátorként, és állítsa le a vállalati keresési rendszert:

esadmin system stopall

**Fontos:** Ha a rendszer le van állítva, a felhasználók nem tudnak keresési kéréseket küldeni.

- 2. Változtassa meg a vállalati keresési adminisztrátor felhasználói azonosítójának rendszerjelszavát operációs rendszer parancsokkal (AIX, Linux vagy Solaris rendszeren) vagy a jelszó módosító szolgáltatás használatával (Windows rendszeren).
- 3. Futtassa az alábbi parancsfájlt, ahol a *newValue* a(z) 2 lépésben megadott jelszó:

### <span id="page-28-0"></span>**AIX, Linux vagy Solaris**

eschangepw.sh *newValue*

#### **Windows**

eschangepw *newValue*

- 4. Indítsa újra a vállalati keresési rendszert:
- esadmin system startall

#### **Kapcsolódó hivatkozás**

"Vállalati keresési parancsok, visszatérési kódok és [munkamenet-azonosítók"](#page-322-0) oldalszám: [315](#page-322-0)

Az alábbi parancsokkal diagnosztizálhatja a problémákat, meghatározhatja a rendszer különféle részeinek állapotát, leállíthat és elindíthat munkameneteket, vagy leállíthatja és elindíthatja a rendszert.

# **A vállalati keresés adminisztrátori jelszavának módosítása többkiszolgálós konfigurációban**

A vállalati keresés adminisztrátori jelszava titkosított formátumban kerül tárolásra. A jelszó módosításához használja az eschangepw parancsfájlt, hogy a módosítás a vállalati keresési rendszer minden számítógépén megtörténjen.

### **Korlátozások**

A jelszavak az alábbi speciális karaktereket tartalmazhatják:

 $! 0 # $$   $\frac{6}{5}$   $\frac{4}{5}$   $\frac{6}{5}$   $\frac{6}{5}$   $\frac$ 

Ha AIX Linux, és Solaris rendszereken speciális karaktereket tartalmazó jelszót ad meg, akkor a teljes jelszót idézőjelek közé kell helyeznie.

Például: 'mypwd@\$%'

Ha Windows rendszeren speciális karaktereket tartalmazó jelszót ad meg, akkor a teljes jelszót duplaidézőjelek közé kell helyeznie.

Például: "my?+!pwd"

#### **Erről a feladatról**

A vállalati keresés adminisztrátori azonosítójához tartozó jelszónak, amely kezdetben a WebSphere II OmniFind Edition telepítésekor került meghatározásra, ugyanannak kell lennie az összes vállalati keresési kiszolgálón.

A jelszó módosításához és a módosítás elterjesztéséhez a vállalati keresési rendszerben futtatnia kell az eschangepw parancsfájlt a vállalati kereséshez használt összes számítógépen. Az alábbi eljárás egy sorrendet javasol a jelszó módosításához az összes kiszolgálón. Nem szükséges követnie ezt a sorrendet, de végre kell hajtania az egyes kiszolgálótípusokhoz szükséges lépéseket.

A telepítőprogram két környezeti változót hoz létre, amelyek az eschangepw parancsfájllal használhatók:

#### **ES\_INSTALL\_ROOT**

A vállalati keresés telepítési könyvtára.

### **ES\_NODE\_ROOT**

A vállalati keresés adatkönyvtára. A vállalati keresés adminisztrátori azonosítójához tartozó jelszó ezen könyvtár es.cfg fájljában kerül tárolásra.

### **Eljárás**

A vállalati keresés adminisztrátori jelszavának módosítása többkiszolgálós konfigurációban:

1. A vállalati keresési indexkiszolgálón jelentkezzen be vállalati keresési adminisztrátorként, majd állítsa le a vállalati keresési rendszert: esadmin system stopall

**Fontos:** Ha a rendszer le van állítva, a felhasználók nem tudnak keresési kéréseket küldeni.

- a. Változtassa meg a vállalati keresési adminisztrátor felhasználói azonosítójának rendszerjelszavát operációs rendszer parancsokkal (AIX, Linux vagy Solaris rendszeren) vagy a jelszó módosító szolgáltatás használatával (Windows rendszeren).
- b. Futtassa az alábbi parancsfájlt, ahol a *newValue* a(z) 1a lépésben megadott jelszó:

## **AIX, Linux vagy Solaris**

eschangepw.sh *newValue*

#### **Windows**

#### eschangepw *newValue*

- 2. A vállalati keresési rendszer többi számítógépén tegye a következőket:
	- a. Jelentkezzen be a vállalati keresés adminisztrátoraként.
	- b. Állítsa le a vállalati keresés CCL-t:

**AIX, Linux vagy Solaris** stopccl.sh

### **Windows parancssor**

stopccl

### **Windows Services adminisztrációs eszköz**

- 1) Indítsa el a Windows szolgáltatásokat: **Start** → **Programok** → **Adminisztrációs eszközök** → **Szolgáltatások**.
- 2) Kattintson a jobb egérgombbal a **WebSphere Information Integrator OmniFind Edition** lehetőségre, majd kattintson a **Leállítás** menüpontra.
- c. Változtassa meg a vállalati keresési adminisztrátor felhasználói azonosítójának rendszerjelszavát operációs rendszer parancsokkal (AIX, Linux vagy Solaris rendszeren) vagy a jelszó módosító szolgáltatás használatával (Windows rendszeren). Ennek a jelszónak meg kell egyeznie a(z) 1a lépésben megadottal.
- d. Futtassa az alábbi parancsfájlt, ahol a *newValue* a(z) 1a lépésben megadott jelszó:

### **AIX, Linux vagy Solaris** eschangepw.sh *newValue*

#### **Windows**

eschangepw *newValue*

e. Indítsa újra a CCL-t:

**AIX, Linux vagy Solaris** startccl.sh -bg

**Windows parancssor** startccl

### <span id="page-30-0"></span>**Windows Services adminisztrációs eszköz**

CCL elindítása a háttérben:

- 1) Indítsa el a Windows szolgáltatásokat: **Start** → **Programok** → **Adminisztrációs eszközök** → **Szolgáltatások**.
- 2) Kattintson a jobb egérgombbal a **WebSphere Information Integrator OmniFind Edition** lehetőségre, majd kattintson a **Tulajdonságok** menüpontra.
- 3) Kattintson a **Bejelentkezés** lapra.
- 4) Az új jelszó értékének megadásával módosítsa a jelszót, majd kattintson az **OK** gombra.
- 5) Kattintson a jobb egérgombbal a **WebSphere Information Integrator OmniFind Edition** lehetőségre, majd kattintson az **Indítás** menüpontra.
- 3. A vállalati keresési indexkiszolgálón jelentkezzen be vállalati keresési adminisztrátorként, majd indítsa újra a vállalati keresési rendszert:

esadmin system startall

#### **Kapcsolódó hivatkozás**

"Vállalati keresési parancsok, visszatérési kódok és [munkamenet-azonosítók"](#page-322-0) oldalszám: [315](#page-322-0)

Az alábbi parancsokkal diagnosztizálhatja a problémákat, meghatározhatja a rendszer különféle részeinek állapotát, leállíthat és elindíthat munkameneteket, vagy leállíthatja és elindíthatja a rendszert.

# **Vállalati kereséshez használt TCP portszámok**

Tekintse át a vállalati keresési rendszerben használt alapértelmezett portszámokat, hogy erőforrások beállításakor vagy portszámok egyéb alkalmazásokhoz rendelésekor elkerülhesse a portütközéseket.

Ha tűzfalat állít be, akkor kifejezetten engedélyeznie kell a hozzáférést bizonyos portszámokhoz. Azt is biztosítania kell, hogy minden vállalati keresési kiszolgáló a tűzfalon belül legyen.

| Port neve                                                             | Portszám                             | Konfigurálás helve                                                                                                 |
|-----------------------------------------------------------------------|--------------------------------------|----------------------------------------------------------------------------------------------------|
| Altalános kommunikációs<br>$r$ éteg (CCL)                             | 6002                                 | ES_NODE_ROOT/nodeinfo/es.cfg és<br>ES_NODE_ROOT/master_config/nodes.ini az<br>összes vállalati keresés kiszolgálón |
| HTTP a keresési kiszolgálókon                                         | 80                                   | HTTP_SERVER_ROOT/conf/http.conf a keresési<br>kiszolgálókon                                                        |
| WebSphere Application Server<br>6. változat adminisztrációs<br>konzol | 9060                                 | A keresési kiszolgálókon                                                                                           |
| WebSphere Application Server<br>5.1 adminisztrációs konzol            | 9090                                 | A keresési kiszolgálókon                                                                                           |
| DB <sub>2</sub> bejáró                                                | 6000, 6001,<br>6002, 60003,<br>50000 | A bejárókiszolgálón                                                                                                |
| Adatfigyelő                                                           | 6668                                 | ES_NODE_ROOT/master_config/datalistener/<br>dlConfig.prp a bejárókiszolgálón                                       |
| Információs központ                                                   | 8888                                 | A keresési kiszolgálókon                                                                                           |

*1. táblázat: Vállalati keresés portszám konfigurációi*

| Port neve                                                                                                    | Portszám                       | Konfigurálás helye                                                             |
|----------------------------------------------------------------------------------------------------|--------------------------------|--------------------------------------------------------------------------------|
| CCL, fájlátvitel (ESFTP) és<br>index másolás anonim és<br>dinamikus portjai                                                                                | 49152-tól<br>$65535$ -ig       | Az összes vállalati keresési kiszolgálón                                       |
| Cloudscape hálózati kiszolgáló                                                                                                    | 1527                           | A bejárókiszolgálón                                                            |
| Egyéni kommunikáció                                                                                                    | 8890                           | A bejárókiszolgálón                                                            |
| Távoli ügyfélkapcsolatok a<br>DB2 kiszolgálóhoz (csak a<br>WebSphere Information<br>Integrator OmniFind Edition<br>8.4 változatát megelőző<br>kiadásoknál) | 50000                          | A bejárókiszolgálón                                                            |
| WebSphere Information<br><b>Integrator Content Edition</b><br>FastObjects adatbázis                                                                        | 6001<br>(másodlagosan<br>6002) | A WebSphere Information Integrator Content<br>Edition adminisztrációs konzolon |
| WebSphere Information<br><b>Integrator Content Edition</b><br>távoli metódushívás (RMI)<br>proxy kapcsolat                                                 | 1251 (RMI)<br>port)            | A WebSphere Information Integrator Content<br>Edition adminisztrációs konzolon |

<span id="page-31-0"></span>*1. táblázat: Vállalati keresés portszám konfigurációi (Folytatás)*

# **A vállalati keresési rendszer portszámának módosítása**

Ha a vállalati keresési rendszer által a kommunikációhoz használt portszám ütközik más termék által használt portszámmal, akkor a vállalati keresés portszámát módosítani kell.

#### **Erről a feladatról**

A vállalati keresési rendszer portszáma a WebSphere II OmniFind Edition telepítésekor kerül megadásra. Egy többkiszolgálós konfigurációban minden kiszolgálón ugyanaz a portszám kerül megadásra.

Ha a portszám használhatatlan (a portszám például hozzá van rendelve ugyanazon kiszolgálón egy másik termékhez), akkor az ütközés az alábbi hibaüzenetet eredményezi a

CCLServer\_*dátum*.log fájlban, ahol a *dátum* a naplófájl létrehozásának dátumát adja meg:

```
FFQO0273W Belső figyelmeztetés történt - Kivételüzenet: {0}
```

```
at java.net.PlainSocketImpl.socketBind(Native Method)
```

```
at java.net.PlainSocketImpl.bind(PlainSocketImpl.java:357)
```

```
at java.net.ServerSocket.bind(ServerSocket.java:341)
```

```
at java.net.ServerSocket.<init>(ServerSocket.java:208)
at java.net.ServerSocket.<init>(ServerSocket.java:120)
```
### **Eljárás**

A vállalati keresés által használt portszám módosítása:

1. Menjen ahhoz a számítógéphez, amelynek a portszámát módosítani kell, jelentkezzen be vállalati keresési adminisztrátorként, és állítsa le a vállalati keresési rendszert: esadmin system stopall

**Fontos:** Ha a rendszer le van állítva, a felhasználók nem tudnak keresési kéréseket küldeni.

2. Szerkessze az ES\_NODE\_ROOT/nodeinfo/es.cfg fájlt, keresse meg az alábbi tulajdonságot, adjon meg egy új portszámot, majd mentse el és zárja be a fájlt: CCLPort=*új\_portszám*

3. Indítsa újra a vállalati keresés CCL-t:

#### **AIX, Linux, vagy Solaris** startccl.sh

### **Windows parancssor** startccl

### **Windows Services adminisztrációs eszköz**

CCL elindítása a háttérben:

- a. Indítsa el a Windows szolgáltatásokat: **Start** → **Programok** → **Adminisztrációs eszközök** → **Szolgáltatások**.
- b. Kattintson a jobb egérgombbal a **WebSphere Information Integrator OmniFind Edition** lehetőségre, majd kattintson az **Indítás** menüpontra.
- 4. Menjen az indexkiszolgálóhoz, jelentkezzen be vállalati keresés adminisztrátorként, és állítsa le a CCL-t:

### **AIX, Linux, vagy Solaris** stopccl.sh

# **Windows parancssor**

stopccl

### **Windows Services adminisztrációs eszköz**

- a. Indítsa el a Windows szolgáltatásokat: **Start** → **Programok** → **Adminisztrációs eszközök** → **Szolgáltatások**.
- b. Kattintson a jobb egérgombbal a **WebSphere Information Integrator OmniFind Edition** lehetőségre, majd kattintson a **Leállítás** menüpontra.
- 5. Szerkessze az ES\_NODE\_ROOT/nodeinfo/es.cfg fájlt:
	- a. Keresse meg a következő tulajdonságot, ahol a *számítógép\_neve* annak a számítógépnek a neve, amelynek portszámát a(z) 2 [oldalszám:](#page-31-0) 24 lépésben módosította. A node*N* tulajdonságban az *N* a vállalati keresési kiszolgálót azonosító szám.

node*N*.destination=*számítógép\_neve*

b. Keresse meg az alábbi altulajdonságot, adja meg ugyanazt a portszámot, mint amelyet a(z) 2 [oldalszám:](#page-31-0) 24 lépésben a kiszolgálóhoz megadott, majd mentse el és zárja be a fájlt:

node*N*.port=*új\_portszám*

6. Indítsa újra a vállalati keresési rendszert:

esadmin system startall

### **Kapcsolódó hivatkozás**

"Vállalati keresési parancsok, visszatérési kódok és [munkamenet-azonosítók"](#page-322-0) oldalszám: [315](#page-322-0)

Az alábbi parancsokkal diagnosztizálhatja a problémákat, meghatározhatja a rendszer különféle részeinek állapotát, leállíthat és elindíthat munkameneteket, vagy leállíthatja és elindíthatja a rendszert.

"Vállalati kereséshez használt TCP [portszámok"](#page-30-0) oldalszám: 23

Tekintse át a vállalati keresési rendszerben használt alapértelmezett portszámokat, hogy erőforrások beállításakor vagy portszámok egyéb alkalmazásokhoz rendelésekor elkerülhesse a portütközéseket.

# <span id="page-34-0"></span>**Vállalati keresési gyűjtemények**

Egy vállalati keresési gyűjtemény tartalmazza a teljes forráshalmazt, amelyben a felhasználók egy lekérdezéssel kereshetnek. Az egyesítés segítségével a felhasználók egy lekérdezéssel több gyűjteményben kereshetnek.

Egy gyűjtemény létrehozásakor megadhatók a teljes gyűjteményre alkalmazandó beállítások. A gyűjtemény üres marad, amíg tartalmat nem ad hozzá.

A vállalati keresési rendszerhez kétféleképp adhat gyűjteményeket:

- v Ha nincs gyakorlata a vállalati keresés adminisztrációs konzoljának használatában, vagy ha még mindig tanulja, hogy a gyűjtemény-összetevők hogyan működnek együtt, akkor a gyűjtemény létrehozásához használhatja a gyűjteményvarázslót. A gyűjtemény varázsló átvezeti a feladatokon és a létrehozás során lehetővé teszi a munka vázlatgyűjteménykénti elmentését.
- v Ha gyakorlott adminisztrációs konzol felhasználó, akkor elképzelhető, hogy inkább a Gyűjtemények nézetben a felügyelni kívánt oldalak kiválasztásával kíván létrehozni gyűjteményeket.

A gyűjtemény létrehozása után a Gyűjtemények nézetben lévő vezérlőelemek segítségével szerkesztheti és megfigyelheti a gyűjteményt, a vállalati keresési rendszert és a biztonsági beállításokat.

## **Gyűjteményegyesítés**

Ha az egyesítés támogatása be van építve a keresési alkalmazásba, akkor a felhasználók egyidejűleg több gyűjteményben kereshetnek. Az egyesítés lehetővé teszi a gyűjtemény méretkorlátjain túli méretezést, amely gyűjteményeként 20 000 000 dokumentum. A felhasználók például kereshetnek két gyűjteményben, amelyek mindegyike 20 000 000 dokumentumot tartalmaz.

A keresési minőség az egyedi gyűjtemények által előállított eredményektől függ, amelyek azután összefésülésre kerülnek a végső eredményhalmaz előállítása érdekében. Az eredmények ugyanaz, mintha két külön keresés kerülne elküldésre, majd összefésülésre és sorrendezésre kerülne az eredmény.

#### **Kapcsolódó feladatok**

["Gyűjtemény](#page-287-0) figyelése" oldalszám: 280 Általános információkat jeleníthet meg a gyűjtemény egyes összetevőinek állapotáról, vagy kiválaszthatja az egyes egyedi összetevők és URI-k részletes információinak megjelenítési beállításait.

# **Gyűjtemény létrehozása a Gyűjtemény varázsló segítségével**

Ha a vállalati keresés használatában nem jártas, akkor a varázsló segítségére lehet a gyűjtemény létrehozásában. A varázsló a folyamat minden lépésével kapcsolatban részletes információkat biztosít és az előrehaladás során lehetővé teszi a beállítások elmentését.

### **Kezdeti lépések**

Egy gyűjtemény létrehozásához a vállalati keresés adminisztrátori szerep tagjának kell lennie.

Tartalom gyűjteményhez adásához vagy a gyűjtemény tartalmának elemzési, indexelési vagy keresési módját meghatározó beállítások megadásához a vállalati keresés adminisztrátorának vagy egy gyűjtemény gyűjteményadminisztrátorának kell lennie.

### **Korlátozások**

A gyűjteményvarázsló segítségével az alábbi bejáró típusokat hozhatja létre:

- Content Edition
- $\cdot$  DB2
- DB2 Content Manager
- Exchange Server
- Notes
- UNIX fájlrendszer
- $\bullet$  web
- Windows fájlrendszer

### **Erről a feladatról**

A gyűjteményt létrehozás közben elmentheti egy vázlat állapotban. Amíg a gyűjtemény vázlat állapotban van, addig a gyűjtemény felügyeletére jogosult adminisztrátor módosíthatja. Előfordulhat például, hogy azt szeretné, hogy a Lotus Notes források használatában jártas gyűjteményadminisztrátor állítson be egy Notes bejárót. Később a UNIX rendszer használatában jártas gyűjteményadminisztrátor szerkesztheti a vázlatgyűjteményt egy UNIX fájlrendszer bejáró beállításához.

### **Eljárás**

Gyűjtemény létrehozása gyűjteményvarázsló segítségével:

- 1. A Gyűjtemények nézet megnyitásához kattintson a **Gyűjtemények** menüpontra.
- 2. Kattintson a **Gyűjteményvarázsló** menüpontra.
- 3. Egy üres gyűjtemény létrehozásához és tartalom hozzáadásához kövesse a varázsló utasításait.

Be kell állítani a gyűjteménnyel kapcsolatos általános információkat és létre kell hozni legalább egy bejárót. Elfogadhatja a többi konfigurációs beállítás alapértelmezett értékét vagy beállításokat adhat meg az új gyűjteményhez.

4. Ha a gyűjteményt a létrehozás befejezése előtt menteni kívánja, akkor kattintson a **Mentés vázlatként** menüpontra.

A gyűjtemény a többi vázlatgyűjteménnyel együtt megjelenítésre kerül a Gyűjtemények nézetben. Ha a gyűjteményhez engedélyezte a biztonsági szolgáltatást, akkor a gyűjtemény neve mellett megjelenik a **Gyűjteménybiztonság engedélyezett** ikon.

- 5. Egy létrehozás alatt álló gyűjteményhez visszatéréshez kattintson a Gyűjtemények nézet **Visszatérés a varázslóhoz** menüpontjára.
- 6. A gyűjtemény létrehozásához kattintson a **Befejezés** gombra.

Az új gyűjtemény a többi gyűjteménnyel együtt megjelenítésre kerül a Gyűjtemények nézetben.

A gyűjtemény létrehozása után el kell indítani a folyamatokat a gyűjtemény bejárása, elemzése, indexelése és keresése érdekében. Amíg készen nem áll arra, hogy a gyűjteményhez keresési alkalmazásokat rendeljen, amelyekkel keresni lehet benne, addig az új gyűjteményben kereséshez használhatja a minta keresési alkalmazást (neve Default).

### **Kapcsolódó fogalmak**
"Vállalati keresés [rendszeradminisztrációja"](#page-22-0) oldalszám: 15 A vállalati keresés adminisztrációs konzolja segítségével gyűjteményeket és külső forrásokat hozhat létre és felügyelhet, összetevőket indíthat el és állíthat le, figyelheti a rendszertevékenységet és a naplófájlokat, adminisztrátori felhasználókat állíthat be, keresési alkalmazásokat rendelhet a gyűjteményekhez és külső forrásokhoz, valamint információkat adhat meg a biztonság betartatása érdekében.

# **Gyűjtemény létrehozása a Gyűjtemények nézet segítségével**

A Gyűjtemények nézet segítségével létrehozható egy üres gyűjtemény. Ezután szerkesztheti a gyűjteményt az adatok gyűjteményhez adására és a gyűjtemény kereshetővé tételére vonatkozó beállítások megadása érdekében.

# **Kezdeti lépések**

Egy gyűjtemény létrehozásához a vállalati keresés adminisztrátori szerep tagjának kell lennie.

Tartalom gyűjteményhez adásához vagy a gyűjtemény tartalmának elemzési, indexelési vagy keresési módját meghatározó beállítások megadásához a vállalati keresés adminisztrátorának vagy egy gyűjtemény gyűjteményadminisztrátorának kell lennie.

# **Erről a feladatról**

Egy új gyűjteményhez megadható értékekkel kapcsolatos információk lekérése érdekében a gyűjtemény létrehozása közben kattintson a **Súgó** gombra.

# **Eljárás**

Gyűjtemény Gyűjtemények nézet segítségével létrehozása:

- 1. A Gyűjtemények nézeten kattintson a **Gyűjtemény létrehozása** menüpontra.
- 2. A Gyűjtemény létrehozása oldal alábbi mezőiben adjon meg információkat vagy kijelöléseket:
	- v **Gyűjteménynév**. A gyűjtemény tartalmához vagy céljához adjon meg egy leíró nevet.
	- v **Gyűjtemény biztonsága**. Adja meg, hogy a gyűjteményhez engedélyezni kíván-e biztonsági szolgáltatást. A gyűjtemény létrehozása után ez a beállítás nem módosítható. Ha a gyűjtemény biztonsági szolgáltatása engedélyezve van, akkor később megadhat beállításokat a dokumentum szintű hozzáférés felügyelet kikényszerítése érdekében.
	- v **Dokumentumfontosság (statikus rangsorolási modell)**. Adjon meg egy stratégiát statikus rangsorolási tényező hozzárendeléséhez, amely rangsorolja a dokumentumokat a keresési eredményekben. A gyűjtemény létrehozása után ez az érték nem módosítható.
	- v **Kategorizálási típus**. Adja meg, hogy kíván-e a dokumentumok között a hozzájuk tartozó kategóriák alapján keresni.
	- v **Használandó nyelv**. Adjon meg egy alapértelmezett nyelvet a gyűjteményben lévő dokumentumok kereséséhez.
- 3. Fogadja el az alábbi mezők alapértelmezett értékeit vagy adjon meg a gyűjteményhez használni kívánt beállításokat:
	- v **Leírás**. Alapértelmezés szerint nem kerül létrehozásra leírás.
	- v **Dokumentumok becsült száma**. A gyűjtemény alapértelmezett becsült mérete 1 000 000 dokumentum. A rendszer ezt az értéket a gyűjtemény memóriájának és lemezerőforrásainak becsléséhez használja, nem a gyűjtemény méretének korlátozásához.
- v **A gyűjteményadatok helye**. A gyűjteménnyel kapcsolatos fájlok alapértelmezett helye az indexkiszolgálón. A gyűjtemény létrehozása után ez az érték nem módosítható.
- v **Gyűjteményazonosító**. Az alapértelmezett gyűjteményazonosító a gyűjtemény nevén alapul. A gyűjtemény létrehozása után ez az érték nem módosítható. Egyéni gyűjteményazonosító megadása esetén a keresési alkalmazások a gyűjteményt ezzel az azonosítóval hívják meg a rendszer által létrehozott potenciálisan titkos azonosító helyett.
- v **N-gram szegmentáció**. Az alapértelmezett szegmentálási metódus a Unicode alapú, szóközszerű karakter szegmentálás. Csak akkor válassza az n-gram szegmentáció használatát, ha a gyűjtemény kínai, japán vagy koreai dokumentumokat tartalmaz és azt kívánja, hogy az elemző n-gram szegmentációt használjon a szavak elválasztásához. A gyűjtemény létrehozása után ez az érték nem módosítható.
- 4. Kattintson az **OK** gombra.

A Gyűjtemények nézet megjeleníti az új gyűjteményt a vállalati keresési rendszer többi gyűjteményével. Ha a gyűjteményhez engedélyezte a biztonsági szolgáltatást, akkor a gyűjtemény neve mellett megjelenik a **Gyűjteménybiztonság engedélyezett** ikon.

A gyűjtemény üres, amíg tartalmat nem ad hozzá. Ha az új gyűjteményhez tartalmat kíván adni, akkor a Gyűjtemények nézetben válassza ki a kívánt gyűjteményt, jelenítse meg, szerkessze, hozzon létre legalább egy bejárót és adja meg az adatok elemzési, indexelési és keresési beállításait.

Ezután el kell indítani a gyűjtemény bejárási, elemzési, indexelési és keresési folyamatait. A minta keresési alkalmazás segítségével kereshet az új gyűjteményben addig, amíg készen nem áll arra, hogy az egyéni keresési alkalmazásokat használja.

## **Kapcsolódó fogalmak**

"Vállalati keresés [rendszeradminisztrációja"](#page-22-0) oldalszám: 15 A vállalati keresés adminisztrációs konzolja segítségével gyűjteményeket és külső forrásokat hozhat létre és felügyelhet, összetevőket indíthat el és állíthat le, figyelheti a rendszertevékenységet és a naplófájlokat, adminisztrátori felhasználókat állíthat be, keresési alkalmazásokat rendelhet a gyűjteményekhez és külső forrásokhoz, valamint információkat adhat meg a biztonság betartatása érdekében.

# **Gyűjtemény szerkesztése**

A gyűjteményben megadni kívánt dokumentumokkal kapcsolatos információk megadásához szerkesztheti a gyűjteményeket.

### **Kezdeti lépések**

Egy gyűjteményhez szerkesztéséhez a vállalati keresés adminisztrátori szerep tagjának vagy a gyűjtemény gyűjteményadminisztrátorának kell lennie.

#### **Erről a feladatról**

Egy gyűjtemény szerkesztésekor megadhatók beállítások az adatforrások bejárásához, dokumentumok elemzéséhez, az index felépítéséhez, az indexelt tartalom kereséséhez és a hibaüzenetek naplózásához. A gyűjteményt létrehozásakor szerkeszteni kell és tartalmat kell hozzá adni. Később szerkesztheti a gyűjteményt a tartalom frissítéséhez vagy az információk bejárási, elemzési, indexelési, keresési vagy naplózási módjának módosításához.

### **Eljárás**

Gyűjtemény szerkesztése:

- 1. A Gyűjtemények nézet megnyitásához az eszköztáron kattintson a **Gyűjtemények** lehetőségre.
- 2. A gyűjtemények listájában keresse meg a szerkeszteni kívánt gyűjteményt, majd kattintson a **Szerkesztés** lehetőségre.
- 3. Módosítsa az alábbi oldalakat:

## **Bejárás**

Adja meg a bejárni kívánt adatforrásokat és a bejárni kívánt tartalom bejárási módjával kapcsolatos beállításokat. Minden gyűjteménynek legalább egy bejárót tartalmaznia kell, és egy gyűjtemény több adatforrástípusból származó adatokat tartalmazhat. A gyűjteményben megadni kívánt minden adatforrástípushoz legalább egy bejárót be kell állítani.

### **Elemzés**

Adjon meg a bejárt dokumentumok elemzési módjával kapcsolatos beállításokat. Beállíthatók kategóriák, amelyek lehetővé teszik, hogy a felhasználók a gyűjtemény részhalmazában keressenek valamint megadhatók szabályok, amelyek lehetővé teszik, hogy a felhasználók az XML és HTML dokumentumok adott részeiben keressenek. Ha a vállalati keresési rendszerhez egyéni szövegelemző alrendszereket ad, akkor kiválaszthat egyet a gyűjtemény tartalmának elemzéséhez és feljegyzések készítéséhez. A mezők növelési osztályokhoz is rendelhetők a dokumentumok keresési eredményekben rangsorolásának befolyásolása érdekében.

**Index** Adjon meg ütemezéseket a teljes index felépítéséhez és az index új és módosított tartalommal frissítéséhez. A lekérdezésekben helyettesítő karakterek használatához, a gyűjtemény nézetének URI-tartományra korlátozásához, a webhely keresési eredményeinek összevonásához és az URI-k indexből eltávolításához is megadhatók beállítások.

### **Keresés**

Adjon meg beállításokat a keresési folyamatokhoz, mint például a keresési gyorsítótár beállítása és egy keresési nyelv kiválasztása. Gyorshivatkozások is beállíthatók. Ezek olyan funkciók, amelyek biztosítják az előre meghatározott URI-k visszaadását, amikor egy felhasználó adott szavakat vagy szókapcsolatokat ad meg egy lekérdezésben. Ha a vállalati keresési rendszerhez egyéni szótárakat adott, akkor kiválaszthatja a gyűjteményben kereséshez használni kívánt szótárakat.

**Napló** Adja meg a naplózni kíván üzenetek típusát valamint a naplófájlok létrehozási és forgatási beállításait. Riasztások is beállíthatók, így értesítést kaphat bizonyos események bekövetkezéséről, valamint e-mail küldési beállítások is meg adhatók bizonyos üzenetek vagy bizonyos típusú üzenetek naplózása esetén. A vállalati keresési rendszerből eldobott dokumentumokkal kapcsolatos információk naplózásához is megadhatók beállítások.

# **Általános**

Adjon meg a gyűjtemény- és nézetbeállításokkal kapcsolatos általános információkat, amelyek nem módosíthatók. Ha a gyűjteményhez létrehozáskor engedélyezve van a biztonsági szolgáltatás, akkor dokumentum szintű biztonsági beállítások adhatók meg.

# **Gyűjtemény törlése**

A gyűjtemény törlése a vállalati keresési rendszerről teljesen eltávolít minden gyűjteménnyel kapcsolatos információt.

## **Kezdeti lépések**

Egy gyűjtemény törléséhez a vállalati keresés adminisztrátori szerep tagjának kell lennie.

Törlés előtt a gyűjteményhez rendelt minden folyamatot le kell állítani.

## **Erről a feladatról**

A gyűjtemény törlése időigényes folyamat lehet. A gyűjtemény törlésének megerősítése után a rendszer töröl minden gyűjteményhez kapcsolódó adatot.

**Tipp:** Megjelenhet egy üzenet a kért művelet időtúllépéséről, bár a folyamat még mindig fut a háttérben. Annak meghatározása érdekében, hogy a feladat befejeződött-e, az adminisztrációs konzolon kattintson a **Frissítés** gombra (ne kattintson a webböngésző **Frissítés** gombjára). A törlési folyamat befejeződött, ha a gyűjteménynév a gyűjtemények listájában már nem jelenik meg.

# **Eljárás**

Gyűjtemény törlése:

- 1. A Gyűjtemények nézet megnyitásához kattintson a **Gyűjtemények** menüpontra.
- 2. A gyűjtemények listájában keresse meg a törölni kívánt gyűjteményt, majd kattintson a

**Törlés** lehetőségre.

# **Vállalati keresés bejárójának adminisztrációja**

Bejárók állíthatók be a gyűjteményben megadni kívánt különböző típusú adatokhoz. Egy gyűjtemény tetszőleges számú bejárót tartalmazhat.

# **Bejárók beállítása**

A vállalati keresés adminisztrációs konzolja segítségével bejárókat hozhat létre, szerkeszthet és törölhet. A bejárót jellemzően a bejárandó adatok típusában jártas egyén állítja be. Lotus Notes adatforrásokat bejáró beállításához például a gyűjteményadminisztrátornak Notes adminisztrátornak kell lennie vagy szorosan együtt kell működnie olyan személlyel, aki jól ismeri a bejárandó adatbázisokat.

Bejáró létrehozásakor a bejárandó adattípushoz tartozó varázsló segít a bejáró rendszererőforrás-használatát szabályozó tulajdonságok megadásában. A varázsló a keresni kívánt források kiválasztásában is segít.

A meglévő bejárók bármikor módosíthatók. A bejáró tulajdonságai és a bejárási terület részei szükség szerint módosíthatók. A bejáróvarázslók segítenek ezen módosítások elvégzésében.

# **Új bejáró feltöltése alapértékekkel**

Bejáró a rendszer alapértelmezett értékeivel vagy egy azonos típusú bejáróhoz megadott értékek átmásolásával hozható létre. Ha egy meglévő bejárót használ egy új bejáró alapjaként, akkor gyorsan létrehozható több, hasonló tulajdonságokkal rendelkező bejáró, amelyek beállíthatók például különböző források bejárására vagy különböző bejárási ütemezések használatára.

Egy bejáró átmásolásával a bejárási terhelés megosztható azonos bejárási szabályokat használó bejárók között. Lemásolható egy Notes bejáró például azért, mert ugyanazokat a tulajdonságokat és mezőbejárási szabályokat kívánja használni egy másik Lotus Notes kiszolgálóhoz. A különbség csak a bejárók által bejárt adatbázisokban és a dokumentum szintű beállításokban van.

# **Bejárótípusok egyesítése egy gyűjteményben**

A vállalati keresési bejárókat adott típusú adatforrások információinak összegyűjtésére alakították ki. Bejárók gyűjteményhez beállításakor el kell dönteni, hogy hogyan kívánja ezeket a különböző adatforrástípusokat egyesíteni, hogy a felhasználók egyeszerűen kereshessenek a vállalati adatok között. Ha például azt szeretné, hogy a felhasználók Microsoft Windows fájlrendszerekben és Microsoft Exchange Server nyilvános mappákban kereshessenek egyetlen lekérdezéssel, akkor hozzon létre egy gyűjteményt, amely Windows fájlrendszer és Exchange Server bejárókat tartalmaz.

Többféle típusú bejáró egy gyűjteményben egyesítésekor győződjön meg róla, hogy minden bejáró ugyanazt a statikus rangsorolási metódust tudja használni. (A statikus rangsorolási metódus a gyűjtemény létrehozásakor kerül megadásra.) Ha például webes forrásokat (amely a dokumentumhivatkozásokat rangsorolási tényezőként használja) és NNTP forrásokat (amely jellemzően a dokumentumdátumot használja rangsorolási tényezőként) egyesít, akkor a keresési eredmények minősége romolhat.

# **Dokumentumszintű biztonság beállítása**

Ha létrehozáskor engedélyezi a gyűjtemény biztonsági szolgáltatását, akkor megadhat dokumentum szintű biztonsági beállításokat. Minden bejáró rendelhet biztonsági tokeneket a bejárt dokumentumokhoz. Ha a bejáró beállításakor megadja, hogy dokumentum szintű biztonságot kíván használni, akkor a bejáró hozzárendeli a megadott biztonsági tokeneket minden dokumentumhoz és ezek a tokenek hozzáadásra kerülnek a dokumentumok indexéhez.

Ha az egyéni keresési alkalmazásokban engedélyezi a biztonsági szolgáltatásokat, akkor az alkalmazások a felhasználók hitelesítéséhez használhatják a bejáró által a dokumentumokhoz rendelt biztonsági tokeneket. Ez a képesség lehetővé teszi a gyűjteményben lévő bizonyos dokumentumok elérésének korlátozását és a többi dokumentumot minden felhasználó számára kereshetővé tételét. Egy gyűjteményben például lehetővé kívánja tenni, hogy minden felhasználó hozzáférhessen a Microsoft Exchange Server nyilvános mappáiban lévő dokumentumokhoz, de csak az adott felhasználó azonosítóval rendelkező felhasználók számára kívánja biztosítani a Lotus Notes adatbázisokban lévő dokumentumok elérését.

A biztonsági tokenek értékének meghatározásához alkalmazhat egyéni üzleti szabályokat, a szabályok Java osztályba kódolásával. A bejárótulajdonságok beállításakor megadhatja a bedolgozó nevét, amelyet a bejárónak a dokumentumok bejárásakor használnia kell. A bedolgozó által hozzáadott biztonsági tokenek az indexben kerülnek tárolásra és segítségükkel szabályozható a dokumentumok elérése.

Bizonyos típusú bejárók beállításakor további biztonsági vezérlőelemek is megadhatók. Megadhatja például, hogy a lekérdezés feldolgozása során kerüljenek a felhasználók ellenőrzésre. Ha engedélyezi ezt a beállítást, akkor a felhasználó hitelesítési adatai összehasonlításra kerülnek a keresendő adatforrások által fenntartott aktuális hozzáférés felügyeleti listával. Az aktuális hitelesítési adatok ellenőrzése elvégezhető a vállalati keresési index biztonsági tokenein alapuló ellenőrzés helyett vagy mellett.

### **Kapcsolódó fogalmak**

"Vállalati keresés [rendszeradminisztrációja"](#page-22-0) oldalszám: 15

A vállalati keresés adminisztrációs konzolja segítségével gyűjteményeket és külső forrásokat hozhat létre és felügyelhet, összetevőket indíthat el és állíthat le, figyelheti a rendszertevékenységet és a naplófájlokat, adminisztrátori felhasználókat állíthat be, keresési alkalmazásokat rendelhet a gyűjteményekhez és külső forrásokhoz, valamint információkat adhat meg a biztonság betartatása érdekében.

["Dokumentum](#page-228-0) szintű biztonság" oldalszám: 221

Ha a biztonsági szolgáltatások engedélyezésre kerültek egy dokumentumhoz annak létrehozásakor, akkor beállítható a dokumentumszintű biztonsági vezérlés. A dokumentumszintű hozzáférés felügyelet biztosítja, hogy a keresési eredmények csak olyan dokumentumokat tartalmazzanak, amelyeket a keresési kérést elküldő felhasználó jogosult megtekinteni.

### **Kapcsolódó feladatok**

"Bejárók [megfigyelése"](#page-289-0) oldalszám: 282

Általános információkat jeleníthet meg a gyűjtemény egyes bejáróinak állapotáról, vagy kiválaszthatja, milyen beállításokkal szeretne részletes információkat megjeleníteni az egyes bejárók tevékenységéről.

#### **Kapcsolódó hivatkozás**

"Bejáró beállítási követelmények a biztonság [támogatásához"](#page-244-0) oldalszám: 237 Az információk összegyűjtéséhez, amelyek lehetővé teszik a dokumentum szintű biztonság kikényszerítését, a bejáróknak engedéllyel kell rendelkezniük az eredeti biztonsági adatok eléréséhez. Bizonyos adattípusok esetén további lépésekre van szükség egy biztonságos környezet beállításához.

# **Bejáró létrehozása**

Bejáró létrehozásakor megadható a létrehozni kívánt bejáró típusa. A varázsló segít a gyűjteményben megadni kívánt adatokkal kapcsolatos információk meghatározásában.

## **Kezdeti lépések**

Bejáró létrehozásához a vállalati keresés adminisztrátori szerep tagjának vagy a bejárót birtokló gyűjtemény gyűjteményadminisztrátorának kell lennie.

## **Erről a feladatról**

A gyűjteményhez legalább egy bejárót létre kell hozni. A létrehozandó bejáró típusa a gyűjteményben megadni kívánt adatok típusától függ. A létrehozandó bejáró típusához tartozó varázsló segít a bejáró beállításainak megadásában. A varázsló segít például a bejáró rendszererőforrás-használatával kapcsolatos beállítások megadásába. A varázsló a gyűjteményben megadni kívánt adatforrások kiválasztásában is segít.

## **Eljárás**

Bejáró létrehozása:

- 1. Szerkessze a gyűjteményt, válassza ki a Bejárás oldalt, majd kattintson az **Bejáró létrehozása** menüpontra.
- 2. Válassza ki a bejáró típusát és alapértékeit:
	- a. Válassza ki a bejárni kívánt adattípust, például a webhelyeket Lotus Notes adatbázisokat vagy UNIX fájlrendszereket támogató bejáró típusát.

Bejárótípus kiválasztása után a létrehozási móddal kapcsolatos beállítások jelennek meg.

b. Válassza ki a bejáró alapértékeit:

### **A rendszer alapértelemzett értékeinek alkalmazása az új bejáróhoz**

A kezdeti bejáróbeállításokat a telepítés alapértelmezett értékeivel tölti fel.

Ha ezt a beállítást választja, akkor az új bejáró beállításának elkezdéséhez kattintson a **Tovább** gombra.

### **Meglévő bejáró értékeinek klónozása az új bejáróhoz**

Feltölti a kezdeti bejáróbeállításokat egy másik azonos típusó bejáró beállított értékeivel.

Ha ezt a beállítást választja, akkor megjelenik a bejáró típusának megfelelő bejárók listája. Válassza ki az új bejáróhoz használni kívánt bejárót, majd az új bejáró beállításának elkezdéséhez kattintson a **Tovább** gombra.

A létrehozandó bejárótípushoz tartozó varázsló megjelenik. A bejáró létrehozásához kövesse a varázsló utasításait. Az adott típusú bejáróhoz megadható beállításokkal kapcsolatos további információkért a varázsló bármely oldalán kattintson a **Súgó** gombra.

Az új bejáró a gyűjteményhez tartozó többi bejáróval együtt megjelenítésre kerül a Bejárás oldalon. Bármikor rákattinthat a bejárótulajdonságok és a bejárási terület szerkesztésére szolgáló beállításokra, ha a bejárót módosítani kell.

# **Bejárótulajdonságok szerkesztése**

Módosíthatja a bejáróval kapcsolatos információkat és az adatok bejárási módját. Módosíthatja például a bejáró rendszererőforrás-használatát.

## **Kezdeti lépések**

A bejárótulajdonságok szerkesztésekor a vállalati keresés adminisztrátori szerep tagjának vagy a bejárót birtokló gyűjtemény gyűjteményadminisztrátorának kell lennie.

## **Erről a feladatról**

A bejárótulajdonságok szerkesztésekor a módosítások típusával kapcsolatos további információkért kattintson a **Súgó** gombra. A szerkeszthető tulajdonságok a bejáró típusától függenek.

### **Eljárás**

Egy bejáró tulajdonságainak szerkesztése:

- 1. Szerkesszen egy gyűjteményt, válassza ki a Bejárás oldalt, keresse meg a szerkeszteni kívánt bejárót és kattintson a **Bejárótulajdonságok** lehetőségre.
- 2. Módosítsa a bejáró tulajdonságait, majd kattintson az **OK** gombra.
- 3. A módosítások érvénybe lépéséhez állítsa le majd indítsa újra a bejárót. (Ha csak a bejáróleírást módosítja, akkor a bejárót nem kell újraindítani.)

# **Bejárási terület szerkesztése**

Módosíthatja a bejáró által bejárandó adatforrásokkal kapcsolatos információkat. Például: felvehet és eltávolíthat adatforrásokat, módosíthatja a bejárási ütemezést és módosíthatja a dokumentumok bejárási szabályait egy adatforrásban.

### **Kezdeti lépések**

A bejárási terület szerkesztéséhez a vállalati keresés adminisztrátori szerep tagjának vagy a bejárót birtokló gyűjtemény gyűjteményadminisztrátorának kell lennie.

### **Erről a feladatról**

A felügyelt bejárótípuson végrehajtható módosításokkal kapcsolatos információkért a bejárási terület szerkesztése közben kattintson a **Súgó** gombra.

### **Eljárás**

Bejárási terület szerkesztése:

- 1. Szerkesszen egy gyűjteményt, válassza ki a Bejárás oldalt, keresse meg a szerkeszteni kívánt bejárót és kattintson a **Bejárási terület** lehetőségre.
- 2. A módosítani kívánt beállítások kiválasztásával módosítsa a beállítási területet.

A kiválasztható beállítások a bejáró típusától függenek. Néhány beállítás esetén, mint például az adatforrások gyűjteményhez adása, megjelenik a bejárótípushoz tartozó varázsló és segítséget nyújt a bejárási terület módosításában.

3. A módosítások érvénybe lépéséhez állítsa le majd indítsa újra a bejárót.

# **Bejáró törlése**

Egy bejáró törlése a bejáróval kapcsolatos minden információt eltávolít a vállalati keresési rendszerről. A bejáró által korábban bejárt információk a következő fő index felépítésig az indexben maradnak.

## **Kezdeti lépések**

Bejáró törléséhez a vállalati keresés adminisztrátori szerep tagjának vagy a bejárót birtokló gyűjtemény gyűjteményadminisztrátorának kell lennie.

### **Erről a feladatról**

A bejáró törlése időigényes folyamat lehet. A bejáró törlésének megerősítése után a rendszer töröl minden bejáróval kapcsolatos adatot.

**Tipp:** Mivel a feladat végrehajtása időt vesz igénybe, a kért művelet időtúllépésével kapcsolatos üzenet jelenhet meg abban az esetben is, ha a folyamat továbbra is a háttérben fut. Annak meghatározásához, hogy a feladat befejeződött-e, időnként kattintson az adminisztrációs konzol **Frissítés** lehetőségére (a webböngésző **Frissítés** gombjára ne kattintson). A törlési folyamat befejeződött, ha a bejáró neve a gyűjtemények listájában már nem jelenik meg.

# **Eljárás**

Bejáró törlése:

- 1. Szerkessze a gyűjteményt és válassza ki a Bejárás oldalt.
- 2. Keresse meg a törölni kívánt bejárót, majd kattintson a**m** Törlés gombra.

# **Bejáró ütemezések**

A Web forrásokhoz létrehozott bejárók folyamatosan futnak. A webrobotot elindítás után jellemzően nem kell leállítani, hacsak nem módosítja a bejáró beállítását. Minden más típusú bejáróhoz beállításkor meg kell adni egy bejárási ütemezést.

Néhány adatforrástípus esetén egy ütemezés vezérli, hogy a bejáró mikor látogatja meg a bejárási területen lévő adatforrásokat. Más típusú adatforrások esetén adott adatforrásokhoz különböző ütemezéseket adhat meg. Megadhat például különböző ütemezéseket a bejáró által bejárt minden Lotus Notes adatbázis bejárásához.

Az ütemezés beállításakor megadható a végrehajtandó bejárás típusa. Ütemezheti a bejárási terület minden dokumentumának teljes bejárását, ütemezhet egy bejárást, amely a bejárási terület minden frissítését magában foglalja (új dokumentumok, módosított dokumentumok és törölt dokumentumok), vagy egy olyat, amely csak az új és módosított dokumentumokra vonatkozik. A teljes bejárás tart a legtöbb ideig. A törölt dokumentumokat eltávolító bejárás tovább tart, mint az, amelyik figyelmen kívül hagyja azokat.

Egy bejáró bejárási területének szerkesztésekor megadható egy második bejárási ütemezés. Beállíthat például egy ütemezést, amely minden szombat este bejárja a bejárási terület minden dokumentumát valamint egy másodlagos ütemezést, amely gyakrabban fut, és az új illetve módosított dokumentumokat járja be.

Több bejáróütemezés létrehozásával jobban szabályozható, hogy a bejáró mikor látogassa meg a célforrásokat. A különböző időzónákban lévő adatbázisok bejárásához például

ütemezheti az ütemezőt olyan időpontokra, amikor a felhasználók legnagyobb valószínűséggel fejezik be a munkájukat aznapra.

# **Content Edition bejárók**

Az IBM WebSphere Information Integrator Content Edition lerakatok vállalati keresési gyűjteményhez adásához be kell állítani egy Content Edition bejárót.

A Content Edition bejáróval az alábbi lerakattípusokat járhatja be:

- Dokumentum, FileNet Panagon Content Services
- FileNet P8 Content Manager
- Hummingbird Document Management (DM)
- Microsoft SharePoint
- OpenText Livelink
- Portal Document Manager (PDM)

A bejáró beállításakor megadhat beállításokat, amelyek meghatározzák, hogy a bejáró hogyan járja be a a bejárási területen lévő lerakatokat. Olyan elemosztályok is kiválaszthatók, amelyeket minden lerakatban be kell járni.

# **Bejárókiszolgáló beállítása**

A lerakatok bejárására való felkészülés attól függ, hogy közvetlen mód vagy kiszolgáló mód használatával szeretne csatlakozni a bejárandó adatokhoz. Közvetlen mód használata esetén konfigurálni kell egy csatlakozót a WebSphere Information Integrator Content Edition termékben. Kiszolgáló mód használata esetén egy parancsfájlt kell futtatni a bejárókiszolgálón. A WebSphere Information Integrator OmniFind Edition termékhez biztosított parancsfájl lehetővé teszi, hogy a Content Edition bejáró a WebSphere Information Integrator Content Edition kiszolgálókkal kommunikáljon.

Kiszolgáló mód használata esetén a Content Edition bejáró létrehozása előtt hajtsa végre a környezetnek megfelelő feladatot:

- v ["Bejárókiszolgáló](#page-47-0) beállítása UNIX alatt, WebSphere II Content Edition szoftverhez" [oldalszám:](#page-47-0) 40.
- v ["Bejárókiszolgáló](#page-48-0) beállítása Windows alatt, WebSphere II Content Edition szoftverhez" [oldalszám:](#page-48-0) 41.

Ha részletes útmutatást szeretne kapni arról, hogy miként állítsa be a vállalati keresési rendszert a WebSphere Information Integrator Content Edition lerakatok kereséséhez, akkor tekintse meg a *WebSphere Portal Document Manager keresés WebSphere Information Integrator OmniFind Edition használatával* című IBM developerWorks cikket a következő URL címen: [http://www-128.ibm.com/developerworks/db2/library/techarticle/dm-0606lee/.](http://www-128.ibm.com/developerworks/db2/library/techarticle/dm-0606lee/)

# **Beállítás áttekintése**

Egy Content Edition bejáró létrehozásához vagy módosításához jelentkezzen be egy vállalati kereső adminisztrációs konzolra. A vállalati keresési adminisztrátori szerep tagjának vagy a bejárót birtokló gyűjtemény gyűjteményadminisztrátorának kell lennie.

A bejáró létrehozásakor a varázsló segít az alábbi feladatok elvégzésében:

v Tulajdonságok megadása, amelyek szabályozzák a bejáró működését és rendszererőforrás-használatát. A bejárótulajdonságok szabályozzák, hogy a bejáró hogyan járja be a bejárási területen lévő lerakatokat.

- v Annak megadása, hogy a bejáró közvetlen vagy kiszolgáló módot használjon a lerakatok hozzáféréséhez. Kiszolgáló mód esetén olyan információkat is meg kell adni, amelyek lehető teszik, hogy a bejáró elérhesse a webes alkalmazáskiszolgálót.
- v A bejárni kívánt lerakatok kiválasztása.
- v A felhasználói azonosítók és jelszavak megadása, amelyek lehetővé teszik, hogy a bejáró hozzáférjen a kiválasztott lerakatok tartalmához.
- v Ütemezés beállítása a lerakatok bejárásához.
- v Elemosztályok kiválasztása, amelyeket minden lerakatban be kíván járni.
- v Beállítások megadása az elemosztályok tulajdonságainak kereshetővé tételéhez. Kihagyhat például bizonyos típusú dokumentumokat a bejárási területről vagy megadhatja, hogy lerakat egy adott változata kerüljön bejárásra.
- v Dokumentum szintű biztonsági beállítások megadása. Ha a gyűjtemény létrehozásakor a biztonsági szolgáltatás engedélyezve volt, akkor a bejáró biztonsági adatokat rendelhet az indexben lévő dokumentumokhoz. Ez az adat lehetővé teszi, hogy a keresési alkalmazások hozzáférés felügyeletet alkalmazzanak a hozzáférés felügyeleti listák vagy biztonsági tokenek alapján.

Documentum, FileNet Panagon Content Services, Hummingbird DM, Portal Document Manager és SharePoint elemosztályok esetén a felhasználói hitelesítési adatokhoz is kiválaszthat egy beállítást, amikor a felhasználó elküld egy lekérdezést. Ebben az esetben a felhasználói azonosítókat a rendszer az indexelt biztonsági adatok helyett az eredeti adatforrás által fenntartott aktuális hozzáférés felügyeleti listákkal hasonlítja össze. Az aktuális hitelesítési adat ellenőrzés ezen típusa más lerakattípusokhoz nem áll rendelkezésre.

Ha a bejáró létrehozása során a varázslóban lévő mezőkkel kapcsolatban további információkat szeretne tudni és meg szeretné ismerni, hogyan biztosíthatók a bejáró számára az adatok bejárásához szükséges információk, akkor kattintson a **Súgó** gombra.

# **A WebSphere II Content Edition lerakatok közvetlen módú elérése**

Beállíthatja a Content Edition bejárót, hogy a lerakatokat közvetlen módban érje el.

### **Erről a feladatról**

Követlen módban a bejáró egy WebSphere Information Integrator Content Edition csatolót használ, amely a bejárókiszolgálón a WebSphere II OmniFind Edition is telepítésekor kerül telepítésre. A bejáró tartalom integrációs API-k segítségével csatlakozik közvetlenül a bejárandó lerakatokhoz. Nem minden tartalom integrációs kiszolgáló funkcionalitás érhető el akkor, ha a tartalom integrációs kiszolgáló közvetlen módban fut. Ha információkat szeretne kapni a tartalom integrációs kiszolgáló közvetlen módú futtatásáról, és arról, hogy ez a funkcionalitás miben különbözik egy kiszolgáló módban futó tartalom integrációs kiszolgálótól, akkor tekintse meg a WebSphere Information Integrator Content Edition dokumentációt.

Ez az eljárás a közvetlen módú hozzáférés beállításához szükséges lépéseket összegzi. Részletes útmutatásért tekintse meg a *WebSphere Portal Document Manager keresés WebSphere Information Integrator OmniFind Edition használatával* című IBM developerWorks cikket a következő URL címen: [http://www-128.ibm.com/developerworks/](http://www-128.ibm.com/developerworks/db2/library/techarticle/dm-0606lee/) [db2/library/techarticle/dm-0606lee/.](http://www-128.ibm.com/developerworks/db2/library/techarticle/dm-0606lee/)

### **Eljárás**

A rendszer beállítása, hogy a bejáró közvetlen módban férhessen hozzá a lerakatokhoz:

- <span id="page-47-0"></span>1. Erősítse meg, hogy a VBR\_HOME és JAVA\_HOME környezeti változók az *iice\_telepítési\_gyökér*/bin/config.sh fájlban (UNIX rendszeren) vagy az *iice\_telepítési\_könyvtár*\bin\config.bat fájlban (Microsoft Windows rendszeren) a helyes könyvtárat határozzák meg.
- 2. A WebSphere Information Integrator Content Edition adminisztrációs konzol közvetlen módú futásának beállításához adja hozzá a **vbr.as.operationMode=direct** Java rendszertulajdonságot az *iice\_telepítési\_gyökér*/bin/Admin.bat fájlhoz (UNIX rendszeren) vagy az *iice\_telepítési\_gyökér*\bin\Admin.bat fájlhoz (Windows rendszeren).
- 3. Indítsa el a WebSphere Information Integrator Content Edition adminisztrációs konzolt közvetlen módban és állítsa be a csatolót a WebSphere II OmniFind Edition bejárókiszolgálóhoz.
- 4. Válassza ki a közvetlen mód beállítást, ha a válallati keresés adminisztrációs konzolt használja a Content Edition bejáró beállításához.

# **A WebSphere II Content Edition lerakatok kiszolgáló módú elérése**

Beállíthatja a Content Edition bejárót, hogy a lerakatokat kiszolgáló módban érje el.

Kiszolgáló módban a bejáró által az adatok eléréséhez használt WebSphere Information Integrator Content Edition csatoló vállalati alkalmazásként van telepítve a WebSphere Application Serveren, és a bejáró a lerakatokat a kiszolgálón keresztül éri el. Ez a megközelítés lehetővé teszi a J2EE alkalmazáskiszolgáló-környezetek előnyeinek kihasználását.

Mielőtt beállítaná, hogy a bejáró kiszolgáló módban érje el a WebSphere Information Integrator Content Edition lerakatokat, akkor a bejárókiszolgálón le kell futtatni egy parancsfájlt. Ez a WebSphere Information Integrator OmniFind Edition termékhez szállított parancsfájl lehetővé teszi, hogy a Content Edition bejáró hozzáférjen a kiszolgálón lévő lerakatokhoz.

Hajtsa végre a környezetének megfelelő feladatot:

- v "Bejárókiszolgáló beállítása UNIX alatt, WebSphere II Content Edition szoftverhez".
- v ["Bejárókiszolgáló](#page-48-0) beállítása Windows alatt, WebSphere II Content Edition szoftverhez" [oldalszám:](#page-48-0) 41.

# **Bejárókiszolgáló beállítása UNIX alatt, WebSphere II Content Edition szoftverhez**

Ha a WebSphere II OmniFind Edition rendszer egy IBM AIX, Linux vagy Solaris működési környezetet futtató számítógépen kerül telepítésre, és a Content Edition bejárót a lerakatok eléréséhez szerver módban kívánja használni, akkor futtatnia kell egy parancsfájlt a bejárókiszolgáló konfigurálásához. Ez a parancsfájl lehetővé teszi a Content Edition bejáró számára a WebSphere Information Integrator Content Edition lerakatok elérését.

# **Erről a feladatról**

A Content Edition bejáró a WebSphere Information Integrator Content Edition Java függvénytárait használja Java ügyfélként. Kiszolgáló módban ezek a Java függvénytárak a WebSphere Application Server EJB alapú Java függvénytárait igénylik. Ahhoz, hogy a Content Edition bejáró kezelhesse a Java függvénytárakat, le kell futtatni egy telepítő parancsfájlt, amelyet a WebSphere II OmniFind Edition biztosít a WebSphere Application Server telepítése után a bejárókiszolgálón.

A WebSphere Information Integrator Content Edition is telepítésre kerül a bejárókiszolgálón a WebSphere II OmniFind Edition telepítésekor. Ahhoz, hogy a Content Edition bejárót

<span id="page-48-0"></span>kiszolgáló módban lehessen használni, a vbr\_access\_services.jar fájlt át kell másolni a WebSphere Information Integrator Content Edition kiszolgálóról a bejárókiszolgálóra.

### **Eljárás**

Bejárókiszolgáló beállítása, hogy be tudja járni a WebSphere Information Integrator Content Edition lerakatokat:

- 1. Ha WebSphere II OmniFind Edition többkiszolgálós konfigurációban van telepíteni, akkor telepíteni és kötni kell a WebSphere Application Server Java függvénytárait.
- 2. A bejárókiszolgálón futtassa a Content Edition bejáró telepítési parancsfájlját.
	- a. Jelentkezzen be a vállalati keresés adminisztrátoraként.
	- b. Indítsa el az alábbi, a \$ES\_INSTALL\_ROOT/bin könyvtárba telepített parancsfájlt, és kövesse a képernyőn megjelenő utasításokat: escrvbr.sh

3. A bejárókiszolgálón állítsa le és indítsa újra a vállalati keresési rendszert:

esadmin system stopall esadmin system startall

4. Másolja a vbr\_access\_services.jar fájlt a WebSphere Information Integrator Content Edition kiszolgálóról a bejárókiszolgálóra.

### **Másolás forrása:**

A vbr\_access\_services.jar fájl alapértelmezésű helye:

*was\_telepítési\_gyökér*/installedApps/*kiszolgálónév*/*alkalmazásnév*

*was\_telepítési\_gyökér* a WebSphere Application Server telepítési könyvtára, *kiszolgálónév* ennek a kiszolgálónak a neve és *alkalmazásnév* az a név, amelyet a WebSphere Information Integrator Content Edition alkalmazáshoz a WebSphere Application Server rendszeren megadtak.

## **Másolás célja:**

A célkönyvtár a bejárókiszolgálón az *iice\_telepítési\_gyökér*/lib, ahol az *iice\_telepítési\_gyökér* a WebSphere Information Integrator Content Edition telepítési könyvtára a bejárón.

# **Bejárókiszolgáló beállítása Windows alatt, WebSphere II Content Edition szoftverhez**

Ha a WebSphere II OmniFind Edition rendszert egy Microsoft Windows számítógépre telepíti, és a Content Edition bejárót kiszolgáló módba állítja a lerakatok eléréséhez, akkor le kell futtatni egy parancsfájlt a bejárókiszolgáló beállításához. Ez a parancsfájl lehetővé teszi a Content Edition bejáró számára a WebSphere Information Integrator Content Edition lerakatok elérését.

#### **Erről a feladatról**

A Content Edition bejáró a WebSphere Information Integrator Content Edition Java függvénytárait használja Java ügyfélként. Kiszolgáló módban ezek a Java függvénytárak a WebSphere Application Server EJB alapú Java függvénytárait igénylik. Ahhoz, hogy a Content Edition bejáró kezelhesse a Java függvénytárakat, le kell futtatni egy telepítő parancsfájlt, amelyet a WebSphere II OmniFind Edition biztosít a WebSphere Application Server telepítése után a bejárókiszolgálón.

A WebSphere Information Integrator Content Edition is telepítésre kerül a bejárókiszolgálón a WebSphere II OmniFind Edition telepítésekor. Ahhoz, hogy a Content Edition bejárót

kiszolgáló módban lehessen használni, a vbr\_access\_services.jar fájlt át kell másolni a WebSphere Information Integrator Content Edition kiszolgálóról a bejárókiszolgálóra.

#### **Eljárás**

Bejárókiszolgáló beállítása, hogy be tudja járni a WebSphere Information Integrator Content Edition lerakatokat:

- 1. Ha WebSphere II OmniFind Edition többkiszolgálós konfigurációban van telepíteni, akkor telepíteni és kötni kell a WebSphere Application Server Java függvénytárait.
- 2. A bejárókiszolgálón futtassa a Content Edition bejáró telepítési parancsfájlját.
	- a. Jelentkezzen be a vállalati keresés adminisztrátori azonosítójával (ez a felhasználói azonosító a WebSphere II OmniFind Edition telepítésekor lett megadva.).
	- b. Indítsa el az alábbi, a %ES\_INSTALL\_ROOT%\bin könyvtárba telepített parancsfájlt, és kövesse a képernyőn megjelenő utasításokat: escrvbr.vbs
- 3. A bejárókiszolgálón állítsa le és indítsa újra a vállalati keresési rendszert:

esadmin system stopall esadmin system startall

4. Másolja a vbr\_access\_services.jar fájlt a WebSphere Information Integrator Content Edition kiszolgálóról a bejárókiszolgálóra.

#### **Másolás forrása:**

A vbr\_access\_services.jar fájl alapértelmezésű helye:

*was\_telepítési\_gyökér*\installedApps\*kiszolgálónév*\*alkalmazásnév*

*was\_telepítési\_gyökér* a WebSphere Application Server telepítési könyvtára, *kiszolgálónév* ennek a kiszolgálónak a neve és *alkalmazásnév* az a név, amelyet a WebSphere Information Integrator Content Edition alkalmazáshoz a WebSphere Application Server rendszeren megadtak.

#### **Másolás célja:**

A célkönyvtár a bejárókiszolgálón az *iice\_telepítési\_gyökér*\lib, ahol az *iice\_telepítési\_gyökér* a WebSphere Information Integrator Content Edition telepítési könyvtára a bejárókiszolgálón.

# **DB2 bejárók**

A DB2 bejáró segítségével IBM DB2 Universal Database (DB2 UDB) adatbázisok adhatók meg a gyűjteményben.

Ha az IBM WebSphere Information Integrator-t használja a becenév táblázatok egyesítéséhez és létrehozásához a következő adatbázis rendszertípusoknál, akkor használhatja a DB2 bejárót a táblázatok beceneveken keresztüli bejárásához:

- CA-Datacom
- IBM DB2 UDB for z/OS
- DB2 UDB for iSeries
- IBM Informix
- $\cdot$  IMS
- Oracle
- Microsoft SOL Server
- Software AG Adabas
- Sybase
- v VSAM

Minden bejárni kívánt adatbázis-kiszolgálóhoz külön bejárót kell beállítani. A bejáró beállításakor beállítások adhatók meg annak szabályozásához, hogy a bejáró hogyan járja be ugyanazon kiszolgáló adatbázisait. Adott táblák is kiválaszthatók, amelyeket minden adatbázisban be kell járni.

A bejáráshoz kiválasztott táblák adatbázistáblák, becenévtáblák vagy nézetek lehetnek. A DB2 bejáró nem támogatja az összefésült táblákat.

# **Bejárókiszolgáló beállítása**

Mielőtt be tudná járni az adatbázis táblákat, telepítenie kell a DB2 Adminisztrációs ügyfelet a bejárókiszolgálóra. Eztuán futtatnia kell egy parancsfájlt a bejárókiszolgálón. Ez a WebSphere Information Integrator OmniFind Edition termékhez biztosított parancsfájl lehetővé teszi, hogy a DB2 bejáró kommunikálhasson az adatbáziskiszolgálókkal.

Mielőtt a vállalati kereső adminisztrációs konzol segítségével beállítana egy DB2 bejárót, hajtsa végre a környezetnek megfelelő feladatot:

- v ["Bejárókiszolgáló](#page-51-0) beállítása UNIX rendszeren DB2 bejárókhoz" oldalszám: 44.
- v ["Bejárókiszolgáló](#page-52-0) beállítása Windows rendszeren DB2 bejárókhoz" oldalszám: 45.

# **Esemény-közzététel**

Ha WebSphere Information Integrator Event Publisher Edition szoftvert használ és a bejárni kívánt adatbázisokat közzétételi várakozási sor leképezésekhez rendeli, akkor a DB2 bejáró használhatja a leképezéseket az adatbázistáblák frissítéseinek bejárásához.

Egy közzétételi sorleképezés egy WebSphere MQ sort azonosít, amely XML üzeneteket kap az adatbázistábla-frissítések közzétételekor. A bejáró a sort figyeli ezen közzétett eseményekkel kapcsolatos információkért és a táblák frissítésekor frissíti a bejárási területet (amikor a bejáró először jár be egy táblát, a bejáró minden dokumentumot bejár).

Az esemény-közzététel segítségével új és módosított dokumentumok tehetők elérhetővé gyorsabb keresésre, mint ahogy a bejárók a bejáróütemezés szerint bejárják a dokumentumokat.

Ha néhány vagy minden tábla úgy van beállítva, hogy esemény-közzétételt használjon, akkor a bejáró beállításakor olyan információk adhatók meg, amelyek lehetővé teszik, hogy a bejáró elérje a WebSphere MQ és a közzétételi sorleképezéseket.

Biztosítani kell azt is, hogy a WebSphere MQ és a WebSphere Information Integrator Event Publisher Edition a bejárni kívánt kiszolgálón be legyen állítva valamint hogy a WebSphere MQ ügyfélmodul a bejáró kiszolgálón be legyen állítva. Az esemény-közzététel DB2 bejáróval történő használatához tegye a következőket:

- v ["WebSphere](#page-55-0) MQ beállítása DB2 bejárókhoz" oldalszám: 48.
- v ["WebSphere](#page-53-0) Information Integrator Event Publisher Edition beállítása DB2 bejárókhoz" [oldalszám:](#page-53-0) 46.

# **Beállítás áttekintése**

Egy DB2 bejáró létrehozásához vagy módosításához jelentkezzen be egy vállalati kereső adminisztrációs konzolra. A vállalati keresési adminisztrátori szerep tagjának vagy a bejárót birtokló gyűjtemény gyűjteményadminisztrátorának kell lennie.

A bejáró létrehozásakor a varázsló segít az alábbi feladatok elvégzésében:

- <span id="page-51-0"></span>v Tulajdonságok megadása, amelyek szabályozzák a bejáró működését és rendszererőforrás-használatát. A bejárótulajdonságok szabályozzák, hogy a bejáró hogyan járja be egy adatbázis-kiszolgáló adatbázisait.
- v Bejárni kívánt adatbázisok típusával kapcsolatos információk megadása.

Ha olyan távoli adatbázisokat kíván bejárni, amelyek a helyi adatbázis-kiszolgálón nem lettek katalogizálva, akkor a távoli kiszolgálón el kell indítania a DB2 Administration Servert, mielőtt a DB2 bejárót használhatná ezen adatbázisok bejárásához. A bejáró beállításakor a távoli adatbázis-kiszolgáló gazdanevét és portját is meg kell adni.

- v A bejárni kívánt adatbázisok kiválasztása.
- v Felhasználói azonosítók és jelszavak megadása, amelyekkel a bejáró hozzáférhet a hozzáférés-vezérlést használó adatbázisokhoz.
- v Ütemezés beállítása az adatbázisok bejárásához.
- v Táblák kiválasztása, amelyeket minden adatbázisban be kíván járni.

**FIGYELEM:** A feltérképezési folyamatok teljesítményének optimalizálása érdekében (és annak megakadályozásához, hogy a bejáró konfigurációs folyamat túllépje az időkorlátot) csak akkor válassza az összes tábla bejárását, ha az adatbázis nem tartalmaz számos táblát vagy ha a táblák nem tartalmaznak számos oszlopot. Ha néhány táblát kiválaszt, amely most kíván bejárni, akkor később szerkesztheti a bejárási területet és további táblákat adhat a gyűjteményhez.

- v Táblák kiválasztása, amelyeket akkor kell bejárni, amikor frissítések kerülnek közzétételre számukra egy esemény-közzétételi sorban, és információk megadása, amelyek lehetővé teszik, hogy a bejáró hozzáférjen az esemény-közzétételi sorhoz.
- v Beállítások megadása az adott táblák oszlopainak kereshetővé tételéhez. Engedélyezheti például bizonyos oszlopok paraméteres lekérdezésekben használatát vagy megadhatja, hogy mely oszlopokat lehessen visszaadni a keresési eredményekben.
- v Dokumentum szintű biztonsági beállítások megadása. Ha a gyűjtemény létrehozásakor a biztonsági szolgáltatás engedélyezve volt, akkor a bejáró biztonsági adatokat rendelhet az indexben lévő dokumentumokhoz. Ezek az adatok lehetővé teszik, hogy a keresési alkalmazások hozzáférés felügyeletet alkalmazzanak a tárolt hozzáférés felügyeleti listák vagy biztonsági tokenek alapján.

Ha a bejáró létrehozása során a varázslóban lévő mezőkkel kapcsolatban további információkat szeretne tudni és meg szeretné ismerni, hogyan biztosíthatók a bejáró számára az adatok bejárásához szükséges információk, akkor kattintson a **Súgó** gombra.

# **Bejárókiszolgáló beállítása UNIX rendszeren DB2 bejárókhoz**

Ha a WebSphere II OmniFind Edition szoftvert egy IBM AIX, Linux vagy Solaris működési környezetet futtató számítógépen telepíti, akkor a bejárókiszolgáló beállításához futtatnia kell egy parancsfájlt. A parancsfájl lehetővé teszi, hogy a DB2 bejáró adatbáziskiszolgálókkal kommunikáljon. Esemény-közzététel használata esetén a parancsfájl azt is lehetővé teszi a bejáró számára, hogy WebSphere MQ sorkezelőkhöz és sorokhoz férjen hozzá.

# **Erről a feladatról**

Annak biztosításához, hogy a DB2 bejáró adatbázis táblázatokat tudjon bejárni, futtatnia kell az escrdb2.sh parancsfájlt, amelyet a WebSphere II OmniFind Edition biztosít a bejárókiszolgálón.

A parancsfájl futtatása előtt meg kell győződnie arról, hogy a DB2 Administration Client telepítve van a bejárókiszolgálón.

<span id="page-52-0"></span>Ha esemény-közzétételt használ, akkor a bejárókiszolgálón telepítenie kell a WebSphere MQ 5.3 modulokat a Java üzenetkezeléshez, hogy a DB2 bejáró hozzá tudjon férni a WebSphere MQ sorkezelőkhöz és sorokhoz. Az escrdb2.sh telepítési parancsfájlt a WebSphere MQ modulok telepítése után kell futtatni.

## **Eljárás**

A bejárókiszolgáló beállítása a DB2 bejárók által végzett bejárás támogatására:

- 1. Választható: Ha az esemény-közzététel használatát tervezi, akkor a bejárókiszolgálón telepítse a Java Messaging szoftverhez tartozó WebSphere MQ 5.3 modulokat:
	- a. Jelentkezzen be root felhasználóként és adja ki az alábbi parancsot: export LD\_ASSUME\_KERNEL=2.4.19
	- b. Helyezze be a WebSphere MQ CD-t.
	- c. Lépjen át abba a könyvtárba, amelyben a Java Messaginghez tartozó MQ modulok találhatók.
	- d. A modulok telepítéséhez adja ki az alábbi parancsot:

rpm -i MQSeriesJava-5.3.0-1.i386.rpm

- 2. A bejárókiszolgálón futtassa a DB2 bejáró telepítési parancsfájlját.
	- a. Jelentkezzen be vállalati keresési adminisztrátorként (ez a felhasználói azonosító a WebSphere II OmniFind Edition telepítésekor lett megadva).
	- b. Indítsa el az alábbi parancsfájlt, amely a \$ES\_INSTALL\_ROOT/bin könyvtárban van telepítve, és válaszoljon az alábbi felszólításokra: escrdb2.sh
- 3. A bejárókiszolgálón állítsa le és indítsa újra a vállalati keresési rendszert:

esadmin system stopall esadmin system startall

# **Bejárókiszolgáló beállítása Windows rendszeren DB2 bejárókhoz**

Ha a WebSphere II OmniFind Edition szoftvert egy Microsoft Windows számítógépen telepíti, akkor futtatnia kell egy parancsfájlt a bejárókiszolgáló beállításához. A parancsfájl lehetővé teszi, hogy a DB2 bejáró adatbáziskiszolgálókkal kommunikáljon. Esemény-közzététel használata esetén a parancsfájl azt is lehetővé teszi a bejáró számára, hogy WebSphere MQ sorkezelőkhöz és sorokhoz férjen hozzá.

### **Erről a feladatról**

Annak biztosításához, hogy a DB2 bejáró adatbázis táblázatokat tudjon bejárni, futtatnia kell az escrdb2.vbs parancsfájlt, amelyet a WebSphere II OmniFind Edition biztosít a bejárókiszolgálón.

A parancsfájl futtatása előtt meg kell győződnie arról, hogy a DB2 Administration Client telepítve van a bejárókiszolgálón.

Ha esemény-közzétételt használ, akkor a bejárókiszolgálón telepítenie kell a WebSphere MQ 5.3 modulokat a Java üzenetkezeléshez, hogy a DB2 bejáró hozzá tudjon férni a WebSphere MQ sorkezelőkhöz és sorokhoz. Az escrdb2.vbs telepítési parancsfájlt a WebSphere MQ modulok telepítése után kell futtatni.

# **Eljárás**

<span id="page-53-0"></span>A bejárókiszolgáló beállítása a DB2 bejárók által végzett bejárás támogatására:

- 1. Választható: Ha az esemény-közzététel használatát tervezi, akkor a bejárókiszolgálón telepítse a Java Messaging szoftverhez tartozó WebSphere MQ 5.3 modulokat:
	- a. Helyezze be a WebSphere MQ CD-t.
	- b. Indítsa el a WebSphere MQ telepítőt.
	- c. A Termékszolgáltatások kiválasztása ablakban válassza ki a **Java Messaging** telepítési lehetőséget.
- 2. A bejárókiszolgálón futtassa a DB2 bejáró telepítési parancsfájlját.
	- a. Jelentkezzen be a vállalati keresés adminisztrátori azonosítójával (ez a felhasználói azonosító a WebSphere II OmniFind Edition telepítésekor lett megadva.).
	- b. Indítsa el az alábbi, a %ES\_INSTALL\_ROOT%\bin könyvtárba telepített parancsfájlt, és kövesse a képernyőn megjelenő utasításokat: escrdb2.vbs
- 3. A bejárókiszolgálón állítsa le és indítsa újra a vállalati keresési rendszert:

esadmin system stopall esadmin system startall

# **WebSphere Information Integrator Event Publisher Edition beállítása DB2 bejárókhoz**

Mielőtt a DB2 bejárót beállítaná esemény-közzététel használatára, győződjön meg róla, hogy az IBM WebSphere Information Integrator Event Publisher Edition be van állítva a bejárandó kiszolgálón.

#### **Erről a feladatról**

A WebSphere Information Integrator Event Publisher Edition DB2 bejáró használatára beállításakor kövesse az alábbi irányelveket:

- v A forrástáblák módosított és változatlan oszlopait egyaránt ki kell választani közzétételre.
- v A forrástáblák törölt sorait ki kell választani közzétételre.
- v Esemény-közzétételi sor nem osztható meg több adatbázis között.
- v Egy adatbázis több sorleképezéssel és sorral rendelkezhet.
- v A tábla csak egy olyan XML kiadvánnyal rendelkezhet, amely egy közzétételi sorleképezéshez van rendelve. (A tábla nem rendelkezhet több olyan XML kiadvánnyal, amely egy közzétételi sorleképezéshez van rendelve. A tábla rendelkezhet több XML kiadvánnyal, ha mindegyik különböző közzétételi sorleképezéshez van rendelve.)

#### **Eljárás**

Az alábbi lépésekkel állítsa be úgy az adatbázis-kiszolgálót, hogy a DB2 bejáró hozzáférhessen az esemény-közzétételi sorban közzétett táblafrissítésekhez. (A lépésekkel kapcsolatos segédletért tekintse meg a WebSphere Information Integrator Publisher Edition dokumentációt.)

- 1. Telepítse a WebSphere Information Integrator Event Publisher Editiont a bejárni kívánt adatbázis-kiszolgálón.
- 2. Indítsa el a Replikációközpont indítópultját:

**AIX, Linux, vagy Solaris** db2rc

**Windows parancssor** Kattintson a **Start** → **IBM DB2 Replication Center** lehetőségre.

- 3. Hozzon létre Q Capture vezérlőtáblákat:
	- a. Indítópultnézetként válassza ki az **Esemény-közzététel** elemet, majd válassza ki a **Q Capture vezérlőtáblák létrehozása** menüpontot és kattintson a **Tovább** gombra.
	- b. A **Q Capture kiszolgáló** mezőben a rendelkezésre álló kiszolgálók listájából válassza ki a Q Capture kiszolgálóként használni kívánt kiszolgálót, majd kattintson az **OK** gombra.
	- c. Adjon meg egy felhasználói azonosítót és jelszót, amely jogosult a kiválasztott Q Capture kiszolgáló elérésére. Módosítsa a Q Capture sémát vagy fogadja el az alapértelmezett sémanevet és kattintson a **Tovább** gombra.
	- d. Adja meg a WebSphere MQ adatbázis-kiszolgálón beállításakor megadott sorkezelő, az adminisztrációs sor és az újraindítási sor nevét, majd kattintson a **Tovább** gombra.
	- e. Kattintson a **Befejezés** gombra. Miután az oldal üzenetekkel és SQL parancsfájlokkal megjelent, kattintson a **Bezárás** gombra.
	- f. A feldolgozási beállításhoz válassza ki a **Futtatás most** lehetőséget, majd kattintson az **OK** gombra. Az SQL parancsfájlok befejezését jelző üzenet megjelenése után kattintson a **Bezárás** gombra.
- 4. Hozzon létre egy XML kiadványt:
	- a. A Replikációközpont indítópultján indítópultnézetként válassza ki az **Esemény-közzététel** lehetőséget, majd válassza ki az **XML kiadvány létrehozása** menüpontot és kattintson a **Tovább** gombra.
	- b. A Start oldalon kattintson a **Tovább** gombra.
	- c. A Kiszolgáló és sorleképezés oldalon erősítse meg, hogy a Q Capture kiszolgáló és a Q Capture séma helyes, majd kattintson a **Közzétételi sorleképezés** mező melletti elemre, a közzétételi sorleképezés létrehozásához pedig kattintson az **Új** menüpontra.
	- d. Az Általános oldalon adja meg a sorleképezés nevét.
	- e. A Tulajdonságok oldalon adja meg a küldési sor nevét (mint például a WebSphere MQ kiszolgálón beállításakor megadott adatsor neve), az üzenettartalom típusához válassza a **Sorművelet** vagy **Tranzakció** lehetőséget, törölje az életjel üzenetek küldése és JMS üzenetfejlécek hozzáadása jelölőnégyzet kijelölését, majd kattintson az **OK** gombra.
	- f. Miután az oldal üzenetekkel és SQL parancsfájlokkal megjelent, kattintson a **Bezárás** gombra.
	- g. A feldolgozási beállításhoz válassza ki a **Futtatás most** lehetőséget, majd kattintson az **OK** gombra. Az SQL parancsfájlok befejezését jelző üzenet megjelenése után kattintson a **Bezárás** gombra.
	- h. A Közzétételi sorleképezés kiválasztása oldalon válassza ki a létrehozott sorleképezést, majd kattintson az **OK** gombra.
	- i. A Kiszolgáló és sorleképezés oldalon erősítse meg, hogy a sorleképezés neve helyes, majd kattintson a **Tovább** gombra.
	- j. A Forrástábla oldalon kattintson a **Hozzáadás**, majd a **Minden lekérése** lehetőségre, válasszon ki egy táblát, amelyet esemény-közzétételhez engedélyezni kíván, kattintson az **OK**, majd a **Tovább** gombra.
	- k. Az Oszlopok és sorok oldalon válassza ki a DB2 bejáró által bejárni kívánt oszlopokat (vagy minden oszlopot), majd válassza ki a kulcsoszlopokat. Az oldalon, amelyen a bejárni kívánt sorokat (vagy minden sort) kiválasztott, válassza ki a forrástábla-törlések közzétételére szolgáló beállítást. A beállítások megadása után kattintson a **Tovább** gombra.
	- l. Az Üzenettartalom oldalon az oszlopadatokhoz válassza ki a módosított és változatlan oszlopokat egyaránt megadó beállítást, majd válassza ki a csak új adatértékek beállítását. Győződjön meg róla, hogy az XML kiadványok elindítására szolgáló jelölőnégyzet automatikusan bejelölésre kerül, majd kattintson a **Tovább** gombra.
- <span id="page-55-0"></span>m. Az XML kiadványok áttekintése és befejezése oldalon kattintson a **Tovább** gombra.
- n. Az Összegzés oldalon kattintson a **Befejezés** gombra. Miután az oldal üzenetekkel és SQL parancsfájlokkal megjelent, kattintson a **Bezárás** gombra.
- o. A feldolgozási beállításhoz válassza ki a **Futtatás most** lehetőséget, majd kattintson az **OK** gombra. Az SQL parancsfájlok befejezését jelző üzenet megjelenése után kattintson a **Bezárás** gombra.
- 5. Indítsa el a Q Capture kiszolgálót:
	- a. Zárja be a Replikációközpont indítópultját és indítsa el a Replikációközpontot.
	- b. Az objektumfában kattintson a **Q Replication** → **Definíciók** → **Q Capture kiszolgálók** lehetőségre.
	- c. Kattintson a jobb egérgombbal a beállított Q Capture kiszolgáló ikonjára, majd válassza ki az **Adatbázis engedélyezése a Q Replication elemhez** menüpontot.
	- d. A figyelmeztetés üzenet megjelenése után kattintson az **OK** gombra.
	- e. A DB2 üzeneteket tartalmazó oldal megjelenése után kattintson a **Bezárás** gombra.
	- f. Az objektumfában kattintson a jobb egérgombbal a Q Capture kiszolgáló ikonjára és válassza ki a **Q Capture program elindítása** menüpontot.
	- g. A feldolgozási lehetőséghez válassza ki a **Futtatás most** menüpontot, adja meg a rendszer nevét, a DB2 felhasználó felhasználói azonosítóját és jelszavát, a naplókat tároló könyvtár útvonalát és a DB2 példány nevét, majd kattintson az **OK** gombra.
	- h. A kérés elküldését jelző üzenet megjelenése után kattintson a **Bezárás** gombra.
	- i. Az objektumfában kattintson a jobb egérgombbal a Q Capture kiszolgáló ikonjára és válassza ki az **Állapot ellenőrzése** menüpontot.

A Q Capture kiszolgáló állapota megjelenítésre kerül. Ha hiba történt, akkor az állapotüzenet azt állítja, hogy a kiszolgáló feltételezhetően nem működik. A naplók áttekintéséhez és a hibák okának meghatározása érdekében a parancssoron adja ki az alábbi parancsot:

asnqcap Capture\_Server=capture server name LOGSTDOUT=y

# **WebSphere MQ beállítása DB2 bejárókhoz**

Mielőtt egy DB2 bejárót beállítana esemény-közzététel használatára, győződjön meg róla, hogy az IBM WebSphere MQ be van állítva a bejáró által megfigyelt kiszolgálón.

### **Kezdeti lépések**

Győződjön meg róla, hogy a DB2 UDB, WebSphere Information Integrator Event Publisher Edition és a WebSphere MQ telepítve van a cél adatbázis-kiszolgálón.

## **Korlátozások**

Ha a cél adatbáziskiszolgáló egy Linux rendszert futtató számítógépen van telepítve, akkor minden DB2 Universal Database (DB2 UDB), WebSphere MQ, és WebSphere II OmniFind Edition felhasználónak be kell állítani az alábbi környezeti változókat:

export LD ASSUME KERNEL=2.4.19

Ez a környezeti változó lehetővé teszi LinuxThread szálkezelési megvalósítások exportálását bármely parancsértelmezőből, amelyben telepítés került végrehajtásra, WebSphere MQ vezérlőparancsok kerültek kiadásra vagy WebSphere MQ alkalmazások futnak. A WebSphere MQ megköveteli ezen környezeti változó exportálását.

Az esemény közzétételt használó DB2 bejárók a WebSphere MQ sorokhoz ügyfélkapcsolattal csatlakoznak. Az ügyfélkapcsolatok engedélyezéséhez jelentkezzen be WebSphere MQ adminisztrátorként, majd futtassa a következő parancsot, amely a sorkezelő CCSID értékét 819-re állítja:

runmqsc *sorkezelő\_név* ALTER QMGR CCSID(819) END

### **Erről a feladatról**

A DB2 bejáró a WebSphere MQ kiszolgálóhoz támogatja az ügyfélcsatlakozási módot. A bejáró az esemény-közzétételi sorban közzétett XML üzeneteket figyeli. A bejáró több soron keresztül átvitt XML üzenetekre nem tud figyelni.

A WebSphere MQ beállítása után a DB2 bejáró a sorkezelő nevét, a sor nevét, a kiszolgáló hosztnevét, a kiszolgáló portszámát és a kiszolgáló csatornanevét használja az XML üzenetek közzétételi sorból történő lekéréséhez. A bejáró elemzi az üzeneteket és frissíti a bejárási területet a frissített táblákkal kapcsolatos információkkal.

# **Eljárás**

Az alábbi lépésekkel állítsa be az adatbázis-kiszolgálót, hogy a DB2 bejáró figyelhessen egy esemény-közzétételi sorra. (Ezen lépésekkel kapcsolatos segítségért tekintse meg a WebSphere MQ dokumentációt.)

- 1. Jelentkezzen be WebSphere MQ adminisztrátori szereppel és a sorkezelő valamint a sorok létrehozásához adja ki az alábbi parancsokat.
	- a. A parancssoron adja ki az alábbi parancsot: crtmqm QM1
	- b. A Beállítás befejezve üzenet megjelenése után adja ki az alábbi parancsot: strmqm QM1
	- c. A 'QM1' elindítva üzenet megjelenése után adja ki az alábbi parancsot: runmqsc QM1
	- d. Az MQSC elindítása QM1 sorkezelőhöz üzenet megjelenése után az adminisztrátori sor létrehozásához adja ki az alábbi parancsot: DEFINE QLOCAL('ASN.QM1.ADMINQ')
	- e. A WebSphere MQ sor létrehozva üzenet megjelenése után egy újraindítási sor létrehozásához adja ki az alábbi parancsot: DEFINE QLOCAL(' ASN.QM1.RESTARTQ')
	- f. A WebSphere MQ sor létrehozva üzenet megjelenése után adja ki az alábbi parancsot egy adatsor létrehozásához: DEFINE QLOCAL(' ASN.QM1.DATAQ')
	- g. A WebSphere MQ sor létrehozva üzenet újbóli megjelenése után adja ki az alábbi parancsot a kilépéshez:

end

2. Az alábbi parancs beírásával indíthatja el az MQ Listener-t az adatbáziskiszolgálón (az MQ Listenernek esemény-közzétételt használó DB2 bejáró létrehozásakor futnia kell). Ebben a példában az 1414 a kiszolgáló portszáma és az alapértelmezett SYSTEM.DEF.SVRCONN csatorna kerül felhasználásra:

```
runmqlsr -m QM1 -t TCP -p 1414 &
```
3. Adja ki az alábbi parancsokat egy DB2 UDB felhasználó feljogosításához, hogy az Üzenet-sorbaállítási felületen (MQI) keresztüli esemény-közzététel érdekében hozzáférhessen a sorkezelőhöz és a sorokhoz (ebben a példában a felhasználói azonosító a db2inst1):

setmqaut -m QM1 -t qmgr -p db2inst1 +allmqi setmqaut -m QM1 -t queue -n ASN.QM1.DATAQ -p db2inst1 +allmqi setmqaut -m QM1 -t queue -n ASN.QM1.ADMINQ -p db2inst1 +allmqi setmqaut -m QM1 -t queue -n ASN.QM1.RESTARTQ -p db2inst1 +allmqi

4. Adja ki az alábbi parancsokat ahhoz a felhasználói azonosítóhoz, amely létrehozza és esemény-közzététellel futtatja a DB2 bejárót. Ezek a parancsok feljogosítják a felhasználói azonosítót, hogy esemény-közzététel érdekében az MQI-n keresztül hozzáférhessen a sorkezelőhöz és a sorokhoz. Ebben a példában a felhasználói azonosító az esuser:

```
setmqaut -m ASN.QM1.QM2 -t qmgr -p esuser +allmqi
setmqaut -m ASN.QM1.QM2 -t queue -n ASN.QM1.DATAQ -p esuser +allmqi
```
# **DB2 adatbázisok bejárása klasszikus adatforrás kiszolgálón**

A DB2 bejáró a WebSphere Information Integrator Classic Federation terméken keresztül képes DB2 adatbázist bejárni a klasszikus adatforrás kiszolgálón.

## **Erről a feladatról**

Egy klasszikus adatforrás kiszolgálón található DB2 adatbázis bejárásához az adatbázis egyesíteni kell egy DB2 adatbázissal a nem-klasszikus adatforrás kiszolgálón a WebSphere Information Integrator Classic Federation ODBC fordítójának használatával.

### **Eljárás**

Az adatbázis egyesítése:

- 1. Telepítse a WebSphere Information Integrator Classic Federation terméket a klasszikus adatforrás kiszolgálón.
- 2. Telepítse a WebSphere Information Integrator Classic Federation ügyfélmodult a nem-klasszikus adatforrás kiszolgálón, amely azt az adatbázist tartalmazza, amelyik egyesítve lesz a klasszikus adatforrás kiszolgálón található adatbázissal.
- 3. A WebSphere Information Integrator Classic Federation ODBC illesztőprogramját állítsa be, hogy csatlakozzon a klasszikus adatforrás kiszolgálóhoz.
- 4. Csatlakozzon az egyesülő adatbázishoz és hozza létre az ODBC fordítót, hogy egyesüljön a klasszikus adatforrás kiszolgálón lévő adatbázissal.
- 5. Állítsa be a DB2 bejárót, hogy járja be a egyesülő adatbázist a nem-klasszikus adatforrás kiszolgálón. Ez lehetővé teszi, hogy a klasszikus adatforrás kiszolgálón lévő adatbázis bejárásra kerüljön a WebSphere Information Integrator Classic Federation terméken keresztül.

# **DB2 Content Manager bejárók**

IBM DB2 Content Manager elemtípusok vállalati kereső gyűjteményben megadásához be kell állítani egy DB2 Content Manager bejárót.

# **Bejárókiszolgáló beállítása**

Egy DB2 Content Manager kiszolgáló bejárása előtt a bejárókiszolgálón le kell futtatni egy parancsfájlt. A WebSphere Information Integrator OmniFind Edition termékhez biztosított parancsfájl lehetővé teszi, hogy a DB2 Content Manager bejáró a DB2 Content Manager kiszolgálókkal kommunikáljon.

Mielőtt a vállalati kereső adminisztrációs konzol segítségével beállítana egy DB2 Content Manager bejárót, hajtsa végre a környezetnek megfelelő feladatot:

- v ["Bejárókiszolgáló](#page-59-0) beállítása UNIX rendszeren DB2 Content Manager bejárókhoz" [oldalszám:](#page-59-0) 52.
- v ["Bejárókiszolgáló](#page-60-0) beállítása Windows rendszeren DB2 Content Manager bejárókhoz" [oldalszám:](#page-60-0) 53.

# **Beállítás áttekintése**

A DB2 Content Manager bejáró segítségével tetszőleges számú DB2 Content Manager kiszolgáló bejárható. A bejáró beállításakor megadhat beállításokat, amelyek meghatározzák, hogy a bejáró hogyan járja be a bejárási területen lévő DB2 Content Manager kiszolgálókat. Azok az elemtípusok is kiválaszthatók, amelyeket minden kiszolgálón be kíván járni.

Egy DB2 Content Manager bejáró létrehozásához vagy módosításához jelentkezzen be egy vállalati kereső adminisztrációs konzolra. A vállalati keresési adminisztrátori szerep tagjának vagy a bejárót birtokló gyűjtemény gyűjteményadminisztrátorának kell lennie.

A bejáró létrehozásakor a varázsló segít az alábbi feladatok elvégzésében:

- v Tulajdonságok megadása, amelyek szabályozzák a bejáró működését és rendszererőforrás-használatát. A bejárótulajdonságok szabályozzák, hogy a bejáró hogyan járja be a bejáróterületen lévő DB2 Content Manager kiszolgálók elemtípusait.
- v A bejárni kívánt DB2 Content Manager kiszolgálók kiválasztása.
- v Felhasználói azonosítók és jelszavak megadása, amelyek lehetővé teszik, hogy a bejáró hozzáférjen a DB2 Content Manager kiszolgálók tartalmához.
- Ütemezés beállítása a kiszolgálók bejárásához.
- v Elemtípusok kiválasztása, amelyeket minden DB2 Content Manager kiszolgálón be kell járni.
- v Beállítások megadása néhány elemtípus attribútumainak kereshetővé tételéhez. Kihagyhat például bizonyos típusú dokumentumokat a bejárási területről és megadhatja, hogy mely attribútumok adhatók vissza a keresési eredményekben.
- v Dokumentum szintű biztonsági beállítások megadása. Ha a gyűjtemény létrehozásakor a biztonsági szolgáltatás engedélyezve volt, akkor a bejáró biztonsági adatokat rendelhet az indexben lévő dokumentumokhoz. Ezek az adatok lehetővé teszi, hogy a kereső alkalmazások hozzáférés felügyeletet követeljenek meg a tárolt hozzáférés felügyeleti listák vagy biztonsági tokenek alapján.

A felhasználói hitelesítési adatokok ellenőrzéséhez is kiválasztható egy beállítás, amikor a felhasználó elküld egy lekérdezést. Ebben az esetben a felhasználói hitelesítési adatokat a rendszer az indexelt biztonsági adatok helyett az eredeti adatforrás által fenntartott aktuális hozzáférés felügyeleti listákkal hasonlítja össze.

Ha a bejáró létrehozása során a varázslóban lévő mezőkkel kapcsolatban további információkat szeretne tudni és meg szeretné ismerni, hogyan biztosíthatók a bejáró számára az adatok bejárásához szükséges információk, akkor kattintson a **Súgó** gombra.

# <span id="page-59-0"></span>**Bejárókiszolgáló beállítása UNIX rendszeren DB2 Content Manager bejárókhoz**

Ha a WebSphere II OmniFind Edition szoftvert egy IBM AIX, Linux vagy Solaris működési környezetet futtató számítógépen telepíti, akkor a bejárókiszolgáló beállításához futtatnia kell egy parancsfájlt. A parancsfájl lehetővé teszi, hogy a DB2 Content Manager bejáró IBM DB2 Content Manager kiszolgálókkal kommunikáljon.

## **Erről a feladatról**

A DB2 Content Manager bejáró a Java connector for DB2 Content Manager 8-as változatát használja a DB2 Content Manager kiszolgálók eléréséhez. Ezt a kapcsolatot úgy telepítheti, hogy a következő termékek egyikét telepíti a bejáró kiszolgálón:

- IBM DB2 Information Integrator for Content, 8.3 változat AIX, Solaris vagy Linux rendszerekre.
- IBM DB2 Information Integrator for Content, 8.2 változat AIX vagy Solaris rendszerekre.
- IBM DB2 Content Manager Toolkit, 8.2 változat Linux rendszerre.

Annak biztosításához, hogy a DB2 Content Manager bejáró a DB2 Content Manager szoftverrel együttműködhessen, futtatható egy telepítő parancsfájl, amelyet a csatoló telepítése után a WebSphere II OmniFind Edition biztosít a bejárókiszolgálón.

## **Eljárás**

A bejárókiszolgáló beállítása, hogy a DB2 Content Manager kiszolgálókat bejárhassa:

- 1. Telepítse a Java connector for DB2 Content Manager 8-as változatát a bejárókiszolgálón:
	- a. A bejárókiszolgálón jelentkezzen be root felhasználóként: su - root
	- b. Futtassa a db2profile fájlt. Például: . /home/*db2inst*/sqllib/db2profile
	- c. Exportálja a JAVAHOME környezeti változót. Például: export JAVAHOME=/usr/IBMJava2-141
	- d. Adja a Java könyvtárat a PATH környezeti változóhoz: export PATH=\$PATH:\$JAVAHOME/bin
	- e. Helyezze be a DB2 Information Integrator for Content telepítő CD-t, majd futtassa a telepítővarázslót.
	- f. Az Összetevő-kiválasztási ablakban tegye a következőket. (Ha a DB2 Information Integrator for Content 8.3 változatot használ, akkor az Összetevő-kiválasztási ablak az Egyéni telepítési beállítással jelenik meg.)
		- 1) Válassza ki az **Összetevők** lista **Helyi csatolók** elemét, majd a **Részösszetevők** lista **Content Manager V8 csatoló** elemét.
		- 2) Válassza ki az **Összetevők** lista **Csatoló eszközkészletek és minták** elemét, majd a **Részösszetevők** lista **Content Manager V8 csatoló** elemét.
	- g. A DB2 Content Manager könyvtárhoz adjon meg egy adatbázisnevet, egy felhasználói nevet és egy jelszót, és fogadja el a többi ablak alapértelmezett beállításait.
- 2. A bejárókiszolgálón jelentkezzen be egy felhasználói azonosítóval, amely a DB2 adminisztrátori csoport tagja.
- 3. Katalogizálja a távoli DB2 Content Manager könyvtár kiszolgáló adatbázist és ellenőrizze, hogy a bejárókiszolgáló csatlakozni tud-e a DB2 Content Manager kiszolgálóhoz:

<span id="page-60-0"></span>db2 catalog tcpip node *csomópontnév* remote *gazdanév* server *port* db2 catalog database *adatbázisnév* as *álnév* at node *csomópontnév*

Ahol:

*csomópont\_név*

A DB2 Content Manager kiszolgáló rövid hosztnevében (mint az ibmes).

#### *hostname*

A DB2 Content Manager kiszolgáló teljes képzésű hosztnevében (mint az ibmes.ibm.com).

*port*

A DB2 Content Manager kiszolgáló portszáma.

#### *adatbázis\_neve*

A DB2 Content Manager adatbázis hosztnevében (mint az ICMNLSDB).

*álnév*

A DB2 Content Manager adatbázis álneve (mint a CMSVR)

4. Elhagyható: Jelentkezzen be root felhasználóként és tesztelje az adatbázis-kapcsolatot:

. *Information\_Integrator\_for\_Content\_telepítési\_könyvtára*/bin/cmbenv81.sh cd *Information\_Integrator\_for\_Content\_telepítési\_könyvtára*/samples/java/icm javac \*.java java SConnectDisconnectICM *ICMdatabase\_neve CMadmin\_azonosító CMadmin\_jelszó*

- 5. A bejárókiszolgálón futtassa a DB2 Content Manager bejáró telepítési parancsfájlját.
	- a. Lépjen át az ES\_INSTALL\_ROOT/bin könyvtárba:
		- cd \$ES\_INSTALL\_ROOT/bin
	- b. Indítsa el az alábbi parancsfájlt és válaszoljon a felszólításokra: escrcm.sh
- 6. A bejárókiszolgálón állítsa le és indítsa újra a vállalati keresési rendszert:

esadmin system stopall esadmin system startall

# **Bejárókiszolgáló beállítása Windows rendszeren DB2 Content Manager bejárókhoz**

Ha a WebSphere II OmniFind Edition szoftvert egy Microsoft Windows számítógépen telepíti, akkor futtatnia kell egy parancsfájlt a bejárókiszolgáló beállításához. A parancsfájl lehetővé teszi, hogy a DB2 Content Manager bejáró IBM DB2 Content Manager kiszolgálókkal tudjon kommunikálni.

# **Erről a feladatról**

A DB2 Content Manager bejáró a Java connector for DB2 Content Manager 8-as változatát használja a DB2 Content Manager kiszolgálók eléréséhez. Ez a csatoló IBM DB2 Information Integrator for Content 8.2 vagy 8.3 for Windows változatú bejárókiszolgálón telepítésével telepíthető. Annak biztosításához, hogy a DB2 Content Manager bejáró a DB2 Content Manager szoftverrel együttműködhessen, futtatható egy telepítő parancsfájl, amelyet a csatoló telepítése után a WebSphere II OmniFind Edition biztosít a bejárókiszolgálón.

#### **Eljárás**

A bejárókiszolgáló beállítása, hogy a DB2 Content Manager kiszolgálókat bejárhassa:

- 1. Telepítse a Java connector for DB2 Content Manager 8-as változatát a bejárókiszolgálón:
	- a. Helyezze be a DB2 Information Integrator for Content telepítő CD-t. A telepítőprogram automatikusan elindul.

Megnyílik a DB2 Content Manager Enterprise Information Portal telepítési varázsló.

- b. Az Összetevő-kiválasztási ablakban tegye a következőket. (Ha a DB2 Information Integrator for Content 8.3 változatot használ, akkor az Összetevő-kiválasztási ablak az Egyéni telepítési beállítással jelenik meg.)
	- 1) Válassza ki az **Összetevők** lista **Helyi csatolók** elemét, majd a **Részösszetevők** lista **Content Manager V8 csatoló** elemét.
	- 2) Válassza ki az **Összetevők** lista **Csatoló eszközkészletek és minták** elemét, majd a **Részösszetevők** lista **Content Manager V8 csatoló** elemét.
- c. A DB2 Content Manager könyvtárhoz adjon meg egy adatbázisnevet, egy felhasználói nevet és egy jelszót, és fogadja el a többi ablak alapértelmezett beállításait.
- 2. Katalogizálja a távoli DB2 Content Manager könyvtár kiszolgáló adatbázist és ellenőrizze, hogy a bejárókiszolgáló csatlakozni tud-e a DB2 Content Manager kiszolgálóhoz: A bejárókiszolgáló parancssorán írja be az alábbi parancsokat:

db2 catalog tcpip node *csomópontnév* remote *gazdanév* server *port* db2 catalog database *adatbázisnév* as *álnév* at node *csomópontnév*

Ahol:

### *csomópont\_név*

A DB2 Content Manager kiszolgáló rövid hosztnevében (mint az ibmes).

#### *hostname*

A DB2 Content Manager kiszolgáló teljes képzésű hosztnevében (mint az ibmes.ibm.com).

#### *port*

A DB2 Content Manager kiszolgáló portszáma.

### *adatbázis\_neve*

A DB2 Content Manager adatbázis hosztnevében (mint az ICMNLSDB).

# *álnév*

A DB2 Content Manager adatbázis álneve (mint a CMSVR)

3. Elhagyható: Tesztelje az adatbázis-kapcsolatot egy parancssor megnyitásával és az alábbi parancsok beírásával:

```
cmbenv81.bat
cd
Information_Integrator_for_Content_telepítési_könyvtára\samples\java\icm
javac *.java
java SConnectDisconnectICM ICMdatabase_neve
CMadmin_azonosító
CMadmin_jelszó
```
- 4. A bejárókiszolgálón futtassa a DB2 Content Manager bejáró telepítési parancsfájlját.
	- a. Lépjen át az ES\_INSTALL\_ROOT\bin könyvtárba: cd %ES\_INSTALL\_ROOT%\bin
	- b. Indítsa el az alábbi parancsfájlt és válaszoljon a felszólításokra: escrcm.vbs
- 5. A bejárókiszolgálón állítsa le és indítsa újra a vállalati keresési rendszert:

esadmin system stopall esadmin system startall

# <span id="page-62-0"></span>**Domino Document Manager bejárók**

Domino Document Manager könyvtárak és irattárak vállalati kereső gyűjteményhez adásához be kell állítania egy Domino Document Manager bejárót.

# **Bejárókiszolgáló beállítása**

Ha a bejárni kívánt Domino Document Manager kiszolgáló a Notes távoli eljáráshívási (NRPC) protokollt használja, akkor a bejárókiszolgálón futtatni kell egy telepítési parancsfájlt. Ez a WebSphere Information Integrator OmniFind Edition termékhez biztosított parancsfájl lehetővé teszi, hogy a Domino Document Manager bejáró kommunikálhasson az NRPC-t használó kiszolgálókkal.

Ha a bejárni kívánt Domino Document Manager kiszolgáló Domino Internet Inter-ORB protokollt használ (DIIOP), akkor a bejárókiszolgálón nem kell futtatni telepítő parancsfájlt. Azonban be kell állítania a Domino Document Manager kiszolgálót, hogy a Domino Document Manager bejáró elérhesse a kiszolgálót.

**Fontos:** Ha a Domino Document Manager kiszolgáló DIIOP protokollt használ és úgy állítja be a bejárót, hogy HTTPS vagy DIIOP protokollt használjon SSL felett, hogy a bejáró és a kiszolgáló közötti átvitelek titkosítva legyenek, akkor másolja át a TrustedCerts.class fájlt (például: c:\certs vagy /data/certs) a Domino Document Manager kiszolgálóról a bejáró kiszolgálóra. Kétkiszolgálós vagy négykiszolgálós konfigurációban is át kell másolja a TrustedCerts.class fájlt azokra a kiszolgálókra, ahová a keresési összetevő telepítve van. Biztosítania kell, hogy a fájl ugyanazon helyen van a bejáró kiszolgálón és a keresési kiszolgálókon. Adja meg a TrustedCerts.class fájl könyvtár útvonalát, amikor beállítja a bejárót.

Ha a WebSphere II OmniFind Edition egy IBM AIX rendszeren lett telepítve, akkor győződjön meg róla, hogy az I/O Completion Port modul telepítve van és elérhető a bejárókiszolgálón.

Mielőtt a vállalati kereső adminisztrációs konzol segítségével beállítana egy Domino Document Manager bejárót, hajtsa végre a környezetnek megfelelő feladatokat:

- v ["Bejárókiszolgáló](#page-71-0) beállítása UNIX rendszeren Lotus Domino források bejárásához" [oldalszám:](#page-71-0) 64.
- v ["Bejárókiszolgáló](#page-73-0) beállítása Windows rendszeren Lotus Domino források bejárásához" [oldalszám:](#page-73-0) 66.
- v "DIIOP protokollt használó [kiszolgálók](#page-75-0) beállítása" oldalszám: 68.
- v "I/O Completion Port beállítása AIX rendszeren Lotus Domino források [bejárásához"](#page-76-0) [oldalszám:](#page-76-0) 69.

# **Dokumentum szintű biztonság**

Ha a gyűjtemény biztonsági szolgáltatása engedélyezve van és a bejárni kívánt kiszolgáló NRPC protokollt használ, akkor a bejárókiszolgálón be kell állítani egy Lotus Domino Trusted Servert. A Trusted Server dokumentum szintű hozzáférés felügyeletet kényszerít ki. Mielőtt a gyűjteményt a felhasználók számára kereshetővé tenné, tegye a következőket:

v Állítsa be a Lotus Domino Trusted Servereket a felhasználói hitelesítési adatok érvényesítésére

v Engedélyezze a globális biztonsági szolgáltatást a WebSphere Application Serveren és állítsa be a kereső alkalmazást a biztonsági szolgáltatás használatára. Ez a lépés biztosítja, hogy a bejelentkezési hitelesítési adatok ellenőrzésre kerülnek, amikor a felhasználók megpróbálják használni a keresési alkalmazást. A keresési kiszolgálók a hitelesítési adatok segítségével ellenőrzik a felhasználók Lotus Domino dokumentumokhoz való hozzáférési jogosultságait.

# **Beállítás áttekintése**

A Domino Document Manager bejáró segítségével tetszőleges számú Domino Document Manager könyvtárat bejárhat. A bejáró létrehozásakor kiválaszthatja egy Domino Document Manager kiszolgáló bejárandó könyvtárait. A bejárási terület szerkesztésekor másik Domino Document Manager kiszolgálóról származó dokumentumokat is hozzáadhat, amelyeket ugyanazon a bejárási területen kíván megadni. A bejáró szerkesztésekor vagy létrehozásakor megadhatja, hogy a bejárásra kiválasztott minden irattárat be kíván-e járni vagy csak bizonyosakat.

Egy Domino Document Manager bejáró létrehozásához vagy módosításához jelentkezzen be egy vállalati kereső adminisztrációs konzolra. A vállalati keresési adminisztrátori szerep tagjának vagy a bejárót birtokló gyűjtemény gyűjteményadminisztrátorának kell lennie.

A bejáró létrehozásakor a varázsló segít az alábbi feladatok elvégzésében:

- v Tulajdonságok megadása, amelyek szabályozzák a bejáró működését és rendszererőforrás-használatát. A bejárótulajdonságok szabályozzák, hogy a bejáró hogyan járja be a bejárási területen lévő dokumentumokat.
- v A Domino Document Manager kiszolgáló és a kommunikációs protokoll azonosítása.
- v Ha a kiszolgáló a DIIOP protokoll használatára van beállítva, akkor megadhatja, hogy a bejáró miként csatlakozzon a Domino objektumokhoz. Például beállításokat adhat meg a HTTPS vagy a Védett socket réteg (SSL) használatára a kommunikáció titkosításához.
- v A bejárni kívánt könyvtárak kiválasztása.
- v Ütemezés beállítása a könyvtárak bejárásához.
- v A bejárni kívánt dokumentumok kiválasztása. A bejáró be tudja járni a könyvtár minden irattárát vagy csak a kiválasztottakat.
- v Adjon meg beállításokat a különböz könyvtárakban és irattárakban lévő mezők kereshetővé tételéhez. Kihagyhat például bizonyos mezőket a bejárási területről és megadhat beállításokat a mellékletek kereséséhez.
- v Dokumentum szintű biztonsági beállítások megadása. Ha a gyűjtemény létrehozásakor a biztonsági szolgáltatás engedélyezve volt, akkor a bejáró biztonsági adatokat rendelhet az indexben lévő dokumentumokhoz. Ezek az adatok lehetővé teszi, hogy a kereső alkalmazások hozzáférés felügyeletet követeljenek meg a tárolt hozzáférés felügyeleti listák vagy biztonsági tokenek alapján.

A felhasználói hitelesítési adatokok ellenőrzéséhez is kiválasztható egy beállítás, amikor a felhasználó elküld egy lekérdezést. Ebben az esetben a felhasználói hitelesítési adatokat a rendszer az indexelt biztonsági adatok helyett az eredeti adatforrás által fenntartott aktuális hozzáférés felügyeleti listákkal hasonlítja össze.

Ha a bejáró létrehozása során a varázslóban lévő mezőkkel kapcsolatban további információkat szeretne tudni és meg szeretné ismerni, hogyan biztosíthatók a bejáró számára az adatok bejárásához szükséges információk, akkor kattintson a **Súgó** gombra.

### **Kapcsolódó fogalmak**

"Tippek a Lotus Domino adatbázisok [bejárásához"](#page-70-0) oldalszám: 63

A Notes bejáró beállítása előtt tekintse át a Lotus Domino adatbázisok bejárási irányelveit.

["Dokumentumszintű](#page-248-0) biztonság kikényszerítése Lotus Domino dokumentumok esetében" [oldalszám:](#page-248-0) 241

Ha a bejárandó Domino kiszolgáló a Notes távoli eljáráshívási (NRPC) protokollt használja, akkor be kell állítania a bejárókiszolgálót, hogy a dokumentumszintű hozzáférés-felügyelet kikényszeríthető legyen.

## **Kapcsolódó feladatok**

["Bejárókiszolgáló](#page-71-0) beállítása UNIX rendszeren Lotus Domino források bejárásához" [oldalszám:](#page-71-0) 64

Ha a WebSphere II OmniFind Edition szoftvert IBM AIX, Linux, vagy Solaris működési környezetet futtató számítógépen telepíti, és Notes távoli eljáráshívás (NRPC) protokollt használó kiszolgálók bejárását tervezi, akkor futtatnia kell egy parancsfájlt a bejárókiszolgáló beállításához. A parancsfájl lehetővé teszi, hogy a Notes, QuickPlace, és Domino Document Manager bejárók kommunikáljanak az adatbázis-kiszolgálókkal.

["Bejárókiszolgáló](#page-73-0) beállítása Windows rendszeren Lotus Domino források bejárásához" [oldalszám:](#page-73-0) 66

Ha a WebSphere II OmniFind Edition szoftvert Microsoft Windows rendszert futtató számítógépen telepíti, és Notes távoli eljáráshívás (NRPC) protokollt használó kiszolgálók bejárását tervezi, akkor a bejárókiszolgáló beállításához futtatnia kell egy parancsfájlt. A parancsfájl lehetővé teszi, hogy a Notes, QuickPlace, és Domino Document Manager bejárók kommunikáljanak az adatbázis-kiszolgálókkal.

"DIIOP protokollt használó [kiszolgálók](#page-75-0) beállítása" oldalszám: 68

Domino Internet Inter-ORB protokollt (DIIOP) használó kiszolgálók bejárásához be kell állítani a kiszolgálót, hogy Notes, QuickPlace és Domino Document Manager bejárók használhassák a protokollt.

"I/O Completion Port beállítása AIX rendszeren Lotus Domino források [bejárásához"](#page-76-0) [oldalszám:](#page-76-0) 69

Mielőtt a Notes, QuickPlace vagy Domino Document Manager bejárókat IBM AIX rendszeren használhatná, telepíteni kell az I/O Completion port (IOCP) modult és be kell állítani a bejáró általi használatra.

"A Lotus Domino Trusted Serverek beállítása a [felhasználói](#page-249-0) hitelesítési adatok [érvényesítésére"](#page-249-0) oldalszám: 242

A biztonság kikényszerítéshez olyan dokumentumoknál, amelyeket egy Notes Távoli eljáráshívás (NRPC) protokollt használó Notes bejáró járt be, a bejárandó Domino kiszolgálókat Lotus Domino Trusted Serverként kell beállítani.

# **Exchange Server bejárók**

Microsoft Exchange Server nyilvános mappák vállalati keresési gyűjteményhez történő hozzáadásához be kell állítani egy Exchange Server bejárót.

A Exchange Server bejáró segítségével tetszőleges számú mappa és almappa megadható az Exchange Server nyilvános mappakiszolgálókon. Egy bejáró létrehozásakor kiválaszthatja egy nyilvános mappakiszolgáló bejárni kívánt tartalmát. Később szerkesztheti a bejárási területet és hozzáadhat másik nyilvános mappakiszolgálóról származó tartalmat.

Egy Exchange Server bejáró létrehozásához vagy módosításához jelentkezzen be a vállalati keresés adminisztrációs konzoljára. A vállalati keresési adminisztrátori szerep tagjának vagy a bejárót birtokló gyűjtemény gyűjteményadminisztrátorának kell lennie.

A bejáró létrehozásakor a varázsló segít az alábbi feladatok elvégzésében:

v Tulajdonságok megadása, amelyek szabályozzák a bejáró működését és rendszererőforrás-használatát. A bejárótulajdonságok szabályozzák, hogy a bejáró hogyan járja be a bejárási területen lévő kiszolgálók részmappáit.

v Bejárni kívánt Exchange Server nyilvános mappakiszolgálóval kapcsolatos információk megadása.

Meg kell adni egy felhasználói azonosítót és jelszót, így a bejáró hozzáférhet a kiszolgáló tartalmához. Ha a kiszolgáló a Védett socket réteg (SSL) protokollt használja, akkor megadhat beállításokat, amelyek lehetővé teszik, hogy a bejáró hozzáférhet a bejárókiszolgálón lévő kulcstárolófájlhoz.

- Ütemezés beállítása a nyilvános mappakiszolgáló bejárásához.
- v Bejárandó mappák és almappák kiválasztása.
- v Beállítások megadása az almappákban lévő dokumentumok kereshetővé tételéhez. Kihagyhat például bizonyos típusú dokumentumokat a bejárási területről.
- v Dokumentum szintű biztonsági beállítások megadása. Ha a gyűjtemény létrehozásakor a biztonsági szolgáltatás engedélyezve volt, akkor a bejáró biztonsági adatokat rendelhet az indexben lévő dokumentumokhoz. Ezek az adatok lehetővé teszik, hogy a keresési alkalmazások hozzáférés felügyeletet alkalmazzanak a tárolt hozzáférés felügyeleti listák vagy biztonsági tokenek alapján.

Ha a bejáró létrehozása során a varázslóban lévő mezőkkel kapcsolatban további információkat szeretne tudni és meg szeretné ismerni, hogyan biztosíthatók a bejáró számára az adatok bejárásához szükséges információk, akkor kattintson a **Súgó** gombra.

### **Kapcsolódó feladatok**

"A biztonságos Exchange Server [dokumentumok](#page-247-0) elérésének ellenőrzése" oldalszám: 240 Tűzfal által védett dokumentumok Exchange Server bejáróval történő bejárásához ellenőrizni kell, hogy a bejárókiszolgáló hozzá tud-e férni a Microsoft Exchange Server nyilvános mappakiszolgálóhoz.

# **JDBC adatbázis bejárók**

A JDBC adatbázis bejáró segítségével olyan adatbázisokat adhat hozzá egy vállalati keresés gyűjteményhez, amelyek Java Database Connectivity (JDBC) protokoll segítségével érhetőek el.

# **Támogatott adatbázis rendszerek és illesztőprogramok**

Minden egyes bejárni kívánt adatbázis rendszertípushoz külön bejárót kell beállítani. Bejáró létrehozásakor beállításokat adhat meg egy adatbázis bejárásához. Később hozzáadhat ugyanolyan típusú adatbázisokat a bejárási területhez.

Ha a JDBC protokollt kívánja használni a táblázatok bejárásához egy adatbázisban, akkor a megfelelő JDBC illesztőprogramnak léteznie kell a bejárókiszolgálón. A JDBC adatbázis bejáró a következő adatbázisrendszereket és 4-es típusú JDBC illesztőprogramokat támogatja:

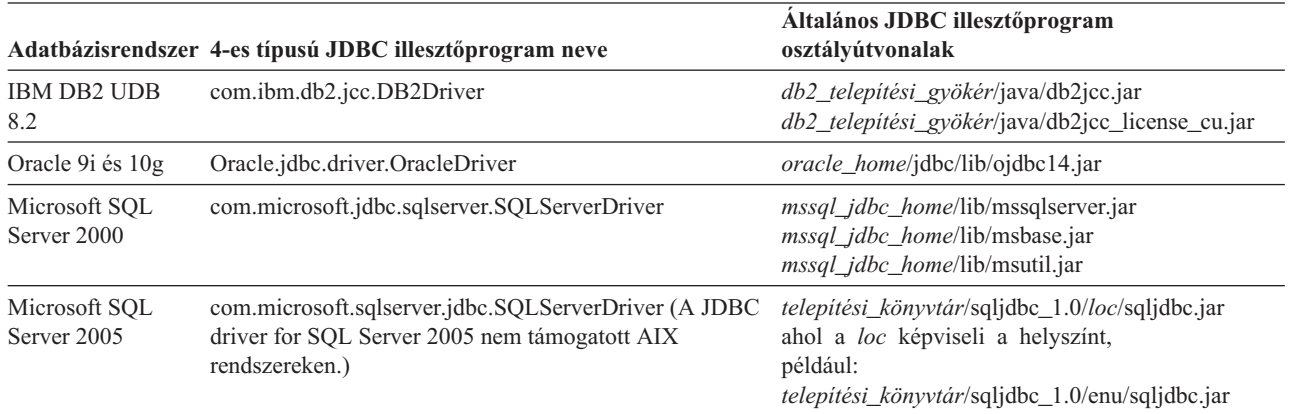

# **JDBC adatbázis bejárók DB2 bejárókkal szemben**

Ha jelenleg a DB2 bejárót használja, akkor lehet, hogy továbbra is azt szeretné használni. A DB2 bejáró számára tárolt adatokat nem veheti át egy JDBC adatbázis bejáró számára.

- A DB2 bejárót a következő helyzetekben használja a JDBC adatbázis bejáró helyett:
- v JDBC 2-es típusú illesztőprogrammal rendelkező DB2 UDB adatbázisokat szeretne bejárni.
- v DB2 UDB adatbázissal egyesített Oracle és SQL Server adatbázisokat szeretne bejárni. A DB2 bejáróval mindenezen adatbázistípusokhoz hozzáférhet egy beceneven keresztül.
- v DB2 UDB for z/OS, DB2 UDB for iSeries, Informix, Sybase, VSAM, IMS, CA-Datacom, vagy Software AG Adabas adatbázisokat kíván bejárni. Ezeket az adatbázistípusokat egyesítheti egy DB2 UDB adatbázissal, és elérheti azokat a DB2 bejáróval egy beceneven keresztül.
- v Esemény-közzétételt kíván használni a vállalati keresési index frissítéséhez, amikor egy adatbázis frissítéseit közzéteszik.

# **Beállítás áttekintése**

Egy JDBC adatbázis bejáró létrehozásához vagy módosításához jelentkezzen be egy vállalati kereső adminisztrációs konzolra. A vállalati keresési adminisztrátori szerep tagjának vagy a bejárót birtokló gyűjtemény gyűjteményadminisztrátorának kell lennie.

A bejáró létrehozásakor a varázsló segít az alábbi feladatok elvégzésében:

- v Tulajdonságok megadása, amelyek szabályozzák a bejáró működését és rendszererőforrás-használatát. A bejárótulajdonságok szabályozzák, hogy a bejáró miként járja be a bejárási területen lévő adatbázisokat.
- v Adja meg a bejárni kívánt adatbázis típusát.
- v Válassza ki a bejárni kívánt adatbázist, és szükség esetén adjon meg egy felhasználói azonosítót és jelszót, amely segítségével a bejáró hozzáférhet az adatbázishoz.
- v Állítson be egy ütemezést az adatbázis bejárásához.
- v Válassza ki a bejárni kívánt táblázatokat.

**FIGYELEM:** A feltérképezési folyamatok teljesítményének optimalizálása érdekében (és annak megakadályozásához, hogy a bejáró konfigurációs folyamat túllépje az időkorlátot) csak akkor válassza az összes tábla bejárását, ha az adatbázis nem tartalmaz számos táblát vagy ha a táblák nem tartalmaznak számos oszlopot. Ha néhány táblát kiválaszt, amely most kíván bejárni, akkor később szerkesztheti a bejárási területet és további táblákat adhat a gyűjteményhez.

- v Beállítások megadása az adott táblák oszlopainak kereshetővé tételéhez. Engedélyezheti például bizonyos oszlopok paraméteres lekérdezésekben használatát vagy megadhatja, hogy mely oszlopokat lehessen visszaadni a keresési eredményekben.
- v Dokumentum szintű biztonsági beállítások megadása. Ha a gyűjtemény létrehozásakor a biztonsági szolgáltatás engedélyezve volt, akkor a bejáró biztonsági adatokat rendelhet az indexben lévő dokumentumokhoz. Ezek az adatok lehetővé teszik, hogy a keresési alkalmazások hozzáférés felügyeletet alkalmazzanak a tárolt hozzáférés felügyeleti listák vagy biztonsági tokenek alapján.

Ha a bejáró létrehozása során a varázslóban lévő mezőkkel kapcsolatban további információkat szeretne tudni és meg szeretné ismerni, hogyan biztosíthatók a bejáró számára az adatok bejárásához szükséges információk, akkor kattintson a **Súgó** gombra.

# <span id="page-67-0"></span>**NNTP bejárók**

NNTP hírcsoportokból származó cikkek vállalati kereső gyűjteményben megadásához be kell állítani egy NNTP bejárót.

A NNTP bejáró segítségével tetszőleges számú NNTP kiszolgáló bejárható. A bejáró beállításakor kiválaszthatja az egy NNTP kiszolgálóról bejárandó hírcsoportokat. Később a bejárási terület szerkesztésekor egyéb NNTP kiszolgálókat adhat hozzá, amelyeket be szeretne járni a bejáróval.

Amikor azonosítja a bejárandó hírcsoportokat, kiválaszthatja a bejárási területben tartalmazni kívánt és az abból kizárni kívánt csoportokat. Ezzel a kialakítással egyszerűen engedélyezhető, hogy a bejáró a kiszolgálón lévő hírcsoportok nagy részét bejárja és letiltható, hogy a bejáró bejárjon néhány hírcsoport, amelyekben nem kívánja engedélyezni a felhasználók számára a keresést.

Megadhat például olyan szabályokat, amelyek minden hírcsoportot megadnak egy adott NNTP kiszolgálón, illetve megadhatja, hogy a kiszolgáló azon hírcsoportjai kimaradjanak, amelyek tartalmazzák a private karaktersorozatot.

Egy NNTP bejáró létrehozásához vagy módosításához jelentkezzen be a vállalati keresés adminisztrációs konzoljára. A vállalati keresési adminisztrátori szerep tagjának vagy a bejárót birtokló gyűjtemény gyűjteményadminisztrátorának kell lennie.

A bejáró létrehozásakor a varázsló segít az alábbi feladatok elvégzésében:

- v Tulajdonságok megadása, amelyek szabályozzák a bejáró működését és rendszererőforrás-használatát. A bejárótulajdonságok szabályozzák, hogy a bejáró hogyan járja be a bejárási területen lévő hírcsoportokat.
- v A bejárandó NNTP kiszolgáló azonosítása. Ha a kiszolgáló jelszóval védett, akkor meg kell adnia egy felhasználói azonosítót és jelszót a bejáró számára, amely segítségével hozzáférhet a kiszolgálón lévő hírcsoportokhoz.
- v Ütemezés beállítása a kiszolgáló bejárásához.
- Minták megadása bizonyos hírcsoport befoglalása illetve a bejárási területről kizárása érdekében.
- v Adja meg, hogy a bejáró automatikusan ismerje fel a bejárandó cikkek nyelvét és kódlapját, vagy egy adott nyelvet és kódlapot használjon.
- v Dokumentum szintű biztonsági beállítások megadása. Ha a gyűjtemény létrehozásakor a biztonsági szolgáltatás engedélyezve volt, akkor a bejáró biztonsági adatokat rendelhet az indexben lévő dokumentumokhoz. Ezek az adatok lehetővé teszik, hogy a keresési alkalmazások hozzáférés felügyeletet alkalmazzanak a tárolt hozzáférés felügyeleti listák vagy biztonsági tokenek alapján.

Ha a bejáró létrehozása során a varázslóban lévő mezőkkel kapcsolatban további információkat szeretne tudni és meg szeretné ismerni, hogyan biztosíthatók a bejáró számára az adatok bejárásához szükséges információk, akkor kattintson a **Súgó** gombra.

# **Notes webrobotok**

IBM Lotus Notes adatbázisok vállalati keresési gyűjteményhez adásához be kell állítania egy Notes bejárót.

# **Bejárókiszolgáló beállítása**

Ha a bejárni kívánt Lotus Notes kiszolgáló a Notes Távoli eljáráshívás (NRPC) protokollt használja, akkor a bejárókiszolgálón futtatni kell egy telepítő parancsfájlt. Ez a WebSphere Information Integrator OmniFind Edition termékhez biztosított parancsfájl lehetővé teszi, hogy a Notes bejáró kommunikálhasson az NRPC-t használó kiszolgálókkal.

Ha a bejárni kívánt Lotus Notes kiszolgáló Domino Internet Inter-ORB protokollt (DIIOP) használ, akkor a bejárókiszolgálón nem kell futtatni telepítő parancsfájlt. A Lotus Notes kiszolgálót azonban úgy kell beállítani, hogy a Notes bejáró hozzáférhessen a kiszolgálóhoz.

**Fontos:** Ha a Lotus Notes kiszolgáló DIIOP protokollt használ és úgy állítja be a bejárót, hogy HTTPS vagy DIIOP protokollt használjon SSL felett, hogy a bejáró és a kiszolgáló közötti átvitelek titkosítva legyenek, akkor másolja át a TrustedCerts.class fájlt (például: c:\certs vagy /data/certs) a Lotus Notes kiszolgálóról a bejáró kiszolgálóra. Kétkiszolgálós vagy négykiszolgálós konfigurációban is át kell másolja a TrustedCerts.class fájlt azokra a kiszolgálókra, ahová a keresési összetevő telepítve van. Biztosítania kell, hogy a fájl ugyanazon helyen van a bejáró kiszolgálón és a keresési kiszolgálókon. Adja meg a TrustedCerts.class fájl könyvtár útvonalát, amikor beállítja a bejárót.

Ha a WebSphere II OmniFind Edition egy IBM AIX rendszeren lett telepítve, akkor győződjön meg róla, hogy az I/O Completion Port modul telepítve van és elérhető a bejárókiszolgálón.

Mielőtt a vállalati kereső adminisztrációs konzol segítségével beállítana egy Notes bejárót, hajtsa végre a környezetnek megfelelő feladatokat:

- v ["Bejárókiszolgáló](#page-71-0) beállítása UNIX rendszeren Lotus Domino források bejárásához" [oldalszám:](#page-71-0) 64.
- v ["Bejárókiszolgáló](#page-73-0) beállítása Windows rendszeren Lotus Domino források bejárásához" [oldalszám:](#page-73-0) 66.
- v "DIIOP protokollt használó [kiszolgálók](#page-75-0) beállítása" oldalszám: 68.
- v "I/O Completion Port beállítása AIX rendszeren Lotus Domino források [bejárásához"](#page-76-0) [oldalszám:](#page-76-0) 69.

# **Dokumentum szintű biztonság**

Ha a gyűjtemény biztonsági szolgáltatás engedélyezve van és a bejárni kívánt kiszolgáló NRPC protokollt használ, akkor a bejárókiszolgálón be kell állítani egy Lotus Domino Domino Trusted Servert. A Trusted Server dokumentum szintű hozzáférés felügyeletet kényszerít ki. Mielőtt a gyűjtemény a felhasználók számára kereshetővé tenné, tegye a következőket:

- v Állítsa be a Lotus Domino Trusted Servereket a felhasználói hitelesítési adatok érvényesítésére
- v Engedélyezze a globális biztonsági szolgáltatást a WebSphere Application Serveren és állítsa be a kereső alkalmazást a biztonsági szolgáltatás használatára. Ez a lépés biztosítja, hogy a bejelentkezési hitelesítési adatok ellenőrzésre kerülnek, amikor a felhasználók megpróbálják használni a keresési alkalmazást. A keresési kiszolgálók a hitelesítési adatok segítségével ellenőrzik a felhasználók Lotus Domino dokumentumokhoz való hozzáférési jogosultságait.

# **Beállítás áttekintése**

A Notes bejáró segítségével tetszőleges számú szabványos Lotus Notes adatbázis bejárható (.nsf fájlok). A bejáró létrehozásakor kiválaszthatja egy Lotus Notes kiszolgáló bejárandó adatbázisait és könyvtárait. Később, a bejárási terület szerkesztésekor másik Lotus Notes kiszolgálóról származó dokumentumokat is felvehet, amelyeket ugyanazon a bejárási területen kíván megadni. A bejáró létrehozásakor vagy szerkesztésekor megadható, hogy a

kiszolgáló minden adatbázisa vagy könyvtára bejárásra kerüljön, vagy csak adott adatbázisokat, nézeteket és mappákat kell bejárni.

Egy Notes bejáró létrehozásához vagy módosításához jelentkezzen be egy vállalati kereső adminisztrációs konzolra. A vállalati keresési adminisztrátori szerep tagjának vagy a bejárót birtokló gyűjtemény gyűjteményadminisztrátorának kell lennie.

A bejáró létrehozásakor a varázsló segít az alábbi feladatok elvégzésében:

- v Tulajdonságok megadása, amelyek szabályozzák a bejáró működését és rendszererőforrás-használatát. A bejárótulajdonságok szabályozzák, hogy a bejáró hogyan járja be a bejárási területen lévő dokumentumokat.
- v A Lotus Notes kiszolgáló gazdanevének, portjának és kommunikációs protokolljának azonosítása.
- v Ha a kiszolgáló a DIIOP protokoll használatára van beállítva, akkor megadhatja, hogy a bejáró miként csatlakozzon a Domino objektumokhoz. Például beállításokat adhat meg a HTTPS vagy a Védett socket réteg (SSL) használatára a kommunikáció titkosításához.
- v A bejárni kívánt adatbázisok vagy könyvtárak kiválasztása.
- v Ütemezés beállítása az adatbázisok vagy könyvtárak bejárásához.
- v A bejárni kívánt dokumentumok kiválasztása. Bejárhatja egy könyvtár vagy egy adatbázis minden dokumentumát illetve egy adatbázis kiválasztott nézeteiben vagy mappáiban lévő dokumentumokat.
- v Beállításokat megadása a különböző adatbázisokban, nézetekben és mappákban lévő mezők kereshetővé tételéhez. Kihagyhat például bizonyos mezőket a bejárási területről és megadhat beállításokat a mellékletek kereséséhez.
- v Dokumentum szintű biztonsági beállítások megadása. Ha a gyűjtemény létrehozásakor a biztonsági szolgáltatás engedélyezve volt, akkor a bejáró biztonsági adatokat rendelhet az indexben lévő dokumentumokhoz. Ezek az adatok lehetővé teszi, hogy a kereső alkalmazások hozzáférés felügyeletet követeljenek meg a tárolt hozzáférés felügyeleti listák vagy biztonsági tokenek alapján.

A felhasználói hitelesítési adatokok ellenőrzéséhez is kiválasztható egy beállítás, amikor a felhasználó elküld egy lekérdezést. Ebben az esetben a felhasználói hitelesítési adatokat a rendszer az indexelt biztonsági adatok helyett az eredeti adatforrás által fenntartott aktuális hozzáférés felügyeleti listákkal hasonlítja össze.

Ha a bejáró létrehozása során a varázslóban lévő mezőkkel kapcsolatban további információkat szeretne tudni és meg szeretné ismerni, hogyan biztosíthatók a bejáró számára az adatok bejárásához szükséges információk, akkor kattintson a **Súgó** gombra.

#### **Kapcsolódó fogalmak**

"Tippek a Lotus Domino adatbázisok [bejárásához"](#page-70-0) oldalszám: 63

A Notes bejáró beállítása előtt tekintse át a Lotus Domino adatbázisok bejárási irányelveit.

["Dokumentumszintű](#page-248-0) biztonság kikényszerítése Lotus Domino dokumentumok esetében" [oldalszám:](#page-248-0) 241

Ha a bejárandó Domino kiszolgáló a Notes távoli eljáráshívási (NRPC) protokollt használja, akkor be kell állítania a bejárókiszolgálót, hogy a dokumentumszintű hozzáférés-felügyelet kikényszeríthető legyen.

#### **Kapcsolódó feladatok**

["Bejárókiszolgáló](#page-71-0) beállítása UNIX rendszeren Lotus Domino források bejárásához" [oldalszám:](#page-71-0) 64

Ha a WebSphere II OmniFind Edition szoftvert IBM AIX, Linux, vagy Solaris működési környezetet futtató számítógépen telepíti, és Notes távoli eljáráshívás (NRPC) protokollt használó kiszolgálók bejárását tervezi, akkor futtatnia kell egy parancsfájlt a bejárókiszolgáló beállításához. A parancsfájl lehetővé teszi, hogy a Notes, QuickPlace, és Domino Document Manager bejárók kommunikáljanak az adatbázis-kiszolgálókkal.

<span id="page-70-0"></span>["Bejárókiszolgáló](#page-73-0) beállítása Windows rendszeren Lotus Domino források bejárásához" [oldalszám:](#page-73-0) 66

Ha a WebSphere II OmniFind Edition szoftvert Microsoft Windows rendszert futtató számítógépen telepíti, és Notes távoli eljáráshívás (NRPC) protokollt használó kiszolgálók bejárását tervezi, akkor a bejárókiszolgáló beállításához futtatnia kell egy parancsfájlt. A parancsfájl lehetővé teszi, hogy a Notes, QuickPlace, és Domino Document Manager bejárók kommunikáljanak az adatbázis-kiszolgálókkal.

"DIIOP protokollt használó [kiszolgálók](#page-75-0) beállítása" oldalszám: 68 Domino Internet Inter-ORB protokollt (DIIOP) használó kiszolgálók bejárásához be kell állítani a kiszolgálót, hogy Notes, QuickPlace és Domino Document Manager bejárók használhassák a protokollt.

"I/O Completion Port beállítása AIX rendszeren Lotus Domino források [bejárásához"](#page-76-0) [oldalszám:](#page-76-0) 69

Mielőtt a Notes, QuickPlace vagy Domino Document Manager bejárókat IBM AIX rendszeren használhatná, telepíteni kell az I/O Completion port (IOCP) modult és be kell állítani a bejáró általi használatra.

"A Lotus Domino Trusted Serverek beállítása a [felhasználói](#page-249-0) hitelesítési adatok [érvényesítésére"](#page-249-0) oldalszám: 242

A biztonság kikényszerítéshez olyan dokumentumoknál, amelyeket egy Notes Távoli eljáráshívás (NRPC) protokollt használó Notes bejáró járt be, a bejárandó Domino kiszolgálókat Lotus Domino Trusted Serverként kell beállítani.

# **Tippek a Lotus Domino adatbázisok bejárásához**

A Notes bejáró beállítása előtt tekintse át a Lotus Domino adatbázisok bejárási irányelveit.

- v A szabványok sablonokra épülő Notes adatbázisok (mint például a vitaadatbázis) a legjobb bejárandó adatbázistípusok.
- v A Notes bejáró az alábbi mezőleképezési szabályokat alkalmazza:
	- A Domino szabványos sablonokból származó fő mezőnevek kezdetben bejegyzettek.
	- A leképezési szabálytáblában megadott Notes mezőkből származó értékek dokumentumösszegzésként kerülnek felhasználásra a keresési eredményekben.
	- A leképezési szabálytáblában nem megadott Notes mezőkből származó értékek nem kerülnek alkalmazásra a dokumentumösszegzésekben.
	- A címmezőre leképezett Notes mezőkből származó értékek a dokumentumösszegzésekben dokumentumcímként kerülnek alkalmazásra.
	- Az alábbi táblában lévő mezők alapértelmezés szerint le vannak képezve keresési mezőnevekre:

#### *2. táblázat: Alapértelmezett mezőleképezési szabályok*

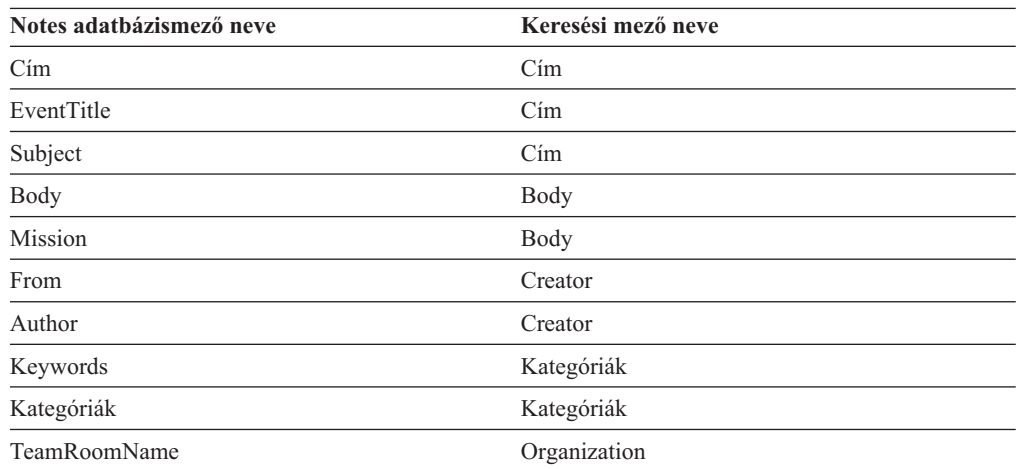

<span id="page-71-0"></span>*2. táblázat: Alapértelmezett mezőleképezési szabályok (Folytatás)*

| Notes adatbázismező neve | Keresési mező neve |
|--------------------------|--------------------|
| TeamName                 | Organization       |
| Department               | Organization       |

- v A Notes bejáró minden típusú mezőt be tud járni a megjelenítéshez kiszámított mezők kivételével.
- v Notes kiszolgálón elhelyezett statikus szövegek és képek nem kerülnek bejárásra.
- v A bejáró beállításakor válassza ki a **Mind** jelölőnégyzetet a **Bejárás** alatt az összes mező bejárásához és a bejárni kívánt mezőadatok maximalizálásához (a bejárandó mezők korlátozásához használja a **Minden mező bejárása, kivéve** mezőt).

A szükségtelen mezők bejárásának minimalizálásához törölje a **Bejárás** jelölőnégyzet bejelölését minden mezőhöz, kivéve azokét, amelyek keresési mezőkre vannak leképezve.

### **Kapcsolódó fogalmak**

"Domino Document Manager bejárók" [oldalszám:](#page-62-0) 55

Domino Document Manager könyvtárak és irattárak vállalati kereső gyűjteményhez adásához be kell állítania egy Domino Document Manager bejárót.

"Notes [webrobotok"](#page-67-0) oldalszám: 60

IBM Lotus Notes adatbázisok vállalati keresési gyűjteményhez adásához be kell állítania egy Notes bejárót.

["QuickPlace](#page-77-0) bejárók" oldalszám: 70

Lotus QuickPlace helyek és helyiségek vállalati keresőgyűjteményhez adásához be kell állítani egy QuickPlace bejárót.

# **Bejárókiszolgáló beállítása UNIX rendszeren Lotus Domino források bejárásához**

Ha a WebSphere II OmniFind Edition szoftvert IBM AIX, Linux, vagy Solaris működési környezetet futtató számítógépen telepíti, és Notes távoli eljáráshívás (NRPC) protokollt használó kiszolgálók bejárását tervezi, akkor futtatnia kell egy parancsfájlt a bejárókiszolgáló beállításához. A parancsfájl lehetővé teszi, hogy a Notes, QuickPlace, és Domino Document Manager bejárók kommunikáljanak az adatbázis-kiszolgálókkal.

## **Korlátozások**

A Domino Server nem futhat egyidejűleg ugyanazon a gépen egy NRPC protokoll használatára beállított Notes, QuickPlace vagy Domino Document Manager bejáróval. Ha a Domino Server futása közben megpróbálja a fenti bejárók egyikét elindítani, akkor hiba lép fel és a bejáró leáll.

#### **Erről a feladatról**

Az NRPC protokollt használó bejárók a Domino könyvtárakat használják ügyfélként. Ezek a könyvtárak a Lotus Domino Server bejárókiszolgálón történő telepítésével telepíthetők. Annak biztosításához, hogy a bejárók használni tudják a Domino könyvtárakat, futtatható egy telepítő parancsfájl, amelyet a Domino könyvtárak bejárókiszolgálón történő telepítése után a WebSphere II OmniFind Edition biztosít.

#### **Eljárás**

A bejárókiszolgáló beállítása, hogy be tudjon járni Lotus Notes, Lotus QuickPlace, és Domino Document Manager kiszolgálókat:

1. Hozza létre a notes felhasználót és a notes csoportot a bejárókiszolgálón:
a. Jelentkezzen be root felhasználóként:

su - root

- b. Vegyen fel egy felhasználót: useradd notes
- c. Adjon meg a felhasználóhoz egy jelszót:
	- passwd notes

A jelszót módosítani kell.

- 2. Telepítse a Lotus Domino Servert a bejárókiszolgálón:
	- a. Helyezze be a Domino Server CD-t és illessze be a fájlrendszerbe. (Ha nincs CD-je, akkor letöltheti a képfájlt.)
	- b. Lépjen át az operációs rendszer mappájába.

AIX: cd /mnt/cdrom/aix Linux: cd /mnt/cdrom/linux Solaris: cd /mnt/cdrom/solaris

c. Indítsa el a telepítőprogramot:

./install

d. Válaszoljon a felszólításokra és fogadja el az alapértelmezett értékeket vagy adja meg a preferált telepítési beállításokat (mint például a telepítési könyvtár és az adatkönyvtár útvonala).

Ha a Domino Server telepítésével kapcsolatos segítségre van szüksége, akkor tekintse meg a Domino dokumentációt.

- 3. A bejárókiszolgálón futtassa a WebSphere II OmniFind Edition által biztosított telepítő parancsfájlt:
	- a. Jelentkezzen be vállalati keresési adminisztrátorként (ez a felhasználói azonosító a WebSphere II OmniFind Edition telepítésekor lett megadva).
	- b. Indítsa el az alábbi parancsfájlt, amely a \$ES\_INSTALL\_ROOT/bin könyvtárban van telepítve:

escrnote.sh

- c. Válaszoljon a felszólításokra:
	- v Az alábbi felszólításra válaszul adjon meg Y értéket, ha a Domino Server az alapértelmezett könyvtárban van telepítve és N értéket, ha nem:

A rendszer a /opt/lotus/notes/latest/linux Lotus Notes könyvtárútvonalat találta. Ez a helyes Lotus Notes könyvtárútvonal?

AIX esetén az alapértelmezett elérési út: /opt/lotus/notes/latest/ibmpow. A Linux alapértelmezett útvonala a /opt/lotus/notes/latest/linux. A Solaris alapértelmezett útvonala a /opt/lotus/notes/latest/sunspa.

v Ha a Domino Server a bejárókiszolgálón nem az alapértelmezett könyvtárban van telepítve, akkor az alábbi kérdésre válaszul adja meg a Domino Server telepítési helyét:

Adja meg a Lotus Notes könyvtár útvonalát

Linux számítógépen például a /opt/lotus/notes/latest/linux útvonal adható meg.

v Az alábbi felszólításra válaszul adjon meg Y értéket, ha a Domino Server adatkönyvtár az alapértelmezett könyvtárban van telepítve és N értéket, ha nem: <span id="page-73-0"></span>A rendszer a /local/notesdata Lotus Notes adatkönyvtár-útvonalat találta. Ez a helyes Lotus Notes adatkönyvtár-útvonal?

Az alapértelmezett útvonal a /local/notesdata.

v Ha a Domino Server adatkönyvtár a bejárókiszolgálón nem az alapértelmezett helyen van telepítve, akkor az alábbi kérdésre válaszul adja meg a Domino adatkönyvtár útvonalát:

Adja meg a Lotus Notes adatkönyvtár útvonalát

4. A bejárókiszolgálón állítsa le és indítsa újra a vállalati keresési rendszert:

esadmin system stopall esadmin system startall

#### **Kapcsolódó fogalmak**

"Domino Document Manager bejárók" [oldalszám:](#page-62-0) 55 Domino Document Manager könyvtárak és irattárak vállalati kereső gyűjteményhez adásához be kell állítania egy Domino Document Manager bejárót.

"Notes [webrobotok"](#page-67-0) oldalszám: 60

IBM Lotus Notes adatbázisok vállalati keresési gyűjteményhez adásához be kell állítania egy Notes bejárót.

["QuickPlace](#page-77-0) bejárók" oldalszám: 70

Lotus QuickPlace helyek és helyiségek vállalati keresőgyűjteményhez adásához be kell állítani egy QuickPlace bejárót.

## **Bejárókiszolgáló beállítása Windows rendszeren Lotus Domino források bejárásához**

Ha a WebSphere II OmniFind Edition szoftvert Microsoft Windows rendszert futtató számítógépen telepíti, és Notes távoli eljáráshívás (NRPC) protokollt használó kiszolgálók bejárását tervezi, akkor a bejárókiszolgáló beállításához futtatnia kell egy parancsfájlt. A parancsfájl lehetővé teszi, hogy a Notes, QuickPlace, és Domino Document Manager bejárók kommunikáljanak az adatbázis-kiszolgálókkal.

#### **Korlátozások**

A Lotus Domino kiszolgáló és a Lotus Notes ügyfél nem futhat egyidejűleg egy számítógépen NRPS protokollt használó Notes, QuickPlace vagy Domino Document Manager bejáróval. Ha a Domino Server futása közben megpróbálja a fenti bejárók egyikét elindítani, akkor hiba lép fel és a bejáró leáll.

#### **Erről a feladatról**

Az NRPC protokollt használó bejárók a Lotus Domino ügyfélkönyvtárakat használják. Ezek a könyvtárak a Lotus Domino Server bejárókiszolgálón történő telepítésével telepíthetők. Annak biztosításához, hogy a bejárók használni tudják a Domino könyvtárakat, futtatható egy telepítő parancsfájl, amelyet a Domino könyvtárak bejárókiszolgálón történő telepítése után a WebSphere II OmniFind Edition biztosít.

#### **Eljárás**

A bejárókiszolgáló beállítása, hogy be tudjon járni Lotus Notes, Lotus QuickPlace és Domino Document Manager kiszolgálókat:

1. A bejárókiszolgálón jelentkezzen be egy felhasználói azonosítóval, amely az adminisztrátori csoport tagja. Győződjön meg róla, hogy a felhasználói azonosító jogosult Lotus Notes telepítésére.

- 2. Telepítse a Lotus Notes szoftvert:
	- a. Helyezze be a Domino kiszolgáló CD-t. (Ha nincs CD-je, akkor letöltheti a képfájlt.)
	- b. Indítsa el a telepítőprogramot: setup.exe
	- c. Válaszoljon a felszólításokra és fogadja el az alapértelmezett értékeket vagy adja meg a preferált telepítési beállításokat (mint például a telepítési könyvtár és az adatkönyvtár útvonala).

Ha segítségre van szüksége, nézzen utána a Lotus Domino dokumentációban.

- 3. A bejárókiszolgálón futtassa a WebSphere II OmniFind Edition által biztosított parancsfájlt:
	- a. Jelentkezzen be a vállalati keresés adminisztrátori azonosítójával (ez a felhasználói azonosító a WebSphere II OmniFind Edition telepítésekor lett megadva.).
	- b. Indítsa el az alábbi parancsfájlt, amely a %ES\_INSTALL\_ROOT%\bin könyvtárban van telepítve:

escrnote.vbs

- c. Válaszoljon a felszólításokra:
	- Az alábbi felszólításra válaszul adjon meg Y értéket, ha a Lotus Notes az alapértelmezett könyvtárban van telepítve és N értéket, ha nem:

```
A rendszer a c:\lotus\notes Lotus
Notes könyvtárútvonalat találta.
Ez a helyes Lotus Notes könyvtárútvonal?
```
Windows rendszert futtató számítógépen a jellemző telepítési útvonal a c:\lotus\notes vagy c:\lotus\domino.

v Ha a Lotus Notes a bejárókiszolgálón nem az alapértelmezett könyvtárban van telepítve, akkor az alábbi kérdésre válaszul adja meg a Lotus Notes telepítési helyét:

Adja meg a Lotus Notes könyvtár útvonalát

v Az alábbi felszólításra válaszul adjon meg Y értéket, ha a Lotus Notes adatkönyvtár az alapértelmezett könyvtárban van telepítve és N értéket, ha nem:

```
A rendszer a c:\lotus\notes\data
Lotus Notes adatkönyvtár-útvonalat találta.
Ez a helyes Lotus Notes adatkönyvtár-útvonal?
```
Windows rendszer futtató számítógépen a jellemző útvonal a c:\lotus\notes\data vagy c:\lotus\domino\data.

v Ha a Lotus Notes adatkönyvtár a bejárókiszolgálón nem az alapértelmezett helyen van telepítve, akkor az alábbi kérdésre válaszul adja meg az adatkönyvtár útvonalát:

Adja meg a Lotus Notes adatkönyvtár útvonalát

4. A bejárókiszolgálón állítsa le és indítsa újra a vállalati keresési rendszert:

esadmin system stopall esadmin system startall

#### **Kapcsolódó fogalmak**

"Domino Document Manager bejárók" [oldalszám:](#page-62-0) 55 Domino Document Manager könyvtárak és irattárak vállalati kereső gyűjteményhez adásához be kell állítania egy Domino Document Manager bejárót.

"Notes [webrobotok"](#page-67-0) oldalszám: 60

IBM Lotus Notes adatbázisok vállalati keresési gyűjteményhez adásához be kell állítania egy Notes bejárót.

["QuickPlace](#page-77-0) bejárók" oldalszám: 70

Lotus QuickPlace helyek és helyiségek vállalati keresőgyűjteményhez adásához be kell állítani egy QuickPlace bejárót.

## <span id="page-75-0"></span>**DIIOP protokollt használó kiszolgálók beállítása**

Domino Internet Inter-ORB protokollt (DIIOP) használó kiszolgálók bejárásához be kell állítani a kiszolgálót, hogy Notes, QuickPlace és Domino Document Manager bejárók használhassák a protokollt.

#### **Kezdeti lépések**

A bejárni kívánt kiszolgálónak futtatnia kell a DIIOP és HTTP feladatokat.

#### **Eljárás**

DIIOP protokollt használó kiszolgálók beállítása:

- 1. Kiszolgálódokumentum beállítása:
	- a. Nyissa meg a kiszolgáló dokumentumot a bejárni kívánt Lotus Notes, Lotus QuickPlace, vagy Domino Document Manager kiszolgálón. Ez a dokumentum a Domino Directoryban van tárolva.
	- b. A Beállítás oldalon bontsa ki a **kiszolgáló** részt.
	- c. A Biztonság oldal **Programozhatósági korlátozások** területén az alábbi mezőkben adja meg a környezet megfelelő biztonsági korlátozásait:
		- v **Korlátozott Lotus Script/Java ügynökök futtatása**
		- v **Korlátozott Java/Javascript/COM futtatása**
		- v **Nem korlátozott Java/Javascript/COM futtatása**

A Lotus Script/Java ügynökök korlátlan hozzáférésének engedélyezése érdekében megadhat például egy csillagot (\*), Java/Javascript/COM korlátozásokhoz pedig megadhat a Domino Directoryba bejegyzett felhasználói neveket.

**Fontos:** A DIIOP protokollt használó kiszolgáló bejárásához beállított bejárónak tudnia kell használni ezen mezőkben megadott felhasználói neveket.

- d. Nyissa meg az Internet protokoll oldalt, majd a HTTP oldalt és állítsa az **Adatbázis-böngészés engedélyezése HTTP ügyfelek számára** beállítást **Igen** értékre.
- 2. Állítsa be a felhasználói dokumentumot:
	- a. Nyissa meg a felhasználó dokumentumot a bejárni kívánt Lotus Notes, Lotus QuickPlace vagy Domino Document Manager kiszolgálón. Ez a dokumentum a Domino Directoryban van tárolva.
	- b. Az Alapok oldal **Internetes jelszó** mezejében adjon meg egy jelszót.

Ha a vállalati keresés adminisztrációs konzolja segítségével adja meg a kiszolgáló bejárási beállításait, akkor a felhasználói azonosítót és jelszót azon az oldalon adja meg, amelyen a bejárni kívánt kiszolgálót azonosítja. A bejáró ezen azonosítók segítségével éri el a kiszolgálót.

3. Indítsa újra a DIIOP feladatot a kiszolgálón.

#### **Kapcsolódó fogalmak**

"Domino Document Manager bejárók" [oldalszám:](#page-62-0) 55

Domino Document Manager könyvtárak és irattárak vállalati kereső gyűjteményhez adásához be kell állítania egy Domino Document Manager bejárót.

"Notes [webrobotok"](#page-67-0) oldalszám: 60

IBM Lotus Notes adatbázisok vállalati keresési gyűjteményhez adásához be kell állítania egy Notes bejárót.

["QuickPlace](#page-77-0) bejárók" oldalszám: 70

Lotus QuickPlace helyek és helyiségek vállalati keresőgyűjteményhez adásához be kell állítani egy QuickPlace bejárót.

## <span id="page-76-0"></span>**I/O Completion Port beállítása AIX rendszeren Lotus Domino források bejárásához**

Mielőtt a Notes, QuickPlace vagy Domino Document Manager bejárókat IBM AIX rendszeren használhatná, telepíteni kell az I/O Completion port (IOCP) modult és be kell állítani a bejáró általi használatra.

#### **Erről a feladatról**

Az IOCP modul nélkül a feltérképezési folyamatok a bejáró létrehozásakor meghiúsulnak. Az alábbi hibaüzenet kerül megjelenítésre:

FFQM0105E A kiszolgálótól hiba érkezett - Üzenet: FFQG0024E Váratlan kivétel érkezett: feltérképezés

Az alábbi üzenet, amely tartalmazza az ENOEXEC hibát, a \$ES\_NODE\_ROOT/logs/ system\_*yyyymmdd*.log fájlba íródik. (Az üzenetszöveg egy része több sorra kiterjed az olvashatóság javítása érdekében.)

*5/20/05 18:08:52.423* JST [Error] [ES\_ERR\_EXCEPTION\_DEFAULT\_MESSAGE] [] [discovery] *iies10.yamato.ibm.com*:0:2108088751:control:ComponentDiscoveryW.java: com.ibm.es.control.discovery.server.ComponentDiscoveryW.discover:86 FFQO0277E An exception was caught with the detail 'java.lang.UnsatisfiedLinkError: /opt/lotus/notes/65010/ibmpow/liblsxbe\_r.a: load ENOEXEC on shared library(s) /opt/lotus/notes/latest/ibmpow/libnotes r.a' and a stack trace of 'java.lang.UnsatisfiedLinkError: /opt/lotus/notes/65010/ibmpow/liblsxbe\_r.a: load ENOEXEC on shared library(s) /opt/lotus/notes/latest/ibmpow/libnotes\_r.a at java.lang.ClassLoader\$NativeLibrary.load(Native Method) at java.lang.ClassLoader.loadLibrary0(ClassLoader.java:2120) at java.lang.ClassLoader.loadLibrary(ClassLoader.java:1998) at java.lang.Runtime.loadLibrary0(Runtime.java:824) at java.lang.System.loadLibrary(System.java:908) at lotus.domino.NotesThread.load(NotesThread.java:306) at lotus.domino.NotesThread.checkLoaded(NotesThread.java:327) at lotus.domino.NotesThread.sinitThread(NotesThread.java:181) at com.ibm.es.crawler.discovery.notes.NotesLibrary\$NotesOperation.discover (Ismeretlen forrás) at com.ibm.es.crawler.discovery.api.DiscoveryAPI.discover(Ismeretlen forrás) at com.ibm.es.control.discovery.server.ComponentDiscoveryW.discover (ComponentDiscoveryW.java:72) at sun.reflect.NativeMethodAccessorImpl.invoke0(Natív metódus) at sun.reflect.NativeMethodAccessorImpl.invoke(NativeMethodAccessorImpl.java:85) at sun.reflect.NativeMethodAccessorImpl.invoke(NativeMethodAccessorImpl.java:58) at sun.reflect.DelegatingMethodAccessorImpl.invoke (DelegatingMethodAccessorImpl.java:60) at java.lang.reflect.Method.invoke(Method.java:391) at com.ibm.es.ccl.sessionwrapper.CallThread.run(CallThread.java:77)

#### **Eljárás**

Az IOCP modul telepítése és annak biztosítása, hogy helyesen van telepítve a bejárókiszolgálón:

1. A bejárókiszolgálón telepíteni kell az IOCP modult (bos.iocp.rte) az AIX termék CD-ről.

<span id="page-77-0"></span>Az IOCP modul telepítése után és egy Notes, QuickPlace vagy Domino Document Manager bejáró létrehozása előtt alkalmazzon egy szoftverjavítást a modulra. Útmutatásért tekintse meg az alábbi hivatkozás információit:

[http://www.ibm.com/support/docview.wss?uid=swg21086556](http://www-1.ibm.com/support/docview.wss?uid=swg21086556)

2. Adja ki az alábbi parancsot annak ellenőrzése érdekében, hogy az IOCP modul a bejárókiszolgálón telepítve van-e:

\$ lslpp -l bos.iocp.rte

Az lslpp parancs kimenetének az alábbihoz hasonlónak kell lennie:

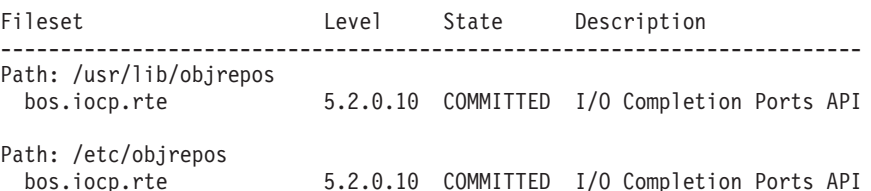

3. Adja ki az alábbi parancsot annak ellenőrzése érdekében, hogy az IOCP port állapota **Available**:

\$ lsdev -Cc iocp

Az lsdev parancs kimenetének az alábbi példának meg kell felelnie:

iocp0 Available I/O Completion Ports

- 4. Ha az IOCP port állapota **Defined**, akkor módosítsa az állapotot **Available**-re:
	- a. Jelentkezzen be a bejárókiszolgálóra root felhasználóként és adja ki az alábbi parancsot:

# smit iocp

- b. Válassza ki az **I/O Complation Port modulok jellemzőinek megjelenítése / módosítása** lehetőséget és módosítsa a **Rendszer újraindításakor beállítandó ÁLLAPOT** értékét **Defined**-ról **Available**-re.
- c. Indítsa újra a bejárókiszolgálót.
- d. Adja ki az lsdev parancsot újra és erősítse meg, hogy az IOCP port állapota **Available**-re módosult.

#### **Kapcsolódó fogalmak**

"Domino Document Manager bejárók" [oldalszám:](#page-62-0) 55 Domino Document Manager könyvtárak és irattárak vállalati kereső gyűjteményhez adásához be kell állítania egy Domino Document Manager bejárót.

"Notes [webrobotok"](#page-67-0) oldalszám: 60

IBM Lotus Notes adatbázisok vállalati keresési gyűjteményhez adásához be kell állítania egy Notes bejárót.

"QuickPlace bejárók"

Lotus QuickPlace helyek és helyiségek vállalati keresőgyűjteményhez adásához be kell állítani egy QuickPlace bejárót.

## **QuickPlace bejárók**

Lotus QuickPlace helyek és helyiségek vállalati keresőgyűjteményhez adásához be kell állítani egy QuickPlace bejárót.

### **Bejárókiszolgáló beállítása**

Ha a bejárni kívánt QuickPlace kiszolgáló a Notes Távoli eljáráshívás (NRPC) protokollt használja, akkor a bejárókiszolgálón futtatni kell egy telepítő parancsfájlt. Ez a WebSphere Information Integrator OmniFind Edition termékhez biztosított parancsfájl lehetővé teszi, hogy a QuickPlace bejáró kommunikálhasson az NRPC-t használó kiszolgálókkal.

Ha a bejárni kívánt QuickPlace kiszolgáló Domino Internet Inter-ORB protokollt (DIIOP) használ, akkor a bejárókiszolgálón nem kell futtatni telepítő parancsfájlt. A QuickPlace kiszolgálót úgy kell beállítani, hogy a QuickPlace bejáró hozzáférhessen a kiszolgálóhoz.

Ha egy bejárni kívánt QuickPlace kiszolgáló Egyszerűsített címtárhozzáférési protokoll (LDAP) kiszolgálót használ, akkor a QuickPlace kiszolgálót úgy kell beállítani, hogy DIIOP protokollt használjon (a QuickPlace bejáró az LDAP adatok bejárásához nem tudja használni az NRPC protokollt). Egy Directory Assistance adatbázist is be kell állítani és meg kell adni, hogy a QuickPlace kiszolgáló LDAP kiszolgálót használjon másodlagos Domino kiszolgálóként.

**Fontos:** Ha a QuickPlace kiszolgáló DIIOP protokollt használ és úgy állítja be a bejárót, hogy HTTPS vagy DIIOP protokollt használjon SSL felett, hogy a bejáró és a kiszolgáló közötti átvitelek titkosítva legyenek, akkor másolja át a TrustedCerts.class fájlt (például: c:\certs vagy /data/certs) a QuickPlace kiszolgálóról a bejáró kiszolgálóra. Kétkiszolgálós vagy négykiszolgálós konfigurációban is át kell másolja a TrustedCerts.class fájlt azokra a kiszolgálókra, ahová a keresési összetevő telepítve van. Biztosítania kell, hogy a fájl ugyanazon helyen van a bejáró kiszolgálón és a keresési kiszolgálókon. Adja meg a TrustedCerts.class fájl könyvtár útvonalát, amikor beállítja a bejárót.

Ha a WebSphere II OmniFind Edition egy IBM AIX rendszeren lett telepítve, akkor győződjön meg róla, hogy az I/O Completion Port modul telepítve van és elérhető a bejárókiszolgálón.

Mielőtt a vállalati kereső adminisztrációs konzol segítségével beállítana egy QuickPlace bejárót, hajtsa végre a környezetnek megfelelő feladatokat:

- v ["Bejárókiszolgáló](#page-71-0) beállítása UNIX rendszeren Lotus Domino források bejárásához" [oldalszám:](#page-71-0) 64.
- v ["Bejárókiszolgáló](#page-73-0) beállítása Windows rendszeren Lotus Domino források bejárásához" [oldalszám:](#page-73-0) 66.
- v "DIIOP protokollt használó [kiszolgálók](#page-75-0) beállítása" oldalszám: 68.
- v "QuickPlace kiszolgáló beállítása helyi felhasználói biztonsági szolgáltatás [használatára"](#page-250-0) [oldalszám:](#page-250-0) 243.
- v "Directory Assistance beállítása QuickPlace [kiszolgálón"](#page-251-0) oldalszám: 244.
- v "I/O Completion Port beállítása AIX rendszeren Lotus Domino források [bejárásához"](#page-76-0) [oldalszám:](#page-76-0) 69.

### **Dokumentum szintű biztonság**

Ha a gyűjtemény biztonsági szolgáltatása engedélyezve van és a bejárni kívánt kiszolgáló NRPC protokollt használ, akkor a bejárókiszolgálón be kell állítani egy Lotus Domino Trusted Servert. A Trusted Server dokumentum szintű hozzáférés felügyeletet kényszerít ki. Mielőtt a gyűjtemény a felhasználók számára kereshetővé tenné, tegye a következőket:

- v Állítsa be a Lotus Domino Trusted Servereket a felhasználói hitelesítési adatok érvényesítésére
- v Engedélyezze a globális biztonsági szolgáltatást a WebSphere Application Serveren és állítsa be a kereső alkalmazást a biztonsági szolgáltatás használatára. Ez a lépés biztosítja, hogy a bejelentkezési hitelesítési adatok ellenőrzésre kerülnek, amikor a felhasználók megpróbálják használni a keresési alkalmazást. A keresési kiszolgálók a hitelesítési adatok segítségével ellenőrzik a felhasználók Lotus Domino dokumentumokhoz való hozzáférési jogosultságait.

### **Melléklet bejárás**

A Lotus QuickPlace rendszerben importálhat és közzétehet Microsoft Office dokumentumokat (az importáláskor kiválasztható beállítások tartalmazzák az importált oldalt, Microsoft Word oldalt, Microsoft Excel oldalt, Microsoft PowerPoint oldalt és Többszörös importált oldalt). A QuickPlace bejáró ezen típusú importált dokumentumokat mellékletként járhat be kizárólag a következő feltételek mellett:

- v A kiszolgáló DIIOP protokollt használ.
- v A bejáró bejárási lehetőségeinek beállításakor engedélyezi a melléklet bejárást.
- v A bejárót úgy állítja be, hogy bejárja a ″\$FILE″ mezőt vagy az összes mezőt.

### **Beállítás áttekintése**

A QuickPlace bejáró segítségével tetszőleges számó QuickPlace hely bejárható. A bejáró létrehozásakor kiválaszthatja egy QuickPlace kiszolgáló bejárandó helyeit. Később, a bejárási terület szerkesztésekor másik QuickPlace kiszolgálóról származó dokumentumokat is felvehet, amelyeket ugyanazon a bejárási területen kíván megadni. A bejáró szerkesztésekor vagy létrehozásakor megadhatja, hogy a bejárásra kiválasztott hely minden helyiségét be kívánja járni vagy csak bizonyosakat.

**Korlátozás:** Ha felhasználói azonosítót határoz meg a bejáró számára, győződjön meg róla, hogy olyan felhasználói azonosítót ad meg, amely elegendő jogosultsággal rendelkezik a Domino tartományban lévő összes QuickPlace hely eléréséhez. Ezt úgy teheti meg, hogy beállítja a QuickPlace kiszolgálót, és hozzárendel egy felhasználói azonosítót a QuickPlaceAdministratorsSUGroup nevű fenntartott csoporthoz. Jegyezze meg, hogy a csoport neve nem tartalmaz beágyazott szóközöket és a kis- és nagybetűk eltérőnek számítanak.

Egy QuickPlace bejáró létrehozásához vagy módosításához jelentkezzen be egy vállalati kereső adminisztrációs konzolra. A vállalati keresési adminisztrátori szerep tagjának vagy a bejárót birtokló gyűjtemény gyűjteményadminisztrátorának kell lennie.

A bejáró létrehozásakor a varázsló segít az alábbi feladatok elvégzésében:

- v Tulajdonságok megadása, amelyek szabályozzák a bejáró működését és rendszererőforrás-használatát. A bejárótulajdonságok szabályozzák, hogy a bejáró hogyan járja be a bejárási területen lévő dokumentumokat.
- v A QuickPlace kiszolgáló és a kommunikációs protokoll azonosítása.
- v Ha a kiszolgáló a DIIOP protokoll használatára van beállítva, akkor megadhatja, hogy a bejáró miként csatlakozzon a Domino objektumokhoz. Például beállításokat adhat meg a HTTPS vagy a Védett socket réteg (SSL) használatára a kommunikáció titkosításához.
- v A kiszolgálóhoz rendelt felhasználói könyvtárral kapcsolatos információka megadása (a bejárónak szüksége van ezekre az információkra, így a hozzáférés felügyelet kikényszeríthető, amikor a felhasználók a gyűjteményben keresnek).
- v A bejárni kívánt helyek kiválasztása.
- v Ütemezés beállítása a helyek bejárásához.
- v A bejárni kívánt dokumentumok kiválasztása. A bejáró be tudja járni a hely minden helyiségét vagy csak a kiválasztottakat.
- v Beállítások megadása a különböző helyeken és helyiségekben lévő mezők kereshetővé tételéhez. Kihagyhat például bizonyos mezőket a bejárási területről és megadhat beállításokat a mellékletek kereséséhez.
- v Dokumentum szintű biztonsági beállítások megadása. Ha a gyűjtemény létrehozásakor a biztonsági szolgáltatás engedélyezve volt, akkor a bejáró biztonsági adatokat rendelhet az

indexben lévő dokumentumokhoz. Ezek az adatok lehetővé teszi, hogy a kereső alkalmazások hozzáférés felügyeletet követeljenek meg a tárolt hozzáférés felügyeleti listák vagy biztonsági tokenek alapján.

A felhasználói hitelesítési adatokok ellenőrzéséhez is kiválasztható egy beállítás, amikor a felhasználó elküld egy lekérdezést. Ebben az esetben a felhasználói hitelesítési adatokat a rendszer az indexelt biztonsági adatok helyett az eredeti adatforrás által fenntartott aktuális hozzáférés felügyeleti listákkal hasonlítja össze.

Ha a bejáró létrehozása során a varázslóban lévő mezőkkel kapcsolatban további információkat szeretne tudni és meg szeretné ismerni, hogyan biztosíthatók a bejáró számára az adatok bejárásához szükséges információk, akkor kattintson a **Súgó** gombra.

#### **Kapcsolódó fogalmak**

"Tippek a Lotus Domino adatbázisok [bejárásához"](#page-70-0) oldalszám: 63

A Notes bejáró beállítása előtt tekintse át a Lotus Domino adatbázisok bejárási irányelveit.

["Dokumentumszintű](#page-248-0) biztonság kikényszerítése Lotus Domino dokumentumok esetében" [oldalszám:](#page-248-0) 241

Ha a bejárandó Domino kiszolgáló a Notes távoli eljáráshívási (NRPC) protokollt használja, akkor be kell állítania a bejárókiszolgálót, hogy a dokumentumszintű hozzáférés-felügyelet kikényszeríthető legyen.

#### **Kapcsolódó feladatok**

["Bejárókiszolgáló](#page-71-0) beállítása UNIX rendszeren Lotus Domino források bejárásához" [oldalszám:](#page-71-0) 64

Ha a WebSphere II OmniFind Edition szoftvert IBM AIX, Linux, vagy Solaris működési környezetet futtató számítógépen telepíti, és Notes távoli eljáráshívás (NRPC) protokollt használó kiszolgálók bejárását tervezi, akkor futtatnia kell egy parancsfájlt a bejárókiszolgáló beállításához. A parancsfájl lehetővé teszi, hogy a Notes, QuickPlace, és Domino Document Manager bejárók kommunikáljanak az adatbázis-kiszolgálókkal.

["Bejárókiszolgáló](#page-73-0) beállítása Windows rendszeren Lotus Domino források bejárásához" [oldalszám:](#page-73-0) 66

Ha a WebSphere II OmniFind Edition szoftvert Microsoft Windows rendszert futtató számítógépen telepíti, és Notes távoli eljáráshívás (NRPC) protokollt használó kiszolgálók bejárását tervezi, akkor a bejárókiszolgáló beállításához futtatnia kell egy parancsfájlt. A parancsfájl lehetővé teszi, hogy a Notes, QuickPlace, és Domino Document Manager bejárók kommunikáljanak az adatbázis-kiszolgálókkal.

"DIIOP protokollt használó [kiszolgálók](#page-75-0) beállítása" oldalszám: 68 Domino Internet Inter-ORB protokollt (DIIOP) használó kiszolgálók bejárásához be kell állítani a kiszolgálót, hogy Notes, QuickPlace és Domino Document Manager bejárók használhassák a protokollt.

"I/O Completion Port beállítása AIX rendszeren Lotus Domino források [bejárásához"](#page-76-0) [oldalszám:](#page-76-0) 69

Mielőtt a Notes, QuickPlace vagy Domino Document Manager bejárókat IBM AIX rendszeren használhatná, telepíteni kell az I/O Completion port (IOCP) modult és be kell állítani a bejáró általi használatra.

"A Lotus Domino Trusted Serverek beállítása a [felhasználói](#page-249-0) hitelesítési adatok [érvényesítésére"](#page-249-0) oldalszám: 242

A biztonság kikényszerítéshez olyan dokumentumoknál, amelyeket egy Notes Távoli eljáráshívás (NRPC) protokollt használó Notes bejáró járt be, a bejárandó Domino kiszolgálókat Lotus Domino Trusted Serverként kell beállítani.

"QuickPlace kiszolgáló beállítása helyi felhasználói biztonsági szolgáltatás [használatára"](#page-250-0) [oldalszám:](#page-250-0) 243

Ha egy QuickPlace bejárót helyi felhasználó beállítása használatára kíván beállítani a biztonsági szolgáltatás megvalósítása érdekében, akkor a bejáró létrehozása előtt be kell állítani a Domino Directory-t a Lotus QuickPlace kiszolgálón.

"Directory Assistance beállítása QuickPlace [kiszolgálón"](#page-251-0) oldalszám: 244 Ha egy QuickPlace bejárót úgy kíván beállítani, hogy LDAP címtárat használjon a biztonsági szolgáltatás megvalósításához, akkor a bejáró beállítása előtt a Lotus QuickPlace kiszolgálón létre kell hozni egy Directory Assistance adatbázist.

# **UNIX fájlrendszer-bejárók**

AIX, Linux, vagy Solaris fájlrendszereken tárolt dokumentumok vállalati keresési gyűjteményhez történő hozzáadásához be kell állítania egy UNIX fájlrendszer bejárót.

A UNIX fájlrendszer bejáró segítségével tetszőleges számú fájlrendszer bejárható. A bejáró beállításakor kiválaszthatók a bejárni kívánt helyi és távoli könyvtárak és alkönyvtárak.

Ha a bejárókiszolgálót egy Windows számítógépen telepíti, akkor nem használhatja a kiszolgálót AIX, Linux vagy Solaris fájlrendszer források bejárásához (a UNIX fájlrendszer bejáró nem jelenik meg a rendelkezésre álló bejárótípusok listájában).

A UNIX fájlrendszer bejáró a vállalati keresési adminisztrátor számára megadott olvasási engedélyek szerint járja be a dokumentumokat.

Egy UNIX fájlrendszer bejáró létrehozásához vagy módosításához jelentkezzen be egy vállalati kereső adminisztrációs konzolra. A vállalati keresési adminisztrátori szerep tagjának vagy a bejárót birtokló gyűjtemény gyűjteményadminisztrátorának kell lennie.

A bejáró létrehozásakor a varázsló segít az alábbi feladatok elvégzésében:

- v Tulajdonságok megadása, amelyek szabályozzák a bejáró működését és rendszererőforrás-használatát. A bejárótulajdonságok szabályozzák, hogy a bejáró hogyan járja be a bejárási területen lévő alkönyvtárakat.
- v Ütemezés beállítása a fájlrendszerek bejárásához.
- v A bejáróval bejárni kívánt alkönyvtárak és az alkönyvtárak szintjének beállítása.
- v Beállítások megadása az alkönyvtárakban lévő dokumentumok kereshetővé tételéhez. Kihagyhat például bizonyos típusú dokumentumokat a bejárási területről.
- v Dokumentum szintű biztonsági beállítások megadása. Ha a gyűjtemény létrehozásakor a biztonsági szolgáltatás engedélyezve volt, akkor a bejáró biztonsági adatokat rendelhet az indexben lévő dokumentumokhoz. Ezek az adatok lehetővé teszik, hogy a keresési alkalmazások hozzáférés felügyeletet alkalmazzanak a tárolt hozzáférés felügyeleti listák vagy biztonsági tokenek alapján.

Ha a bejáró létrehozása során a varázslóban lévő mezőkkel kapcsolatban további információkat szeretne tudni és meg szeretné ismerni, hogyan biztosíthatók a bejáró számára az adatok bejárásához szükséges információk, akkor kattintson a **Súgó** gombra.

# **Webrobotok**

A vállalati keresési gyűjteményben lévő webhelyekből származó oldalak megadásához be kell állítani egy webrobotot.

A webrobot segítségével tetszőleges számú Hiperszöveg átviteli protokoll (HTTP) és biztonságos HTTP (HTTPS) kiszolgáló bejárható. A bejáró meglátogatja a webhelyet és elolvassa a webhelyen lévő adatokat. Ezután a dokumentumban lévő hivatkozásokat követi a további dokumentum bejárása érdekében. A webrobot bejárhatja és kibonthatja az egyedi oldalakról vagy *kerethalmazból* származó hivatkozásokat (HTML keretekkel létrehozott oldalak).

A bejárt adatok általános formátummal rendelkezhetnek, és az intranet vagy az Internet különböző forrásaiból származhatnak. Általános formátumok: HTML, PDF, Microsoft Word, Lotus WordPro, Bővíthető leírónyelv (XML), és így tovább.

Egy webrobot létrehozásához vagy módosításához jelentkezzen be a vállalati keresés adminisztrációs konzoljára. A vállalati keresés adminisztrátori szerep tagjának vagy a bejárót birtokló gyűjtemény gyűjteményadminisztrátorának kell lennie.

A bejáró létrehozásakor a varázsló segít az alábbi feladatok elvégzésében:

- v Tulajdonságok megadása, amelyek szabályozzák a bejáró működését és rendszererőforrás-használatát. A bejárótulajdonságok szabályozzák, hogy a bejáró hogyan járja be a bejárási területen lévő weboldalakat.
- v Szabályok megadása, amelyek lehetővé teszik és megtiltják a webhelyek elérését. Bejárási szabályok megadásakor tesztelheti a szabályokat és ellenőrizheti, hogy a bejáró hozzá tud-e férni a bejárási területhez hozzáadni kívánt webhelyekhez.
- v Beállításokat határozhat meg bizonyos típusú fájlok megadásához illetve adott fájlkiterjesztéssel rendelkező fájlok kihagyásához.
- v Szabályokat adhat meg, amelyek szabályozzák, hogy a webrobot hogyan kezelje a hibamagyarázó oldalakat.
- v Dokumentum szintű biztonsági beállítások megadása. Ha a gyűjtemény létrehozásakor a biztonsági szolgáltatás engedélyezve volt, akkor a bejáró biztonsági adatokat rendelhet az indexben lévő dokumentumokhoz. Ezek az adatok lehetővé teszik, hogy a keresési alkalmazások hozzáférés felügyeletet alkalmazzanak a tárolt hozzáférés felügyeleti listák vagy biztonsági tokenek alapján.
- v Beállítások megadása a jelszóval védett webhelyek bejárásához (a bejárandó webkiszolgálóknak HTTP alap hitelesítést vagy HTML űrlapokat kell használniuk a jelszavak megadásához).
- v Beállítások megadása a proxykiszolgáló által kiszolgált webhelyek bejárásához.

Ha a bejáró létrehozása során a varázslóban lévő mezőkkel kapcsolatban további információkat szeretne tudni és meg szeretné ismerni, hogyan biztosíthatók a bejáró számára az adatok bejárásához szükséges információk, akkor kattintson a **Súgó** gombra.

# **Felhasználói ügynök beállítása**

A robotkizárás protokollt használó webhely bejárásához győződjön meg róla, hogy a webhelyen lévő robots.txt fájl lehetővé teszi a webrobothoz beállított felhasználóiügynök-név számára, hogy elérje a webhelyet.

Ha a vállalati keresési rendszer elindításra került, akkor a webrobot betölti a beállított felhasználóiügynök-nevet. Mielőtt a bejáró letöltene egy oldalt egy még nem meglátogatott (vagy egy ideje nem meglátogatott) webhelyről, a bejáró először megpróbál letölteni egy robots.txt nevű fájlt. A fájl a webhely gyökérkönyvtárában található.

Ha a robots.txt fájl nem létezik, akkor a webhely nyitva áll korlátlan bejárásra. Ha a fájl létezik, akkor megadja, hogy a webhely mely területei (könyvtárai) vannak a bejárók korlátain kívül. A robots.txt fájl a felhasználóiügynök-név azonosításával jogosultságokat ad meg a bejárókhoz.

A robotkizárási protokoll nem kötelező, de a vállalati keresés webrobotja megpróbál alkalmazkodni hozzá:

v Ha egy robots.txt fájl egy bejegyzést tartalmaz a webrobothoz beállított felhasználóiügynök-névhez, akkor a webrobot alkalmazkodik a felhasználói ügynök korlátozásaihoz.

- v Ha a felhasználói ügynök neve nem jelenik meg a robots.txt fájlban, de az utolsó bejegyzés Felhasználói-ügynök: \* értéket ad meg (amely azt jelenti, hogy bármely felhasználói ügynök) a korlátozás pedig Tiltás: / (amely azt jelenti, hogy semmilyen bejárás nem engedélyezett a webhely gyökerétől kiindulva), akkor a webrobot nem járhatja be a webhelyet.
- v Ha a felhasználói ügynök neve a robots.txt fájlban nem jelenik meg, de az utolsó bejegyzés Felhasználói-ügynök: \* értéket ad meg, a korlátozás pedig Engedélyezés: /, akkor a webrobot bejárhatja a webhelyet.

A webhely-adminisztrátorok gyakran megadnak egy végső bejegyzést, amely megakadályozza azon bejárók hozzáférését, amelyek nem kaptak kifejezetten hozzáférést. Ha egy új webrobotot állít be és tudja, hogy néhány bejárni kívánt webhely robotkizásári protokollt használ, akkor kérje meg a webhely adminisztrátorát, hogy a robots.txt fájlokhoz adjon hozzá bejáróhoz tartozó bejegyzést.

Győződjön meg róla, hogy ugyanaz a felhasználóiügynök-név van megadva a webrobot tulajdonságaiban és az érintett webhelyekhez tartozó minden robots.txt fájlban.

Ha egyik bejárandó webhely sem használja a robotkizárási protokollt, akkor a felhasználói ügynök tulajdonsághoz megadott érték általában nem érdekes. Néhány alkalmazáskiszolgáló, JSP és kiszolgáló kisalkalmazás testre szabja a válaszokat a felhasználóiügynök-névhez. Különböző válaszok léteznek például a böngésző-inkompatibilitások kezeléséhez. A webrobothoz megadott felhasználóiügynök-név ezen helyezetekben érdekes lehet, a robotkizárási protokolltól függetlenül. Ha ilyen típusú webhelyeket kell bejárnia, akkor konzultáljon a webhely-adminisztrátorokkal annak biztosítása érdekében, hogy a webrobot elérhesse őket.

## **Hogyan használja a webrobot a robotkizárási protokollt**

A webrobot megpróbál alkalmazkodni a Robotkizárási protokollhoz, és nem járja be a webhelyeket, ha a kiszolgáló robots.txt fájljában található szabályok nem engedélyezik a bejárást.

Sikeres letöltés akkor történik, ha a bejáró képes lekérni a robots.txt fájlt a webkiszolgálóról, vagy megerősíteni, hogy a robots.txt fájl nem létezik. A letöltés akkor számít sikertelennek, ha a bejáró nem tudja lekérdezni a szabályokat, vagy nem tudja megerősíteni, hogy a robots.txt fájl létezik.

Egy sikeres letöltés nem jelenti, hogy a bejárónak engedélye is van a bejárásra, hiszen a szabályok a robots.txt fájlban megtilthatják a bejárást. A letöltési meghibásodás ideiglenesen megakadályozza a letöltést, mert a bejáró nem tudja megállapítani a szabályokat.

A bejáró ezeket a lépéseket hajtja végre, amikor megpróbálja letölteni a robots.txt fájlt:

- 1. Ha a bejáró feltérképez egy új webhelyet, akkor megpróbálja lekérdezni a kiszolgáló IP címét. Ha ez a kísérlet meghiúsul, akkor a bejárás nem lehetséges.
- 2. Ha legalább egy IP cím elérhető, akkor a bejáró megpróbálja letölteni a robots.txt fájlt a HTTP (vagy HTTPS) GET paranccsal.
- 3. Ha a socket kapcsolat túllépi az időkorlátot, megszakad, vagy egyéb alacsony-szintű hiba történik (például egy SSL igazolási probléma), akkor a bejáró naplózza a problémát, és megismétli a kísérletet a célkiszolgáló összes ismert IP címén.
- 4. Ha nem sikerült kapcsolatot kialakítani miután a bejáró megpróbálta az összes címet, akkor a bejáró vár két másodpercet, majd még egyszer megpróbálja az összes címet.
- 5. Ha létrejött a kapcsolat, és kicserélték a HTTP fejléceket, a rendszer migvizsgálja a visszatérési állapotot. Ha az állapotkód 500 vagy magasabb, akkor a bejáró ezt rossz

kapcsolatként értelmezi, és tovább próbálkozik a többi IP címmel. Minden más állapot esetén a bejáró leállítja az alternatív IP címek próbálgatását, és az állapotkód szerint halad tovább.

Miután a bejáró egy 500-nál kisebb HTTP állapotkódot kapott, vagy az összes IP címet megpróbálta kétszer, a bejáró az alábbiak szerint jár el:

- 1. Ha egyetlen 500-nál kisebb HTTP állapotot sem kapott, akkor a webhely véglegesen kizárásra kerül.
- 2. Ha 400-as, 404-es vagy 410-es HTTP állapotot kapott, akkor a webhelyet szabályok nélküli bejárásra minősíti.
- 3. Ha 200 és 299 közötti HTTP állapotot kapott, akkor az alábbi feltételek irányítják a következő műveletet:
	- v Ha a tartalom megcsonkított, akkor a webhely véglegesen kizárásra kerül.
	- v Ha a tartalom hiba nélkül értelmezésre került, akkor a webhely a megtalált szabályokkal történő bejárásra lesz minősítve.
	- v Ha a tartalom hibákkal kerül értelmezérse, akkor a webhely szabályok nélküli bejárásra lesz minősítve.
- 4. Ha bármilyen más HTTP állapot lett visszaküldve, akkor a webhely véglegesen kizárásra kerül.

Amikor a bejáró megpróbálja letölteni a robots.txt fájlt, akkor egy állandó időpecsétet frissít az adott oldal számára, amelynek neve a robot dátuma. Ha egy fájl kizárásra kerül mert a robots.txt fájl információi nem érhetőek el, akkor a folytonos robothiba számláló növelve lesz.

Az ismétlési időköz leteltekor a bejáró újból megpróbálja lekérni a robots.txt információkat a meghibásodott webhelyről. Ha az egymást követő meghibásodások száma eléri a hibák megengedett maximális számát, akkor a bejáró már nem próbálja újból lekérni az adott webhely robots.txt fájlját, és kizárja a webhelyet a bejárásból.

Miután egy webhely minősítést nyert a bejárásra (a robots.txt fájl szabályainak ellenőrzése sikerült), a hibaszámláló nullára állítódik. A bejáró addig használja a letöltés eredményeit, amíg a szabályok ellenőrzésének időtartománya le nem telik. Abban az időpontban a webhelyet újból minősíteni kell.

#### **Tipp:**

- v Ha egy kiszolgáló tartalmat küld vissza, de az szintaktikai hibákat tartalmaz, vagy ha a kiszolgáló az 1994-es változattól eltérő robotprotokollt használ, vagy ha a tartalom a robotszabályok helyett valami mást tartalmaz (például egy szoftverhiba oldalt), akkor a bejáró úgy tesz, mintha a kiszolgáló nem rendelkezne megfelelő szabályfájllal és bejárja a webhelyet. Ez a művelet általában helyes, ugyanis a gyűjteményadminisztrátorok nem irányítják a webhelytartalmat vagy az alapértelmezett kiszolgáló viselkedést. Ha egy webkiszolgáló adminisztrátor nem szeretné egy webhely bejárását, és nem szeretne egy megfelelő szabályfájlt telepíteni, akkor a gyűjteményadminisztrátor blokkolhatja a webhelyet a bejárótól úgy, hogy megadja a webhely tartományát, IP címét vagy HTTP előtagját a bejáró szabályaiban.
- v Ha a kiszolgáló 302-es állapotkódot vagy más átirányítási kódot küld vissza, akkor a bejáró úgy értelmezi a kódot, hogy a webhely rendelkezik egy használható robots.txt fájllal, de a fájl nem a megfelelő helyen van (a webhely gyökérben). A webkiszolgáló adminisztrátorának át kell helyeznie a fájlt a megfelelő helyre, hogy a webrobot a fájl szabályai szerint tudjon eljárni.
- v Ha igazolási problémák merülnek fel (például az igazolás dátuma lejárt, az igazolási hatóság nem megbízható, vagy az igazolás saját aláírású és a bejáró nincs beállítva saját aláírású igazolások elfogadására), akkor a bejáró úgy értelmezi a problémát, mintha

sikertelen lenne a kapcsolat a webhellyel, és kizárja a webhelyet. Ugyanezek a problémák valószínűleg úgyis megakadályoznák a webhely egyéb oldalainak bejárását. Ha lehetővé szeretné tenni a webhely bejárását, akkor a gyűjteményadminisztrátornak engedélyeznie kell a saját aláírású igazolásokat, hozzá kell adnia a oldal hatóságát a megbízható kulcstároló fájlhoz, vagy meg kell kérnie a webkiszolgáló adminisztrátorát, hogy szerezzen be egy naprakész igazolást.

- v A webrobot be lehet állítva a HTTP alapvető hitelesítés használatára (beleértve a HTTP alapvető proxy hitelesítést). Ha megfelelően van beállítva, akkor hitelesítés szükséges a robots.txt fájlok letöltéséhez is. A 403-as, 407-es állapotkód vagy egyéb hitelesítés-szükséges válaszok jelezhetik a hitelesítési problémákat, és a bejáró kizárja a telephelyet. (Csak a HTTP alapvető hitelesítés támogatott.)
- v Ha egy webhely robots.txt fájlja túllépi a robotoldal maximális hosszát, akkor a gyűjteményadminisztrátor megemelheti a beállított maximumot (az alapértelmezett érték egy millió byte, általában elegendő).

A problémák elhárításának megkönnyítéséhez kérhet egy webhely jelentést a webrobot megfigyelésekor. Beállításokat választhat ki a robots.txt fájl tartalmának megjelenítéséhez (hogy lássa, a szabályok akadályozzák-e meg a webrobotot a webhely elérésében), annak az időpontnak a megjelenítéséhez amikor a bejáró utoljára próbálta meg letölteni a robots.txt fájlt (a bejáró nem fog újból próbálkozni, amíg az ismétlési időköz le nem telik), és annak megjelenítéséhez, hogy a bejáró egymás után hány kísérletet tett a robots.txt fájl letöltésére, amelyek azonban meghiúsultak. Kattintson a **Súgó** lehetőségre a webrobot megfigyelése közben, hogy többet tudjon meg ezekről a webhely jelentési beállításokról és az eredmények értelmezéséről.

További információkért a robotkizárási protokollról tekintse meg az alábbi URL címet: [http://www.robotstxt.org/wc/exclusion.html.](http://www.robotstxt.org/wc/exclusion.html)

## **JavaScript támogatása**

A vállalati keresés webrobotja néhány hivatkozást (URL címet) találhat, amelyek a webes dokumentumok JavaScript részében találhatóak.

A webrobot a relatív és abszolút hivatkozásokat is megtalálja. Ha egy HTML dokumentum egy BASE elemet tartalmaz, akkor a bejáró ezen elem segítségével oldja fel a relatív hivatkozásokat. Ellenkező esetben a bejáró a dokumentum saját URL címét használja.

A JavaScript támogatás hivatkozáskibontásra van korlátozva. A bejáró nem elemzi a JavaScriptet, nem állít össze DOM-et (Dokumentumobjektum-modell) és nem értelmezi illetve nem hajtja végre a JavaScript utasításokat. A bejáró karaktersorozatokat keres a dokumentumtartalomban (a JavaScript részeket is beleértve, de nem azokra korlátozva), amelyek valószínűleg URL címek a JavaScript utasításokban. Ez két dolgot jelent:

- v Található néhány olyan URL cím, amelyet a szigorúbb HTML elemző figyelmen kívül hagy. A bejáró visszautasít mindent, amely szintaktikailag érvénytelen URL, de az elemzési lépés által visszaadott érvényes URL címek egy része a keresés szempontjából kevéssé érdekes.
- v A JavaScript által előállított dokumentumtartalmat, mint például amikor valaki egy böngészővel megnéz egy oldalt és a böngésző futtat néhány JavaScriptet, a webrobot nem fogja észlelni, ezért nem kerül indexelésre.

# **Szabályok a webes bejárási terület korlátozásához**

Annak biztosításához, hogy a felhasználók csak azokat a webhelyeket érhessék el, amelyek keresését engedélyezni kívánja számukra, adjon meg szabályokat a webrobot által bejárható részek korlátozásához.

Amikor a webrobot bejár egy weboldalt, feltérképezi a másik oldalakra mutató hivatkozásokat és beteszi ezeket a hivatkozásokat a következőnek bejárandó elemek sorába. A bejárás és a feltérképezés addig ismételhető, amíg az idő és a memória-erőforrások engedik. A webrobot beállításakor adja meg, hogy a bejáró hol kezdje a bejárást. Ezekről a kezdeti URL címekről (amelyeket *kiinduló URL címeknek* nevezünk) a webrobot bármely a webes dokumentumot el tudja érni, amely közvetlen vagy közvetett hivatkozással van csatolva.

A bejárási terület korlátozása érdekében állítsa be a webrobotot, hogy bizonyos URL címeket alaposan bejárjon, az érdekes területen kívülre mutató hivatkozásokat pedig figyelmen kívül hagyja. Mivel a bejáró alapértelmezésben minden feltérképezett URL címet elfogad, meg kell adni olyan szabályokat, amelyek azonosítják, hogy mely URL címek kerüljenek bele a gyűjteménybe, az oldalak többi része pedig figyelmen kívül marad.

A webrobot által bejárandó és nem bejárandó részek többféleképp megadhatók. Megadható:

- v A kiinduló URL címek listája, amelynél a bejáró a bejárást kezdi
- v Háromfajta bejárási szabály: tartomány, Internet protokoll (IP) cím és URL előtag
- v A befoglalni kívánt dokumentumok MIME típusainak listája
- v A kihagyni kívánt dokumentumok fájlkiterjesztéseinek listája
- v A könyvtárak maximális száma egy URL útvonalon

A bejárási szabályok formátuma a következő:

művelet típus cél

a művelet allow vagy forbid; a típus domain, IP address vagy URL prefix (HTTP vagy HTTPS); a cél a típus értékétől függ. Megadhat csillagot (\*) helyettesítő karakterként, korlátozott módon, egy mintának megfelelő célok megadása érdekében.

#### **Tartományszabályok**

A tartományszabály célja egy DNS tartománynév. Megadhatja például, hogy a teljes www.ibm.com tartomány bejárásra kerüljön:

allow domain www.ibm.com

Helyettesítő karakterként megadhat egy csillagot, amelynek hatására a szabály minden olyan gazdanévre érvényes lesz, amely megegyezik a minta maradék részével. Megadhatja például, hogy a server kifejezéssel kezdődő és ibm.com karaktersorozattal végződő tartományokon ne történjen bejárás:

forbid domain server\*.ibm.com

A gazdanév-egyeztetésben a kis- és nagybetűk különbözőnek számítanak, attól függően, hogy egy explicit tartománynevet ad meg vagy egy tartománynévmintát. Például a \*.user.ibm.com mintának a joe.user.ibm.com és a mary.smith.user.ibm.com megfelel, de a joe.user.IBM.com nem.

A tartományszabály, amely nem ad meg portszámot, az adott tartomány minden portjára érvényes. Az alábbi példában a sales tartomány minden portja engedélyezett: allow domain sales.ibm.com

Ha a tartományszabály megad egy portszámot, akkor a szabály csak az adott portra érvényes. Az alábbi példában csak a sales tartomány 443-as portja engedélyezett: allow domain sales.ibm.com:443

### **Előtagszabályok**

Az előtagszabály a megadott karaktersorozattal kezdődő URL címek bejárását szabályozza. A cél egy URL, amely jellemzően legalább egy csillagot tartalmaz egy minta jelzése érdekében. Gyakran van megadva például egy csillag az előtag-karaktersorozat utolsó karaktereként.

Az előtagszabály lehetővé teszi egy webhely egészének vagy egy részének bejárását. Megadhat egy könyvtár elérési utat vagy mintát, majd engedélyezhet vagy letilthat mindent a könyvtárfa adott pontjától. Az alábbi szabályok például együttműködnek annak engedélyezéséhez, hogy a bejáró a sales.ibm.com tartomány public könyvtárában mindent bejárjon, de az le van tiltva, hogy a bejáró a webhely más oldalait elérhesse:

allow prefix http://sales.ibm.com/public/\* forbid prefix http://sales.ibm.com/\*

Előtagszabályok megadásakor több csillag is alkalmazható az előtag-karaktersorozat tetszőleges helyén, nem csak az utolsó pozíción. Az alábbi szabály például tiltja, hogy a bejáró a sales.ibm.com webhely felső szintű könyvtárában lévő dokumentumokat bejárja, ha a könyvtárnév fs-re végződik. (Rendelkezhet például fájlrendszer beillesztésekkel, amelyek nem tartalmaznak olyan információkat, amelyek a keresési indexben hasznosak lennének.) forbid http://sales.ibm.com/\*fs/\*

### **Címszabályok**

A címszabály egy IP cím (csak IPv4) vagy hálózati maszk célkénti megadásával lehetővé teszi teljes hosztok vagy hálózatok bejárásának szabályozását. Például: allow address 9.0.0.0 255.0.0.0

A hálózati maszk lehetővé teszi mintaillesztés megadását. Ahhoz, hogy egy címszabály alkalmazásra kerüljön egy jelölt IP címre, a szabályban lévő IP címnek és a jelölt IP címnek meg kell egyeznie azok kivételével, amelyek a hálózati maszkban nullákkal ki vannak maszkolva. A címszabály megad egy mintát, a hálózati maszk pedig a címminta lényeges bitjeit adja meg. A hálózati maszkban szereplő nulla helyettesítő karakterként viselkedik és azt jelzi, hogy a cím ugyanazon bitpozícióján megadott érték megfelel.

Az előző példában az engedélyezés szabály minden olyan IP címre érvényes, amely első oktetjében 9 szerepel az utolsó három oktetben pedig tetszőleges érték szerepelhet.

Hasznos szabály, amelyet a szabálylista utolsó címeként meg kell adni, a forbid address 0.0.0.0 0.0.0.0. Ez a szabály minden IP címnek megfelel, mivel a hálózati maszk minden bitet lényegtelenné tesz (a szabály tilt minden olyan címet, amelyet a szabálylista előző szabálya nem enged meg).

**Proxy kiszolgálók korlátozásai:** Ha egy proxy kiszolgáló által kiszolgált webhelyeket kíván járni, akkor ne adjon meg IP cím szabályokat. Proxy kiszolgálót jellemzőn akkor használnak, ha a felhasználói ügynök (böngésző vagy bejáró) nem rendelkezik közvetlen hozzáféréssel a webkiszolgálókat tartalmazó hálózatokhoz. Egy HTTP proxy kiszolgáló például egy bejárótól érkező HTTP kéréseket továbbíthat egy webkiszolgálónak és a válaszokat visszaadhatja a bejárónak.

Ha egy webrobot egy proxy kiszolgálót használ, akkor a proxy kiszolgáló IP címe az egyetlen IP cím, amelyet a bejáró a másik gazdához ismer. Ha IP cím szabályok segítségével korlátozza a bejárót az IP címek egy alhálózatára, akkor a megszorítás hatására majdnem minden URL 760-as állapotkóddal kerül osztályozásra (amely jelzi, hogy a webhely tiltja).

## **Bejárási szabály sorrend**

A bejáró a bejárási szabályokat különböző időpontokban alkalmazza az URL címek feltérképezési és bejárási folyamata során. A szabályok sorrendje fontos, de csak az egyes típusú szabályokon belül. Különbséget tesz aközött, hogy egy címszabály egy másik címszabály előtt vagy után jön, de aközött nem, hogy egy címszabály egy előtagszabály előtt vagy után jön, mivel a bejáró nem alkalmazza a szabályokat egyidejűleg.

Egy típusú szabályhalmazban a bejáró egy jelölt tartományt, címet vagy URL címet minden szabállyal szemben tesztel, az első megadott szabálytól az utolsóig, amíg egy olyat nem talál, amely érvényes rá. Az első érvényes szabályhoz megadott művelet kerül alkalmazásra.

A sorrend függősége a legtöbb bejárási szabály esetén egy jellemző struktúrához vezet:

- v A tartományszabályok halmaza jellemzően tiltás szabályokkal kezdődik, amelyek kizárnak tartományokat a bejárási területről. A gyűjteményadminisztrátor például meghatározhatja, hogy adott tartományok nem tartalmaznak hasznos információkat.
- v A tiltás szabályok listáját jellemzően engedélyezési szabályok sorozata követ (helyettesítő karakterekkel), amelyek lehetővé teszik, hogy a bejáró minden tartományt meglátogasson, amely a vállalati intranetet megadó magas szintű tartománynevek egyikére végződik (mint például a \*.ibm.com és \*.lotus.com).

Zárja le a tartományszabályok halmazát az alábbi alapértelmezett szabállyal, amely kizárja az előző szabály által nem engedélyezett tartományokat:

forbid domain \*

Az utolsó szabály kritikus, mivel megakadályozza, hogy a bejárási terület a teljes Internetet tartalmazza.

v A címszabályok halmaza jellemzően néhány engedélyezés szabállyal kezdődik, amelyek lehetővé teszik, hogy a bejáró bejárja a vállalati intranetre kiterjedő magas szintű (A, B vagy C osztály) hálózatokat.

A címszabályok jellemzően az alábbi szabályra végződnek, amely megakadályozza, hogy a bejáró a vállalati hálózaton kívül lévő webhelyeket bejárja.

forbid 0.0.0.0 0.0.0.0

v Az előtagszabályok halmaza általában a legnagyobb, mivel az engedélyezett és tiltott régiók tetszőlegesen részletezett specifikációit tartalmazza, amelyek fákként és részfákként vannak megadva. Jó megközelítés, ha szorosabban meghatározott régiókat engedélyez vagy tilt le először, majd megadja az ellenkező szabályt egy általánosabb mintában, minden más tiltásához vagy engedélyezéséhez.

Az előtag rész általában nem végződik jellemző szabályra. A javasolt végső tartomány- és címszabályokkal hatékonyabban biztosítható, hogy a bejáró ne járja be a vállalati hálózaton túli dolgokat, mint az URL előtagok tesztelésével.

A bejáró hatékonyabban tudja alkalmazni az előtagszabályokat, ha a szabályok művelet szerint vannak csoportosítva (tiltás vagy engedélyezés). Ahelyett például, hogy rövid engedélyezési és tiltási szabálysorozatokat adna meg, amelyek váltogatják egymást, adjon meg egy hosszú szabálysorozatot, amely az egyik műveletet, majd ismét adjon meg egy hosszú szabálysorozatot, amely a másik műveletet határozza meg. A bejárási terület céljainak elérése érdekében az engedélyezés és tiltás szabályok összekapcsolhatók. Az engedélyezés és tiltás szabályok külön csoportosítása javíthatja a bejáró teljesítményét.

### **Fájlkiterjesztések, MIME típusok és maximális bejárási mélység**

Ezek a beállítások további módot biztosítanak a bejárási terület tartalmának megadásához. Kihagyhat bizonyos típusú dokumentumokat fájlkiterjesztések alapján, másokat pedig

befoglalhat MIME típusuk alapján. A bejáróval bejárni kívánt MIME típusok megadásakor tartsa szem előtt, hogy a MIME típus a webes dokumentumokban gyakran helytelenül van beállítva.

A maximális bejárási mélység az URL címben lévő osztásjelek száma a gyökértől kezdődően. Ez a beállítás lehetővé teszi annak megakadályozását, hogy a bejáró a rekurzív fájlrendszer-struktúrákban végtelen mélységig lemerüljön. A bejárási mélység nem felel meg a bejáró által átvizsgált szinteknek, ha az egyik dokumentumtól a másikig követi a hivatkozásokat.

### **Kiinduló URL címek**

A kiinduló URL címek olyan URL címek, amelyeknél a bejáró elkezdi a bejárást és ezek az URL címek minden alkalommal bekerülnek a bejárásba, amikor a bejáró elindul. Ha a kiinduló URL címek már feltérképezésre kerültek, akkor nem kerülnek bejárásra vagy újra bejárásra a bejárási szabályokban engedélyezett egyéb webhelyeknél előbb.

A kiinduló URL akkor fontos, ha a webrobot először kerül elindításra és a bejárási terület üres. A kiinduló URL akkor is fontos, ha egy korábban nem feltérképezett URL címet ad a bejárási területen lévő kiinduló URL címek listájához.

A kiinduló URL címeknek teljes képzésűnek kell lenniük, nem csak tartományneveknek. Meg kell adni a protokollt és ha a port nem a 80-as, akkor a portszámot is.

Az alábbiak érvényes kiinduló URL címek:

http://w3.ibm.com/ http://sales.ibm.com:9080/

Az alábbi nem érvényes kiinduló URL: www.ibm.com

A kiinduló URL címeket a bejárási szabályokban meg kell adni. A bejáró például nem kezdheti a bejárást a megadott kiinduló URL címmel, ha a bejárási szabályok nem engedélyezik az URL bejárását.

## **URL kapcsolatok tesztelése webrobottal**

Miután a webrobothoz megadott bejárandó URL címeket, tesztelheti a bejárási szabályok konfigurációját.

A bejárandó tartományok, HTTP előtagok vagy IP címek megadásakor rákattinthat a **Tesztelés** lehetőségre, vagy kiválaszthatja az URL tesztelés oldalt, hogy tesztelje a bejáró csatlakozási képességét az induló URL-ekhez a megadott URL-eken felül.

A teszteredmények megjelenítik, hogy a bejáró a bejáró tulajdonságaiban megadott felhasználóiügynök-névvel hozzá tud-e férni az URL címekhez. A teszteredmények azt is mutatják, hogyha az URL kizárási szabályok miatt nem járható be (például egy nem járható be, mivel olyan fájlkiterjesztéssel rendelkezik, amely megfelel a bejárási terület egy kizárt kiterjesztésének).

Miután egy webhely legalább egyszer bejárásra került, további információk lekérése érdekében tesztelheti az URL címeket. A tesztjelentés például biztosítani tudja a legfrissebb HTTP állapotkódkódot (amely jelzi, hogy az URL bejárása sikeres volt-e), megjeleníti az URL utolsó bejárási idejét és a következő bejárás ütemezett idejét valamint azt, hogy a felhasználói ügynök a webkiszolgáló aktuális robots.txt fájlját használja-e.

# **Újrabejárási intervallum beállítások a webrobotban**

Annak befolyásolásához, hogy a webrobot milyen gyakran látogatja meg újra az URL címeket, a webrobot tulajdonságaiban megadhat beállításokat.

A többi bejárótípus nagy része a vállalati keresési rendszeren az adminisztrátor által megadott ütemezések szerint fut. Ezzel ellentétben a webrobot elindítás után jellemzően folyamatosan fut. Annak szabályozásához, hogy milyen gyakran látogatja meg újra a korábban bejárt URL címeket, megadható egy minimális és egy maximális újrabejárási intervallum.

Ha a vállalati keresés adminisztrációs konzolja segítségével hoz létre egy webrobotot vagy szerkeszti a webrobot tulajdonságait, akkor a további tulajdonságok beállításához kiválaszthat egy lehetőséget. A További webrobot tulajdonságok oldalon adjon meg egy minimális és maximális újrabejárási intervallum beállítást. A webrobot a megadott értékeket használja az adatok újrabejárási intervallumának kiszámításához.

Az oldal első bejárásakor a bejáró az oldal bejárási dátumát és időpontját valamint a megadott minimális és maximális újrabejárási intervallum átlagát használja egy újrabejárási dátum beállításához. Az oldal ezen dátum előtt nem kerül újrabejárásra. Az oldal adott dátum utáni újrabejárási ideje a bejáró terhelésétől valamint a bejárási területen lévő új és régi URL címek egyensúlyától függ.

Az oldal újrabejárásakor a bejáró ellenőrzi, hogy a tartalom változott-e. Ha változott, akkor a következő újrabejárási intervallum rövidebb lesz, mint az előző, de a megadott minimális újrabejárási intervallumnál sosem lesz rövidebb. Ha nem változott, akkor a következő újrabejárási intervallum hosszabb lesz, mint az előző, de a megadott maximális újrabejárási intervallumnál sosem lesz hosszabb.

## **Az URL címek webrobottal meglátogatásának beállításai**

Kényszerítheti a webrobotot, hogy a lehető leggyorsabban meglátogassa az adott URL címeket.

Ha a bejárási területet adott webhelyekről származó információkkal kell frissíteni, akkor válassza ki a **meglátogatandó vagy újra meglátogatandó URL címek** lehetőséget, majd adja meg a bejárni vagy újrabejárni kívánt oldalak URL címét vagy URL mintáit.

Ha például a kommunikációs részleg egy weboldalt ad az intranethez vagy kijavítja oldalt, hogy tükrözzön egy fontos irányelv-módosítást, akkor megadhatja az új vagy módosított oldal URL címét. Ha a bejáró fut, akkor a bejáró sorbaállítja a megadott URL címet, hogy a következő alkalommal, amikor ellenőrzi a meglátogatásra váró oldalakat, bejárásra kerüljön (jellemzően tíz percenként). Ha a bejáró nem fut, akkor sorbaállítja a megadott URL címet, így a bejáró következő indításakor bejárható.

Győződjön meg róla, hogy a bejárási szabályok között van egy olyan, amely lehetővé teszi, hogy a bejáró meglátogassa a megadott URL címeket. A bejáró meg tudja látogatni a normálisnál hamarabb megadott URL címeket. Ahhoz, hogy egy URL bejérható legyen, léteznie kell egy bejárási szabálynak, amely lehetővé teszi az URL bejárását.

Az újonnan bejárt adatok a fő index következő felépítésekor válnak kereshetővé.

# **Hogyan kezeli a webrobot a hibamagyarázó oldalakat**

Beállíthatja a webrobotot, hogy kezelje a webhely-adminisztrátorok által megadott egyéni oldalakat, ha nem akarják, hogy szabványos hibakódot adjanak vissza bizonyos oldalak kérésére válaszul.

Ha egy HTTP kiszolgáló nem tudja visszaküldeni az ügyfél által kért oldalt, akkor a kiszolgáló normális esetben egy fejlécet és egy állapotkódot tartalmazó választ ad vissza. Az állapotkód jelzi, hogy mi a probléma (például a 404-es hiba, amely jelzi, hogy a fájl nem található). Néhány webhely-adminisztrátor speciális oldalakat hoz létre, amelyek a hibát részletesebben elmagyarázzák és beállítják a HTTP kiszolgálót, hogy inkább ezeket az oldalakat adja vissza. Ezeket az egyéni oldalakat *hibamagyarázó oldalaknak* hívják.

A hibamagyarázó oldalak eltorzíthatják a webrobot eredményeit. Például egy fejléc fogadása helyett, amely a problémát jelzi, a bejáró egy hibamagyarázó oldalt és a 200-as állapotkód kapja meg, amely egy érvényes HTML oldal sikeres letöltését jelzi. De ez a letöltött hibamagyarázó oldal nem kapcsolódik a kért URL-hez és a tartalma közel megegyező minden esetben, amikor a kért oldal helyett visszaadásra kerül. Ezek a lényegtelen és közel egyező oldalak torzítják az indexet és a keresési eredményeket.

A helyzet kezeléséhez a webrobot konfigurálásakor beállításokat adhat meg a hibamagyarázó oldalak kezeléséhez. A webrobotnak az alábbi információkra van szüksége a hibamagyarázó oldalakat visszaadó webhelyekhez:

- v URL minta a hibamagyarázó oldalakat használó webhelyhez. Ez az URL minta protokollból (HTTP vagy HTTPS), gazdanévből, portszámból (ha nem szabványos) és útvonalnévből áll. Helyettesítő karakterként használhat egy csillagot (\*), amely egy vagy több karakternek felel meg a minta egy nem helyettesítő karakterének következő előfordulásáig. A megadott minta megkülönbözteti a kis- és nagybetűket.
- v A szöveg címmintája, amely a HTML dokumentum <TITLE> címkéjének felel meg. Ezen minta megadásához használhatja a csillagot (\*) helyettesítő karakterként. A megadott minta megkülönbözteti a kis- és nagybetűket.
- v A szöveg tartalommintája, amely a HTML dokumentum tartalmának felel meg. A tartalom nem csak a <BODY> címke tartalma, ha egy <BODY> címke is jelen van. A tartalom az, ami a fájlban a HTTP fejléc után található. Ezen minta megadásához használhatja a csillagot (\*) helyettesítő karakterként. A megadott minta megkülönbözteti a kis- és nagybetűket.
- v Egy egész szám, amely a megadott URL-, cím- és tartalommintáknak megfelelő dokumentumokhoz használandó állapotkódot ábrázolja.

### **Példa:**

Az alábbi konfiguráció utasítja a webrobotot, hogy a http://www.mysite.com/hr/\* webhely által a megadott cím- és tartalommintákhoz visszaadott minden érvényes HTML oldalt (200-as állapotkód) hasonlítson össze. Ha az oldal <TITLE> címkéje ″Sorry, the page″ szöveggel kezdődik, és a dokumentum bármit tartalmaz (\*), akkor a bejáró ugyanúgy kezeli az oldalt, mintha 404-es állapotkódot adna vissza (az oldal nem található).

*3. táblázat: Példa hibamagyarázó oldalra*

| URL minta                  | Címminta         | Tartalomminta HTTP állapotkód |
|----------------------------|------------------|-------------------------------|
| http://www.mysite.com/hr/* | Sorry, the page* | 404                           |

Ugyanahhoz a webhelyhez több bejegyzés hozható létre a különböző állapotkódok kezeléséhez. Ugyanattól a webhelytől érkező állapotkódok mindegyikéhez saját bejegyzés szükséges a webrobot konfigurációjában.

### **Helyettesítő karakterek használata**

Az URL-, cím- és tartalomminták nem reguláris kifejezések. A csillag tetszőleges karaktereknek megfelel egy nem helyettesítő karakter következő előfordulásáig. Például:

a \*404 mintának a *tetszőleges karakter*404 felel meg a 404: \* mintának a 404: tetszőleges karakterek felel meg a http://\*.mysite.com/\* mintának a http://*tetszőleges hoszt*.mysite.com/*tetszőleges fájl* felel meg a \* mintának *tetszőleges karakterek* felelnek meg

### **Teljesítményre gyakorolt hatás**

A hibamagyarázó oldalak beállításainak megadásakor növelheti a bejáró feldolgozási időt, mivel minden bejárt oldalt ellenőrizni kell. Több feldolgozási idő szükséges a mintaillesztések ellenőrzéséhez és annak meghatározásához, hogy egy oldal vagy egy helyettesítő állapotkódot kell-e visszaadni.

## **Biztonságos webhelyek bejárásának támogatása**

Hitelesítési adatok vállalati keresés adminisztrációs konzolján megadásával engedélyezheti, hogy a webrobot hozzáférjen a korlátozott tartalomhoz, mint például a hozzáféréshez jelszót igénylő dokumentumok.

Ha egy webkiszolgáló HTTP alap vagy HTML űrlap alapú hitelesítést használ a webhelyek eléréséhez, akkor a webrobot konfigurációjában megadhatók hitelesítési adatok, amelyek lehetővé teszik a jelszóval védett webhelyek oldalainak bejárását. A cookie fájlok kézi beállításához is adhat meg lehetőségeket.

## **HTTP alap hitelesítés által védett webhelyek**

Ha egy webkiszolgáló alap HTTP hitelesítést használ a webhelyek elérésének korlátozásához, akkor megadhatók olyan hitelesítési adatok, amelyek lehetővé teszik a webrobot számára, hogy hozzáférjenek a jelszóval védett oldalakhoz.

Annak meghatározásához, hogy egy felhasználó (vagy ügyfélalkalmazás) jogosult-e a webhely oldalainak eléréséhez, számos webkiszolgáló használ ügyfélhitelesítési sémát amelyet HTTP alap hitelesítésnek is hívnak - a felhasználó azonosságának kialakításához. Ez az együttműködés jellemzően interaktív:

- v Ha egy HTTP felhasználói ügynök (például egy webböngésző) egy HTTP alap hitelesítéssel védett oldalt kér, akkor a webkiszolgáló 401 állapot kódot ad vissza, amely jelzi, hogy a kérő nem jogosult a kért oldal elérésére.
- v A webkiszolgáló előírja, hogy a kérő hitelesítési adatokat adjon meg, amelyek annak ellenőrzésére szolgálnak, hogy a felhasználó hozzáférhet-e a korlátozott tartalomhoz.
- v A webböngésző megjelenít a felhasználó számára egy párbeszédablakot, amely egy felhasználói nevet, jelszót és egyéb, a felhasználó azonosítójának kialakításához szükséges információkat kér.
- v A webböngésző kódolja az azonosítókat, majd megadja őket a védett oldal felé menő kérés megismétlésekor.
- v Ha a hitelesítési adatok érvényesek, akkor a webböngésző 200-as visszatérési kódot és a kért oldal tartalmát adja vissza.
- v Az ugyanattól a webkiszolgálótól érkező további oldalkérések jellemzően ugyanazokat az azonosítókat tartalmazzák, ezáltal a hitelesített felhasználó további korlátozott tartalomhoz férhet hozzá anélkül, hogy további azonosítókat adna meg.

A felhasználó azonosságának kialakítása után a webkiszolgáló és a HTTP felhasználói ügynök általában tokeneket cserél - ezeket *cookie-knak* hívjuk. Ez lehetővé teszi, hogy a HTTP kérések között a rendszer fenntartsa a felhasználó bejelentkezési állapotának ismeretét.

Mivel a webrobot nem interaktívan fut, a jelszóval védett oldalak bejárását lehetővé tevő azonosítókat meg kell adni, mielőtt a bejáró elkezdené a bejárást. Webrobot létrehozásakor vagy egy bejárási terület szerkesztésekor adja meg a bejárni kívánt biztonságos webhellyel kapcsolatos információkat.

Ezen információk megadásához szorosabban együtt kell működni a HTTP alap hitelesítéssel védett webhelyek vagy webkiszolgálók adminisztrátoraival. Nekik kell megadniuk a bejárni kívánt webhelyek biztonsági követelményeit, a webrobot azonosságának hitelesítéséhez szükséges információkat is beleértve, valamint meghatározniuk, hogy a bejárónak jogosultsága van-e a korlátozott oldalak bejárásához.

Ha a gyűjtemény létrehozásakor a biztonsági szolgáltatás engedélyezve volt, akkor a bejáró beállításakor biztonsági tokenek adhatók meg - például felhasználói azonosítók vagy felhasználói szerepek - a tartomány elérésének szabályozásához. A webrobot ezen biztonsági tokeneket minden dokumentumhoz hozzárendeli, amelyet a megadott gyökér URL fájlrendszerfájában bejár. A tokeneket a teljes webes bejárási területhez beállított dokumentum szintű biztonsági tokeneken felül használja a rendszer.

Az URL címek sorrendje fontos. A jelszóval védett webhellyel kapcsolatos információk hozzáadása után pozícionálnia kell a webhelyet olyan sorrendben, ahogy a bejárónak be kell járnia. Először a specifikusabb URL címeket adja meg, az általánosabbakat pedig a lista aljára tegye. Amikor a webrobot kiértékel egy jelölt URL címet, a lista első olyan tartományához megadott hitelesítési adatokat használja, amely a jelölt URL címnek megfelel.

### **Űrlapalapú hitelesítéssel védett webhelyek**

Ha egy webkiszolgáló HTTP űrlapokat használ a webhelyek elérésének korlátozásához, akkor megadhatók olyan hitelesítési adatok, amelyek lehetővé teszik a webrobot számára, hogy hozzáférjenek a jelszóval védett oldalakhoz.

Annak meghatározásához, hogy egy felhasználó (vagy ügyfélalkalmazás) jogosult-e a webhely oldalainak eléréséhez, számos webkiszolgáló HTML űrlapokat használt a felhasználó azonosságának kialakításához. Ez az együttműködés jellemzően interaktív:

- v Ha egy HTTP felhasználói ügynök (például webböngésző) egy űrlapalapú hitelesítéssel védett oldalt kér, akkor a webkiszolgáló ellenőrzi, hogy a a kérés tartalmazza-e a felhasználó azonosságát kialakító cookie-t.
- v Ha a cookie nincs jelen, akkor a webkiszolgáló felszólítja a felhasználót biztonsági adatok megadására az űrlapban. Amikor a felhasználó elküldi az űrlapot, a webkiszolgáló visszaadja a szükséges cookie-kat, és a jelszóval védett oldal kérésének feldolgozása engedélyezett lesz.
- v A szükséges cookie-kat tartalmazó jövőbeli kérések feldolgozhatók. A jogosult felhasználó hozzáférhet további korlátozott tartalomhoz anélkül, hogy minden kérésnél ki kellene töltenie egy űrlapot és meg kellene adnia a hitelesítési adatokat.

Mivel a webrobot nem interaktívan fut, a jelszóval védett oldalak bejárását lehetővé tevő azonosítókat meg kell adni, mielőtt a bejáró elkezdené a bejárást. Webrobot létrehozásakor vagy egy bejárási terület szerkesztésekor adja meg a bejárni kívánt biztonságos webhellyel kapcsolatos információkat.

A megadott mezők megfelelnek azoknak a mezőknek, amelyeket egy interaktív felhasználó tölt ki, amikor a böngésző felszólítja erre, valamint a sikeres bejelentkezéshez szükséges rejtett és statikus mezőknek.

Ezen információk megadásához, szorosabban együtt kell működni az űrlapalapú hitelesítéssel védett webhelyek vagy webkiszolgálók adminisztrátoraival. Nekik kell megadniuk a bejárni kívánt webhelyek biztonsági követelményeit, a webrobot azonosságának hitelesítéséhez szükséges információkat is beleértve, valamint meghatározniuk, hogy a bejárónak jogosultsága van-e a korlátozott oldalak bejárásához.

Az URL minták sorrendje fontos. A jelszóval védett webhellyel kapcsolatos információk hozzáadása után pozícionálnia kell a webhelyet olyan sorrendben, ahogy a bejárónak be kell járnia. Először a specifikusabb URL mintákat adja meg, az általánosabbakat pedig a lista végére helyezze. Amikor a webrobot kiértékel egy jelölt URL címet, a lista első olyan URL mintájához megadott űrlapadatokat használja, amely a jelölt URL címnek megfelel.

## **Proxy kiszolgálók által kiszolgált webhelyek**

Ha a webrobot nem férhet közvetlenül hozzá a hálózathoz, akkor beállíthatja a bejárót, hogy a bejárni kívánt tartalom eléréséhez egy HTTP proxy kiszolgálót használjon.

Ha a webrobotot futtató számítógépen nem áll rendelkezésre TCP/IP hálózati hozzáférés vagy ha a hozzáférés jogosultsági folyamatokra korlátozott, akkor beállíthatja a webrobotot, hogy egy HTTP proxy kiszolgálót használjon. A HTTP proxy egy olyan folyamat, amely a megadott gazda megadott portján figyeli a HTTP kéréseket. A proxy kiszolgáló továbbítja a kéréseket a kiszolgálónak, majd a válaszokat a webkiszolgálótól a kérő ügyfél felé (a webrobot). A proxy kiszolgáló futhat ugyanazon a számítógépen, mint a webrobot, de másikon is.

Egy nem proxy bejárásban az URL kérést közvetlenül a gazda kapja meg. Proxy bejárás esetén a kérést a proxy kiszolgáló kapja meg.

Webrobot létrehozásakor vagy a bejárási terület szerkesztésekor adja meg a proxy kiszolgálókkal kapcsolatos információkat, amelyeket a webrobot a proxy kiszolgáló tartományának bejárásakor használ. Mielőtt hozzáad egy proxy kiszolgálót a bejárási területhez, szerezze be a proxy kiszolgáló által kiszolgált tartományok nevét, a proxy kiszolgáló hosztnevét vagy IP címét és a proxy kiszolgáló portszámát.

Ha a proxy kiszolgáló hitelesítést igényel, akkor szerezzen be egy felhasználónevet és jelszót is, amely segítségével a webrobot hozzáférhet a proxy kiszolgáló által kiszolgált oldalakhoz. A webrobot csak a HTTP basic proxy hitelesítést támogatja a [RFC2616](http://rfc.net/rfc2616.html) [\(http://rfc.net/rfc2616.html\)](http://rfc.net/rfc2616.html) helyen leírtak szerint. A hitelesítés egyéb típusai, beleértve a Windows NT LAN kezelőt (NTLM), nem támogatottak.

A proxy kiszolgálót hozzáadás után ki kell választani és pozícionálni kell olyan sorrendben, ahogy a bejárónak fel kell dolgoznia. Először a specifikusabb tartományneveket adja meg, a legáltalánosabbakat pedig a lista végére helyezze. Amikor a webrobot kiértékel egy jelölt URL címet, a lista első olyan tartományához megadott proxy kiszolgáló adatokat használja, amely a jelölt URL címnek megfelel. (Az egy proxy szabálynak sem megfelelő URL címeket a rendszer a bejáró által közvetlenül elérhetőnek tételezi fel.)

# **Cookie adminisztrációja**

A cookie adminisztrációja jellemzően automatikusan történik, a vállalati keresés adminisztrátorának semmit nem kell tennie. A webes bejárási munkamenethez szükséges esetén kézzel adhat meg cookie-kat.

A cookie-k átlátszatlan tokenek, amelyeket egy webkiszolgáló ad vissza a felhasználói ügynöknek egy HTTP válaszfejléc részeként. Ezek csak a kibocsátó webkiszolgáló számára értelmezhetők, és a HTTP kérések közötti állapot fenntartására használhatók. Az ügyfélhitelesítés során például a webkiszolgáló visszaadhat egy cookie-t, amely lehetővé teszi a kiszolgáló számára annak meghatározását, hogy egy hitelesített felhasználó már be van-e jelentkezve. A cookie jelenléte lehetővé teszi, hogy a felhasználó további kéréseket adjon ki a webkiszolgálón lévő oldalakhoz anélkül, hogy a rendszer újrabejelentkezésre szólítaná fel.

A webrobot megtartja a webkiszolgálóktól kapott cookie-kat és a bejárópéldány időtartama során használja őket. A cookie-kat a cookies.ini fájlban tárolja, amelyet a bejáró minden bejárómunkamenet végén újraír. Webrobot leálláskor elment minden nem lejárt cookie-t, majd a következő munkamenet elején újra betölti őket.

Ha kézzel ad meg cookie-kat, akkor tárolja őket külön fájlban, majd fésülje össze őket a cookies.ini fájlban lévőkkel. A bejáró nem dobja el a nem lejárt cookie-kat, de ha egy probléma megakadályozza a teljes cookie-gyűjtemény írását, akkor nem szeretné, hogy a kézzel megadott cookie-k elvesszenek. A bejárási munkamenet indítása előtt a cookie-kat össze kell fésülni a bejáró által automatikusan fenntartottakkal.

#### **Cookie-formátum**

A vállalati keresés cookies.ini fájljával összefésülni kívánt cookie-knak egy adott formátumban kell lennie.

- Minden cookie-nak egy sorban kell lennie. Az üres sorok és a megjegyzések engedélyezettek, de a cookies.ini fájlban ezek nem kerülnek megőrzésre.
- v Minden cookie-nak az alábbi formátumúnak kell lennie:

Cookie*N*(*cookie\_hossz*,*URL\_hossz*)*cookie\_szöveg*,*ellenőrzési\_URL*

#### **Cookie**

Egy cookie bejegyzés kezdetét jelző, kötelező kulcsszó.

A cookie kulcsszó nem tartalmazhat üres karaktereket, a végéhez pedig a 0, 1 vagy 2 számjegyet hozzá kell fűzni. A számjegy a cookie típusát jelzi: 0-ás változat (Netscape), 1-es változat (RFC2109) vagy 2-es változat (RFC2965). A portlistákat az RFC2965 cookie-k nem támogatják.

#### *cookie\_hossz*

A társított cookie-szöveg hossza karakterekben.

#### *URL\_hossz*

A társított ellenőrzési URL hossza karakterben.

#### *cookie\_szöveg*

A kiinduló webkiszolgálóra küldendő cookie tartalma. Ez a karaktersorozat (amely a Set-Cookie utasítás jobboldali részét ábrázolja egy HTTP válasz fejlécben) a cookie név-érték párját valamint a többi, cookie-val elküldendő tartalmat (mint például egy elérési út, biztonsági beállítás és így tovább) adja meg. Ezt a karaktersorozatot vessző (,) elválasztó követi.

#### *ellenőrzési\_URL*

Az URL, amelyen a cookie feltérképezésre került. Ez az URL meghatározza, hogy a cookie-t hova kell küldeni (például egy tartománynév és elérési út megadásával). Az ellenőrzési URL-nek ki kell elégítenie a kiinduló webkiszolgáló cookie-val kapcsolatos biztonsági és adatvédelemi megszorításait.

Az alábbi példa az olvashatóság érdekében két sorban kerül megjelenítésre; a megadott cookie-knak egy sorban kell lenniük:

Cookie0(53,40)ASPSESSIONIDQSQTACSD=SLNSIDFNLISDNFLSIDNFLSNL;path=/, https://www.ibm.com:443/help/solutions/

### **Cookie-k beállítása a webrobothoz**

Egy webes bejárási munkamenethez kézzel is adhat meg cookie-kat, majd összevonhatja őket a webrobot által karbantartottakkal.

#### **Kezdeti lépések**

Ha a webrobothoz kézzel kíván cookie-kat beállítani, akkor vállalati keresési adminisztrátornak kell lennie.

#### **Eljárás**

Cookie-k kézi beállítása egy webrobothoz:

- 1. A vállalati keresés adminisztrációs konzolján figyelje meg a gyűjteményt, amelyhez cookie-kat kíván megadni és állítsa le a webrobotot.
- 2. Jelentkezzen be a bejárókiszolgálóra vállalati keresési adminisztrátorként (Ez a felhasználói azonosító a WebSphere II OmniFind Edition telepítésekor lett megadva.
- 3. Lépjen át a beállítani kívánt bejáró adatkönyvtárába, ahol a *bejáró\_munkamenet\_azonosító* a vállalati keresési rendszer által a bejóró-munkamenethez rendelt azonosító. Például: ES\_NODE\_ROOT/data/*col\_56092.WEB\_88534*
- 4. Szerkessze a cookies.ini fájlt, fűzze hozzá a kézzel megadott cookie-bejegyzéseket a már megjelenítettekhez, majd mentse el és lépjen ki a fájlból. Győződjön meg róla, hogy a cookie-k nem írnak felül már meglévőket.
- 5. A vállalati keresés adminisztrációs konzolján indítsa újra a leállított webrobotot.

## **Globális webes bejárási terület beállítása**

A webrobothoz beállítható egy globális bejárási terület, amely az URL-ek indexből eltávolításának jobb szabályozhatóságát biztosítja.

Minden webrobot egy bejárási területtel van beállítva, amely a bejárandó vagy nem bejárandó URL címeket adja meg. A bejárási terület feltérképezett URL címei későbbi bejárás érdekében megőrzésre kerülnek (egy adatbázisban); a nem a bejárási területen lévő URL-ek eldobásra kerülnek. Ha a bejáró egy üres adatbázissal indul, akkor a bejárási terület definíciója és az adatbázis a bejáró futása közben konzisztens marad.

Néha a bejáró leállításra kerül és a bejárási terület csökken (például új szabályok miatt, amelyek letiltják bizonyos oldalak bejárását). A bejáró újraindításakor a bejárási terület definíciója és az adatbázis inkonzisztenssé válik. Az adatbázis olyan URL címeket (bejárt és nem bejárt) tartalmaz, amelyek az új, kisebb bejárási területen nem találhatók meg.

Ha egy gyűjtemény csak egy webrobottal rendelkezik, akkor a webrobot vissza tudja állítani a konzisztenciát ezen URL címekhez tartozó HTTP állapotkódok 760-ra módosításával (amely megadja, hogy ezek kihagyásra kerüljenek) és a most kihagyott oldalak indexből eltávolításának kérésével.

Ha a bejárási területet két vagy több webrobot között osztja meg (például annak biztosításához, hogy néhány oldal gyakrabban kerüljön bejárásra, mint a többi része), akkor minden webrobot független adatbázistáblákat tart fenn (kezdetben üreset) és mindegyik a webes bejárási terület különböző részét járja be. Az eredeti bejáró bejárási területe ezután a többi bejáró által bejárandó részek eltávolítása után maradó méretre csökken. Probléma akkor merül fel, ha az eredeti bejáró az áthelyezett oldalak indexből eltávolításával megpróbálja visszaállítani a konzisztenciát. Mivel az áthelyezett oldalakat más bejárók járják be, az oldalaknak az indexben kell maradniuk.

Egy magasabb szintű, globális bejárási terület beállításával azonosíthatók az URL-ek, amelyeket az eredeti bejáró nem jár be, de az indexből nem kell eltávolítani. Az URL címeket, amelyek egyik bejáró bejárási területén sem találhatók meg, a feltérképezési folyamatok továbbra is kizárásra jelölik és az újbóli bejárás után eltávolításra kerülnek az indexből.

A globális bejárási területet a global.rules nevű konfigurációs fájl adja meg, amelynek a bejáró konfigurációs könyvtárban kell léteznie (a global.rules fájl jelenléte engedélyezi a globális bejárási terület funkciót). Ha a fájl létezik, akkor a bejáró inicializálása során kerül beolvasásra. Ha a fájl nem létezik, akkor a bejáró egyszintes bejárási területtel működik és a bejárási terület definíciója és az adatbázis közötti konzisztencia fenntartása érdekében szükség szerint dokumentumokat távolít el az indexből.

Globális bejárási terület létezése esetén a bejáró az URL címeket a korábbiakhoz hasonlóan kizárja vagy befoglalja, de az URL indexből eltávolítását csak akkor kéri, ha az URL egyik webes bejárási területen sem található meg.

A global.rules fájl ugyanazzal a szintaxissal rendelkezik, mint a helyi crawl.rules fájl, azzal a kivétellel, hogy csak tartománynévszabályokat tartalmazhat. Ez a megszorítás lehetővé teszi, hogy a bejárási terület a bejárók között csak az NDS gazdanevek alapján legyen particionálva, nem IP cím vagy HTTP előtagminták alapján. A helyi bejárási területen az URL előtag vagy az IP cím szabályok által kizárt URL címekre (ahogy a crawl.rules fájlban meg vannak adva) a globális bejárási terület nincs hatással; az URL címek továbbra is kizártak maradnak.

A globális bejárási terület csak azon URL címek indexből eltávolítását akadályozza meg, amelyeket a helyi tartományszabály az egyik bejáró bejárási területéről kizár. Az alábbi szabályok a következő sorrendben kerülnek alkalmazásra:

- 1. Ha a bejáró adatbázisából származó URL címet a helyi előtagszabály vagy címszabály kizárja, akkor az URL 760 állapotkódot kap és eltávolításra kerül az indexből. Az URL nem kerül újrabejárásra.
- 2. Ha a bejáró adatbázisából származó URL címet egy helyi tartományszabály kizárja és nincs globális bejárási terület, akkor az URL a 760-as állapotkódot kapja és eltávolításra kerül az indexből. Az URL nem kerül újrabejárásra.
- 3. Ha a bejáró adatbázisából származó URL címet egy helyi tartományszabály kizárja, de a globális bejárási területen egy szabály kifejezetten engedélyezi, akkor az URL cím 761-es állapotkódot kap. A bejáró nem járja be újra az URL címet, de az indexből nem kerül eltávolításra (feltételezhetően egy másik bejáró helyi bejárási területén található).
- 4. Ha a bejáró adatbázisából származó URL címet egy helyi tartományszabály kizárja és a globális bejárási területen egy szabály nem engedélyezi kifejezetten, akkor az URL cím 760-as állapotkódot kap és eltávolításra kerül az indexről.

Mivel a globális bejárási terület csak azért van, hogy megakadályozza a helyi bejárási területről kihagyott URL címek törlését, a globális bejárási terület eredménye, ha más szabály nem vonatkozik a jelölt URL-re, a bejárás letiltása.

A global.rules fájlnak a globális bejárási területet megosztó minden bejáró master\_config könyvtárában léteznie kell. A global.rules fájl minden példányát és az egyéni helyi crawl.rules fájlokat körültekintően kell szerkeszteni annak biztosítása érdekében, hogy kölcsönösen konzisztensek maradjanak.

## **No-follow és no-index utasítások**

A keresési minőség javítható, ha a webrobothoz olyan utasításokat ad meg, amelyek szabályozzák, hogy az oldalon lévő hivatkozások követésre az oldalak pedig indexelésre kerüljenek-e.

Néhány weboldal no-follow vagy no-index utasítással rendelkezik, amely utasítja a robotokat (mint például a webrobot), hogy ne kövessék az oldalakon található hivatkozásokat, ne legyen benne az oldalak tartalma az indexben vagy hogy a műveletek egyike se kerüljön végrehajtásra.

Ezen beállítások vezérelése javíthatja a bejárás minőségét. Néhány könyvtároldal többszáz hivatkozást tartalmaz, de más hasznos tartalmat nem; ezeket az oldalakat be kell járni és a hivatkozásaikat követni kell, de a könyvtároldalak indexelésének nincs előnye.

Az is előfordulhat, hogy nem kívánja, hogy a bejáró a hierarchiában lejjebb menjen, de a kívánt levéloldalak hivatkozásokat tartalmaznak, no-follow utasításokat pedig nem. Mivel ezen oldalak egy része automatikusan kerül előállításra, nincs tulajdonosuk, aki beillesztené a szükséges utasításokat.

Az ilyen oldalak bejárási szabályainak megadásához hozza létre vagy szerkessze a followindex.rules nevű konfigurációs fájlt. Amikor ebben a fájlban ad meg szabályokat, kövesse az alábbi irányelveket:

- v A beállított szabályoknak meg kell adniuk URL előtagokat (a webhelyek nem azonosíthatók IP cím vagy DNS gazdanév alapján).
- v Az URL előtagok tartalmazhatnak csillagot (\*) helyettesítő karakterként több hasonló URL címmel rendelkező webhely engedélyezése vagy tiltása érdekében.
- v A sorrend fontos (a bejáró a jelült URL címnek megfelelő első szabályt alkalmazza).
- v A szabályok, amelyek kifejezetten engedélyezik vagy tiltják a követést vagy indexelést, felülírják a beállításokat, a céldokumentumát is beleértve.

## **No-follow és no-index utasítások felülbírálata a weboldalakon**

A konfigurációs fájlban szabályokat adhat meg annak szabályozásához, hogy a webrobot kövesse-e a no-follow vagy no-index utasításokat tartalmazó oldalak hivatkozásait vagy indexeit.

#### **Kezdeti lépések**

A webrobothoz no-follow és no-index utasítások megadásához vállalati keresési adminisztrátornak kell lennie. A megadott utasítások felülírják a bejárandó oldalakon lévőket.

#### **Eljárás**

A no-follow és no-index utasítások felülbírálata:

- 1. A vállalati keresés adminisztrációs konzolján figyelje meg a gyűjteményt, amelyhez szabályokat kíván megadni és állítsa le a webrobotot.
- 2. Jelentkezzen be a bejárókiszolgálóra vállalati keresési adminisztrátorként Ez a felhasználói azonosító a WebSphere II OmniFind Edition telepítésekor lett megadva.
- 3. Lépjen át a beállítani kívánt bejáró konfigurációs könyvtárába, ahol a *bejáró\_munkamenet\_azonosító* a vállalati keresési rendszer által a bejóró-munkamenethez rendelt azonosító. Például:

ES\_NODE\_ROOT/master\_config/*col\_56092.WEB\_88534*

- 4. Hozza létre vagy szerkessze a followindex.rules nevű fájlt.
- 5. Adjon meg a bejáróhoz szabályokat az alábbi formátumban, ahol az *URLprefix* azon webhelyek kezdő karaktersorozata, amelynek követését vagy indexelését engedélyezni vagy tiltani kívánja:

forbid follow *URLprefix* allow follow *URLprefix* forbid index *URLprefix* allow index *URLprefix*

- 6. Mentse el és lépjen ki a fájlból.
- 7. A vállalati keresés adminisztrációs konzolján indítsa újra a leállított webrobotot.

## **Beállítás, hogy a webrobot melyik napot használja a bejárt dokumentumokhoz**

Megadhat egy beállítást egy konfigurációs fájlban, hogy vezérelhesse, hogy a webrobot melyik dátumot használja a bejárt dokumentum dátumaként.

#### **Kezdeti lépések**

Alapértelmezésben, a bejáró a Dátum mező értékét a bejárt dokumentumokban arra a dátumra állítja be, amikor a dokumentum bejárásra került. Ha úgy gondolja, akkor beállíthatja a webrobotot úgy, hogy ezt a dátumot a webszerver által visszaadott Legutóbbi módosítás dátumára és idejére állítsa be.

Legutóbbi módosítás adatai nem minden dokumentumhoz érhető el. Ha úgy állítja be a bejárót, hogy ezt az értéket használja és a webkiszolgáló nem ad vissza Legutóbbi módosítás adatokat a dokumentumhoz, akkor a bejáró beállítja a Dátum mezőt a bejárt dokumentumhoz arra a dátumra és időre, amikor a dokumentum be lett járva.

| Bejáróbeállítás                                                 | Webkiszolgáló által igényelt adat                                                        | Dátum metaadat mező bejárt<br>dokumentumokhoz              |
|-----------------------------------------------------------------|------------------------------------------------------------------------------------------|------------------------------------------------------------|
| Alapértelmezett<br>konfiguráció                                 | A webkiszolgáló egy Legutóbbi<br>módosítás értékkel tér vissza a bejárt<br>dokumentumhoz | Bejárási dátum ls idő                                      |
|                                                                 | A webkiszolgáló nem tér vissza<br>Legutóbbi módosítás értékkel a bejárt<br>dokumentumhoz | Bejárási dátum ls idő                                      |
| A legutóbbi<br>módosítás dátum<br>használatára van<br>heállítva | A webkiszolgáló egy Legutóbbi<br>módosítás értékkel tér vissza a bejárt<br>dokumentumhoz | Legutóbbi módosítás értéket a<br>webkiszolgáló adta vissza |
|                                                                 | A webkiszolgáló nem tér vissza<br>Legutóbbi módosítás értékkel a bejárt<br>dokumentumhoz | Bejárási dátum ls idő                                      |

*4. táblázat: HOgyan állítja be a webrobot a Dátum mezőt a bejárt dokumentumokhoz*

Ahhoz, hogy megadja, hogy a webrobot melyik dátumot használja a dokumentumok bejárásához, a vállalati keresés adminisztrátorának kell lennie.

#### **Eljárás**

Egy webrobot beállításához, hogy a bejárási dokumentum dátuma a webkiszolgáló által visszaadott Legutóbbi módosítás dátum és időpont legyen:

- 1. Jelentkezzen be a bejáró kiszolgálóra vállalati keresési adminisztrátorként Ez a felhasználói azonosító a WebSphere II OmniFind Edition telepítésekor lett megadva.
- 2. Szerkessze meg a beállítani kívánt webrobot crawl.properties fájlját, ahol a *bejáró\_munkamenet\_azonosító* a vállalati keresési rendszer által a bejóró-munkamenethez rendelt azonosító.

ES\_NODE\_ROOT/master\_config/*bejáró\_munkamenet\_azonosító*/crawl.properties

Például:

/home/esadmin/master\_config/col\_00112.WEB\_23344/crawl.properties C:\Program Files\IBM\es\esadmin\master\_config\col\_55667.WEB\_78899\crawl.properties

3. Adja hozzá a következő sort és mentse le a fájlt:

which\_date=LastModified

4. A vállalati keresés adminisztrációs konzolján indítsa újra a webrobotot.

Ha ezen webrobot által bejárt dokumentumokhoz a webkiszolgáló Legutóbbi módosítás adatokkal tér vissza, akkor a bejáró a visszaadott dátumot és időpontot használja a bejárt dokumentumok Dátum értékeként.

## **Web Content Management bejárók**

IBM Workplace Web Content Management dokumentumok vállalati keresési gyűjteményhez adásához be kell állítani egy Web Content Management bejárót.

### **WebSphere Portal kiszolgáló beállítása**

Ha a Workplace Web Content Management egy WebSphere Portal 6. változatú kiszolgálón kerül telepítésre, akkor használhatja a Web Content Management bejárót a Web Content Management webhelyek bejárásához. Ezeknek a webhelyeknek a bejárásához külön is megadhat beállításokat elválasztva azoktól a beállításoktól, amelyeket a WebSphere Portal bejáró által bejárt portál webhelyekhez ad meg.

Egy Web Content Management bejáró létrehozása előtt futtatnia kell egy parancsfájlt, hogy beállítsa a vállalati keresés környezetet a WebSphere Portal-on. Ez a parancsfájl (wp6\_install.sh AIX, Linux vagy Solaris rendszeren, vagy wp6\_install.bat Windows rendszeren) a WebSphere Information Integrator OmniFind Edition telepítésekor kerül telepítésre a keresési kiszolgálókon.

### **URL formátum**

A bejárandó URL címek megadásakor az alábbi formátumot kell használni:

```
http_protokoll://portál_hosztnév:portszám/portál_előtag
  /WCM_keresési_kezdőérték_kiszolgáló_kisalkalmazás_útvonal/
searchseed?site=WCM_webhely_neve&lib=WCM_könyvtár_neve
```
Az alábbi példa a WebSphere Portal kiszolgálón a Workplace Web Content Management alapértelmezett telepítési útvonalán lévő webhely URL címét mutatja be:

```
http://portal.server.ibm.com:80/wps/wcmsearchseed/searchseed?site=SiteTest01
&lib=Web+Content
```
Ha a webhely vagy a könyvtár neve szóközöket tartalmaz, akkor a szóközöket összeadásjel (+) karakterrel kell helyettesítenie. Például a webes tartalom kifejezést helyettesítse a webes+tartalom kifejezéssel.

### **Beállítás áttekintése**

A Web Content Management bejáró segítségével tetszőleges számú Web Content Management webhelyet bejárhat. A bejáró beállításakor adja meg a bejárni kívánt webhelyek URL címeit. A bejáró ezután letölti a megadott webhelyekről hivatkozott oldalakat.

A bejárni kívánt webhelyeknek elérhetőeknek kell lenniük ugyanazzal a WebSphere Portal adminisztrátori azonosítóval és jelszóval. Az eltérő hitelesítési adatokat használó webhelyek bejárásához be kell állítani egy különálló Web Content Management bejárót.

Egy Web Content Management bejáró létrehozásához vagy módosításához jelentkezzen be egy vállalati kereső adminisztrációs konzolra. A vállalati keresési adminisztrátori szerep tagjának vagy a bejárót birtokló gyűjtemény gyűjteményadminisztrátorának kell lennie.

A bejáró létrehozásakor a varázsló segít az alábbi feladatok elvégzésében:

- v Tulajdonságok megadása, amelyek szabályozzák a bejáró működését és rendszererőforrás-használatát. A bejárótulajdonságok szabályozzák, hogy a bejáró hogyan járja be a bejárási területen lévő dokumentumokat.
- v A bejárni kívánt webhelyek URL címének valamint információknak a megadása, amelyek lehetővé teszik, hogy a bejáró csatlakozzon a webhelyekhez.

A bejáró létrehozásakor vagy szerkesztésekor tesztelheti, hogy a bejáró tud-e csatlakozni a bejárandó URL címekhez. A bejáró elindítása előtt üzenetek jelzik, hogy a bejáró képes-e hozzáférni a bejárandó dokumentumokhoz.

v Dokumentum szintű biztonsági beállítások megadása. Ha a gyűjtemény létrehozásakor a biztonsági szolgáltatás engedélyezve volt, akkor a bejáró biztonsági adatokat rendelhet az indexben lévő dokumentumokhoz. Ezek az adatok lehetővé teszik a hozzáférés felügyelet kikényszerítését a tárolt hozzáférés felügyeleti listák vagy biztonsági tokenek alapján.

A felhasználói hitelesítési adatokok ellenőrzéséhez is kiválasztható egy beállítás, amikor a felhasználó elküld egy lekérdezést. Ebben az esetben a felhasználói hitelesítési adatokat a rendszer az indexelt biztonsági adatok helyett az eredeti adatforrás által fenntartott aktuális hozzáférés felügyeleti listákkal hasonlítja össze.

**Fontos:** Biztonságos Web Content Management oldalak kereséséhez a kereséseket a vállalati keresés Keresési portál kisalkalmazásának használatával kell elküldenie a WebSphere Portal kiszolgálón belülről. A minta keresési alkalmazásból (ESSearchApplication) elküldött keresések nem rendelkeznek a megfelelő hitelesítési adatokkal és nem tudják ellenőrizni a felhasználó jogosultságát a dokumentumok eléréséhez.

- Ha a Web Content Management oldalak proxy kiszolgálót használnak a dokumentumok kiszolgálásához, akkor adja meg az információkat, amelyek lehetővé teszik a bejáró számára, hogy kommunikálni tudjon a proxy kiszolgálóval.
- v Adja meg azokat a hitelesítési információkat, amelyek lehetővé teszik a bejáró számára az egyszeri bejelentkezés (SSO) biztonsággal védett dokumentumok elérését.
- v Adjon meg információkat egy kulcstároló fájlról, hogy a bejáró használni tudja a Védett socket réteg (SSL) protokollt a Web Content Management webhelyekhez csatlakozáshoz.
- v Adja meg a bejárandó dokumentumok nyelvét és kódlapját.
- v Adja meg a Web Content Management dokumentumokban található metaadatok bejárásával és keresésével kapcsolatos beállításokat.
- v Adjon meg ütemezéseket a Web Content Management webhelyek bejárásához.

Ha a bejáró létrehozása során a varázslóban lévő mezőkkel kapcsolatban további információkat szeretne tudni és meg szeretné ismerni, hogyan biztosíthatók a bejáró számára az adatok bejárásához szükséges információk, akkor kattintson a **Súgó** gombra.

#### **Kapcsolódó fogalmak**

"Vállalati keresés integrációja WebSphere Portal [rendszerrel"](#page-258-0) oldalszám: 251 Az IBM WebSphere Portal keresési képességeit kiterjesztheti azzal, ha telepíti a Keresés portál kisalkalmazást a vállalati keresés portál kisalkalmazások számára a WebSphere Portal kiszolgálón, és beállítja a WebSphere Portal kiszolgálót, hogy a Keresés portál kisalkalmazást használja alapértelmezett keresőmotorként.

#### **Kapcsolódó feladatok**

"Vállalati keresés beállítása WebSphere Portal 6 [változaton"](#page-265-0) oldalszám: 258 Ha egy vállalati keresési rendszert szeretne integrálni a WebSphere Portal 6. változatával, akkor használja a wp6\_install parancsfájlt.

# <span id="page-102-0"></span>**WebSphere Portal bejárók**

Egy IBM WebSphere Portal webhely oldalainak vállalati keresési gyűjteményhez adásához be kell állítani egy WebSphere Portal bejárót.

### **WebSphere Portal kiszolgáló beállítása**

Egy WebSphere Portal bejáró létrehozása előtt futtatnia kell egy parancsfájlt, hogy beállítsa a vállalati keresés környezetet a WebSphere Portal-on. A WebSphere Portal különböző változatai különböző parancsfájlokat igényelnek. A parancsfájlok a WebSphere Information Integrator OmniFind Edition telepítésekor kerülnek telepítésre a keresési kiszolgálókon.

- v WebSphere Portal 5.1.0 vagy későbbi változat esetén futtassa a wp5\_install.sh parancsfájlt AIX, Linux és Solaris rendszereken, vagy a wp5\_install.bat parancsfájlt Windows rendszeren.
- WebSphere Portal 6 változat esetén futtassa a wp6\_install.sh parancsfájlt AIX, Linux vagy Solaris rendszereken, vagy a wp6\_install.bat parancsfájlt Windows rendszeren.

### **Beállítás áttekintése**

A WebSphere Portal bejáró segítségével bejárhat egy egyedülálló WebSphere Portal webhelyet. A bejáró beállításakor adja meg a bejárni kívánt portálwebhely URL címét. A bejáró ezután letölti a megadott portálon URL címről hivatkozott portál kisalkalmazásokat és oldalakat. Egy másik portál webhely bejárásához hozzon létre egy másik bejárót.

Egy WebSphere Portal bejáró létrehozásához vagy módosításához jelentkezzen be egy vállalati kereső adminisztrációs konzolra. A vállalati keresési adminisztrátori szerep tagjának vagy a bejárót birtokló gyűjtemény gyűjteményadminisztrátorának kell lennie.

A bejáró létrehozásakor a varázsló segít az alábbi feladatok elvégzésében:

- v Tulajdonságok megadása, amelyek szabályozzák a bejáró működését és rendszererőforrás-használatát. A bejárótulajdonságok szabályozzák, hogy a bejáró hogyan járja be a webhely oldalakat.
- v A bejérni kívánt portálwebhely URL címének valamint információk megadása, amelyek lehetővé teszik, hogy a bejáró csatlakozzon a webhelyhez. Mivel ezek a típusú URL címek hosszúak lehetnek és kódolt, nem ASCII karaktereket tartalmazhatnak, szükség lehet az URL WebSphere Portal kiszolgálóról átmásolására és a vállalati keresés adminisztrációs konzoljába beillesztésére.

A bejáró létrehozásakor vagy szerkesztésekor tesztelheti, hogy a bejáró tud-e csatlakozni a bejárandó URL címhez. A bejáró elindítása előtt üzenetek jelzik, hogy a bejáró képes-e hozzáférni a bejárandó dokumentumokhoz.

v Dokumentum szintű biztonsági beállítások megadása. Ha a gyűjtemény létrehozásakor a biztonsági szolgáltatás engedélyezve volt, akkor a bejáró biztonsági adatokat rendelhet az indexben lévő dokumentumokhoz. Ezek az adatok lehetővé teszik a hozzáférés felügyelet kikényszerítését a tárolt hozzáférés felügyeleti listák vagy biztonsági tokenek alapján.

A felhasználói hitelesítési adatokok ellenőrzéséhez is kiválasztható egy beállítás, amikor a felhasználó elküld egy lekérdezést. Ebben az esetben a felhasználói hitelesítési adatokat a rendszer az indexelt biztonsági adatok helyett az eredeti adatforrás által fenntartott aktuális hozzáférés felügyeleti listákkal hasonlítja össze.

**Fontos:** Biztonságos WebSphere Portal oldalak kereséséhez a kereséseket a vállalati keresés Keresési portál kisalkalmazásának használatával kell elküldenie a WebSphere Portal kiszolgálón belülről. A minta keresési alkalmazásból (ESSearchApplication) elküldött keresések nem rendelkeznek a megfelelő hitelesítési adatokkal és nem tudják ellenőrizni a felhasználó jogosultságát a dokumentumok eléréséhez.

- v Ha a WebSphere Portal oldal proxy kiszolgálót használ az oldalak kiszolgálásához, akkor adja meg az információkat, amelyek lehetővé teszik a bejáró számára, hogy kommunikálni tudjon a proxy kiszolgálóval.
- v Adja meg azokat a hitelesítési információkat, amelyek lehetővé teszik a bejáró számára az egyszeri bejelentkezés (SSO) biztonsággal védett dokumentumok elérését.
- v Adjon meg információkat egy kulcstároló fájlról, hogy a bejáró használni tudja a Védett socket réteg (SSL) protokollt a WebSphere Portal webhelyhez csatlakozáshoz.
- v Adja meg a bejárandó dokumentumok nyelvét és kódlapját.
- v Adja meg a WebSphere Portal dokumentumokban található metaadatok bejárásával és keresésével kapcsolatos beállításokat.
- v Adjon meg ütemezéseket a WebSphere Portal dokumentum bejárásához.

Ha a bejáró létrehozása során a varázslóban lévő mezőkkel kapcsolatban további információkat szeretne tudni és meg szeretné ismerni, hogyan biztosíthatók a bejáró számára az adatok bejárásához szükséges információk, akkor kattintson a **Súgó** gombra.

#### **Kapcsolódó fogalmak**

"Vállalati keresés integrációja WebSphere Portal [rendszerrel"](#page-258-0) oldalszám: 251 Az IBM WebSphere Portal keresési képességeit kiterjesztheti azzal, ha telepíti a Keresés portál kisalkalmazást a vállalati keresés portál kisalkalmazások számára a WebSphere Portal kiszolgálón, és beállítja a WebSphere Portal kiszolgálót, hogy a Keresés portál kisalkalmazást használja alapértelmezett keresőmotorként.

#### **Kapcsolódó feladatok**

"Bejárandó URL cím átmásolása a WebSphere Portalról"

Helytelen URL cím beírásának a lehetőségének csökkentése érdekében egy WebSphere Portal vagy Web Content Management bejáró beállításakor átmásolhatja és beillesztheti a bejárni kívánt webhely URL címét a megfelelő mezőbe.

"Vállalati keresés beállítása WebSphere Portal 6 [változaton"](#page-265-0) oldalszám: 258 Ha egy vállalati keresési rendszert szeretne integrálni a WebSphere Portal 6. változatával, akkor használja a wp6\_install parancsfájlt.

"Vállalati keresés beállítása WebSphere Portal 5.1 [változaton"](#page-260-0) oldalszám: 253 Ha egy vállalati keresési rendszert szeretne integrálni a WebSphere Portal 5.1.0 vagy későbbi változatával, akkor használja a wp5\_install parancsfájlt.

## **Bejárandó URL cím átmásolása a WebSphere Portalról**

Helytelen URL cím beírásának a lehetőségének csökkentése érdekében egy WebSphere Portal vagy Web Content Management bejáró beállításakor átmásolhatja és beillesztheti a bejárni kívánt webhely URL címét a megfelelő mezőbe.

#### **Erről a feladatról**

Egy WebSphere Portal vagy Web Content Management bejáró létrehozásakor megadhatja a bejárni kívánt webhely URL címét a WebSphere Portal kiszolgálón. Mivel az URL címek hosszúak lehetnek és gyakran kódolt, nem ASCII karaktereket tartalmaznak, ezen eljárás segítségével érdemes lehet átmásolni az URL címet a WebSphere Portal kiszolgálóról és beilleszteni a vállalati keresés adminisztrációs konzoljába.

#### **Eljárás**

A bejáróval bejárni kívánt URL megadása:

1. Ha készen áll a bejárandó URL cím vagy URL címek megadásához a vállalati keresés adminisztrációs konzoljában, akkor győződjön meg róla, hogy a WebSphere Portal kiszolgáló elindult, majd jelentkezzen be a WebSphere Portalra adminisztrátorként.

- 2. Ha a WebSphere Portal 5.1 változatot használja, akkor a WebSphere Portal kiszolgálón tegye a következőket:
	- a. A jobb felső sarokban kattintson az **Adminisztráció** lehetőségre.
	- b. A baloldali navigációs területen kattintson a **Portálbeállítások** menüpontra, majd a **Keresés adminisztrációja** lehetőségre.
	- c. A Keresési gyűjtemények kezelése oldal Keresési gyűjtemények területén kattintson a **Portálgyűjtemény** elemre. Ha több gyűjtemény is rendelkezésre áll, akkor kiválaszthat másik gyűjteményt.
	- d. A Gyűjtemény terület tartalomforrásaiban kattintson a **Tartalomforrás hozzáadása** menüpontra.
	- e. A **Bejárási forrás típusa** lehetőségnél kattintson a **Portálwebhely** elemre. A webhely URL megjelenítésre került az **URL címről hivatkozott dokumentumok gyűjtése** mezőben.
	- f. URL átmásolása a vágólapra. Jelölje ki például az URL címet, majd tartsa lenyomva a Ctrl billentyűt, miközben megnyomja az Insert billentyűt.
- 3. Ha a WebSphere Portal 6. változatot használja, akkor a WebSphere Portal kiszolgálón tegye a következőket:
	- a. A bal alsó sarokban kattintson az **Adminisztráció** lehetőségre.
	- b. A baloldali navigációs területen kattintson a **Keresés kezelése** lehetőségre.
	- c. A Keresés kezelése oldalon kattintson a **Keresési gyűjtemények** hivatkozásra.
	- d. A Keresés kezelése oldalon a Keresési szolgáltatás beállításnál kattintson az **Alapértelmezett portál keresési szolgáltatás** lehetőségre.
	- e. A Keresési gyűjtemények táblázatban kattintson a **Portál tartalom** gyűjteményre.
	- f. A Tartalomforrások táblázatban kattintson a szerkesztés ikonra (a ceruza ikon) a jobb szélen a **Portál tartalomforrás** mellett.
	- g. A **Tartalomforrás típusa** beállításnál kattintson a **Portálhely** lehetőségre. A webhely URL megjelenítésre került az **URL címről hivatkozott dokumentumok gyűjtése** mezőben.
	- h. URL átmásolása a vágólapra. Jelölje ki például az URL címet, majd tartsa lenyomva a Ctrl billentyűt, miközben megnyomja az Insert billentyűt.
- 4. Térjen vissza a vállalati keresés adminisztrációs konzoljára majd illessze be a lemásolt URL címet a webhely URL mezőbe.

#### **Kapcsolódó fogalmak**

["WebSphere](#page-102-0) Portal bejárók" oldalszám: 95

Egy IBM WebSphere Portal webhely oldalainak vállalati keresési gyűjteményhez adásához be kell állítani egy WebSphere Portal bejárót.

# **Windows fájlrendszer-bejárók**

Microsoft Windows fájlrendszereken tárolt dokumentumok vállalati keresési gyűjteményhez adásához be kell állítani egy Windows fájlrendszer bejárót.

A Windows fájlrendszer bejáró segítségével tetszőleges számú Windows fájlrendszer bejárható. A bejáró beállításakor kiválaszthatók a bejárni kívánt helyi és távoli könyvtárak és alkönyvtárak.

Ha a bejárókiszolgálót AIX, Linux vagy Solaris rendszeren telepíti, akkor nem használhatja a kiszolgálót Windows fájlrendszerforrások bejárásához (a Windows fájlrendszer bejáró nem jelenik meg a rendelkezésre álló bejárótípusok listájában).

### **Megosztott hálózati könyvtárak bejárása**

A Windows fájlrendszer bejáró a vállalati keresési adminisztrátor számára megadott olvasási engedélyek szerint járja be a dokumentumokat. Az adminisztrátor az IBM WebSphere Information Integrator OmniFind Edition szolgáltatások fiók.

A bejárandó könyvtárakhoz megadhat egy felhasználói azonosítót és jelszót. Azonban a felhasználói azonosító és jelszó csak a megosztott hálózati könyvtárakhoz történő csatlakozáshoz kerül felhasználásra. A bejáró az adott felhasználó megosztott hálózati könyvtárakra vonatkozó olvasási engedélyei alapján járja be a fájlokat, és nem a helyi meghajtókra vonatkozó engedélyek alapján. A bejáró a felhasználói azonosítót vagy egy kiszolgálóhoz vagy egy hálózati könyvtárhoz történő csatlakozáshoz tudja felhasználni egy időben.

A hálózati könyvtárakhoz kialakított kapcsolatok az IBM WebSphere Information Integrator OmniFind Edition szolgáltatás újraindításáig nem kerülnek megszakításra. A kapcsolat kialakítása után a könyvtárhoz lehetséges hozzáférni helytelen felhasználói azonosítóval és jelszóval. Ez a kapcsolat azonban csak a Windows fájlrendszer feltérképezés és a vállalati keresési rendszer irányítása alatt álló bejárómunkamenetek számára engedélyezett. A lehetséges biztonsági kockázatok megelőzése érdekében győződjön meg róla, hogy a vállalati keresési adminisztrátor fiókjának (amely alatt az IBM WebSphere Information Integrator OmniFind Edition szolgáltatás fut) jogosultságai megfelelően vannak beállítva.

Annak elkerülése érdekében, hogy a jövőben problémák adódjanak a hálózati könyvtárhoz csatlakozással, ugyanazt a felhasználói azonosítót és jelszót adja meg ugyanazon hálózati könyvtár számára. Ha a rossz felhasználói azonosítót és jelszót adja meg, majd újraindítja az IBM WebSphere Information Integrator OmniFind Edition szolgáltatást, akkor a Windows fájlrendszer bejáró bejárása meghiúsulhat, mert helytelen hitelesítési adatokkal próbál csatlakozni a könyvtárhoz. A bejárás sikerülhet, ha a hálózati kapcsolatot létrehozta egy másik Windows fájlrendszer bejáró, amely a helyes felhasználói azonosítót és jelszót használja.

### **Beállítás áttekintése**

Egy Windows fájlrendszer bejáró létrehozásához vagy módosításához jelentkezzen be egy vállalati kereső adminisztrációs konzolra. A vállalati keresési adminisztrátori szerep tagjának vagy a bejárót birtokló gyűjtemény gyűjteményadminisztrátorának kell lennie.

A bejáró létrehozásakor a varázsló segít az alábbi feladatok elvégzésében:

- v Tulajdonságok megadása, amelyek szabályozzák a bejáró működését és rendszererőforrás-használatát. A bejárótulajdonságok szabályozzák, hogy a bejáró hogyan járja be a bejárási területen lévő alkönyvtárakat.
- v Ütemezés beállítása a fájlrendszerek bejárásához.
- v Bejárni kívánt alkönyvtárak kiválasztása.

Megadhatja, hogy a bejáró hány alkönyvtárszintet járjon be. A távoli fájlrendszerek bejárásához megadható egy felhasználói azonosító és jelszó, amely lehetővé teszi, hogy a bejáró hozzáférjen az adatokhoz.

- v Beállítások megadása az alkönyvtárakban lévő dokumentumok kereshetővé tételéhez. Kihagyhat például bizonyos típusú dokumentumokat a bejárási területről vagy megadhat egy felhasználói azonosítót és jelszót, amely lehetővé teszi, hogy a bejáró hozzáférhessen egy adott alkönyvtárban lévő fájlokhoz.
- v Dokumentum szintű biztonsági beállítások megadása. Ha a gyűjtemény létrehozásakor a biztonsági szolgáltatás engedélyezve volt, akkor a bejáró biztonsági adatokat rendelhet az

indexben lévő dokumentumokhoz. Ezek az adatok lehetővé teszi, hogy a kereső alkalmazások hozzáférés felügyeletet követeljenek meg a tárolt hozzáférés felügyeleti listák vagy biztonsági tokenek alapján.

A felhasználói hitelesítési adatokok ellenőrzéséhez is kiválasztható egy beállítás, amikor a felhasználó elküld egy lekérdezést. Ebben az esetben a felhasználói hitelesítési adatokat a rendszer az indexelt biztonsági adatok helyett az eredeti adatforrás által fenntartott aktuális hozzáférés felügyeleti listákkal hasonlítja össze.

Dokumentum szintű biztonság betartatásához biztosítania kell, hogy a felhasználó- és a tartományfiók-információk helyesen legyenek megadva a bejárókiszolgálón.

Ha a bejáró létrehozása során a varázslóban lévő mezőkkel kapcsolatban további információkat szeretne tudni és meg szeretné ismerni, hogyan biztosíthatók a bejáró számára az adatok bejárásához szükséges információk, akkor kattintson a **Súgó** gombra.

#### **Kapcsolódó fogalmak**

["Dokumentumszintű](#page-252-0) biztonság kikényszerítése Windows fájlrendszer dokumentumok esetében" [oldalszám:](#page-252-0) 245

Ha engedélyezni szeretné az aktuális hitelesítési adatok érvényesítését, amikor a felhasználó egy Windows fájlrendszer bejáró által bejárt dokumentumokat keres, akkor be kell állítania a tartomány fiókinformációit mind a bejárókiszolgálón, mind a Microsoft Windows kiszolgálón.

# **Adatfigyelő alkalmazások támogatásának beállítása**

A vállalati keresés kiterjeszthető, ha az Adatfigyelő API segítségével hoz létre külső bejárót. Az egyéni Adatfigyelő alkalmazások adatokat adhatnak egy gyűjteményhez, adatokat távolíthatnak el egy gyűjteményből vagy utasíthat egy webrobotot az URL címek meglátogatására vagy újbóli meglátogatására.

#### **Kezdeti lépések**

Adatfigyelő alkalmazások beállításához a vállalati keresés adminisztrátori szerep tagjának kell lennie.

#### **Erről a feladatról**

Az ügyfél Adatfigyelő alkalmazás lehetővé teszi a vállalati keresés alapértelmezett bejárói által nem bejárható adatforrástípusok bejárását. Az Adatfigyelő alkalmazás használata előtt azonosítókat kell beállítani, amelyek lehetővé teszik, hogy az alkalmazás elérje és frissítse a gyűjteményeket.

Amikor az ügyfél adatfigyelő alkalmazás az adatfigyelőhöz csatlakozik, át kell adnia az ügyfélalkalmazás-azonosítót és jelszót valamint a frissítendő gyűjtemény azonosítóját. Ezeknek az információknak meg kell felelnie az alkalmazáshoz az adminisztrációs konzolon beállított információknak.

Az adatfigyelő automatikusan elindításra kerül a vállalati keresési rendszerrel együtt. Ha az alkalmazás adminisztrációs konzolban beállítása után módosítja a portszámot, akkor az adatfigyelőt újra kell indítani.

#### **Eljárás**

Adatfigyelő alkalmazások beállítása:

- 1. A Rendszer nézet megnyitásához kattintson a **Rendszer** menüpontra.
- 2. A rendszerszerkesztési nézetbe történő átlépéshez kattintson a *A* **Szerkesztés** lehetőségre.
- 3. Az Adatfigyelő oldalon kattintson az **Adatfigyelő alkalmazások beállítása** menüpontra.
- 4. Az Adatfigyelő alkalmazások oldalon adja meg a szálak számát, amelyeket az adatfigyelő létre tud hozni az ügyfélalkalmazástól származó feldolgozási kérésekhez és a porszámot, amelyen az adatfigyelő a kérésekre figyel. Adja meg a dokumentumok gyűjteményenkénti maximális számát is, amely ideiglenes tárolóban tartható amíg az értelmező megkezdi az értelmezésüket.
- 5. Az ügyfélalkalmazással kapcsolatos információk hozzáadásához kattintson az **Adatfigyelő alkalmazás hozzáadása** menüpontra.
- 6. Az Adatfigyelő alkalmazás hozzáadása oldalon adja meg a hitelesítési információkat, amelyek lehetővé teszik, hogy az ügyfél adatfigyelő alkalmazások hozzáférhessenek a vállalati keresési gyűjteményekhez. Az adatfigyelő ügyfél-azonosítóknak a vállalati keresési rendszerben egyedinek kell lennie.
- 7. Válassza ki az adatfigyelő alkalmazás által frissíthető gyűjteményeket:
	- v Ha az szeretné, hogy az alkalmazás minden gyűjteményt frissítsen, akkor kattintson a **Minden gyűjtemény** menüpontra.
	- v Ha azt kívánja, hogy az alkalmazás csak a megadott gyűjteményeket frissítse, akkor kattintson az **Adott gyűjtemények** menüpontra.

Ha kiválasztja ezt a beállítást, akkor megjelenítésre kerül a gyűjteménynevek listája. Válassza ki a **Kiválasztás** jelölőnégyzetet az alkalmazás által frissíthető gyűjteményekhez.

- 8. Kattintson az **OK** gombra.
- 9. Ha módosította az adatfigyelő portszámát, vagy az ideiglenes tárolóban tárolható dokumentumok számát, akkor indítsa újra az adatfigyelőt:
	- a. A rendszermegfigyelési nézetbe történő átváltáshoz kattintson a **Megfigyelés** lehetőségre.
	- b. Az Adatfigyelő oldalon kattintson az **Újraindítás** lehetőségre.

#### **Kapcsolódó fogalmak**

[Adatfigyelő](http://publib.boulder.ibm.com/infocenter/discover/v8r4/index.jsp?topic=/com.ibm.discovery.es.ap.doc/developing/iiyspdata.htm)

#### **Kapcsolódó feladatok**

"Az [Adatfigyelő](#page-302-0) figyelése" oldalszám: 295

Figyelje az Adatfigyelőt, ha látni szeretné az állapotát, vagy részletes adatokat kíván megjeleníteni a kliens Adatfigyelő alkalmazás működéséről.

# **Egyéni bejáró bedolgozók**

A bejárók tulajdonságainak beállításakor megadható egy Java osztály a dokumentum szintű hozzáférés irányítás kikényszerítéséhez. A Java osztály segítségével frissítheti is az indexet metaadatok és dokumentum tartalom hozzáadásával, módosításával vagy eltávolításával. Egy bedolgozó írásával kiterjesztheti a bejáró képességét archív fájlok bejárására.

A bedolgozó egy Java osztályt tartalmaz, amely a bejáró által bejárt minden dokumentumhoz meghívásra kerül. A Java osztály átadja a vállalati keresési indexből származó dokumentumazonosítót (URI), biztonsági tokeneket, metaadatokat és dokumentum tartalmat. Az osztály új vagy módosított biztonsági tokeneket, metaadatokat és tartalmat küldhet vissza, vagy eltávolíthatja azokat.

Ha a bejárási terület minden dokumentuma egyszer bejárásra került, akkor a bedolgozó csak az új vagy módosított dokumentumokhoz kerül meghívásra. A vállalati keresési indexben lévő, de az eredeti adatforrásban nem módosított dokumentumok biztonsági tokenjének, metaadatainak és tartalmának módosításához indítson el egy teljes bejárást a bejárási terület dokumentumain, majd építse újra a fő indexet.
## **Biztonság kikényszerítése bedolgozókkal**

A dokumentum szintű biztonság úgy kényszeríthető ki, ha legalább egy biztonsági tokent (vesszővel elválasztott karaktersorozat) rendel a bejáró által bejárt dokumentumokhoz. A csoportazonosítókat általában biztonsági tokenként használják.

Alapértelmezés szerint minden dokumentumhoz egy nyilvános token van rendelve, amely a dokumentumot mindenki számára elérhetővé teszi. A nyilvános token egy adminisztrátor által megadott értékkel vagy a bejárt dokumentum mezejéből kibontott értékkel helyettesíthető.

A bedolgozó lehetővé teszi a saját üzleti szabályok alkalmazását a bejárt dokumentumok biztonsági tokenértékének meghatározásához. A dokumentumokhoz rendelt biztonsági tokenek az indexben kerülnek tárolásra. Ezeket a biztonsági tokennek megfelelő dokumentumok szűréséhez valamint annak biztosításához használják, hogy a keresési eredményekben csak azok a dokumentumok kerüljenek visszaadásra, amelyek megjelenítésére a felhasználó jogosult.

## **Metaadatok hozzáadása, módosítása vagy eltávolítása bedolgozókkal**

A dokumentum-metaadatok, mint például a dokumentum utolsó módosítási ideje, minden bejárt dokumentumhoz létrehozásra kerülnek. A bejáró bedolgozó lehetővé teszi a saját üzleti alkalmazását a dokumentumokhoz indexlésre kerülő metaadatok értékének meghatározásához.

A metaadatok név-érték párként kerülnek létrehozásra. A felhasználók a metaadatokat szabad szövegű vagy a metaadatmező nevét megadó lekérdezéssel kereshetik.

## **Dokumentum tartalom hozzáadása, módosítása vagy eltávolítása bedolgozókkal**

A dokumentum tartalom magában foglalja a kereshető tartalmat tartalmazó dokumentumrészeket, és az olyan tartalmat, amely a dinamikus dokumentumösszegzés részévé válhat a keresési eredményekben. A bejáró bedolgozó lehetővé teszi a saját üzleti szabályok alkalmazását a dokumentumokhoz indexlésre kerülő tartalom meghatározásához.

## **Webrobot bedolgozók**

A webrobot alkalmazás programozási felületével szabályozható a dokumentumok bejárási módja és az elemzésre való előkészítésük. Mezőket adhat például a HTTP kérés fejlécekhez, amelyek akkor kerülnek felhasználásra, amikor a bejáró egy dokumentumot kér. A dokumentum bejárása után és elemzése illetve tokennel ellátása előtt a tartalom, a biztonsági tokenek és a metaadatok módosíthatók. Azt is megakadályozhatja, hogy a dokumentum elküldésre kerüljön az elemzőnek.

## **Archív fájl bedolgozók**

Egy bedolgozó írásával kiterjesztheti a bejárókat és engedélyezheti a ZIP és TAR fájloktól eltérő archív fájl formátumok bejárását. Például: írhat egy bedolgozót LZH formátumban lévő dokumentumok bejárásának támogatására.

## **Kapcsolódó fogalmak**

- Bejáró [bedolgozók](http://publib.boulder.ibm.com/infocenter/discover/v8r4/index.jsp?topic=/com.ibm.discovery.es.ap.doc/developing/iiyspplugovr.htm)
- **Kapcsolódó hivatkozás**

"Archív fájlok bejárásának támogatása"

A vállalati keresés bejárói képesek fájlokat kibontani egy archív fájlból (például egy ZIP vagy TAR fájlból), így az archívumon belüli egyedi fájlok indexelhetőek és kereshetőek.

# **Archív fájlok bejárásának támogatása**

A vállalati keresés bejárói képesek fájlokat kibontani egy archív fájlból (például egy ZIP vagy TAR fájlból), így az archívumon belüli egyedi fájlok indexelhetőek és kereshetőek.

## **Támogatott archív fájlformátumok**

Az alábbi archív fájlformátumok támogatottak:

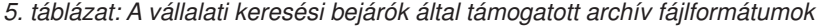

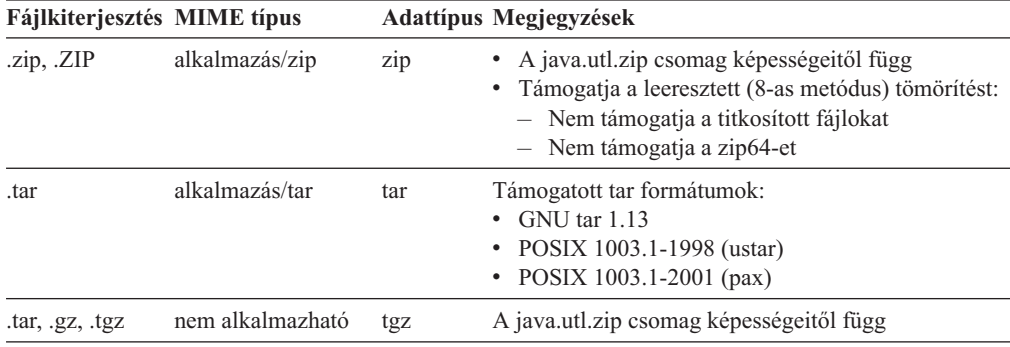

## **Korlátozások és irányelvek**

A rekurzív fájlkivonatolás nem támogatott. Ha egy archív fájl egy másik archív fájlt tartalmaz, akkor az eredeti archív fájlban lévő archív fájl nem kerül bejárásra. Az alábbi példában a Folder2/Archive2.zip és a Folder2/Archive2.zip tartalma (a Folder3 könyvtárban található dokumentumok) nem kerülnek bejárásra:

```
Archive1.zip
   Folder1/PowerPoint.ppt
   Folder2/Text.txt
   Folder2/Archive2.zip
      Folder3/Excel.xls
      Folder3/MSWord.doc
```
Az automatikus kódlap-felismerés nem érhető el az archív fájlból kinyert fájlok számára. A fájlok kibontásakor a bejáró a sima szöveghez és az ismeretlen dokumentumtípusokhoz beállított kódlap beállítást használja. Amikor a vállalati keresés adminisztrációs konzolban megadja egy bejáró nyelv és kódlap beállításait, meg kell adnia azt a kódlapot, amelyet a bejárónak a sima szöveges dokumentumokhoz és azokhoz a dokumentumhoz kell használnia, amelyek kódlapját nem lehet automatikusan felismerni.

Annak megállapításához, hogy mikor kell újrabejárni az archív fájlban található fájlokat, a bejáró az egyes fájlok archív bevitel fejlécében lévő módosított dátumot használja. A bejáró megfigyelésekor a bejárt dokumentumok megjelenített statisztikái (beleértve a beillesztett, frissített és törölt dokumentumokat) tartalmazzák az archív fájlokból kibontott fájlok információit.

Ha lehetővé szeretné tenni, hogy a bejáró bejárjon más archív fájlformátumú archív fájlt, mint az LZH fájlok, akkor írnia kell egy bejáró bedolgozót, majd konfigurálja a bejárót úgy, hogy használja a bedolgozót.

## <span id="page-110-0"></span>**Áttérés**

Ha engedélyezni szeretné a WebSphere Information Integrator OmniFind Edition 8.4 változat telepítése előtt már meglévő bejárók számára az archív fájlok bejárását, akkor szerkesztenie kell a bejáró bejárási területét. Győződjön meg róla, hogy a kizárandó MIME típusok és a kizárandó fájlkiterjesztések beállításai nem tartalmaznak hivatkozásokat .zip, .tar, .tgz vagy .gz fájlokhoz.

**Fontos:** Ha módosítja a Content Edition bejáró vagy a DB2 Content Manager bejáró ezen beállításait, akkor a módosítások érvénybe lépéséhez újból be kell járnia az összes dokumentumot.

## **Kapcsolódó fogalmak**

"Egyéni bejáró [bedolgozók"](#page-107-0) oldalszám: 100

A bejárók tulajdonságainak beállításakor megadható egy Java osztály a dokumentum szintű hozzáférés irányítás kikényszerítéséhez. A Java osztály segítségével frissítheti is az indexet metaadatok és dokumentum tartalom hozzáadásával, módosításával vagy eltávolításával. Egy bedolgozó írásával kiterjesztheti a bejáró képességét archív fájlok bejárására.

# **URI formátumok egy vállalati keresőindexben**

A vállalati keresési index minden dokumentumának egységes forrásazonosítója (URI-ja) megadja annak a bejárónak a típusát, amely a dokumentumot hozzáadta a gyűjteményhez.

Gyűjtemények kategóriáinak, hatóköreinek és gyorshivatkozásainak beállításakor lehet megadni URI-ket vagy URI-mintákat. Akkor is meg lehet adni az URI-t, amikor dokumentumokat kell eltávolítani az indexből, vagy az URI részletes állapotinformációinak megtekintésekor.

Keressen a gyűjteményben az URI-k vagy URI-minták meghatározásához. A kívánt dokumentumok lekéréséhez rá lehet kattintani az URI-kre a keresés eredményében. Át is lehet másolni az URI-t a keresés eredményéből a vállalati keresés adminisztrációs konzoljában való felhasználáshoz. Meg lehet adni például, hogy egy URI-minta automatikusan hozzárendelődjön a vállalati keresési kategóriában a neki megfelelő URI-mintával rendelkező dokumentumhoz.

## **Archív fájlok**

Az archív fájlból (például .zip vagy .tar fájlból) kivonatolt majd bejárt dokumentumok URI formátuma:

*Eredeti\_URI*(?|&)ArchiveEntry=*Bevitel\_neve*(&ArchiveEntry=*Bevitel\_neve*)

## **Paraméterek**

*Eredeti\_URI*

Az archív fájl helye az adatforráson.

*Bevitel\_neve*

Az archív fájlban lévő archív bevitel URL-kódolt neve.

#### **Példák**

file:///d:/Archive1.zip file:///d:/Archive1.zip?ArchiveEntry=Folder1/PowerPoint.ppt file:///d:/Archive1.zip?ArchiveEntry=Folder2/Text.txt

## **Content Edition bejárók**

A kiszolgáló elérési módban működő Content Edition bejáró által bejárt dokumentumok URI-formátuma:

```
vbr://kiszolgálónév/Repository_System_ID/Repository_Persistent_ID
     /tétel_azonosító/változatazonosító
     /tétel_típus/?[Page=oldalszám&]JNDI_tulajdonságok
```
A közvetlen elérési módban működő Content Edition bejáró által bejárt dokumentumok URI-formátuma:

```
vbr:///Repository_System_ID/Repository_Persistent_ID
     /tétel_azonosító/változatazonosító
     /tétel_típus/[?Page=oldalszám]
```
#### **Paraméterek**

Minden mező URL kódolású.

#### *kiszolgálónév*

A WebSphere Information Integrator tartalomszerkesztő kiszolgálójának neve.

## *lerakat\_rendszerazonosító*

A lerakat rendszerazonosítója.

*lerakat\_állandó\_azonosító*

A lerakat állandó azonosítója.

### *tétel\_azonosító*

A tétel azonosítója.

#### *változatazonosító*

A változat azonosítója. Ha a változatazonosító üres, ez az érték a dokumentum legújabb változatát jelzi.

#### *elem\_típus*

A tétel típusa (CONTENT vagy FOLDER).

## *oldalszám*

Az oldal száma.

#### *JNDI\_tulajdonságok*

A J2EE alkalmazás kliensének JNDI-tulajdonságai. Kétféle tulajdonságtípus lehet:

### **java.naming.factory.initial**

Annak az alkalmazás-kiszolgálónak az osztályneve, amely az EJB-azonosítót létrehozta.

#### **java.naming.provider.url**

Annak az alkalmazáskiszolgáló-névszolgáltatásnak az URL-je, amely az EJB-azonosítót kérte.

## **Példák** Dokumentum:

vbr://vbrsrv.ibm.com/Documentum/c06b/094e827780000302//CONTENT/? java.naming.provider.url=iiop%3A%2F%2Fmyvbr.ibm.com%3A2809& java.naming.factory.initial=com.ibm.websphere.naming.WsnInitContextFactory

#### FileNet PanagonCS:

vbr://vbrsrv.ibm.com/PanagonCS/4a4c/003671066//CONTENT/?Page=1& java.naming.provider.url=iiop%3A%2F%2Fmyvbr.ibm.com%3A2809& java.naming.factory.initial=com.ibm.websphere.naming.WsnInitContextFactory

## **DB2 bejárók**

A DB2 bejáró által bejárt dokumentumok URI-formátuma:

```
db2://adatbázisnév/Table_Name
     /egyedi_oszlopnév1/egyedi_oszlopnév1_érték
     [/egyedi_oszlopnév2/egyedi_oszlopnév2_érték/...
     /egyedi_oszlopnévN/egyedi_oszlopnévN_érték
```
#### **Paraméterek:**

Minden mező URL kódolású.

```
adatbázisnév
```
Az adatbázis belső- vagy álneve.

*táblázatnév*

A céltáblázat neve, beleértve a séma nevét.

*egyedi\_azonosító\_oszlopnév1* Az első egyedi azonosító oszlop neve a táblázatban.

*egyedi\_azonosító\_érték1* Az első egyedi azonosító oszlop értéke.

*egyedi\_azonosító\_oszlopnévN* Az *N.* egyedi azonosító oszlop neve a táblázatban.

*egyedi\_azonosító\_értékN* Az *N.* egyedi azonosító oszlop értéke.

**Példák** Helyi, feldolgozott adatbázis: db2://LOCALDB/SCHEMA1.TABLE1/MODEL/ThinkPadA20

Távoli, fel nem dolgozott adatbázis:

db2://myserver.mycompany.com:50001/REMOTEDB/SCHEMA2.TABLE2/NAME/DAVID

## **DB2 Content Manager bejárók**

A DB2 Content Manager bejáró által bejárt dokumentumok URI-formátuma: cm://*kiszolgálónév*/*Item\_Type\_Name*/*PID*

#### **Paraméterek**

A *PID* paraméter URL kódolású.

*kiszolgálónév*

Az IBM DB2 Content Manager függvénytár-kiszolgáló neve.

*tételtípus\_neve*

A céltétel típusának neve.

*PID* Az DB2 Content Manager állandó azonosító.

#### **Példa:**

cm://cmsrvctg/ITEMTYPE1/92+3+ICM8+icmnlsdb12+ITEMTYPE159+26+A1001001A 03F27B94411D1831718+A03F27B+94411D183171+14+1018

## **Domino Document Manager bejárók**

A Domino Document Manager bejáró által bejárt dokumentumok URI-formátuma:

dominodoc://*kiszolgálónév*:*portszám*/*adatbázismásolat-azonosító*/ *adatbázis-útvonal\_és\_név* /*Nézet\_univerzális\_azonosító*/*dokumentum\_univerzális\_azonosító* /?AttNo=*mellékletszám*&AttName=*melléklet\_fájlnév*

#### **Paraméterek**

Minden mező URL kódolású.

## *kiszolgálónév*

ADomino Document Manager kiszolgáló neve.

#### *portszám*

Nem kötelező: a Domino Document Manager kiszolgáló portszáma.

### *adatbázis\_másolat\_azonosító* Az adatbázis-másolat azonosítója.

#### *adatbázis\_útvonal\_és\_név*

A dokumentum NSF-adatbázisának neve és elérési útvonala az aktuális Domino Document Manager kiszolgálón.

## *nézet\_univerzális\_azonosító*

A Domino Document Manager dokumentumok bejárásához használt általános nézetazonosító (View Universal ID).

#### *dokumentum\_univerzális\_azonosító*

A bejárt dokumentumban meghatározott általános dokumentumazonosító (Document Universal ID).

#### *mellékletszám*

Nem kötelező: nullával kezdődő, minden mellékletet felölelő, folyamatos sorszámozás.

### *melléklet-fájlnév*

Nem kötelező: a melléklet eredeti fájlneve.

#### **Példák** Egy Domino Document Manager dokumentum:

dominodoc://dominodocsvr.ibm.com/49256D3A000A20DE/domdoc%2FADMN-6FAJXL.nsf /8178B1C14B1E9B6B8525624F0062FE9F/0205F44FA3F45A9049256DB20042D226

Egy dokumentummelléklet:

```
dominodoc://dominodocsvr.ibm.com/49256D3A000A20DE/domdoc%2FADMN-6FAJXL.nsf
/8178B1C14B1E9B6B8525624F0062FE9F/0205F44FA3F45A9049256DB20042D226
?AttNo=0&AttName=AttachedFile.doc
```
## **Exchange Server bejárók**

A Exchange Server bejáró által bejárt dokumentumok URI-formátuma:

exchange://*OWA\_path*[?useSSL=true]

## **Paraméterek**

*OWA\_útvonal*

Az Outlook Web Access (OWA) útvonala, protokoll nélkül.

#### **useSSL=true**

Hozzáadva, amikor az eredeti OWA útvonal HTTPS.

## **Példák** Dokumentumtörzs:

exchange://exchangesvr.ibm.com/public/RootFolder1/Folder1/Document.EML

### Dokumentummelléklet:

exchange://exchangesvr.ibm.com/public/RootFolder1/Folder1/Document.EML/ AttachedFile.doc

SSL-re engedélyezett:

exchange://exchangesvr.ibm.com/public/TeamRoom/Folder1/Document.EML ?useSSL=true

## **JDBC adatbázis bejárók**

A JDBC adatbázis bejáró által bejárt dokumentumok URI-formátuma:

jdbc://*DB\_URL*/*táblázatnév*

/*egyedi\_azonosító\_oszlopnév1*/*egyedi\_azonosító\_érték1* /[*egyedi\_azonosító\_oszlopnév2*/*egyedi\_azonosító\_érték2* /.../*egyedi\_azonosító\_oszlopnévN*/*egyedi\_azonosító\_értékN*]

#### **Paraméterek**

Minden mező URL kódolású.

*DB\_URL*

Az adatbázis URL címe.

*táblázatnév*

A céltáblázat neve, beleértve a séma nevét.

*egyedi\_azonosító\_oszlopnév1* Az első egyedi azonosító oszlop neve a táblázatban.

## *egyedi\_azonosító\_érték1*

Az első egyedi azonosító oszlop értéke.

*egyedi\_azonosító\_oszlopnévN* Az *N.* egyedi azonosító oszlop neve a táblázatban.

*egyedi\_azonosító\_értékN*

Az *N.* egyedi azonosító oszlop értéke.

## **Példák:**

#### DB2 UDB adatbázis:

jdbc:db2://host01.svl.ibm.com:50000/SAMPLE/DB2INST1.ORG/DEPTNUMB/51

Oracle adatbázis:

jdbc:oracle:thin:@/host01.svl.ibm.com:1521:ora/SCOTT.EMP/EMPNO/7934

MS SQL Server 2000 adatbázis:

jdbc:microsoft:sqlserver://host01.svl.ibm.com:1433; DatabaseName=Northwind/dbo.Region/RegionID/100

MS SQL Server 2005 adatbázis:

jdbc:sqlserver://host01.svl.ibm.com:1433; DatabaseName=Northwind/dbo.Region/RegionID/100

## **Notes bejárók**

A Notes bejáró által bejárt dokumentumok URI-formátuma:

```
domino://kiszolgálónév[:portszám]/adatbázis_másolat_azonosító/
adatbázis_útvonal_és_név
     /[nézet_univerzális_azonosító]/dokumentum_univerzális_azonosító
     [?AttNo=mellékletszám&AttName=melléklet_fájlnév]
```
#### **Paraméterek**

Minden mező URL kódolású.

*kiszolgálónév* ALotus Notes kiszolgáló neve.

#### *portszám*

A Lotus Notes kiszolgáló portszáma. Nem kötelező.

*adatbázis\_másolat\_azonosító*

Az adatbázis-másolat azonosítója.

### *adatbázis\_útvonal\_és\_név*

A dokumentum NSF-adatbázisának neve és elérési útvonala az aktuális Lotus Notes kiszolgálón.

### *nézet\_univerzális\_azonosító*

A céladatbázisban meghatározott általános nézetazonosító. Csak akkor van megadva, ha a dokumentumot mappából vagy nézetből jelölték ki. Ha nincs megadva nézet vagy mappa a bejáráshoz (például amikor egy adatbázis összes dokumentumát kell bejárni), akkor az általános nézetazonosító sincs.

#### *dokumentum\_univerzális\_azonosító*

A bejárt dokumentumban meghatározott általános dokumentumazonosító (Document Universal ID).

#### *mellékletszám*

Nullával kezdődő, minden mellékletet felölelő, folyamatos sorszámozás. Nem kötelező.

#### *melléklet-fájlnév*

A melléklet eredeti fájlneve. Nem kötelező.

### **Példák** Bejárásra nézetből vagy mappából kijelölt dokumentum:

domino://dominosvr.ibm.com/49256D3A000A20DE/Database.nsf/ 8178B1C14B1E9B6B8525624F0062FE9F/0205F44FA3F45A9049256DB20042D226

Bejárásra nemnézetből vagy mappából kijelölt dokumentum:

domino://dominosvr.ibm.com/49256D3A000A20DE/Database.nsf// 0205F44FA3F45A9049256DB20042D226

Egy dokumentummelléklet:

domino://dominosvr.ibm.com/49256D3A000A20DE/Database.nsf// 0205F44FA3F45A9049256DB20042D226?AttNo=0&AttName=AttachedFile.doc

## **QuickPlace bejárók**

A QuickPlace bejáró által bejárt dokumentumok URI-formátuma:

quickplace://*kiszolgálónév*:*portszám*/*adatbázismásolat-azonosító*/ *adatbázis-útvonal\_és\_név* /*Nézet\_univerzális\_azonosító*/*dokumentum\_univerzális\_azonosító* /?AttNo=*mellékletszám*&AttName=*melléklet\_fájlnév*

#### **Paraméterek**

Minden mező URL kódolású.

## *kiszolgálónév*

A Lotus QuickPlace kiszolgáló neve.

#### *portszám*

Nem kötelező: a QuickPlace kiszolgáló portszáma.

#### *adatbázis\_másolat\_azonosító*

Az adatbázis-másolat azonosítója.

### *adatbázis\_útvonal\_és\_név*

A dokumentum NSF-adatbázisának neve és elérési útvonala az aktuális QuickPlace kiszolgálón.

### *nézet\_univerzális\_azonosító*

A QuickPlace dokumentumok bejárásához használt általános nézetazonosító (View Universal ID).

#### *dokumentum\_univerzális\_azonosító*

A bejárt dokumentumban meghatározott általános dokumentumazonosító (Document Universal ID).

## *mellékletszám*

Nem kötelező: nullával kezdődő, minden mellékletet felölelő, folyamatos sorszámozás.

### *melléklet-fájlnév*

Nem kötelező: a melléklet eredeti fájlneve.

**Példák** Egy dokumentum:

```
quickplace://ltwsvr.ibm.com/49257043000214B3/QuickPlace%5Csampleplace
%5CPageLibrary4925704300021490.nsf
/A7986FD2A9CD47090525670800167225
/2B02B1DE3A82B2CE49257043001C2498
```
Egy oldalmelléklet:

```
quickplace://ltwsvr.ibm.com/49257043000214B3/QuickPlace%5Csampleplace
%5CPageLibrary4925704300021490.nsf
/A7986FD2A9CD47090525670800167225
/2B02B1DE3A82B2CE49257043001C2498
?AttNo=0&AttName==QPCons3.ppt
```
## **UNIX fájlrendszer bejárók**

A UNIX fájlrendszer bejáró által bejárt dokumentumok URI-formátuma:

file:///*könyvtárnév*/*állománynév*

## **Paraméterek**

Minden mező URL kódolású.

*könyvtárnév*

A könyvtár abszolút elérési útvonala.

*fájlnév* A fájl neve.

#### **Példa:**

file:///home/user/test.doc

## **Web Content Management bejárók**

A Web Content Management bejáró által bejárt WebSphere Content Management dokumentumok URI-formátuma:

wcm://*Page\_URL*?pageID=*Page\_ID*[&useSSL=true]

#### **Paraméterek**

Minden mező URL kódolású.

#### *Page\_URL*

A dokumentum URL címe (minden dokumentumé egyedi).

#### *Page\_ID*

Az oldal azonosítója.

#### **useSSL**

HTTPS protokoll esetén a useSSL=true hozzáadódik az URI azonosítóhoz. Egyéb esetekben a useSSL kihagyásra kerül.

**Példák** HTTP protokoll:

wcm://wp6server.ibm.com:9081/wps/wcm/myconnect/Web+Content /Site01/SiteArea01/ContentTest01?pageID= 6QReDeJ9DI3R0663E03Q06L1E2MR47MHOC3Q862RD6JO863BOGJS86J9E0

HTTPS protokoll:

wcm://wp6server.ibm.com:9444/wps/wcm/myconnect/Web+Content/Site01 /SiteArea01/ContentTest01?pageID= 6QReDeJ9DI3R0663E03Q06L1E2MR47MHOC3Q862RD6JO863BOGJS86J9E0&useSSL=true

## **WebSphere Portal bejárók: WebSphere Portal 5. változat**

A WebSphere Portal bejáró által bejárt WebSphere Portal 5 változatú dokumentumok URI-formátuma:

wps://*Page\_URL*?portletDefID=*Portlet\_Def\_ID*&porltetID=*Portlet\_ID* &pageID=*Page\_ID*[&useSSL=true]

#### **Paraméterek**

Minden mező URL kódolású.

*Page\_URL*

A dokumentum URL címe (minden dokumentumé egyedi).

*Portlet\_Def\_ID*

A portál kisalkalmazás definíció azonosítója.

### *Portlet\_ID*

A portál kisalkalmazás azonosítója.

### *Page\_ID*

Az oldal azonosítója.

#### **useSSL**

HTTPS protokoll esetén a useSSL=true hozzáadódik az URI azonosítóhoz. Egyéb esetekben a useSSL kihagyásra kerül.

#### **Példák** Dokumentumtörzs:

wps://wpserver.ibm.com:9081/wps/myportal/!ut/p/kcxml/04\_Sj9SPykssy0x+ LKnPy1vM0Y\_QjzKCN4g3cQbJgQiO-pFQAW99X4\_83FT9AP2C5IhyR0dFRQD8qHRj/delta /base64xml/L0lDU1kvd0NrQUpORUEvNFBVR0VoQSEvN18wXzZPLzZfMF80RA!! ?portletDefID=3\_0\_3S&pageID=6\_0\_6J

#### **Példák** SSL-re engedélyezett:

wps://wpserver.ibm.com:9081/wps/myportal/!ut/p/kcxml/04\_Sj9SPykssy0x+ LKnPy1vM0Y\_QjzKCN4g3cQbJgQiO-pFQAW99X4\_83FT9AP2C5IhyR0dFRQD8qHRj/delta /base64xml/L0lDU1kvd0NrQUpORUEvNFBVR0VoQSEvN18wXzZPLzZfMF80RA!! ?portletDefID=7\_0\_A4&pageID=6\_0\_6J&useSSL=true

## **WebSphere Portal bejárók: WebSphere Portal 6. változat**

A WebSphere Portal bejáró által bejárt WebSphere Portal 6 változatú dokumentumok URI-formátuma:

wp6://*Page\_URL*?portletURL=*Portlet\_URL*?portletDefID=*Portlet\_Def\_ID* &pageID=*Page\_ID*[&useSSL=true]

#### **Paraméterek**

Minden mező URL kódolású.

*Page\_URL*

A dokumentum URL címe (minden dokumentumé egyedi).

### *Portlet\_URL*

A dokumentum egyedi URL címe.

*Portlet\_Def\_ID*

A portál kisalkalmazás definíció azonosítója.

*Page\_ID*

Az oldal azonosítója.

## **useSSL**

HTTPS protokoll esetén a useSSL=true hozzáadódik az URI azonosítóhoz. Egyéb esetekben a useSSL kihagyásra kerül.

## **Példák** HTTP protokoll:

wp6://wp6server.ibm.com:9081/wps/myportal/!ut/p/c1/04\_SB8K8xLLM9MSSzPy 8xBz9CP0os3gjE59gQwMLQ0P\_IDMnAyNHA3f3UEsTD1NjA6B8pFm8AQ7gaEBAdzjIPrz6\_ Tzyc1P1C3IjDHQdFRUBTu-saA!!/dl2/d0/Y2BkbGBgYlrDwMDEJlXAwMggYxZvZOITbGh gYWjobuhmaGDkaOBu5uHqFRpkaAAAEisaBQ!!

?portletUrl=/wps/myportal/!ut/p/c1/04\_SB8K8xLLM9MSSzPy8xBz9CP0os3gjE59 gQwMLQ0P\_IDMnAyNHA3f3UEsTD1NjA6B8pFm8AQ7gaEBAdzjIPrz6\_Tzyc1P1C3IjDHQdF RUBTu-saA!!/dl2/d0/Y2BiUZnBwMqsyaBykYGBmS2tcDoDE4OMebyRiU-woYGFoaG7oZu hgZGjgbuZh6uXY4ihAYOMGQ7Z0CBDAwDcXPkM &portletDefID=6\_24LS10811G1F102A0G6HEJUR10

&pageID=3\_24LS10811OR6B02A0GGU94LN00

HTTPS protokoll:

wp6://wp6server.ibm.com:9444/wps/myportal/!ut/p/c1/04\_SB8K8xLLM9MSSzPy 8xBz9CP0os3gjE59gQwMLQ0P\_IDMnAyNHA3f3UEsTD1NjA6B8pFm8AQ7gaEBAdzjIPrz6\_ Tzyc1P1C3IjDHQdFRUBTu-saA!!/dl2/d0/Y2BkbGBgYlrDwMDEJlXAwMggYxZvZOITbGh gYWjobuhmaGDkaOBu5uHq5RtqaAAA50L4lQ!! ?portletUrl=/wps/myportal/!ut/p/c1/04\_SB8K8xLLM9MSSzPy8xBz9CP0os3gjE59 gQwMLQ0P\_IDMnAyNHA3f3UEsTD1NjA6B8pFm8AQ7gaEBAdzjIPrz6\_Tzyc1P1C3IjDHQdF RUBTu-saA!!/dl2/d0/Y2BiUZnBwMqsyaBykYGBmS2tcDoDE4OMebyRiU-woYGFoaG7oZu hgZGjgbuZh6uXWZihAYOMGQ5Z31BDAwAk73P2 &portletDefID=6\_24LS10811G1F102A0G6HEJMU10 &pageID=3\_24LS10811OR6B02A0GGU94T410&useSSL=true

## **Windows fájlrendszer bejárók**

A Windows fájlrendszer bejáró által bejárt dokumentumok URI-formátuma:

file:///*könyvtárnév*/*állománynév* file:////*hálózati\_mappa\_neve*/*könyvtárnév*/*fájlnév*

#### **Paraméterek**

Minden mező URL kódolású.

#### *könyvtárnév*

A könyvtár abszolút elérési útvonala.

*fájlnév* A fájl neve.

*hálózati\_mappa\_neve*

A megosztott mappa neve egy Windows hálózaton, csak távoli szerveren levő dokumentumok esetén.

## **Példák** Helyi fájlrendszer:

file:///d:/directory/test.doc

Hálózati fájlrendszer:

file:////filesvr.ibm.com/directory/file.doc

### **Kapcsolódó feladatok**

["Kategóriák](#page-124-0) beállítása" oldalszám: 117

Egy gyűjteményhez tetszőleges számú kategória létrehozható és minden kategória tetszőleges számú szabályt tartalmazhat. A szabályok meghatározzák, hogy mely dokumentumok kerülnek automatikusan hozzárendelésre a kategóriához.

["Hatókörök](#page-168-0) beállítása" oldalszám: 161

Egy vállalati keresési gyűjtemény hatókörének beállításakor meghatározhatja az indexben található dokumentumok tartományához azon URI címeket vagy URI mintákat, amelyekben a felhasználók számára a keresés engedélyezett.

"URI azonosítók [eltávolítása](#page-171-0) az indexből" oldalszám: 164

A felhasználók számára egy gyűjteményben dokumentumok keresésének megtiltása érdekében eltávolíthatja ezen dokumentumok URI címeit az indexből.

["Gyorshivatkozások](#page-182-0) beállítása" oldalszám: 175

Gyorshivatkozás vállalati keresési gyűjteményhez létrehozásához társítsa egy dokumentum URI címét azokhoz a kulcsszavakhoz, amelyek aktiválják annak befoglalását a keresés eredményei közé.

"Részletek [megjelenítése](#page-288-0) egy URI-ról" oldalszám: 281

Részletes információkat jeleníthet meg egy URI-ról. Megnézheti az aktuális és a visszamenőleges információkat arról, hogy az URI által jelzett dokumentum hogyan került bejárásra, indexelésre és keresésre.

"Eldobott [dokumentumokról](#page-304-0) szóló elentések megjelenítése" oldalszám: 297 Részletes információkat jeleníthet meg a vállalati keresési rendszerekből eldobott dokumentumokról. Ezek az információk csak akkor állnak rendelkezésre, ha engedélyezte a gyűjteményhez a dokumentumkövetést.

# <span id="page-120-0"></span>**Vállalati keresés értelmezőjének adminisztrációja**

A dokumentumok olvashatóságának javítása érdekében megadhatók beállítások, amelyek a dokumentumok és metaadatok elemzési és kategorizálási módját adják meg, mielőtt hozzáadásra kerülnének a vállalati keresési indexhez.

A dokumentumtartalom elemzéséhez és a információk lekérhetőségének optimalizálásához megadható beállítások az alábbiak:

## **Beállítások megadása kínai, japán és koreai dokumentumok elemzéséhez**

Megadhatók beállítások, hogy a kínai, japán vagy koreai nyelven írt dokumentumok elemzése n-gram szegmentációval történjen. A kínai és japán dokumentumok szóközszerű karakterei közül eltávolíthatja az újsor karaktert.

## **Natív XML keresés engedélyezése**

Ha a gyűjtemény XML dokumentumokat tartalmaz, akkor engedélyezheti, hogy natív XML lekérdezési szintaxissal, mint például az XPath és XML töredék, lehessen keresni benne. A natív XML keresés lehetővé teszi, hogy a felhasználók a különböző XML elemek közötti kapcsolat alapján adjanak meg lekérdezéseket.

### **Kategóriák beállítása**

A hasonló URI mintát megosztó vagy az adott szavakat tartalmazó dokumentumok kategóriákba csoportosíthatók. A gyűjteményben kereséskor a felhasználók a keresési eredményeket adott kategóriákhoz tartozó dokumentumokra korlátozhatják.

### **Keresési mezők beállítása**

Az XML dokumentumokban lévő elemek leképezhetők az index keresési mezőire. A HTML dokumentumok metaadat-elemei szintén leképezhetők keresési mezőkre. A vállalati keresési indexben keresési mezők létrehozásával lehetővé tehető, hogy a felhasználók az XML és HTML dokumentumok adott részeit kérdezzék le és javítható a keresési eredmények pontossága.

## **Szövegfeldolgozási beállítások megadása**

Ha a vállalati keresési rendszerhez egyéni szövegelemző alrendszerek lettek hozzáadva, akkor kiválasztható egy, amelyet a rendszer a gyűjteményhez használ. Miután a gyűjteményhez hozzárendelt egy elemzési alrendszert, a tartalom leképezéséhez megadhatók beállítások, ezáltal nyelvileg elemezhető és feljegyzésekkel látható el. Az is megadható, hogy az elemzés eredményei hogyan kerüljenek leképezésre a vállalati keresési indexre vagy JDBC adatbázistáblákra.

### **Mezők leképezése növelési osztályokra**

Megadható, hogy a lekérdezési kifejezéseknek megfelelő mezőket tartalmazó dokumentumok a lekérdezési eredményekben magasabb rangsort kapjanak, mint a lekérdezési kifejezéseknek megfelelő egyéb dokumentumok. A mezők növelési osztályokra leképezésekor megadható, hogy mely tartalom és metaadat mezők kerüljenek növelésre. Pontszámok is megadhatók, amelyeket minden növelési osztály használ a dokumentumok rangsorolásához.

## **Kapcsolódó fogalmak**

Nyelvi támogatás a [szemantikus](http://publib.boulder.ibm.com/infocenter/discover/v8r4/index.jsp?topic=/com.ibm.discovery.es.ta.doc/developing/iiyspuling.htm) kereséshez

Vállalati keresésben lévő [szövegelemzés](http://publib.boulder.ibm.com/infocenter/discover/v8r4/index.jsp?topic=/com.ibm.discovery.es.ta.doc/developing/iiysputai.htm)

[Szövegelemzésekben](http://publib.boulder.ibm.com/infocenter/discover/v8r4/index.jsp?topic=/com.ibm.discovery.es.ta.doc/developing/iiyspubc.htm) használt alapvető fogalmak

Szemantikus keresési [alkalmazások](http://publib.boulder.ibm.com/infocenter/discover/v8r4/index.jsp?topic=/com.ibm.discovery.es.ta.doc/developing/iiyspusemsa.htm)

[Szemantikus](http://publib.boulder.ibm.com/infocenter/discover/v8r4/index.jsp?topic=/com.ibm.discovery.es.ta.doc/developing/iiyspussqry.htm) keresési lekérdezés kifejezések

"Nyelv és kódlap támogatás a vállalati keresés számára" [oldalszám:](#page-150-0) 143 A vállalati keresés nyelvi feldolgozását eltérően kezelik az értelmező és a keresési kiszolgálók.

"Vállalati keresés [dokumentumformátum](#page-142-0) felismerése" oldalszám: 135 A vállalati keresésben egy alapértelmezett URL kiterjesztés és MIME típus leképezés kerül felhasználásra a dokumentumtípusok és az egyes dokumentumokkal használandó értelmezőtípusok megállapításához.

## **Kategóriák használata**

A kategóriák lehetővé teszik a közös jellemzőket megosztó dokumentumok csoportosítását és csak azon dokumentumok megkeresését és lekérését, amelyek teljesítik a csoporttagság feltételeit.

Ha a dokumentumokat kategóriákhoz rendeli és a keresési alkalmazások támogatják ezt a képességet, akkor a felhasználók a kategórianév megadásával a gyűjtemény egy részhalmazában kereshetnek. Teljes gyűjteményben keresés esetén a felhasználók finomíthatják a keresési eredményeket és böngészhetnek csak azon dokumentumok között, amelyek ugyanabban a kategóriában vannak, mint az eredménydokumentumok.

Kategória beállításakor szabályokat ad meg, amelyek utasítják a bejárót, hogy társítsa a dokumentumokat a kategóriával. Csoportosíthatja az egy URI mintát megosztó dokumentumokat illetve csoportosíthatja a dokumentumokat amelyek egy bizonyos tartalmat tartalmaznak (például az adott szavakat vagy szóösszetételeket tartalmazó vagy kihagyó dokumentumok).

Kategóriák létrehozásához és felügyeletéhez használja a vállalati keresés adminisztrációs konzolját:

- v A kategorizálási típust kiválaszthatja a gyűjtemény létrehozásakor. Választhatja a kategóriák nélküli alkalmazást vagy használhat szabály-alapú kategóriákat.
- v Ha a gyűjteményhez elemzési szabályokat állít be, akkor szükség esetén módosíthatja a kategorizálási típust. Ha a dokumentumok bejárása és indexelése után módosítja a kategorizálási típust, akkor a keresési minőség romlik, amíg újra be nem járja az összes dokumentumot és újra fel nem építi a fő indexet.
- v Ha szabályalapú kategóriákat használ, akkor az adminisztrációs konzol segítségével felügyelheti a kategóriafát, a kategóriákat és a kategóriaszabályokat. Ha a dokumentumok bejárása és indexelése után módosítja a kategóriákat vagy a kategória szabályokat, akkor a keresési minőség romlik, amíg újra be nem járja az összes dokumentumot és újra fel nem építi a fő indexet.

# **Szabályalapú kategóriák**

A szabályok beállításával szabályozható, hogy mely dokumentumok mely kategóriákhoz legyen hozzárendelve egy vállalat keresési gyűjteményben.

Kategóriaszabályokat hozhat létre a vállalati keresőben létrehozott gyűjteményekhez valamint az IBM WebSphere Portal gyűjteményekből átvett szabályalapú kategóriákhoz. Ha a dokumentumok kategorizálásához kíván megadni szabályokat, akkor a gyűjtemény létrehozásakor vagy a gyűjtemény elemzési beállításainak meghatározásakor meg kell adni, hogy szabályalapú kategóriákat kíván használni.

Az elemző a megadott szabályokat használ a dokumentumok néhány kategóriához rendeléséhez:

v Ha egy dokumentum legalább egy kategória szabályának megfelel, akkor az elemző a dokumentumot a kategóriához rendeli.

- v Ha egy dokumentum több kategória legalább egy szabályának megfelel, akkor az elemző a dokumentumot minden kategóriához hozzárendeli.
- v Ha a dokumentum egy kategóriaszabálynak sem felel meg, akkor az elemző nem rendeli kategóriához a dokumentumot. A felhasználók megkeresheti ezt a dokumentumok és lekérhetik a gyűjtemény keresésekor, de nem kereshetnek egy kategóriát és várhatják a dokumentum lekérését.

Egy gyűjtemény kategóriafájának (vagy osztályozásának) felügyeletekor eldöntheti, hogy az új kategória a kategóriák hierarchiájában hova kerüljön. A kategóriafa segítségével kiválaszthat egy szerkeszteni kívánt kategóriát, majd szabályokat adhat a dokumentumok kategorizálásához, szabályok törölhet vagy módosíthatja az egyes szabályok tatalmát.

Ha szabályokat állít be egy dokumentum kategorizálásához, válassza ki, hogy a vállalati kereső használja-e egy dokumentum vagy dokumentumtartalom URI-jét annak meghatározásához, hogy a dokumentum a kategóriához tartozik-e.

## **URI minta szabályok**

A dokumentum URI-jére érvényes URI szabály. Megadhat egy részleges URI-t (mintát), és a dokumentumok, amelyek URI-je tartalmazza a megadott mintát, megfelelnek a szabálynak.

Ha például a /hr/ szabályszöveget adja meg, akkor az alábbi URI-k közül első megfelel a szabálynak, a második nem:

```
file:///corporate/hr/medicalform.doc
http://company.com/human resources/medicalform.htm
```
Mivel a rendszer minden URI-t mintaként kezel, figyelmen kívül hagyja a minta elején vagy végén helyettesítő karakterként megadott csillagokat. A \*/hr/\* és /hr/ például ugyanannak az URI-halmaznak felel meg.

Az URI mintaszabályok nem különböztetik meg a kis- és nagybetűket. Ha egy URI szóközöket tartalmaz, akkor az URI mintának meg kell felelnie a vállalati kereső URI kódolási szabályainak. Az alábbi példa Windows fájlrendszer elérési út helyes és helytelen URI megadását mutatja be:

Helytelen URI: file:///c:/program files/ Helyes URI: file:///c:/program+files/

## **Dokumentumtartalom-szabályok**

A dokumentumtartalom-szabályokat ugyanolyan formátumban kell kifejezni, mint a lekérdezést. Ha a dokumentum a lekérdezéshez érvényes, akkor megfelel a szabálynak. A szabály beállításakor megadhatók szavak vagy szókapcsolatokat, amelyeket a dokumentumoknak tartalmazniuk kell vagy amelyeket nem tartalmazhatnak, és egy nyelv is kiválasztható a szótőképzési szabályok alkalmazásához.

Az alábbi szabály például megadja, hogy ha a dokumentum tartalmazza a hr szót vagy a human resources szókapcsolatot, akkor a dokumentum megfelel a szabálynak:

hr ″human resources″

Másik példaként az alábbi szabály megadja, hogy ha a dokumentum címe tartalmazza a ″health″ szót, de az ″employee benefits″ szót nem, akkor a dokumentum megfelel a szabálynak:

+title:health -title:″employee benefits″

A tartalomszabályok ugyanazokon a nyelvi normalizálásokon mennek keresztül, mint a Keresés és indexelés API (SIAPI) lekérdezések. A tartalomszabályok szintaxisa a SIAPI lekérdezési szintaxisban rendelkezésre álló műveletek részhalmazát támogatja. Csak az alábbi lekérdezési műveleti jelek engedélyezettek a tartalom szabályokban:

- **+** A kifejezés előtt egy plusz jelnek kell állnia annak jelzése érdekében, hogy a kifejezésnek elő kell fordulnia a dokumentumban.
- **-** A kifejezés előtt egy mínusz jelnek kell állnia annak jelzése érdekében, hogy a kifejezés nem fordulhat elő a dokumentumban.
- ″ ″ A kifejezést tegye idézőjelek közé annak jelzése érdekében, hogy a dokumentumban ennek a pontos kifejezésnek kell szerepelni.

#### *mezőnév***:**

Helyezzen egy mezőnevet a kifejezés vagy szókapcsolat elé, ha azt szeretné jelezni, hogy a kifejezésnek vagy szókapcsolatnak a megadott dokumentum mezőben kell (vagy nem szabad) lennie.

A gyűjteményben kereshető mezőként beállított összes tartalom- és metaadat-mező támogatott. Az alábbi SIAPI mező kulcsszavak és mezőtípusok nem támogatottak:

- site:
- $\cdot$  url:
- $\bullet$  link:
- docID:
- samegroupas:
- v paraméteres mezők
- biztonsági tokenek
- v attribútumok (például: \$source, \$language, \$doctype, és így tovább)

## **Kategóriafák**

A kategóriafa lehetővé teszi a gyűjtemény szabályalapú kategóriáinak megtekintését. A kategóriafa kategóriák létrehozásához, törléséhez és a dokumentumokat kategóriákhoz rendelő szabályok szerkesztéséhez használható.

A kategóriafa, amelyet osztályozásnak is hívnak, hierarchikusan rendezett. A fa a gyökérkategóriával kezdődik, az összes többi kategória pedig ebből a gyökérkategóriából származik. Tetszőleges számó kategória és alkategória beágyazható, ezáltal a felhasználók számár különböző lehetőségek biztosíthatok a dokumentum böngészéséhez és lekéréséhez.

Ha például a dokumentum a több kategóriába tartozó szabályokat ad át, akkor ezen kategóriák mindegyikéhez hozzá van rendelve. Ha a felhasználók egy kategóriát keresnek vagy egy kategóriához tartozó dokumentumokat keresnek a keresési eredmények böngészésekor, akkor az a tény, hogy a dokumentum több kategóriához tartozik, javítja annak a valószínűségét, hogy a felhasznál megtalálja.

A kategóriafa felügyeletekor a meglévő kategóriák alá új kategóriák beágyazásával szabályozhatja, hogy mely dokumentumok tartoznak a egy vagy több kategóriához. Egy kategória létrehozásakor megadható, hogy gyökérszinten vagy agy másik kategória alkategóriájaként jöjjön létre. A kategóriafa segítségével törölheti a kategóriákat a gyűjteményből és módosíthatja a dokumentumok kategóriákhoz rendelésének szabályait. Egy kategória szerkesztésekor átnevezheti a kategóriát, hozzáadhat vagy törölhet kategorizálási szabályokat vagy módosíthatja az egyes szabályok tartalmát.

A kategóriafa felügyeletekor használja az alábbi keresési és böngészési viselkedésleírásokat irányvonalként:

- <span id="page-124-0"></span>v Ha a felhasználó egy magas szintű kategóriában keres, akkor a rendszer az adott kategóriában és annak minden alkategóriájában is keresi a keresési feltételnek megfelelő dokumentumokat. Ha a felhasználó olyan kategóriában keres, amely nem rendelkezik további alkategóriákkal, akkor csak a kategóriában történik a keresés.
- v Ha a felhasználó keresési eredményekben böngész és kiválaszt egy beállítást egy adott kategóriához tartozó dokumentumok böngészéséhez, akkor csak kategóriába tartozó dokumentumok kerülnek megjelenítésre. Az alkategóriák neve szintén megjelenítésre kerül a keresési eredményekben, így a felhasználó navigálhat a kategóriák között és megjelenítheti a dokumentumok részhalmazait.

# **Kategorizálási típus kiválasztása**

Egy kategorizálási típus kiválasztásakor megadható a gyűjteményben a dokumentumok kategóriákhoz rendeléséhez használni kívánt megközelítés.

## **Kezdeti lépések**

A kategorizálási típus módosításához a vállalati keresés adminisztrátori szerep tagjának vagy a módosítandó gyűjtemény gyűjteményadminisztrátorának kell lennie.

## **Erről a feladatról**

A kategorizálási típus a gyűjtemény létrehozásakor kerül megadásra. Szükség esetén módosíthatja a dokumentumok kategorizálását egy gyűjteményben. Használhat a gyűjteményhez specifikusan beállított szabályalapú kategóriákat, vagy használhatja a gyűjteményt kategóriák nélkül.

**Fontos:** Ha az adatok bejárása és egy gyűjtemény indexének létrehozása után módosítja a kategóriákat vagy kategóriaszabályokat, akkor az index inkonzisztenssé válik. A keresési eredmények pontosságának biztosítása érdekében járja be újra a gyűjteményben lévő összes dokumentumot, majd ezután építse újra a fő indexet.

## **Eljárás**

A kategorizálási típus kiválasztása:

- 1. Szerkessze a gyűjteményt, válassza ki az Elemzés oldalt, majd kattintson az **Kategorizálási típus kiválasztása** menüpontra.
- 2. A Kategorizálási típus kiválasztása oldalon válassza ki az alábbi beállítások egyikét:
	- **Nincs** Válassza ki ezt a beállítást, ha nem kívánja kategorizálni a gyűjtemény dokumentumait.

## **Szabályalapú**

Válassza ezt a beállítást, ha a speciálisan a gyűjteményhez beállított szabályok alapján kívánja csoportosítani a dokumentumokat.

## **Kategóriák beállítása**

Egy gyűjteményhez tetszőleges számú kategória létrehozható és minden kategória tetszőleges számú szabályt tartalmazhat. A szabályok meghatározzák, hogy mely dokumentumok kerülnek automatikusan hozzárendelésre a kategóriához.

## **Kezdeti lépések**

A kategóriák beállításához a vállalati keresés adminisztrátori szerep tagjának vagy azon gyűjtemény gyűjteményadminisztrátorának kell lennie, amelyhez a kategória tartozik.

Szabályalapú kategóriák használatának beállításait kategorizálási típusként kell kiválasztani.

Dokumentumok kategóriákhoz rendelését szabályozó szabályok megadásával kapcsolatos példáért a kategória létrehozása vagy szerkesztése közben kattintson a **Súgó** gombra.

### **Erről a feladatról**

Ha a keresési alkalmazások támogatják a kategóriákat, akkor a felhasználók a kategórianév megadásával kereshetnek a gyűjtemény egy részhalmazában. A felhasználók a keresési eredményekben egy kategóriát is kiválaszthatnak és csak a kiválasztott kategóriához tartozó dokumentumokban böngészhetnek.

**Fontos:** Ha az adatok bejárása és egy index létrehozása után módosítja a kategóriákat vagy kategóriaszabályokat, akkor az index inkonzisztenssé válik. A keresési eredmények pontosságának biztosítása érdekében járja be újra a gyűjteményben lévő összes dokumentumot és építse újra az indexet.

### **Eljárás**

### Kategória beállítása:

- 1. Szerkesszen egy gyűjteményt, válassza ki az Elemzés oldalt, majd kattintson az **Kategóriafa beállítása** menüpontra.
- 2. A Kategóriafa oldalon válassza ki a fa azon helyét, amelyen a kategóriát fel kívánja venni, majd kattintson a **Kategória létrehozása** menüpontra.

Ha a gyökéret választja ki, akkor az új kategória gyökérszinten kerül létrehozásra. Ha kiválaszt egy kategórianevet, akkor az új kategória a a kategóriafában kiválasztott kategória alatt lesz beágyazva.

Megjelenik egy varázsló, amely segít szabályokat megadni a dokumentumok új kategóriához rendeléséhez:

- a. A Kategória létrehozása oldalon adja meg a kategória leíró nevét, majd kattintson a **Tovább** gombra.
- b. A Kategóriaszabályok létrehozása oldalon kattintson a **Szabály hozzáadása** menüpontra.
- c. A Kategóriaszabály létrehozása oldal **Szabálynév** mezejében adjon meg a szabályhoz egy egyedi nevet. Ennek a névnek a gyűjtemény minden kategóriájában egyedinek kell lennie.
- d. Adja meg a dokumentumok adott kategóriához rendeléséhez használni kívánt szabályt, majd kattintson az **OK** gombra.
	- v Ha a dokumentum URI-t kívánja használni annak megállapításához, hogy a dokumentum az adott kategóriához tartozik-e, akkor kattintson az **URI minta** lehetőségre, majd adja meg az URI mintát.

Ha a megadott szöveg az URI-ben létezik, akkor a dokumentum hozzárendelésre kerül a kategóriához.

Például: file:///c:/program+files/finance

v Ha a kereshető tartalom lekérdezésével kívánja megállapítani, hogy a dokumentum az adott kategóriához tartozik-e, akkor kattintson a **Dokumentumtartalom** lehetőségre, válassza ki a dokumentumok nyelvét, majd adja meg a szavakat és kifejezéseket, amelyeknek a dokumentumtartalomban meg kell jelennie vagy nem szabad megjelennie.

A szabályt ugyanolyan formátumban kell megadni, mint a lekérdezést, de csak a tartalmaz (+), kizár (-), kifejezés (″ ″) és mezőnév (*field\_name*:) lekérdezés műveleti jelek engedélyezettek. N-gram szegmentálás nem támogatott tartalom szabályokkal.

Ha egy dokumentum tartalmazza vagy nem tartalmazza (az operátortól függően) a megadott szavakat, akkor hozzárendelésre kerül a kategóriához.

Például: +finance -accounting +title:″fiscal year″

e. Kattintson a **Befejezés** gombra.

Az új kategória a gyűjteményhez tartozó többi kategóriával együtt megjelenítésre kerül a Kategóriafa oldalon.

### **Kapcsolódó hivatkozás**

"URI formátumok egy vállalati [keresőindexben"](#page-110-0) oldalszám: 103 A vállalati keresési index minden dokumentumának egységes forrásazonosítója (URI-ja) megadja annak a bejárónak a típusát, amely a dokumentumot hozzáadta a gyűjteményhez.

## **XML keresési mezők kezelése**

Képezze le az XML elemeket keresési mezőkre, ha lehetővé kívánja tenni a felhasználók számára, hogy az XML dokumentumok egyes részeit kereshessék.

A vállalati keresés adminisztrációs konzolja segítségével képezheti le az XML elemeket keresési mezőkre.

Általában egy XML dokumentumban az összes szövegadat indexelésre kerül. Ha XML elemeket képez le keresési mezőkhöz, akkor az XML dokumentumok szerkezeti információit használhatja a még specifikusabb lekérdezések támogatására. Például kereshetővé teheti az XML elemben lévő adatokat mezőnév szerint, és visszaküldhetővé a keresési eredményekbe az XML elem nevének mezőnévre történő leképezésével. A leképezést pontosabbá teheti azzal, ha az XML elem attribútumait (és azoknak az értékeit) feltételként határozza meg az elem számára a mezőnévvé alakuláshoz.

## **XML keresési mezők**

Az XML keresési mezők lehetővé teszik a felhasználók számára, hogy az XML dokumentumok egyes részeit lekérdezzék.

Egyre gyakoribbá válnak az XML dokumentumok, mert mind félig, mind egyáltalán nem strukturált szöveget tartalmazhatnak. Az XML struktúrája be van ágyazva és olyan kontextust használ, amelyet a szöveget körülvevő XML elemek egyértelműen meghatároznak. Például egy szerző neve a következő módon jelenhet meg:

<author>John Smith</author>

Ebben a kontextusban a John Smith szöveg azonosítja az XML dokumentum szerzőjét.

A vállalati kereséssel XML elemeket társíthat vagy képezhet le keresési mező nevekre. Amikor konfigurálja az értelmezési lehetőségeket egy gyűjteményhez, megadhatja mely XML elemeknek mely keresési mezők feleljenek meg. Az XML elemek keresési mezőkhöz történő leképezésével lehetővé teheti a felhasználók számára, hogy a lekérdezésekben a mezőnevek megadásával kereshessék ezeknek az elemeknek az értékeit. A nevesített mezőkben kereső lekérdezések pontosabb keresési eredményeket biztosíthatnak, mint a szabadszöveges lekérdezések, amelyek a teljes dokumentum tartalomban keresnek.

Például, ha a gyűjteményben XML dokumentumok vannak, és megadja, hogy a <cím> és <szerző> elemek keresési mezőként legyenek jelölve, akkor a felhasználók közvetlenül lekérdezhetik ezeket az elemeket. A author:Smith adatra irányuló keresés megtalálja azokat az XML dokumentumokat, amelyekben Smith található az author nevű mezőhöz leképezett elemekben.

Egy másik példaként az <összegzés> elnevezésű XML elem olyan információkat tartalmazhat, amelyeket hasznos megjeleníteni a keresési eredményekben. Ha az <összegzés> elemet leképezi egy keresési mezőhöz, és megadja, hogy ennek az elemnek az értéke jelenjen meg a keresési eredményekben, akkor az elem tartalma az eredménydokumentum része lesz.

Ha leképez egy XML elemet egy mezőnévhez, akkor az elemen belüli szöveg a megadott mezőnév alatt kereshető. Ha azonban az XML elem attribútumokat tartalmaz, akkor az attribútum értékek nem kerülnek indexelésre, és nem kereshetőek közvetlenül. Ezeknek az attribútum értékeknek a lekérdezéséhez értelmezési paramétereket kell beállítania, és engedélyeznie kell a natív XML keresést. Miután engedélyezte a natív XML keresést, az XML dokumentum szerkezete elérhető az indexben, és lekérdezheti a dokumentumot XPath lekérdezési megszorítások megadásával. Például:

@xmlxp::'//elementName[@attributeName="attributeValue"]

## **XML elemek leképezése keresési mezőkre**

XML elemek keresési mezőkre leképezésekor megadható, mely XML elemeket lehet keresni a mező nevének lekérdezésben megadásával.

### **Kezdeti lépések**

A XML elemek keresési mezőkre leképezéséhez a vállalati keresés adminisztrátori szerep tagjának vagy a gyűjtemény gyűjteményadminisztrátorának kell lennie.

### **Korlátozások**

Gyűjteményenként több XML mezőleképezés létezhet, de csak egyetlen XML gyökérelem leképezés. Az XML dokumentum gyökéreleme ennek megfelelően alkalmazza a leképezéseket.

#### **Erről a feladatról**

XML mezőleképezés létrehozásakor illetve egy meglévő XML mezőleképezésben lévő mezők hozzáadásakor, módosításakor vagy törlésekor a módosítás az elemző újraindítása után lép érvényre. Az új és módosított leképezések csak az elemző újraindítása után elemzett adatokra érvényesek, a már indexben lévő adatokra nincsenek hatással. A már indexben lévő dokumentumok frissítéséhez újból be kell járni és újból indexelni kell a dokumentumokat.

Ez a feladat az alábbi XML mintadokumentumot használja annak bemutatására, hogy miképpen lehet személyes adatokat leképezni, és engedélyezni a felhasználók számára egyes elemek közvetlen lekérdezését.

```
<?xml version="1.0" encoding="ISO-8859-1"?>
<Alkalmazottak>
   <personnelrecord>
        <phone>5555</phone>
        <email>joe@us.ibm.com</email>
        <jobroles>vezető, építész
             <jobrole>Keresésfejlesztési csoport</jobrole>
             <jobrole>Keresési technológia kialakítása</jobrole>
        </jobroles>
        <location>New York</location>
        <section id="expertise">
             <text>nyelvészet</text>
        </section>
   </personnelrecord>
</personnel>
```
## **Eljárás**

XML elemek leképezése keresési mezőkre ebben a példában:

- 1. Szerkesszen egy gyűjteményt, válassza ki az Elemzés oldalt, majd kattintson az **XML elemek leképezése mezőkre** menüpontra.
- 2. Az XML mezőleképezések oldalon kattintson az **XML leképezés létrehozása** tételre. Megnyílik az XML mezőleképezés létrehozása oldal.
- 3. Az **XML gyökérelem neve** mezőbe írja be a gyökérelem nevét: personnel. Győződjön meg arról, hogy az itt megadott név pontosan egyezik a gyökérelem nevével a keresni kívánt XML dokumentumban. XML dokumentumok elemzésekor és indexelésekor a vállalati keresés a gyökérelem neve alapján választja meg a leképezést.
- 4. Az **XML leképezési név** mezőben adja meg az XML mezőleképezési szabályhalmaz nevét.

Miután létrehozta az XML leképezési szabályhalmazt, ez a név jelenik meg az XML mezőleképezések oldalon, és kijelölheti leképezési szabályok hozzáadásához, törléséhez vagy megváltoztatásához.

- 5. Képezze le a jobrole XML elemet a jobrole nevű keresési mezőre:
	- a. A **Mezőnév** mezőbe írja be a jobrole szót.

**Tipp:** A **Súgó** lehetőségre kattintva információkat kaphat a mezőnevekben nem támogatott ASCII karakterekről és metakarakterekről.

- b. Az **XML elemnév** mezőbe írja be a jobrole szót.
- c. Ha engedélyezni szeretné a felhasználók számára a jobrole mező lekérdezését, akkor jelölje be a **Mező alapú keresés** jelölőnégyzetet.
- d. Ha biztosítani szeretné, hogy csak akkor történjen egyezés, ha a keresési kifejezések a jobrole mező teljes értékével megegyeznek (vagyis nem szerepel más szó a mezőben), akkor jelölje be a **Teljes egyezés** jelölőnégyzetet.
- e. Ha engedélyezni szeretné a felhasználók számára a keresési eredmények rendezését a jobrole mezőben lévő értékek alapján, akkor jelölje be a **Rendezhető** jelölőnégyzetet.

A mező csak akkor jelenik meg rendezhető mezőként, ha a keresési alkalmazás támogatja ezt a képességet. A minta keresési alkalmazás a vállalati kereséshez nem tartalmaz olyan mezőket, amelyek XML elemekből lettek leképezve a mezők listájában, amelyet a keresési eredmények rendezéséhez választhat ki.

- f. Ha engedélyezni szeretné a felhasználók számára, hogy megtekintsék a jobrole mező értékeit a keresési eredményekben, akkor jelölje be a **Keresési eredmények** jelölőnégyzetet.
- 6. Képezze le a jobroles XML elemet ugyanarra keresési mezőre:
	- a. Kattintson a **Mező hozzáadása** lehetőségre egy üres sor hozzáadásához a mezőleképezési szabályok listájához.
	- b. A **Mezőnév** mezőbe írja be a jobrole szót.
	- c. Az **XML elemnév** mezőbe írja be a jobroles kifejezést.

**Tipp:** Nem szükséges, hogy az XML elemnév megegyezzen a keresési mező nevével, és több XML elemet is le lehet képezni ugyanarra a keresési mezőre.

- d. Ha engedélyezni szeretné a felhasználók számára a jobrole mező lekérdezését, ha meg szeretné adni, hogy a keresési kifejezéseknek teljesen egyezniük kell a mező értékével, ha fel szeretné használni a mezőt a keresési eredmények rendezéséhez, és meg szeretné jeleníteni a mezőt a keresési eredményekben, akkor jelölje be a megfelelő jelölőnégyzeteket.
- 7. Képezze le az expertise értéket tartalmazó ID attribútummal rendelkező section XML elemet egy expertise nevű keresési mezőre:
- a. Kattintson a **Mező hozzáadása** lehetőségre egy üres sor hozzáadásához a mezőleképezési szabályok listájához.
- b. A **Mezőnév** mezőbe írja be a expertise szót.
- c. Az **XML elemnév** mezőbe írja be a section szót.
- d. Az **XML jellemzőnév** mezőbe írja be az id szót.
- e. Az **XML jellemzőnév** mezőbe írja be az expertise szót.
- f. Ha engedélyezni szeretné a felhasználók számára a expertise mező lekérdezését, akkor jelölje be a **Mező alapú keresés** jelölőnégyzetet.
- g. Ha biztosítani szeretné, hogy csak akkor történjen egyezés, ha a keresési kifejezések az expertise mező teljes értékével megegyeznek (vagyis nem szerepel más szó a mezőben), akkor jelölje be a **Teljes egyezés** jelölőnégyzetet.
- h. Ha engedélyezni szeretné a felhasználók számára a keresési eredmények rendezését az expertise mezőben lévő értékek alapján, ha a keresési alkalmazás támogatja ezt a képességet, akkor jelölje be a **Rendezhető** jelölőnégyzetet.
- i. Ha engedélyezni szeretné a felhasználók számára, hogy megtekintsék az expertise mező értékeit a keresési eredményekben, akkor jelölje be a **Keresési eredmények** jelölőnégyzetet.

## **Példák:**

Adja meg a következő lekérdezést minden, a keresési termékeken dolgozó alkalmazott megkereséséhez:

jobrole:search

Adja meg a következő lekérdezést minden, nyelvészeti képzettséggel rendelkező alkalmazott megkereséséhez:

expertise:linguistics

## **HTML keresési mezők használata**

Képezze le a HTML metaadatelemeket a keresési mezőkre, ha engedélyezni kívánja, hogy a felhasználók a HTML dokumentumok speciális metaadat részeiben is kereshessenek.

Az alkalmazás keresés adminisztrációs konzolja segítségével leképezheti a HTML metaadatelemeket keresési mezőkre.

A HTML metaadatelemek keresési mezőkre történő leképezésével lehetővé teszi a felhasználók számára, hogy még pontosabb lekérdezésekkel keressenek HTML dokumentumokat.

## **HTML keresési mezők**

A HTML keresési mezők lehetővé teszik, hogy a felhasználók lekérdezzék a HTML dokumentumok attribútumait.

A HTML dokumentumokban lévő metaadatelemek hasonlítanak a dokumentumattribútumokra abban, hogy a dokumentummal, a dokumentum formázásával és webes elérési módjával kapcsolatos információkat biztosítnak. Például:

```
<meta http-equiv="Content-Type" content="text/html; charset=utf-8" />
<meta name="copyright" content="(C) Copyright IBM Corporation 2005" />
<meta name="content.owner" content="(C) Copyright IBM Corporation 2005" />
<meta name="security" content="public" />
<meta name="abstract" content="Ez a témakör egy IBM terméket ír le." />
<meta name="format" content="XHTML" />
```
A vállalati keresés hozzá tudja rendelni vagy le tudja képezni a HTML metaadatelemek neveit keresési mezőnevekre. A gyűjtemény elemzési beállításának megadásakor megadható, hogy mely HTML metaadatelemek melyik keresési mezőnevekre legyenek leképezve. HTML metaadatelemek keresési mezőkre leképezésével lehetővé teheti, hogy a felhasználók a lekérdezésben keresési mezőnevek megadásával megtalálják ezen elemeket tartalmazó dokumentumokat. Az egyes mezőkre irányuló lekérdezések pontosabb keresési eredményeket szolgáltatnak, mint a szabad szöveges keresések, amelyek a dokumentum teljes tartalmát átfésülik.

Ha például a gyűjtemény tartalmaz HTML dokumentumokat és megadja, hogy a szerzői jogi és absztrakt metaadatelemeket keresési mezőkként lehessen indexelni, akkor a felhasználók lekérdezhetik ezeket a specifikus elemeket. A copyright:IBM keresés azon HTML dokumentumokat találja meg, amelyeket copyright metaadatának értéke IBM.

HTML metaadatok keresési mezőre leképzésekor meg kell adnia, hogy az összes HTML metaadat elem leképezésre kerüljön-e, vagy csak a Dublin Core metaadat elemkészlethez tartozó elemek, vagy csak a megadott HTML metaadat elemek. A Dublin Core metaadat elemkészletben található elemek leírását megtekintheti a Dublin Core [metaadat](http://dublincore.org/documents/dcmi-terms/#H2) [kezdeményezés](http://dublincore.org/documents/dcmi-terms/#H2) webhelyen:

<http://dublincore.org/documents/dcmi-terms/#H2>

Ha úgy dönt, hogy leképezést készít az összes HTML metadat elem vagy az összes Dublin Core metaadat elem számára, akkor az alapértelmezett keresési mező neve megegyezik a metaadat elem nevével. Felülbírálhatja az alapértelmezett keresési mező nevet, és magadhat eltérő keresési beállításokat bizonyos elemek számára úgy, hogy hozzáadja az elemeket azoknak az elemeknek a listájához, amelyeket egyénileg kíván beállítani.

## **HTML metaadatelemek leképezése keresési mezőkre**

Egy HTML metaadatelem keresési mezőre léképezésekor megadható, hogy a felhasználók mely HTML metaadatelemeket kereshetik a lekérdezésben egy mezőnév megadásával.

#### **Kezdeti lépések**

A HTML metaadatelemek keresési mezőkre leképezéséhez a vállalati keresési adminisztrátori szerep tagjának vagy azon gyűjtemény gyűjteményadminisztrátorának kell lennie, amelyhez a HTML dokumentumok tartoznak.

#### **Erről a feladatról**

Egy HTML mezőleképezés létrehozásakor illetve egy meglévő HTML mezőleképezésben lévő mezők hozzáadásakor, módosításakor vagy törlésekor a módosítások az elemző újraindítása után lépnek érvényre. Az új és módosított leképezések csak az elemző újraindítása után elemzett adatokra érvényesek, a már indexben lévő adatokra nincsenek hatással. A már indexben lévő dokumentumok frissítéséhez újból be kell járni és újból indexelni kell a dokumentumokat.

## **Eljárás**

A HTML metaadatelemek keresési mezőkre leképezése:

- 1. Szerkessze a gyűjteményt, vállassza ki az Elemzés oldalt, majd kattintson a **HTML metaadatok leképezése mezőkre** menüpontra.
- 2. A HTML mezőleképezések oldalon adja meg, hogy mely HTML metaadat elemeket kívánja keresési mezőkre képezni:
	- v Az összes HTML elem vagy a Dublin Core elemkészlethez tartozó összes elem leképezése esetén meg kell adnia, hogy a felhasználók kereshessék-e a mezőket mezőnév szerint, és a mezők megjelenjenek-e a keresési eredményekben. Azt is meg kell adnia, hogy a felhasználó keresési kifejezésinek teljesen egyeznie kell-e a teljes metaadat elem értékkel (vagyis a mezőben csak olyan szavak lehetnek, amelyek megegyeznek a felhasználó keresési kifejezéseivel), és hogy a felhasználók rendezhetik-e a keresési eredményeket e mező alapján.

A rendszer automatikusan a metaadat elemneveket használja mezőnevekként. Ha szeretné felülbírálni az alapértelmezett mezőneveket bizonyos elemek számára, vagy eltérő keresési beállításokat kíván használni bizonyos elemekhez, akkor leképezheti az elemnevet egy egyedi mezőnévre, majd megadhatja az adott elemmel használni kívánt keresési beállításokat.

- Adott metaadat elemek leképezése keresési mezőkre:
	- a. Kattintson a **Mező hozzáadása** lehetőségre egy üres sor hozzáadásához a mezőleképezési szabályok listájához.
	- b. Írjon be egy nevet, amelyet a leképzendő HTML metaadatelemhez kíván rendelni. A felhasználók ezt a mezőnevet HTML dokumentumok gyűjteményben lekérdezésekor adhatják meg.

**Tipp:** A **Súgó** lehetőségre kattintva információkat kaphat a mezőnevekben nem támogatott ASCII karakterekről és metakarakterekről.

- c. Írja be a leképezni kívánt metaadat elem nevét.
- d. Ha engedélyezni szeretné a felhasználók számára ennek a mezőnek a lekérdezését, akkor jelölje be a **Mező alapú keresés** jelölőnégyzetet.

**Tipp:** Ha ez a jelölőnégyzet üres, akkor a mező nem kereshető mező alapú kereséssel és szabadszöveges kereséssel. Ez a művelet például akkor lehet hasznos, ha kiválasztotta az összes HTML metaadat elem vagy a Dublin Core metaadat elemek tartalmazásának beállítását, de meg szeretné akadályozni bizonyos mezők keresését.

- e. Ha szeretné engedélyezni a felhasználóknak ennek a mezőnek a lekérdezését, és megadni, hogy egy dokumentum csak akkor megfelelő, ha a lekérdezési kifejezések egyeznek a teljes mezőértékkel (vagyis nincs más szó a mezőben), akkor jelölje be a **Teljes egyezés** jelölőnégyzetet.
- f. Ha engedélyezni szeretné a felhasználók számára a keresési eredmények rendezését e mező szerint, akkor jelölje be a **Rendezhető** jelölőnégyzetet.

A mező csak akkor jelenik meg rendezhető mezőként, ha a keresési alkalmazás támogatja ezt a képességet. A minta keresési alkalmazás a vállalati kereséshez nem tartalmaz olyan mezőket, amelyek HTML metaadat elemekből lettek leképezve a mezők listájában, amelyet a keresési eredmények rendezéséhez választhat ki.

- g. Ha a mező adattípusa DECIMAL, DOUBLE, INTEGER, SHORT, TIME vagy TIMESTAMP, és lehetővé kívánja tenni, hogy a felhasználók paraméteres lekérdezéseket adjanak meg a mező keresésekor, akkor jelölje be a **Paraméteres keresés** jelölőnégyzetet.
- h. Ha engedélyezni szeretné a felhasználók számára, hogy megtekinthessék ezt a mezőt a keresési eredményekben, akkor jelölje be a **Keresési eredmények** jelölőnégyzetet.

## **Példa:**

A felhasználók lekérdezhetik a leképezett mezőneveket adott metaadatokkal rendelkező HTML dokumentumok megkereséséhez. Ha például a description nevű HTML metaadatelemet az abstract nevű keresési mezőre képezte le, akkor a felhasználók az alábbihoz hasonló lekérdezés segítségével megkereshetik a Thinkpad számítógépekkel foglalkozó HTML dokumentumokat:

abstract:thinkpad

# **Egyéni szövegfeldolgozás**

Egyéni szövegfeldolgozási algoritmusok vállalati keresési gyűjteményekkel integrálásával javítható a keresési eredmények minősége és pontossága.

A WebSphere Information Integrator OmniFind Edition támogatja az IBM UIMA (nem strukturált információk kezelése) rendszerét, amely szövegelemző szolgáltatások feltérképezésére, összeállítására és működtetésére szolgáló keretrendszer. Az alkalmazásfejlesztők létrehozhatnak és tesztelhetnek a keresendő tartalmat elemző algoritmusokat, majd létrehozhatnak egy feldolgozóalrendszer-archívumot (.pear fájl), amely minden erőforrást tartalmaz ahhoz, hogy az archívumot a vállalati keresésben használni lehessen. Ahhoz, hogy a gyűjteményeket az egyedi algoritmusokkal lehessen keresni, a szövegelemző alrendszert tartalmazó archívumot hozzá kell adni a vállalati keresési rendszerhez.

Az elemzés logikai komponensét a szövegelemző alrendszerben *jelölőnek* (annotatornak) nevezik. Minden jelölő sajátos nyelvi elemzési feladatokat hajt végre. Egy szövegelemző alrendszer tetszőleges számú jelölőt tartalmazhat, avagy számos szövegelemző alrendszerből állhat, amelyek mindegyike a saját egyéni jelölőit tartalmazza.

A jelölők által előállított információt nevezik az *elemzés eredményének*. A keresendő információknak megfelelő elemzési eredmények egy *közös elemzési szerkezetnek* nevezett adatszerkezetbe kerülnek.

Egy gyűjtemény szövegfeldolgozási beállításainak megadásához az alábbi feladatokat kell elvégezni:

- v Válassza ki a gyűjtemény dokumentumainak kijegyzeteléséhez használni kívánt szövegelemző alrendszert.
- v Ha a gyűjteményben jelentéssel bíró kódot tartalmazó XML dokumentumok vannak, és ezt a kódot az egyéni szövegelemzésben fel kívánják használni, akkor társíthatja a leképezési fájlokat a gyűjteménnyel, és az XML leképezés kimenetét le lehet képezni a közös elemzési szerkezetre.

Az <addressee> és <customer> elemek tartalmát például le lehet képezni a Person feljegyzésekre a közös elemzési szerkezetben. Ezeket a feljegyzéseket elérhetik az egyéni jelölők, amelyek egyéb információkat is felismerhetnek (például a Személy nemét). A Személy feljegyzéseit le lehet képezni a vállalati keresési indexre, ami lehetővé teszi a felhasználók számára, hogy anélkül kereshessenek Személyeket, hogy ismernék az eredeti XML elemeket.

Ahhoz, hogy a felhasználók megadhassák az eredeti XML elemeket a keresésben, semmilyen XML leképezést nem kell megadni. Ehelyett engedélyezni és konfigurálni lehet a gyűjtemény natív XML keresését.

v A közös elemzési szerkezetet le kell képezni a vállalati keresési indexre, amely lehetővé teszi a feljegyzéssel ellátott dokumentumok szemantikus keresését.

A jelölők által felismert entitásoktól és viszonyoktól függően például a felhasználók ugyanazon mondatban előforduló fogalmakat (például egy bizonyos személynév és egy versenytárs neve), illetve egy kulcsszót és egy fogalmat is kereshetnek (például az Alex név és egy telefonszám).

Képezze le a közös elemzési szerkezetet a relációs adatbázisra. Az adatokat le lehet képezni IBM DB2 Universal Database (DB2 UDB) vagy Oracle táblákra. Ez a fajta leképezés lehetővé teszi, hogy az elemzés eredményét adatbázis-alkalmazásokban (például adatbányászatban) felhasználják. Azt is lehetővé teszi, hogy a vállalati keresésen kívüli adatokra SQL lekérdezéseket alkalmazzanak.

## **Kapcsolódó fogalmak**

Egyéni [szövegelemzési](http://publib.boulder.ibm.com/infocenter/discover/v8r4/index.jsp?topic=/com.ibm.discovery.es.ta.doc/developing/iiyspuicae.htm) integráció

- [Szövegelemzésekben](http://publib.boulder.ibm.com/infocenter/discover/v8r4/index.jsp?topic=/com.ibm.discovery.es.ta.doc/developing/iiyspubc.htm) használt alapvető fogalmak
- Egyéni elemzés integrációjának [munkafolyamata](http://publib.boulder.ibm.com/infocenter/discover/v8r4/index.jsp?topic=/com.ibm.discovery.es.ta.doc/developing/iiyspuwf.htm)

[Szövegelemzési](http://publib.boulder.ibm.com/infocenter/discover/v8r4/index.jsp?topic=/com.ibm.discovery.es.ta.doc/developing/iiyspudae.htm) algoritmusok

Szemantikus keresési [alkalmazások](http://publib.boulder.ibm.com/infocenter/discover/v8r4/index.jsp?topic=/com.ibm.discovery.es.ta.doc/developing/iiyspusemsa.htm)

[Szemantikus](http://publib.boulder.ibm.com/infocenter/discover/v8r4/index.jsp?topic=/com.ibm.discovery.es.ta.doc/developing/iiyspussqry.htm) keresési lekérdezés kifejezés

## **Szövegelemző alrendszerek hozzáadása a rendszerhez**

Ha létrehoz egy egyéni szövegelemző alrendszert, akkor azt hozzá kell adnia a rendszerhez, mielőtt a vállalati kereséshez használhatná. A gyűjtemények az alrendszer segítségével elemezhetik és feljegyzéseket készíthetnek a dokumentumokhoz valamint javíthatják a keresési eredmények pontosságát.

## **Kezdeti lépések**

Szövegelemző alrendszerek rendszerhez adásához a vállalati keresés adminisztrátori szerep tagjának kell lennie.

## **Erről a feladatról**

Az alkalmazásfejlesztők létrehozhatnak egy feldolgozási alrendszer archívumot (.pear), amely az UIMA keretrendszerhez kapcsolódik a szövegelemzéshez. Az archívum a vállalati keresési gyűjteményekben kereséshez szükséges összes erőforrást tartalmazza. Ahhoz, hogy a gyűjteményeket az egyedi algoritmusokkal lehessen keresni, a szövegelemző alrendszert tartalmazó archívumot hozzá kell adni a vállalati keresési rendszerhez.

A szövegelemző alrendszer rendszerhez adása után módosíthatja annak megjelenő nevét és kiválaszthatja az XML forrás megjelenítésének lehetőségét. Az XML forrás megjeleníti az alrendszer által előállított információkat.

Ha a szövegelemző alrendszer már társítva van egy gyűjteményhez, akkor nem távolíthatja el a szövegelemző alrendszert a rendszerből.

## **Eljárás**

Egy egyéni szövegelemző alrendszer vállalati keresés rendszerhez adása:

- 1. A Rendszer nézet megnyitásához kattintson a **Rendszer** menüpontra.
- 2. A rendszerszerkesztési nézetbe történő átlépéshez kattintson a **Szerkesztés** lehetőségre.
- 3. Az Elemzés oldalon kattintson a **Szövegelemző alrendszerek beállítása** menüpontra.
- 4. A Szövegelemző alrendszerek oldalon kattintson a **Szövegelemző alrendszer hozzáadása** menüpontra.
- 5. A Szövegelemző alrendszer hozzáadása oldalon adja meg új alrendszer leíró nevét. A rendszer ezt a megjelenő nevet használja a szövegelemző alrendszer azonosítására az adminisztrációs konzolon mindenütt.
- 6. Adja meg a .pear fájl helyét. Ha a fájl 8 MB-nál kisebb, akkor a fájl a helyi számítógépen lehet, és tallózással megkeresheti azt. Ha a fájl 8 MB-nál nagyobb, akkor a fájlnak az indexkiszolgálón kell lennie, és be kell írnia a fájl teljes képzésű útvonalát.
- 7. Kattintson az **OK** gombra. A szövegelemző alrendszer megjelenik a Szövegelemző alrendszerek oldalon.

## **Kapcsolódó fogalmak**

Egyéni elemzés integrációjának [munkafolyamata](http://publib.boulder.ibm.com/infocenter/discover/v8r4/index.jsp?topic=/com.ibm.discovery.es.ta.doc/developing/iiyspuwf.htm)

Egyéni [szövegelemzési](http://publib.boulder.ibm.com/infocenter/discover/v8r4/index.jsp?topic=/com.ibm.discovery.es.ta.doc/developing/iiyspuicae.htm) integráció

[Szövegelemzésekben](http://publib.boulder.ibm.com/infocenter/discover/v8r4/index.jsp?topic=/com.ibm.discovery.es.ta.doc/developing/iiyspubc.htm) használt alapvető fogalmak

XML leírónyelv az [elemzésben](http://publib.boulder.ibm.com/infocenter/discover/v8r4/index.jsp?topic=/com.ibm.discovery.es.ta.doc/developing/iiyspumxml.htm) és keresésben

## **Kapcsolódó feladatok**

XML elemek [létrehozása](http://publib.boulder.ibm.com/infocenter/discover/v8r4/index.jsp?topic=/com.ibm.discovery.es.ta.doc/developing/iiyspucxmlmap.htm) általános elemzési szerkezet leképzési fájlhoz

# **Szövegelemző alrendszer gyűjteményhez rendelése**

Ha a vállalati keresési rendszerhez egyéni szövegelemző alrendszerek vannak társítva, akkor kiválasztható egy, amelyet a rendszer a gyűjteményhez használ. A felhasználók ezután szemantikai lekérdezéseket adhatnak meg a gyűjtemény keresése közben és javíthatják a keresési eredmények minőségét és pontosságát.

## **Kezdeti lépések**

Egy szövegelemző alrendszer gyűjteményhez társításához a vállalati keresés adminisztrátori szerep tagjának vagy a gyűjtemény gyűjteményadminisztrátorának kell lennie.

## **Erről a feladatról**

Ha a szövegelemző alrendszer már társítva van ehhez a gyűjteményhez, akkor a következő tevékenységek következnek be egy másik alrendszer társításakor:

- v Ha a **Nincs egyéni elemzés** menüpontot választja, akkor az összes korábban meghatározott szövegelemzési leképezés visszaáll alaphelyzetbe. A gyűjtemény a rendszer alapértelmezett értékeit kezdi használni.
- v Ha egy eltérő egyéni szövegelemző alrendszer nevét választja ki, akkor a gyűjteményhez korábban meghatározott összes szövegelemzési leképezés megmarad. Ha például az engine\_1 alrendszerről az engine\_2 alrendszerre vált, akkor az engine\_2 örökli az engine\_1 alrendszerhez beállított XML leképezésfájlokat.

## **Eljárás**

Szövegelemző alrendszer gyűjteményhez rendelése:

- 1. Szerkessze a gyűjteményt, válassza ki az Elemzés oldalt, majd kattintson a **Szövegfeldolgozási beállítások megadása** menüpontra.
- 2. Kattintson a **Szövegelemző alrendszer kiválasztása** menüpontra. Ha a vállalati keresési rendszerhez nem lettek egyéni szövegelemző alrendszerek hozzáadva, vagy a gyűjtemény az alapértelmezett elemzési algoritmusokat használja, akkor az alrendszer neve a **Default**.
- 3. A Szövegelemző alrendszer kiválasztása ezen gyűjteményhez oldalon válassza ki a gyűjteményhez használni kívánt alrendszer nevét. Ha nem állnak rendelkezésre szövegelemző alrendszerek vagy a **Nincs egyéni elemzés** lehetőséget választotta, akkor az elemző az alapértelmezett szövegelemzési szabályokat alkalmazza, amikor feljegyzi a dokumentumokat és előkészíti azokat az index számára.

## **Kapcsolódó fogalmak**

Egyéni elemzés integrációjának [munkafolyamata](http://publib.boulder.ibm.com/infocenter/discover/v8r4/index.jsp?topic=/com.ibm.discovery.es.ta.doc/developing/iiyspuwf.htm)

Egyéni [szövegelemzési](http://publib.boulder.ibm.com/infocenter/discover/v8r4/index.jsp?topic=/com.ibm.discovery.es.ta.doc/developing/iiyspuicae.htm) integráció

[Szövegelemzésekben](http://publib.boulder.ibm.com/infocenter/discover/v8r4/index.jsp?topic=/com.ibm.discovery.es.ta.doc/developing/iiyspubc.htm) használt alapvető fogalmak

# **XML elemek leképezése általános elemzési szerkezetre**

Ha a gyűjtemény értelmes leírónyelvvel rendelkező XML dokumentumokat tartalmaz és használni kívánja ezt a leírónyelvet annak lehetővé tételéhez, hogy a felhasználók szemantikus kereséssel kereshessenek a vállalati keresési indexben vagy a relációs adatbázis táblázatokban, akkor leképezheti az XML elemeket egy általános elemzési szerkezetre.

## **Kezdeti lépések**

XML elemek általános elemzési szerkezetre leképezéséhez a vállalati keresés adminisztrátori szerep tagjának vagy a gyűjtemény gyűjteményadminisztrátorának kell lennie.

## **Korlátozások**

Egy leképezési fájl maximális mérete 8 MB.

## **Erről a feladatról**

Annak engedélyezéséhez, hogy az egyéni szövegelemzési folyamatok hozzáférhessenek XML dokumentumok adott elemeihez, vagy több XML elemet leképezhessenek egy általános típusra a szemantikus keresésben történő használat érdekében, létrehozhat egyéni leképezési fájlokat. A leképzési fájloknak az UIMA keretrendszerhez kell kapcsolódniuk a szövegelemzéshez.

Leképzési fájlok egyéni szövegelemző alrendszert használó gyűjteményhez adásakor engedélyezhető a forrásdokumentumok XML elemeinek általános elemzési szerkezet jegyzeteire történő leképezése. Ezeket a jegyzeteket az egyéni szövegelemző alrendszer később felhasználhatja. Az általános elemzési szerkezetet leképezheti az indexre, és engedélyezheti a felhasználók számára a feljegyzések lekérdezését, ha a gyűjteményben szemantikus kereséssel keresnek.

A címzett és a vásárló elemek tartalmát például az általános elemzési szerkezetben személy jegyzetekre képezheti le. Ezeket a feljegyzéseket elérhetik az egyéni jelölők, amelyek egyéb információkat is felismerhetnek (például a Személy nemét). A Személy feljegyzéseit le lehet képezni a vállalati keresési indexre, ami lehetővé teszi a felhasználók számára, hogy anélkül kereshessenek Személyeket, hogy ismernék az eredeti XML elemeket.

Ahhoz, hogy a felhasználók megadhassák az eredeti XML elemeket a lekérdezésekben, semmilyen leképezést nem kell beállítani. Ehelyett beállíthatja az elemzés paramétereit és a gyűjteményben engedélyezheti a natív XML keresést.

## **Eljárás**

XML elemek leképezése az általános elemzési szerkezetre:

- 1. Szerkessze a gyűjteményt, válassza ki az Elemzés oldalt, majd kattintson a **Szövegfeldolgozási beállítások megadása** menüpontra.
- 2. Az **XML elemek leképezése az általános elemzési szerkezetre** területen kattintson a **Leképezés hozzáadása** lehetőségre.
- 3. Az XML elemek leképezése az általános elemzési szerkezetre oldalon a leképzési fájlhoz adjon meg egy leíró megjelenő nevet.
- 4. Adja meg a fájl helyét. Ha a leképzési fájl a helyi rendszeren található, akkor tallózással megkeresheti az útvonalat. Ha a leképzési fájl az indexkiszolgálón található, akkor be kell írnia a teljes képzésű elérési utat.
- 5. Kattintson az **OK** gombra. Az új leképzési fájl hozzá lett adva a Szövegfeldolgozási beállítások oldalhoz.

## **Kapcsolódó fogalmak**

Egyéni elemzés integrációjának [munkafolyamata](http://publib.boulder.ibm.com/infocenter/discover/v8r4/index.jsp?topic=/com.ibm.discovery.es.ta.doc/developing/iiyspuwf.htm) Egyéni [szövegelemzési](http://publib.boulder.ibm.com/infocenter/discover/v8r4/index.jsp?topic=/com.ibm.discovery.es.ta.doc/developing/iiyspuicae.htm) integráció

[Szövegelemzésekben](http://publib.boulder.ibm.com/infocenter/discover/v8r4/index.jsp?topic=/com.ibm.discovery.es.ta.doc/developing/iiyspubc.htm) használt alapvető fogalmak

XML leírónyelv az [elemzésben](http://publib.boulder.ibm.com/infocenter/discover/v8r4/index.jsp?topic=/com.ibm.discovery.es.ta.doc/developing/iiyspumxml.htm) és keresésben

## **Kapcsolódó feladatok**

XML elemek [létrehozása](http://publib.boulder.ibm.com/infocenter/discover/v8r4/index.jsp?topic=/com.ibm.discovery.es.ta.doc/developing/iiyspucxmlmap.htm) általános elemzési szerkezet leképzési fájlhoz

## **Általános elemzési szerkezet leképezése az indexre**

Megadhatja, hogy az általános elemzési szerkezet mely szövegelemzési eredményei kerüljenek leképezésre az indexre, és legyenek elérhetőek a felhasználók számára, akik a gyűjteményeket szemantikus keresés segítségével kérdezik le.

## **Kezdeti lépések**

Az általános elemzési szerkezet indexre leképezéséhez a vállalati keresés adminisztrátori szerepkör tagjának vagy a gyűjtemény gyűjteményadminisztrátorának kell lennie.

## **Korlátozások**

Egy leképzési fájl maximális mérete 8 MB.

## **Erről a feladatról**

Az általános elemzési szerkezet vállalati keresés indexére leképezésével a felhasználók szemantikailag pontos lekérdezéseket adhatnak meg és javítható a keresési eredmények minősége.

A jegyzetelők által felismert viszonyoktól és entitásoktól függően például a felhasználók ugyanazon mondatokban előforduló fogalmakat kereshetnek (mint például egy bizonyos személy és egy versenytárs neve), vagy egy kulcsszót és egy fogalmat (mint például az Alex név és egy telefonszám).

## **Eljárás**

Általános elemzési szerkezet indexre leképezése:

- 1. Szerkessze a gyűjteményt, válassza ki az Elemzés oldalt, majd kattintson a **Szövegfeldolgozási beállítások megadása** menüpontra.
- 2. Az **Általános elemzési szerkezet leképezése az indexre** területen kattintson a **Leképezési fájl kiválasztása** gombra.
- 3. A Leképezési fájl kiválasztása a gyűjteményhez oldalon válassza ki a vállalati keresés indexével használni kívánt leképzési fájlt:
	- v Ha az alapértelmezett leképezési szabályokat szeretné használni a vállalati keresési indexszel, akkor válassza az **Alapértelmezett** lehetőséget.
	- v Egyéni általános elemzési szerkezet indexre leképezéséhez adja meg a leképzési fájl helyét. Ha a fájl a helyi rendszeren található, akkor tallózással megkeresheti azt. Ha a fájl az indexkiszolgálón található, akkor írja be a teljes képzésű elérési utat.

4. Kattintson az **OK** gombra. A megadott leképzési fájl megjelenik a Szövegfeldolgozás beállításai oldalon.

## **Kapcsolódó fogalmak**

Egyéni elemzés integrációjának [munkafolyamata](http://publib.boulder.ibm.com/infocenter/discover/v8r4/index.jsp?topic=/com.ibm.discovery.es.ta.doc/developing/iiyspuwf.htm)

Egyéni [szövegelemzési](http://publib.boulder.ibm.com/infocenter/discover/v8r4/index.jsp?topic=/com.ibm.discovery.es.ta.doc/developing/iiyspuicae.htm) integráció

[Szövegelemzésekben](http://publib.boulder.ibm.com/infocenter/discover/v8r4/index.jsp?topic=/com.ibm.discovery.es.ta.doc/developing/iiyspubc.htm) használt alapvető fogalmak

Index leképezés egyéni elemzés [eredményeihez](http://publib.boulder.ibm.com/infocenter/discover/v8r4/index.jsp?topic=/com.ibm.discovery.es.ta.doc/developing/iiyspumxml.htm)

## **Kapcsolódó feladatok**

Általános elemzési szerkezet [létrehozása](http://publib.boulder.ibm.com/infocenter/discover/v8r4/index.jsp?topic=/com.ibm.discovery.es.ta.doc/developing/iiyspumidx.htm) index leképező fájlhoz

# **Általános elemzési szerkezet leképezése relációs adatbázisra**

Megadhatja, hogy egy általános elemzési szerkezet mely szövegelemzési eredményei kerüljenek leképezésre egy relációs adatbázishoz az adatbázis alkalmazásokkal használathoz.

## **Kezdeti lépések**

Az általános elemzési szerkezet relációs adatbázisra történő leképezéséhez a vállalati keresés adminisztrátori szerepkör tagjának vagy a gyűjtemény gyűjteményadminisztrátorának kell lennie.

## **Korlátozások**

Egy leképzési fájl maximális mérete 8 MB.

## **Erről a feladatról**

Az általános elemzési szerkezetet relációs adatbázis táblázatokra leképezése lehetővé teszi az adatok adatbázis-alkalmazásokban használatát. A felhasználók például a vállalati keresésen kívül megadhatnak SQL lekérdezéseket a szövegelemzés által hozzáadott jegyzetekben kereséshez. Az információk további szövegfeldolgozásra is használhatók, például adatbányászati alkalmazásokban.

Egyszerre egy leképzési fájlt használhat az általános elemzési szerkezet relációs adatbázisra leképezéséhez. Ha feltölt egy új leképzési fájlt, akkor a jelenlegi leképzési fájl felülírásra kerül.

## **Eljárás**

általános elemzési szerkezet leképezése relációs adatbázisra

- 1. Szerkessze a gyűjteményt, válassza ki az Elemzés oldalt, majd kattintson a **Szövegfeldolgozási beállítások megadása** menüpontra.
- 2. Az **Általános elemzési szerkezet leképezése egy relációs adatbázisra** területen kattintson a **Leképezés hozzáadása** gombra.
- 3. Az Általános elemzési szerkezet leképezése egy relációs adatbázisra oldalon írjon be egy megjelenő nevet a leképzési fájlhoz, amelyet az információk relációs adatbázisra leképezéséhez kíván használni.
- 4. Adja meg a leképzési fájl helyét. Ha a fájl a helyi rendszeren található, akkor tallózással megkeresheti azt. Ha a fájl az indexkiszolgálón található, akkor írja be a teljes képzésű elérési utat.
- 5. Kattintson az **OK** gombra. A leképzési fájl megjelenő neve megjelenik a Szövegfeldolgozás beállításai oldalon.

**Kapcsolódó fogalmak**

Egyéni elemzés integrációjának [munkafolyamata](http://publib.boulder.ibm.com/infocenter/discover/v8r4/index.jsp?topic=/com.ibm.discovery.es.ta.doc/developing/iiyspuwf.htm)

Egyéni [szövegelemzési](http://publib.boulder.ibm.com/infocenter/discover/v8r4/index.jsp?topic=/com.ibm.discovery.es.ta.doc/developing/iiyspuicae.htm) integráció

[Szövegelemzésekben](http://publib.boulder.ibm.com/infocenter/discover/v8r4/index.jsp?topic=/com.ibm.discovery.es.ta.doc/developing/iiyspubc.htm) használt alapvető fogalmak

Adatbázis leképezés a kiválasztott elemzési [eredményekhez](http://publib.boulder.ibm.com/infocenter/discover/v8r4/index.jsp?topic=/com.ibm.discovery.es.ta.doc/developing/iiyspusdb2.htm)

#### **Kapcsolódó feladatok**

Általános elemzési szerkezet [létrehozása](http://publib.boulder.ibm.com/infocenter/discover/v8r4/index.jsp?topic=/com.ibm.discovery.es.ta.doc/developing/iiysacdbmap.htm) adatbázis leképező fájlhoz

## **Szálak beállítása az elemzőszolgáltatáshoz**

Ha elegendő memória-erőforrás áll rendelkezésre, akkor az elemző számára a dokumentum elemzéséhez rendelkezésre álló szálak száma növelhető.

## **Kezdeti lépések**

Nagyszámú gyűjtemény esetén érdemes lehet növelni az elemzőszálak számát. Győződjön meg róla, hogy a rendszer elegendő memóriával rendelkezik további szálak támogatásához. Az egy szállal rendelkező elemző 200 MB memóriát igényel. Minden további szálhoz további 50 MB memória szükséges.

Az elemzőhöz elindítandó szálak számának beállításához a vállalati keresés adminisztrátori szerep tagjának vagy a gyűjtemény gyűjteményadminisztrátorának kell lennie.

## **Eljárás**

Elemzőszálak számának beállítása:

- 1. Szerkesszen egy gyűjteményt, válassza ki az Elemzés oldalt, majd kattintson az **Elemzési beállítások megadása** tételre.
- 2. Adja meg az elemző elindításakor elindítandó elemzőszálak maximális számát, majd kattintson az **OK** gombra.
- 3. Indítsa újra az elemzőt.

# **Összetett kifejezések összetett elemzésének engedélyezése**

A keresés minőségét javíthatja, ha engedélyezi az elemző számára az összetett kifejezések összetett elemzését. Az összetett elemzés segítségével az összetett kifejezések felbontásra kerülnek, így a rendszer minden egyes részüket egyetlen kifejezésként kezeli.

#### **Kezdeti lépések**

Az összetett kifejezések elemzésével kapcsolatos beállítások megadásához a vállalati keresés adminisztrátori szerep tagjának vagy a gyűjtemény adminisztrátorának kell lennie.

## **Erről a feladatról**

Néhány nyelv több szóból álló kifejezéseket egy szóba von össze, szóköz nélkül (*összetett* kifejezések). Az összetett kifejezések összetett elemzése és felbontása hasznos a némethez hasonló nyelvekben kereséshez és kritikus a koreaihoz hasonló nyelvekben kereséshez.

Ha engedélyezi az összetett kifejezések összetett elemzését, akkor a felhasználók helyettesítő karakterek nélkül kereshetik a lekérdezési kifejezések összetett alakjait. A szerv keresése például visszaadhat olyan dokumentumokat, amelyek a szervdonor szót tartalmazzák, de olyanokat nem, amelyek a szervezet szót tartalmazzák. A szerv\* helyettesítő karakteres lekérdezéssel szemben, amely a szerv szót követő bármilyen karaktersorozatot visszaadhat, a keresés csak a nagyobb összetett kifejezés teljes nyelvtani részszavakra illeszkedik.

A felhasználó által megadott szótári szavak, mint a szinonimák és a növelési szavak szintén érvényesek az összetétel részeire, amelyek a lekérdezésben egyedi szavakként kerülnek felhasználásra.

## **Eljárás**

Az összetett kifejezések összetett elemzésének engedélyezéséhez:

- 1. Szerkessze a gyűjteményt, válassza ki az Elemzés oldalt, majd kattintson az **Elemzési beállítások megadása** menüpontra.
- 2. Válassza ki az **Összetett kifejezések összetett elemzése** jelölőnégyzetet, majd kattintson az **OK** gombra.

## **Kapcsolódó fogalmak**

Nyelvi támogatás a [szemantikus](http://publib.boulder.ibm.com/infocenter/discover/v8r4/index.jsp?topic=/com.ibm.discovery.es.ta.doc/developing/iiyspuling.htm) kereséshez

Vállalati keresésben lévő [szövegelemzés](http://publib.boulder.ibm.com/infocenter/discover/v8r4/index.jsp?topic=/com.ibm.discovery.es.ta.doc/developing/iiysputai.htm)

# **Natív XML keresés támogatásának engedélyezése**

Ha egy gyűjteményben XML dokumentumok találhatók, akkor a natív XML keresés engedélyezésével lehetővé tehető a felhasználók számára, hogy az XML leírónyelvet használják dokumentumok keresésekor.

#### **Kezdeti lépések**

XML dokumentumok natív XML kereséssel keresésének engedélyezéséhez a vállalati keresés adminisztrátori szerep tagjának vagy a gyűjtemény gyűjteményadminisztrátorának kell lennie.

### **Erről a feladatról**

A natív XML keresés (XPath vagy XML töredékek) pontosabb keresési eredményeket nyújthat a dokumentumok XML jelölőnyelvének lekérdezésen belüli kihasználásával. A felhasználók megadhatják, hogy egy lekérdezési kifejezésnek egy bizonyos XML elemben vagy attribútumban kell megjelennie.

Ha egy számítógép-kereskedő számlái XML formátumúak, akkor tartalmazhatnak <order> (megrendelés) tételeket, amelyek <company> (cég) és <computertype> (típus) elemeket foglalhatnak magukban. IBM noteszgépekre vonatkozó számlák lekérésekor az ″IBM″ és ″noteszgép″ kulcsszavas keresés Dell noteszgépeket és IBM asztaligépes modelleket tartalmazó dokumentumokat hozhat elő. XML keresés használatával meg lehet adni, hogy az IBM szónak a <company> (cég), a noteszgép szónak a <computertype> (típus) elemen belül kell megjelenni, és mindkettőnek ugyanazon <order> (megrendelés) elem alatt kell lennie. Így azok a számlák kerülnek elő, amelyek speciálisan IBM noteszgépekkel kapcsolatosak.

## **Eljárás**

Egy gyűjtemény natív XML keresésének engedélyezése:

- 1. Szerkesszen egy gyűjteményt, válassza ki az Elemzés oldalt, majd kattintson az **Elemzési beállítások megadása** tételre.
- 2. Válassza az **XML dokumentumok natív XML keresésének engedélyezése** lehetőséget.
- 3. Kattintson az **OK** gombra.

#### **Kapcsolódó fogalmak**

Nyelvi támogatás a [szemantikus](http://publib.boulder.ibm.com/infocenter/discover/v8r4/index.jsp?topic=/com.ibm.discovery.es.ta.doc/developing/iiyspuling.htm) kereséshez Vállalati keresésben lévő [szövegelemzés](http://publib.boulder.ibm.com/infocenter/discover/v8r4/index.jsp?topic=/com.ibm.discovery.es.ta.doc/developing/iiysputai.htm)

Szemantikus keresési [alkalmazások](http://publib.boulder.ibm.com/infocenter/discover/v8r4/index.jsp?topic=/com.ibm.discovery.es.ta.doc/developing/iiyspusemsa.htm)

[Szemantikus](http://publib.boulder.ibm.com/infocenter/discover/v8r4/index.jsp?topic=/com.ibm.discovery.es.ta.doc/developing/iiyspussqry.htm) keresési lekérdezés kifejezés

# <span id="page-142-0"></span>**Vállalati keresés dokumentumformátum felismerése**

A vállalati keresésben egy alapértelmezett URL kiterjesztés és MIME típus leképezés kerül felhasználásra a dokumentumtípusok és az egyes dokumentumokkal használandó értelmezőtípusok megállapításához.

A parserTypes.cfg konfigurációs fájl szerkesztésével felülbírálhatja és kiterjesztheti az URL kiterjesztések és MIME típusok alapértelmezett leképezését értelmezőtípusokra. A parserTypes.cfg fájl szabályokat határoz meg a fájlkiterjesztések és MIME típusok értelmezőtípusra történő leképezéséhez. Például leképezhet egy .content fájlkiterjesztést, és megadhatja, hogy az ilyen típusú fájlokat a HTML értelmezővel kell értelmezni.

A különféle dokumentumformátumoknak különböző a belső megjelenése. A vállalati keresési rendszer a dokumentumok értelmezéséhez belső és külső szűrőket használ, és sok dokumentum olyan értelmezőszolgáltatással kerül értelmezésre, amelyek egy bizonyos formátumra specializálódtak.

A dokumentumformátum felismerés és értelmező hozzárendelés az alábbi módon történik:

- 1. A dokumentumformátumot felismerő algoritmus ellenőrzi a feldolgozott dokumentum URL címének kiterjesztését.
- 2. A rendszer ellenőrzi a dokumentum MIME típusát, amely a bejáró által beállított metaadatok része.
- 3. A rendszer megpróbálja hozzárendelni a megfelelő értelmezőtípust az egyes dokumentumokhoz. HTML, szöveges (TXT) és XML dokumentumok esetén a rendszer hozzárendel egy értelmező típust, amely adott minden egyes dokumentum formátumhoz.

Az összes többi dokumentumformátumhoz a rendszer a Stellent értelmezőt használja. A Stellent értelmező több száz dokumentumformátumot támogat, de a dokumentumszűrőknek csak egy részhalmaza engedélyezett a vállalati keresésben. Azonban a konfigurációs fájlok szerkesztésével engedélyezheti, hogy egyéb dokumentumtípusok is a Stellent értelmezővel legyenek értelmezve.

- 4. Ha a parserTypes.cfg fájl nem érhető el, akkor az alapértelmezett leképezés kerül felhasználásra a dokumentumtípus megállapításához és a használandó értelmező kiválasztásához. A dokumentum típusának megállapításához a rendszer az alábbi lépéseket hajtja végre:
	- a. Az URL kiterjesztést összehasonlítja az ügyfél által meghatározott kiterjesztési szabályokkal a parserTyes.cfg fájlban.
	- b. A MIME típust összehasonlítja az ügyfél által meghatározott MIME típus szabályokkal a parserTyes.cfg fájlban.
	- c. Az URL kiterjesztést összehasonlítja a vállalati keresés alapértelmezett szabályaival.
	- d. A MIME típust összehasonlítja a vállalati keresés alapértelmezett MIME típus szabályaival.
- 5. Ha rendszer nem képes azonosítani a dokumentum formátumát, akkor a dokumentum visszautasításra kerül. Megjelenhet egy hibaüzenet, amely kijelenti, hogy a dokumentumtípus nem támogatott.

Ha értelmezőtípusnak a Stellent van hozzárendelve, akkor egy hibaüzenetet láthat, ha a Stellent nem tudja felismerni a dokumentumformátumot. A hiba akkor történhet ha:

- A dokumentum sérült.
- v A dokumentum nem olyan formátumban van, amelyet a Stellent támogat. Ennek a problémának a megoldásához hozzá kell adnia a visszautasított fájlformátumokat a

stellentTypes.cfg fájlhoz. Továbbá frissítenie kell a parserTypes.cfg fájlt annak megadásához, hogy a visszautasított dokumentum formátumok MIME típusa vagy kiterjesztése a Stellent értelmezőhöz legyen társítva.

### **Kapcsolódó fogalmak**

"Vállalati keresés értelmezőjének [adminisztrációja"](#page-120-0) oldalszám: 113

A dokumentumok olvashatóságának javítása érdekében megadhatók beállítások, amelyek a dokumentumok és metaadatok elemzési és kategorizálási módját adják meg, mielőtt hozzáadásra kerülnének a vállalati keresési indexhez.

# **Alapértelmezett támogatott dokumentumtípusok**

A dokumentum formátumának felismerésekor csak bizonyos dokumentumtípusok kerülnek kiértékelésre.

A következő dokumentumformátumok olyan beépített típusok, amelyek automatikusan észleltek és értelmezettek beépített gyűjtemény értelmező szolgáltatások által:

HTML Sima szöveg XML

Alapértelmezésben a következő dokumentum formátumok értelmezettek a Stellent értelmező által:

123 Excel Freelance Ichitaro Lotus WordPro MS Visio MS Word PDF PowerPoint Formázott szöveg RTF

Ha szeretné kiterjeszteni a támogatást egyéb dokumentumtípusok értelmezésére, akkor frissítenie kell a parserTypes.cfg és stellenttypes.cfg konfigurációs fájlokat, hogy megadjon szabályokat arra, hogy az adott dokumentumtípusok egy értelmező szolgáltatáshoz vagy egy Stellent szűrőhöz képződjenek le.

# **Gyűjtemény értelmezőkhöz és Stellent-értelmezőkhöz tartozó dokumentumtípusok**

Annak biztosításához, hogy a bejárási területen lévő dokumentumok pontosan és hatékonyan legyenek elemezve, létrehozhatók konfigurációs fájlok, amelyek megadják, hogy mely dokumentumtípusokat elemezze a gyűjteményelemző és melyeket a Stellent dokumentumszűrők.

Egy vállalati keresési gyűjteményben a legtöbb dokumentumformátumot egy beépített HTML vagy XML elemző dolgozza fel. Bizonyos típusú dokumentumok jellemzően nem kerülnek elemzésre (mint például a Postscript dokumentumok), más dokumentumtípusokat pedig a Stellent elemzési funkciók (mint például a Microsoft Word, Microsoft Excel, Microsoft PowerPoint, Lotus Freelance, Lotus 123, PDF, RT és Ichitaro dokumentumtípusok) kezelik.

Mivel a metaadatok félrevezetők lehetnek, a sima szöveg és HTML dokumentumok hibásan átküldésre kerülhetnek a Stellent értelmezőre, majd visszaküldésre kerülhet az egyik beépített elemzőnek és ez a helyzet befolyásolhatja a teljesítményt. Más dokumentumok esetén előfordulhat, hogy nem lehet felismerni a dokumentum típusát, így a dokumentumok ki
lesznek hagyva. Ezen helyzet elkerülése érdekében létrehozhatók konfigurációs fájlok annak szabályzásához, hogy a különböző típusú dokumentumok hogyan és hol kerüljenek elemzésre.

A dokumentumtípusok gyűjteményelemzőhöz és Stellent értelmezőhöz rendelése az alábbi feladatokat foglalja magában:

- 1. Dokumentumtípusok beállítása a gyűjteményelemzőhöz. Ez a lépés a konfigurációs fájl létrehozását foglalja magában, amely a dokumentumtípusokat leképezi a gyűjtemény által használt elemzőhöz. Gyűjteményenként ezen konfigurációs fájlok egyike hozható létre.
- 2. Dokumentumtípusok beállítása a Stellent értelmezőhöz. Ez a lépés egy konfigurációs fájl létrehozását foglalja magában, amely leképezi a dokumentumtípusokat a gyűjtemény által használt Stellent dokumentumszűrőkre. Gyűjteményenként ezen konfigurációs fájlok egyike hozható létre.
- 3. Az elemző leállítása és újraindítása. A módosítások érvényre léptetéséhez a vállalati keresés adminisztrációs konzolja segítségével figyelje meg a gyűjteményt, amelyhez a dokumentumtípusokat beállította, majd állítsa le és indítsa újra ez elemzőt.

## **Dokumentumtípusok társítása gyűjteményelemzővel**

Megadott dokumentumtípusok gyűjteményelemzővel történő társításához létre kell hozni egy parserTypes.cfg konfigurációs fájlt. Ezt a feladatot a vállalati keresés adminisztrációs konzolja nem támogatja.

### **Kezdeti lépések**

A feladat végrehajtásához a vállalati keresés adminisztrátoraként kell bejelentkezni.

### **Erről a feladatról**

Ha a konfigurációs fájl nem létezik, akkor a gyűjteményelemző az alapértelmezett elemzőszolgáltatás szabályait használja. Ha a konfigurációs fájl létezik, akkor a benne foglalt szabályok megadják, hogy:

- Melyik URL kiterjesztés és melyik MIME típus van leképezve melyik értelmező típushoz.
- v hogyan kerüljenek elemzésre a nem teljes metaadatok következtében ismeretlen típusú dokumentumok.

A parserTypes.cfg fájl formátuma sorok sorozata, ahol mindegyik sor az alábbi szabályok egyike:

### **EXTENSION** *kiterjesztés elemző*

Minden olyan dokumentumot, amelynek URL-je a megadott kiterjesztéssel végződik, az itt megadott értelmező fog feldolgozni. A pont nem tartozik a kiterjesztéshez; az összehasonlítás nem különbözteti meg a kis- és nagybetűket.

#### **CONTENTTYPE** *típus/altípus elemző*

Minden olyan dokumentumot, amelynek tartalomtípusa megegyezik a megadott típussal, altípussal, a megadott elemző fog feldolgozni. Ha egy dokumentum tartalomtípusának a t/s értéket adják, egyezés akkor áll fenn, amikor a típus t, és az s azonos az altípussal vagy a helyén helyettesítő karakter (a csillag: \*) áll.

## **UNKNOWN** *elemző*

Minden olyan dokumentumot, amelynek kiterjesztése és tartalomtípusa nem ismert (azaz a bejáró számára nem érhető el), az itt megadott értelmező fog feldolgozni.

### **DEFAULT** *elemző*

Az összes olyan dokumentumot, amelyre egyetlen más szabály sem vonatkozik, az itt megadott elemző fog feldolgozni.

Az *elemzőnek* minden esetben html, xml, stellent, vagy nincs értéket kell megadni, ahol a nincs azt jelenti, hogy a dokumentumtípus nem kerül elemzésre.

Ha a dokumentum több szabálynak is megfelel, akkor a szabályok megjelenési sorrendjétől függetlenül az alábbiak szerint legjellemzőbb szabály jut érvényre:

- v Az EXTENSION szabály jellemzőbb, mint a CONTENTTYPE szabály.
- v Egy olyan CONTENTTYPE szabály, amely altípust tartalmaz, jellemzőbb, mint az, amelyben helyettesítő karakter található. Egy application/postscript tartalomtípusra vonatkozó szabálynak például elsőbbsége van az application/\* szabállyal szemben.
- v Ugyanarra a kiterjesztésre vagy tartalomtípusra nem vonatkozhat két szabály. Ebben az esetben a megvalósításon múlik, melyik szabálynak ad prioritást.

#### **Eljárás**

Dokumentumtípus társítása gyűjteményelemzővel:

- 1. Az indexkiszolgálón jelentkezzen be vállalati keresési adminisztrátorként. Ez a felhasználói azonosító a WebSphere II OmniFind Edition telepítésekor lett megadva.
- 2. Hozza létre a konfigurációs fájlt az alábbiak szerint; ahol a *gyűjteményazonosító* azonosítja a beállítani kívánt gyűjteményt:

ES\_NODE\_ROOT/master\_config/*gyűjteményazonosító*.parserdriver/parserTypes.cfg

- 3. Szövegszerkesztővel szerkessze a fájlt, adja meg az elemzőszolgáltatás szabályait, majd mentse a fájlt és lépjen ki belőle.
- 4. Ahhoz, hogy a változások érvényre jussanak, használja a vállalati keresés adminisztrációs konzolját a gyűjtemény elemzőjének megfigyeléséhez, és az elemző leállításhoz illetve újraindításához.

#### **Példa**

Ebben a példában a beépített HTML-elemző dolgozza fel az összes txt, htm vagy html kiterjesztésű, valamint a text/ karaktersorozattal kezdődő tartalomtípusú, vagy ismeretlen kiterjesztésű és tartalomtípusú dokumentumokat. A beépített XML elemző dolgozza fel az összes xml kiterjesztésű vagy text/xml dokumentumtípusú dokumentumot. Minden más dokumentum, beleértve az application/ karaktersorozattal kezdődő tartalomtípusúakat, a Stellent értelmezőhöz kerül.

```
EXTENSION doc stellent
EXTENSION txt html
EXTENSION htm html
EXTENSION html html
EXTENSION xml xml
EXTENSION ps none
CONTENTTYPE text/xml xml
CONTENTTYPE text/* html
CONTENTTYPE application/* stellent
UNKNOWN html
DEFAULT stellent
```
## **Alapértelmezett gyűjteményelemző szolgáltatásszabályok**

Ha nem hoz létre konfigurációs fájlt a fájltípusok és tartalomtípusok leképezéséhez a gyűjtemény elemzőjéhez, akkor a rendszer az alapértelemzett szabályokat használja a dokumentumok elemzéséhez.

A gyűjteményelemző által használt alapértelmezett szabályok az alábbiak:

EXTENSION pdf stellent EXTENSION ppt stellent EXTENSION prz stellent EXTENSION lwp stellent EXTENSION doc stellent EXTENSION rtf stellent EXTENSION xls stellent EXTENSION 123 stellent EXTENSION vsd stellent EXTENSION vdx stellent EXTENSION jxw stellent EXTENSION jsw stellent EXTENSION jtw stellent EXTENSION jaw stellent EXTENSION juw stellent EXTENSION jbw stellent EXTENSION jvw stellent EXTENSION jfw stellent EXTENSION jtt stellent EXTENSION jtd stellent EXTENSION jttc stellent EXTENSION jtdc stellent EXTENSION jtdx stellent EXTENSION ps none EXTENSION xml xml EXTENSION txt text EXTENSION htm html EXTENSION html html EXTENSION shtml html EXTENSION xhtml html EXTENSION asp html CONTENTTYPE application/postscript none CONTENTTYPE application/\* stellent CONTENTTYPE text/rtf stellent CONTENTTYPE text/richtext stellent CONTENTTYPE text/xml xml CONTENTTYPE text/html html

UNKNOWN none DEFAULT none

CONTENTTYPE text/plain text

## **Dokumentumtípusok társítása Stellent értelmezővel**

Annak megadásához, hogy mely dokumentumtípusokat értelmezzék a Stellent dokumentumszűrők, létre kell hozni egy stellenttypes.cfg konfigurációs fájlt. Ezt a feladatot a vállalati keresés adminisztrációs konzolja nem támogatja.

#### **Kezdeti lépések**

A feladat végrehajtásához a vállalati keresés adminisztrátoraként kell bejelentkezni.

#### **Erről a feladatról**

A stellenttypes.cfg konfigurációs fájl a következőket határozza meg:

- v Mely fájltípusokat értelmezi a Stellent értelmező. A fájltípusnak meg kell egyeznie a Stellent könyvtár által felismert fájltípusok egyikével.
- v Mely fájltípusokat kell visszaküldeni a gyűjteményelemzőnek az egyik beépített elemzővel feldolgozásra. (Erre a műveletre azért van szükség, mert a gyűjteményelemző félrevezető metaadatok következtében tévesen küldhet egy dokumentumot a Stellent értelmezőnek.
- v Mely fájltípusokat kell elvetni, mert a vállalati keresés nem támogatja azokat.

<span id="page-147-0"></span>Ha a konfigurációs fájl meg van adva, de nem létezik, akkor az elemző indulása meghiúsul. Ha a stellent.properties fájlban az OutsideInSupportedTypes tulajdonsághoz nincs megadva konfigurációs fájl, akkor a Stellent értelmező az alapértelmezett szabályokat használja.

A konfigurációs fájl felsorolja a dokumentumtípusokat és a kezelésük módját. A fájl sorokból áll, minden sorban egy szabállyal az alábbiak közül:

accept DEFAULT accept ALL *dokumentumtípus* accept *dokumentumtípus* native DEFAULT native *dokumentumtípus* reject *típus*

Ahol:

#### **a** *dokumentumtípus*

Az az érték, amelyet a dokumentumtípus lekérdezési token használ. A dokumentumokat dokumentumtípus alapján lehet keresni. Ha például a felhasználó a \$doctype::pdf típust adja meg PDF dokumentumok kereséséhez.

*típus* A Stellent könyvtár szűrőtípus értékeinek egyike, és a *doctype* értéket kell használni dokumentumtípus-tokenként, ha egy szabály alkalmazva van.

#### **DEFAULT**

Azt jelenti, hogy az elfogadott vagy natív típusok listája, a szabály típusától függően, tartalmazza az alapértelmezett listát. Ez a paraméter lehetővé teszi az alapértelmezett konfiguráció kiterjesztését annak lecserélése helyett.

**ALL** Azt jelenti, hogy a kifejezetten fel nem sorolt típusok elfogadásra kerülnek a a megadott dokumentumtípus-tokennel.

A konfigurációs fájl szabályai az alábbiak szerint kerülnek feldolgozásra:

- 1. Ha reject szabály szerepel a *type* típushoz, akkor a dokumentum elutasításra kerül.
- 2. Ha van natíve szabály a *type* típushoz (beleértve az alapértelmezésű elemzési szabályokat, amikor native DEFAULT volt megadva), akkor a dokumentum visszakerül a beépített elemzőhöz, az e szabályhoz megadott *doctype* jelsor értékével együtt. A *doctype* értéke kötelezően txt, htm vagy xml, rendre egyszerű szöveget, HTML vagy XML formátumot jelezve.
- 3. Ha van accept szabály a *type* típushoz (az alapértelmezett listát is beleértve, ha accept DEFAULT lett megadva), akkor a dokumentum elfogadásra kerül.
- 4. Ha pedig accept ALL szabály van megadva, akkor a dokumentum elfogadásra kerül.
- 5. Más esetben a dokumentum visszautasításra kerül, és nem kerül elemzésre.

Ha a dokumentumtípus elfogadásra kerül, akkor az alkalmazott szabályban megadott *doctype* érték lesz használatos. Ez az érték kerül vissza a gyűjteményelemzőhöz az elemzett tartalommal.

#### **Eljárás**

Dokumentumtípusok társítása a Stellent értelmezővel:

- 1. Az indexkiszolgálón jelentkezzen be vállalati keresési adminisztrátorként. Ez a felhasználói azonosító a WebSphere II OmniFind Edition telepítésekor lett megadva.
- 2. Szerkessze az ES\_NODE\_ROOT/master\_config/*gyűjteményazonosító*.stellent/ stellent.properties fájlt, ahol a *gyűjteményazonosító* jelenti a beállítani kívánt gyűjteményt.
- 3. A OutsideInSupportedTypes tulajdonsághoz adja meg a létrehozni kívánt konfigurációs fájl abszolút elérési útvonalát.

Például létrehozhatja az alábbi konfigurációs fájlt egyetlen gyűjteményhez, és együtt tárolhatja a gyűjteményhez tartozó egyéb adatokkal.

ES\_NODE\_ROOT/master\_config/*gyűjtemény\_azonosító*.stellent/stellenttypes.cfg

Egy másik példa: az alábbi konfigurációs fájlban minden gyűjteményhez azonos beállításokat használhat, és a rendszerszintű fájlokkal tárolhatja: (Ebben az esetben figyeljen arra, hogy megadja ezt az útvonalat a stellent.properties fájlban minden gyűjteményhez, ahogy a 2 [oldalszám:](#page-147-0) 140 lépésben látható.)

ES\_INSTALL\_ROOT/default\_config/stellent/stellenttypes.cfg

- 4. Egy szövegszerkesztővel hozza létre a konfigurációs fájlt, adja meg a Stellent értelmezési szabályokat, mentse a fájlt, majd lépjen ki belőle.
- 5. Ahhoz, hogy a változások érvényre jussanak, használja a vállalati keresés adminisztrációs konzolját a gyűjtemény elemzőjének megfigyeléséhez, és az elemző leállításhoz illetve újraindításához.

# **Nyelv és kódlap támogatás a vállalati keresés számára**

A vállalati keresés nyelvi feldolgozását eltérően kezelik az értelmező és a keresési kiszolgálók.

Nyelvfeldolgozási okokból az értelmező nem tesz különbséget a nyelvek és területi beállítások között. Ha azonban a felhasználó olyan gyűjteményben keres, amely eltérő nyelvű dokumentumokat tartalmaz, akkor a keresési kiszolgálók lehetővé teszik, hogy a keresési eredmények egy bizonyos nyelvre vagy területi beállításra legyenek korlátozva.

Ha például a metaadatok egy angol dokumentumban az en\_US paramétert határozzák meg a dokumentum területi beállításaként, akkor a dokumentum egyrészről úgy kerül indexelésre, mint egy angol nyelvű dokumentum (en), másrészről úgy, mint egy dokumentum, amely az Egyesült Államokbeli területi beállítást használja az angol nyelvhez (en\_US). Ez az indexelési típus lehetővé teszi a területi beállítástól függő információk (például számok, dátumok és időpontok) helyes ábrázolását. Amikor a felhasználó a gyűjteményben keres, akkor a dokumentum megtalálható függetlenül attól, hogy a felhasználó az en vagy az en\_US dokumentumokat keresi.

Ha egy dokumentum csak a nyelvkód szerint kerül indexelésre (például: en), akkor a dokumentum csak a nyelvkód szerint lesz indexelve, a területi beállítás szerint nem. Ha a felhasználó például az en\_US dokumentumokat keresi a gyűjteményben, akkor ezt a dokumentumot nem fogja megtalálni.

A vállalati keresési rendszer az alábbi nyelvekhez és kétkarakteres nyelvkódokhoz biztosít nyelvi támogatást, az ISO 639 szabványban leírtak szerint:

#### **Egyszerű szöveges nyelvek:**

en=Angol sq=Albán az=Azerbajdzsáni-Latin bg=Bolgár be=Belarusz ca=Katalán hr=Horvát cs=Cseh da=Dán nl=Holland et=Észt fi=Finn fr=Francia de=Német el=Görög hu=Magyar is=Izlandi id=Indonéz in=Indonéz it=Olasz kk=Kazah lv=Lett lt=Litván lo=Laoszi mk=Macedón ms=Maláj mt=Máltai no=Norvég nb=Norvég (Bokmal) pl=Lengyel

pt=Portugál ro=Román ru=Orosz sr=Szerb (cirill) sh=Szerb (latin) sk=Szlovák sl=Szlovén es=Spanyol sv=Svéd tr=Török uk=Ukrán cy=Walesi

#### **Ideografikus nyelvek:**

Az egyszerűsített és hagyományos Kínai nyelv esetén kibővített nyelvkódok kerülnek felhasználásra a kétkarakteres kódok helyett.

```
zh-CN=Kínai (egyszerűsített)
zh-TW=Kínai (hagyományos)
ja=Japán
ko=Koreai
```
#### **Összetett szöveges nyelvek:**

```
ar=Arab
as=Asszámi
bn=Bengáli
gu=Gujarati
iw=Héber
he=Héber
hi=Hindi
kn=Kannada
ml=Malajalam
mr=Maráti
or=Orija
pa=Pandzsábi
ta=Tamil
te=Telugu
th=Thai
ur=Urdu
vi=Vietnami
```
A vállalati keresési rendszer sokat képes automatikusan felismerni ezen nyelvek közül, és képes automatikusan felismerni a sima szöveges dokumentumokban használt kódlapot. Amikor beállítja a bejárót, letilthatja az automatikus nyelv és kódlap felismerést, ha szeretne megadni egy használandó nyelvet vagy kódlapot.

#### **Kapcsolódó fogalmak**

"Vállalati keresés értelmezőjének [adminisztrációja"](#page-120-0) oldalszám: 113 A dokumentumok olvashatóságának javítása érdekében megadhatók beállítások, amelyek a dokumentumok és metaadatok elemzési és kategorizálási módját adják meg, mielőtt hozzáadásra kerülnének a vállalati keresési indexhez.

## **Automatikus nyelvfelismerés**

Egy vállalati keresési rendszer virtuálisan bármilyen nyelven képes dokumentumokat feldolgozni.

Ha a dokumentum az alábbi nyelvek valamelyikén készült, akkor a rendszer képes automatikusan felismerni a nyelvet. Ha tudja a dokumentumok nyelvét, akkor a bejáró beállításakor megadhatja a használandó nyelvet ahelyett, hogy engedélyezné az automatikus nyelvfelismerést a rendszer számára.

Arab Bolgár Cseh

Egyszerűsített Kínai Hagyományos Kínai Dán Holland Angol Finn Kanadai Francia Nemzeti Francia Nemzeti Német Svájci Német Görög Héber Magyar Izlandi Olasz Japán Koreai Norvég, Bokmal Lengyel Brazil Portugál Nemzeti Portugál Román Orosz Spanyol Svéd Thai Török

# **Automatikus kódlapfelismerés**

A vállalati keresési rendszer számos különböző kódlapú dokumentumot támogat.

Szövegfájlok esetén a rendszer a következő kódlapokat képes automatikusan felismerni. Egyéb dokumentumformátumok esetén a rendszer a dokumentumban lévő metaadatok (például HTML metaadat elemek) alapján ismeri fel a kódlapot. Ha ismeri a dokumentumok kódlapját, akkor a bejáró beállításakor megadhatja a használandó kódlapot ahelyett, hogy engedélyezné az automatikus kódlap felismerést a rendszer számára.

### **Unicode kódolási formátumok:**

UTF-8 UTF-16BE UTF-16LE

#### **Több-byte-os kódolási formátumok:**

Shift-JIS ISO-2022-CN ISO-2022-JP ISO-2022-KR GB18030 EUC-JP EUC-KR

#### **Egybyte-os kódolási formátumok:**

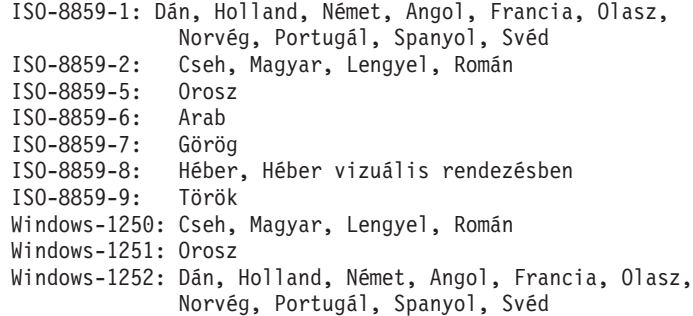

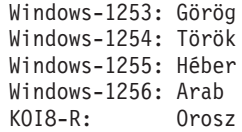

A karakterkészlet felismerés egy pontatlan művelet. A kódlap-felismerési folyamat megpróbálja azonosítani a byte adatok jellemzőivel leginkább egyező karakterkészletet (charset), de a folyamat részben statisztikai természetű, és nem garantálható, hogy az eredmények hibátlanok lesznek.

A legnagyobb pontosság érdekében a bemeneti adatoknak elsősorban egyetlen nyelvűnek kell lennie. Legalább néhány száz byte sima szöveg a nyelven szintén szükséges.

Ha hibás párosítás történik a megtalált kódolás és a támogatott kódolások között, akkor a rendszer az alapértelmezett kódlapot használja a gyűjteményhez.

# **Kínai, japán és koreai dokumentumok nyelvi elemzése**

A kínai, japán és koreai nyelven írt dokumentumok olvashatóságának javítása érdekében nyelvi elemzési beállítások adhatók meg.

Kínai, japán és koreai dokumentumok esetén megadható, hogy az elemző n-gram szegmentálási metódust használjon a nyelvi elemzéshez. Kínai és japán dokumentumok esetén az elemző beállítható úgy, hogy a szóközszerű karakterek közül eltávolítsa az újsor karaktereket.

## **N-gram szegmentáció**

Egy gyűjtemény létrehozásakor kiválaszthatja azon dokumentumok elemzéséhez használni kívánt nyelvi elemzés típusát, amelyek létrehozási nyelve nem használ szóközszerű karaktert a szavak elválasztásához.

A Unicode alapú szóközszerű karakter szegmentáció a szavak közötti határolóként szóközszerű karaktert használ. Az n-gram szegmentáció a tetszőleges számú karakterből álló átfedő szekvenciákat egy szóként kezeli. Olyan nyelvek esetén, mint például a kínai, japán és koreai, amelyek nem használnak szóközszerű karaktert a szavak elválasztásához, az n-gram szegmentáció jobb keresési eredményt ad vissza, mint a Unicode alapú szóközszerű karakter szegmentáció.

A dokumentumok elemzéséhez használni kívánt szegmentációs metódus a gyűjtemény létrehozásakor választható ki. A gyűjtemény létrehozása után az elemzési lehetőségek megjelenítésével megtekintheti a beállításokat, de nem módosíthatja őket.

## **Szóközszerű karakter eltávolítása a szövegből**

A bejárót beállíthatja a szóközszerű karakterek eltávolítására a szövegből.

#### **Kezdeti lépések**

A feladat végrehajtásához a vállalati keresés adminisztrátoraként kell bejelentkezni.

#### **Erről a feladatról**

Ha engedélyezi ezt a beállítást egy gyűjtemény számára, akkor az elemző eltávolítja a két betűkaraktert elválasztó szóközszerű karakterek sorozatait. Például akkor kívánhatja a szóközszerű karakterek eltávolítását, ha a dokumentumok olyan nyelvűek, amelyek nem használnak szóközszerű karaktert a szóhatárok elválasztásához, például Kínai vagy Japán. Amikor beállítja az értelmezőt a szóközszerű karakterek eltávolítására, megadhatja, hogy csak a duplabyte-os karakterkészlet (DBCS) karakterei között lévő szóközszerű karaktereket kívánja eltávolítani, vagy az összes szóközszerű karaktert, függetlenül a karakter szövegkörnyezetétől. Az utóbbi beállítást például akkor kívánhatja alkalmazni, ha angol nyelvű szöveget illeszt be egy Japán dokumentumba, és szeretné eltávolítani a szóközszerű karaktereket az angol szövegből is.

Az értelmező az alábbi karaktereket távolítja el:

- Tab  $(0x09)$
- LF vagy soremelés  $(0x0A)$
- CR vagy kocsivissza  $(0x0D)$

A módosítások életbe léptetéséhez állítsa le és indítsa újra az elemzőt. A módosítás már az indexben tárolt dokumentumokra történő érvényesítéséhez járja be újra a dokumentumokat, majd építse újra a fő indexet.

### **Eljárás**

Szóközszerű karakter eltávolítása a szövegből:

- 1. Az indexkiszolgálón jelentkezzen be vállalati keresési adminisztrátorként. Ez a felhasználói azonosító a WebSphere II OmniFind Edition telepítésekor lett megadva.
- 2. Egy szövegszerkesztő használatával szerkessze az alábbi fájlt, ahol a *gyűjtemény\_azonosító* a gyűjtemény létrehozásakor megadott (vagy a rendszer által hozzárendelt) azonosító.

ES\_NODE\_ROOT/master\_config/*gyűjtemény\_azonosító*.parserdriver/collection.properties

- 3. Adja meg a szóközszerű karakter eltávolításának módját:
	- v A DBCS karakterekek közötti szóközszerű karakter eltávolításához állítsa a removeCjNewlineChars tulajdonságot igaz értékűre:

removeCjNewlineChars=true

v A szóközszerű karakterek eltávolításához mindenhol a dokumentumon belül, állítsa a removeCjNewlineChars tulajdonságot igaz értékűre és a removeCjNewlineCharsMode tulajdonság értékét mind értékűre:

removeCjNewlineChars=true removeCjNewlineCharsMode=all

# **Vállalati keresési index adminisztrációja**

Annak biztosításához, hogy minden felhasználó a legfrissebb információkhoz férhessen hozzá, a vállalati keresés minden gyűjteményhez létrehoz egy indexet, amelyet a tartalom rendszeres időközönkénti frissítésével karbantart.

A bejárók által gyűjtött adatok kereshetővé tétele érdekében indexeket kell létrehozni. Az első gyűjteménylétrehozás alkalmával a vállalati keresés a kezdetben bejárt adatokhoz létrehoz egy indexet. Amikor a bejárók új és módosított adatforrásokat járnak be, egy frissítés jön létre az új tartalom számára. Végül a frissítéseket össze kell fésülni az alapindexszel. Ezt az összefésülési folyamatot a fő index felépítésének hívják. Amikor egy index frissítésre kerül, vagy a fő index felépítődik, az új tartalom átmásolásra kerül a keresési kiszolgálókra és kereshetővé válik.

A bejárók folyamatosan vagy rendszeres időközönkénti ütemezés szerint gyűjtenek adatokat. Ha gyakran frissíti az indexeket, akkor a felhasználók a legfrissebb adatok között kereshetnek. Végül a folyamatosan frissített indexet újra kell építeni. Ahogy egy index nagyobbra nő, több rendszererőforrást használ fel. Az optimális teljesítmény fenntartásához rendszeres időközönként építse fel a fő indexet.

A fő index felépítésének gyakorisága a következőktől függ:

- v Rendszererőforrások (fájlrendszerterület, processzorsebesség és memória)
- v A bejárandó és újrabejárandó dokumentumok száma
- A bejárandó adatok típusa
- v A kategóriaszabályok módosításának gyakorisága (a módosítások nem lépnek érvénybe a fő index felépítéséig)
- v Az ütemezett idejű futás helyett milyen gyakran kényszerít ki bejáróindítást
- v A bejárók milyen gyakran vesznek fel vagy távolítanak el URI-ket (ezen típusú bejárók az adatfigyelő API-n keresztül együttműködnek a vállalati kereséssel)

A többmillió dokumentummal rendelkező gyűjtemények esetén, amelyek főként webes dokumentumokból épülnek fel, a fő indexet megközelítőleg naponta egyszer fel kell építeni és egy vagy két óránként frissíteni.

Aktuális, kereshető index karbantartásához az alábbiakat teheti:

- v Ütemezéseket adhat meg az index felépítéséhez
- v Módosíthatja az indexütemezést
- v Engedélyezheti és letilthatja az indexütemezést
- v Párhuzamos indexösszeállításokat adhat meg

A felhasználó indexnézetét befolyásoló beállítások megadásához az alábbiakat teheti:

- v Helyettesítő karakter támogatást állíthat be a lekérdezésekben
- v Hatóköröket adhat meg a felhasználók által kereshető dokumentumok tartományának korlátozásához
- v A keresési eredményekben összehúzhatja az azonos forrásból származó dokumentumokat
- URI-ket távolíthat el az indexből

#### **Kapcsolódó feladatok**

"Gyűjtemény index [tevékenységének](#page-299-0) megfigyelése" oldalszám: 292 Figyelje a gyűjtemény indexelését, ha látni szeretné az index összeállításának előrehaladását, ha ki- vagy be kívánja kapcsolni az index ütemezését, illetve ha el kívánja indítani vagy le kívánja állítani az indexelési tevékenységet.

"Vállalati keresés indexsorának [megfigyelése"](#page-300-0) oldalszám: 293 Megtekintheti az index várakozási sor összes index-összeállításának állapotát, leállíthat egy összeállítás alatt álló indexet, vagy törölhet egy indexet a sorból.

## **Indexfelépítések ütemezése**

Ütemezéseket adhat meg a fő index felépítéséhez és az index új tartalommal frissítéséhez.

#### **Kezdeti lépések**

Az index-összeállítás ütemezéséhez a vállalati keresés adminisztrátori szerep tagjának vagy a gyűjtemény gyűjteményadminisztrátorának kell lennie.

#### **Erről a feladatról**

Annak biztosítása érdekében, hogy a felhasználók a keresett források legújabb információihoz férjenek hozzá, ütemezze az index felépítését rendszeres időközönként. A fő index felépítése közben a teljes index újraépül. Az index-összeállítási folyamatok beolvassák a bejáró által összegyűjtött és az elemző által elemzett összes adatot. Delta index felépítésekor a főindex legutóbbi felépítése óta bejárt információk válnak kereshetővé.

Az index-összeállítás ütemezési beállítás alapértelmezés szerint kiválasztásra kerül. Ez a beállítás utasítja az ütemező folyamatot, hogy a vállalati keresési rendszer indításakor ütemezze fő és delta indexek felépítésének feladatait. Az **Engedélyezés rendszerindításkor** jelölőnégyzet bejelölése bármikor megszüntethető, ha meg kell akadályozni egy ütemezett index-összeállítás futását. Szükség lehet például az ütemezés letiltására a problémák elhárítása érdekében.

#### **Eljárás**

Index-összeállítások ütemezése:

- 1. Szerkessze a gyűjteményt, válassza ki az Index oldalt, majd kattintson az **Index-összeállítások ütemezése** menüpontra.
- 2. Annak meghatározásához, hogy az index milyen gyakran frissüljön új tartalommal, az Index összeállítások ütemezése oldal **Ütemezés megadása a delta index felépítéséhez** területén adja meg az alábbi beállításokat:
	- a. Az **Indítás** területen az **Év**, **Hónap**, **Nap**, **Óra** és **Perc** mezőkben adja meg az első delta index kívánt felépítésének az idejét.
	- b. A **Frissítési időköz** terület **Napok**, **Órák** és **Percek** mezejében adja a delta indexek felépítésének gyakoriságát.

A delta indexeket jellemzően gyakran kell felépíteni, például óránként vagy kétóránként. A forrástartalom-változás gyakoriságától függően adjon meg kisebb vagy nagyobb intervallumot. Megadható például, hogy a frissítés óránként (0 nap és 1 óra) vagy 12 óránként történjen (0 nap és 12 óra).

- 3. A teljes index-újraépítés gyakoriságának meghatározásához az **Ütemezés megadása a fő index felépítéséhez** területen adja meg az alábbi beállításokat:
	- a. Az **Indítás** területen az **Év**, **Hónap**, **Nap**, **Óra** és **Perc** mezőkben adja meg fő index első felépítésének az idejét.
	- b. A **Frissítési időköz** terület **Napok**, **Órák** és **Percek** mezejében adja a fő index felépítésének gyakoriságát.

A teljes indexet jellemzően rendszeresen fel kell építeni, például 24 óránként. A forrástartalom-változás gyakoriságától függően adjon meg kisebb vagy nagyobb intervallumot. Megadható például, hogy az újraszervezés 12 óránként (0 nap és 12 óra) vagy két és fél naponta történjen (2 nap és 12 óra).

4. Kattintson az **OK** gombra.

## **Indexütemezés módosítása**

Módosíthatja az index felépítésének ütemezését.

### **Kezdeti lépések**

Az indexütemezés módosításához a vállalati keresés adminisztrátori szerep tagjának vagy a gyűjtemény gyűjteményadminisztrátorának kell lennie.

### **Eljárás**

Az indexütemezés módosítása:

- 1. Szerkesszen egy gyűjteményt, válassza ki az Index oldalt, majd módosítja a **Hónap**, **Nap**, **Év** és **Óra** mező megfelelő értékeit. Adja meg, hogy milyen gyakran lesz frissítve az index, és milyen gyakran lesz felépítve a fő index.
- 2. Kattintson az **Alkalmazás** gombra.

## **Indexütemezések engedélyezése és letiltása**

Engedélyezheti és letilthatja az index felépítésének ütemezéseit.

## **Kezdeti lépések**

Az indexütemezés engedélyezéséhez vagy letiltásához a vállalati keresés adminisztrátori szerep tagjának vagy a gyűjtemény gyűjteményadminisztrátorának kell lennie.

### **Erről a feladatról**

Az index ütemezése letiltható, ha meg kell akadályozni egy ütemezett indexösszeállítás futását. Letilthatja például az ütemezést, hogy az index ne kerüljön összeállításra az ütemezett időpontban, így a problémák elháríthatók.

Az ütemezés egy gyűjtemény szerkesztése vagy megfigyelése közben engedélyezhető vagy tiltható el.

#### **Eljárás**

- 1. Ha egy index ütemezését egy gyűjtemény szerkesztésével kívánja engedélyezni vagy letiltani, akkor tegye a következőket:
	- a. Szerkessze a módosítani kívánt gyűjteményt.
	- b. Az Index oldalon válassza ki vagy szüntesse meg az **Engedélyezés rendszerindításkor** jelölőnégyzet bejelölését az indexfrissítés ütemezésének engedélyezéséhez vagy letiltásához.
	- c. Válassza ki vagy szüntesse meg az **Engedélyezés rendszerindításkor** jelölőnégyzet bejelölését a fő index felépítés ütemezésének engedélyezéséhez vagy letiltásához.
	- d. Kattintson az **Alkalmazás** gombra.
- 2. Ha egy index ütemezését egy gyűjtemény megfigyelésével kívánja engedélyezni vagy letiltani, akkor tegye a következőket:
	- a. Figyelje meg a módosítani kívánt gyűjteményt.
- b. Ha az Index oldalon egy index ütemezve van, és nem kívánja összeállítani az ütemezett időpontban, akkor kattintson az **Ütemezés letiltása** lehetőségre. Az index nem kerül összeállításra addig, amíg nem engedélyezi az ütemezést vagy az indexösszeállítási folyamat elindításához rá nem kattint az **Indítás** gombra.
- c. Ha egy index ütemezve van, de az összeállítása le van tiltva, akkor kattintson az

**I Ütemezés engedélyezése** lehetőségre.<br>Az index sorbaállításra került összeállításra az indexütemezésben megadott időpontban.

## **Párhuzamos indexfelépítések beállítása**

Szabályozhatja az indexelési erőforrások használatát annak megadásával, hogy egyszerre hány gyűjtemény index-összeállítási kérése dolgozható fel. Ha elegendő rendszererőforrás áll rendelkezésre, akkor a keresési minőséget javíthatja annak engedélyezésével, hogy az index frissítések a fő index felépítésével egyidejűleg történjenek.

### **Kezdeti lépések**

Index-összeállítási beállítások rendszerhez megadásához a vállalati keresési adminisztrátori szerep tagjának kell lennie.

### **Erről a feladatról**

A vállalati keresés egyszerre több indexet állíthat össze azáltal, hogy az erőforrásokat megosztja a gyűjtemények között, amely lehetővé teszi több gyűjteményre vonatkozó index-összeállítási kérés párhuzamos feldolgozását. A folyamatok megosztásával biztosítható, hogy a nagyon nagy index felépítése ne blokkolja más indexek elérhetőségét, amelyek a sorban összeépítésre várnak.

Egy index összeállításának kérésekor vagy ütemezésekor belép az indexsorba és várakozik a feldolgozásra. Mivel minden gyűjtemény saját indexszel rendelkezik, egyidejűleg több, különböző gyűjteményből származó index-összeállítási kérés lehet az indexsorban. A rendszer indexelési beállításainak konfigurálásakor megadható, hogy hány gyűjtemény oszthatja meg az indexelési erőforrásokat illetve hány gyűjtemény kérése kerülhet párhuzamosan feldolgozásra.

Azt is megadhatja, hogy az index frissítésére vonatkozó kérések feldolgozhatóak-e a gyűjtemény fő indexének felépítése közben. Ha engedélyezi ezt a beállítást, akkor a keresési kiszolgálók frissítésre kerülnek a legújabb dokumentumokkal (a delta indexen keresztül) a lassabb fő index felépítés feldolgozása közben. Az index-összeállítás erőforrás-igényes folyamat. Az index összeállítása nagymennyiségű rendszermemóriát és lemezterületet használ fel. Ha engedélyezi ezt a beállítást és nem áll rendelkezésre elegendő lemezterület vagy memória, akkor az átfogó rendszerteljesítmény romolhat.

Ha növeli a párhuzamos indexfelépítések számát, akkor a várakozási sorban lévő indexfelépítési kérések nem indulnak el automatikusan. A módosítás azokat az új indexfelépítéseket érinti, amelyek az érték módosítása után kerülnek a sorba.

Ha csökkenti a párhuzamos indexfelépítések számát, akkor az aktuális indexfelépítési kérések nem állítódnak le automatikusan. A módosítás akkor lép érvénybe, amikor a jelenlegi indexfelépítés leáll, ezzel lehetővé téve a sorban várakozó indexfelépítések elinduását.

#### **Eljárás**

Rendszer index-összeállítási beállításainak megadása:

1. A Rendszer nézet megnyitásához kattintson a **Rendszer** menüpontra.

- 2. A rendszerszerkesztési nézetbe történő átlépéshez kattintson a *A* **Szerkesztés** lehetőségre.
- 3. Az Index oldalon kattintson az **Indexelési beállítások megadása** menüpontra.
- 4. A Rendszer szintű indexelési beállítások oldalon adja meg a gyűjtemények számát, amelyek rendszererőforrásokat oszthatnak meg és amelyek index-összeállítási kérései párhuzamosan feldolgozhatók.

Az indexelési erőforrásokat megosztó gyűjtemények száma nem haladhatja meg a vállalati keresési rendszer gyűjteményeinek számát. Ha például öt gyűjteménye van, akkor ötnél nagyobb szám nem adható meg.

- 5. Ha elegendő rendszererőforrás áll rendelkezésre egyedi gyűjtemények indexeinek egyidejű összeállításához, akkor kiválaszthatja a beállítást, amely engedélyezi a delta index összeállítások és a fő index összeállítások egyidejű futtatását.
- 6. Kattintson az **OK** gombra.

## **Az index kereshető nézetét befolyásoló beállítások**

A dokumentumok indexelése után megadhatók olyan beállítások, amelyek szabályozzák, hogy a felhasználók hogyan kereshetnek és jeleníthetnek meg dokumentumokat a keresési eredményekben.

A felhasználó indexnézetét befolyásoló beállítások megadásához az alábbiakat teheti:

- v A lekérdezési kifejezésekben helyettesítő karakter támogatást állíthat be. Az indexbe helyettesítő karakter támogatás építhető vagy beállítások adhatók meg a lekérdezési kifejezések kiterjesztéséhez a lekérdezés feldolgozása során.
- v Hatóköröket állíthat be a felhasználók által kereshető dokumentumok tartományának korlátozásához. A gyűjteményben kereséskor a felhasználók csak a hatókörhöz tartozó dokumentumokban kereshetnek, nem a teljes indexben.
- v A keresési eredményekben összevonhatja az azonos forrásból származó dokumentumokat. Az indexben csoportosíthatók az egy URI-nek vagy URI mintának megfelelő dokumentumok (a felhasználók beállításokat adhatnak meg az összevont keresési dokumentumok megjelenítéséhez).
- v URI-ket távolíthat el az indexből. Szükség lehet annak ideiglenes megakadályozására, hogy a felhasználók az index adott dokumentumaiban keressenek.

## **Indexelt beállítások a dokumentumok kereséséhez**

A bejárt adatok keresési beállításainak megadásakor, vagy az XML és HTML metaadatelemek keresési mezőkre leképezésekor megadható, hogy a rendszer hogyan keressen a dokumentumokban és ezek a dokumentumok hogyan kerüljenek megjelenítésre a keresési eredményekben.

A megadott keresési beállítások a dokumentumokkal együtt kerülnek tárolásra az indexben. Ezek a beállítások lehetővé teszik annak korlátozását, hogy mely felhasználók kérdezhessék le és láthassák a keresési eredményekben.

## **Bejáró beállítások:**

Mezőket tartalmazó adatforrásokat bejáró bejárók beállításakor az alábbi beállítások adhatók meg annak szabályozása érdekében, hogy egy mező kereshető-e, hogyan kereshető és hogy a keresési eredményekben visszaadható-e:

- Szabad szöveges keresés
- Mezőalapú keresés
- Teljes egyezés
- Rendezhető
- v Paraméteres keresés
- Keresési eredmények
- v Dokumentumtartalom

### **XML és HTML mező leképezés beállításai:**

Az elemző beállításakor és annak megadásakor, hogy az indexben az XML elemek és HTML metaadatelemek leképezésre kerüljenek kereshető mezőkre, az alábbi beállításokat határozza meg:

- Mezőalapú keresés
- Teljes egyezés
- Rendezhető
- v Keresési eredmények

Ha keresési beállításokat konfigurál bizonyos HTML metaadat elemekhez, amelyek különböznek az összes elem vagy a Dublin Core metaadat elemkészletben lévő elemek beállításaival, akkor azt is megadhatja, hogy a számértéket tartalmazó mezők kereshetőek legyenek paraméteres kereséssel.

## **Szabad szöveges keresés**

A vállalati keresési index különböző adatforrásokból származó tartalommal rendelkező teljes szövegindex. A tartalomban egy egyszerű, természetes nyelvű lekérdezés megadásával lehet keresni. A keresési folyamatok a mezőkben és a dokumentumtartalomban keresnek a lekérdezéshez fontos dokumentumok megkereséséhez.

Ha engedélyezni szeretné a mezők keresését szabadszöveges lekérdezéssel, akkor jelölje be a **Szabadszöveges keresés** jelölőnégyzetet a bejáró beállításakor. A cím, kulcsszó és leírás mezők kereséséhez jelölje be ezt a jelölőnégyzetet és a **Mezőalapú keresés** jelölőnégyzetet.

**1. példa:**

A szabad szöveges keresés olyan egyszerű lehet, mint az alábbi lekérdezés:

## bicycle chain

Annak jelzéséhez, hogy mely szavaknak kell megjelennie a dokumentumban és melyeknek nem, speciális jelölések alkalmazhatók. A szót megelőzheti például egy pluszjel (+) annak megadásához, hogy a dokumentumnak az egyezéshez tartalmaznia kell az adott szót. A szót megelőző mínuszjel (-) megadja, hogy a szót tartalmazó dokumentumok a keresési eredményekből kimaradjanak. A két vagy több szó idézőjelbe (″) tétele a pontos szókapcsolatra keres.

## **2. példa:**

Az alábbi szabad szöveges lekérdezésben csak akkor lép fel egyezés, ha a dokumentum tartalmazza a science fiction pontos kifejezést és nem tartalmazza a robot szót:

+″science fiction″ -robot

## **Mezőalapú keresés**

A mezőalapú keresés lehetővé teszi a lekérdezés objektumának a dokumentum adott adatmezőire és metaadat mezőire korlátozását. Megadható például, hogy bizonyos szavaknak szerepelnie kell a dokumentum címében.

Ha engedélyezni szeretné a mezők mezőnév szerinti keresését, akkor jelölje be a **Mezőalapú kersés** jelölőnégyzetet a bejáró beállításakor vagy az XML és HTML elemek mezőleképezési beállításainak megadásakor. A Cím, Kulcsszavak és Leírás mezők kereséséhez jelölje be ezt a jelölőnégyzetet és a **Szabad szöveges keresés** jelölőnégyzetet.

#### **Példa:**

A vállalati keresésben mezőalapú keresés megadásához adja meg a mezőnevet illetve a szót vagy szókapcsolatot, amelynek a lekérdezés adott mezejében szerepelnie kell.

Az alábbi lekérdezés olyan dokumentumokat keres, amelyeknek az ibm szót és a vállalati keresés szókapcsolatot a címmezőben tartalmazniuk kell:

cím:ibm cím:″vállalati keresés″

## **Teljes egyezés**

A teljes egyezés keresés növelheti a keresési eredmények minőségét azzal, hogy lehetővé teszi precíz lekérdezések megadását. A teljes egyezés kereséssel mezőket és XML elemeket kérdezhet le, és csak azokat a dokumentumokat fogja visszakapni, amelyekben a teljes mezőérték vagy XML elem érték megegyezik a lekérdezési kifejezésekkel. Ha a mező vagy az elem értéke kevesebb vagy több tartalmat tartalmaz, akkor nem történik egyezés.

**Tipp:** A teljes egyezés létezésének megállapításához a rendszer kisbetűssé alakítja a lekérdezési kifejezéseket, eltávolítja az extra szóközöket a lekérdezési karaktersorozatból, és helyettesítő karakteres mintaillesztést hajt végre. Azonban nem történik címszóvá alakítás vagy szinonima kikeresés és a stopszavak nem kerülnek eltávolításra. Egy XML elem teljes egyezéséhez az szükséges, hogy az elem neve (fészkelt elemek nélkül) és az elem teljes értéke pontosan egyezzen a lekérdezési kifejezésekkel.

Teljes egyezéshez kereshet mezőket a vállalati keresési (SIAPI) lekérdezési szintaxissal vagy az XMLFrag2 lekérdezési szintaxissal (az XPath lekérdezések nem támogatottak). A lekérdezési kifejezések előtti egyenlőségjel (=) jelzi, hogy teljes egyezés keresést kell végrehajtani.

Ha engedélyezni szeretné a mezők teljes egyezéses keresését, akkor jelölje be a **Teljes egyezés** jelölőnégyzetet a bejáró beállításakor vagy az XML és HTML elemek mezőleképezési beállításainak megadásakor. Ha a gyűjtemény értelmezési beállításainak megadásakor engedélyezi a felhasználóknak az XML dokumentumok keresését natív XML kereséssel, akkor minden XML elem kereshető a keresési kifejezések teljes egyezésére.

## **1. példa:**

A szín elnevezésű mező tartalmazza a sötét kék értéket.

v Az alábbi teljes egyezés lekérdezés egyezést talál, mert a lekérdezés nem tartalmaz egyéb kifejezéseket:

szín:="sötét kék"

- v Az alábbi teljes egyezés lekérdezés nem talál egyezést, mert a lekérdezében a szoknya szó szerepel a sötét kék kifejezés mellett: szín:="sötét kék szoknya"
- v Az alábbi teljes egyezés lekérdezés nem talál egyezést, mert a szín mezőértékben a sötét szó is szerepel.

szín:="kék"

**2. példa:**

A teljes egyezés nélkül az alábbi XMLFrag2 lekérdezés visszaküldhet olyan dokumentumokat, amelyek a <diagnosis>intraductal carcinoma comedo type</diagnosis> kifejezést adják meg, vagy más kifejezéseket amelyek nem egyeznek pontosan a keresési kifejezésekkel.

@xmlf2::'<diagnosis>intraductal carcinoma</diagnosis>'

A teljes egyezéssel az alábbi XMLFrag2 lekérdezés biztosítja, hogy csak olyan dokumentumok kerüljenek visszaküldésre, amelyekben az XML elem értékének teljes tartalma egyezik a keresési kifejezésekkel:

@xmlf2::'=<diagnosis>intraductal carcinoma</diagnosis>'

## **Rendezhető**

Ha egy adatforrás mezőket tartalmaz, vagy ha a felhasználók XML vagy HTML dokumentumokat keresnek, akkor lehet, hogy engedélyezni szeretné, hogy az eredmények rendezhetőek legyenek egy adott mezőben lévő értékek szerint. A vállalati keresés minta keresési alkalmazásában a rendezhető mezőnek beállított összes mező neve listázásra kerül. A felhasználók választhatják az eredmények rendezését az egyik listázott mező szerint a helytállóság vagy a dokumentum dátum helyett. A felhasználók azt is kiválaszthatják, hogy a dokumentumok növekvő vagy csökkenő sorrendben legyenek rendezve.

A rendezési mezőt nem tartalmazó eredménydokumentumok a keresési eredmények végén vannak listázva. Az eredménydokumentumok amelyek tartalmazzák a rendezési mezőt, de még azelőtt kerültek indexelésre, hogy az adott mező rendezhetőnek lett beállítva, szintén a keresési eredmények végén vannak listázva.

Ha engedélyezni szeretné a felhasználók számára a keresési eredmények mező szerinti rendezését, akkor jelölje be a **Rendezhető** jelölőnégyzetet a bejáró beállításakor vagy az XML és HTML elemek mezőleképezési beállításainak megadásakor. Ha a mező számértékeket tartalmaz, akkor jelölje be a **Paraméteres keresés** jelölőnégyzetet annak megadásához, hogy a mező kereshető paraméteres lekérdezéssel és használható a keresési eredmények rendezéséhez.

## **Paraméteres keresés**

A paraméteres keresés a mező alapú keresés egy típusa, amely lehetővé teszi összehasonlító vagy kiértékelő lekérdezések megadását numerikus és adatmezőkön valamint metaadatokon. Kereshet például adott méretű vagy adott dátum után írt dokumentumokat. A megadott értéknél nagyobb, kisebb vagy vele egyenlő attribútumokkal rendelkező dokumentumokat is kereshet.

Egy mező paraméteres lekérdezéses kereséséhez jelölje be a **Paraméteres keresés** jelölőnégyzetet a bejáró beállításakor vagy az adott HTML metaadatelemek mezőleképezési beállításainak megadásakor.

## **1. példa:**

Az alábbi lekérdezés olyan elemeket keres, amelyek pontosan 50 dollárba (illetve az ár mezőben megadott pénznem) kerülnek:

## #ár::=50

## **2. példa:**

Az alábbi lekérdezés az 1024-nél nagyobb, de a 2048-nál kisebb méretű fájlokat keresi:

#filesize::>1024<=2048

## **Keresési eredmények**

Elképzelhető például, hogy keres néhány mezőt, de ezeket nem kívánja megjeleníteni a keresési eredményekben, vagy annak ellenére meg kíván jeleníteni egy mezőt a keresési eredményekben, hogy nem kérdezi le. Le kell például kérdeznie a pénzügyi adatokat egy értelmes jelentéshez, de az alkalmazotti fizetéseket is meg kívánja jeleníteni, amelyek az alkalmazott nevét is láttatják.

Ha engedélyezni szeretné egy mező megjelenítését a keresési eredményekben, akkor jelölje be a **Keresési eredmények** jelölőnégyzetet a bejáró beállításakor vagy az XML és HTML elemek mezőleképezési beállításainak megadásakor.

## **Dokumentumtartalom**

Bizonyos dokumentumtípusok esetén (például webdokumentumoknál) a teljes dokumentum tartalomként van szem előtt tartva. Egyéb dokumentumtípusoknál (például a mezőket tartalmazó dokumentumnál) megadható, hogy mely mezők tartalmaznak hasznos tartalmat a metaadatokkal szemben.

Annak megadásához, hogy egy mező dokumentum tartalmat képez, jelölje be a **Dokumentumtartalom** jelölőnégyzetet a bejáró beállításakor. Ha a **Dokumentumtartalom** és a **Szabadszöveges keresés** jelölőnégyzet is be van jelölve, akkor a mező értéke felhasználásra kerül a többször szereplő dokumentumok felismeréséhez és a dinamikus dokumentumösszegzési terület részévé válik a keresési eredményekben.

#### **Kapcsolódó fogalmak**

[Lekérdezés-szintaxis](http://publib.boulder.ibm.com/infocenter/discover/v8r4/index.jsp?topic=/com.ibm.discovery.es.ap.doc/developing/iiyspqysyntx.htm)

"Vállalati keresés keresési [alkalmazásai"](#page-196-0) oldalszám: 189

A keresési alkalmazás lehetővé teszi a vállalati keresési rendszer gyűjteményeiben és külső forrásaiban való keresést. Tetszőleges számú alkalmazás létrehozható és egy keresési alkalmazás tetszőleges számú gyűjteményben és külső forrásban kereshet.

# **Helyettesítő karakterek a lekérdezésekben**

Engedélyezheti a felhasználók számára, hogy helyettesítő karaktereket írjanak a lekérdezési kifejezésekbe, hogy a megadott mintának megfelelő szavakat kereshessenek.

A helyettesítő karakteres lekérdezési kifejezés olyan kifejezés, amely egy csillagot (\* karaktert) tartalmaz. Amikor a felhasználó elküld egy helyettesítő karaktert tartalmazó lekérdezést, a keresési eredmények között szerepelni fog az összes olyan dokumentum, amely megfelel a keresőkifejezésnek, továbbá a helyettesítő karakteres mintának megfelelő összes dokumentum. A sea\* lekérdezési kifejezés például az utolsó helyettesítő karakter miatt megfelel a search, season és seals szavaknak.

Index helyettesítőkarakter-lehetőségeinek konfigurálásakor engedélyezhető a felhasználók számára, hogy helyettesítő karaktereket adhassanak meg a lekérdezéskor, és hogy miképpen tehetik ezt.

- v A teljes dokumentum elérhető lehet a helyettesítőkarakter-mintának megfelelő szavak keresésekor, vagy korlátozni lehet a mintaegyeztetést a mezőkre.
- v Minden mezőre lehet engedélyezni a helyettesítő karaktereket tartalmazó lekérdezések támogatását, vagy lehet ezt korlátozni a megadott mezőkre.
- v Meg lehet adni, hogy a helyettesítő karakter csak a keresőkifejezés utolsó karaktere lehessen, vagy engedélyezni lehet, hogy a bárhol megjelenhessen a keresőkifejezésben. (Mezőnévben nem lehet helyettesítő karakter.)

v Attól függően, hogy hol lehetnek a helyettesítő karakterek, megválasztható, hogyan kerüljenek kiterjesztésre a keresőkifejezések (a helyettesítő karaktereket tartalmazó keresőkifejezések az index minden illeszkedő tagjára vonatkozzanak). Az index tartalmazhatja a kifejezések összes lehetséges kiterjesztését, vagy a keresési folyamatok terjeszthetik ki a kifejezéseket a lekérdezés folyamán.

A helyettesítő karakterekre vonatkozó beállítások bármilyen változtatása csak a fő index következő felépítésekor jut érvényre.

## **Index kiterjesztése**

A kiterjesztett kifejezések indexbe foglalásához meg kell adni, hogy a szó elejétől hány karaktert kell megfeleltetni a keresőkifejezés helyettesítő karakter-mintájának. Csak azok a keresőkifejezések hoznak eredményeket, amelyek legalább ennyi karakteresek (a \* nélkül). Például a 4 megadásakor a keresőkifejezésnek legalább négy karaktert kell tartalmaznia ahhoz, hogy a megfelelés előfordulhasson.

Ekkor a technológia szó megfelel a tech\* és a techno\* keresőkifejezésnek de a te\* kifejezésnek nem.

Delta vagy fő index felépítése közben az eredeti kifejezéseken kívül a dokumentumban lévő kifejezések összes lehetséges kiterjesztése is indexelésre kerül. Ennek a megközelítésnek az az előnye, hogy a lekérdezés feldolgozásakor nincs szükség további időre a kifejezések kiterjesztéséhez. De ez a megközelítés megnöveli az index méretét, ezért elegendő rendszererőforrásnak kell rendelkezésre állnia.

Ez a megközelítés akkor a leghasznosabb, amikor a gyűjtemény mérete viszonylag kicsi, vagy amikor az index összeállításához szükséges tárolóhely és idő kevésbé fontos, mint a válaszidő. Például egy katalógus, vagy egy alkalmazott könyvtárának keresésekor.

Ez a megközelítés csak akkor áll rendelkezésre, amikor a helyettesítő karakterek a szó végén engedélyezettek. Ha a helyettesítő karakterek bárhol megjelenhetnek a lekérdezési kifejezésben, akkor nem választható a kiterjesztett kifejezések indexbe foglalásának lehetősége.

## **Lekérdezés kiterjesztése**

Helyettesítő karaktereket tartalmazó lekérdezések küldésekor azok kiterjesztéséhez és a mintaillesztési szabályok érvényesítéséhez meg kell adni, hogy a keresési kifejezésben mennyi változás lehet ahhoz, hogy az egyezés még fennálljon 50 megadásakor például a keresőkifejezés legfeljebb 50 változata jöhet szóba a megfeleltetéskor.

Például a tech\* keresőkifejezés megfelel a technical, technique, technology, és további, de legfeljebb összesen 50 szónak, amelyek a tech karaktersorozattal kezdődnek.

Bár a lekérdezés kiterjesztése csak kis hatást gyakorol az index méretére, leronthatja a lekérdezés teljesítményét. A keresési folyamatoknak végig kell haladniuk a helyettesítő karaktereket tartalmazó lekérdezési kifejezés összes lehetséges kiterjesztésén a helyettesítőkarakter-beállításoknál megadott korlátig.

Ez a megközelítés akkor a leghasznosabb, amikor a gyűjtemény viszonylag nagy, és az index méretét és összeállításának idejét kell minimalizálni. Például e-mail lerakatok esetén lehet ezt a megközelítést választani, hogy az index lépést tarthasson a gyorsan változó dokumentumokkal, de a válaszidő kevésbé fontos.

Ez a megközelítés rendelkezésre áll attól függetlenül, hogy a lekérdezési kifejezés végén vagy annak bármely helyén támogatottak a helyettesítő karakterek.

## **Helyettesítő karakterek támogatása a lekérdezésekben**

A helyettesítő karakteres lekérdezések kiterjesztéshalmaza az index minden olyan kifejezését tartalmazza, amely előállítható a helyettesítő karakter tetszőleges karaktersorozattal helyettesítésével. A halmaz az alábbiak szerint határozható meg:

- v Ha a gyűjtemény támogatja a helyettesítő karakterek megjelenését akárhol a lekérdezési kifejezésben, akkor bármely, csillag karaktert tartalmazó kifejezés helyettesítő karakteres kifejezésnek minősül.
- v A halmaz legfeljebb annyi kiterjesztést tartalmazhat, mint amennyit a vállalati keresés adminisztrátora meghatározott. Ha az index ennél több kiterjesztést tartalmaz, a többlet figyelmen kívül marad. (A keresés eredménye tartalmazza, ha bármilyen helyettesítőkarakter-kiterjesztés figyelmen kívül maradt.)
- v Ha a helyettesítőkarakter-támogatás a mezőkre korlátozott, akkor a halmaz csak azokat a kifejezéseket tartalmazza, amelyek legalább egy megadott mezőben megjelennek. Elegendő, ha a kifejezés csak egy mezőben, legalább egy dokumentumban megjelenik.
- v Ha a lekérdezési kifejezés mező alapú kifejezés, akkor a helyettesítő karakternek a mezőazonosító után kell megjelennie (például: fieldname:\*sphere). A mezőnév nem tartalmazhat kettőspontot (: karaktert).
- v Ha a helyettesítőkarakter-támogatás a mezők egy részére korlátozott, akkor a helyettesítő karakteres lekérdezési kifejezésben szereplő mezőnévnek azok közül egynek kell lennie, amelyeket a vállalati keresés adminisztrátori konzoljában megadtak. Ellenkező esetben nem lesznek kiterjesztések a kifejezéshez.
- v Helyettesítő karakter nem használhatók XML-elemnevekben, attribútumnevekben, attribútumértékekben, csak sima szöveges kifejezésekben. Csak helyettesítő karaktert tartalmazó kifejezések nem használhatók.

## **Helyettesítő karakterek hatása az indexre**

Az index bővítésén alapuló helyettesítő karakter támogatás növeli az index méretét és az index felépítéséhez szükséges időt.

Az index bővítéssel a kifejezés összes előtagja és maga a kifejezés is indexelésre kerül. Például a támogatás kifejezés esetén az alábbi kifejezések kerülnek indexelésre:

t

tá tám támo támog támoga támogat támogatá támogatás

Az indexben tárolt kifejezések száma egy szó átlagos hosszának megfelelő tényezővel növekszik. Az indextömörítés lecsökkenti az index méretét, de nem jelentősen. Az index felépítéséhez szükséges idő egy szó átlagos hosszával növekszik.

Egy angolnyelvű dokumentumokat tartalmazó index megközelítőleg négyszeres tényezővel növekszik, mert az angol szavak átlagos hossza 5-6 karakter. Egy n-gram tokenizációs index megközelítőleg a kétszeresére növekszik, mert minden n-gram két karaktert tartalmaz.

Az indexbővítés a helyettesítő karakterek támogatásához az alábbi helyzetekben ajánlott:

- v A gyűjtemény elég kicsi ahhoz, hogy a kibővített index által felhasznált terület és idő ne okozzon teljesítménybeli problémákat.
- v A keresési eredmények az összes lehetséges helyettesítő karakter bővítést tartalmazzák a felhasználói (vagy vállalati) igények kielégítése érdekében.

Az indexre gyakorolt hatást mérsékelni lehet a helyettesítő karakter bővítés minimális előtaghosszának megadásával. Ha például a minimális előtaghossz értéke háromra van állítva, akkor a t és tá előtagok nem kerülnek indexelésre a támogatás szó számára, és egy angolnyelvű index háromszoros tényezővel nő négyszeres helyett.

A helyettesítő karakter támogatás lekérdezés-bővítéses megközelítésével nem íródnak előtagok az indexbe. A kifejezések a lekérdezés elküldésekor kerülnek kibővítésre, és az index csak egy kis adatszerkezettel növekszik, amely ennek a bővítésnek a támogatásához szükséges. Egy lekérdezés-bővítéses index jellemzően 10-20 százalékkal nagyobb egy helyettesítő karaktert nem támogató indexnél, és az index felépítése kevesebb, mint 10 százalékkal több időt vesz igénybe. A bővítések maximális számának beállítása nincs hatással az index méretére vagy a felépítéséhez szükséges időre.

## **Lekérdezések helyettesítőkarakter-támogatásának beállítása**

Vállalati keresési gyűjtemény lehetőségeinek beállításakor a felhasználók számára engedélyezhető a helyettesítő karakterek alkalmazása a lekérdezési kifejezésekben.

#### **Kezdeti lépések**

A helyettesítő karakterekkel kapcsolatos beállítások megadásához a vállalati keresés adminisztrátori szerep tagjának vagy a gyűjtemény gyűjteményadminisztrátorának kell lennie.

#### **Erről a feladatról**

Helyettesítő karakterekkel kapcsolatos beállítások megadásakor a változások csak a fő index következő felépítésekor lépnek érvénybe.

#### **Eljárás**

Lekérdezésekben használható helyettesítő karakterek támogatásának konfigurálása:

- 1. Szerkesszen egy gyűjteményt, válassza ki az Indexek oldalt, majd kattintson a **Helyettesítő karakterek beállításainak megadása** tételre.
- 2. A Helyettesítő karakterek beállításai oldalon válassza a **Helyettesítő karakterek támogatása a lekérdezésekben** jelölőnégyzetet.
- 3. Választható: Megadhatja, hogy támogatni kívánja a helyettesítő karaktereket a szabadszöveges lekérdezésekben. Például a tech\* szabad szövegű lekérdezés, amely nem egy megnevezett mezőt keres, csak akkor hoz kitejesztett eredményeket (technológia, technika, stb.), ha ez a jelölőnégyzet ki volt jelölve.
- 4. Adja meg, mely mezők támogatják a helyettesítő karaktereket:
	- v Ha meg kívánja adni, hogy a helyettesítő karakterek nem kerülhetnek feldolgozásra a mezőkben kereső lekérdezésekben, válassza ki a **Nincs mező** lehetőséget.
	- v Válassza a **Minden mező** tételt, hogy egy dokumentum minden mezője támogassa a helyettesítő karakterek használatát a lekérdezésekben.
	- v Válassza az **Egyes mezők** tételt majd írja be a mezőneveket a helyettesítő karakterek támogatásának néhány mezőre való korlátozásához. Csak az itt megadott mezőkhöz adnak vissza kiterjesztett eredményeket. Például a author:john\* lekérdezés csak akkor ad vissza kiterjesztett eredményeket, ha a author mezőre meg volt adva a helyettesítő karakterek támogatása.
- 5. Meg lehet adni, hogy a helyettesítő karakter csak a keresőkifejezés utolsó karaktere lehessen, vagy engedélyezni lehet, hogy a bárhol megjelenhessen a keresőkifejezésben. A helyettesítő karakter helyének és típusának megválasztásakor azt is meg kell adni, hogy miképpen kívánja engedélyezni a felkészítek támogatását. Részletekért kattintson a **Súgó** lehetőségre az adminisztrációs konzolban.

## **Hatókörök**

Állítson be hatókört, ha egy felhasználó számára a gyűjtemény korlátozott nézetét kívánja megjeleníteni.

A hatókör kapcsolódó URI-k csoportja egy indexben. Egy hatókör beállításakor korlátozhatók a felhasználók által a gyűjteményben látható dokumentumok. A gyűjteményben kereséskor a felhasználók csak a hatókör dokumentumaiban kereshetnek, nem a teljes indexben. Ezen képesség alkalmazásához a keresési alkalmazásoknak támogatnia kell a hatókörökben keresést.

Egy hatókör létrehozásakor az indexben megadható egy URI tartomány, amelyben a felhasználók kereshetnek. A felhasználók által kereshető dokumentumok korlátozása segít annak biztosításában, hogy a keresési eredményekben lévő dokumentumok a felhasználók által keresett információkra nézve specifikusak legyenek.

Létrehozható például egy hatókör, amely a technikai támogatás részleg, és egy másik, amely az emberi erőforrás részleg URI-jeit tartalmazza. Ha a keresési alkalmazás támogatja a hatóköröket, akkor a technikai támogatás részleg felhasználói a technikai támogatás hatókörben lévő dokumentumokat, az emberi erőforrás részleg felhasználói pedig az emberi erőforrás hatókörben lévőket kérhetik le.

Tetszőleges számú hatókör létrehozható, de a túl sok hatókör létrehozása hatással lehet a teljesítményre. Hatókörök beállításával a legtöbb keresési kérésnek csak egy vagy két hatókört kell szűrnie. Mivel a hatókörök teljes URI-ket vagy URI mintákat tartalmazhatnak, ugyanaz a dokumentum több hatókörhöz tartozhat.

Hatókörök beállításakor szükség lehet a fő index kétszeri felépítésére, mielőtt a módosítások hatályba lépnének. Ha hatóköröket állít be a gyűjtemény első fő indexének felépítése előtt, akkor a felhasználók kereshetnek a gyűjteményben, de a keresési eredményekben a hatóköradatokat nem látják. Építse fel újra a fő indexet annak biztosítása érdekében, hogy a keresési eredmények tükrözzék az URI-k tartományát a hatókörben.

Ha a fő index felépítése után állít be hatóköröket, akkor a módosítások a következő fő index felépítéskor lépnek érvénybe.

## **Hatókörök beállítása**

Egy vállalati keresési gyűjtemény hatókörének beállításakor meghatározhatja az indexben található dokumentumok tartományához azon URI címeket vagy URI mintákat, amelyekben a felhasználók számára a keresés engedélyezett.

## **Kezdeti lépések**

A hatókörök beállításához a vállalati keresés adminisztrátori szerep tagjának, vagy azon gyűjtemény gyűjteményadminisztrátorának kell lennie, amelyhez a hatókörök tartoznak.

#### **Erről a feladatról**

Ha a keresőalkalmazások lehetővé teszik a hatókörök támogatását, akkor a felhasználók a gyűjteményben kereséskor csak azokban a dokumentumokban tudnak keresni, amelyek megfelelnek a hatókör határait meghatározó URI címeknek.

Hatókörök beállításakor szükség lehet a fő index kétszeri felépítésére, mielőtt a módosítások hatályba lépnének. Ha az első index felépítés előtt hatóköröket állít be, akkor a felhasználók

kereshetnek a gyűjteményben, de a keresési eredményekben a hatóköradatokat nem látják. Építse fel újra a fő indexet annak biztosítása érdekében, hogy a keresési eredmények tükrözzék az URI-k tartományát a hatókörben.

Ha a fő index felépítése után állít be hatóköröket, akkor a módosítások a következő fő index felépítéskor lépnek érvénybe.

#### **Eljárás**

Egy hatókör beállításához:

- 1. Szerkessze a gyűjteményt, válassza ki az Index oldalt, majd kattintson a **Hatókörök beállítása** menüpontra.
- 2. A Hatókörök oldalon, kattintson a **Hatókör létrehozása** gombra.
- 3. Adja meg a hatókör nevét és a hatókör határait meghatározó URI címeket és URI mintákat. Megadhatja a hatókörből kizárandó URI címeket és URI mintákat is.
- 4. Kattintson az **OK** gombra.

Az új hatókör megjelenik a gyűjteményhez tartozó többi hatókörrel együtt a Hatókörök oldalon.

#### **Kapcsolódó hivatkozás**

"URI formátumok egy vállalati [keresőindexben"](#page-110-0) oldalszám: 103 A vállalati keresési index minden dokumentumának egységes forrásazonosítója (URI-ja) megadja annak a bejárónak a típusát, amely a dokumentumot hozzáadta a gyűjteményhez.

## **Összevont URI azonosítók**

A vállalati keresés szervezni tudja a keresési eredményeket, így az azonos URI előtaggal rendelkező forrásokból származó dokumentumok összevonva jelennek meg a keresési eredményekben.

Ha az eredmények össze vannak vonva, akkor a felső eredmény jellemzően balra húzva jelenik meg. Néhány alacsonyabb rangsorolási eredmény csoportosításra és behúzásra kerül a felső eredmény alatt.

A különböző URI előtagokkal rendelkező eredménydokumentumok egy csoportként összevonásához az URI előtagokat egy létrehozott csoportnévhez rendelheti. Ha például három kiszolgálóval rendelkezik a pénzügyi adatok kezeléséhez akkor a három kiszolgálóról származó dokumentumokat a keresési eredményekben csoportosítja és összevonhatja az alacsonyabb rangsorolási eredményeket a felső eredménydokumentumok alatt.

A keresési alkalmazások a keresési eredményekben az URI előtag vagy a csoportnév segítségével összevonhatják a dokumentumokat. A vállalati keresés minta keresési alkalmazásában a két felső keresési eredménydokumentum megjelenítésre kerül. Ha kettőnél több ugyanazzal az URI előtaggal rendelkező (vagy ugyanahhoz az URI csoporthoz tartozó) dokumentum kerül visszaadásra, akkor kiválaszthat egy beállítást az összevont eredmények megtekintéséhez.

A felhasználók a vállalati keresési lekérdezés szintaxis segítségével (samegroupas:*URI előtag*) kereshetnek azokban a dokumentumokban, amelyek ugyanabban a csoportban vannak, mint a lekérdezésben megadott URI előtag.

## **URI előtagok és csoportnevek szervezése**

Ha az adminisztrációs konzol segítségével állít be szabályokat a keresési eredmények összevonásához, akkor megadhatja az összevonni kívánt dokumentumok URI előtagjait és esetlegesen az URI előtagokat egy csoportnévhez rendelheti.

A beállított URI előtagok sorrendje fontos. Az indexkiszolgáló az URI előtagok sorrendjét használja, amikor a gyűjteményben feldolgozza az URI-k értékét. Minden URI esetén:

- 1. A keresési eredmények összevonásához az indexkiszolgáló végignézi a szabályokban lévő URI előtagokat.
- 2. Ha az indexkiszolgáló megtalálja az első URI előtagot, amely megfelel az indexben lévő dokumentumnak, akkor extra keresési kifejezésként hozzárendeli a csoportnevet (vagy az URI előtag, ha a szabály nem ad meg csoportnevet) a dokumentumhoz.

Ha egy webes dokumentum nem feleltethető meg egy URI előtagnak, akkor az indexkiszolgáló az URL hosztnevét használja URI előtagként. Ha egy NNTP dokumentum nem feleltethető egy URI előtagnak, akkor az indexkiszolgáló az első üzenetazonosítót használja a hivatkozási fejléc értékében URI előtagként.

Miután hozzáadott egy URI előtagot azon listához, amelynek tagjai a keresési eredményekben összevonásra kerülnek, akkor olyan sorrendben kell pozícionálnia az URI előtagot, ahogy az indexkiszolgálónak be kell járnia és esetlegesen extra keresési kifejezésként hozzárendelheti az index dokumentumaihoz:

- v Ha hozzáadott egy URI előtagot és nem rendelt hozzá csoportnevet, akkor kiválaszthatja az egyéni URI előtagot és a listában felfele illetve lefele mozgathatja.
- v Ha hozzáadott egy URI előtagot és csoportnevet rendelt hozzá, akkor az azonos csoporthoz tartozó URI előtagok teljes csoportját mozgathatja egy URI előtag listában felfele illetve lefele mozgatásakor. A csoportban az URI előtagok sorrendje nem számít; az egyedi URI előtag kiválasztása automatikusan kiválasztja a teljes csoportot.

## **URI címek összevonása a keresési eredményekben**

Beállításokat adhat meg az azonos URI előtaggal rendelkező forrásokból származó eredménydokumentumok csoportosításával és összevonásával kapcsolatosan. Olyan csoportnevet is létrehozhat, amely lehetővé teszi a különböző URI előtagokkal rendelkező eredménydokumentumok összevonását.

#### **Kezdeti lépések**

A keresési eredmények összevonásával kapcsolatos beállítások megadásához a vállalati keresés adminisztrátori szerep tagjának vagy a gyűjtemény adminisztrátorának kell lennie.

#### **Erről a feladatról**

A keresési eredmények összevonásának módosításai nem lépnek életbe a fő index következő felépítéséig.

#### **Eljárás**

A keresési eredmények összevonásaihoz tartozó beállítások megadása:

- 1. Szerkessze a gyűjteményt, válassza ki az Index oldalt, majd kattintson a **Keresési eredmények összevonása** menüpontra.
- 2. A Keresési eredmények összevonása oldalon kattintson az **URI előtag hozzáadása** menüpontra.
- 3. Az URI előtag hozzáadása az eredmények összevonásához oldalon adja meg a keresési eredményekben összevonandó dokumentumok URI előtagját. Például:

http://finance/ROI/ http://server1.com/finance/ db2://LOCALDB/SCHEMA1.TABLE1/ exchange://exchangesvr.ibm.com/public/TeamRoom/Folder1/

- 4. Beírhat egy leíró csoportnevet, amelyet ezen URI előtaghoz kíván társítani. A több forrásból származó eredménydokumentumok egy csoportba összevonásához ugyanazt a csoportnevet írja be minden egyes URI előtag hozzáadásakor.
- 5. Kattintson az **OK** gombra.
- 6. A Keresési eredmények összevonása oldalon pozícionálja az új szabályt olyan sorrendben, ahogy az indexkiszolgálónak be kell járnia:
	- v Ha egy hozzáadott URI előtagot nem társított egy csoportnévhez, akkor az új URI előtag a lista alján jelenik meg. A nyílbillentyűk használatával mozgathatja a helyes pozícióba.
	- v Ha az új URI előtagot egy csoportnévhez társította, akkor az új URI előtag az ugyanazon csoporthoz tartozó URI előtagok halmazának alján jelenik meg. A nyílbillentyűk használatával mozgathatja az URI előtagok teljes csoportját a helyes pozícióba.
- 7. Az URI előtag vagy csoportnév módosítása érdekében válassza ki a kívánt URI előtagot, majd kattintson a **Szerkesztés** lehetőségre.
- 8. Egy URI előtag listából eltávolításához válassza ki a kívánt URI előtagot, majd kattintson az **Eltávolítás** lehetőségre.

## **URI azonosítók eltávolítása az indexből**

A felhasználók számára egy gyűjteményben dokumentumok keresésének megtiltása érdekében eltávolíthatja ezen dokumentumok URI címeit az indexből.

## **Kezdeti lépések**

Az URI címek indexből eltávolításához a vállalati keresés adminisztrátori szerep tagjának vagy a gyűjtemény gyűjteményadminisztrátorának kell lennie.

## **Erről a feladatról**

Ha egy teljes képzésű URI címet ad meg, akkor a felhasználók nem látják többé az URI címet a keresési eredményekben. Azonban, ha a felhasználó ugyanazt a lekérdezést küldi el és a lekérdezés eredménydokumentumai a keresés gyorsítótárában vannak, akkor az eltávolított URI címhez tartozó gyorsítótárban tárolt eredményoldal továbbra is meg fog jelenni a keresés eredményei között. A keresési gyorsítótár nem kerül frissítésre és az URI nem kerül eltávolításra az indexből a fő vagy delta index következő felépítéséig.

Ha a többszörös URI-k eltávolítására egy URI mintát ad meg, akkor a felhasználók továbbra is látni fogják a megadott mintának megfelelő URI címeket a keresési eredményekben a fő index következő felépítéséig.

Ha eltávolít az indexből egy URI címet, azzal nem távolítja el a bejárási területről. A következő alkalommal, amikor a bejáró bejárja a dokumentumot, az URI beépítésre kerül az indexbe és újra kereshetővé válik. Egy URI bejárási területről eltávolításához frissítenie kell a bejárási szabályokat a dokumentum kizárásához, majd le kell állítania és újra kell indítania a bejárót.

## **Eljárás**

Adott dokumentumok URI címeinek indexből eltávolítása:

- 1. Szerkesszen egy gyűjteményt, válassza ki az Index oldalt, majd kattintson az **URI címek eltávolítása az indexből** menüpontra.
- 2. Az URI címek eltávolítása az indexből oldalon írja be az URI címeket (vagy az URI mintákat), amelyeket el kíván távolítani az indexből.

### Például:

http://domain.org/hr/\* db2://knowledgeManagement/ROI\* cm://enterprise/finance\*

### **Kapcsolódó hivatkozás**

"URI formátumok egy vállalati [keresőindexben"](#page-110-0) oldalszám: 103

A vállalati keresési index minden dokumentumának egységes forrásazonosítója (URI-ja) megadja annak a bejárónak a típusát, amely a dokumentumot hozzáadta a gyűjteményhez.

# **Vállalati keresés keresési kiszolgálójának adminisztrációja**

A keresési kiszolgálókhoz megadható beállítások közé tartozik a gyorsítótár-terület megadása a keresési eredmények visszaadásához, a dokumentumösszegzések maximális megjelenítési hosszának szabályozása a keresési eredményekben, egyéni szótárak hozzárendelése a keresési minőség javítása érdekében és előre megadott URI-k visszaadása a keresési eredményekben, amikor bizonyos kifejezések megjelennek a lekérdezésben.

Amikor a felhasználó elküld egy lekérdezést, a keresési kiszolgálók az index segítségével gyorsan megkeresik az érintett dokumentumokat. A keresési kiszolgálók a vállalati keresés adattárolója, amely az elemzett és tokennel ellátott adatokat tartalmazza, segítségével kérik le a metaadatokat az érintett dokumentumokhoz. A metaadatok tartalmazhatnak URI-t, címet, leírást, dátumot, dátumtípust és így tovább.

A keresési kiszolgálók gyűjteményhez történő beállításakor megadhatók beállítások, amelyek befolyásolják a lekérdezések feldolgozását, a lekérdezési teljesítményt értintő beállításokat is beleértve:

#### **Keresési gyorsítótár beállítása**

A lekérdezési teljesítmény optimalizálása érdekében megadhatja, hogy a keresési eredmények egy gyorsítótárban kerüljenek tárolásra és beállíthatja az ideiglenesen tárolt keresési eredmények számára lefoglalandó terület mennyiségét.

#### **Maximális megjelenítési hossz beállítása a dokumentumösszegzésekhez**

A legtöbb eredménydokumentum a dokumentumtartalom összefoglalását jeleníti meg, hogy a felhasználó könnyebben eldönthesse, hogy a dokumentum a lekérni kívánt-e. Megadhatja, hogy a keresési eredményekben az összefoglalási információk megjelenítéséhez mekkora terület kerüljön felhasználásra.

#### **Másik alapértelmezett nyelv megadása**

A gyűjteményben lévő dokumentumok kereséséhez az alapértelmezett nyelv a gyűjtemény létrehozásakor kerül megadásra, de szükség esetén másik nyelv is megadható.

#### **Egyéni szótárak társítása**

Ha az alkalmazásfejlesztők egyéni szótárakat hoztak létre a szinonimákhoz, valamint a stop- és növelési szavakhoz, akkor megadhatók a felhasználók által a gyűjteményben kereséshez használt szótárak.

### **Gyorshivatkozások beállítása**

Előzetesen meghatározhatók URI-k, amelyek bizonyos kulcsszavak és kifejezések esetén visszaadásra kerülnek. Ha a felhasználók egy lekérdezésben kulcsszavakat és kifejezéseket adnak meg, akkor az előre meghatározott URI visszaadásra kerül a keresési eredményekkel. A gyorshivatkozás URI-k az index keresése által visszaadott keresési kiszolgálók által visszaadottakon felül kerülnek visszaadásra.

#### **Kapcsolódó fogalmak**

["Dokumentum-rangsorolás](#page-184-0) a vállalati keresésben" oldalszám: 177 Amikor a felhasználó egy gyűjteményben keres, a keresési folyamatok visszaadják a lekérdezés feltételeinek és kikötéseinek a leginkább fontos eredményeket.

"Egyéni [növelésiszó-szótárak"](#page-187-0) oldalszám: 180

A keresési eredmények javítása érdekében egyéni növelésiszó-szótár létrehozásával befolyásolhatja a dokumentumok keresési eredményekbeli rangsorát.

## **Keresési gyorsítótárak**

Ha a keresési kiszolgálók terhelése viszonylag magas, akkor a keresési eredmények ideiglenes tárolásával javítható a teljesítmény.

Amikor a keresési kiszolgálók keresési kéréseket dolgoznak fel, először ellenőrzik, hogy az adott lekérdezés eredménye létezik-e már a gyorsítótárban. Ha a keresési kiszolgálók megtalálják a megfelelő lekérdezés válaszokat, akkor gyorsan vissza tudják adni a keresési eredményeket a felhasználó számára. Ha a keresési kiszolgálók nem találják meg a megfelelő lekérdezés választ, akkor az indexben keresnek.

Ha a keresési gyorsítótár tele van, akkor a legrégebbi keresési eredmények és a ritka lekérdezések eredményei kiürítésre kerülnek, hogy legyen hely az új keresési eredmények számára.

A vállalati keresés adminisztrációs konzoljáról engedélyezheti a keresés gyorsítótárban tárolását és megadhatja a gyorsítótár kapacitását (a lekérdezési válaszok számát, amelyek egyidejűleg a gyorsítótárban tárolható).

A keresési gyorsítótár beállítások módosításakor a módosítások érvénybe léptetése érdekében újra kell indítani a keresési kiszolgálókat.

## **Keresési gyorsítótár beállítása**

Egy gyűjteményhez engedélyezheti vagy letilthatja a keresési gyorsítótárat. A keresési gyorsítótár méretének szabályozásához is megadhat beállításokat.

#### **Kezdeti lépések**

Egy keresési gyorsítótár gyűjteményhez beállításához a vállalati keresés adminisztrátori szerep tagjának vagy a gyűjtemény gyűjteményadminisztrátorának kell lennie.

#### **Eljárás**

A keresési gyorsítótár beállítása:

- 1. Szerkesszen egy gyűjteményt, válassza ki a Keresés oldalt, majd kattintson a **Keresési kiszolgáló beállítások megadása** menüpontra.
- 2. A Keresési kiszolgáló beállításai oldalon jelölje be a **Keresési gyorsítótár használata** jelölőnégyzetet.
- 3. A **Gyorsítótár-bejegyzések maximális száma** mezőben adja meg a keresési gyorsítótár által tartalmazható lekérdezési válaszok maximális számát.
- 4. Kattintson az **OK** gombra.
- 5. A módosítások érvényre juttatásához figyelje meg a keresési kiszolgálókat és indítsa újra a kiszolgálófolyamatokat.

# **Egyéni szinonimaszótárak**

A keresési eredmények minőségének javítása érdekében lehetővé teheti a felhasználók számára a lekérdezési kifejezések szinonimáinak keresését egy gyűjteményben kereséskor.

Ha szinonimaszótárat hoz létre, hozzáadja a vállalati keresési rendszerhez és egy gyűjteményhez rendeli, akkor a felhasználók a gyűjteményben kereséskor a lekérdezési kifejezések szinonimáit tartalmazó dokumentumokat kereshetnek. A lekérdezések ily módon történő kiterjesztésével a felhasználók nagyobb valószínűséggel találhatják meg a számukra

érdekes dokumentumok, nem csak a pontos lekérdezési kifejezésnek megfelelő dokumentumokat. Mivel a szinonimaszótár létrehozásakor megadhatja, hogy mely szavak egymás szinonimái, ez segít a felhasználónak a kérdéses dokumentumok megtalálásában a lekérdezési kifejezés minden variációjának megadása nélkül.

A szervezet használhat például mozaikszavakat és rövidítéseket a részlegekre, berendezésre stb. hivatkozáshoz, vagy a gyűjteményekben lévő dokumentumok az iparra jellemző szavakat tartalmazhatnak. Egy szinonimaszótár létrehozásával biztosítható, hogy a mozaikszót tartalmazó lekérdezések (mint például az ACL) olyan dokumentumokat adjanak vissza, amelyek a mozaikszó kibontását írják le (mint például az ACL-ek, hozzáférés felügyeleti listák, hozzáférés felügyeletek és így tovább).

A vállalati keresés lekérdezési nyelve támogatja a szinonimákat azáltal, hogy a felhasználók hullám operátort helyezhetnek a lekérdezési kifejezés elé. A ~WAS lekérdezés például a WebSphere Application Servert leíró dokumentumokat adhatja vissza. Az alkalmazásfejlesztők a lekérdezési tulajdonságokon keresztül szintén biztosíthatnak szinonimatámogatást, amely nem igényel speciális szintaxist.

A szinonimaszótárak a szavak változatait tartalmazzák és az alábbi jellemzőkkel rendelkeznek:

- v A szavak nem nyelvspecifikusak, és különböző nyelveken használhatók. Gyűjteményenként csak egy szinonimaszótár áll rendelkezésre.
- v A szavak nem ragozottak. Minden lehetséges ragozást hozzá kell adni a szinonimalistához. Egy ragozás lehet a szó egyes vagy többes számú formátuma (mint például az ACL és ACL-ek).

Egy szinonimaszótárhoz adott kifejezések nagy része pontos szemantikai megfelelők, ami azt jelenti, hogy ha az A kifejezés a B szinonimája, akkor a B az A szinonimája. Ha egy lekérdezés az A kifejezést használja, akkor a B is használható, és viszont.

Egy kifejezés különböző használatának megfelelő kifejezések is megadhatók, általános és specifikus kifejezésváltozatokat is beleértve. Lehet például egy szinonimacsoport, amely az épület és ház szót tartalmazz, és egy másik, amely a part, folyópart és hegyoldal szót tartalmazza.

Minél kevésbé szigorú a kapcsolat a kifejezések között, annál nagyobb lesz a keresési eredmény, de elképzelhető, hogy a keresési eredmények egy része a lekérdezéshez lényegtelen. A Keresés és indexelés API olyan metódusokat biztosít, amelyek lehetővé teszik, hogy a felhasználók egy keresési kérés elküldésekor kiválaszthassák a megfelelő szinonimákat illetve amelyek megjelenítik a felhasználók számára, hogy mely lekérdezési kifejezések mely szinonimára lettek kibontva.

Szinonimaszótár létrehozásához a gyűjtemény témakörében jártas szakértő szükséges egy XML formátumú szinonimalista létrehozásához vagy egy alkalmazásfejlesztő az XML fájl létrehozásához. Az XML fájl bináris (.dic) fájllá alakításához egy vállalati keresés eszközt (essyndictbuilder) kell használni.

A vállalati keresés egyik adminisztrátora feltölti a bináris fájlt a rendszerre és hozzárendel egy megjelenő nevet. A gyűjteményadminisztrátorok kiválaszthatnak egy szinonimaszótárat a gyűjteményben lévő dokumentumokban kereséshez, amikor keresési kiszolgáló beállításokat adnak meg egy gyűjteményhez.

**Korlátozás:** Az egyedi szinonimaszótár a rendszerhez adás után nem szerkeszthető. A gyűjteményhez rendelkezésre álló szinonimák átnézéséhez:

1. Frissítse a forrás XML fájlt.

- 2. Alakítsa át az XML forrást egy új szótárfájllá.
- 3. Távolítsa el a régi szinonimaszótárat azon gyűjteményekből, amelyek használják.
- 4. Törölje a régi szinonimaszótárat a rendszerről.
- 5. Adjon a rendszerhez új szinonimaszótárat.
- 6. Rendelje az új szinonimaszótárat azon gyűjteményekhez, amelyeknek használniuk kell. **Kapcsolódó fogalmak**

[Szinonimatámogatás](http://publib.boulder.ibm.com/infocenter/discover/v8r4/index.jsp?topic=/com.ibm.discovery.es.ta.doc/developing/iiysasynsupp.htm) keresési alkalmazásokban

### **Kapcsolódó feladatok**

[Szinonimák](http://publib.boulder.ibm.com/infocenter/discover/v8r4/index.jsp?topic=/com.ibm.discovery.es.ta.doc/developing/iiysatsynxml.htm) XML fájljának létrehozása

[Szinonimaszótár](http://publib.boulder.ibm.com/infocenter/discover/v8r4/index.jsp?topic=/com.ibm.discovery.es.ta.doc/developing/iiysatsyncr.htm) létrehozása

## **Szinonimaszótárak rendszerhez adása**

Ha a gyűjtemény dokumentumainak kereséséhez egyéni szinonimaszótárakat létre, akkor a szótárakat a vállalati keresési rendszerhez kell rendelni. Később kiválaszthatja, hogy mely szinonimaszótár kerüljön alkalmazásra egy gyűjteményben kereséshez.

### **Kezdeti lépések**

A vállalati keresés lekérdezéseihez használandó egyéni szinonimaszótárak hozzáadásához a vállalati keresés adminisztrátori szerep tagjának kell lennie.

### **Korlátozások**

A szinonimaszótár maximális mérete 8 MB.

## **Eljárás**

Szinonimák társítása a vállalati keresési rendszerhez:

- 1. A Rendszer nézet megnyitásához kattintson a **Rendszer** menüpontra.
- 2. A rendszerszerkesztési nézetbe történő átlépéshez kattintson a *■* **Szerkesztés** lehetőségre.
- 3. A Keresés oldalon kattintson a **Szinonimaszótárak beállítása** menüpontra.
- 4. A Szinonimaszótárak beállítása oldalon kattintson a **Szinonimaszótár hozzáadása** gombra.
- 5. A Szinonimaszótár hozzáadása oldalon a szótárhoz adjon meg egy egyedi megjelenő nevet és esetlegesen adjon meg egy leírást.
- 6. Adja meg a .dic fájl helyét. Ha a fájl a helyi rendszeren található, akkor tallózással megkeresheti azt. Ha a fájl az indexkiszolgálón található, akkor írja be a teljes képzésű elérési utat.
- 7. Kattintson az **OK** gombra. Az egyéni szinonimaszótár hozzáadásra került a vállalati keresési rendszerhez és elérhetővé válik a gyűjtemények kereséséhez.

## **Szinonimaszótár gyűjteményhez rendelése**

Ha szinonimaszótárak vannak a vállalati keresési rendszerhez rendelve, akkor kiválaszthat egyet, amely a gyűjteményben kereséskor használható. Ha egy lekérdezés megfelel a szótár egyik kifejezésének, akkor ezen kifejezés szinonimáit tartalmazó eredménydokumentumok szintén visszadásra kerülnek a keresés eredményeiben.

#### **Kezdeti lépések**

Egy szinonimaszótár gyűjteményhez kiválasztásához a vállalati keresés adminisztrátori szerep tagjának vagy a gyűjtemény gyűjteményadminisztrátorának kell lennie.

#### **Eljárás**

Szinonimaszótár gyűjteményhez rendelése:

- 1. Szerkesszen egy gyűjteményt, válassza ki a Keresés oldalt, majd kattintson a **Keresési kiszolgáló beállítások megadása** menüpontra.
- 2. A Keresési kiszolgáló beállításai oldal **Szinonimaszótár-név** mezején válassza ki a szinonimaszótárat, amelyet a felhasználóknak a gyűjtemény lekérdezéséhez használniuk kell.

A rendelkezésre álló szinonimaszótárak listája tartalmazza a vállalati keresési rendszerhez rendelt szinonimaszótárakat.

3. Kattintson az **OK** gombra.

## **Egyéni stopszó-szótárak**

A keresési eredmények minőségének javítása érdekében megadhatók bizonyos szavak, amelyek a lekérdezés feldolgozása során automatikusan eltávolításra kerülnek a lekérdezési kifejezésekből.

A stopszó-szótár gyakran használt, ezért lekérdezési kifejezésként nem hasznos vállalat-specifikus kifejezéseket tartalmaz. Ezen szavak lekérdezésekből kizárásával biztosítható, hogy a felhasználók ne legyenek elárasztva kevéssé lényeges eredménydokumentumokkal (csak a lekérdezés egyéb kifejezéseinek megfelelő dokumentumok kerülnek visszaadásra). A lekérdezés feldolgozása során a keresési kiszolgálók eltávolítják a stopszavakat a lekérdezésekből. Az eltávolított szavak az egyéni szótárban lévő és a vállalati kereséshez előre meghatározott stopszavakat foglalják magukban (mint például az általános prepozíciók és cikkek).

A vállalati keresésben alapértelmezésben nyelvfüggő stopszó felismerés kerül végrehajtásra. Ez a folyamat a lekérdezésből eltávolítja a gyakori általános szavakat, mint például az egy és az a(z). Egyéni stopszó szótárat csak vállalati vagy tartományspecifikus stopszavakhoz kell megadni.

A lekérdezés feldolgozásakor a stopszavak eltávolításra kerülnek a helyesírási javaslatok megtétele előtt. Ha egy lekérdezésben minden szó stopszó, akkor egyetlen stopszó se kerül eltávolításra a lekérdezés feldolgozása közben. A keresési eredmények visszaküldésének biztosítása érdekében a stopszó-eltávolítás letiltásra kerül, ha az összes lekérdezési kifejezés stopszó. Ha például az autó kifejezés egy stopszó és a felhasználó az autó kifejezésre keres, akkor a keresési eredmények azokat a dokumentumokat tartalmazzák amelyek egyeznek az autó szóval. Ha a felhasználó az autó volvo kifejezésre keres, akkor a keresési eredmények csak a volvo szóval egyező dokumentumokat tartalmazzák.

Stopszó-szótár létrehozásához a gyűjtemény témakörében jártas szakértő szükséges egy XML formátumú stopszólista létrehozásához vagy egy alkalmazásfejlesztő az XML fájl létrehozásához. Az XML fájl bináris (.dic) fájllá alakításához egy vállalati keresés eszközt (esstopworddictbuilder) kell használni.

A vállalati keresés egyik adminisztrátora feltölti a bináris fájlt a rendszerre és hozzárendel egy megjelenő nevet. A gyűjteményadminisztrátorok kiválaszthatnak egy stopszó-szótárat a gyűjteményben lévő dokumentumokban kereséshez, amikor keresési kiszolgáló beállításokat adnak meg egy gyűjteményhez.

**Korlátozás:** Egyedi stopszó-szótár a rendszerhez adás után nem szerkeszthető. A lekérdezés feldolgozásához rendelkezésre álló stopszó szavak felülvizsgálatához az alábbiakat kell tennie:

- 1. Frissítse a forrás XML fájlt.
- 2. Alakítsa át az XML forrást egy új szótárfájllá.
- 3. Távolítsa el a régi stopszó-szótárat azon gyűjteményekből, amelyek használják.
- 4. Törölje a régi stopszó-szótárat a rendszerről.
- 5. Adjon a rendszerhez új stopszó-szótárat.
- 6. Rendelje az új stopszó-szótárat azon gyűjteményekhez, amelyeknek használniuk kell.

## **Kapcsolódó fogalmak**

Egyéni [stopszó-szótárak](http://publib.boulder.ibm.com/infocenter/discover/v8r4/index.jsp?topic=/com.ibm.discovery.es.ta.doc/developing/iiysastpwrds.htm)

## **Kapcsolódó feladatok**

XML fájl létrehozása [stopszavakhoz](http://publib.boulder.ibm.com/infocenter/discover/v8r4/index.jsp?topic=/com.ibm.discovery.es.ta.doc/developing/iiysaswxml.htm)

[Stopszó-szótár](http://publib.boulder.ibm.com/infocenter/discover/v8r4/index.jsp?topic=/com.ibm.discovery.es.ta.doc/developing/iiysaswcrdict.htm) létrehozása

## **Stopszó-szótárak rendszerhez adása**

Ha egyéni stopszó-szótárakat hoz létre a szavak lekérdezésekből eltávolítása érdekében, akkor hozzá kell adnia a szótárakat a vállalati keresési rendszerhez. Később kiválaszthatja, hogy mely stopszó-szótár kerüljön alkalmazásra egy gyűjteményben kereséséhez.

### **Kezdeti lépések**

Egyéni stopszó-szótárak rendszerhez rendeléséhez a vállalati keresés adminisztrátori szerep tagjának kell lennie.

## **Korlátozások**

A stopszó-szótár maximális mérete 8 MB.

#### **Eljárás**

Egyéni stopszavak vállalati keresési rendszerhez rendelése:

- 1. A Rendszer nézet megnyitásához kattintson a **Rendszer** menüpontra.
- 2. A rendszerszerkesztési nézetbe történő átlépéshez kattintson a **Szerkesztés** lehetőségre.
- 3. A Keresés oldalon kattintson a **Stopszó-szótárak beállítása** menüpontra.
- 4. A Stopszó-szótárak beállítása oldalon kattintson a **Stopszó-szótár hozzáadása** menüpontra.
- 5. A Stopszó-szótár hozzáadása oldalon a szótárhoz adjon meg egy egyedi megjelenő nevet.
- 6. Adja meg a .dic fájl helyét. Ha a fájl a helyi rendszeren található, akkor tallózással megkeresheti azt. Ha a fájl az indexkiszolgálón található, akkor írja be a teljes képzésű elérési utat.
- 7. Kattintson az **OK** gombra. Az egyéni stopszó-szótár hozzáadásra kerül a vállalati keresési rendszerhez és elérhetővé válik a gyűjteményekben kereséshez.

## **Stopszó-szótár gyűjteményhez rendelése**

Ha a vállalati keresési rendszerhez stopszó-szótárak vannak rendelve, akkor kiválaszthat egyet, amely egy gyűjtemény keresésekor kerül alkalmazásra. Ha egy lekérdezési kifejezés megfelel a szótár egy kifejezésének, akkor a feldolgozás előtt a kifejezés eltávolításra kerül a lekérdezésből.
## **Kezdeti lépések**

Egy stopszó-szótár gyűjteményhez kiválasztásához a vállalati keresés adminisztrátori szerep tagjának vagy a gyűjtemény gyűjteményadminisztrátorának kell lennie.

## **Eljárás**

Stopszó-szótár gyűjteményhez rendelése:

- 1. Szerkesszen egy gyűjteményt, válassza ki a Keresés oldalt, majd kattintson a **Keresési kiszolgáló beállítások megadása** menüpontra.
- 2. A Keresési kiszolgáló beállítások oldal **Stopszó-szótárnév** mezején válassza ki a stopszó-szótárat, amelyet a felhasználóknak a gyűjtemény lekérdezéséhez használniuk kell.

A rendelkezésre álló szótárak listája tartalmazza a vállalati keresési rendszerhez rendelt stopszó-szótárakat.

3. Kattintson az **OK** gombra.

# **Dinamikus összegzés**

A dinamikus összegzés egy módszer, amely meghatározza, hogy az eredmény dokumentumok mely szókapcsolatai ábrázolják legjobban a fogalmakat, amelyeket a felhasználó keres.

Vállalati keresés esetén a dinamikus összegzés megpróbál a dokumentumokban olyan mondatokat befogni, amelyek a keresési kifejezések több változatát tartalmazza. Néhány mondat vagy mondatrész kiválasztásra és megjelenítésre kerül a keresési eredményekben. A keresési kifejezések kiemelésre kerülnek a keresési eredmények HTML feldolgozásával.

Egy gyűjtemény keresési kiszolgáló beállításainak megadásával megadható a keresési eredmények dokumentumösszesítéseinek maximális megjelenítési hossza. Mivel az összegzés része karakterek kiemelése, a keresési alkalmazásnak visszaadott puffer a megadott maximális értéknél nagyobb lesz. A megjelenítési hossz nem haladja meg a megadott maximális értéket, de az összegzés rövidebb lehet (a forrásdokumentumból kibontott összegzési adatoktól függően).

# **Dokumentumösszegzések személyre szabása az adminisztrációs konzolon**

A dokumentumösszegzésben megjelenő információk mennyisége személyre szabható a keresési kiszolgáló beállításainak megadásával a vállalati keresés adminisztrációs konzolján.

#### **Kezdeti lépések**

Egy gyűjteményösszegzés megjelenítési hosszának szabályozásához a vállalati keresés adminisztrátori szerep tagjának vagy a gyűjtemény gyűjteményadminisztrátorának kell lennie.

## **Erről a feladatról**

A dokumentumösszegzések maximális megjelenítési hosszához megadott érték az egyes összegzések által tartalmazható mondatok számához megadott értékkel együt működik. A legrövidebb dokumentumösszegzést eredményező értéknek elsőbbsége van.

Ha például négymondatos korlátot ad meg, akkor a dokumentumösszegzés csak négy mondatot tartalmaz abban az esetben is, ha a megjelenítési hossz több karaktert engedélyez, mint a mondatok karaktereinek összszáma. Másik példa: a 10 mondatos korlát 500 karakteres megjelenítési hossz korláttal 10-nél kevesebb mondatot tartalmazó dokumentumot eredményezhet.

## **Eljárás**

A dokumentumösszegzés megjelenítési hosszának beállítása:

- 1. Szerkesszen egy gyűjteményt, válassza ki a Keresés oldalt, majd kattintson a **Keresési kiszolgáló beállítások megadása** menüpontra.
- 2. A Keresési kiszolgáló beállítások oldalon adja meg a dokumentumösszegzés maximális megjelenítési számát. Amikor a felhasználók megjelenítik a keresési eredményeket, a dokumentumösszegzések nem haladják meg a megadott értéket.
- 3. Adja meg, hogy az egyes dokumentumösszegzések hány mondatot tartalmazhatnak (az összegzések maximum 10 mondatot tartalmazhatnak).
- 4. Kattintson az **OK** gombra.
- 5. A módosítások érvényre juttatásához figyelje meg a keresési kiszolgálókat és indítsa újra a kiszolgálófolyamatokat.

# **Dokumentumösszegzések személyre szabása a tulajdonságok szerkesztésével**

Minden egyes vállalati keresés lekérdezés eredménydokumentuma tartalmaz egy összegzést. Egy tulajdonságfájl szerkesztésével személyre szabhatja az egyes összegzések által tartalmazott információk mennyiségét.

#### **Erről a feladatról**

Személyre szabhatja a keresési eredmények leírásait az alábbi tulajdonságok értékeinek módosításával az ES\_NODE\_ROOT/master\_config/*gyűjtemény\_azonosító*.runtime.node1/ runtime-generic.properties fájlban:

## **MinWordsPerSentence**

Egy leírást alkotó mondat által tartalmazható szavak minimális száma. Az alapértelmezett érték a 4.

## **MaxWordsPerSentence**

Egy leírást alkotó mondat által tartalmazható szavak maximális száma. Az alapértelmezett érték a 20.

### **NumberOfReturnedSentences**

Egy dokumentum leírását alkotó mondatok száma. Az alapértelmezett érték az 5.

#### **MaxSentencesPerDocument**

A leírás létrehozásának folyamatában egy dokumentumban jelöltekként kezelendő mondatok maximális száma. Az alapértelmezett érték az 1000.

## **Eljárás**

A dokumentumösszegzések személyre szabása a keresési eredményekben:

- 1. A keresési kiszolgálókon jelentkezzen be vállalati keresési adminisztrátorként. Ez a felhasználói azonosító a WebSphere II OmniFind Edition telepítésekor lett megadva.
- 2. Egy szövegszerkesztő használatával szerkessze az alábbi fájlt, ahol a *gyűjtemény\_azonosító* a gyűjteményhez a létrehozáskor megadott (vagy a rendszer által hozzárendelt) azonosító.

ES\_NODE\_ROOT/master\_config/*gyűjtemény\_azonosító*.runtime.node1/ runtime-generic.properties

**Tipp:** A gyűjtemény neve és azonosítója közötti leképezés meghatározása érdekében tekintse meg az ES\_NODE\_ROOT/master\_config/collections.ini fájlt.

- 3. Módosítsa a személyre szabni kívánt tulajdonságokat, majd mentse és lépjen ki a fájlból.
- 4. A módosítások életbe léptetéséhez állítsa le, majd indítsa újra a keresési kiszolgálókat.

# **Gyorshivatkozások használata**

A gyorshivatkozások olyan dokumentumok, amelyek akkor kerülnek visszaadásra a keresési eredményekben, ha a felhasználó egy adott szót vagy szókapcsolatot tartalmazó lekérdezést küld el.

A gyűjtemény gyorshivatkozásai a vállalati keresés adminisztrációs konzolja segítségével állíthatók be.

# **Gyorshivatkozások**

A gyorshivatkozások lehetővé teszi a felhasználók számára olyan dokumentumokra mutató hivatkozások biztosítását, amelyekhez előre meg lett határozva, hogy fontosak a lekérdezési kifejezésekhez.

A gyorshivatkozás egy URI, amelyet a vállalati keresés automatikusan megad a keresési eredményekben, ha egy lekérdezés adott szavakat vagy szókapcsolatokat tartalmaz. A gyorshivatkozás URI-k jellemzően az eredménylista tetején jelennek meg, és ez segít annak biztosításában, hogy a felhasználók lássák azokat a dokumentumokat, amelyekhez előre meg lett határozva, hogy fontosak a lekérdezéshez.

A gyorshivatkozások más keresési eredményeken felül kerülnek visszaadásra. A keresési folyamatok az indexben a lekérdezési kifejezésnek megfelelő dokumentumokat keresnek, és a gyorshivatkozás URI-ken felül URI-ket adnak vissza ezen dokumentumokhoz.

Egy gyorshivatkozás beállításakor az URI-hez megadható egy leíró cím és egy összegzés, amely segít a felhasználónak a dokumentum felismerésében és annak gyors meghatározásában, hogy a dokumentum a lekérni kívánt tétel-e.

A http://www.ibm.com/education/us/ URI-hez például használhatja az IBM oktatás az Egyesült Államokban címet, és megadhatja a Megoldások, termékek és erőforrások szakértők, oktatók és hallgatók számára az Egyesült Államokban összegzést.

Gyorshivatkozások vállalati keresési gyűjteményekben alkalmazásához a gyorshivatkozások megjelenítésére szolgáló beállításnak a keresési alkalmazásban elérhetőnek kell lennie. Néhány keresési alkalmazásban a felhasználók a gyűjteményben kereséskor engedélyezhetik vagy letilthatják a gyorshivatkozások visszaadását.

# **Gyorshivatkozások beállítása**

Gyorshivatkozás vállalati keresési gyűjteményhez létrehozásához társítsa egy dokumentum URI címét azokhoz a kulcsszavakhoz, amelyek aktiválják annak befoglalását a keresés eredményei közé.

## **Kezdeti lépések**

A gyorshivatkozások beállításához a vállalati keresés adminisztrátori szerep tagjának vagy azon gyűjtemény gyűjteményadminisztrátorának kell lennie, amelyhez a gyorshivatkozás tartozik.

## **Erről a feladatról**

Kulcsszavak és URI címek gyorshivatkozásokhoz megadásával kapcsolatos példákért kattintson a **Súgó** gombra egy gyorshivatkozás létrehozása vagy szerkesztése közben.

A módosítások életbe lépéséhez nem szükséges újraindítani a keresési kiszolgálókat.

## **Eljárás**

Egy gyorshivatkozás beállítása:

- 1. Szerkesszen egy gyűjteményt, válassza ki a Keresés oldalt, majd kattintson a **Gyorshivatkozások beállítása** menüpontra.
- 2. A Gyorshivatkozások oldalon kattintson a **Gyorshivatkozás létrehozása** gombra.
- 3. Adja meg a kulcsszavakat és kifejezéseket, amelyek hatására ez a gyorshivatkozás visszaadásra kerül a keresés eredményeiben, azon dokumentum URI címét, amelyet a lekérdezéshez fontosként határozott meg, és ezen gyorshivatkozás más beállításait. Soronként egy vagy több kulcsszót vagy egy kifejezést (két vagy több szó idézőjelek között) adhat meg. A kulcsszavakat szóközzel különítse el (nem használhat vesszőt a kulcsszavak elválasztására). Új sor kezdéséhez nyomja meg az enter billentyűt.
- 4. Kattintson az **OK** gombra.

Az új gyorshivatkozás megjelenik a Gyorshivatkozások oldalon, az ezen gyűjteményhez tartozó többi gyorshivatkozás között.

## **Kapcsolódó hivatkozás**

"URI formátumok egy vállalati [keresőindexben"](#page-110-0) oldalszám: 103 A vállalati keresési index minden dokumentumának egységes forrásazonosítója (URI-ja) megadja annak a bejárónak a típusát, amely a dokumentumot hozzáadta a gyűjteményhez.

# <span id="page-184-0"></span>**Dokumentum-rangsorolás a vállalati keresésben**

Amikor a felhasználó egy gyűjteményben keres, a keresési folyamatok visszaadják a lekérdezés feltételeinek és kikötéseinek a leginkább fontos eredményeket.

A keresési kiszolgálók sokféle lekérdezési szintaxist támogatnak és számos eljárást használnak a leginkább fontos keresési eredmények előállításához, mint például a szöveg alapú pontozás és a statikus rangsorolás. Az alapértelmezett rangsorolási viselkedés kiterjeszthető olyan beállítások megadásával, amelyek befolyásolják a dokumentum fontosságát a keresési eredményekben:

- v Létrehozhatók egyéni növelésiszó-szótárak annak befolyásolásához, hogy a megadott növelési szavakat tartalmazó dokumentumok hogyan kerüljenek rangsorolásra a keresési eredményekben.
- v Befolyásolható a megadott URI mintának megfelelő dokumentumok pontszáma.
- Befolyásolható a növelési osztályokra leképezett mezőket tartalmazó dokumentumok pontszáma.

#### **Kapcsolódó fogalmak**

"Növelési osztályokon alapuló [dokumentum-rangsorolás"](#page-191-0) oldalszám: 184 A mezők növelési osztályokra leképezésével befolyásolható a dokumentumok keresési eredményekben elfoglalt rangsora.

"URI mintákon alapuló [dokumentum-rangsorolás"](#page-189-0) oldalszám: 182 A dokumentum fontossága növelhető vagy csökkenthető, ha az URI mintákhoz növelési tényezőket rendel.

"Egyéni [növelésiszó-szótárak"](#page-187-0) oldalszám: 180

A keresési eredmények javítása érdekében egyéni növelésiszó-szótár létrehozásával befolyásolhatja a dokumentumok keresési eredményekbeli rangsorát.

# **Szöveg alapú pontozás**

A vállalati keresés dinamikusan kiszámít egy pontszámot a lekérdezésben lévő kifejezéseknek megfelelő minden dokumentumhoz.

A lekérdezésnek megfelelő dokumentumok szöveg alapú pontszámának kiszámításához a vállalati keresés számos tényezőt figyelembe vesz, amelyek az alábbiak:

- v A lekérdezési kifejezések gyakorisága a teljes gyűjteményben. Általában a legtöbb dokumentumban megjelenő lekérdezési kifejezések kevésbé járulnak hozzá egy dokumentum pontszámához, mint a dokumentumok kisebb halmazában megjelenők.
- v A megfelelő dokumentumban az egyes lekérdezési kifejezések megjelenésének száma. Általában minél többször fordulnak elő a lekérdezési kifejezések egy dokumentumban, annál magasabb pontszámot kap.
- v A közelség, amellyel a lekérdezési kifejezések a megfelelő dokumentumokban megjelennek. Általában a dokumentumban egymáshoz közel megjelenő lekérdezési kifejezések jobban hozzájárulnak a dokumentum pontszámához, mint a nagyobb távolságban előfordulók.
- v A kontextus, amelyben a lekérdezési kifejezések a megfelelő dokumentumokban megjelennek. A dokumentum címében megjelenő lekérdezési kifejezés például jobban hozzájárul a dokumentum pontszámához, mint a dokumentum sima szövegében megjelenő.

A dokumentumok hossza és a szókincsgazdagsága szintén a pontszám meghatározó tényezője.

# **Statikus rangsorolás**

Bizonyos típusú dokumentumokhoz statikus rangsorolási tényező rendelhető, amely a keresési eredményekben növeli a dokumentum fontosságát.

Egy gyűjtemény létrehozásakor megadható, hogy a gyűjteményben lévő dokumentumokhoz kíván-e statikus rangsorolási tényezőt rendelni. Webes tartalom esetén a dokumentumra más dokumentumokról mutató hivatkozások száma és ezen hivatkozások kiindulópontja növelheti a dokumentum fontosságát a keresési eredményekben.

Dátummezőket vagy dátummetaadatokat tartalmazó dokumentumok esetén a dokumentum dátuma segítségével növelhető a dokumentum fontossága. Az NNTP hírcsoport új cikkei például fontosabbak lehetnek a régieknél. Ha egy adatforrás több dátumértéket tartalmaz, akkor kiválaszthatja, hogy az adatforrásban lévő dokumentumok fontosságának meghatározásához melyik számít leginkább.

Ha egy gyűjteményhez statikus rangsorolást használ, akkor győződjön meg róla, hogy egy gyűjteményben nem találhatók különböző rangsorolási típusokat használó adatforrások. Ha például a dokumentumra mutató hivatkozásokat statikus rangsorolási tényezőként kívánja használni, akkor győződjön meg róla, hogy a gyűjtemény csak webes dokumentumokat tartalmaz. A keresési minőség romolhat, ha ugyanabban a gyűjteményben különböző rangsorolási modellel rendelkező források találhatók.

Arról is meg kell győződnie, hogy a dokumentumok statikus rangsorolás alkalmazását lehetővé tevő mezőket és értékeket tartalmaznak. Ha például azt adja meg, hogy a dokumentum dátumát a gyűjteményben a dokumentumok rangsorolási tényezőjeként kívánja használni és a dokumentumok nem tartalmaznak mezőket vagy attribútumokat, akkor a keresési minőség romolhat.

# **Alapértelmezett értékek visszaállítása statikus dokumentum rangsoroláshoz**

Ha beállít egy statikus rangsorolási lehetőséget a gyűjtemény létrehozásakor, akkor a tulajdonságokat visszaállíthatja az alapértelmezett értékekre a gyűjtemény runtime.properties fájljainak szerkesztésével.

#### **Kezdeti lépések**

Egy gyűjtemény alapértelmezett dokumentum rangsorolási értékeinek visszaállításához vállalati keresési adminisztrátornak kell lennie.

#### **Erről a feladatról**

Egy gyűjtemény alapértelmezett dokumentum rangsorolási értékeinek visszaállításához frissítenie kell az adott gyűjtemény runtime.properties fájljait és a vállalati keresési rendszer összes keresési kiszolgálóját. Többkiszolgálós konfigurációban a runtime.properties fájl az indexkiszolgálón található az ES\_NODE\_ROOT/master\_config/ *gyűjtemény\_azonosító*.runtime.*csomópont\_azonosító* könyvtárban, ahol a *gyűjtemény\_azonosító* a gyűjtemény azonosítója és a *csomópont\_azonosító* a keresési kiszolgálók azonosítója.

Például egy többkiszolgálós vállalati keresési rendszerben a col1 gyűjtemény frissítéséhez frissítenie kell az adott gyűjtemény runtime.properties fájlját és mindkét keresési kiszolgálót (node3 és node4):

<span id="page-186-0"></span>ES\_NODE\_ROOT/master\_config/col1.runtime.node3/runtime.properties ES\_NODE\_ROOT/master\_config/col1.runtime.node4/runtime.properties

#### **Eljárás**

Gyűjtemény dokumentum rangsorolási értékeinek visszaállítása az alapértelmezett értékekre:

- 1. Jelentkezzen be az indexkiszolgálóra vállalati keresési adminisztrátorként
- 2. Azonosítsa annak a gyűjteménynek a gyűjteményazonosítóját, amelyikhez vissza kívánja állítani az alapértelmezett rangsorolási értékeket. A gyűjteményazonosító az ES\_NODE\_ROOT/master\_config/collections.ini fájlban található. Rendezze ezt a fájlt a könnyebb megtekintés érdekében. A következő példában a col1 a gyűjtemény azonosító:

```
% sort $ES_NODE_ROOT/master_config/collections.ini | more
collection1.configfile=col1_config.ini
collection1.datadir=/home/esearch/node/data/col1
collection1.description=
collection1.displayname=Collection1
collection1.flags=0
collection1.id=col1
collection1.sectiontype=collection
collection1.type=1
...
```
- 3. Szerkessze a visszaállítani kívánt gyűjtemény a runtime.properties fájlját, és hajtsa végre a következő módosításokat:
	- a. Törölje az alábbi tulajdonságokat:

```
trevi.autorank.dfthreshold1
trevi.autorank.dfthreshold2
trevi.autorank.dfthreshold3
trevi.autorank.rc0.*
trevi.autorank.rc1.*
```
b. Ha a runtime.properties fájl a trevi.sourcetype=1 paramétert adja meg, amely a dokumentumok hivatkozások szerinti rangsorolását jelzi, akkor szerkessze az ES\_INSTALL\_ROOT/default\_config/runtime.1/runtime.properties fájlt, majd másolja át és illessze be az alábbi alapértelmezett tulajdonságokat a runtime.properties fájlba:

```
trevi.autorank.dfthreshold1
trevi.autorank.dfthreshold2
trevi.autorank.dfthreshold3
trevi.autorank.rc0.*
trevi.autorank.rc1.*
```
c. Ha a runtime.properties fájl a trevi.sourcetype=2 paramétert adja meg, amely a dokumentumok dátum szerinti rangsorolását jelzi, akkor szerkessze az ES\_INSTALL\_ROOT/default\_config/runtime.2/runtime.properties fájlt, majd másolja át és illessze be az alábbi alapértelmezett tulajdonságokat a runtime.properties fájlba:

```
trevi.autorank.dfthreshold1
trevi.autorank.dfthreshold2
trevi.autorank.dfthreshold3
trevi.autorank.rc0.*
trevi.autorank.rc1.*
```
d. Ha a runtime.properties fájl a trevi.sourcetype=3 paramétert adja meg, amely azt jelzi, hogy statikus rangsorolási tényező nem kerül felhasználásra a dokumentumok rangsorolásához a gyűjteményben, akkor szerkessze az ES\_INSTALL\_ROOT/ default\_config/runtime.0/runtime.properties fájlt, majd másolja át és illessze be az alábbi alapértelmezett tulajdonságokat a runtime.properties fájlba:

```
trevi.autorank.dfthreshold1
trevi.autorank.dfthreshold2
trevi.autorank.dfthreshold3
trevi.autorank.rc0.*
trevi.autorank.rc1.*
```
- <span id="page-187-0"></span>4. Többkiszolgálós konfiguráció esetén ismételje meg a 3 [oldalszám:](#page-186-0) 179 lépést a runtime.properties fájl frissítéséhez az azonos gyűjteményekben és a második keresési kiszolgálón.
- 5. Az adminisztrációs konzolban figyelje a Keresés oldalt és indítsa újra az adott gyűjtemény keresési folyamatait.

Szükség szerint ismételje meg ezeket a lépéseket minden gyűjteménynél, amelyiknél vissza szeretné állítani az alapértelmezett dokumentum rangsorolási értékeket.

# **Egyéni növelésiszó-szótárak**

A keresési eredmények javítása érdekében egyéni növelésiszó-szótár létrehozásával befolyásolhatja a dokumentumok keresési eredményekbeli rangsorát.

Ha a lekérdezés olyan szót ad meg, amely benne van a növelésiszó-szótárban, akkor a szót tartalmazó dokumentumok fontossága a szótárban az adott szóhoz beállított növelési tényezőtől függően növekszik vagy csökken.

A növelési tényezők a -10 - 10 tartományba eshetnek. A lekérdezés feldolgozása során a keresési kiszolgálók növelik a pozitív növelési tényezőkkel rendelkező dokumentumok fontosságát, a negatív növelési tényezőkkel rendelkezőkét pedig csökkentik.

A magas növelési tényezőkkel rendelkező lekérdezési kifejezéseknek megfelelő dokumentumok például előrébb kerülnek rangsorban, mint a növelési tényező alkalmazása nélküli esetben. (A növelési tényező az egyetlen tényező, amely hozzájárul a dokumentum pontszámához.)

A szótár létrehozásakor ugyanazt a növelési tényezőt tetszőleges számú szóhoz hozzárendelheti. A szótár egy vagy több szóból álló kifejezést tartalmazhat. A több szóból álló kifejezések szókapcsolatként kerülnek egyeztetésre.

Ha a növelési érték által súlyozott szó egy OR operátort használó lekérdezésben van megadva (például: ez | az), akkor a lekérdezési kifejezésekhez súlyozott átlag kerül kiszámításra. Az eredményül kapott aggregált pontszám az OR lekérdezési operandus minden előfordulásához alkalmazásra kerül. Különböző OR lekérdezési operandusokhoz nem kerülnek különböző pontszámok kiszámításra.

A növelésiszó-szótárakon alapuló növelés a mezőkkel rendelkező lekérdezési kifejezésekben nem támogatott. A lekérdezési kifejezések elemzésekor a rendszer csak a lekérdezés szövegét, nem a mező nevét használja a dokumentum pontszámának kiszámításához. A növelési tényezők mezőkben előforduló lekérdezési kifejezésekre alkalmazásához a mezőnevek növelési osztályokra képezhetők le.

Egy növelési szótár létrehozásához a gyűjtemény témakörében jártas szakértő szükséges egy XML formátumú növelési szólista létrehozásához vagy egy alkalmazásfejlesztő az XML fájl létrehozásához. Az XML fájl bináris (.dic) fájllá alakításához egy vállalati keresés eszközt (esboosttermdictbuilder) kell használni.

A vállalati keresés egyik adminisztrátora feltölti a bináris fájlt a rendszerre és hozzárendel egy megjelenő nevet. A gyűjteményadminisztrátorok kiválaszthatnak egy növelési szótárat a gyűjteményben lévő dokumentumokban kereséshez, amikor keresési kiszolgáló beállításokat adnak meg egy gyűjteményhez.

**Korlátozás:** Az egyedi növelésiszó-szótár a rendszerhez adás után nem szerkeszthető. A lekérdezés feldolgozásához rendelkezésre álló növelési szavak felülvizsgálatához az alábbiakat kell tennie:

- 1. Frissítse a forrás XML fájlt.
- 2. Alakítsa át az XML forrást egy új szótárfájllá.
- 3. Távolítsa el a régi növelésiszó-szótárat azon gyűjteményekből, amelyek használják.
- 4. Törölje a régi növelésiszó-szótárat a rendszerről.
- 5. Adjon a rendszerhez új növelésiszó-szótárat.
- 6. Rendelje az új növelésiszó-szótárat azon gyűjteményekhez, amelyeknek használniuk kell.

## **Kapcsolódó fogalmak**

["Dokumentum-rangsorolás](#page-184-0) a vállalati keresésben" oldalszám: 177 Amikor a felhasználó egy gyűjteményben keres, a keresési folyamatok visszaadják a lekérdezés feltételeinek és kikötéseinek a leginkább fontos eredményeket.

Egyéni [növelésiszó-szótárak](http://publib.boulder.ibm.com/infocenter/discover/v8r4/index.jsp?topic=/com.ibm.discovery.es.ta.doc/developing/iiysaboostwrds.htm)

## **Kapcsolódó feladatok**

XML fájl [létrehozása](http://publib.boulder.ibm.com/infocenter/discover/v8r4/index.jsp?topic=/com.ibm.discovery.es.ta.doc/developing/iiysabwxml.htm) növelési szavakhoz

[Növelésiszó-szótár](http://publib.boulder.ibm.com/infocenter/discover/v8r4/index.jsp?topic=/com.ibm.discovery.es.ta.doc/developing/iiysabwcrdict.htm) létrehozása

# **Növelésiszó-szótárak rendszerhez adása**

Egyéni növelésiszó-szótárak létrehozásakor a szótárakat a vállalati keresési rendszerhez kell rendelni. Később kiválaszthatja, hogy mely növelésiszó-szótár kerüljön alkalmazásra egy gyűjteményben kereséséhez.

## **Kezdeti lépések**

Egyéni növelésiszó-szótárak rendszerhez rendeléséhez a vállalati keresési adminisztrátori szerep tagjának kell lennie.

## **Korlátozások**

A növelésiszó-szótár maximális mérete 8 MB.

## **Eljárás**

Egyéni növelési szavak vállalati keresési rendszerhez rendelése:

- 1. A Rendszer nézet megnyitásához kattintson a **Rendszer** menüpontra.
- 2. A rendszerszerkesztési nézetbe történő átlépéshez kattintson a **Szerkesztés** lehetőségre.
- 3. A Keresés oldalon kattintson a **Növelésiszó-szótárak beállítása** menüpontra.
- 4. A Növelésiszó-szótárak beállítása oldalon kattintson a **Növelésiszó-szótár hozzáadása** menüpontra.
- 5. A Növelésiszó-szótár hozzáadása oldalon a szótárhoz adjon meg egy egyedi megjelenő nevet és esetlegesen adjon meg egy leírást.
- 6. Adja meg a .dic fájl helyét. Ha a fájl a helyi rendszeren található, akkor tallózással megkeresheti azt. Ha a fájl az indexkiszolgálón található, akkor írja be a teljes képzésű elérési utat.
- 7. Kattintson az **OK** gombra. Az egyéni növelésiszó-szótár hozzáadásra kerül a vállalati keresési rendszerhez és elérhetővé válik a gyűjtemények kereséséhez.

# **Növelésiszó-szótár gyűjteményhez rendelése**

Ha a vállalati keresési rendszerhez növelési szó-szótárak vannak rendelve, akkor kiválaszthat egyet, amely egy gyűjtemény keresésekor kerül felhasználásra. Ha a lekérdezés megfelel a

<span id="page-189-0"></span>szótár egyik kifejezésének, akkor a kifejezést tartalmazó dokumentumok fontossága a szótárban lévő kifejezéshez rendelt növelési tényezőnek megfelelően növekszik vagy csökken.

## **Kezdeti lépések**

Egy növelésiszó-szótár gyűjteményhez kiválasztásához a vállalati keresés adminisztrátori szerep tagjának vagy a gyűjtemény gyűjteményadminisztrátorának kell lennie.

#### **Eljárás**

Növelésiszó-szótár gyűjteményhez rendelése:

- 1. Szerkesszen egy gyűjteményt, válassza ki a Keresés oldalt, majd kattintson a **Keresési kiszolgáló beállítások megadása** menüpontra.
- 2. A Keresési kiszolgáló beállítások oldal **Növelésiszó-szótárnév** mezején válassza ki a növelésiszó-szótárat, amelyet a felhasználóknak a gyűjtemény lekérdezéséhez használniuk kell.

A rendelkezésre álló szótárak listája tartalmazza a vállalati keresési rendszerhez rendelt növelési szótárakat.

3. Kattintson az **OK** gombra.

## **URI mintákon alapuló dokumentum-rangsorolás**

A dokumentum fontossága növelhető vagy csökkenthető, ha az URI mintákhoz növelési tényezőket rendel.

Az indexhez adáskor minden dokumentumhoz hozzárendelésre kerül egy alapértelemzett statikus pontszám. Az alapértelmezett pontszám attól függően változik, hogy a statikus rangsorolás engedélyezve lett-e a gyűjteményez és ha igen, akkor a statikus rangsorolási típustól függ (dokumentumdátum szerint illetve webes dokumentumok esetén a rá mutató egyéb dokumentumok száma szerint).

A dokumentum relatív fontossága befolyásolható, ha az URI mintákhoz növelési tényezőket rendel. A növelési tényező az alapértelmezett rangsorolási pontszámmal valamint egyéb tényezőkkel együtt határozza meg a dokumentum végső statikus pontszámát.

A beállított URI minták sorrendje fontos. Az indexkiszolgáló abban a megjelenítési sorrendben értékeli ki az URI mintákat, mint ahogy a gyűjtemény dokumentumaihoz tartozó értékék kiszámításakor meg vannak jelenítve. Minden URI esetén:

- 1. Az indexkiszolgáló az URI mintákat sorrendben nézi végig.
- 2. Ha az indexkiszolgáló megtalálja az első URI mintát, amely az indexben lévő dokumentumnak megfelel, akkor az URI mintához beállított növelési tényezőt alkalmazza a dokumentumra.
- 3. Ha a dokumentum egy URI mintának sem feleltethető meg, akkor az alapértelmezett statikus rangsorolási pontszám kerül alkalmazásra.

Miután az URI mintához beállított egy növelési tényezőt, pozícionálnia kell az URI mintát olyan sorrendben, ahogy az indexkiszolgálónak be kell járnia.

#### **Kapcsolódó fogalmak**

["Dokumentum-rangsorolás](#page-184-0) a vállalati keresésben" oldalszám: 177 Amikor a felhasználó egy gyűjteményben keres, a keresési folyamatok visszaadják a lekérdezés feltételeinek és kikötéseinek a leginkább fontos eredményeket.

# **Az URI mintáknak megfelelő dokumentumok pontszámainak befolyásolása**

Az URI mintának megfelelő dokumentumok fontossága növelhető vagy csökkenthető egy növelési tényező alapértelmezett statikus rangsorolási pontszámra alkalmazásával.

## **Kezdeti lépések**

Az URI mintának megfelelő dokumentumok fontosságának befolyásolásához a vállalati keresés adminisztrátori szerep tagjának vagy a gyűjtemény gyűjteményadminisztrátorának kell lennie.

## **Erről a feladatról**

A beállított növelési tényező az alapértelmezett statikus pontszámmal együtt kerül felhasználásra a megadott URI mintának megfelelő dokumentumok új statikus pontszámának kiszámítása érdekében.

A növelési tényezők csak a statikus pontszámokat növelik és csak egy összetevőjét képezik a dokumentum végső rangsorát meghatározó számításnak. Ha például egy dokumentum nagyszámú hivatkozással rendelkezik az adott elemre (amely magas kezdeti pontszámot eredményez), akkor a hivatkozással nem rendelkező dokumentum mindig lejjebb kerül a rangsorban.

## **Eljárás**

Egy URI mintának megfelelő dokumentumok pontszámának befolyásolása:

- 1. Szerkesszen egy gyűjteményt, válassza ki az Index oldalt, majd kattintson a **Pontszámok befolyásolása URI mintaillesztéssel** menüpontra.
- 2. A Pontszámok befolyásolása URI mintaillesztéssel oldalon kattintson az **URI minta hozzáadása** menüpontra.
- 3. Adjon meg egy URI mintát azon dokumentumokhoz, amelynek fontosságát a keresési eredményekben növelni vagy csökkenteni kívánja. Például:

```
http://domain.org/hr/*
db2://*ROI*
*/afs/*
```
- 4. A növelési tényezőhöz adjon meg egy -10 és 10 közötti értéket. Az URI mintának megfelelő dokumentumok végső statikus pontszáma ezen növelési tényező alapján kerül kiszámításra.
- 5. Kattintson az **OK** gombra.
- 6. A Pontszámok befolyásolása URI mintaillesztéssel oldalon pozícionálja az új URI mintát olyan sorrendben, ahogy az indexkiszolgálónak be kell járnia.

Az indexkiszolgáló az URI-k megjelenítési sorrendjében számítja ki a statikus rangsorolási pontszámokat. A legjobb eredmény elérése érdekében először a specifikusabb URI-ket sorolja fel. Az alábbi példában a /forms alkönyvtár megfelel a http://www.ibm.com/hr/\* URI mintának. Annak biztosításához, hogy a /forms alkönyvtárban lévő dokumentumok pontszámai helyesen kerüljenek kiszámításra, először a /forms alkönyvtár URI mintáját jelenítse meg:

http://www.ibm.com/hr/forms/\* 8 http://www.ibm.com/hr/\* -2

- 7. Az URI minta vagy a növelési tényező módosításához válassza ki a kívánt URI mintát, majd kattintson a **Szerkesztés** lehetőségre.
- 8. Egy URI minta listából eltávolításához válassza ki a kívánt URI mintát, majd kattintson az **Eltávolítás** lehetőségre.

<span id="page-191-0"></span>9. A növelési tényezők korábban indexelt dokumentumokra történő alkalmazásához építse újra a fő indexet.

#### **Kapcsolódó fogalmak**

["Dokumentum-rangsorolás](#page-184-0) a vállalati keresésben" oldalszám: 177 Amikor a felhasználó egy gyűjteményben keres, a keresési folyamatok visszaadják a lekérdezés feltételeinek és kikötéseinek a leginkább fontos eredményeket.

## **Kapcsolódó hivatkozás**

"URI formátumok egy vállalati [keresőindexben"](#page-110-0) oldalszám: 103 A vállalati keresési index minden dokumentumának egységes forrásazonosítója (URI-ja) megadja annak a bejárónak a típusát, amely a dokumentumot hozzáadta a gyűjteményhez.

# **Növelési osztályokon alapuló dokumentum-rangsorolás**

A mezők növelési osztályokra leképezésével befolyásolható a dokumentumok keresési eredményekben elfoglalt rangsora.

A dokumentumtok elemzésekor az elemző *növelési osztályokat* rendel a dokumentumtokenekhez a mezőknek megfelelően, amelyekhez a tokenek tartoznak. Ezeket a növelési osztályokat az index tartalmazza és a rendszer a lekérdezés kiértékelése során használják őket az eredménydokumentumok rangsorát megadó eredmények kiszámításához.

Az eredmények kiszámítási módjának befolyásolásához a növelési osztályokhoz numerikus növelési tényezők állíthatók be. Ha a lekérdezési kifejezés megfelel egy növelési osztályra leképezett mezőben lévő tokennek, akkor a token ezen előfordulása hozzájárul a dokumentum teljes pontszámához. Az eredmény a növelési osztályban beállított növelési tényező alkalmazásával kerül kiszámításra.

Elképzelhető például, hogy növelni kívánja a címmezők pontszámát, amikor lekérdezés történik a címkében, akkor az előfordulás nagyban hozzájárul a dokumentumpontszámhoz és segít a keresési eredményekben a dokumentum magasabbra rangsorolásában.

A dokumentum rangsorolás befolyásolásához a vállalati keresés adminisztrációs konzolja segítségével a növelési osztályokhoz megadhat növelési tényezőket és leképezheti a mezőket növelési osztályokra. Tizenhat növelési osztály van előre beállítva a vállalati kereséshez. Nyolc a tartalommezőkhöz, másik nyolc pedig a metaadatmezőkhöz lett kialakítva. Szerkesztheti az alapértelmezett növelési osztályokhoz tartozó eredményeket és különböző vagy további mezőket rendelhet a növelési osztályokhoz.

Ha módosítja a mezőleképezéséket, akkor újra be kell járni és elemezni kell a dokumentumokat, így a módosítások alkalmazhatók a korábban indexelt dokumentumokra. Ha módosítja a növelési osztályhoz megadott tényezőket, akkor figyelje meg a keresési kiszolgálókat és állítsa le, majd indítsa újra a keresésikiszolgáló-folyamatokat a módosítások érvénybe léptetése érdekében.

## **Többszörös dokumentum felismerése és dokumentum összegzések**

Egy mező növelési osztályra leképezésekor meg kell adni, hogy a mező felismeri-e a többszörös dokumentumokat, és hogy keresési eredményekben a dokumentum összegzések tartalmazhatják-e a mező tartalmát.

v Ha a mező felismeri a többszörös dokumentumokat, akkor a mezőt a rendszer tartalommezőként kezeli és csak a tartalommezőkhöz rendelt növelési osztályok választhatók ki. Az ilyen típusú mezők tartalma használható a dinamikus dokumentum összegzésekben a keresés eredményekben.

v Ha a mező nem észleli a többszörös dokumentumokat, akkor a mezőt a rendszer metaadatmezőnek tekinti és csak a metaadatmezőkhöz kialakított növelési osztályok választhatók ki. Ebben az esetben a dokumentumok megegyeznek minden tekintetben, de a megadott mezőket a rendszer egymás másolatának tekinti, és a mező nem kerül felhasználásra a dinamikus dokumentum összegzésekben.

## **Magas és alacsony visszahívási értékek**

Egy lekérdezés kiértékelésekor a kereső folyamat kiérékeli a visszaadandó eredménydokumentumok számát. A küszöbértékek meghatározzák, hogy a lekérdezés alacsony visszahívási értékű, magas visszahívási értékű, vagy az érték az alacsony és magas értékek közé esik:

## **Alacsony visszahívási érték**

Ha az eredménydokumentumok becsült száma a küszöbérték alatt van, akkor a lekérdezés alacsony visszahívású lekérdezés.

## **Magas visszahívási érték**

Ha az eredménydokumentumok becsült száma a küszöbérték fölött van, akkor a lekérdezés magas visszahívású lekérdezés.

## **Keverék visszahívási érték**

Ha a dokumentumok becsült száma a két küszöbérték között van, akkor a lekérdezés visszahívási értéke a két küszöbérték keveréke.

Minden növelési osztály az alacsony és magas visszahívású lekérdezéshez rendelt növelési tényezőket ad meg a lekérdezés feldolgozása során. Az alacsony növelési tényező az alacsony visszahívási lekérdezések, a magas növelési tényező pedig a magas visszahívású lekérdezések relatív fontosságát befolyásolja. A két növelési tényező keveréke a vegyes visszahívási értékkel rendelkező lekérdezések relatív fontosságát befolyásolja.

A növelési tényezők értékei a lekérdezési kifejezés dokumentumbeli előfordulásainak relatív fontosságát szabályozzák. A lekérdezési kifejezés dokumentumbeli előfordulásai a megfelelő növelési tényező alapján kerülnek kiszámításra.

Amikor egy gyűjteményhez állít be növelési osztályokat, szerkesztheti az alapértelmezett növelési tényezőket. Megadhat például növelési tényezőket annak biztosítása érdekében, hogy a cím mezőkben előforduló lekérdezési kifejezések száma ötszöröse legyen a normál szövegben előfordulóknak.

## **Kapcsolódó fogalmak**

["Dokumentum-rangsorolás](#page-184-0) a vállalati keresésben" oldalszám: 177 Amikor a felhasználó egy gyűjteményben keres, a keresési folyamatok visszaadják a lekérdezés feltételeinek és kikötéseinek a leginkább fontos eredményeket.

# **Mezők leképezése növelési osztályokra**

A mezők relatív fontossága a mezőnevek növelési osztályokra leképezésével befolyásolható.

## **Kezdeti lépések**

A mezők növelési osztályokra leképezéséhez a vállalati keresés adminisztrátori szerep tagjának vagy a gyűjtemény gyűjteményadminisztrátorának kell lennie.

#### **Erről a feladatról**

A rendszer növelési tényező segítségével befolyásolhatja a dokumentumok rangsorolását, amelyek a növelési osztályokra leképezett mezőkben lekérdezési kifejezéseket tartalmaznak. A vállalati keresés fenntart néhány leképezést belső mezők és rendszeres szövegek számára, amelyeknek nincs egyéb meghatározó jellemzője. A fenntartott mezők által használt növelési osztályokra leképezhet más mezőket, de a fenntartott mezők nem szerkeszthetők és nem törölhetők.

## **Eljárás**

Mezők leképezése növelési osztályokra:

- 1. Szerkesszen egy gyűjteményt, vállassza ki az Elemzés oldalt, majd kattintson a **Mezők leképezése növelési osztályokra** menüpontra.
- 2. A Mezők leképezése növelési osztályokra oldalon kattintson a **Mező hozzáadása** menüpontra.
- 3. A Mező növelési osztályhoz adása oldalon adja meg a növelési osztályra leképezni kívánt mező nevét.

Egy bejárt vagy egy külső forrásban lévő mező nevét, egy XML elemről leképezett mező nevét, egy HTML metaadatelemről leképezett mező nevét vagy az előre meghatározott mezőnevek egyikét adhatja meg.

4. Adja meg, hogy a mezőt használják-e többszörös dokumentumfelismerésre. Ha kiválasztja a jelölőnégyzetet, akkor a rendelkezésre álló növelési osztályok listája a tartalommezőkre érvényes osztályokat tartalmazza. Ha a keresési eredményekbe visszakerül egy dokumentum ezzel a mezővel, akkor a mező tartalma megjelenik a dokumentum összefoglalás területen.

Ha megszünteti a jelölőnégyzetet bejelölését, akkor a rendelkezésre álló növelési osztályok listája a metaadatmezőkre érvényes osztályokat tartalmazza. A mező tartalma nem fog megjelenni a keresési eredmények dokumentumösszefoglalás területén.

5. Válasszon ki egy növelési osztályt, majd kattintson az **OK** gombra.

A hozzáadott mező megjelenik a Mezők leképezése növelési osztályokra oldalon. Kiválaszthat egy beállítást a növelési osztály szerkesztéséhez és különböző növelési tényezők beállításához a mezőt tartalmazó dokumentumok pontszámainak meghatározásához.

6. Annak módosításához, hogy a mezőt többszörös dokumentumfelismeréshez használják-e vagy a mező egy másik növelési osztályra történő leképezéséhez, kattintson a

Szerkesztés lehetőségre. (A vállalati keresés általi használatra fenntartott mezők nem<br>Szerkeszthetők)

- 7. Mező eltávolításához a növelési osztályból kattintson az **Eltávolítás** lehetőségre. (A vállalati keresés általi használatra fenntartott mezők nem távolíthatók el)
- 8. Ha alkalmazni szeretné a módosításokat a korábban már indexelt dokumentumokra, akkor járja be és indexelje újra a dokumentumokat.

## **Kapcsolódó fogalmak**

["Dokumentum-rangsorolás](#page-184-0) a vállalati keresésben" oldalszám: 177 Amikor a felhasználó egy gyűjteményben keres, a keresési folyamatok visszaadják a lekérdezés feltételeinek és kikötéseinek a leginkább fontos eredményeket.

# **Növelési tényezők beállítása a növelési osztályokhoz**

A növelési osztályokhoz beállított növelési tényezők annak becslését ábrázolja, hogy az adott mezők jelenléte az eredményhalmazban mennyire fontos egy lekérdezéshez. A magas növelési tényezőkkel rendelkező növelési osztályok növelhetik a növelési osztályra leképezett mezőket tartalmazó eredménydokumentumok fontosságát.

## **Kezdeti lépések**

A növelési tényezők növelési osztályokhoz beállításához a vállalati keresés adminisztrátori szerep tagjának vagy a gyűjtemény gyűjteményadminisztrátorának kell lennie.

## **Erről a feladatról**

A rendszer a növelési osztályhoz beállított növelési tényezőket, az alapértelmezett statikus rangsorolási pontszámot és egyéb tényezőket használ a növelési osztályra leképezett mezőket tartalmazó eredménydokumentumok új pontszámainak kiszámításához.

#### **Eljárás**

Növelési tényezők beállítása a növelési osztályokhoz:

- 1. Szerkesszen egy gyűjteményt, vállassza ki az Elemzés oldalt, majd kattintson a **Mezők leképezése növelési osztályokra** menüpontra.
- 2. A Mezők leképezése növelési osztályokra oldalon kattintson a **Növelési osztályok szerkesztése** menüpontra.
- 3. A Növelési osztályok oldalon keresse meg a módosítani kívánt növelési osztályt, majd kattintson a **Szerkesztés** gombra.
- 4. A Növelési osztály szerkesztése oldalon adjon meg egy új értékeket a magas és alacsony növelési tényezőkhöz. A két tényezőhöz ugyanaz az érték is megadható.
- 5. Kattintson az **OK** gombra.
- 6. A módosítások érvénybe léptetéséhez figyelje meg a keresési kiszolgálókat, majd válassza ki az ikonokat a keresőfolyamatok leállításához és újraindításához. Felhasználói lekérdezések küldésekor az adott növelési osztályra leképezett mezőket tartalmazó eredménydokumentumok relatív fontosságát az új növelési tényezők határozzák meg.

## **Kapcsolódó fogalmak**

["Dokumentum-rangsorolás](#page-184-0) a vállalati keresésben" oldalszám: 177 Amikor a felhasználó egy gyűjteményben keres, a keresési folyamatok visszaadják a lekérdezés feltételeinek és kikötéseinek a leginkább fontos eredményeket.

# **Alapértelmezett növelésiosztály-értékek**

A vállalati keresés 16 növelési osztályt biztosít, amelyek a dokumentumok keresési eredményekben rangsorolásának befolyásolásához használhatók.

Az egyéb meghatározó jellemzőkkel nem rendelkező mezők és szöveg pontszámainak kiszámításához az alábbi mezők a vállalati keresés használatára vannak fenntartva:

```
es special field.regular text
es_special_field.default_field
es special field.default metadata field
```
A fenntartott mezők által használt növelési osztályokra leképezhet más mezőket, de a fenntartott mezők nem szerkeszthetők és nem törölhetők.

Minden más mezőhöz szerkesztheti a növelési tényezőket, amelyeket a rendszer használ a dokumentum rangsorolásának kiszámításához. Tetszőleges számú mezőt leképezhet a növelési osztályok bármelyikére, a fenntartott mezők által használt növelési osztályokat is beleértve.

Az alábbi tábla megjeleníti a növelési osztályok neveit, az alapértelmezett növelési tényezőket az alacsony és magas visszahívási értékkel rendelkező lekérdezésekhez valamint az alapértelmezett konfiguráció növelési osztályaira leképezett előre meghatározott mezők nevét.

Az alapértelmezett növelési tényezők a gyűjteményhez létrehozáskor kiválasztott statikus rangsorolási metódustól függően változnak. Ez a beállítás nem tartalmaz statikus rangsorolást - olyat, amelyet a dokumentum hivatkozásainak száma (webes források esetén) vagy a dokumentumdátum határoz meg.

*6. táblázat: Alapértelmezett növelésiosztály-értékek*

|                          | Alapértelmezett alacsony és magas növelési tényezők |                            |                            |                                                                                      |
|--------------------------|-----------------------------------------------------|----------------------------|----------------------------|--------------------------------------------------------------------------------------|
| Növelési osztály<br>neve | <b>Nincs statikus</b><br>rangsorolás                | Dokumentum<br>hivatkozások | <b>Dokumentum</b><br>dátum | Előre meghatározott mezőleképezések                                                  |
| A tartalomosztály        | Alacsony: 4<br>Magas: 2                             | Alacsony: 6<br>Magas: 1    | Alacsony: 4<br>Magas: 2    | es_special_field.regular_text                                                        |
| B tartalomosztály        | Alacsony: 5<br>Magas: 4                             | Alacsony: 7<br>Magas: 3    | Alacsony: 5<br>Magas: 4    | es_special_field.html_emphasized_text                                                |
|                          |                                                     |                            |                            | Az alábbi HTML elemeket tartalmazza: b, big,<br>caption, dfn, em, h4, h5, h6, strong |
| C tartalomosztály        | Alacsony: 7<br>Magas: 4                             | Alacsony: 9<br>Magas: 3    | Alacsony: 7<br>Magas: 4    | es_special_field.html_headers                                                        |
|                          |                                                     |                            |                            | Az alábbi HTML elemeket tartalmazza: h1, h2, h3                                      |
| D tartalomosztály        | Alacsony: 2<br>Magas: 5                             | Alacsony: 1<br>Magas: 5    | Alacsony: 2<br>Magas: 5    | cím                                                                                  |
| E tartalomosztály        | Alacsony: 1<br>Magas: 1                             | Alacsony: 5<br>Magas: 10   | Alacsony: 1<br>Magas: 1    | es_special_field.anchor                                                              |
| F tartalomosztály        | Alacsony: 1<br>Magas: 1                             | Alacsony: 1<br>Magas: 1    | Alacsony: 1<br>Magas: 1    | es_special_field.anchor_same_dir                                                     |
| G tartalomosztály        | Alacsony: 1<br>Magas: 1                             | Alacsony: 1<br>Magas: 1    | Alacsony: 1<br>Magas: 1    | es_special_field.anchor_same_host                                                    |
| H tartalomosztály        | Alacsony: 1<br>Magas: 1                             | Alacsony: 1<br>Magas: 1    | Alacsony: 1<br>Magas: 1    | es_special_field.default_field                                                       |
| A metaadatosztály        | Alacsony: 1<br>Magas: 1                             | Alacsony: 1<br>Magas: 1    | Alacsony: 1<br>Magas: 1    | es_special_field.default_metadata_field                                              |
| B metaadatosztály        | Alacsony: 1<br>Magas: 1                             | Alacsony: 1<br>Magas: 1    | Alacsony: 1<br>Magas: 1    |                                                                                      |
| C metaadatosztály        | Alacsony: 1<br>Magas: 1                             | Alacsony: 1<br>Magas: 1    | Alacsony: 1<br>Magas: 1    |                                                                                      |
| D metaadatosztály        | Alacsony: 1<br>Magas: 1                             | Alacsony: 1<br>Magas: 1    | Alacsony: 1<br>Magas: 1    |                                                                                      |
| E metaadatosztály        | Alacsony: 1<br>Magas: 1                             | Alacsony: 5<br>Magas: 1    | Alacsony: 1<br>Magas: 1    | kulcsszavak                                                                          |
| F metaadatosztály        | Alacsony: 1<br>Magas: 1                             | Alacsony: 3<br>Magas: 1    | Alacsony: 1<br>Magas: 1    | es_special_field.urlhost                                                             |
| G metaadatosztály        | Alacsony: 1<br>Magas: 1                             | Alacsony: 1<br>Magas: 1    | Alacsony: 1<br>Magas: 1    | es_special_field.urlpath                                                             |
| H metaadatosztály        | Alacsony: 1<br>Magas: 1                             | Alacsony: 1<br>Magas: 1    | Alacsony: 1<br>Magas: 1    | leírás                                                                               |

## **Kapcsolódó fogalmak**

["Dokumentum-rangsorolás](#page-184-0) a vállalati keresésben" oldalszám: 177 Amikor a felhasználó egy gyűjteményben keres, a keresési folyamatok visszaadják a lekérdezés feltételeinek és kikötéseinek a leginkább fontos eredményeket.

# **Vállalati keresés keresési alkalmazásai**

A keresési alkalmazás lehetővé teszi a vállalati keresési rendszer gyűjteményeiben és külső forrásaiban való keresést. Tetszőleges számú alkalmazás létrehozható és egy keresési alkalmazás tetszőleges számú gyűjteményben és külső forrásban kereshet.

## **Minta keresési alkalmazás**

A minta keresési alkalmazás azon keresési és lekérési funkciók nagy részét bemutatja, amelyek a vállalati kereséshez elérhetők. A minta alkalmazás egy működő példa, amely bemutatja, hogy az IBM Keresés és indexelés API (SIAPI) segítségével hogyan állíthatók össze interaktív, egyéni keresési alkalmazások, amelyek a vállalat céljait tükrözik.

Hacsak nem módosítja az alapértelmezett konfigurációs fájl tulajdonságait, akkor a minta keresési alkalmazás lehetővé teszi a vállalati keresési rendszer aktív gyűjteményeiben és külső forrásiban való keresést. A minta keresési alkalmazás segítségével a felhasználók számára elérhetővé tétel előtt tesztelheti az új gyűjteményeket és külső forrásokat.

A minta keresési alkalmazás automatikusan hozzárendelésre kerül minden gyűjteményhez és külső forráshoz. Éles környezetben a vállalati keresés adminisztrátorai szabályozzák, hogy mely keresési alkalmazások kereshetnek a különböző gyűjteményekben.

## **Egyéni keresési alkalmazások**

Az önálló webalkalmazásként létrehozott keresési alkalmazások futtathatóak IBM WebSphere Application Server környezetben, vagy elindíthatóak portál kisalkalmazásként egy IBM WebSphere Portal környezetben. A Keresés és indexelés API segítségével olyan keresési alkalmazások tervezhetők, amelyek - mint például a minta keresési alkalmazás - minden környezetben zökkenőmentesen működnek.

A keresési alkalmazások személyre szabásának megkönnyítéséhez használhatja a Keresési alkalmazás testreszabása alkalmazást. Ez az alkalmazás lehetővé teszi, hogy egy grafikus felületen végezze el a beállításokat, és a módosítások hatását azonnal láthassa. A módosítások elmentésekor frissíti a keresési alkalmazás konfigurációs fájlját.

## **Kapcsolódó fogalmak**

"Indexelt beállítások a [dokumentumok](#page-160-0) kereséséhez" oldalszám: 153 A bejárt adatok keresési beállításainak megadásakor, vagy az XML és HTML metaadatelemek keresési mezőkre leképezésekor megadható, hogy a rendszer hogyan keressen a dokumentumokban és ezek a dokumentumok hogyan kerüljenek megjelenítésre a keresési eredményekben.

"Keresési alkalmazás [azonosítók"](#page-227-0) oldalszám: 220

A különböző gyűjtemények keresésének képességét az irányítja, hogy keresési alkalmazásokat képez le a gyűjteményekhez és külső forrásokhoz, amelyekben kereshetnek. A Default elnevezésű alkalmazás lehetővé teszi a biztosított minta keresési alkalmazás használatát az összes gyűjtemény és külső forrás kereséséhez.

["Dokumentum](#page-228-0) szintű biztonság" oldalszám: 221

Ha a biztonsági szolgáltatások engedélyezésre kerültek egy dokumentumhoz annak létrehozásakor, akkor beállítható a dokumentumszintű biztonsági vezérlés. A dokumentumszintű hozzáférés felügyelet biztosítja, hogy a keresési eredmények csak olyan dokumentumokat tartalmazzanak, amelyeket a keresési kérést elküldő felhasználó jogosult megtekinteni.

Keresési és indexelési API [áttekintése](http://publib.boulder.ibm.com/infocenter/discover/v8r4/index.jsp?topic=/com.ibm.discovery.es.ap.doc/developing/iiyspsrchind.htm)

# **Keresési alkalmazások gyűjteményekhez rendelése**

Egy új keresési alkalmazást használat előtt hozzá kell rendelni gyűjteményekhez, amelyekben kereshet.

#### **Kezdeti lépések**

Keresési alkalmazások gyűjteményekhez rendeléséhez a vállalati keresés adminisztrátori szerep tagjának kell lennie.

#### **Eljárás**

Egy keresési alkalmazás gyűjteményekhez rendelése:

- 1. Az adminisztrációs konzol eszköztárán kattintson a **Biztonság** menüpontra.
- 2. A Keresési alkalmazások oldalon kattintson a **Keresési alkalmazások beállítása** menüpontra.
- 3. A Keresési alkalmazások beállítása oldalon kattintson a **Keresési alkalmazás hozzáadása** menüpontra.
- 4. Írja be a keresési alkalmazás nevét.
- 5. Válassza ki a gyűjteményeket, amelyekben az alkalmazás kereshet:
	- v Ha azt szeretné, hogy a keresési alkalmazás a rendszerhez adott minden gyűjteményt elérjen, akkor kattintson a **Minden gyűjtemény és külső forrás** menüpontra.
	- v Ha azt szeretné, hogy a keresési alkalmazás csak a megadott gyűjteményeket érje el, akkor kattintson az **Adott gyűjtemények és külső források** menüpontra.

Ha kiválasztja ezt a beállítást, akkor megjelenítésre kerül a gyűjteménynevek és a külső forrásnevek listája. Válassza ki a **Kiválasztás** jelölőnégyzetet minden gyűjteményhez, amelyet az alkalmazás számára kereshetővé kíván tenni.

6. Kattintson az **OK** gombra.

## **Minta keresési alkalmazásfunkciók**

A vállalati keresés minta keresési alkalmazása az egyéni keresési alkalmazásokba beépíthető legtöbb keresési funkciót bemutatja.

A minta keresési alkalmazás segítségével egyszerre minden gyűjteményben és külső forrásban kereshet. Hacsak az alapértelmezett alkalmazás tulajdonságai nem kerülnek módosításra, akkor ezen alkalmazás segítségével a vállalati keresési rendszer minden gyűjteményében és külső forrásában kereshet.

## **Lekérdezési funkciók**

Ezen funkciókkal az alábbiakat teheti meg:

- v Egyszerű, szabad szövegű lekérdezéseket adhat meg.
- v Összetettebb lekérdezések adhatók meg a keresési eredmények pontosságának javítása érdekében. Kereshet például adott mezőkben vagy XML elemekben, vagy a lekérdezési szintaxis segítségével adott szavakat vagy szókapcsolatokat tartalmazó dokumentumok is kereshetők.
- v Megadhatja, hogy mely gyűjteményekben és külső forrásokban kíván keresni.
- Adott forrástípusokban vagy minden forrástípusban kereshet.
- v Adott dokumentumtípusokban kereshet. Kereshet például csak Microsoft Word dokumentumokban vagy csak PDF dokumentumokban.
- v Megadhatja a lekérdezési kifejezések nyelvét. A keresni kívánt dokumentumok nyelve is megadható.
- v Kereshet a gyűjtemény adott részhalmazaiban. A keresési alkalmazás például korlátozhatja a nézetet dokumentumok előre meghatározott tartományára (hatókör), vagy elküldhet egy lekérdezést, amely csak egy megnevezett kategóriához tartozó dokumentumokban keres.
- v Kiterjesztheti a lekérdezést, hogy a lekérdezési kifejezések szinonimáit is tartalmazza. Ha a gyűjteményhez egy szinonimaszótár van rendelve, akkor a lekérdezési kifejezések szinonimáit tartalmazó dokumentumok kerülnek visszaadásra a keresési eredményekben.

# **Keresési eredmény funkciói**

Ezen funkciókkal az alábbiakat teheti meg:

- v Megjelenítheti a lekérdezési kifejezéseknek megfelelő keresési eredményeket.
- v Szabályozhatja, hogy hány eredménydokumentum jelenjen meg az oldalakon, előre illetve visszafelé kereshet a keresési halmazban.
- v Elrejtheti vagy megjelenítheti az eredménydokumentumokkal kapcsolatos részleteket. Megjelenítheti például a dokumentumok rövid leírását vagy a részletes információkat, mint például a mezők nevei az eredménydokumentumban.
- v Összevonhatja az azonos forrásból származó dokumentumokat. Ha például egy forrás 100 dokumentumot ad vissza, akkor a két legfontosabb dokumentum az eredményhalmazban összevonva kerül megjelenítésre. A maradék 98 dokumentum egy beállítás kiválasztásával látható, amely ugyanabból a forrásból származó többi dokumentumot jeleníti meg.
- v A dokumentumokat rendezheti fontosság szerint, a dokumentum dátuma szerint, vagy egy adott mezőben lévő értékek szerint. Ha dátum vagy mező szerint rendez, akkor megadhatja, hogy az eredményeket növekvő vagy csökkenő sorrendben kívánja megtekinteni.
- v A rendszer helyesírás-javítási javaslatok ad meg, ha a lekérdezési karaktersorozatban elírt szavak lehetnek.
- v Információkat jeleníthet meg a kategóriával kapcsolatban, amelyhez az eredménydokumentum tartozik (ha a gyűjtemény kategóriákat használ), és csak egy adott kategóriához tartozó dokumentumok között böngészhet.
- v További lekérdezési kifejezéseket adhat meg a keresési eredményekben kereséshez.

## **Dokumentumlekérési funkciók**

Ezen funkciókkal az alábbiakat teheti meg:

- v A dokumentum URI-ra kattintva lekérheti a dokumentumot, és megnyithatja azt egy webböngészőben. Ha egy Notes bejáró vagy egy Domino Document Manager bejáró a DIIOP protokoll használatára van beállítva, akkor a bejárók által bejárt dokumentumok a webböngésző helyett megjeleníthetőek egy Lotus Notes ügyfélmegjelenítő alkalmazásban. Ha dokumentum szintű biztonság van beállítva egy bejáróhoz, akkor csak a biztonságos tartalom elérésére jogosult felhasználók kérhetnek le dokumentumokat.
- A gyorshivatkozásokra kattintva dokumentumokat kérhet le. A gyorshivatkozások kulcsszavakat rendelnek az URI-khez. Ha egy lekérdezés tartalmazza a megadott kulcsszavakat, akkor a társított URI-k (amelyek előre meghatározásra kerültek, hogy nagyon fontosak legyenek ezen kulcsszavakhoz) a keresési eredmények tetején jelennek meg.

# **Keresési alkalmazás tulajdonságai**

A keresési alkalmazás konfigurációs fájljának szerkesztésével megadhat beállításokat a környezethez, módosíthatja az alkalmazás megjelenését és szabályozhatja a felhasználók számára a keresési alkalmazás elindítása után rendelkezésre álló beállításokat.

A tulajdonságokat szerkesztheti a Search Application Customizer segítségével is. Ha Customizer segítségével végez beállításokat, akkor a módosítások hatásait azonnal láthatja. Ha elégedett a gyűjtemények kereséséhez és a keresési eredmények megjelenítéséhez megadott beállításaival, akkor elmentheti a beállításokat a keresési alkalmazás konfigurációs fájljának frissítéséhez.

A vállalati keresés minta keresési alkalmazásának konfigurációs fájlja a config.properties fájl. Ez a témakör az ebben a fájlban található tulajdonságokat tárgyalja, és leírja az alapértelmezett tulajdonságokat. Ha konfigurációs fájlokat hoz létre az egyéni keresési alkalmazásaihoz, akkor a tulajdonságok és azok értékei azokban a fájlokban eltérőek lehetnek.

## **Környezeti paraméterek**

Megadhat a keresési alkalmazás működését vezérlő beállításokat.

## **applicationName**

Egy érvényes keresési alkalmazás nevét adja meg. Az alapértelmezett érték a Default.

Módosítsa az alapértelmezett értéket, ha másik keresési alkalmazást kíván használni alapértelmezett alkalmazásként.

**Tipp:** Ha az alkalmazásnév a Default, akkor a minta keresési alkalmazás segítségével minden gyűjteményben és külső forrásban egy lekérdezéssel kereshet.

## **timeout**

Megadja, hogy hány másodpercig kell várni a keresési kiszolgáló válaszára a keresési kérés időtúllépése előtt. Ennek egy egész számnak kell lennie (például 60, nem 60,5 vagy hatvan). Ha nem ad meg időkorlátértéket, akkor az alapértelmezett érték a 30 másodperc.

## **hostname**

A webkiszolgáló teljes képzésű gazdanevét adja meg, amely a WebSphere Application Server példány támogatására lett beállítva. Az alapértelmezett érték a localhost.

A keresési alkalmazások helyes működésének biztosításához módosítsa az alapértelmezett értéket a teljes képzésű gazdanévre, amelynek használatára a WebSphere Application Server be van állítva. Ha például a helyi számítógép hosztneve a MyMachine és a webkiszolgáló hosztneve a www.ibm.com, akkor adja meg a következőt: www.ibm.com.

#### **protocol**

A webkiszolgálóval történő kommunikáció protokollját adja meg: http vagy https. Ha kitöltetlen, akkor az alapértelmezett érték a http.

**port** A webkiszolgáló portszámát adja meg, amely a WebSphere Application Server példány támogatására lett beállítva. Az alapértelmezett érték a 80, amely HTTP protokoll esetén jellemző. A HTTPS protokollhoz jellemzően használt portszám a 443.

#### **trustStore**

HTTPS protokoll használata esetén adja meg a kulcstároló fájl (a nyilvános kulcsokat tartalmazó adatbázisfájl) teljes képzésű elérési útját. Ennek másik neve az *igazolástároló*, ezek az információk teszik lehetővé a Védett socket réteg (SSL) protokoll használatát a megbízható kommunikációhoz. Egy Windows útvonal megadásához egészítse ki a fordított osztásjelet egy második fordított osztásjellel. Például: x:\\Application Server\\webserver.key

#### **trustPassword**

HTTPS protokoll használata esetén adjon meg egy jelszót a megadott kulcstároló fájlhoz.

#### **username**

A keresési alkalmazás automatikusan beállítja ezt az értéket arra a felhasználónévre, amelyet a felhasználó a keresési alkalmazásra bejelentkezéskor határoz meg. Csak akkor adjon itt meg felhasználónevet, ha szeretné felülbírálni az alapértelmezett viselkedést a felhasználók hitelesítéséhez. Ez a mező csak akkor kerül alkalmazásra, ha a WebSphere Application Server termékben a globális biztonsági szolgáltatás engedélyezve van.

#### **password**

A keresési alkalmazás automatikusan beállítja ezt az értéket arra a jelszóra, amelyet a felhasználó a keresési alkalmazásra bejelentkezéskor határoz meg. Csak akkor adjon itt meg jelszót, ha meghatározott egy felhasználónevet. Ez a mező csak akkor kerül alkalmazásra, ha a WebSphere Application Server termékben a globális biztonsági szolgáltatás engedélyezve van.

#### **ssoCookieName**

Az egyszeri bejelentkezés (SSO) jelsor karaktersorozatot tartalmazó cookie nevét adja meg. Az alapértelmezett érték az LtpaToken.

#### **proxyHost**

A proxy kiszolgáló teljes képzésű hosztnevét adja meg, ha a keresési kiszolgáló eléréséhez proxy kiszolgáló szükséges.

## **proxyPort**

A megadott proxy kiszolgáló hoszt portját adja meg.

## **proxyUser**

Ha a proxy kiszolgáló megköveteli az alapszintű hitelesítést, akkor a proxy kiszolgálóra történő bejelentkezéshez használt felhasználónevet adja meg.

#### **proxyPassword**

A megadott proxy kiszolgáló felhasználónévhez tartozó jelszót adja meg.

**szűrő** Egy osztályt ad meg, amelyet a keresési eredményekben megjelenített dokumentumok lekéréséhez használnak. Az alapértelmezett osztály a com.ibm.es.api.filters.SetDocumentURIFilterFetch. Csak akkor módosítsa az értéket, ha a dokumentumok lekéréséhez egy egyéni osztályt kíván inkább használni.

#### **logging.level**

Megadja a naplózandó részletek mélységét:

**OFF** Nem kerülnek naplózásra üzenetek.

#### **SEVERE**

A komoly meghibásodást jelző üzenetek kerülnek naplózásra. Ez az alapértelmezett érték.

- **INFO** Az információs üzenetek kerülnek naplózásra.
- **FINE** A nyomkövetési üzenetek kis mennyiségű részletekkel kerülnek naplózásra. (Ez a beállítás megfelel a Java java.util.logging.Level osztály FINE naplózási szintjének.)
- **ALL** Minden üzenet naplózásra kerül.

# **Forrástípus ikonok**

Az eredménydokumentum adatforrástípusát ábrázoló képek személyre szabhatók. A bejárókat és külső forrásokat azonosító alábbi forrástípus ikonok támogatottak, ha a WebSphere Information Integrator OmniFind Edition telepítve van és a config.properties fájlban előre meg vannak határozva.

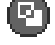

## **documentSource.vbr.icon**

Egy képfájl nevét és elérési útját adja meg, amely jelzi, hogy a dokumentumot egy Content Edition bejáró bejárta. Alapértelmezett ikon: /images/sourceVBR.gif.

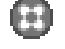

# **documentSource.db2.icon**

Egy képfájl nevét és elérési útját adja meg, amely jelzi, hogy a dokumentumot egy DB2 bejáró bejárta. Alapértelmezett ikon: /images/sourceDB2.gif.

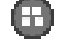

## **documentSource.cm.icon**

Egy képfájl nevét és elérési útját adja meg, amely jelzi, hogy a dokumentumot egy DB2 Content Manager bejáró bejárta. Alapértelmezett ikon: /images/sourceCM.gif.

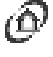

# **documentSource.dominodoc.icon**

Egy képfájl nevét és elérési útját adja meg, amely jelzi, hogy a dokumentumot egy Domino Document Manager bejáró bejárta. Alapértelmezett ikon: /images/sourceDominoDoc.gif.

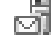

## **documentSource.exchange.icon**

Egy képfájl nevét és elérési útját adja meg, amely jelzi, hogy a dokumentumot egy Exchange Server bejáró bejárta. Alapértelmezett ikon: /images/sourceExchange.gif.

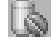

## **documentSource.database.icon**

Egy képfájl nevét és elérési útját adja meg, amely jelzi, hogy a dokumentumot egy JDBC adatbázis bejáró bejárta. Alapértelmezett ikon: /images/sourceJDBC.gif.

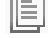

## **documentSource.nntp.icon**

Egy képfájl nevét és elérési útját adja meg, amely jelzi, hogy a dokumentumot egy NNTP bejáró bejárta. Alapértelmezett ikon: /images/sourceNNTP.gif.

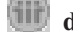

## **documentSource.notes.icon**

Egy képfájl nevét és elérési útját adja meg, amely jelzi, hogy a dokumentumot egy Notes bejáró bejárta. Alapértelmezett ikon: /images/sourceNotes.gif.

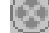

## **documentSource.quickplace.icon**

Egy képfájl nevét és elérési útját adja meg, amely jelzi, hogy a dokumentumot egy QuickPlace bejáró bejárta. Alapértelmezett ikon: /images/sourceWorkplace.gif.

## **documentSource.unixfs.icon**

Egy képfájl nevét és elérési útját adja meg, amely jelzi, hogy a dokumentumot egy UNIX fájlrendszer bejáró bejárta. Alapértelmezett ikon: /images/sourceUnixFS.gif.

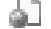

## **documentSource.web.icon**

Egy képfájl nevét és elérési útját adja meg, amely jelzi, hogy a dokumentumot egy webrobot bejárta. Alapértelmezett ikon: /images/sourceWeb.gif.

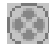

## **documentSource.wcm.icon**

Egy képfájl nevét és elérési útját adja meg, amely jelzi, hogy a dokumentumot egy Web Content Management bejáró bejárta. Alapértelmezett ikon: /images/sourceWorkplace.gif.

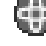

# **documentSource.wps.icon**

Egy képfájl nevét és elérési útját adja meg, amely jelzi, hogy a dokumentumot egy WebSphere Portal bejáró bejárta. Alapértelmezett ikon: /images/sourceWPS.gif.

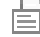

## **documentSource.winfs.icon**

Egy képfájl nevét és elérési útját adja meg, amely jelzi, hogy a dokumentumot egy Windows fájlrendszer bejáró bejárta. Alapértelmezett ikon: /images/ sourceWindowsFS.gif.

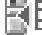

# **documentSource.ldap.icon**

Egy képfájl nevét és elérési útját adja meg, amely jelzi, hogy a dokumentum egy LDAP kiszolgálóhoz létrehozott külső forráshoz tartozik. Alapértelmezett ikon: /images/sourceLDAP.gif.

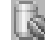

## **documentSource.jdbc.icon**

Egy képfájl nevét és elérési útját adja meg, amely jelzi, hogy a dokumentum egy Java Database Connectivity (JDBC) adatbázistáblához létrehozott külső forráshoz tartozik. Alapértelmezett ikon: /images/sourceJDBC.gif.

## **Ügyfél-megjelenítő ikonok**

Az eredménydokumentumok a webböngészőben megjeleníthetők. A DIIOP protokoll használatára beállított Notes vagy Domino Document Manager bejárók által bejárt dokumentumok megjeleníthetőek egy Lotus Notes ügyfélmegjelenítő alkalmazással is.

A dokumentumok ügyfélmegjelenítő alkalmazással történő megjelenítésének engedélyezéséhez győződjön meg róla, hogy az alábbi tulajdonság igaz értékűre van állítva: clientViewer.show=true

Az ügyfélmegjelenítő alkalmazást ábrázoló képfájlokat személyre szabhatja. Az alábbi példában a Lotus Notes ikon azt jelzi, hogy a dokumentum megjeleníthető a megjelenítő alkalmazással:

```
client.notes.icon=/images/notes.gif
client.dominodoc.icon=/images/notes.gif
```
A keresési eredményekben az ügyfélmegjelenítő alkalmazás ikonja és a rá mutató hivatkozás az alábbi módon kerül megjelenítésre:

## **Ügyfélmegjelenítő**

## **Dokumentummezők**

A mezőkkel rendelkező adatforrások esetén szabályozhatja, hogy mely mezők kerüljenek megjelenítésre az eredménydokumentumokban.

#### **fields.URI prefix=***mezőnevek\_szóközzel\_elválasztott\_listája*

A kettőspontot (:) az URI előtagban escape karakterré kell tenni egy visszafelé osztásjel eléírásával (\). A mezőnevek listájának másik sorban folytatása érdekében tegyen az előző sor végére visszafelé osztásjelet (\). Például:

```
fields.db2\://=databasename tablename
fields.domino\://=databasetitle filename creator
fields.dominodoc\://=librarydbtitle documentdbtitle filename author
fields.exchange\://=from creator
fields.file\://=directory filename
fields.https\://=documentID
fields.http\://=documentID
fields.jdbc\://=databasename tablename
fields.news\://=group from
fields.quickplace\://=placetitle roomtitle creator
fields.vbr\://=itemname repositorytype revisionuser
fields.wcm\://=author owner modifier
fields.web\://=
fields.wp6\://=
fields.wps\://=
```
## **Mezőikonok**

A mezőkkel rendelkező adatforrástípusok és dokumentumok esetén a mezőket ábrázoló képek személyre szabhatók. A dokumentumösszegzés feletti összes mező tartalmaz egy azonosító képfájlt. Az alábbi mezőikonok a config.properties fájlban előre meg vannak határozva.

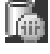

## **field.icon.databasetitle**

Egy képfájl nevét és elérési útját adja meg, amely jelzi, hogy a mező tartalmazza a dokumentumcímet. Alapértelmezett ikon: /images/notesdb.gif.

## **field.icon.databasename**

Egy képfájl nevét és elérési útját adja meg, amely jelzi, hogy a mező tartalmazza az adatbázis nevét, amelyhez a dokumentum tartozik. Alapértelmezett ikon: /images/db2.gif.

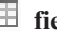

# **field.icon.tablename**

Egy képfájl nevét és elérési útját adja meg, amely jelzi, hogy a mező tartalmazza a tábla nevét, amelyhez a dokumentum tartozik. Alapértelmezett ikon: /images/table.gif.

## **field.icon.directory**

Egy képfájl nevét és elérési útját adja meg, amely jelzi, hogy a mező tartalmazza a könyvtár nevét, amelyhez a dokumentum tartozik. Alapértelmezett ikon: /images/closedFolder.gif.

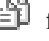

# **field.icon.filename**

Egy képfájl nevét és elérési útját adja meg, amely jelzi, hogy a mező tartalmazza a dokumentum fájlnevét. Az alapértelmezett ikon: /images/document.gif.

## **field.icon.documentID**

Egy képfájl nevét és elérési útját adja meg, amely jelzi, hogy a mező tartalmazza a dokumentum azonosítót. Használhatja ezt az üres képfájlt webdokumentummal, ha pédául szeretne megadni egy képfájlt az URL számára, de nem szeretne képet megjeleníteni a felhasználónak. Az alapértelmezett ikon: /images/dot.gif.

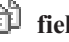

## **field.icon.group**

Egy képfájl nevét és elérési útját adja meg, amely jelzi, hogy a mező tartalmazza a dokumentum azonosítót. Használhatja ezt az üres képfájlt webdokumentummal, ha pédául szeretne megadni egy képfájlt az URL számára, de nem szeretne képet megjeleníteni a felhasználónak. Az alapértelmezett ikon: /images/document.gif.

## **field.icon.from**

Egy képfájl nevét és elérési útját adja meg, amely jelzi, hogy a mező azonosít valakit, aki a dokumentumot küldte. Az alapértelmezett ikon: /images/author.gif.

## **field.icon.creator**

Egy képfájl nevét és elérési útját adja meg, amely jelzi, hogy a mező azonosítja a dokumentum készítőjét. Az alapértelmezett ikon: /images/author.gif.

## **field.icon.author**

Egy képfájl nevét és elérési útját adja meg, amely jelzi, hogy a mező azonosítja a dokumentum szerzőjét. Az alapértelmezett ikon: /images/author.gif.

## **field.icon.revisionuser**

Egy képfájl nevét és elérési útját adja meg, amely jelzi, hogy a mező azonosít valakit, aki felülvizsgálta a dokumentumot. Az alapértelmezett ikon: /images/author.gif.

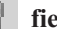

## **field.icon.owner**

Egy képfájl nevét és elérési útját adja meg, amely jelzi, hogy a mező azonosítja a dokumentum tulajdonosát. Az alapértelmezett ikon: /images/author.gif.

## **field.icon.modifier**

Egy képfájl nevét és elérési útját adja meg, amely jelzi, hogy a mező azonosít valakit, aki módosította a dokumentumot. Az alapértelmezett ikon: /images/author.gif.

## **Alapértelmezett mezőikon**

Megadható egy kép, amely akkor kerül alkalmazásra, ha a keresési eredményekben megjelenített mezőkhöz nincsenek beállítva mezőikonok. A config.properties fájlban az alábbi alapértelmezett ikon előre meg van határozva.

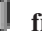

## **field.defaultIcon**

Egy képfájl nevét és elérési útját adja meg, amely a keresési eredményekben lévő mezők alapértelmezett ikonja. Alapértelmezett ikon: /images/database.gif.

## **Dátummezők**

Megadható, hogy mely mezők dátummezők. Az itt megadott mezőnevek úgy lesznek formázva, mint a keresési eredményekben lévő dátumadatok. A dátuma formátuma megfelel a webböngésző területi beállításainak.

**date.fields=***mezőneve\_szóközzel\_elválasztott\_listája*

A mezőnevek listájának másik sorban folytatásához tegyen az előző sor végére visszafelé osztásjelet (\).

Példa:

date.fields=modifieddate createddate

## **Dokumentumcímek**

A dokumentumokhoz alternatív címek is megadhatók a címszöveg értelmesebb adatokkal helyettesítésével (azaz a címek *törölhetők*). Ahelyett például, hogy a dokumentumcím a Slide 1 kevéssé informatív címkével kerülne megjelenítésre, megadhatja, hogy a Slide 1 a keresési

eredményekben felülírásra kerüljön. (Az eredménydokumentum azonosításághoz egy értelmesebb mező, például a fájlnév, használható.)

A dokumentumokhoz alternatív címek is megadhatók, ha a dokumentumcímekből eltávolítja az értelem nélküli szavakat (azaz a címek *csonkíthatók*). Ha például számos eredménydokumentum kezdődik a Microsoft Word -, karaktersorozattal, akkor a keresési eredmények olvashatósága javul, ha az ismétlődő kezdeti szöveget elrejti.

## **titles.clean=***címek\_vesszővel\_elválasztott\_listája* **titles.truncatePrefix=***előtagok\_vesszővel\_elválasztott\_listája*

A vesszővel elválasztott listák tartalmazhatnak szóközöket és egyéb karaktereket, de vesszőt nem. A lista másik sorban folytatása érdekében tegyen az előző sor végére visszafelé osztásjelet (\).

Például:

titles.clean=Slide 1, Layout 1, IBM Software Group Presentation Template, \ untitled, Untitled Document, PowerPoint Presentation, \ (az oldalnak nincs címe)

titles.truncatePrefix=Microsoft Word -, Microsoft Powerpoint -

## **A felhasználói beállítások alapértelmezett értéke**

A keresési alkalmazásban alapértelmezett értékeket adhat meg a Beállítások oldalhoz. Ha egy felhasználó módosítja a beállításokat, akkor az új értékek csak a felhasználó aktuális munkamenetéhez érvényesek. Az alábbi beállítások a config.properties fájlban előre meg vannak határozva.

## **preferences.resultsRange=10**

Megadja, hogy a keresési eredmények minden oldala 10 eredménydokumentumot jeleníthet meg.

## **preferences.siteCollapsing=Yes**

Megadja, hogy az azonos forrásból származó URI-k össze lesznek húzva a keresési eredményekben. A webhely összehúzás csak akkor áll rendelkezésre, ha az eredményeket helytállóság szerint rendezi. Webes és NNTP adatforrások esetén a gyökér webhely URI-val (például: www.ibm.com) egyező URI-k automatikusan összehúzásra kerülnek. Egyéb adatforrás típusok és mélyebb útvonalszintű webhelyek (például: www.ibm.com/hr) esetén a webhely összehúzási szabályokat be kell állítani a vállalati keresés adminisztrációs konzolban.

#### **preferences.spellCorrections=Yes**

Megadja, hogy a javasolt helyesírási javítások megjelenítésre kerüljenek, amikor a felhasználó egy esetlegesen elírt szót tartalmazó lekérdezést küld el. Jegyezze meg, hogy a stopszavak mindig eltávolításra kerülnek a helyesírási javaslatok kiszámítása előtt.

#### **preferences.extendedHighlighting=No**

Megadja, hogy a lekérdezési kifejezések nem kerülnek kiemelésre az extra mezőkben (mint például a dokumentumcím) a dokumentumösszegzési mezőn felül.

## **Alapértelmezett gyűjtemények és külső források**

Megadhatja, hogy mely gyűjtemények és külső források kerüljenek előre kiválasztásra a Beállítások és Összetett keresés oldalon. A felhasználók szerkeszthetik az alapértelmezett halmazt, hogy az alapértelmezettként elérhetővé tettnél kevesebb gyűjteményben és külső forrásban történjen a keresés. Ha itt korlátozza a gyűjtemények és külső források halmazát, akkor a felhasználók a keresési alkalmazás számára rendelkezésre álló gyűjteményt és külső forrást is kiválaszthatják, amikor a beállítási vagy összetett keresési beállításokat módosítják.

## **preferences.defaultCollections=\***

## **preferences.defaultCollections=***gyűjteményazonosítók\_szóközzel\_elválasztott\_listája* Csillag (\*) megadása minden gyűjtemény és külső forrás kereshetőségének engedélyezése érdekében. (A gyűjteményeket és külső forrásokat a keresési alkalmazáshoz kell rendelni a vállalati keresés adminisztrációs konzolján.) Ez a config.properties fájl alapértelmezett beállítása.

Annak korlátozásához, hogy mely felhasználók keressenek, ha nem módosítják a beállítás vagy összetett keresési beállításokat, adja meg a gyűjtemények és külső források gyűjteményazonosítóit, amelyeket a felhasználók számára alapértelmezés szerint kereshetővé kíván tenni.

Például:

preferences.defaultCollections=\* preferences.defaultCollections=coll\_id1 coll\_id2

## **Extra információk a keresési eredményekhez**

A keresési eredményekkel biztosított információk mennyisége személyre szabható és szabályozható, hogy a felhasználók szűrhetik-e a keresési eredményeket. Az alábbi beállítások a config.properties fájl alapértelmezett beállításai.

#### **refreshButton.show=false**

Azt irányítja, hogy megjelenik-e egy **Frissítés** gomb az alapszintű keresés oldalon. A **Frissítés** gomb mindig elérhető az összetett keresésekhez. Ha ezt a paramétert igaz értékűre állítja, akkor a felhasználók frissíthetik a keresésre elérhető gyűjtemények és külső források listáját.

Search Application Customizer használata esetén nincs szükség **Frissítés** gombra.

Ha nem használja a Search Application Customizer-t, akkor megjelenítheti a **Frissítés** gombot a konfigurációs fájlon végrehajtott módosítások tesztelésekor. A módosítok mentése után a **Frissítés** gombra kattintva megjelenítheti, hogy a módosítások hogyan befolyásolják a keresési alkalmazást. A **Frissítés** gomb nélkül a módosítások érvénybe lépéséhez újra kell indítani az ESSearchServer alkalmazást a WebSphere Application Serveren.

Ha nem állnak rendelkezésre keresésre gyűjtemények vagy külső források (ha például rossz gazdanév van megadva, a keresési kiszolgálók nem lettek elindítva, vagy az ESSearchServer alkalmazás nem lett elindítva a WebSphere Application Serveren), akkor a **Frissítés** gomb automatikusan megjelenítésre kerül, hogy segítsen a probléma elhárításában.

## **builtQueryString.show=false**

Szabályozza a teljesen kibontott lekérdezési szintaxis megjelenítését egy területen, amely megelőzi az eredménydokumentumok listáját. Állítsa a beállítást igaz értékre, ha meg kívánja jeleníteni az aktuálisan feldolgozott lekérdezést.

#### **extraQueryData.show=false**

A lekérdezéssel kapcsolatos kiegészítő információk megjelenítését irányítja. Ezt a paramétert akkor állítsa igaz értékűre, ha szeretné látni az ACL megszorításokkal kapcsolatos információkat, a keresett gyűjtemények és külső források nevét és a lekérdezés nyelvét.

#### **refineResults.show=true**

Szabályozza, hogy a felhasználók finomíthatják-e a keresési eredményeket további lekérdezési kifejezések megadásával. Ha a beállításnak igaz értéket ad meg, akkor a **Keresés az eredményekben** címkével rendelkező lekérdezési mező a keresési eredmények oldal alján kerül megjelenítésre.

#### **sorting.show=true**

Azt irányítja, hogy megjelenjen-e egy lehetőség a keresési eredmények rendezéséhez. Állítsa ezt a paramétert hamis értékűre a keresési eredmények rendezésének **Rendezés szerint** és **Rendezési sorrend** beállításainak kikapcsolásához.

## **sourceTypeFilter.show=true**

Azt irányítja, hogy megjelenjen-e egy lehetőség az eredmények forrástípus alapján történő szűrésére a keresési eredményekben. Állítsa ezt a paramétert hamis értékűre, ha nem szeretné engedélyezni a felhasználók számára, hogy a forrástípus alapján szűrhessék az eredményeket.

Annak megakadályozásához, hogy a felhasználók az eredményeket a dokumentumtípus alapján szűrhessék, törölje a kiválasztott vagy az összes dokumentumtípus bevitelt a konfigurációs fájlban (documentType.*label*=*dokumentum\_típusok*).

#### **filter.showOnTwoLines=true**

Szabályozza, hogy a szűrési eredménye beállításai forrástípus a szűrési eredmények pedig fájltípus alapján kerüljenek-e megjelenítésre a keresési eredmények egy vagy két sorában. A keresési eredmények megjelenítése közben a felhasználók kiválaszthatnak egy forrástípust és kiválaszthatnak egy fájltípust, hogy csak a kiválasztott szűrőknek megfelelő eredménydokumentumok kerüljenek megjelenítésre.

A keresési eredmények megjelenítéséhez rendelkezésre álló terület méretének maximalizálása érdekében állítsa a tulajdonságot hamis értékre. A szűrők olvashatóságának javításához, különösen ha a rendelkezésre álló sorok egy soron túlra terjednek, a tulajdonságot igaz értékre állíthatja, így minden szűrő külön sorban kerül megjelenítésre.

## **clientViewer.show=true**

Azt irányítja, hogy a Lotus Notes ügyfélmegjelenítő alkalmazás kerüljön-e alkalmazásra egy eredménydokumentum megjelenítéséhez. Állítsa ezt a paramétert hamis értékűre, ha nem szeretné a megjelenítő alkalmazást használni a Domino dokumentumok megtekintéséhez.

#### **showDetails.show=true**

A Részletek megjelenítése és Részletek elrejtése hivatkozások megjelenítését irányítja a keresési eredményekben. Állítsa ezt a paramétert hamis értékűre, ha nem szeretné, hogy a felhasználók képesek legyenek további részleteket megtekinteni az eredménydokumentumokról.

#### **showDetailsImage.show=true**

Azt irányítja, hogy megjelenjenek-e részletek az eredménydokumentumokkal kapcsolatban egy ablakban. Állítsa ezt a paramétert hamis értékűre, ha nem szeretné, hogy a felhasználók képesek legyenek további részleteket megtekinteni az eredménydokumentumokról úgy, hogy a kurzort a dokumentum URI fölé helyezik.

#### **numberSearchResultsReturned.show=true**

Azt irányítja, hogy megjelenjen-e az összes keresési eredmény száma. Állítsa ezt a paramétert hamis értékűre, ha nem szeretné, hogy a felhasználók lássák, hogy mennyi dokumentum lett visszaküldve a keresési eredményekben.

#### **showMessage.error=true**

A hibaüzenetek megjelenítését irányítja. Állítsa ezt a paramétert hamis értékűre, ha nem szeretne hibaüzeneteket megjeleníteni a keresési alkalmazás tetején.

## **showMessage.warning=true**

A figyelmeztető üzenetek megjelenítését irányítja. Állítsa ezt a paramétert hamis értékűre, ha nem szeretne figyelmeztető üzeneteket megjeleníteni a keresési alkalmazás tetején.

## **showMessage.info=true**

Az információs üzenetek megjelenítését irányítja. Állítsa ezt a paramétert hamis értékűre, ha nem szeretne információs üzeneteket megjeleníteni a keresési alkalmazás tetején.

## **showMessage.success=true**

A siker üzenetek megjelenítését irányítja. Állítsa ezt a paramétert hamis értékűre, ha nem szeretne üzeneteket megjeleníteni a keresési alkalmazás tetején, amelyek egy művelet sikeres befejezését jelzik.

# **Egyéni csík és logó**

Személyre szabhatja a keresési alkalmazás tetején lévő csíkterületen megjelnő képeket. Lecserélheti például a WebSphere II OmniFind Edition alapértelmezett képeit a vállalati arculatot tükröző képekre. Ha nem kíván csíkot megjeleníteni, akkor a sorok egyikét vagy mindegyikét tegye megjegyzéssorrá. A banner.icon tulajdonság egy grafikát azonosít, amely a csíkterület bal oldali részén kerül megjelenítésre. A banner2.icon tulajdonság egy grafikát azonosít, amely a csíkterület jobboldali részén kerül megjelenítésre.

```
banner.icon=/images/WS_II_OFEdition.gif
banner2.icon=/images/WS_II_mosaic.gif
```
# **Egyéni háttérkép**

A keresési alkalmazás oldalainak hátterében megjelenő képek személyre szabhatók. Lecserélheti például a vállalati keresés alapértelmezett képeit a vállalati arculatot tükröző képekre. Ha egy oldalon nem akar háttérképeket megjeleníteni, akkor ezen sorok egyikét vagy mindegyikét tegye megjegyzéssorrá.

```
search.backgroundImage=/images/IIOF_search.gif
preferences.backgroundImage=/images/IIOF_options.gif
advanced.backgroundImage=/images/IIOF_advanced.gif
browse.backgroundImage=/images/IIOF_tree.gif
myProfile.backgroundImage=/images/IIOF_profile.gif
logoff.backgroundImage=/images/IIOF_logout.gif
```
# **Hivatkozások**

A config.properties fájl Hivatkozások területén lévő tulajdonságok lehetővé teszik a keresési alkalmazás oldalak nevének hivatkozásként megjelenítését minden oldalon, ahelyett, hogy az eszköztáron és a lapokkal rendelkező oldalakon kerülnének megjelenítésre. A hivatkozások megjelenítése akkor hasznos, ha a keresési alkalmazást portál kisalkalmazásként futtatja és minimalizálni kívánja a keresési alkalmazás portáloldalon megjelenítéséhez használt területet.

Ha a keresési alkalmazást inkább az eszköztár vagy a lappal rendelkező oldal beállításainak kiválasztásával kívánja navigálni, akkor tegye megjegyzéssé ezeket a sorokat.

## **Keresési lapok**

A config.properties fájl Keresési lapok területén lévő tulajdonságok megadják a keresési alkalmazás Keresések nézetének többlapos oldalaihoz használt JSP-k nevét (Alapszintű keresés, Összetett keresés és Kategóriafa). Csak akkor szerkessze ezeket az oldalakat, ha Java programozási és JSP tapasztalattal rendelkezik.

Példák a terület személyre szabására:

- v A keresési alkalmazás egyéni JSP-khez irányítása, amelyek más megjelenést biztosítanak a többlapos oldalakhoz.
- v A kategóriafa bejegyzéseinek megjegyzéssé alakítása. Ha például nem állít be kategóriákat a gyűjteményekhez, akkor a keresési alkalmazásban nem kell megjeleníteni a Kategóriafa oldalt.
- v A többlapos oldalak bejegyzésinek átmásolása a config.properties fájl Eszköztárak területére és ezen sorok megjegyzéssé tétele. Elképzelhető például, hogy csak az eszköztárat kívánja megjeleníteni, a többlapos oldalakat pedig egyáltalán nem.

## **Eszköztárak**

A config.properties eszköztárak területén lévő tulajdonságok megadják a keresési alkalmazás eszköztárában használt Java Server Pages (JSP-k) neveit. Csak akkor szerkessze ezeket az oldalakat, ha Java programozási és JSP tapasztalattal rendelkezik.

Példák a terület személyre szabására:

- v A keresési alkalmazás egyéni JSP-khez irányítása, amelyek más megjelenést biztosítanak az eszköztárhoz.
- v A meg nem jeleníteni kívánt elemekhez tartozó eszköztár-bejegyzések megjegyzéssé alakítása. Előfordulhat például, hogy nem akar az eszköztár Névjegy oldalára mutató hivatkozást megadni.
- v Az Összetett keresés oldal megjelenítésére szolgáló funkció config.properties fájl lap területéről történő áthelyezése, így ez a beállítás csak az eszköztáron áll rendelkezésre.

## **Értelmes dokumentumtípus-címkék**

A dokumentumtípus-szűrő olvashatósága javítható, ha az aktuális dokumentumtípus-neveket tömörebb és értelmes kifejezésekre képezi le. A keresési alkalmazások számára rendelkezésre álló dokumentumtípusokat a Keresés és indexelés (SIAPI) AvailableDocumentTypes osztálya adja meg. A kényelem miatt a rendelkezésre álló dokumentumtípusok szintén megjelenítésre kerülnek a config.properties fájl végén.

**documentType.***címke***=***dokumentumtípusok\_szóközzel\_elválasztott\_dokumentumlistája* Megadja a nevet, amely a keresési eredmények dokumentumtípus-szűrő sorában megjelenik és az aktuális dokumentumtípusok listáját, amelyek akkor kerülnek megjelenítésre, amikor a felhasználó kiválasztja a szűrőt.

Megadhatja például a html címkét és leképezheti a különböző webes dokumentumok fájlkiterjesztéseket és MIME típusokat erre a névre. Ha a keresési eredmények szűrése érdekében a **html**-re kattint, akkor csak a megadott kiterjesztésekkel és MIME típusokkal rendelkező dokumentumok kerülnek megjelenítésre.

Az alábbi dokumentumtípus-leképezések a config.properties fájlban előre meg vannak határozva:

```
documentType.html=shtml text/html html xhtml htm
documentType.doc=doc application/msword
documentType.ppt=application/mspowerpoint ppt
documentType.xls=xls application/x-excel application/msexcel \
application/x-msexcel application/excel application/vnd.ms-excel
documentType.xml=xml text/xml
documentType.txt=txt text/plain
documentType.pdf=pdf application/pdf
```
Ha a dokumentum típus azonosítójához megadott érték egyezik a application.properties fájl egyik tulajdonságának nevével, akkor a application.properties fájl tulajdonságának értéke fog megjelenni és nem az itt megadott érték. Például: ha megadja a documentType.unixfs értéket, mint a fájl típus szűrő azonosítóját, akkor a application.properties fájl (**UNIX fájlrendszer**) unixfs tulajdonsága jelenik meg, mint a kattintható fájltípus szűrő név.

## **Egyéni szűrők**

Az eredménydokumentumok megjelenítésének szűréséhez egyéni lekérdezések adhatók meg.

**filterCustom.***címke***=***lekérdezési\_kifejezések*

Megadja a nevet, amely a keresési eredmények egyéni szűrősorában megjelenítésre kerül és egy lekérdezést, amely finomítja a keresési eredményeket, amikor a felhasználó kiválasztja a szűrőt. (A keresési eredmények megjelenítése közben a felhasználók kiválaszthatnak egy egyéni szűrőt csak az előre meghatározott lekérdezésnek megfelelő eredménydokumentum megjelenítése érdekében.)

Az alábbi példában a keresési eredmények szűrve vannak, hogy csak az emberi erőforrások (hr) adatbázishoz tartozó dokumentumok kerüljenek megjelenítésre: filterCustom.HR\_database\_only=databasename::hr

Ha a felhasználó a keresési eredmények szűrése érdekében rákattint a **HR\_database\_only** lehetőségre, akkor a databasename::hr lekérdezés kerül végrehajtásra. A keresési eredmények megjelenítésekor csak a hr adatbázis dokumentumai kerülnek megjelenítésre.

Ha az egyéni szűrő azonosítójához megadott érték egyezik a application.properties fájl egyik tulajdonságának nevével, akkor az application.properties fájl tulajdonságának értéke fog megjelenni és nem az itt megadott érték. Például: ha megadja a filterCustom.hostData= értéket, mint az egyéni szűrő azonosítóját, akkor az application.properties fájl (**Kiszolgáló beállítások**) hostData tulajdonsága jelenik meg, mint a kattintható egyéni szűrő név.

Számos egyéni szűrő megjegyzéssé van alakítva és a config.properties fájlban példaként van megadva.

# **Minta keresési alkalmazástulajdonságok szerkesztése**

A vállalati keresés minta keresési alkalmazása a rendszer minden aktív gyűjteményében és külső forrásában kereshet. Szerkesztheti a konfigurációs fájlt a webkiszolgáló-környezet beállításainak megadásához, másik alapértelmezett keresési alkalmazás használatához vagy annak szabályozásához, hogy mely beállítások kerüljenek megjelenítésre a keresési alkalmazás elindításakor.

## **Erről a feladatról**

A telepítőprogram a vállalati keresés keresési kiszolgálóin a vállalati kereséshez telepít egy minta keresési alkalmazást az IBM WebSphere Application Serveren. Ezen keresési alkalmazás beállításához szerkesztheti a config.properties konfigurációs fájlt, amely az alkalmazással együtt került telepítésre.

A módosítások érvénybe lépéséhez a WebSphere Application Serveren le kell állítani és újra kell indítani az ESSearchServer alkalmazást.

## **Eljárás**

A minta keresési alkalmazás tulajdonságainak szerkesztése:

- 1. Jelentkezzen be a keresési kiszolgálóra vállalati keresés adminisztrátorként.
- 2. Szerkessze a config.properties fájlt egy szabványos szövegszerkesztővel.

A config.properties fájl az alábbi helyen van telepítve, ahol az ES\_INSTALL\_ROOT a WebSphere II OmniFind Edition telepítési könyvtára a keresési kiszolgálón:

ES\_INSTALL\_ROOT/installedApps/ESSearchApplication.ear/ ESSearchApplication.war/WEB-INF/config.properties

- 3. Szerkessze a tulajdonságokat a webkiszolgáló-környezettel kapcsolatos információk és keresési beállítások megadása érdekében, majd mentse el és zárja be a fájlt. A fájlban a kettőskereszt (#) megjegyzéssort jelöl.
- 4. Állítsa le és indítsa újra az ESSearchServer alkalmazást.

**AIX, Linux vagy Solaris** ./stopServer.sh ESSearchServer ./startServer.sh ESSearchServer

**Windows**

stopServer ESSearchServer startServer ESSearchServer

Ezek a parancsfájlok a WAS\_INSTALL\_ROOT/AppServer/bin könyvtárban találhatóak:

- v WebSphere Application Server 5. változat esetén az alapértelmezett telepítési útvonal /usr/WebSphere AIX rendszereken, /opt/WebSphere Linux vagy Solaris rendszereken és C:\Program Files\WebSphere Windows rendszereken.
- v WebSphere Application Server 6. változat esetén az alapértelmezett telepítési útvonal /usr/IBM/WebSphere AIX rendszereken, /opt/IBM/WebSphere Linux vagy Solaris rendszereken és C:\Program Files\IBM\WebSphere Windows rendszereken.

## **Kapcsolódó feladatok**

"Keresési kiszolgálók beállítása csak biztonságos (SSL) kérések [elfogadására"](#page-215-0) oldalszám: [208](#page-215-0)

Letilthatja a HTTP felületet a keresési kiszolgálókon és beállíthatja a kiszolgálókat úgy, hogy keresési kéréseket csak SSL szinten és biztonságos HTTPS felületen keresztül fogadjon el.

# **Keresési alkalmazások személyre szabása**

A Search Application Customizer egy grafikus felület, amellyel személyre szabhatja a vállalati keresés keresési alkalmazásait vagy az egyéni keresési alkalmazásokat.

#### **Korlátozások**

A Keresési alkalmazás személyre szabó önálló alkalmazásként érhető el. Nem indíthatja el a Keresési alkalmazás személyre szabást portál kisalkalmazásként a WebSphere portálon belül.

#### **Erről a feladatról**

A Search Application Customizer lehetővé teszi a végrehajtani kívánt módosítások megjelenítését, és a keresési alkalmazások módosítását a konfigurációs fájl szerkesztése nélkül. Például módosíthatja a fejléccsíkot és a háttérképet, megváltoztathatja a keresési felület elrendezését, és beállításokat adhat meg a keresési eredmények kezeléséhez.

Amikor beállításokat végez a Search Application Customizer segítségével, a beállítások hatásai megjelennek. A módosítások elmentésekor frissíti a keresési alkalmazás konfigurációs fájlját.

A módosítások érvénybe lépéséhez a WebSphere Application Serveren le kell állítani és újra kell indítani az ESSearchServer alkalmazást.

## **Eljárás**

Keresési alkalmazás személyre szabása:

1. A vállalati keresés minta keresési alkalmazásának személyre szabásához írja be a Search Application Customizer URL címét egy webböngészőbe. Például:

http://*SearchServer.com*/ESSearchApplication/palette.do

A *SearchServer.com* a keresési kiszolgáló gazdaneve.

Ha a webkiszolgáló nem a 80-as portot használja, akkor a megfelelő portszámot is meg kell adnia. Például:

http://*SearchServer.com:9080*/ESSearchApplication/palette.do

**Tipp:** Vállalati keresési adminisztrátorként úgy is megnyithatja a Search Application Customizer-t, hogy kiválasztja a **Search Customizer** lehetőséget a vállalati keresés adminisztrációs konzolban.

2. Egyéni keresési alkalmazás személyre szabásához írja be a Search Application Customizer URL címét és fűzze hozzá a keresési alkalmazás konfigurációs fájljának nevét. Például:

http://*SearchServer.com*/ESSearchApplication/palette.do?configFile=/WEB-INF/ *myConfig*.properties

Ha a megadott fájl nem létezik, akkor a minta keresési alkalmazás config.properties fájljában található értékek kerülnek megjelenítésre.

**Tipp:** Úgy is megadhatja a keresési alkalmazással használni kívánt konfigurációs fájlt, hogy a Search Application Customizer elindítása után a **Betöltés** lehetőségre kattint, majd megadja a fájl nevét.

- 3. Ha a globális biztonság engedélyezett a WebSphere Application Serveren, akkor jelentkezzen be egy érvényes felhasználói azonosítóval és jelszóval.
- 4. Válassza ki a személyre szabni kívánt elemeket, például a keresési kiszolgálóval kapcsolatos információkat, a megjelenítendő üzenettípusokat, a lekérdezés és a keresési eredmények beállításait, és a képfájlok nevét, amelyeket a különböző dokumentumtípusok azonosítására kíván használni a keresési eredményekben.

Ha segítségre van szüksége a beállítások megadásával kapcsolatban, akkor kattintson a **Súgó a személyszer szabáshoz** lehetőségre. Bizonyos módosítások hatásának megtekintéséhez, például miként jelennek meg a keresési eredmények, írjon be egy lekérdezést, majd kattintson a **Keresés** gombra.

- 5. Ha elégedett a végrehajtott beállításokkal, akkor kattintson a **Mentés** gombra a konfigurációs fájl frissítéséhez. A **Visszaállítás** gombra kattintva a Search Application Customizer-ben megjelenített beállítások visszaállnak a konfigurációs fájl legutóbbi mentett változatának értékeire.
- 6. A keresési kiszolgálón jelentkezzen be vállalati keresési adminisztrátorként, és állítsa le majd indítsa újra az ESSearchServer alkalmazást.

**AIX, Linux vagy Solaris** ./stopServer.sh ESSearchServer ./startServer.sh ESSearchServer

**Windows** stopServer ESSearchServer startServer ESSearchServer

Ezek a parancsfájlok a WAS\_INSTALL\_ROOT/AppServer/bin könyvtárban találhatóak:

- v WebSphere Application Server 5. változat esetén az alapértelmezett telepítési útvonal /usr/WebSphere AIX rendszereken, /opt/WebSphere Linux vagy Solaris rendszereken és C:\Program Files\WebSphere Windows rendszereken.
- WebSphere Application Server 6. változat esetén az alapértelmezett telepítési útvonal /usr/IBM/WebSphere AIX rendszereken, /opt/IBM/WebSphere Linux vagy Solaris rendszereken és C:\Program Files\IBM\WebSphere Windows rendszereken.

## **Kapcsolódó feladatok**

"Keresési kiszolgálók beállítása csak biztonságos (SSL) kérések [elfogadására"](#page-215-0) oldalszám: [208](#page-215-0)

Letilthatja a HTTP felületet a keresési kiszolgálókon és beállíthatja a kiszolgálókat úgy, hogy keresési kéréseket csak SSL szinten és biztonságos HTTPS felületen keresztül fogadjon el.

# **Minta keresési alkalmazás klónozása**

Ha a minta keresési alkalmazást modellként kívánja használni a saját keresési alkalmazása létrehozásához, akkor átmásolhatja a config.properties fájlt, vagy használhatja a Search Application Customizer-t.

## **Erről a feladatról**

Az egyéni keresési alkalmazások létrehozásának megkönnyítéséhez klónozhatja a minta keresési alkalmazásban megadott konfigurációs beállításokat, és ezután személyre szabhatja a módosítani kívánt beállításokat.

A minta keresési alkalmazás klónozása után meg kell adnia a saját konfigurációs fájljának a nevét az új keresési alkalmazás elindításához. A konfigurációs fájl nevét akkor is meg kell adnia, ha az új keresési alkalmazást a Search Application Customizer segítségével kívánja személyre szabni.

A minta keresési alkalmazás klónozásával gyorsan létrehozhat keresési alkalmazásokat az adott célokhoz és közönségekhez. Például létrehozhat egy keresési alkalmazást a humánerőforrás részleg alkalmazottjainak és egy másik keresési alkalmazást az üzletkötőknek.

A módosítások érvénybe lépéséhez a WebSphere Application Serveren le kell állítani és újra kell indítani az ESSearchServer alkalmazást.

## **Eljárás**

A minta keresési alkalmazás klónozása:

- 1. Ha szerkeszteni szeretne egy konfigurációs fájlt:
	- a. Másolja át a config.properties fájlt a minta keresési alkalmazáshoz és nevezze át.
		- A config.properties fájl az alábbi helyen van telepítve, ahol az ES\_INSTALL\_ROOT a WebSphere II OmniFind Edition telepítési könyvtára a keresési kiszolgálón:
		- ES\_INSTALL\_ROOT/installedApps/ESSearchApplication.ear/ ESSearchApplication.war/WEB-INF/config.properties

A létrehozott fájlnak szerepelnie kell a WEB-INF alkönyvtárban.

- b. Szerkessze az egyéni keresési alkalmazásban használni kívánt tulajdonságokat, majd mentse el a fájlt. Legalább az applicationName tulajdonságot módosítania kell, hogy megadja a keresési alkalmazás nevét.
- 2. Ha a minta keresési alkalmazást a Search Application Customizer segítségével kívánja klónozni:

a. Indítsa el a Search Application Customizer-t úgy, hogy hozzáfűzi a létrehozni kívánt konfigurációs fájl nevét. A következő példában egy myNewFile.properties elnevezésű fájl kerül létrehozásra:

http://ESServer.com/ESSearchApplication/palette.do?configFile=/WEB-INF/ myNewFile.properties

Mivel a fájl még nem létezik, a minta keresési alkalmazás konfigurációs fájlban (config.properties) megadott értékek kerülnek felhasználásra.

**Tipp:** Úgy is létrehozhat konfigurációs fájlt egy keresési alkalmazáshoz, hogy a Search Application Customizer elindítása után a **Betöltés** lehetőségre kattint, majd megadja egy fájl nevét. A fájl akkor jön létre, amikor a **Mentés** gombra kattint az egyéni beállítások elmentéséhez.

- b. Ha a globális biztonság engedélyezett a WebSphere Application Serveren, akkor jelentkezzen be egy érvényes felhasználói azonosítóval és jelszóval.
- c. Adja meg a keresési alkalmazás nevét, adja meg a gyűjtemények kereséséhez használni kívánt beállításokat, majd kattintson a **Mentés** lehetőségre. A megadott módosítások mentésre kerülnek az új konfigurációs fájlban a WEB-INF alkönyvtárban.

Ha segítségre van szüksége a beállítások megadásával kapcsolatban, akkor kattintson a **Súgó a személyszer szabáshoz** lehetőségre. Bizonyos módosítások hatásának megtekintéséhez, például miként jelennek meg a keresési eredmények, írjon be egy lekérdezést, majd kattintson a **Keresés** gombra.

3. A keresési kiszolgálón jelentkezzen be vállalati keresési adminisztrátorként, és állítsa le majd indítsa újra az ESSearchServer alkalmazást.

## **AIX,**

**Linux vagy Solaris** ./stopServer.sh ESSearchServer ./startServer.sh ESSearchServer

## **Windows**

stopServer ESSearchServer startServer ESSearchServer

Ezek a parancsfájlok a WAS\_INSTALL\_ROOT/AppServer/bin könyvtárban találhatóak:

- v WebSphere Application Server 5. változat esetén az alapértelmezett telepítési útvonal /usr/WebSphere AIX rendszereken, /opt/WebSphere Linux vagy Solaris rendszereken és C:\Program Files\WebSphere Windows rendszereken.
- v WebSphere Application Server 6. változat esetén az alapértelmezett telepítési útvonal /usr/IBM/WebSphere AIX rendszereken, /opt/IBM/WebSphere Linux vagy Solaris rendszereken és C:\Program Files\IBM\WebSphere Windows rendszereken.

# **Keresési alkalmazások elérése**

Egy keresési alkalmazás eléréshez a webböngészőben adjon meg egy URL címet.

## **Kezdeti lépések**

A keresési alkalmazást be kell állítani a webkiszolgáló-környezethez.

## **Erről a feladatról**

<span id="page-215-0"></span>A minta keresési alkalmazás a vállalati keresés keresési kiszolgálón telepítve van. Az alkalmazást használhatja a megadott formában a gyűjtemények és külső források tesztelésére, mielőtt a felhasználók számára elérhetővé tenné. Az alkalmazást modellként is használhatja saját keresési alkalmazások létrehozásához.

### **Eljárás**

Keresési alkalmazás elindítása:

1. A webböngészőben adja meg a keresési alkalmazás URL címét. Például:

http://*SearchServer.com*/ESSearchApplication/

A *SearchServer.com* a keresési kiszolgáló gazdaneve.

Ha a webkiszolgáló nem a 80-as portot használja, akkor a megfelelő portszámot is meg kell adnia. Például:

http://*SearchServer.com:9080*/ESSearchApplication/

2. Egyéni keresési alkalmazás elindításához írja be a minta keresési alkalmazás URL címét és fűzze hozzá a keresési alkalmazás konfigurációs fájljának nevét. Például: http://*SearchServer.com*/ESSearchApplication/search.do?configFile=/WEB-INF/ *myConfig*.properties

Ha a megadott fájl nem létezik, akkor a vállalati keresés minta keresési alkalmazása jelenik meg.

3. Ha a globális biztonság engedélyezett a WebSphere Application Serveren, akkor jelentkezzen be az alkalmazásba egy érvényes felhasználói azonosítóval és jelszóval.

Ha a keresési alkalmazás számára rendelkezésre álló gyűjtemények bármelyike engedélyezve van a biztonsági szolgáltatáshoz és ha a védett gyűjtemények tartalmaznak bejárókat, amelyek a lekérdezés feldolgozása közben a felhasználói azonosító ellenőrzésére vannak beállítva, akkor beállíthat egy felhasználói profilt. A Saját profil oldalon adja meg a biztonságos tartomány eléréséhez szükséges azonosítókat. Ezután anélkül kereshet ezekben a tartományokban, hogy bejelentkezne rájuk.

Ha a bejáró támogatja az egyszeri bejelentkezés (SSO) biztonságot, akkor felhasználói profil létrehozása nélkül kereshet a biztonságos tartományokban.

4. Küldjön el egy lekérdezést a Keresés oldalon. A Beállítások oldalon keresésre kiválasztott összes gyűjtemény és külső forrás keresésre kerül.

# **Keresési kiszolgálók beállítása csak biztonságos (SSL) kérések elfogadására**

Letilthatja a HTTP felületet a keresési kiszolgálókon és beállíthatja a kiszolgálókat úgy, hogy keresési kéréseket csak SSL szinten és biztonságos HTTPS felületen keresztül fogadjon el.

## **Erről a feladatról**

Ha be szeretné állítani a keresési kiszolgálókat úgy, hogy csak Védett socket réteg (SSL) protokollt használjanak keresési kérések feldolgozásakor, akkor tiltsa le a HTTP felületet. Azt is biztosítania kell, hogy ugyanaz a kulcstároló fájl van tárolva mindkét keresési kiszolgálón és bármely ügyfél számítógépen, mint a WebSphere Portal kiszolgáló, ahol a vállalati kereséshez a Keresési portál kisalkalmazás telepítve van. A kulcstároló fájl, ami *igazolástároló* néven is ismert, nyilvános kulcsokat tartalmaz, amely engedélyezi az SSL használatát a megbízható kommunikációhoz.

#### **Eljárás**

Keresési kiszolgálók beállítása csak biztonságos kérések elfogadására:
- 1. Jelentkezzen be a vállalati keresés adminisztrátoraként. Többkiszolgálós telepítés esetén, tegye a következőket az index kiszolgálón:
	- a. Szerkessze meg az ES\_NODE\_ROOT/master\_config/nodes.ini fájlt.
	- b. Módosítsa a *csomópont\_azonosító*.searchserverport értéket a HTTP portról (általában 80) HTTPS portra (általában 443) és mentse le a fájlt. Egy többkiszolgálós telepítésben, frissítse a *csomópont\_azonosító*.searchserverport értékeket (egyet minden egyes keresési kiszolgálóra).
- 2. Tegye a következőket a keresési kiszolgáló frissítéséhez. Többkiszolgálós telepítés esetén, tegye a következőket mindkét keresési kiszolgálón:
	- a. Egy többkiszolgálós telepítésnél, jelentkezzen be a keresési kiszolgálóra vállalati keresés adminisztrátorként.
	- b. Szerkessze az ES\_NODE\_ROOT/nodeinfo/es.cfg fájlt.
	- c. Frissítse a TrustStore tulajdonságot, hogy megadja az SSL kulcstároló fájlt teljes képzésű útvonalhoz.
	- d. Frissítse a HTTPProtocol tulajdonságot a HTTPS megadásához, majd mentse a fájlt.
	- e. Adj meg a következő parancsot, ahol a *trustStore\_password* a kulcstároló fájl jelszava. Ez a parancs titkosítja a jelszó értéket és frissíti a TrustStorePassword értéket a es.cfg fájlban.

## **AIX, Linux vagy Solaris**

eschangetrustpw.sh -p *trustStore\_jelszó*

## **Windows**

## eschangetrustpw -p *trustStore\_jelszó*

- f. Gondoskodjék róla, hogy a trustStore és a trustPassword tulajdonságok a config.properties fájlban a keresési alkalmazáshoz a helyes teljes képzésű útvonalat és jelszót adják meg a kulcstároló fájlhoz. Ellenőrizheti vagy módosíthatja ezen információkat a config.properties fájl szerkesztésével, vagy a Keresési alkalmazás személyre szabás használatával.
- g. Ha a Keresés portál kisalkalmazást használja a vállalati kereséshez, akkor az t is biztosítania kell, hogy a trustStore és trustPassword portál kisalkalmazás paraméterek a helyes teljes képzésű útvonalat és jelszót adják meg a kulcstároló fájlhoz. Használja a portál kisalkalmazás kezelési beállításokat a WebSphere portál adminisztrációs felületen ezen információk ellenőrzéséhez vagy módosításához.
- 3. Írja be a következő parancsokat a vállalati keresési rendszer újraindításához:

esadmin system stopall esadmin system startall

## **Kapcsolódó feladatok**

"Minta keresési [alkalmazástulajdonságok](#page-210-0) szerkesztése" oldalszám: 203 A vállalati keresés minta keresési alkalmazása a rendszer minden aktív gyűjteményében és külső forrásában kereshet. Szerkesztheti a konfigurációs fájlt a webkiszolgáló-környezet beállításainak megadásához, másik alapértelmezett keresési alkalmazás használatához vagy annak szabályozásához, hogy mely beállítások kerüljenek megjelenítésre a keresési alkalmazás elindításakor.

"Keresési [alkalmazások](#page-211-0) személyre szabása" oldalszám: 204

A Search Application Customizer egy grafikus felület, amellyel személyre szabhatja a vállalati keresés keresési alkalmazásait vagy az egyéni keresési alkalmazásokat.

"Vállalati keresés beállítása WebSphere Portal 5.1 [változaton"](#page-260-0) oldalszám: 253 Ha egy vállalati keresési rendszert szeretne integrálni a WebSphere Portal 5.1.0 vagy későbbi változatával, akkor használja a wp5\_install parancsfájlt.

"Vállalati keresés beállítása WebSphere Portal 6 [változaton"](#page-265-0) oldalszám: 258 Ha egy vállalati keresési rendszert szeretne integrálni a WebSphere Portal 6. változatával, akkor használja a wp6\_install parancsfájlt.

# **Vállalati keresés külső forrásai**

A *külső forrás* egy adatforrás, amelyben a vállalati keresési alkalmazással keresni lehet az adatforráson lévő dokumentumok bejárása, elemzése vagy indexelése nélkül.

Külső forrásként az alábbi típus adatforrásokon lehet keresni:

v Java adatbázis összekapcsolhatóság (JDBC) protokollt támogató adatbázisok. Csak az IBM DB2 Universal Database (DB2 UDB), Oracle, Microsoft SQL Server 2000 és a Microsoft SQL Server 2005 adatbázisok támogatottak. Egy önálló külső forrás jön létre minden táblához, amelyben engedélyezi a keresést.

**Korlátozás:** Az SQL Server 2005 adatbázisok támogatása olyan táblákra korlátozódik, amely nem tartalmaz Változó adattípust. A JDBC driver for SQL Server 2005 nem támogatott AIX rendszereken.

v Egyszerűsített címtárhozzáférési protokoll (LDAP) kiszolgálók. Egyetlen külső forrás kerül létrehozásra minden egyes LDAP kiszolgáló számára.

A külső forrással kapcsolatos információk beállítása után a külső forrást legalább egy kereshető alkalmazáshoz hozzá kell rendelni. A felhasználók ezután egyidejűleg kereshetnek a külső erőforrásokban és kérdezhetik le a gyűjteményeket, amelyek a vállalati keresés adatainak bejárásával, elemzésével és indexelésével kerültek létrehozásra.

## **Kapcsolódó fogalmak**

Keresés és [indexelés](http://publib.boulder.ibm.com/infocenter/discover/v8r4/index.jsp?topic=/com.ibm.discovery.es.ap.doc/developing/iiyspfeds.htm) API egyesítői

# **Külső források rendszerhez adása**

Egy külső forrás vállalati keresési rendszerhez adásakor megadható a forrás típusa. A varázsló segít az adatforrással kapcsolatos információk és a keresési mód megadásában.

#### **Kezdeti lépések**

Egy külső forrás rendszerhez adásához a vállalati keresés adminisztrátori szerep tagjának kell lennie.

#### **Korlátozások**

Egy Oracle adatbázis külső erőforráskénti kereséséhez az Oracle ügyfélprogramot a vállalati keresés keresési kiszolgálóin kell telepíteni.

A JDBC driver for Microsoft SQL Server 2005 nem támogatott AIX rendszereken.

## **Erről a feladatról**

A külső forrással kapcsolatos információk rendszerhez adásakor engedélyezheti, hogy a felhasználók a forrást egy vállalati keresési alkalmazással kérdezzék le. Engedélyezheti a Egyszerűsített címtárhozzáférési protokoll (LDAP) kiszolgálók és a Java adatbázis-összekapcsolhatóság (JDBC) adatbázistáblák kereshetőségét.

Egy LDAP kiszolgáló beállításakor a varázsló segít olyan információk megadásában, amelyek lehetővé teszik, hogy a rendszer a kiszolgálóhoz csatlakozzon valamint a kiszolgáló keresési módját meghatározó beállítások megadásában.

Egy JDBC adatbázis beállításakor a varázsló segít olyan információk megadásában, amelyek lehetővé teszik, hogy a rendszer az adatbázishoz csatlakozzon, ki lehessen választani a kereséshez engedélyezni kívánt táblákat és meg lehessen adni beállításokat a táblákban lévő adatokat keresési módjának meghatározásához. A rendszerhez adott minden táblához külön kereshető külső forrás kerül létrehozásra.

Információkért az SQL Server 2000 illesztőprogramokról tekintse meg a következő webhelyet: [http://www.microsoft.com/downloads/details.aspx?familyid=07287B11-0502-](http://www.microsoft.com/downloads/details.aspx?familyid=07287B11-0502-461A-B138-2AA54BFDC03A&displaylang=en) [461A-B138-2AA54BFDC03A&displaylang=en.](http://www.microsoft.com/downloads/details.aspx?familyid=07287B11-0502-461A-B138-2AA54BFDC03A&displaylang=en) Információkért az SQL Server 2005 illesztőprogramokról tekintse meg a következő webhelyet: [http://www.microsoft.com/](http://www.microsoft.com/downloads/details.aspx?familyid=e22bc83b-32ff-4474-a44a-22b6ae2c4e17&displaylang=en) [downloads/details.aspx?familyid=e22bc83b-32ff-4474-a44a-22b6ae2c4e17&displaylang=en.](http://www.microsoft.com/downloads/details.aspx?familyid=e22bc83b-32ff-4474-a44a-22b6ae2c4e17&displaylang=en)

## **Eljárás**

Külső forrás rendszerhez adása:

- 1. Ha JDBC adatbázisokat kíván hozzáadni a vállalati keresési rendszerhez, akkor a külső forrás hozzáadása előtt hajtsa végre a következő lépéseket: Ezt a lépést, amely lehetővé teszi a rendszer számára a megfelelő JDBC illesztőprogramok megkeresését, csak egyszer kell végrehajtani.
	- a. Az bejárókiszolgálón jelentkezzen be vállalati keresési adminisztrátorként.
	- b. Szerkessze az ES\_INSTALL\_ROOT/configurations/interfaces/ discovery\_\_interface.ini fájlt, és adja meg a CLASSPATH és LD\_LIBPATH környezeti változókat, hogy tartalmazzák a JDBC illesztőprogramok osztályútvonalát és a könyvtárfájlok elérési útját.
	- c. Szerkessze az ES\_INSTALL\_ROOT/configurations/interfaces/ customcommunication\_\_interface.ini fájlt, és adja meg a CLASSPATH és LD\_LIBPATH környezeti változókat, hogy tartalmazzák a JDBC illesztőprogramok osztályútvonalát és a könyvtárfájlok elérési útját.
	- d. Választható: Oracle JDBC illesztőprogram használatához helyi vagy katalogizált adatbázisokkal, adja hozzá az Oracle könyvtár útvonalat az LD\_LIBPATH környezeti változóhoz (például: LD\_LIBPATH=.../home/oracle/OraHome1/lib32) és szerkessze az escrset.sh fájlt, hogy megadja a könyvtárútvonalat és exportálja az Oracle telepítési könyvtár változót. Például:

ORACLE\_HOME=/home/oracle/OraHome1 export ORACLE\_HOME

e. Állítsa le majd indítsa újra a vállalati keresési rendszert, beleértve a CCL-t is:

## **AIX, Linux vagy Solaris**

esadmin stop stopccl.sh startccl.sh esadmin start

## **Windows parancssor**

esadmin stop stopccl startccl esadmin start

## **Windows Services adminisztrációs eszköz**

CCL elindítása a háttérben:

- 1) Írja be: esadmin stop.
- 2) Indítsa el a Windows szolgáltatásokat: **Start** → **Programok** → **Adminisztrációs eszközök** → **Szolgáltatások**.
- 3) Kattintson a jobb egérgombbal a **WebSphere Information Integrator OmniFind Edition** lehetőségre, majd kattintson a **Leállítás** menüpontra. Miután a szolgáltatás leállt, kattintson az Indítás lehetőségre.
- 4) Írja be: esadmin start.
- 2. A Külső források nézet megadásához kattintson a **Külső források** lehetőségre.
- 3. Kattintson a **Külső forrás hozzáadása** lehetőségre.
- 4. Válassza ki a hozzáadni kívánt külső forrás típusát LDAP kiszolgáló vagy JDBC adatbázis.
- 5. Külső forrás beállításának elkezdéséhez kattintson a **Tovább** gombra.

A létrehozandó forrástípushoz tartozó varázsló megnyílik. A külső forrás beállításához kövesse a varázsló utasításait. A megadható beállításokkal kapcsolatos további információkért a varázsló bármely oldalán kattintson a **Súgó** gombra.

Az alábbi alapértelmezett JDBC illesztőprogram nevek és helyek segíthetnek a DB2 Universal Database (DB2 UDB) és Oracle adatbázisok kapcsolati információinak beállításakor:

## **DB2: örökölt JDBC illesztőprogram**

Illesztőprogram neve: COM.ibm.db2.jdbc.app.DB2Driver Hely minta: *db2\_telepítési\_gyökér*/java/db2java.zip

## **DB2: Univerzális JDBC illesztőprogram**

Illesztőprogram neve: com.ibm.db2.jcc.DB2Driver Hely minta: *db2\_telepítési\_gyökér*/java/db2jcc.jar *db2\_telepítési\_gyökér*/java/db2jcc\_license\_cu.jar

**Oracle** Illesztőprogram neve: oracle.jdbc.driver.OracleDriver Hely minta: *oracle\_home*/jdbc/lib/ojdbc14.jar

## **Microsoft SQL Server 2000**

Illesztőprogram neve: com.microsoft.jdbc.sqlserver.SQLServerDriver Hely minta: *mssql\_jdbc\_home*/lib/mssqlserver.jar *mssql\_jdbc\_home*/lib/msbase.jar *mssql\_jdbc\_home*/lib/msutil.jar

## **Microsoft SQL Server 2005**

Illesztőprogram neve: com.microsoft.sqlserver.jdbc.SQLServerDriver Hely minta: *telepítési\_könyvtár*/sqljdbc\_1.0/*területi beállítás*/sqljdbc.jar Például: *telepítési\_könyvtár*/sqljdbc\_1.0/enu/sqljdbc.jar

6. Miután a külső forrás kereséséhez megadta a beállításokat, kattintson a **Befejezés** gombra. Az új külső forrás a rendszerhez adott más külső forrásokkal együtt megjelenítésre kerül a Külső források nézeten.

## **Kapcsolódó fogalmak**

Keresés és [indexelés](http://publib.boulder.ibm.com/infocenter/discover/v8r4/index.jsp?topic=/com.ibm.discovery.es.ap.doc/developing/iiyspfeds.htm) API egyesítői

# **Keresési alkalmazások külső forrásokhoz rendelése**

Egy külső forrásban kereséshez legalább egy keresési alkalmazást hozzá kell rendelni.

## **Kezdeti lépések**

Keresési alkalmazások külső forráshoz rendeléséhez a vállalati keresés adminisztrátori szerep tagjának kell lennie.

## **Eljárás**

Egy keresési alkalmazás külső forrásokhoz rendelése:

- 1. Az adminisztrációs konzol eszköztárán kattintson a **Biztonság** menüpontra.
- 2. A Keresési alkalmazások oldalon kattintson a **Keresési alkalmazások beállítása** menüpontra.
- 3. A Keresési alkalmazások beállítása oldalon kattintson a **Keresési alkalmazás hozzáadása** menüpontra.
- 4. Írja be a keresési alkalmazás nevét.
- 5. Válassza ki a külső forrásokat, amelyekben az alkalmazás kereshet:
	- v Ha azt szeretné, hogy a keresési alkalmazás a rendszerhez adott minden külső forrást elérjen, akkor kattintson a **Minden gyűjtemény és külső forrás** menüpontra.
	- v Ha azt szeretné, hogy a keresési alkalmazás csak a megadott külső forrásokat érje el, akkor kattintson a **Minden gyűjtemény és külső forrás** menüpontra.

Ha kiválasztja ezt a beállítást, akkor megjelenítésre kerül a gyűjteménynevek és a külső forrásnevek listája. Válassza ki a **Kiválasztás** jelölőnégyzetet minden külső forráshoz, amelyet az alkalmazás számára kereshetővé kíván tenni.

6. Kattintson az **OK** gombra.

## **Kapcsolódó fogalmak**

Keresés és [indexelés](http://publib.boulder.ibm.com/infocenter/discover/v8r4/index.jsp?topic=/com.ibm.discovery.es.ap.doc/developing/iiyspfeds.htm) API egyesítői

# **Vállalati keresési biztonság**

A vállalati keresés biztonsági mechanizmusai módot adnak az erőforrások megvédésére a jogosulatlan keresésektől, és lehetővé teszik az adminisztratív funkciók megadott felhasználókra korlátozását.

A vállalati keresés használatával a felhasználók sokféle adatforrásban kereshetnek. Annak biztosítására, hogy csak a tartalom eléréséhez jogosultsággal rendelkező felhasználók érhessék azt el, illetve hogy csak a jogosult felhasználók férjenek hozzá az adminisztrációs konzolhoz, a vállalati keresés számos szinten koordinálja és kényszeríti ki a biztonságot.

#### **Webkiszolgáló**

Az első biztonsági szint a webkiszolgáló. Ha engedélyezi a globális biztonság használatát a WebSphere alkalmazáskiszolgálón, akkor felhasználókat rendelhet az adminisztrációs szerepekhez és hitelesítheti a rendszert adminisztráló felhasználókat. Ha egy felhasználó bejelentkezik az adminisztrációs konzolban, akkor csak azok a funkciók és gyűjtemények lesznek elérhetők számára, amelyek adminisztrálására jogosult.

A keresési alkalmazások szintén felhasználhatják a WebSphere alkalmazáskiszolgáló biztonsági mechanizmusait a gyűjteményekben kereső felhasználók hitelesítésére.

### **Gyűjteményszintű biztonság**

Egy gyűjtemény létrehozásakor engedélyezhető a gyűjteményszintű biztonság. A gyűjtemény létrehozása után ez a beállítás már nem módosítható. Ha nem engedélyezi a gyűjteményszintű biztonságot, akkor később nem határozhat meg dokumentumszintű biztonsági vezérlést.

Ha a gyűjeményszintű biztonság engedélyezve van:

- v A vállalati keresés globális elemzési folyamatai eltérő szabályokat alkalmaznak a többször szereplő dokumentumok indexeléséhez.
- v Paramétereket állíthat be a dokumentumszintű biztonság kikényszerítéséhez, például a bejárásuk közben biztonsági tokeneket társíthat a dokumentumhoz, amelyek megkövetelik az aktuális hitelesítési adatok ellenőrzését a lekérdezés feldolgozása közben, és megadják, hogy a webdokumentumok horgonyszövege indexelésre kerüljön-e.
- v A biztonságot kikényszerítheti azzal, ha leképezi a keresési alkalmazásokat (nem az egyéni felhasználókat) azokhoz a gyűjteményekhez és külső forrásokhoz amelyekben kereshetnek. Ezután a szokásos hozzáférés-felügyeleti mechanizmusok használatával engedélyezhető vagy megtagadható a felhasználók hozzáférése a keresési alkalmazásokhoz.

Kompromisszumot kell kötni a gyűjtemény biztonság és a keresési minőség között. A gyűjtemény biztonság csökkenti az egyes dokumentumok esetében indexbe kerülő információk mennyiségét. Ennek az a mellékhatása, hogy bizonyos lekérdezések kevesebb találatot eredményeznek.

### **Dokumentum szintű biztonság**

Bejárók beállításakor egy gyűjteményhez engedélyezhető a dokumentumszintű biztonság. Például beállításokat adhat meg, hogy biztonsági tokeneket társítson az adatok miközben a bejárók összegyűjtik azokat. A keresési alkalmazás a dokumentumokkal együtt az indexben tárolt tokeneket a hozzáférés-vezérlés foganatosítására és annak biztosítására használhatja, hogy csak a megfelelő hitelesítési adatokkal rendelkező felhasználók kérdezhessék le az adatokat és tekinthessék meg a keresési eredményeket.

Bizonyos adatforrástípusok esetén megadhat olyan beállításokat, amelyek alapján egy felhasználó bejelentkezési hitelesítési adatai érvényesítésre kerülnek a jelenlegi hozzáférés-vezérlésekkel a lekérdezés feldolgozása során. A biztonság ezen extra rétege biztosítja azt, hogy a felhasználók jogosultságai valós időben kerüljenek érvényesítésre az eredeti adatforrással. Ez a képesség védelmet biztosít azon esetek ellen, amelyekben egy felhasználó hitelesítési adatai módosultak, miután egy dokumentum és a biztonsági tokenjei indexelésre kerültek.

A globális elemzés horgonyszöveg-feldolgozási fázisa általában hozzárendeli az egyik (forrás-) dokumentumban megjelenő szöveget a másik (cél-) dokumentumhoz, amelyben a szöveg nem feltétlenül jelenik meg. Webrobot beállításakor megadhatja, hogy szeretné-e kizárni a horgonyszöveget az indexből, ha a szöveg egy olyan dokumentumra hivatkozik, amelynek bejárása a webrobot számára nem engedélyezett.

A gyűjtemények biztonsága túlmutat a vállalati keresés által az indexelt tartalom védelmére használható hitelesítésen és a hozzáférés-felügyeleti mechanizmusokon. Léteznek biztosítékok az ellen is, hogy rosszindulatú vagy jogosulatlan felhasználók hozzáférést szerezzenek az áthaladó adatokhoz. A keresési kiszolgáló például olyan protokollok használatával kommunikál az indexkiszolgálóval és a keresési alkalmazással, mint a Védett socket réteg (SSL), a Védett parancsértelmező (SSH) vagy a Védett hiperszöveg átviteli protokoll (HTTPS).

A titkosítás révén további védelem is biztosított. A vállalati keresési adminisztrátor a termék telepítésekor megadott jelszava például titkosított formában tárolódik. A felhasználók által a felhasználói profilokban megadott jelszavak szintén titkosított formátumban tárolódnak.

A nagyobb biztonság érdekében gondoskodnia kell arról, hogy a kiszolgálóhardver megfelelően el legyen különítve és biztonságban legyen a jogosulatlan behatolásoktól. Egy tűzfal telepítésével megvédheti a vállalati keresési kiszolgálót a hálózat többi része felől érkező támadásoktól. Gondoskodjon arról is, hogy ne legyenek nyitott portok a vállalati keresési kiszolgálón. A rendszert úgy állatsa be, hogy csak azokon a portokon figyeljen, amelyek kifejezetten hozzá vannak rendelve a keresési tevékenységekhez és alkalmazásokhoz.

# **Telepítési biztonság**

A WebSphere Information Integrator OmniFind Edition telepítőprogramja kialakít egy környezetet a biztonság kikényszerítéséhez, amikor a felhasználók vállalati keresési gyűjteményeket keresnek vagy adminisztrálnak.

# **Vállalati keresés adminisztrátori azonosító**

A telepítési folyamat során a telepítőnek meg kell adnia egy felhasználói azonosítót és jelszót a vállalati keresési adminisztrátor számára. A rendszer a megadott hitelesítési adatokat az alábbiakra használja:

- v A vállalati keresési adminisztrátor hitelesítéséhez adminisztrátori feladatok végrehajtásakor.
- v A vállalati keresés belső adatbázisának létrehozásához.
- v Az összes vállalati keresési munkamenet és folyamat elindításához.

A telepítéskor megadott felhasználói azonosítónak egy érvényes operációs rendszer felhasználói azonosítónak kell lennie rendszeradminisztrációs jogosultságokkal. A telepítőprogram egy tulajdonságfájlban megfelelően titkosítva tárolja a hitelesítési adatokat minden egyes vállalati keresési kiszolgálón.

# **Titkosítás**

Az érzékeny adatok biztosításához titkosítás kerül felhasználásra a vállalati keresési rendszeren átvitt összes üzenet hitelesítési adatrészének kódolásához. Ez a folyamat csak kis többletterhelést okoz, mert csak a hitelesítési azonosítók és a jelszavak kerülnek titkosításra. A rendszer által tárolt összes jelszó (a konfigurációs fájlokban, a vállalati keresési adatbázisban, és így tovább) szintén titkosításra kerül.

# **WebSphere Application Server biztonság**

Ha a WebSphere Application Server korábban nem lett telepítve a rendszeren, akkor a telepítőprogram némán telepíti a terméket, amelyben a globális biztonság tiltott. Ha a globális biztonságot később engedélyezi a WebSphere Application Serveren, akkor a WebSphere Application Server lesz a felelős a vállalati keresési adminisztrátor hitelesítéséért.

Ha engedélyezi a globális biztonságot, akkor a telepítés során megadott vállalati keresés adminisztrátori azonosítót és jelszót hozzá kell adnia a WebSphere Application Server felhasználói nyilvántartásához, például egy Egyszerűsített címtárhozzáférési protokoll (LDAP) címtárhoz.

Ha a globális biztonságot a WebSphere II OmniFind Edition telepítése után engedélyezi, akkor frissítenie kell a konfigurációs értékeket, és futtatnia kell az eschangewaspw parancsot a WebSphere Application Server hitelesítési adatok titkosításához és tárolásához egy vállalati keresési tulajdonságfájlban.

# **Hitelesítés vagy hozzáférés felügyelet**

A tartalom megvédésére a jogosulatlan felhasználóktól, valamint az adminisztrációs funkciók vezérlésére a vállalati keresés támogatja a felhasználói hitelesítést és a felhatalmazást (hozzáférés felügyeletet).

## **Hitelesítés**

Hitelesítés minden olyan folyamat, amellyel a rendszer ellenőrzi a rendszert elérni kívánó felhasználó azonosságát. Mivel a hozzáférésfelügyelet általában az erőforrás elérését kérő felhasználó azonosságán alapszik, ezért a hitelesítés a hatékony biztonság alapvető fontosságú eszköze.

A vállalati keresés felhasználóinak hitelesítése hitelesítési adatokon keresztül valósul meg, amely legalább egy felhasználói azonosítóból és egy jelszóból áll.

Az adminisztrációs konzolt elérő felhasználók hitelesítéséhez a vállalati keresés kiaknázza a WebSphere Application Server által nyújtott hitelesítési támogatást.

# **Felhatalmazás (hozzáférés felügyelet)**

Felhatalmazás minden olyan mechanizmus, amellyel egy rendszer megadja vagy visszavonja a jogosultságot bizonyos adatok eléréséhez vagy bizonyos műveletek végrehajtásához. Gyakran a felhasználónak valamilyen hitelesítési forma használatával kell bejelentkeznie egy rendszerbe. A hozzáférés felügyeleti mechanizmusok úgy állapítják meg, hogy a felhasználó mely műveleteket végezheti vagy nem végezheti el, hogy összehasonlítják a felhasználó azonosságát egy hozzáférés felügyeleti listával (ACL). A hozzáférés felügyelet az alábbiakat foglalja magában:

v Fájlengedélyek, például a jogosultság egy fájl létrehozásához, olvasásához, szerkesztéséhez vagy törléséhez.

- v Programengedélyek, például a jogosultság egy program futtatásához.
- v Adatengedélyek, például a jogosultság egy adatbázis információinak lekéréshez vagy frissítéséhez.

# **Adminisztrátori szerepek**

A vállalati keresés a szerepek fogalmának használatával vezérli a különféle szolgáltatások elérését az adminisztrációs konzolban.

Ha a WebSphere Information Integrator OmniFind Edition (WebSphere II OmniFind Edition) telepítve van, akkor a telepítő beállít egy felhasználói azonosítót és egy jelszót a vállalati keresés adminisztrátorhoz. Amikor az első alkalommal használja az adminisztrációs konzolt, akkor ennek a felhasználónak a nevében kell bejelentkeznie. Ha nem engedélyezi a globális biztonságot a WebSphere alkalmazáskiszolgálón, akkor ez a felhasználói azonosító az egyetlen, amellyel elérhető a vállalati keresés adminisztrációs konzol.

Ha engedélyezi a globális biztonság használatát a WebSphere alkalmazáskiszolgálón, akkor további felhasználókat jegyezhet be keresési adminisztrátor felhasználóként. A felhasználókhoz szerepeket rendelve korlátozhatja a hozzáférést egyes gyűjteményekhez és kézben tarthatja, hogy az egyes adminisztrátor felhasználók milyen funkciókat használhatnak. A vállalati keresésben az adminisztrációs szerepekhez rendelt felhasználói azonosítóknak benne kell lenniük a WebSphere alkalmazáskiszolgáló felhasználói nyilvántartásában.

Ha egy adminisztrátor bejelentkezik, akkor a vállalati keresés hitelesíti a felhasználói azonosítót. Csak azok a gyűjtemények és funkciók jelennek meg a konzolban, amelyek adminisztrálása a felhasználó számára engedélyezett.

A következő adminisztrációs szerepekre jegyezhet be felhasználókat:

#### **Vállalati keresés adminisztrátor**

Ezek a felhasználók létrehozhatnak gyűjteményeket, és megfelelő jogosultsággal rendelkeznek a vállalati keresési rendszer minden tényezőjének adminisztrálásához. A WebSphere II OmniFind Edition telepítésekor meg kell adnia az első vállalati keresési adminisztrációs felhasználó felhasználói azonosítóját és jelszavát. Az első bejelentkezés után ez a felhasználó más felhasználókat is hozzárendelhet a vállalati keresés adminisztrációs szerepéhez.

#### **Gyűjteményadminisztrátor**

Ezek a felhasználók szerkeszthetik, megfigyelhetik és irányíthatják azoknak a gyűjteményeknek a működését, amelyek felügyeletére jogosultak. Nem hozhatnak létre gyűjteményeket. A gyűjteményadminisztrátorok csak akkor figyelhetik és működtethetik a rendszerszintű tevékenységeket, ha egy vállalati keresési adminisztrátor jogosultságot adott nekik erre.

#### **Operátor**

Ezek a felhasználók megfigyelhetik és irányíthatják azoknak a gyűjteményeknek a működését, amelyek felügyeletére jogosultak. Elindíthatják és leállíthatják a gyűjteményműveleteket, de például nem hozhatnak létre vagy szerkeszthetnek műveleteket. Az operátorok csak akkor figyelhetik és működtethetik a rendszerszintű tevékenységeket, ha egy vállalati keresési adminisztrátor jogosultságot adott nekik erre.

#### **Figyelő**

Ezek a felhasználók megfigyelhetik azokat a gyűjteményeket, amelyek felügyeletére jogosultak. Nem irányíthatják a műveleteket (például nem indíthatják el vagy állíthatják le a kiszolgálókat), nem készíthetnek vagy szerkeszthetnek

gyűjteményeket. E figyelők csak figyelhetik, de nem működtethetik a rendszerszintű tevékenységeket, és ezt is csak akkor, ha egy vállalati keresési adminisztrátor jogosultságot adott nekik erre.

### **Kapcsolódó feladatok**

"Bejelentkezés az [adminisztrációs](#page-26-0) konzolba" oldalszám: 19 Egy vállalati keresési rendszer felügyeletéhez a webböngészőben adjon meg egy URL címet, majd jelentkezzen be az adminisztrációs konzolra.

"Vállalati keresési rendszer elindítása" [oldalszám:](#page-278-0) 271

Ha a felhasználók számára engedélyezni kívánja a keresést egy gyűjteményben, akkor el kell indítania a rendszerfolyamatokat, majd a kiszolgálókat, amelyek bejárják, elemzik és indexelik a gyűjteményt (a keresésikiszolgálók automatikusan elindulnak).

# **Az adminisztrációs felhasználók beállítása**

Az adminisztrátori szerepek beállításával korlátozhatja a hozzáférést egyes gyűjteményekhez és kézben tarthatja, hogy az egyes adminisztrátor felhasználók milyen funkciókat használhatnak.

## **Kezdeti lépések**

Mielőtt adminisztrátori szerepet rendel egy felhasználóhoz, győződjön meg róla, hogy a biztonság engedélyezve van a WebSphere alkalmazáskiszolgálón. Azt is ellenőriznie kell, hogy a felhasználói azonosító létezik-e a WebSphere Application Server felhasználói nyilvántartásban.

Az adminisztratív felhasználók beállításához tagnak kell lennie a vállalati keresés adminisztrátori szerepében.

## **Eljárás**

Felhasználók adminisztrátori szerepekhez rendeléséhez:

- 1. A Biztonság nézet megnyitásához kattintson a **Biztonság** menüpontra.
- 2. Az Adminisztrátori szerepek oldalon kattintson a **Felhasználó hozzáadása** elemre.
- 3. Adja meg a felhasználó azonosítóját a bejegyzéshez és válassza ki a megfelelő adminisztrátori szerepet.
- 4. Ha nem jegyzi be a felhasználót vállalati keresési adminisztrátorként, akkor adja meg, hogy a felhasználó elérheti-e a **Rendszer** eszköztár oldalait.

Lehetséges például, hogy engedélyezni szeretné bizonyos operátorok vagy gyűjteményadminisztrátorok számára a rendszerszintű naplófájlok figyelését.

5. Ha nem jegyzi be a felhasználót vállalati keresési adminisztrátorként, akkor válassza ki azokat a gyűjteményeket és külső forrásokat, amelyeket a felhasználó adminisztrálhat.

Kiválaszthatja az egyedi gyűjtemények és külső források jelölőnégyzeteit, vagy engedélyezheti az összes gyűjtemény és külső forrás adminisztrálását.

# **Gyűjteményszintű biztonság**

A gyűjteményszintű biztonság beállításához meg kell adni a tartalom indexelésének beállításait és azokat a beállításokat, amelyek lehetővé teszik, hogy a keresési alkalmazások kereshessenek egyes gyűjteményekben.

Egy gyűjtemény létrehozásakor kiválaszthatja a gyűjtemény biztonság engedélyezésének lehetőségét. Ha kiválasztotta ezt a lehetőséget, akkor később beállíthatja a dokumentumszintű biztonsági felügyeletet. Ha a gyűjtemény biztonság engedélyezve van, akkor a vállalati keresés globális elemzési folyamatai is eltérő szabályokat alkalmaznak a többször szereplő dokumentumok indexeléséhez.

Egy keresési alkalmazás létrehozása után a keresési alkalmazás azonosító lehetőséget ad annak megadására, hogy a keresési alkalmazás mely gyűjteményekben és külső forrásokban kereshet, és mely felhasználók érhetik el a keresési alkalmazást.

# **Többszörös dokumentumok elemzése**

Ha engedélyezi a gyűjtemény biztonsági szolgáltatásokat, akkor a globális elemzési folyamatok nem azonosítják a gyűjteményben többször szereplő dokumentumokat.

A globális elemzés során az indexelési folyamatok azonosítják azokat a dokumentumokat amelyek egymás másolatai (vagy közel másolatai). Ezután ezeket a tartalom egy kanonikus megjelenési módjához rendelik. A többször szereplő dokumentumok azonosításának engedélyezésével biztosítható, hogy a keresési eredmények ne tartalmazzanak azonos (vagy közel azonos) tartalmú dokumentumokat.

Ha a gyűjtemény létrehozásakor engedélyezi a gyűjtemény biztonsági szolgáltatást, akkor a rendszer nem azonosítja a többször szereplő dokumentumokat, és így azok nem kerülnek hozzárendelésre egy közös kanonikus megjelenítéshez. Ehelyett minden dokumentum egymástól függetlenül indexelésre kerül. Ez biztosítja, hogy minden dokumentum biztonsági irányítása úgy kerül kiértékelésre, hogy a felhasználók csak a hitelesítési adataiknak megfelelő biztonsági tokenekkel rendelkező dokumentumokat kereshessék. Két dokumentumnak például lehet közel azonos a tartalma, de a biztonság kikényszerítésére más hozzáférés-felügyeleti listákat használnak.

A többször szereplő dokumentumok elemzésének letiltása fokozza a dokumentumok biztonságosságát a gyűjteményben, de a keresés minősége romolhat, ha a felhasználók több másolatot kapnak ugyanabból a dokumentumból a keresési eredmények között.

# **Keresési alkalmazás azonosítók**

A különböző gyűjtemények keresésének képességét az irányítja, hogy keresési alkalmazásokat képez le a gyűjteményekhez és külső forrásokhoz, amelyekben kereshetnek. A Default elnevezésű alkalmazás lehetővé teszi a biztosított minta keresési alkalmazás használatát az összes gyűjtemény és külső forrás kereséséhez.

Minden keresési alkalmazásnak át kell adnia egy érvényes alkalmazásnevet (APPID) a vállalati keresési API részére. A keresési alkalmazás csak az adott APPID névhez társított gyűjteményekben és külső forrásokban kereshet.

Mielőtt egy keresési alkalmazás elérhetne egy gyűjteményt vagy külső forrást, egy vállalati keresési adminisztrátornak hozzá kell rendelnie a keresési alkalmazást az adott gyűjteményekhez és forrásokhoz, amelyekben kereshet. A keresési alkalmazások egy vállalati keresési rendszer minden gyűjteményében és külső forrásában kereshetnek, vagy csak a megadott gyűjteményekben és forrásokban.

A minta keresési alkalmazás (ESSearchApplication) rendelkezik egy tulajdonságfájllal, amely meghatározza a használandó alkalmazásnevet. Ennek a tulajdonságfájlnak az alapértelmezett helye: ES\_INSTALL\_ROOT\installedApps\ESSearchApplication.ear\ ESSearchApplication.war\WEB-INF\config.properties.

Az alkalmazásnév kezdőértéke: Default. Ha módosítja ezt az értéket, akkor módosítja a gyűjtemények és külső források listáját, amelyekben az ESSearchApplication alkalmazás kereshet.

Annak irányításához, hogy melyik felhasználó mely gyűjteményekben kereshet, a WebSphere Application Server általános hozzáférésfelügyeleti szolgáltatásaival társítania kell a felhasználókat (vagy csoportokat) az ügyfélalkalmazással, hasonlóan ahogy ezekkel a szolgáltatásokkal korlátozhatja egy URL elérését. Korlátozhatja például a keresési alkalmazást indító URL elérését.

A keresési alkalmazás azonosítókkal és azzal kapcsolatban, hogyan építhető be a biztonsági vezérlés az egyedi keresési alkalmazásokba, további információk a Vállalati keresés keresési és indexelési API-k dokumentumban találhatók.

## **Kapcsolódó fogalmak**

"Vállalati keresés keresési [alkalmazásai"](#page-196-0) oldalszám: 189

A keresési alkalmazás lehetővé teszi a vállalati keresési rendszer gyűjteményeiben és külső forrásaiban való keresést. Tetszőleges számú alkalmazás létrehozható és egy keresési alkalmazás tetszőleges számú gyűjteményben és külső forrásban kereshet.

Keresési és indexelési API [áttekintése](http://publib.boulder.ibm.com/infocenter/discover/v8r4/index.jsp?topic=/com.ibm.discovery.es.ap.doc/developing/iiyspsrchind.htm)

Keresés és indexelés API [biztonsága](http://publib.boulder.ibm.com/infocenter/discover/v8r4/index.jsp?topic=/com.ibm.discovery.es.ap.doc/developing/iiyspsecurty.htm)

# **Dokumentum szintű biztonság**

Ha a biztonsági szolgáltatások engedélyezésre kerültek egy dokumentumhoz annak létrehozásakor, akkor beállítható a dokumentumszintű biztonsági vezérlés. A dokumentumszintű hozzáférés felügyelet biztosítja, hogy a keresési eredmények csak olyan dokumentumokat tartalmazzanak, amelyeket a keresési kérést elküldő felhasználó jogosult megtekinteni.

A vállalati keresési rendszer a dokumentumszintű biztonsági irányítás beállításának számos megközelítését támogatja:

- v A dokumentumok előszűrésre kerülhetnek, és társíthatóak hozzájuk biztonsági tokenek mielőtt bekerülnének az indexbe.
- v Bizonyos adattípusok esetén a keresési eredmények utólag szűrhetőek, hogy ellenőrizni tudja a felhasználó bejelentkezési hitelesítési adatait az aktuális hozzáférés felügyeleti adatokkal. A vállalati keresés azonosságfelügyeleti összetevője képes a különböző hitelesítési adatok titkosítására, amelyekre a felhasználóknak a különböző lerakatok eléréséhez van szüksége, és a titkosított hitelesítési adatokat profilokban tárolja. Ha a keresni kívánt forrásokat egy olyan termék védi, amely egyszeri bejelentkezés (SSO) biztonságot nyújt, akkor az azonosságfelügyeleti összetevő képes anélkül irányítani a dokumentumok elérését, hogy a felhasználóknak profilokat kellene létrehozniuk.
- v A legtöbb bejárótípus esetén egy egyéni Java osztály (bedolgozó) segítségével társíthatja a biztonsági jelsorokat az indexben található dokumentumokkal.
- v A webrobot által bejárt dokumentumoknál a horgonyszöveg kizárható az indexből olyan dokumentumok esetén, amelyek tiltott dokumentumokra mutató hivatkozásokat tartalmaznak.

## **Kapcsolódó fogalmak**

"Vállalati keresés keresési [alkalmazásai"](#page-196-0) oldalszám: 189 A keresési alkalmazás lehetővé teszi a vállalati keresési rendszer gyűjteményeiben és külső forrásaiban való keresést. Tetszőleges számú alkalmazás létrehozható és egy keresési alkalmazás tetszőleges számú gyűjteményben és külső forrásban kereshet.

Keresés és indexelés API [biztonsága](http://publib.boulder.ibm.com/infocenter/discover/v8r4/index.jsp?topic=/com.ibm.discovery.es.ap.doc/developing/iiyspsecurty.htm)

# **Keresési eredmények elő- és utószűrése**

Két különböző megközelítése van a dokumentumok szűrésének annak biztosításához, hogy a keresési eredmények csak olyan dokumentumokat tartalmazzanak, amelyek megtekintésére a keresési kérést elküldő felhasználónak jogosultsága van.

- v Az első megközelítésben a dokumentum natív hozzáférés felügyeleti listái (ACL) kerülnek replikálásra az indexre a bejárás közben, és ez a módszer a keresőmotorra támaszkodik, amelynek össze kell hasonlítania a felhasználói hitelesítési adatokat a replikált dokumentum hozzáférés felügyeleti listákkal. A dokumentumok előszűrése, és annak irányítása, hogy mely dokumentumok kerülnek hozzáadásra az indexhez, a legjobb teljesítményt eredményezi. Azonban nehéz modellezni az index különféle háttérforrásainak az összes biztonsági stratégiáját, és megvalósítani egy egységes összehasonlítási funkciót. Továbbá ez a megközelítés nem elég érzékeny a forrás hozzáférés felügyeleti listákban történő változásokra.
- v A második megközelítésben az eredménykészlet dokumentumai utólag kerülnek szűrésre úgy, hogy a rendszer utána néz az aktuális biztonsági adatoknak a háttérforrásokban. Ez a megközelítés lehetővé teszi a közreműködő háttérforrások számára, hogy a végső irányítói legyenek a felhasználónak visszaküldött dokumentumoknak, és biztosítja, hogy az eredménykészlet az aktuális hozzáférésfelügyelet tükrözze. Ez a megközelítés azonban lecsökkent keresési teljesítményt eredményez, mert megköveteli, hogy kapcsolatok álljanak fent az összes háttérforrással. Ha egy forrás nem hozzáférhető, akkor a dokumentumok hivatkozásait ki kell szűrni az eredménykészletből csakúgy, mint a dokumentumokat amelyek megtekintésére a felhasználó nem jogosult.

**Fontos:** Többkiszolgálós konfigurációban az utószűrés bizonyos forrástípusok esetén a bejárókiszolgálón történik. Ha a bejárókiszolgáló karbantartás miatt leállt, akkor a felhasználók nem kapnak eredményeket a vállalati keresési gyűjtemények lekérdezésekor. Továbbá nincsenek eredmények visszaküldve, ha a hozzáférés irányításához szükséges háttérkiszolgálók nem hozzáférhetőek.

A vállalati keresésben a hozzáférés felügyelet kikényszerítésének támogatása ennek a két megközelítésnek a kombinációjára támaszkodik. A terv optimális teljesítményt biztosít miközben fenntartja a kiinduló dokumentum lerakatok precíz biztonsági stratégiáit. A magasszintű hozzáférés felügyeleti adatok indexben tárolásával a rendszer biztosítani tud egy köztes (potenciálisan kisebb) eredménykészletet, amely ezután utószűrhető az aktuális hozzáférési vezérlőelemek ellenőrzéséhez. A feltételezés szerint, ha a felhasználó hozzáféréssel rendelkezik a dokumentumot birtokló lerakathoz, akkor valószínűleg a dokumentumhoz is van hozzáférése.

Az indexben tárolt hozzáférés felügyeleti adatok a bejáró típusától függően változnak. Például a Notes bejáró tárolhat adatbázis- és kiszolgáló-szintű hozzáférés felügyeletet, és a QuickPlace bejáró tárolhatja kiszolgálók, helyek és helyiségek hozzáférés felügyeletét.

A vállalati keresési rendszer összes adatforrás típusa támogatja a natív hozzáférés felügyeleti listák indexelésének képességét a bejárás közben. Bizonyos adatforrás típusok támogatják az eredménykészlet utószűrésének és a felhasználó aktuális hitelesítési adatainak ellenőrzésének a képességét is (ezt a támogatási típust a natív biztonsági mechanizmus vagy a vállalati keresés azonosságfelügyeleti összetevője biztosítja).

Ez a kétágú biztonsági terv az alábbi feladatokat veszi körül:

- v Natív ACL információk kibontása a bejárás közben.
- v Kiszolgáló és adatbázis ACL információk tárolása az indexben.
- v A felhasználó biztonsági környezetének kialakítása, amikor a felhasználó bejelentkezik vagy a munkamenet inicializálásra kerül. Ennek a feladatnak igazolnia kell a különféle azonosítókat, amelyeket egy felhasználónak használnia kell a különböző háttérforrások eléréséhez.
- v A keresés feldolgozása a felhasználó biztonsági környezetével és egy köztes eredménykészlet előállítása, amely csak azokat a dokumentumokat tartalmazza, amelyekhez a felhasználónak hozzáférése van a lerakat szinten.

v A köztes eredménykészlet utószűrése azoknak a háttérforrásoknak az áttekintésével, amelyek dokumentumokat adtak hozzá az eredménykészlethez az aktuális natív ACL információkhoz.

# **Érvényesítés tárolt biztonsági tokenekkel**

Ha a biztonsági szolgáltatások engedélyezésre kerültek egy dokumentumhoz annak létrehozásakor, akkor beállítható a dokumentumszintű biztonsági vezérlés a biztonsági adatok tárolásával az indexben.

Alapértelmezés szerint minden dokumentumhoz egy nyilvános token van rendelve, amely a dokumentumot mindenki számára elérhetővé teszi. Ha a biztonság engedélyezett a gyűjteményben, akkor a nyilvános token egy adminisztrátor által megadott értékkel vagy a bejárt dokumentum mezejéből kibontott értékkel helyettesíthető. Egy bejáró beállításakor megadható, ha a biztonsági tokeneket annak korlátozására szeretné használni, hogy mely felhasználók érhessék el a bejáró által bejárt dokumentumokat.

A gyűjtemény adminisztrátor a bejáró beállításakor biztonsági beállításokat adhat meg egyedi táblázatokhoz, fájlrendszerekhez, és így tovább (vagyis különböző biztonsági szabályokat lehet beállítani a különböző adatforrásokhoz a bejárási területen). Az adminisztrátor az alábbiakat teheti:

- v Megadhatja, hogy a dokumentumok nyilvánosak (minden felhasználó keresheti a dokumentumokat)
- v Felhasználó által megadott biztonsági tokeneket rendelhet hozzá minden dokumentumhoz
- v Kibonthatja a biztonsági tokeneket a bejárt adatok egyik mezejéből, és hozzárendelheti a kibontott tokent az összes dokumentumhoz

A biztonsági tokenek teljes egészében a felhasználó által megadottak (kivéve az alapértelmezett, nyilvános tokent). Egy biztonsági token képviselhet egy felhasználói azonosítót, egy csoportazonosítót, egy felhasználó szerepet vagy bármilyen más értéket, amelyet érvényesnek határozott meg az adatforráshoz.

Például az adminisztrátor megadhatja, hogy a Notes bejáró által bejárt dokumentumok hozzáférését a hrDeptName mező irányítsa. Az adminisztrátor azt is megadhatja, hogy ha az adott mező nem létezik a dokumentumban, vagy ha a mező nem tartalmaz biztonsági adatokat, akkor a dokumentumok hozzáférését két felhasználó által megadott token irányítsa (a hrgroup1 és a hrgroup2).

A biztonsági tokenek a bejáró konfigurációs fájlján keresztül tehetőek elérhetővé a bejáró számára. A bejáró minden egyes dokumentum számára a biztonsági token értékét metaadatként biztosítja. Az indexelési összetevő beolvassa a biztonsági tokent, és alkalmazza azt a dokumentum elküldési információihoz az indexben. Ha a natív adatforrás adminisztrátora frissíti a hozzáférés-felügyeleti listát, akkor a frissített biztonsági vezérlők a fő vagy delta index következő felépítésekor válnak elérhetővé.

A biztonsági tokenek értékének meghatározásához alkalmazhat egyéni üzleti szabályokat, a szabályok Java osztályba kódolásával. A bejárótulajdonságok beállításakor megadhatja a bedolgozó nevét, amelyet a bejárónak a dokumentumok bejárásakor használnia kell. A bedolgozó által hozzáadott biztonsági tokenek az indexben kerülnek tárolásra és segítségükkel szabályozható a dokumentumok elérése.

## <span id="page-231-0"></span>**Hogyan használják a keresési alkalmazások a biztonsági tokeneket**

Az ügyfél keresési alkalmazás kötelezettsége a biztonsági tokenek biztosítása a keresés időpontjában, hogy a dokumentumok szűrése megfelelő legyen. Ha nincs biztonsági token biztosítva, akkor automatikusan az alapértelmezett nyilvános token kerül alkalmazásra a keresés feldolgozása során.

A vállalati keresés minta keresési alkalmazása bemutatja, hogy miként valósíthatja meg a dokumentumszintű biztonságot. Ez a példa azt feltételezi, hogy az adminisztrátor hozzárendelt egy biztonság token értéket egy dokumentum csoporthoz (ellentétben a biztonsági tokennek a bejárt dokumentumok egyik mezejéből történő kibontásával). A keresési alkalmazás a felhasználó bejelentkezési azonosítója alapján állapítja meg, hogy a felhasználó mely dokumentumokhoz férhet hozzá. A tényleges felhasználói azonosító használata helyett a keresési alkalmazás annak a csoportnak az azonosítójára támaszkodik, amelyhez a felhasználó tartozik. Azzal, hogy a csoportazonosító kerül felhasználásra biztonság tokenként, felhasználókat lehet hozzáadni és eltávolítani a csoportból anélkül, hogy szükséges lenne az index újraépítése.

Az adminisztrátor által egy dokumentumkészlethez hozzárendelt biztonsági token egy érvényes operációs rendszer csoportazonosítót képvisel. A különböző dokumentumokhoz különböző csoportazonosítók kerülnek hozzárendelésre a bejárási területen. Például:

Document1-5: Security token = Group1 Document6-10: Security token = Group2

# **Az aktuális hitelesítési adatok érvényesítése a lekérdezésfeldolgozás során**

Ha a biztonsági szolgáltatások engedélyezésre kerültek egy dokumentumhoz annak létrehozásakor, akkor bizonyos típusú tartományok módot adnak a felhasználó hitelesítési adatainak érvényesítésére a felhasználói kérések elküldésekor.

Egy kérés megválaszolása előtt a natív lerakattal rendelkező keresési kiszolgáló felülete érvényesíti a felhasználó aktuális jogosultságait, majd eltávolítja az összes olyan dokumentumot a keresési eredmények közül, amelyek megtekintésére a felhasználónak nincs jogosultsága.

A következő típusú bejárók beállításakor kiválaszthat egy olyan lehetőséget, amely lehetővé teszi a felhasználói hitelesítési adatok érvényesítését azzal, hogy összehasonlítja ezeket az aktuális, a natív lerakat által kezelt hozzáférés-felügyelettel. A dokumentumok bejárása és indexelése után a biztonságos gyűjteményben keresni próbáló felhasználók a vállalati keresés azonosságkezelési összetevőjének segítségével kerülnek ellenőrzésre.

- v Content Edition bejáró (csak dokumentum, FileNet Panagon Content Services, Hummingbird DM, Portal Document Manager és SharePoint lerakattípusokhoz)
- DB2 Content Manager bejáró
- Domino Document Manager bejáró
- Notes bejáró
- QuickPlace bejáró
- Windows fájlrendszer bejáró

A következő típusú bejárókhoz az aktuális felhasználói hitelesítési adatok érvényesíthetők, ha a felhasználók a Keresés portál kisalkalmazást használják a WebSphere Portal kiszolgálón a vállalati keresési gyűjtemények kereséséhez.

• Web Content Management bejáró

• WebSphere Portal bejáró

## **Kapcsolódó fogalmak**

["Dokumentumszintű](#page-252-0) biztonság kikényszerítése Windows fájlrendszer dokumentumok esetében" [oldalszám:](#page-252-0) 245

Ha engedélyezni szeretné az aktuális hitelesítési adatok érvényesítését, amikor a felhasználó egy Windows fájlrendszer bejáró által bejárt dokumentumokat keres, akkor be kell állítania a tartomány fiókinformációit mind a bejárókiszolgálón, mind a Microsoft Windows kiszolgálón.

["Dokumentumszintű](#page-248-0) biztonság kikényszerítése Lotus Domino dokumentumok esetében" [oldalszám:](#page-248-0) 241

Ha a bejárandó Domino kiszolgáló a Notes távoli eljáráshívási (NRPC) protokollt használja, akkor be kell állítania a bejárókiszolgálót, hogy a dokumentumszintű hozzáférés-felügyelet kikényszeríthető legyen.

## **Kapcsolódó feladatok**

"A Lotus Domino Trusted Serverek beállítása a [felhasználói](#page-249-0) hitelesítési adatok [érvényesítésére"](#page-249-0) oldalszám: 242

A biztonság kikényszerítéshez olyan dokumentumoknál, amelyeket egy Notes Távoli eljáráshívás (NRPC) protokollt használó Notes bejáró járt be, a bejárandó Domino kiszolgálókat Lotus Domino Trusted Serverként kell beállítani.

# **Vállalati keresés azonosságkezelés**

A többszörös felhasználói hitelesítési adatok felügyelete gyakori probléma a vállalatoknál. A vállalati keresési rendszer azzal oldja meg ezt a problémát, hogy biztosít egy választható azonosságkezelési összetevőt.

A vállalatban található információk számos alakban és formában létezhetnek. Az információkat szét lehet osztani a vállalaton keresztül, hogy a feladatnak legmegfelelőbb szoftver kezelje azokat. A vállalati felhasználók például használhatnak egy SQL alkalmazást a relációs adatbázisok eléréséhez vagy egy dokumentumkezelő rendszert a munkájukkal érintett dokumentumok eléréséhez.

Ezekben a lerakatokban az érzékeny információkhoz való hozzáférés irányítását jellemzően a felügyeleti szoftver kényszeríti ki. A felhasználók egy felhasználói azonosító és jelszó kombináció segítségével azonosítják magukat a hosztrendszer számára. Miután a rendszer hitelesítette a felhasználót, a felügyeleti szoftver irányítja, hogy a felhasználó mely dokumentumokat tekintheti meg, és a felhasználó meghatározott hozzáférési jogai alapján jár el.

Általános, hogy egy felhasználó eltérő felhasználói azonosítókkal és jelszavakkal rendelkezik az egyes lerakatokhoz. Hasonlóképp ahogy a felhasználóknak azonosítaniuk kell magukat az eredeti vállalati lerakat számára, a felhasználóknak hitelesítési adatokat kell biztosítaniuk, mielőtt megtekinthetik az aktuális hitelesítési adatok ellenőrzését megkövetelő dokumentumokat egy vállalati keresési gyűjteményben. A több azonossággal rendelkező felhasználóknak minden azonossághoz a megfelelő hitelesítési adatokat kell megadniuk.

Ha az adminisztrációs konzolban megadja, hogy a vállalati keresést kívánja használni az azonosságkezeléshez, akkor a keresési kiszolgálók az alábbi megközelítéseket alkalmazhatják a felhasználó aktuális hitelesítési adatainak ellenőrzéséhez a lekérdezés feldolgozása közben:

v A keresési alkalmazás felszólíthatja a felhasználót a különféle tartományok eléréséhez szükséges hitelesítési adatok regisztrálására egy felhasználói profilban. A profil, amely egy védett adattárolóban kerül titkosításra és tárolásra, lehetővé teszi a felhasználó számára a védett tartományok keresését. Ha nincsenek megadva hitelesítési adatok egy olyan tartomány számára, amely megköveteli az aktuális hitelesítési adatok ellenőrzését, akkor az adott tartományból származó dokumentumok kizárásra kerülnek a keresési eredményekből.

v Ha a gyűjteményben lévő dokumentumokat olyan bejáró járta be, amely támogatja az egyszeri bejelentkezés (SSO) biztonságot, és a felhasználó megadja, hogy az SSO biztonságot kívánja használni a dokumentumok hozzáférésének irányításához, akkor a rendszer a keresési munkamenet időtartama alatt SSO biztonsági metódusokat fog használni a felhasználók hitelesítéséhez. A felhasználónak a védett tartományok kereséséhez nem kell profilt létrehoznia, amely megadja a hitelesítési adatokat, vagy felhasználói azonosítót és jelszót biztosítania.

Ha a felhasználók olyan gyűjteményekben keresnek, amely megkövetelik az aktuális hitelesítési adatok ellenőrzését a lekérdezés elküldésekor, akkor a rendszer használhatja a profilt vagy az SSO biztonsági módszereket a dokumentumok elérésének engedélyezéséhez vagy megtiltásához.

## **Felhasználó csoportinformációinak beszerzése**

A felhasználó hitelesítési adatainak érvényesítéséhez az azonosságkezelési összetevőnek be kell szereznie a felhasználó csoportinformációit a felhasználó összes azonosságához, és ezeket az információkat hozzá kell adnia a felhasználó biztonságos környezet (USC) karaktersorozathoz. Ezek a csoportinformációk kerülnek felhasználásra az eredmények szűrésére a vállalati keresési indexben tárolt hozzáférésfelügyeleti adatoknak megfelelően vagy az SSO hitelesítési adatoknak megfelelően. Az azonosságkezelési összetevő ezt az SSO tokenek vagy a felhasználó hitelesítési adatainak a használatával végzi el, amellyel csatlakozik a háttérrendszerhez, és lekéri a csoportokat amelyeknek a felhasználó a tagja.

Ha azonosságkezelési beállításokat ad meg az adminisztrációs konzolban, akkor megadhatja ezeknek a csoportinformációknak a frissítésének a gyakoriságát. Új csoportadatokat minden alkalommal kibonthat, amikor a felhasználó bejelentkezik a keresési alkalmazáshoz, vagy a csoportadatokat rendszeres időközönként is kibonthatja, például három naponként.

## **Biztonsági szolgáltatás az azonosságkezelési összetevő nélkül**

Nem minden vállalat szeretné a felhasználói közösségei többszörös azonosságait a vállalati keresés azonosságkezelési összetevőjével kezelni. Ha a vállalati keresés adminisztrációs konzolban letiltja az azonosságkezelési összetevőt, akkor a keresési alkalmazás felelős a felhasználó biztonságos környezet (USC) karaktersorozat előállításáért. Miután elkészült, az USC karaktersorozat állítja be az ACL megszorítási értéket minden egyes lekérdezésben. Például:

```
Query q = factory.createQuery("IBM");
q.setACLConstraints("Felhasználó biztonságos környezete XML-ben");
```
**Tipp:** A saját azonosságkezelési funkcionalitás megírásának megkönnyítéséhez a Keresési és indexelési API (SIAPI) egyik bővítménye programozható irányítást biztosít az azonosságkezelési adatbázishoz. Ez az API lehetővé teszi az USC előállítását Java objektumokkal, amely után az XML karaktersorozat automatikusan felépül.

Az XML lekérdezési karaktersorozat formátumának a következőnek kell lennie, ahol ... tartalmazza a teljes képzésű XML karaktersorozatot:

```
@SecurityContext::'...'
```
Az XML karaktersorozat formátuma a következő:

```
<identities id="login_UserName">
  <ssoToken>token_value</ssoToken>
 <identity id="security_domain">
  <type>Notes</type>
  <username>domain_userName</username>
  <password encrypt="no">domain_userPW</password>
  <groups>
```

```
<group id="g1" />
   <group id="g2" />
  </groups>
  <properties>
      <property name="property_name">property_value</property>
      ...
 </properties>
</identity>
 ...
</identities>
```
## **identities**

Az id attribútum értéke a felhasználói azonosító, amelyet a felhasználó biztosít a rendszerre történő bejelentkezéskor.

### **ssoToken**

Választható: Az Egyszerűsített külső hitelesítés (LTPA) jelsort adja meg, amely a böngésző munkamenet időtartamára került létrehozásra a felhasználó számára. Ez a paraméter csak akkor használandó, ha a céltartományon engedélyezett az egyszeri bejelentkezés (SSO), és a bejáró az SSO biztonság használatára van beállítva.

### **identity**

A felhasználó egy bizonyos adatforrásra vonatkozó hitelesítési adatait tartalmazza. Az id attribútum értéke az a tartomány, amely a felhasználó hitelesítési információit tartalmazza (Domino esetén ez a Domino tartománynév).

### **type**

Az adatok típusát azonosítja és összhangban van a bejáró típusával (Notes, DB2, Exchange Server, és így tovább).

## **username**

A tartomány kereséséhez használandó felhasználónevet adja meg.

### **password**

A megadott felhasználónévhez tartozó jelszót adja meg. Az encrypt attribútumot no értékűre kell állítani (a vállalati keresés nem biztosít titkosítási módszert az azonosságkezelési összetevőn kívül).

#### **groups**

A csoportok nevét adja meg, amelyekhez a felhasználó tartozik. Egy önálló csoportelem kerül felhasználásra minden egyes csoportnévhez.

#### **properties**

Kapcsolat-specifikus tulajdonságok listáját adja meg, például az adminisztrátori azonosítót és a bejáró létrehozásához használt titkosított jelszót, vagy hogy az SSO engedélyezett-e a forráson.

## **property\_name**

A tulajdonság neve.

## **property\_value**

A tulajdonság értéke.

## **Felhasználó érvényesítése felhasználói profilokkal**

A keresési alkalmazások felszólíthatják a felhasználókat a különféle tartományok eléréséhez szükséges hitelesítési adatok regisztrálására egy felhasználói profilban.

Olyan tartomány kereséséhez, amelyhez a kérés kiadásakor érvényesíteni kell a felhasználói hitelesítési adatokat, a felhasználók elláthatják a keresési alkalmazást a tartományba bejelentkezéshez használt hitelesítési adatokkal. A vállalati keresés azonosságkezelésével a felhasználók tetszőleges számú tartományhoz tárolhatnak hitelesítési adatokat a felhasználói profilban. A hitelesítési adatokat a vállalati keresési rendszer titkosítva és biztonságosan tárolja.

Ha nincsenek megadva hitelesítési adatok egy olyan tartomány számára, amely megköveteli az aktuális hitelesítési adatok ellenőrzését, akkor az adott tartományból származó dokumentumok kizárásra kerülnek a keresési eredményekből.

A felhasználók létrehozhatnak egy felhasználói profilt és bejegyezhetik hitelesítési adataikat egy keresési alkalmazás használata közben. A vállalati keresés minta keresési alkalmazásában ezt a képességet a **Saját profil** lehetőség tartalmazza. Az egyéni keresési alkalmazások másként valósíthatják meg ezt a képességet.

A gyűjtemények számos különböző forrástípusból származó dokumentumokat tartalmazhatnak. Például egy gyűjtemény tartalmazhat egy Windows fájlrendszerről és számos Lotus Notes adatbázisból bejárt dokumentumokat. Az azonosságkezelési összetevő megkülönbözteti a különböző forrástípusokat, és csak azokra a hitelesítési adatokra kérdez rá, amelyek az érvényesítést igénylő tartományok eléréséhez szükségesek.

Alapértelmezésben minden hitelesítési adat engedélyezett keresésre, így megköveteli a felhasználótól, hogy biztosítsa a védett tartományokkal megegyező felhasználói azonosítót és jelszót. Ha a felhasználó elfelejtette az egyik tartományhoz tartozó felhasználói azonosítóját vagy jelszavát, akkor a tartomány keresését le lehet tiltani a jelölőnégyzet kiürítésével. A tartomány letiltása megakadályozza a tartomány védett dokumentumainak visszaküldését az eredménykészletbe.

A profil létrehozása után a felhasználó elküldheti a keresési kérést. Az azonosságkezelési összetevő rendelkezik a felhasználó biztonsági környezet (USC) karaktersorozatának felépítéséhez szükséges információkkal, amely a további keresési kérésekhez lesz használva. Ha nem használja az azonosságkezelési összetevőt, akkor a keresési alkalmazásnak meg kell adnia az USC karaktersorozatot, amikor a felhasználók az aktuális hitelesítési adatok érvényesítését megkövetelő tartományokat kérdeznek le.

A következő alkalommal amikor a felhasználó megpróbál vállalati keresési gyűjteményekben keresni, az azonosságkezelési összetevő megismétli a hitelesítési adatok ellenőrzési folyamatát, de ekkor már képes megkeresni a felhasználói profilt. Ha semmi nem változott, akkor a felhasználó automatikusan abba a pozícióba kerül, ahonnan keresési kéréseket lehet elküldeni, és nem lesz felszólítva egy profil készítésére.

Ha az azonosságkezelési összetevő bármilyen változást észlel a felhasználó hitelesítési adataiban, akkor a felhasználó számára a keresési alkalmazás elérésekor automatikusan a profil oldal jelenik meg. Ez történik például akkor, ha megváltozik bármelyik keresésre engedélyezett tartomány jelszava, vagy ha egy hitelesítést igénylő tartomány kerül hozzáadásra a gyűjteményhez.

A felhasználók figyelmen kívül hagyhatják a javaslatot a profil frissítésére, de ha így tesznek, azzal kizárják ezeket a dokumentumokat a keresési eredményekből.

A vállalati kereséshez biztosított minta keresési alkalmazásban a felhasználók bármikor frissíthetik a profilokat az eszköztár **Saját profil** lehetőségét választva.

## **Felhasználó érvényesítése egyszeri bejelentkezés (SSO) biztonsággal**

Ha a gyűjteményben lévő dokumentumokat olyan bejáró járta be, amely támogatást biztosít az egyszeri bejelentkezés (SSO) biztonsághoz, akkor az azonosságkezelési lehetőségek beállításakor megadhatja, hogy az SSO biztonságot kívánja használni a dokumentumokhoz való hozzáférés irányításához.

## **SSO felkészítés**

Az egyszeri bejelentkezés (SSO) hitelesítés lehetővé teszi, hogy a felhasználó csak egyszer kerüljön hitelesítésre, és hozzáférést kapjon számos erőforráshoz úgy, hogy nem kell újból hitelesítési adatokat bemutatnia. A vállalati keresési rendszerben az SSO hitelesítés könnyít a terhen, amelyet a védett gyűjtemények dokumentumaihoz történő hozzáféréshez megadott rengeteg felhasználónév és jelszó kezelése jelent.

Az IBM WebSphere Application Server és a Lotus Domino támogatja az SSO egy változatát, melynek neve: Egyszerűsített külső hitelesítés (LTPA). Amikor a felhasználó megpróbál hozzáférni valamelyik termékhez, akkor hitelesítenie kell magát egy felhasználónévvel és egy jelszóval. Ez a felhasználónév és jelszó ellenőrzésre kerül egy LDAP lerakatban, amelyet az összes termék megoszt. Miután a felhasználó hitelesítése megtörtént, létrejön egy munkamenet cookie, amely az LTPA tokent tartalmazza. Ezután a felhasználó hozzáférhet más erőforrásokhoz is az ugyanazzal a hitelesítési konfigurációval rendelkező bármely kiszolgálón anélkül, hogy újból felszólítást kapna a hitelesítési adatok megadására. Ez a token addig tart, amíg a böngésző munkamenet érvényes.

SSO támogatás engedélyezése vállalati keresési gyűjteményekhez:

- v Győződjön meg róla, hogy a WebSphere Application Server globális biztonsági szolgáltatása és egy érvényes LDAP nyilvántartás engedélyezve van a vállalati keresés keresési kiszolgálóin. Az LDAP nyilvántartás a WebSphere Application Server által támogatott bármely érvényes LDAP termék lehet.
- v Győződjön meg róla, hogy a WebSphere hitelesítési mechanizmus az LTPA egy aktív hitelesítési mechanizmusának használatára van beállítva. Az LTPA beállításakor adjon meg egy érvényes de rugalmas tartománynevet, például: your.server.com.
- v Győződjön meg róla, hogy az LTPA kulcs exportálásra került a WebSphere Application Serverről és importálásra az egyéb termékekre ugyanabban a tartományban, amelyben engedélyezni kívánja az LTPA támogatását.

Miután egy böngésző segítségével ellenőrizte, hogy a fenti biztonsági konfiguráció megfelelően működik, a vállalati keresés adminisztrációs konzol segítségével beállíthatja az SSO hitelesítést támogató bejárókat.

## **SSO és azonosságkezelés**

Ha a felhasználók olyan gyűjteményekben keresnek, amely megkövetelik az aktuális hitelesítési adatok ellenőrzését, akkor a rendszer használhatja az SSO biztonsági módszereket a dokumentumok elérésének engedélyezéséhez vagy megtiltásához. A felhasználók nincsenek felszólítva hitelesítési adatok megadására, ha olyan forrásokban keresnek, amelyek támogatják az SSO hitelesítést. Az azonosságkezelési összetevő akkor kerül felhasználásra, ha az alábbi feltételek mindegyike teljesül:

- v Az SSO megfelelően van engedélyezve a WebSphere Application Serveren és a céltartományokban.
- v A biztonság engedélyezve van legalább egy gyűjteményben, amelyben a keresési alkalmazás kereshet.
- v A vállalati keresés adminisztrációs konzoljában engedélyezve van az azonosságkezelési összetevő és az SSO biztonság használata.
- v Az SSO biztonság használatának lehetősége és a dokumentumszintű biztonság kikényszerítésének beállításai (például a hozzáférési vezérlőelemek indexelése vagy az aktuális hitelesítési adatok ellenőrzése a lekérdezés feldolgozása során) ki lettek választva, ha az alábbi bejárótípusok lettek beállítva:
	- Content Edition (csak Portal Document Manager lerakatok számára érhető el)
- Domino Document Manager (csak DIIOP protokollt használó bejárók számára érhető el)
- Notes (csak DIIOP protokollt használó bejárók számára érhető el)
- QuickPlace (csak DIIOP protokollt használó bejárók számára érhető el)

Ha a felhasználók a vállalati keresés Keresési portál kisalkalmazását használják a gyűjtemények kereséséhez a WebSphere Portal kiszolgálón belülről, akkor az SSO biztonság a Web Content Management és a WebSphere Portal bejárók által bejárt dokumentumok számára is biztosított.

## **Azonosságkezelés beállítása**

A vállalati keresés azonosságkezelési összetevőjével megadhatja, hogy a felhasználói hitelesítési adatok miként kerüljenek ellenőrzésre a lekérdezés feldolgozása során.

## **Kezdeti lépések**

Az azonosságkezelési beállítások elvégzéséhez tagnak kell lennie a vállalati keresés adminisztrátori szerepében.

## **Erről a feladatról**

Ha a felhasználók olyan gyűjteményekben keresnek, amely megkövetelik az aktuális hitelesítési adatok ellenőrzését a lekérdezés feldolgozása során, akkor a vállalati keresés azonosságkezelési összetevője használhatja a felhasználói profilt vagy az egyszeri bejelentkezés (SSO) biztonsági módszereket a dokumentumok elérésének engedélyezéséhez vagy megtiltásához.

## **Eljárás**

Az azonosságkezelés beállításához:

- 1. A Biztonság nézet megnyitásához kattintson a **Biztonság** menüpontra.
- 2. A Keresési alkalmazások oldalon kattintson az **Azonosságkezelés beállítása** menüpontra.
- 3. Az Azonosságkezelés beállítása oldalon válassza ki azt a jelölőnégyzetet, amellyel a vállalati keresés azonosságkezelési összetevőjét használhatja annak irányításához, hogy a felhasználói hitelesítési adatok miként kerülnek ellenőrzésre a lekérdezés feldolgozása során. Ha a jelölőnégyzet üres, akkor a keresési alkalmazásnak meg kell adnia a felhasználó biztonsági kontextus (USC) karaktersorozatát, amikor a felhasználó az aktuális hitelesítési adatok érvényesítését a lekérdezés feldolgozása közben megkövetelő tartományt kérdez le.
- 4. Adja meg, hogy az azonosságkezelési összetevő milyen gyakran bontsa ki a felhasználói hitelesítési adatokat a WebSphere Application Server felhasználói nyilvántartásának csoport feljegyezéseiből. A hitelesítési adatokat frissítheti minden alkalommal amikor a felhasználó hozzáfér a keresési alkalmazáshoz, vagy megadott számú napok letelte után.
- 5. Az SSO hitelesítést támogató bejárótípusoknál adja meg, hogy az azonosságkezelési összetevő az SSO biztonsági jelsorokat használja-e a felhasználók ellenőrzéséhez a felhasználói profilok helyett. Bejelölheti a jelölőnégyzetet, hogy az összes bejárótípus az SSO hitelesítést használja, vagy bejelölheti a jelölőnégyzeteket az egyes bejárótípusok számára.

**Fontos:** Az azonosságkezelési összetevő csak akkor használja az SSO biztonsági mechanizmusokat, ha az SSO biztonság megfelelően van beállítva a WebSphere Application Serveren és a céltartományokon.

# **Horgonyszöveg-elemzés**

Ha engedélyezi a gyűjtemény biztonsági szolgáltatásokat, akkor a globális elemzési folyamatok speciális szabályokat alkalmaznak a webrobotok által bejárt dokumentumokban található horgonyszövegek indexelésére. Ha nem engedélyezi a gyűjtemény biztonsági szolgáltatásokat, akkor az egyes webrobotok beállításánál megadhatja, hogy indexelni szeretné-e a tiltott dokumentumokra mutató hivatkozásokban található horgonyszöveget.

A horgonyszöveg a hiperhivatkozásokban található információ, amely leírja azt az oldalt, amelyre a hivatkozás mutat. A következő hivatkozásban például a Lekérdezési szintaxis a horgonyszöveg a hivatkozásban, amely a syntax.htm oldalra mutat.

<a href=″../doc/syntax.htm″>Lekérdezési szintaxis</a>

A webrobotok általában követik a dokumentumokban található hivatkozásokat, hogy még több dokumentumot járhassanak be, és felveszik ezeket a hivatkozott oldalakat az indexbe. A globális elemzés során az indexelési folyamatok nem csak azokhoz a dokumentumokhoz rendelik hozzá a horgonyszövegeket, amelyekbe be vannak ágyazva (a forrásdokumentumhoz), hanem a céldokumentumhoz is. A fenti példában a Lekérdezési szintaxis horgonyszöveg a syntax.htm cél oldalhoz is és a horgonyszöveget tartalmazó forrás oldalhoz is hozzá van rendelve. Ez a hozzárendelés lehetőséget ad arra, hogy a forrásdokumentumban szereplő szöveget megadó kérések lekérjék a céldokumentumot. A hozzárendelés azonban biztonsági kockázatot jelent, ha a felhasználók láthatják a céldokumentumot, de a forrásdokumentumot nem.

Ha a gyűjtemény létrehozásakor engedélyezi a gyűjtemény biztonsági szolgáltatást, akkor a horgonyszöveg-feldolgozás letiltásra kerül. A horgonyszöveg nem kerül többé indexelésre egy dokumentummal, hacsak ténylegesen meg nem jelenik a dokumentumban vagy a dokumentum metaadatai között. Ez a biztonsági szolgáltatás biztosítja, hogy a felhasználókat ne zavarják az olyan dokumentumokról szóló információk, amelyekhez nem férhetnek hozzá; egy dokumentum ugyanis csak akkor kerül be a keresési eredményekbe, ha a saját tartalma vagy metaadata megfelel a lekérdezésnek.

A gyűjteménybiztonság engedélyezése fokozza a webes dokumentumok biztonságosságát, mivel a felhasználók csak a hitelesítési adataiknak megfelelő biztonsági tokenekkel rendelkező dokumentumokat kereshetik. A horgonyszövegek feldolgozása nélkül azonban a keresési eredmények nem feltétlenül fogják tartalmazni az összes potenciálisan fontos dokumentumot.

Ha nem engedélyezi a gyűjtemény biztonsági szolgáltatásokat, akkor az fejlett webrobot tulajdonságok beállításánál megadhatja, hogy indexelni szeretné-e a tiltott dokumentumokra mutató hivatkozásokban található horgonyszöveget.

## **A tiltott dokumentumokra mutató hivatkozásokban található horgonyszöveg indexelése**

Ha egy dokumentum hivatkozásokat tartalmaz más dokumentumokra, amelyek bejárása tiltott, akkor a webrobot beállításakor megadható, hogy meg kívánja-e tartani az indexben az ilyen hivatkozások horgonyszövegét.

## **Kezdeti lépések**

A horgonyszövegek indexelési beállításainak megadásához a vállalati keresés adminisztrátori szerep tagjának vagy a beállítani kívánt webrobot gyűjteményadminisztrátorának kell lennie.

## **Erről a feladatról**

A robots.txt fájlban található utasítások vagy a webes dokumentumok metaadatai megakadályozhatják, hogy a webrobot hozzáférhessen egy webhely dokumentumaihoz. Ha egy dokumentum, amelyet a webrobot bejárhat tiltott dokumentumokra tartalmaz hivatkozásokat, akkor megadható, mi történjen az ilyen hivatkozásokban található horgonyszövegekkel.

A webrobot beállításakor megadhatja, hogy kívánja-e indexelni a tiltott dokumentumokra mutató horgonyszövegeket. A maximális biztonság érdekében adja meg, hogy nem kívánja indexelni a tiltott dokumentumokra mutató horgonyszövegeket. Ha azonban nem indexeli a horgonyszövegeket, akkor a keresési eredmények nem feltétlenül fognak tartalmazni minden, a lekérdezés szempontjából fontos dokumentumot.

## **Eljárás**

A tiltott dokumentumokra mutató hivatkozások horgonyszövegeinek indexelését a következő módon engedélyezheti vagy tilthatja le:

- 1. Szerkesszen egy gyűjteményt, a Bejárás oldalon keresse meg a beállítani kívánt webrobotot, majd kattintson a **Bejárótulajdonságok** lehetőségre.
- 2. Kattintson a **Speciális webrobot-tulajdonságok szerkesztése** lehetőségre.
- 3. Ha indexelni szeretné a horgonyszövegeket minden, a bejáró által bejárt dokumentumban, akkor válassza a **Tiltott dokumentumokra mutató hivatkozások horgonyszövegeinek indexelése** jelölőnégyzetet. A felhasználók információkat kaphatnak azokról az oldalakról, amelyeket a webrobot nem járhat be, ha rákeresnek a tiltott oldalakra mutató hivatkozások horgonyszövegére.

Ha ki szeretné zárni az indexből a tiltott dokumentumokra mutató hivatkozások horgonyszövegeit, akkor törölje ki a jelölőnégyzet jelölését. A felhasználók nem kaphatnak információkat azokról az oldalakról, amelyeket a webrobot nem járhat be. A horgonyszöveg a tiltott dokumentumokkal együtt kizárásra kerül az indexből.

- 4. Kattintson az **OK** gombra, válassza a Webrobot tulajdonságok oldalt, és ismét kattintson az **OK** gombra.
- 5. Ahhoz, hogy a változások életbe lépjenek, le kell állítania és újra kell indítania a bejárót.

A módosítások alkalmazásához a korábban már indexelt dokumentumokra újra be kell járnia a dokumentumokat, így azok ismét indexelésre kerülnek. Ha egy előző bejárás információkat adott az indexhez a tiltott dokumentumokról, azok eltávolításra fognak kerülni.

# **Vállalati keresés biztonsági szolgáltatásának engedélyezése**

Ha tervezi a biztonság kikényszerítését, amikor a felhasználók felügyelik vagy keresik a vállalati keresési rendszert, akkor be kell állítania a globális biztonságot a WebSphere Application Serveren. Továbbá biztonsági információkat is be kell állítania a vállalati keresés konfigurációs fájljaiban, az adminisztrációs konzolban és a keresési alkalmazásokban.

## **Eljárás**

Biztonság engedélyezése vállalati keresési rendszeren:

- 1. Döntse el, hogy melyik felhasználói nyilvántartástípust szeretné használni a felhasználók hitelesítéséhez. Például sok WebSphere Application Server adminisztrátor az Egyszerűsített címtárhozzáférési protokoll (LDAP) felhasználói nyilvántartás használatát választja.
- 2. A vállalati keresés adminisztrációs konzolban válassza ki a **Biztonság** lehetőséget, és a WebSphere Application Server felhasználói nyilvántartásban szereplő felhasználók közül legalább egyet rendeljen hozzá a **Vállalati keresés adminisztrátor** adminisztrációs szerepkörhöz.

<span id="page-240-0"></span>Ennek alternatívájaként hozzáadhatja a vállalati keresési adminisztrátori azonosítót, amely a WebSphere Information Integrator OmniFind Edition WebSphere Application Server felhasználói nyilvántartásba történő telepítésekor lett megadva.

**Fontos:** A globális biztonság engedélyezése után csak azok a felhasználói azonosítók férhetnek hozzá az adminisztrációs konzolhoz és felügyelhetik a vállalati keresést, amelyek szerepelnek a felhasználói nyilvántartásban és megkapták a vállalati keresés adminisztrációs szerepet.

- 3. Kövesse a "A globális biztonság és egy LDAP felhasználói nyilvántartás beállítása a WebSphere Application Serveren" részben leírt eljárást a globális biztonság engedélyezéséhez és a felhasználói nyilvántartás beállításához.
- 4. Ha a WebSphere Information Integrator OmniFind Edition telepítése után engedélyezi a globális biztonságot, akkor a vállalati keresési rendszernek meg kell adnia a WebSphere Application Server felhasználói azonosítót és jelszót. Ezen információk biztosításához az eschangewaspw parancsot használja:
	- Ha a WebSphere Information Integrator OmniFind Edition egy egyedülálló kiszolgálóra lett telepítve, akkor kövesse a "Biztonság engedélyezése [egykiszolgálós](#page-242-0) vállalati keresési [rendszeren"](#page-242-0) oldalszám: 235 részben leírt eljárást.
	- v Ha a WebSphere Information Integrator OmniFind Edition egynél több kiszolgálóra lett telepítve, akkor kövesse a "Biztonság engedélyezése [többkiszolgálós](#page-243-0) vállalati keresési [rendszeren"](#page-243-0) oldalszám: 236 részben leírt eljárást.
- 5. Hajtsa végre a bejárni és keresni tervezett dokumentumtípusoknak megfelelő feladatokat. Részletekért tekintse meg a "Bejáró beállítási követelmények a biztonság [támogatásához"](#page-244-0) [oldalszám:](#page-244-0) 237 részt.

# **A globális biztonság és egy LDAP felhasználói nyilvántartás beállítása a WebSphere Application Serveren**

Ha engedélyezni szeretné a WebSphere Information Integrator OmniFind Edition biztonsági szolgáltatását, akkor előbb engedélyeznie kell a globális biztonságot a WebSphere Application Serveren.

## **Erről a feladatról**

A globális biztonság engedélyezésének részeként be kell állítania egy felhasználói nyilvántartást a felhasználói azonosítók hitelesítéséhez. Ez a feladat leírja, hogy miként állítható be egy Egyszerűsített címtárhozzáférési protokoll (LDAP) felhasználói nyilvántartás a WebSphere Application Serveren a globális biztonság engedélyezésével egyidejűleg. Bár a WebSphere Application Server egyéb felhasználói nyilvántartástípusokat is támogat, a helyi operációs rendszer nyilvántartást nem használhatja a vállalati keresés felhasználóinak hitelesítésére. A helyi operációs rendszer nyilvántartásának használatához a vállalat minden felhasználójának rendelkeznie kell egy felhasználói fiókkal a vállalati keresés keresési kiszolgálóin.

Ez a feladat a WebSphere Application Server 6. változatán alapszik. Ha a WebSphere Application Server egy korábbi változatát használja, akkor az alapértelmezett útvonalak és bizonyos felhasználói felület címkék eltérőek lehetnek. Ez a feladat az IBM Tivoli Directory Server-t használja az LDAP nyilvántartáshoz. Ha eltérő nyilvántartástípust vagy egyéni nyilvántartást használ akkor biztosítania kell a nyilvántartásának megfelelő információkat.

Ez a feladat összegzi a vállalati keresési rendszerrel használandó globális biztonság beállításához szükséges lépéseket. Részletes útmutatásért tekintse meg a *WebSphere Application Server 6.0.x változat* információs központot az alábbi URL címen: [http://publib.boulder.ibm.com/infocenter/wasinfo/v6r0/index.jsp](http://publib.boulder.ibm.com/infocenter/wasinfo/v6r0/index.j)

## <span id="page-241-0"></span>**Eljárás**

Globális biztonság engedélyezése WebSphere Application Serveren:

- 1. A vállalati keresés keresési kiszolgálóján a WebSphere Application Server adminisztrációs konzol megnyitásához érje el a következő URL címet, ahol a *localhost* vagy a helyi\_hoszt vagy a kiszolgálónév, például: omnifind.search.xyz.com. http://*localhost*:9060/ibm/console
- 2. Kattintson a **Biztonság**, majd a **Globális biztonság** lehetőségre.
- 3. WebSphere beállítása LDAP nyilvántartás használatára:
	- a. A **Felhasználói nyilvántartások** szakaszban kattintson az **LDAP** lehetőségre.
	- b. Adja meg az alkalmazáskiszolgáló futtatásához használt kiszolgáló felhasználói azonosítót és jelszót.
	- c. A nyilvántartás típusának válassza az IBM Tivoli Directory Servert.
	- d. Adja meg az LDAP kiszolgáló hosztnevét, egy IP címet vagy egy DNS hosztnevet. Az alapértelmezett portszám a 389.
	- e. Adja meg az alap megkülönböztetett nevet, amely a nyilvántartás keresésének kiindulópontja, például: ou=sales,o=ibm,c=us.
	- f. Mivel bizonyos LDAP kiszolgálók nem támogatják a névtelen kötést a nyilvántartás keresésekor, adja meg az alkalmazáskiszolgáló megkülönböztetett nevét (például: cn=searchuser,o=ibm,c=us), majd adja meg az alkalmazáskiszolgáló jelszavát. Az alkalmazáskiszolgáló ezt a megkülönböztetett nevet és jelszót használja a nyilvántartáshoz kötéshez.
	- g. Védett socket réteg (SSL) kommunikáció használatához a WebSphere és az LDAP között jelölje be az **SSL engedélyezve** jelölőnégyzetet.
	- h. Kattintson az **Alkalmazás** lehetőségre, majd az **OK** gombra.
- 4. Az **Általános tulajdonságok** részben jelölje be a **Globális biztonság engedélyezése** és a **Java 2 biztonság kikényszerítése** jelölőnégyzeteket.
- 5. Az aktív hitelesítési mechanizmushoz válassza ki az Egyszerű WebSphere hitelesítési mechanizmust (SWAM).
- 6. Az aktív felhasználói nyilvántartáshoz válassza ki az Egyszerűsített címtárhozzáférési protokollt (LDAP).
- 7. Kattintson az **OK** gombra.
- 8. Az oldal tetején kattintson a **Mentés** hivatkozásra. Amikor a rendszer felszólítja a módosítások elmentésére, kattintson a **Mentés** gombra.
- 9. Az eszköztárban kattintson a **Kijelentkezés** lehetőségre.
- 10. Állítsa le és indítsa újra az ESSearchServer alkalmazást.

#### **AIX,**

**Linux vagy Solaris** ./stopServer.sh ESSearchServer ./startServer.sh ESSearchServer

**Windows** stopServer ESSearchServer startServer ESSearchServer

Ezek a parancsfájlok a WAS\_INSTALL\_ROOT/AppServer/bin könyvtárban találhatóak:

v WebSphere Application Server 5. változat esetén az alapértelmezett telepítési útvonal /usr/WebSphere AIX rendszereken, /opt/WebSphere Linux vagy Solaris rendszereken és C:\Program Files\WebSphere Windows rendszereken.

- v WebSphere Application Server 6. változat esetén az alapértelmezett telepítési útvonal /usr/IBM/WebSphere AIX rendszereken, /opt/IBM/WebSphere Linux vagy Solaris rendszereken és C:\Program Files\IBM\WebSphere Windows rendszereken.
- <span id="page-242-0"></span>11. Indítsa újra a WebSphere Application Server adminisztrációs konzolt.
- 12. Mivel a kiszolgáló most biztonságos módban indul el, a konzolhoz bejelentkezéshez írja be az LDAP felhasználói nyilvántartás beállításakor meghatározott kiszolgáló felhasználói azonosítót és jelszót (tekintse meg az alábbi lépést: 3b [oldalszám:](#page-241-0) 234).

# **Biztonság engedélyezése egykiszolgálós vállalati keresési rendszeren**

Ha a WebSphere Application Server globális biztonságot a WebSphere Information Integrator OmniFind Edition telepítése után engedélyezi, akkor az eschangewaspw parancs segítségével frissítenie kell az es.cfg vállalati keresés konfigurációs fájlt a WebSphere Application Server felhasználó jelszavával.

## **Kezdeti lépések**

Győződjön meg róla, hogy az ESSearchApplication alkalmazás config.properties fájlja egy érvényes WebSphere Application Server felhasználónevet és jelszót határoz meg. Ennek a fájlnak az alapértelmezett helye: ES\_INSTALL\_ROOT/installedApps/ ESSearchApplication.ear/ESSearchApplication.war/WEB-INF.

## **Erről a feladatról**

Az eschangewaspw parancs titkosítja a jelszót, mielőtt tárolja azt azes.cfg fájlban.

## **Eljárás**

Globális biztonság használatának engedélyezése egy meglévő egykiszolgálós vállalati keresési rendszeren:

- 1. A vállalati keresés kiszolgálón jelentkezzen be vállalati keresési adminisztrátorként.
- 2. Győződjön meg róla, hogy a WASUser bevitel az ES\_NODE\_ROOT/nodeinfo/es.cfg fájlban egy érvényes WebSphere Application Server felhasználónevet határoz meg.
- 3. Futtassa az alábbi parancsfájlt, ahol a *WAS\_jelszó* az ES\_NODE\_ROOT/nodeinfo/es.cfg fájlban megadott WebSphere Application Server felhasználónévhez tartozó jelszó (tekintse meg a következő lépést: 2).

**AIX, Linux vagy Solaris**

eschangewaspw.sh *WAS\_jelszó*

## **Windows**

## eschangewaspw *WAS\_jelszó*

- 4. Windows rendszeren válassza a **Vezérlőpult** → **Adminisztrációs eszközök** → **Szolgáltatások** menüpontot és vegye fel ugyanazt a WebSphere Application Server felhasználói nevet és jelszót a WebSphere Application Server és ESSearchServer szolgáltatásokhoz.
- 5. Állítsa le és indítsa újra a vállalati keresési rendszert:

esadmin system stopall esadmin system startall

# <span id="page-243-0"></span>**Biztonság engedélyezése többkiszolgálós vállalati keresési rendszeren**

Ha a WebSphere Application Server globális biztonságot a WebSphere Information Integrator OmniFind Edition telepítése után engedélyezi, akkor az eschangewaspw parancs segítségével frissítenie kell az es.cfg vállalati keresés konfigurációs fájlt a WebSphere Application Server felhasználó jelszavával.

## **Kezdeti lépések**

Győződjön meg róla, hogy az ESSearchApplication alkalmazás config.properties fájlja egy érvényes WebSphere Application Server felhasználónevet és jelszót határoz meg. Ennek a fájlnak az alapértelmezett helye a keresési kiszolgálókon: ES\_INSTALL\_ROOT/ installedApps/ESSearchApplication.ear/ESSearchApplication.war/WEB-INF.

## **Erről a feladatról**

Az eschangewaspw parancs titkosítja a jelszót, mielőtt tárolja azt azes.cfg fájlban.

## **Eljárás**

Globális biztonság használatának engedélyezése egy meglévő többkiszolgálós vállalati keresési rendszeren:

- 1. A vállalati keresési index kiszolgálón tegye a következőket:
	- a. Jelentkezzen be a vállalati keresés adminisztrátoraként.
	- b. Győződjön meg róla, hogy a WASUser bevitel az ES\_NODE\_ROOT/nodeinfo/es.cfg fájlban egy érvényes WebSphere Application Server felhasználónevet határoz meg.
	- c. Futtassa az alábbi parancsfájlt, ahol a *WAS\_jelszó* az ES\_NODE\_ROOT/nodeinfo/ es.cfg fájlban megadott WebSphere Application Server felhasználóhoz tartozó jelszó (tekintse meg a következő lépést: 1b).

## **AIX, Linux, vagy Solaris**

eschangewaspw.sh *WAS\_jelszó*

## **Windows**

## eschangewaspw *WAS\_jelszó*

- 2. Tegye a következőket a második keresési kiszolgálón (kétkiszolgálós konfigurációban), vagy a bejárási kiszolgálón és mindkét keresési kiszolgálón (négykiszolgálós konfigurációban):
	- a. Jelentkezzen be a vállalati keresés adminisztrátoraként.
	- b. Futtassa az alábbi parancsfájlt, ahol a *WAS\_jelszó* az ES\_NODE\_ROOT/nodeinfo/ es.cfg fájlban megadott WebSphere Application Server felhasználóhoz tartozó jelszó (tekintse meg a következő lépést: 1b).

**AIX, Linux vagy Solaris** eschangewaspw.sh *WAS\_jelszó*

## **Windows parancssor**

eschangewaspw *WAS\_jelszó*

- 3. Windows rendszeren válassza a **Vezérlőpult** → **Adminisztrációs eszközök** → **Szolgáltatások** menüpontot és vegye fel ugyanazt a WebSphere Application Server felhasználói nevet és jelszót a WebSphere Application Server és ESSearchServer szolgáltatásokhoz.
- 4. A vállalati keresési index kiszolgálón írja be a következő parancsokat a vállalati keresési rendszer leállításához és újraindításához:

esadmin system stopall esadmin system startall

# <span id="page-244-0"></span>**Bejáró beállítási követelmények a biztonság támogatásához**

Az információk összegyűjtéséhez, amelyek lehetővé teszik a dokumentum szintű biztonság kikényszerítését, a bejáróknak engedéllyel kell rendelkezniük az eredeti biztonsági adatok eléréséhez. Bizonyos adattípusok esetén további lépésekre van szükség egy biztonságos környezet beállításához.

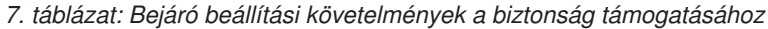

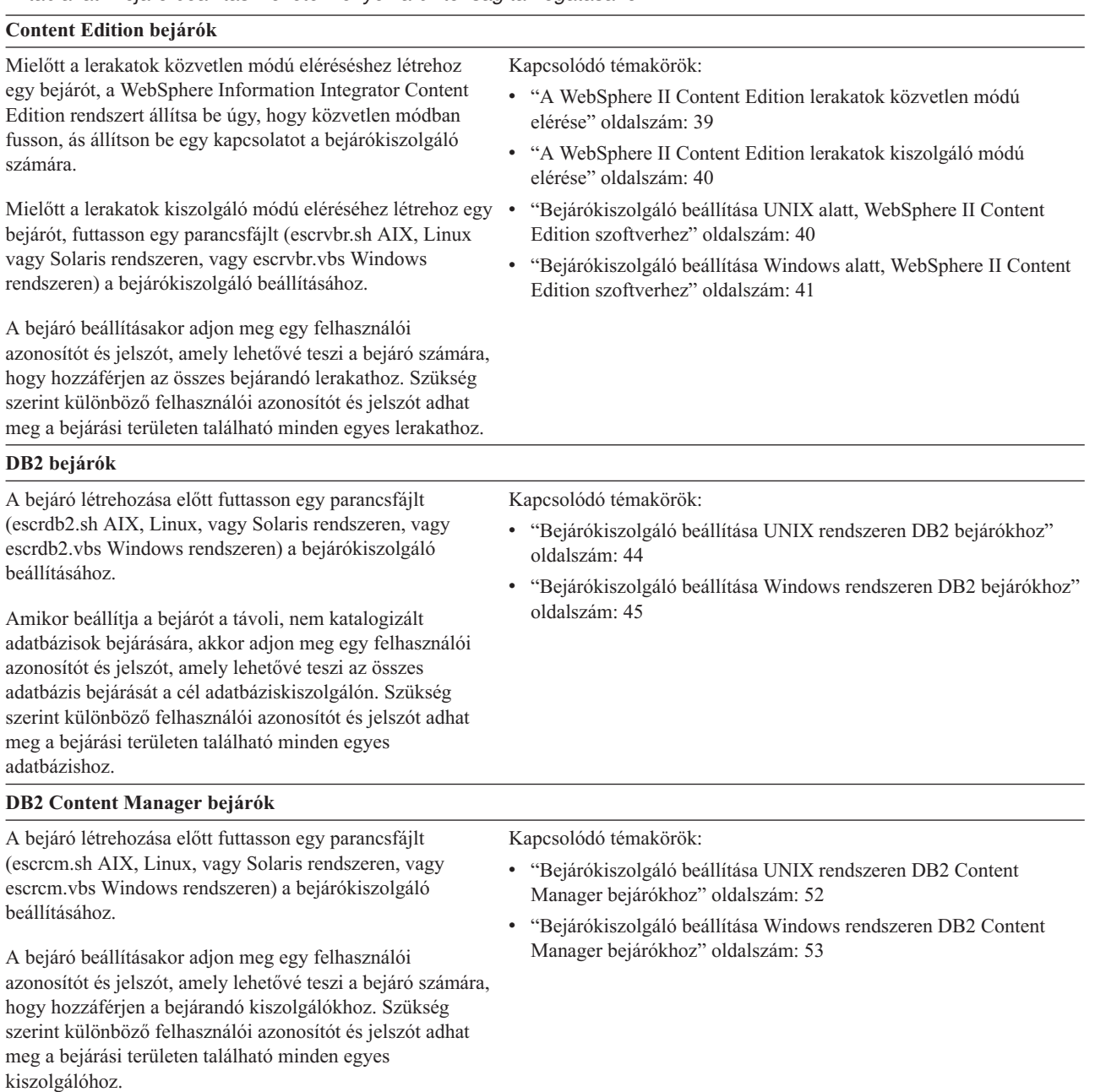

**Domino Document Manager, Notes és QuickPlace bejárók**

## *7. táblázat: Bejáró beállítási követelmények a biztonság támogatásához (Folytatás)*

Notes Távoli eljáráshívás (NRPC) protokollt használó Lotus Kapcsolódó témakörök: Domino kiszolgálók bejárása:

- v AIX rendszeren győződjön meg róla, hogy az I/O Befejezési port modul telepítve van és elérhető a bejárókiszolgálón.
- A bejáró létrehozása előtt futtasson egy parancsfájlt (escrnote.sh AIX, Linux, vagy Solaris rendszeren, vagy escrnote.vbs Windows rendszeren) a bejárókiszolgáló beállításához.
- v A vállalati keresési bejárókiszolgálón telepítve kell lennie egy Domino kiszolgálónak, és ennek a Domino kiszolgálónak tagnak kell lennie a bejárandó Domino tartományban.
- v Ha szeretné ellenőrizni az aktuális felhasználói hitelesítési adatokat, amikor a felhasználó elküldi a keresési kérést, akkor a bejárandó Domino kiszolgálót Lotus Domino Megbízható kiszolgálóként kell beállítani.
- v A bejáró beállításakor adja meg egy Lotus Notes felhasználói azonosítófájl elérési útját, amely jogosult a kiszolgáló elérésére (például:c:\Program Files\lotus\notes\data\name.id vagy /local/notesdata/name.id), és ennek az azonosítófájlnak a jelszavát.

Domino Internet Inter-ORB protokollt (DIIOP) használó Lotus Domino kiszolgálók bejárása:

- v AIX rendszeren győződjön meg róla, hogy az I/O Befejezési port modul telepítve van és elérhető a bejárókiszolgálón.
- v Állítsa be a bejárókiszolgálót, hogy használni tudja a protokollt.
- v A bejáró beállításakor adjon meg egy teljes képzésű Lotus Notes felhasználói azonosítót, amely jogosult a kiszolgáló elérésére (például: User Name/Any Town/My Company), és ennek a felhasználói azonosítónak a jelszavát.

QuickPlace kiszolgálók bejárásához be kell állítania a QuickPlace kiszolgálót a Helyi felhasználói biztonság vagy a Directory Assistance támogatására, a használni kívánt biztonság típusától függően.

#### **Exchange Server bejárók**

A bejáró beállításakor adjon meg egy felhasználói azonosítót, amely jogosult hozzáférni a bejárandó Exchange Server nyilvános mappáihoz, és ennek a felhasználói azonosítónak a jelszavát.

Ahhoz, hogy a bejáró az Exchange Server kulcskezelést és a Védett socket réteg (SSL) protokollt használja az adatok bejárásakor, meg kell adnia a teljes képzésű elérési utat is a kulcstároló fájlhoz, és egy jelszót, amely lehetővé teszi a hozzáférést ehhez a fájlhoz a bejáró számára. A kulcstároló fájlnak léteznie kell a vállalati keresési bejárókiszolgálón.

#### **JDBC adatbázis bejárók**

v "I/O [Completion](#page-76-0) Port beállítása AIX rendszeren Lotus Domino források [bejárásához"](#page-76-0) oldalszám: 69

- v ["Bejárókiszolgáló](#page-71-0) beállítása UNIX rendszeren Lotus Domino források [bejárásához"](#page-71-0) oldalszám: 64
- v ["Bejárókiszolgáló](#page-73-0) beállítása Windows rendszeren Lotus Domino források [bejárásához"](#page-73-0) oldalszám: 66
- v "A Lotus Domino Trusted Serverek beállítása a [felhasználói](#page-249-0) hitelesítési adatok [érvényesítésére"](#page-249-0) oldalszám: 242
- v "DIIOP protokollt használó [kiszolgálók](#page-75-0) beállítása" oldalszám: 68
- v ["QuickPlace](#page-250-0) kiszolgáló beállítása helyi felhasználói biztonsági szolgáltatás [használatára"](#page-250-0) oldalszám: 243
- v "Directory Assistance beállítása QuickPlace [kiszolgálón"](#page-251-0) [oldalszám:](#page-251-0) 244

Kapcsolódó témakör:

v "A biztonságos Exchange Server [dokumentumok](#page-247-0) elérésének [ellenőrzése"](#page-247-0) oldalszám: 240

### *7. táblázat: Bejáró beállítási követelmények a biztonság támogatásához (Folytatás)*

A bejáró beállításakor megadhat egy felhasználói azonosítót és jelszót, amely lehetővé teszi a céladatbázis táblázatainak bejárását. Szükség szerint különböző felhasználói azonosítót és jelszót adhat meg a bejárási területen található minden egyes adatbázishoz.

#### **NNTP bejárók**

A bejárandó NNTP kiszolgálóknak engedélyezniük kell a bejárókiszolgálónak az adatok olvasását.

#### **UNIX fájlrendszer bejárók**

A bejárandó AIX, Linux és Solaris alkönyvtáraknak engedélyezniük kell a bejárókiszolgálónak az adatok olvasását.

#### **Webrobotok**

A webrobot a robotkizárási protokollhoz tartja magát. Ha a webkiszolgáló a kiszolgáló könyvtár felső szintjén tartalmaz v "HTTP alap hitelesítés által védett [webhelyek"](#page-92-0) oldalszám: 85 egy robots.txt fájlt, akkor a bejáró elemzi ezt a fájlt, és csak akkor járja be a kiszolgálón található webhelyeket, ha ez engedélyezett a számára. További információkért erről a protokollról tekintse meg az alábbi webhelyet: [http://www.robotstxt.org/wc/exclusion.html.](http://www.robotstxt.org/wc/exclusion.html)

Kapcsolódó témakörök:

v "Űrlapalapú [hitelesítéssel](#page-93-0) védett webhelyek" oldalszám: 86

- A webrobot beállításakor:
- Meg kell adnia egy felhasználóügynök nevet a bejáró számára. A bejárandó kiszolgálók robots.txt fájljainak szabályai meghatározhatják ezt a nevet a hozzáférés engedélyezéséhez vagy elutasításához.
- v Választható: Ha egy webkiszolgáló alap HTTP hitelesítést használ a webhelyek elérésének korlátozásához, akkor megadhatók olyan hitelesítési adatok, amelyek lehetővé teszik a webrobot számára, hogy hozzáférjenek a jelszóval védett oldalakhoz.
- v Választható: Ha egy webkiszolgáló HTTP űrlapokat használ a webhelyek elérésének korlátozásához, akkor megadhatók olyan hitelesítési adatok, amelyek lehetővé teszik a webrobot számára, hogy hozzáférjenek a jelszóval védett oldalakhoz.

**Web Content Management és WebSphere Portal bejárók**

## <span id="page-247-0"></span>*7. táblázat: Bejáró beállítási követelmények a biztonság támogatásához (Folytatás)*

Bejáró létrehozása előtt futtatnia kell egy parancsfájlt,

amely integrálja a vállalati keresést a WebSphere Portal kiszolgálóval. A WebSphere Portal különböző változataihoz különböző parancsfájlok vannak biztosítva. A bejáró beállításakor adjon meg egy teljes képzésű megkülönböztetett nevet (DN), amely lehetővé teszi a bejáró számára az oldalak lekérését a bejárandó kiszolgálóról (például: uid=admin,cn=RegularEmployees,ou=Software Group,o=IBM,c=US), és adja meg a megkülönböztetett név jelszavát. A megkülönböztetett névnek kegyeznie kell a WebSphere Portal kiszolgálón a portál webhely URL címéhez beállított megkülönböztetett névvel. Győződjön meg róla, hogy a megadott felhasználói megkülönböztetett név engedélyei meg vannak határozva a WebSphere Portal Portálhozzáférés felügyeletében (PAC). A bejáró a PAC segítségével szerez be hozzáférésfelügyeleti adatokat a bejárt dokumentumokhoz. v "Telepítési [parancsfájlok](#page-259-0) a vállalati keresés WebSphere Portal kiszolgálóval történő [integrálásához"](#page-259-0) oldalszám: 252 **Windows fájlrendszer bejárók** A bejárandó alkönyvtáraknak engedélyezniük kell a bejárókiszolgálónak az adatok olvasását. Amikor a bejárót beállítja távoli fájlrendszerek bejárására, adjon meg egy felhasználói azonosítót, amely lehetővé teszi a bejáró számára a távoli adatok elérését, és adja meg a felhasználói Kapcsolódó témakör: v ["Dokumentumszintű](#page-252-0) biztonság kikényszerítése Windows fájlrendszer [dokumentumok](#page-252-0) esetében" oldalszám: 245

Kapcsolódó témakör:

Ha szeretné ellenőrizni az aktuális felhasználói hitelesítési adatokat, amikor a felhasználó elküldi a keresési kérést, akkor győződjön meg róla, hogy a tartományfiókok helyesen vannak beállítva. A helyi számítógépen bejárt fájlok tartományfiókjainak beállításával kapcsolatos követelmények eltérnek a távoli Windows kiszolgálón bejárt fájlok követelményeitől.

azonosító jelszavát.

## **Kapcsolódó fogalmak**

"Vállalati keresés bejárójának [adminisztrációja"](#page-40-0) oldalszám: 33 Bejárók állíthatók be a gyűjteményben megadni kívánt különböző típusú adatokhoz. Egy gyűjtemény tetszőleges számú bejárót tartalmazhat.

# **A biztonságos Exchange Server dokumentumok elérésének ellenőrzése**

Tűzfal által védett dokumentumok Exchange Server bejáróval történő bejárásához ellenőrizni kell, hogy a bejárókiszolgáló hozzá tud-e férni a Microsoft Exchange Server nyilvános mappakiszolgálóhoz.

## **Erről a feladatról**

Ha a bejárókiszolgáló nem tud hozzáférni a védett Exchange Server kiszolgálóhoz, akkor a kiszolgálótól 501-es HTTP kód (Nem megvalósított) érkezik. Váratlan HTTP válasz érkezését jelző üzenetek is megjelenhetnek.

#### **Eljárás**

<span id="page-248-0"></span>Annak biztosítása, hogy a bejárókiszolgáló hozzá tudjon férni a tűzfal mögötti dokumentumokhoz:

- 1. A bejárókiszolgálón indítson el egy webböngészőt.
- 2. Menjen a bejérni kívánt Exchange Server nyilvános mappakiszolgáló URL címére. Például: http://exchange.yourCompany.com/public/
- 3. Ellenőrizze, hogy az Exchange Server oldalt meg tudja-e nyitni.

Ha nem tudja elérni az Exchange Server kiszolgálót, akkor lépjen kapcsolatba a szervezet kiszolgálóadminisztrátorával.

## **Kapcsolódó fogalmak**

["Exchange](#page-64-0) Server bejárók" oldalszám: 57

Microsoft Exchange Server nyilvános mappák vállalati keresési gyűjteményhez történő hozzáadásához be kell állítani egy Exchange Server bejárót.

# **Dokumentumszintű biztonság kikényszerítése Lotus Domino dokumentumok esetében**

Ha a bejárandó Domino kiszolgáló a Notes távoli eljáráshívási (NRPC) protokollt használja, akkor be kell állítania a bejárókiszolgálót, hogy a dokumentumszintű hozzáférés-felügyelet kikényszeríthető legyen.

A dokumentumszintű biztonság kikényszerítéséhez NRPC protokollt használó Domino kiszolgálón található dokumentumoknál telepítenie kell egy Domino kiszolgálót a bejárókiszolgálón. Ennek a Domino kiszolgálónak tagnak kell lennie a Domino tartományban. A kiszolgáló telepítésével és beállításával kapcsolatban kövesse a Lotus Domino dokumentáció útmutatásait.

A következő feladatokat is el kell végeznie, hogy a keresési kiszolgáló ellenőrizni tudja, hogy a biztonságos gyűjteményben kereső felhasználó hitelesítve van-e a keresési feltételeknek megfelelő dokumentumok megtekintésére:

- v "A Lotus Domino Trusted Serverek beállítása a [felhasználói](#page-249-0) hitelesítési adatok [érvényesítésére"](#page-249-0) oldalszám: 242.
- v "A globális biztonság és egy LDAP felhasználói [nyilvántartás](#page-240-0) beállítása a WebSphere [Application](#page-240-0) Serveren" oldalszám: 233.

## **Kapcsolódó fogalmak**

"Domino Document Manager bejárók" [oldalszám:](#page-62-0) 55

Domino Document Manager könyvtárak és irattárak vállalati kereső gyűjteményhez adásához be kell állítania egy Domino Document Manager bejárót.

"Notes [webrobotok"](#page-67-0) oldalszám: 60

IBM Lotus Notes adatbázisok vállalati keresési gyűjteményhez adásához be kell állítania egy Notes bejárót.

["QuickPlace](#page-77-0) bejárók" oldalszám: 70

Lotus QuickPlace helyek és helyiségek vállalati keresőgyűjteményhez adásához be kell állítani egy QuickPlace bejárót.

"Az aktuális hitelesítési adatok érvényesítése a [lekérdezésfeldolgozás](#page-231-0) során" oldalszám: [224](#page-231-0)

Ha a biztonsági szolgáltatások engedélyezésre kerültek egy dokumentumhoz annak létrehozásakor, akkor bizonyos típusú tartományok módot adnak a felhasználó hitelesítési adatainak érvényesítésére a felhasználói kérések elküldésekor.

# <span id="page-249-0"></span>**A Lotus Domino Trusted Serverek beállítása a felhasználói hitelesítési adatok érvényesítésére**

A biztonság kikényszerítéshez olyan dokumentumoknál, amelyeket egy Notes Távoli eljáráshívás (NRPC) protokollt használó Notes bejáró járt be, a bejárandó Domino kiszolgálókat Lotus Domino Trusted Serverként kell beállítani.

## **Kezdeti lépések**

Erre az eljárásra akkor van szükség, ha távoli adatbázisok keresésénél ki szeretné kényszeríteni a dokumentumszintű biztonságot. A bejáró kiszolgálón található adatbázisok kereséséhez nincs szükség erre az eljárásra.

A Trusted Serverek beállításához a bejárón telepíteni kell egy Domino kiszolgálót. Ennek a Domino kiszolgálónak tagnak kell lennie a Domino tartományban.

## **Erről a feladatról**

Ha dokumentumszintű biztonságot állít be Notes bejáróhoz, akkor adja meg, hogy ki szeretné-e kényszeríteni a hozzáférés-felügyeletet a felhasználók aktuális hitelesítési adatainak érvényesítésével, amikor a felhasználók lekérdezéseket küldenek. Ennek a fajta biztonságnak a kikényszerítéséhez a bejárandó Domino kiszolgálóknak Lotus Domino Trusted Servereknek kell lenniük.

Amikor a felhasználók olyan tartományt keresnek, amelyhez szükség van jelenlegi felhasználói azonosítójuk érvényesítésére, akkor a Trusted Server lehetővé teszi a Domino kiszolgálóazonosító számára a kontextusváltást az aktuális felhasználói azonosítóra. A Domino adatbázis úgy van megnyitva, mintha az aktuális felhasználó nyitotta volna meg, és kikényszerítésre kerül a felhasználó összes adatbázis hozzáférés-felügyeleti lista információja.

Az ilyen fajta kontextusváltás lehetősége általában csak a helyi Domino kiszolgáló data könyvtárában tárolt adatbázisok számára áll rendelkezésre. A Lotus Domino v6.5.1-től kezdve a lehetőség a Trusted Server használatával is elérhető. A Trusted Server beállításával a Domino adminisztrátorok megadhatják, mely Domino kiszolgálók fognak megbízhatónak számítani az érzékeny műveletek végrehajtásához, például szerepelnek másik elhasználóként, amikor az adatbázis egy távoli gépről kerül elérésre.

## **Eljárás**

Egy Trusted Server beállításához hajtsa végre a következőket minden Domino kiszolgálón, amelynek bejárását egy Notes bejáró végzi:

- 1. Egy Domino kiszolgálón a Domino tartományadminisztrátori azonosító fájl használatával nyissa meg a Lotus Domino Administrator klienst.
- 2. Kattintson a **File** lehetőségre, majd válassza ki a **Kiszolgáló megnyitása** menüpontot.
- 3. Adja meg annak a Domino szervernek a nevét, amelyen engedélyezni szeretné a Trusted Server funkciókat.
- 4. Válassza ki a **Beállítás** lapot.
- 5. Bontsa ki a **Kiszolgáló** objektumot, válassza az **Aktuális kiszolgáló** dokumentumot, és kattintson a **Kiszolgáló szerkesztése** elemre.
- 6. Válassza a **Biztonság** lapot, görgessen a dokumentum aljára, keresse meg a **Trusted Servers** bejegyzést és kattintson a lefelé nyílra.
- 7. Adja meg a következő beállítások valamelyikét:

## **LocalDomainServers**

Akkor válassza ezt a lehetőséget, ha a Domino tartomány összes kiszolgálójának Trusted Servernek kell számítania.

### <span id="page-250-0"></span>*kiszolgálónév*

Adja meg egy Domino kiszolgáló nevét, amelyet képessé kíván tenni arra, hogy Trusted Serverként bejárást és keresést végezzen.

Ha a bejárandó Domino kiszolgáló másik Domino tartományban van, akkor meg kell adnia a kiszolgáló nevét, vagy az **OtherDomainServers** csoportot kell választania. Végre kell hajtania a Domino eljárást a vállalati keresés Domino kiszolgáló azonosítófájl keresztigazolásához a másik Domino tartománnyal. Ezekkel az eljárásokkal kapcsolatban lásd a Domino szerver dokumentációt.

- 8. A változások mentéséhez kattintson a **Mentés és bezárás** lehetőségre.
- 9. Állítsa le és indítsa újra a Trusted Serverként működni engedélyezett távoli Domino kiszolgálókat.

## **Kapcsolódó fogalmak**

"Domino Document Manager bejárók" [oldalszám:](#page-62-0) 55

Domino Document Manager könyvtárak és irattárak vállalati kereső gyűjteményhez adásához be kell állítania egy Domino Document Manager bejárót.

"Notes [webrobotok"](#page-67-0) oldalszám: 60

IBM Lotus Notes adatbázisok vállalati keresési gyűjteményhez adásához be kell állítania egy Notes bejárót.

["QuickPlace](#page-77-0) bejárók" oldalszám: 70

Lotus QuickPlace helyek és helyiségek vállalati keresőgyűjteményhez adásához be kell állítani egy QuickPlace bejárót.

"Az aktuális hitelesítési adatok érvényesítése a [lekérdezésfeldolgozás](#page-231-0) során" oldalszám: [224](#page-231-0)

Ha a biztonsági szolgáltatások engedélyezésre kerültek egy dokumentumhoz annak létrehozásakor, akkor bizonyos típusú tartományok módot adnak a felhasználó hitelesítési adatainak érvényesítésére a felhasználói kérések elküldésekor.

## **QuickPlace kiszolgáló beállítása helyi felhasználói biztonsági szolgáltatás használatára**

Ha egy QuickPlace bejárót helyi felhasználó beállítása használatára kíván beállítani a biztonsági szolgáltatás megvalósítása érdekében, akkor a bejáró létrehozása előtt be kell állítani a Domino Directory-t a Lotus QuickPlace kiszolgálón.

### **Erről a feladatról**

Egy QuickPlace bejáró beállítása esetén a bejáróhoz kiválasztható egy biztonsági mód, amely a dokumentum szintű biztonság kikényszerítéséhez használható. Ha a helyi felhasználói módot választja ki, akkor biztosítani kell, hogy minden helyi felhasználói azonosító és helyi csoport be legyen jegyezve a Domino Directoryba (a Domino Directory hierarchiának meg kell felelnie a QuickPlace hierarchiának).

Azt is biztosítani kell, hogy a bejáróhoz megadott felhasználói azonosító és jelszó be legyen jegyezve a Domino Directoryban és jogosultsággal rendelkezzen a bejárni kívánt adatbázis olvasásához.

QuickPlace használatához csak felhasználói név szükséges. A QuickPlace források bejárásához azonban a teljesen kibontott felhasználói azonosító szükséges. A kibontott felhasználói azonosító formátuma az alábbi:

felhasználónév/*helynév*/QP/*tartománynév*

Használja ezt az eljárást a felhasználói azonosító teljesen kibontott változatának meghatározásához, győződjön meg róla, hogy a felhasználói azonosító jogosult a QuickPlace adatbázis olvasására és adja hozzá a felhasználói azonosítót a Domino Directoryhoz. A Domino Directorynak tartalmaznia kell a QuickPlace adatbázisok bejárásához használandó

<span id="page-251-0"></span>felhasználói azonosítót valamint a QuickPlace helyi felhasználókat és helyi csoportokat (a Domino Directory hierarchiának meg kell felelnie a QuickPlace hierarchiának).

## **Eljárás**

A QuickPlace kiszolgáló beállításához használja a helyi felhasználói biztonsági szolgáltatást:

- 1. Erősítse meg a felhasználói azonosító jogosultságait:
	- a. Nyissa meg a kiszolgáló dokumentumot a QuickPlace kiszolgálón.
	- b. Nyissa meg a fájlok oldalt, majd nyissa meg a hozzáférés felügyeleti listát (ACL) a bejárni kívánt adatbázishoz.
	- c. Erősítse meg, hogy a bejáróhoz beállítandó helyi felhasználói azonosító az ACL-ben létezik és hogy a felhasználói azonosító jogosult az adatbázis olvasására.

A 2. lépésben a felhasználói azonosító teljesen kibontott formáját kell megadni.

- 2. Adja hozzá a felhasználót a Domino Directoryhoz:
	- a. Nyissa meg a kiszolgáló dokumentumot a QuickPlace kiszolgálón.
	- b. Az Emberek és csoportok oldal emberek fa elemében vegye fel az 1. lépésben megerősített teljesen kibontott felhasználói azonosítót.
	- c. Az **Internetes jelszó** mezőben adja meg a felhasználói azonosítóhoz tartozó jelszót.

## **Kapcsolódó fogalmak**

["QuickPlace](#page-77-0) bejárók" oldalszám: 70

Lotus QuickPlace helyek és helyiségek vállalati keresőgyűjteményhez adásához be kell állítani egy QuickPlace bejárót.

## **Directory Assistance beállítása QuickPlace kiszolgálón**

Ha egy QuickPlace bejárót úgy kíván beállítani, hogy LDAP címtárat használjon a biztonsági szolgáltatás megvalósításához, akkor a bejáró beállítása előtt a Lotus QuickPlace kiszolgálón létre kell hozni egy Directory Assistance adatbázist.

#### **Korlátozások**

A bejárni kívánt QuickPlace kiszolgálónak futtatnia kell a DIIOP és HTTP feladatokat.

## **Eljárás**

LDAP Directory Assistance QuickPlace kiszolgálón beállítása:

- 1. Hozzon létre egy Directory Assistance adatbázist:
	- a. Nyissa meg a kiszolgáló dokumentumot a QuickPlace kiszolgálón.
	- b. A **Directory Assistance(6)** sablon segítségével hozzon létre egy adatbázist. Ez a sablon a kiszolgálón található.
	- c. Az adatbázisban egy dokumentum létrehozásához kattintson a **Directory Assistance hozzáadása** lehetőségre.
	- d. Nyissa meg az Alapbeállítások lapot és a **DomainType** mezőben válassza ki az **LDAP** elemet.
	- e. Nyissa meg az Elnevezési környezetek lapot, és győződjön meg róla, hogy a **Megbízható hitelesítési adatok** jelölőnégyzet be van jelölve.
	- f. Nyissa meg az LDAP lapot és adja meg az LDAP kiszolgálóval kapcsolatos információkat.
	- g. Mentse el és zárja be a kiszolgáló dokumentumot.
- 2. Állítsa be a QuickPlace kiszolgálót Directory Assistance adatbázis használatára:
	- a. Nyissa meg a kiszolgáló dokumentumot a QuickPlace kiszolgálón.
- b. Nyissa meg az Alapbeállítások lapot és a **Directory assistance adatbázis neve** mezőben adja meg az 1. lépésben létrehozott adatbázis nevét.
- c. Mentse el és zárja be a kiszolgáló dokumentumot.

A QuickPlace kiszolgáló használhatja az LDAP kiszolgálót másodlagos Domino címtárként.

# **Kapcsolódó fogalmak**

["QuickPlace](#page-77-0) bejárók" oldalszám: 70 Lotus QuickPlace helyek és helyiségek vállalati keresőgyűjteményhez adásához be kell állítani egy QuickPlace bejárót.

# **Dokumentumszintű biztonság kikényszerítése Windows fájlrendszer dokumentumok esetében**

Ha engedélyezni szeretné az aktuális hitelesítési adatok érvényesítését, amikor a felhasználó egy Windows fájlrendszer bejáró által bejárt dokumentumokat keres, akkor be kell állítania a tartomány fiókinformációit mind a bejárókiszolgálón, mind a Microsoft Windows kiszolgálón.

Ha egy Windows fájlrendszer bejáró beállítását végzi, akkor adja meg, hogy kívánja-e a helyi számítógépen található alkönyvtárak bejárását is, vagy csak a távoli számítógépen találhatókét. Ha a biztonság engedélyezett a gyűjtemény esetében, akkor a bejárt alkönyvtárakban található dokumentumok hozzáférés felügyeletére vonatkozó beállítások is megadhatók.

Ha azt választja, hogy ki szeretné kényszeríteni a hozzáférés-felügyeletet a felhasználó aktuális hitelesítési adatainak érvényesítésével, amikor a felhasználó kiad egy kérést, akkor biztosítania kell, hogy a tartományfiókok megfelelően be legyenek állítva. A helyi számítógépen bejárt fájlok tartományfiókjainak beállításával kapcsolatos követelmények eltérnek a távoli Windows kiszolgálón bejárt fájlok követelményeitől.

**Fontos:** A felhasználói hitelesítési adatokat nem lehet érvényesíteni a lekérdezés feldolgozás során, ha az alábbi két feltétel közül mindkettő teljesül:

- v A bejárandó Windows kiszolgáló nem tagja egy tartománynak.
- A bejárandó könyvtár egy távoli könyvtár, mint például a  $\text{V}\$

# **Érvényesítés helyi hozzáférés-felügyeleti adatokkal**

Az aktuális felhasználói hitelesítési adatok érvényesítéséhez a rendszer mind a helyi felhasználói fiók információit, mind a tartományfiók (ha a számítógép Windows tartományba tartozik) információit felhasználja. A hitelesítési adatok érvényesítéséhez a lekérdezés feldolgozása során mindkét felhasználónévnek szerepelnie kell a keresett dokumentumok biztonsági információi között.

# **Helyi dokumentumok**

Helyi fiók esetében a felhasználónév formátuma a következő: *SZÁMÍTÓGÉPNÉV*\*FELHASZNÁLÓNÉV*

A bejelentkezéshez a felhasználók csak a felhasználónevet adják meg, de a megfelelően megadott Windows felhasználói jogosultsági hozzárendelés a teljes nevet használja. Ha a helyi fiókfelhasználó neve például abcuser, akkor a teljes fióknév WINSERVER1\abcuser lehet.

Keresési alkalmazások használata és a helyi rendszeren biztonságos dokumentumok kereséséhez használható profil beállítása során a felhasználóknak meg kell adniuk azt a felhasználónevet, amelyet a Windowsba bejelentkezéskor használnak (pl. abcuser).

### **Tartományfiókok**

Tartományfiók esetében a felhasználónév formátuma a következő: *TARTOMÁNYNÉV*\*FELHASZNÁLÓNÉV*

A bejelentkezéshez a felhasználóknak ezt az információt a következő formában kell megadniuk: *FELHASZNÁLÓNÉV*@*TARTOMÁNYNÉV*

Ha például felhasználói jogosultsági hozzárendeléseket állít be egy fájlhoz, és a WIN1\abcuser értéket használja, akkor a fiók abcuser@win1.company.com formában fog megjelenni.

Keresési alkalmazások használata és a biztonságos tartományban dokumentumok kereséséhez használható profil beállítása során a felhasználóknak meg kell adniuk azt a felhasználónevet, amelyet a Windowsba bejelentkezéskor használnak (pl. abcuser@win1.company.com).

Az aktuális hitelesítési adatok kikényszerítéséhez a helyi számítógépen a bejáró kiszolgáló által használt felhasználói fiókoknak rendelkezniük kell a következő Windows felhasználói jogosultságokkal: (Felhasználói jogosultságok hozzárendeléséhez a Windows adminisztrációs eszközök használhatók: **Adminisztrációs eszközök** → **Helyi biztonsági irányelvek** → **Helyi irányelvek** → **Helyi felhasználói jogosultság hozzárendelés**.)

- v Annak a felhasználói azonosítónak, amellyel a bejáró kiszolgáló fut, rendelkeznie kell **Az operációs rendszer részeként történő működés** jogosultsággal. (Ez a jogosultság a vállalati keresés adminisztrációs felhasználója számára a bejárókiszolgálón került beállításra a WebSphere Information Integrator OmniFind Edition telepítésekor.)
- v A felhasználóknak rendelkezniük kell **Helyi bejelentkezés** felhasználói joggal.

# **Érvényesítés távoli tartományi hozzáférés-felügyeleti adatokkal**

Windows operációs rendszerben minden \\*kiszolgálónév* karakterekkel kezdődő könyvtár távoli könyvtárnak számít. Például:

\\software\utilities\IBM

Egy távoli könyvtár eléréséhez a felhasználóknak meg kell adniuk felhasználónevüket a következő formában: *FELHASZNÁLÓNÉV*@*TARTOMÁNYNÉV*

Keresési alkalmazások használata és a távoli rendszeren biztonságos dokumentumok kereséséhez használható profil beállítása során a felhasználóknak meg kell adniuk azt a felhasználónevet, amelyet a távoli Windows rendszer elérésére használnak (pl. abcuser@win1.company.com).

Az aktuális hitelesítési adatok kikényszerítéséhez a távoli számítógépen a felhasználói fiókoknak a következő Windows felhasználói jogosultságokkal kell rendelkezniük: (Felhasználói jogosultságok hozzárendeléséhez a Windows adminisztrációs eszközök használhatók: **Adminisztrációs eszközök** → **Tartomány biztonsági irányelvek**.)

- v A bejáró kiszolgálónak és a keresett Windows kiszolgálónak ugyanazon tartomány tagjának kell lennie.
- v Annak a felhasználói azonosítónak, amellyel a bejáró kiszolgáló fut, rendelkeznie kell **Az operációs rendszer részeként történő működés** jogosultsággal. (Ez a jogosultság a vállalati keresés adminisztrációs felhasználója számára a bejárókiszolgálón került beállításra a WebSphere Information Integrator OmniFind Edition telepítésekor.)

v A felhasználóknak rendelkezniük kell **Bejelentkezés kötegelt feladatként** felhasználói joggal.

# **Kapcsolódó fogalmak**

"Windows [fájlrendszer-bejárók"](#page-104-0) oldalszám: 97 Microsoft Windows fájlrendszereken tárolt dokumentumok vállalati keresési gyűjteményhez adásához be kell állítani egy Windows fájlrendszer bejárót.

"Az aktuális hitelesítési adatok érvényesítése a [lekérdezésfeldolgozás](#page-231-0) során" oldalszám: [224](#page-231-0)

Ha a biztonsági szolgáltatások engedélyezésre kerültek egy dokumentumhoz annak létrehozásakor, akkor bizonyos típusú tartományok módot adnak a felhasználó hitelesítési adatainak érvényesítésére a felhasználói kérések elküldésekor.

# **Vállalati keresés biztonsági szolgáltatásának letiltása**

A vállalati keresés alkalmazás biztonsági szolgáltatását letilthatja a WebSphere Application Serveren. Ha korábban dokumentum-szintű biztonsági vezérlőelemeket állított be, akkor megadhatja, hogy a vezérlőelemek figyelmen kívül maradjanak. A biztonsági beállítások arra is hatással vannak, hogy az összehúzott eredmények miként jelennek meg a keresési eredményekben.

# **Vállalati alkalmazás biztonsági szolgáltatásainak letiltása WebSphere Application Serveren**

Annak meghatározásához, hogy melyik vállalati keresési tevékenységhez van szükség felhasználói hitelesítésre, a globális biztonság kikapcsolható az egyes vállalati alkalmazásoknál a WebSphere Application Serveren.

# **Erről a feladatról**

A WebSphere Information Integrator OmniFind Edition telepítőprogram három vállalati alkalmazást telepít a WebSphere Application Server rendszerre:

- v At ESAdmin alkalmazás tartalmazza a vállalati keresés adminisztrációs konzol felületet.
- v Az ESSearchApplication alkalmazás tartalmazza a minta keresési alkalmazás felületét.
- v Az ESSearchServer alkalmazás biztosítja az összes távoli kommunikációt a vállalati keresés SIAPI megvalósítása számára, és lehetővé teszi a SIAPI csatolók számára, hogy a keresési kiszolgálókkal kommunikáljanak.

Alapértelmezésben mind a három vállalati alkalmazás támogatja a WebSphere Application Server globális biztonságot. Amikor ezek az alkalmazások észlelik, hogy a globális biztonság be van kapcsolva, automatikusan elkezdik hitelesíteni az összes fogadott kérést.

Bizonyos szervezetek esetleg ki vagy be szeretnék kapcsolni a biztonságot egyes vállalati alkalmazások esetében. Lehet például, hogy hitelesíteni szeretné a vállalati keresés adminisztrációs konzolt elérő összes felhasználót, de nem kívánja hitelesíteni a SIAPI felületeket vagy a minta keresési alkalmazást használó felhasználókat.

# **Eljárás**

A vállalati alkalmazás biztonságának letiltása:

1. A keresési kiszolgálón indítsa el a WebSphere Application Server adminisztrációs konzolt.

Az adminisztrációs konzol az alábbi módon nyitható meg:

v A Windows **Start** menüben válassza ki a programot.

- v A WebSphere Application Server 5-ös változata esetén nyisson meg egy webböngészőt és menjen a http://*gazdanév*:*port*/admin címre, ahol a *gazdanév* a keresési kiszolgáló gazdaneve, a *port* pedig a WebSphere Application Server adminisztrációs konzol portszáma. Az adminisztrációs konzol portja jellemzően a 9090.
- v A WebSphere Application Server 6-os változata esetén nyisson meg egy webböngészőt és menjen a http://*gazdanév*:*port*/ibm/console címre, ahol a *gazdanév* a keresési kiszolgáló gazdaneve, a *port* pedig a WebSphere Application Server adminisztrációs konzol portszáma. Az adminisztrációs konzol portja jellemzően a 9090-es.
- 2. Amikor a rendszer bekéri a felhasználói azonosítót és a jelszót, akkor adja meg azokat az értékeket, amelyek a globális biztonság WebSphere Application Server használatával végzett engedélyezésekor kerültek megadásra.
- 3. Ha bejelentkezett az adminisztrációs konzolba, akkor kattintson az **Alkalmazások**, majd a **Vállalati alkalmazások** lehetőségre.
- 4. Válassza ki a jelölőnégyzetet annak a vállalati alkalmazásnak a neve mellett, amelynél ki szeretné kapcsolni a biztonságot.
- 5. Görgessen le és kattintson a **Biztonsági szerepek felhasználók/csoportok számára** hivatkozásra.
- 6. Keresse meg az **AllAuthenticated** szerepet és válassza ki a **Mindenki?** oszlop alatti jelölőnégyzetet.
- 7. Kattintson az **OK** gombra.
- 8. A változások mentéséhez kattintson a **Mentés** gombra.
- 9. WebSphere Network Deployment használata esetén válassza a **Változások szinkronizálása a csomópontokkal** jelölőnégyzetet.
- 10. Kattintson a **Mentés** gombra.
- 11. Állítsa le és indítsa újra az ESSearchServer alkalmazást.

# **AIX,**

**Linux vagy Solaris** ./stopServer.sh ESSearchServer ./startServer.sh ESSearchServer

# **Windows**

stopServer ESSearchServer startServer ESSearchServer

Ezek a parancsfájlok a WAS\_INSTALL\_ROOT/AppServer/bin könyvtárban találhatóak:

- v WebSphere Application Server 5. változat esetén az alapértelmezett telepítési útvonal /usr/WebSphere AIX rendszereken, /opt/WebSphere Linux vagy Solaris rendszereken és C:\Program Files\WebSphere Windows rendszereken.
- v WebSphere Application Server 6. változat esetén az alapértelmezett telepítési útvonal /usr/IBM/WebSphere AIX rendszereken, /opt/IBM/WebSphere Linux vagy Solaris rendszereken és C:\Program Files\IBM\WebSphere Windows rendszereken.

# **Dokumentumszintű biztonság kikapcsolása**

Engedélyezheti a felhasználók számára egy gyűjtemény keresését függetlenül attól, hogy van-e bármilyen hozzáférés-felügyelet hozzárendelve a dokumentumokhoz az indexben. Az aktuális hitelesítési adatokkal történő érvényesítést támogató bejárók esetében azt is engedélyezheti, hogy a felhasználók keressenek egy gyűjteményt az aktuális hozzáférés-felügyelet érvényesítése nélkül a lekérdezés feldolgozása során.

# **Kezdeti lépések**

Ahhoz, hogy engedélyezni vagy tiltani tudja a dokumentumszintű biztonságot a gyűjteményben található összes dokumentum számára, a vállalati keresés adminisztrátori szerepkör tagjának vagy a gyűjtemény gyűjteményadminisztrátorának kell lennie.

### **Korlátozások**

Csak akkor adhat meg dokumentumszintű biztonsági beállításokat, ha a biztonság engedélyezve volt a gyűjteményhez annak létrehozásakor.

### **Erről a feladatról**

Beállíthatja a bejárókat, hogy biztonsági tokeneket társítsanak az általuk bejárt dokumentumokhoz. A keresési alkalmazások ezeknek az indexben tárolt tokeneknek a felhasználásával kényszeríthetik ki a hozzáférés-felügyeletet, ha a felhasználók keresnek a gyűjteményben. Bizonyos bejárók esetében az is megadható, hogy érvényesíteni szeretné a dokumentumhoz a natív lerakatokban hozzárendelt aktuális hozzáférés-felügyeletet, amikor a felhasználó kiad egy kérést.

E biztonsági korlátozások eltávolításához adja meg, hogy a keresési kiszolgál hagyjon figyelmen kívül minden, a kéréssel érkezett biztonsági tokent. Azt is engedélyezheti, hogy a felhasználók anélkül kérjenek dokumentumokat, hogy hitelesítési adataik összehasonításra kerülnének az aktuális hozzáférés-felügyelethez.

Lehet, hogy ideiglenesen ki szeretné iktatni a dokumentumszintű biztonságot egy új gyűjtemény tesztelésekor vagy ha a keresési alkalmazás valamilyen hibáját keresi.

### **Eljárás**

A dokumentumszintű hozzáférés-felügyelet kikapcsolásához:

- 1. Szerkessze a gyűjteményt, válassza ki az Általános oldalt, majd kattintson a **Dokumentumszintű biztonság engedélyezése vagy letiltása** lehetőségre.
- 2. A Dokumentumszintű biztonság az összes dokumentum számára oldalon válassza ki a **Dokumentumszintű hozzáférés-felügyelet figyelmen kívül hagyása az indexben**jelölőnégyzetet, ha a gyűjteményre vonatkozó felhasználói kérések során nem szeretné használni a bejárók által a dokumentumhoz hozzárendelt biztonsági tokeneket.

A bejárók továbbra is hozzá fogják adni a biztonsági tokeneket a dokumentumokhoz, de a keresési kiszolgáló figyelmen kívül hagyja ezeket és megengedi, hogy a felhasználók hozzáférjenek az addig védett dokumentumokhoz.

3. Válassza ki a **Ne érvényesítse az aktuális tokeneket a lekérdezés feldolgozása során** jelölőnégyzetet, ha nem szeretné érvényesíteni a dokumentumokhoz a natív lerakatokban hozzárendelt aktuális hozzáférés-felügyeletet, amikor a felhasználó kiad egy kérést. Ez a jelölőnégyzet csak az olyan dokumentumoknál áll rendelkezésre, amelyek az ezt a funkciót támogató bejáróval kerültek bejárásra.

Ha kiválasztotta a jelölőnégyzetet, a többi dokumentumszintű biztonsági beállítás érvényben marad. Ha például a bejáró beállításánál megadta azt a beállítást, hogy a hozzáférés-felügyeletet az indexben kell tárolni, akkor ez a biztonsági vezérlés továbbra is érvényes marad, amíg csak ki nem választja a **Dokumentumszintű hozzáférés-felügyelet figyelmen kívül hagyása az indexben** jelölőnégyzetet.

# **Biztonság letiltása összehúzott keresési eredményeknél**

Ha a gyűjtemény biztonság engedélyezett, akkor az azonos webhelyről származó keresési eredményeket nem lehet összehúzni a keresési eredményekben, hacsak nem adja meg, hogy nem kívánja ellenőrizni a felhasználói hitelesítési adatokat a lekérdezés feldolgozása közben.

# **Kezdeti lépések**

Ahhoz, hogy engedélyezni vagy tiltani tudja az aktuális hitelesítési adatok ellenőrzését a gyűjteményben található összes dokumentum számára, a vállalati keresés adminisztrátori szerepkör tagjának vagy a gyűjtemény gyűjteményadminisztrátorának kell lennie.

# **Korlátozások**

Csak akkor adhat meg dokumentumszintű biztonsági beállításokat, ha a biztonság engedélyezve volt a gyűjteményhez annak létrehozásakor.

# **Erről a feladatról**

Az aktuális hitelesítési adatok ellenőrzésekor minden dokumentum forrása vizsgálat alá kerül, és esetleg továbbításra az érvényesítéshez. Ha azt szeretné, hogy az azonos URI előtaggal rendelkező dokumentumok, vagy amelyek egy előzőleg beállított összehúzott URI csoporthoz tartoznak, össze legyenek húzva a keresési eredményekben, akkor le kell tiltania az aktuális hitelesítési adatok ellenőrzését.

# **Eljárás**

Az aktuális hitelesítési adatok ellenőrzésének letiltása, hogy a dokumentumokat össze lehessen húzni a keresési eredményekben:

- 1. Szerkessze a gyűjteményt, válassza ki az Általános oldalt, majd kattintson a **Dokumentumszintű biztonság engedélyezése vagy letiltása** lehetőségre.
- 2. A Dokumentumszintű biztonság az összes dokumentum számára oldalon jelölje be az **Aktuális hitelesítési adatok ellenőrzésének tiltása a lekérdezés feldolgozása közben** jelölőnégyzetet.
- 3. Figyelje a gyűjteményt, válassza ki a Keresés oldalt, majd állítsa le és indítsa újra a keresési kiszolgáló folyamatokat.

Amikor a felhasználók lekérdezik a gyűjteményt, az azonos URI előtaggal rendelkező dokumentumok, vagy amelyek összehúzásra beállított webhelyekhez tartoznak, összehúzásra kerülnek a keresési eredményekben. A minta keresési alkalmazásban a felhasználók megtekinthetik az összehúzott eredményeket a **Több eredmény ugyanabból a forrásból** hivatkozásra kattintva.

# **Vállalati keresés integrációja WebSphere Portal rendszerrel**

Az IBM WebSphere Portal keresési képességeit kiterjesztheti azzal, ha telepíti a Keresés portál kisalkalmazást a vállalati keresés portál kisalkalmazások számára a WebSphere Portal kiszolgálón, és beállítja a WebSphere Portal kiszolgálót, hogy a Keresés portál kisalkalmazást használja alapértelmezett keresőmotorként.

# **Integrációs pontok**

A WebSphere Information Integrator OmniFind Edition telepítőprogram telepítési parancsfájlokat biztosít a vállalati keresés WebSphere Portal kiszolgálóval történő integrálásához. Ezeknek a parancsfájloknak a futtatása után a vállalati keresési rendszer számos módon képes lesz integrálódni a WebSphere Portal kiszolgálóval:

### **Keresés portál kisalkalmazás a vállalati keresés számára**

A WebSphere Portal a felhasználók számára egy hozzáférési pontot biztosít az alkalmazásokkal, tartalommal, folyamatokkal és emberekkel együttműködés érdekében. A WebSphere Portal keretrendszer lehetővé teszi az új alkalmazások másnéven portál kisalkalmazások - integrálását és telepítését anélkül, hogy ez a portál más alkalmazásaira hatással lenne.

Ha a vállalati keresés Keresési portál kisalkalmazását WebSphere Portal kiszolgálóra telepíti, akkor a WebSphere Portal felületet használhatja a vállalati keresési gyűjtemények kereséséhez és a keresési eredmények kezeléséhez. A WebSphere Portal konfigurációs beállításokon keresztül biztosítható, hogy a vállalati keresési portál kisalkalmazás ugyanolyan kinézettel rendelkezzen, mint a WebSphere Portal környezet más portál kisalkalmazásai.

# **WebSphere Portal Keresőközpont**

A WebSphere Portal Keresőközpont egy központi kiinduló pontot biztosít a WebSphere Portalon keresztül keresésre elérhetővé tett forrásokban kereséshez. A Keresőközpont és az univerzális keresési portál kisalkalmazás lehetővé teszi a WebSphere Portal tartalom és a keresőközponthoz bejegyzett egyéb gyűjtemények keresését.

Ha futtatja a vállalati keresést a WebSphere Portal 5.1 változattal integráló parancsfájlokat, akkor egy Vállalati keresés oldal kerül hozzáadásra egy oldalhoz a Keresési központ felületen. Kiválaszthatja ezt az oldalt csak a vállalati keresési gyűjteményekben kereséshez, vagy megadhat egy lekérdezést, amely a vállalati keresési gyűjteményekben és a Keresési központban rendelkezésre álló egyéb gyűjteményekben keres.

Ha futtatja a vállalati keresést a WebSphere Portal 6. változattal integráló telepítési parancsfájlokat, akkor vállalati keresés funkcionalitás kerül integrálásra egyesített szolgáltatásként, amelyet használhat a vállalati keresési gyűjtemények és egyéb gyűjtemények kereséséhez, amelyek elérhetőek a Keresési központban.

#### **WebSphere Portal Keresési sáv**

Az összes WebSphere Portal felületi téma jobb felső sarka tartalmaz egy Keresési sávot. Az alapértelmezett viselkedése szerint ez a sáv minden keresési kérést az Keresési központ alapértelmezett keresőmotorjához irányít. Ahhoz, hogy a lekérdezés feldolgozás hatékonyabb vállalati keresési funkcióit használja, ezt az alapértelmezett viselkedést módosíthatja úgy, hogy az összes keresési kérés átirányításra kerüljön a vállalati keresés Keresési portál kisalkalmazáshoz.

# **WebSphere Portal és Web Content Management bejárók**

Ha WebSphere Portal webhelyeket és IBM Workplace Web Content Management webhelyeket kíván hozzáadni egy vállalati keresési indexhez, akkor használhatja a vállalati keresés adminisztrációs konzolt a WebSphere Portal és Web Content Management bejárók beállításához. Ezután a vállalati keresési portál kisalkalmazással vagy egy keresési alkalmazással kereshet az indexelt tartalomban.

A WebSphere Portal bejáró képes bejárni WebSphere Portal 5.1 változatú és WebSphere Portal 6. változatú webhelyeket. A Web Content Management bejáró WebSphere Portal 6. változatú webhelyeket képes bejárni.

# **Az integrálás előnyei**

A vállalati keresés kibővíti a WebSphere Portal keresési környezetet azáltal, hogy szélesebb adatforrástípus-tartományban való keresést támogat. A vállalati keresés Keresési portál kisalkalmazásával webhelyeket kereshet, és minden olyan egyéb adatforrás típust, amelyet a vállalati keresési rendszer támogat.

A vállalati keresés a méretezhetőségben is előnyöket biztosít. A Portal Keresőmotor kis és közepes méretű vállalatok számára hasznos, ahol egy kiszolgáló elegendő a keresési és visszanyerési terhelés támogatásához. A vállalat-szintű kapacitás támogatásához a vállalati keresési terhelés szétosztható több kiszolgáló között, ahol két kiszolgáló biztosít támogatást a keresési és lekérési feldolgozáshoz.

# **Kapcsolódó fogalmak**

["WebSphere](#page-102-0) Portal bejárók" oldalszám: 95

Egy IBM WebSphere Portal webhely oldalainak vállalati keresési gyűjteményhez adásához be kell állítani egy WebSphere Portal bejárót.

"Web Content [Management](#page-100-0) bejárók" oldalszám: 93

IBM Workplace Web Content Management dokumentumok vállalati keresési gyűjteményhez adásához be kell állítani egy Web Content Management bejárót.

# **Telepítési parancsfájlok a vállalati keresés WebSphere Portal kiszolgálóval történő integrálásához**

A vállalati keresés IBM WebSphere Portal kiszolgálóval történő integrálásához futtathatja a WebSphere Information Integrator OmniFind Edition telepítőprogrammal biztosított parancsfájlokat.

A WebSphere Portal adott változatának telepítési parancsfájljait tartalmazó JAR fájlt át kell másolnia a vállalati keresési kiszolgálóról arra a kiszolgálóra, amelyen a WebSphere Portal telepítve van. A telepítési parancsfájlok:

- v EAR fájlokat telepítenek, amelyek lehetővé teszik a vállalati keresés használatát a WebSphere Portal kiszolgálón belül, és bejárókat hoznak létre, amelyek WebSphere Portal és IBM Workplace Web Content Management tartalmat adnak hozzá a vállalati keresési gyűjteményekhez.
- v Telepítik a vállalati keresési portál kisalkalmazáshoz szükséges WAR fájlokat.
- v Oldalakat hoznak létre a WebSphere Portal kiszolgálón, és a vállalati keresési portál kisalkalmazás fájljait hozzárendelik ezekhez az oldalakhoz.
- v Átmásolják az összes szükséges JAR fájlt a WebSphere Portal telepítési könyvtáraiba (a már a telepítési könyvtárokban lévő JAR fájlok mentésre kerülnek a vállalati kereséshez használt JAR fájlok átmásolása előtt).
- v Egy integrációs pontot biztosítanak a WebSphere Information Integrator Content Edition számára a Portal Document Manager dokumentumok kereséséhez.

A parancsfájlok futtatása után a WebSphere Portal adminisztrátori felület segítségével frissítenie kell a keresési portál kisalkalmazás tulajdonságait, és információkat kell megadnia a vállalati keresés keresési kiszolgálójáról.

# **Használati irányelvek**

- v A parancsfájlok beállítják az összes integrációs pontot a vállalati keresés és a WebSphere Portal között. Például nem telepítheti szelektíven a portál kisalkalmazást úgy, hogy nem telepíti a WebSphere Portal és Web Content Management bejárókat támogató EAR fájlokat.
- v Ha nem állítja be a WebSphere Information Integrator Content Edition szoftvert, és később úgy dönt, hogy egy portál kisalkalmazást kíván használni a Portal Document Manager dokumentumok kereséséhez, akkor futtatnia kell egy parancsfájlt, amely eltávolítja a vállalati keresést a WebSphere Portal kiszolgálóról. Ezután újból futtathatja a telepítési parancsfájlt, és megadhatja a WebSphere Information Integrator Content Edition telepítési útvonalát.
- v A parancsfájlok leállítják és újraindítják a WebSphere Portal kiszolgálót. A parancsfájlokat futtathatja a szokásos munkaidő után annak biztosításához, hogy a felhasználó közösséget ne érintse a portál szolgáltatások elérhetetlensége.
- v Ha hiba történik a telepítési parancsfájlok futtatása közben, akkor futtassa újra a telepítési parancsfájlokat. Az első kísérlet során sikeresen befejeződött feladatok hibákat jelenthetnek, de a telepítési folyamat folytatódik, és befejezi a hátralévő feladatokat.
- v A telepítési parancsfájl futtatása után a Vállalati keresés portál kisalkalmazás oldal első hozzáférésekor az oldal lassan jelenhet meg, mivel a rendszernek le kell fordítania a Java Server Pages (JSP) fájlokat a portál kisalkalmazás számára.

# **Vállalati keresés beállítása WebSphere Portal 5.1 változaton**

Ha egy vállalati keresési rendszert szeretne integrálni a WebSphere Portal 5.1.0 vagy későbbi változatával, akkor használja a wp5\_install parancsfájlt.

# **Erről a feladatról**

A vállalati keresés WebSphere Portallal történő integrálásához szükséges fájlok az es.wp5.install.jar fájlban találhatóak. Amikor kicsomagolja ezt a fájlt, az alábbi fájlok kerülnek kibontásra:

- ESSearchPortlet.war
- ESSearchAdapterPortlet.war
- v ESSearchAdapter.ear
- ESPACServer.ear
- esapi.jar
- siapi.jar
- es.security.jar
- v A telepítéshez szükséges parancsfájlok, kötegek, XML és JACL fájlok

# **Eljárás**

Vállalati keresés integrálása WebSphere Portal 5.1 változatú rendszerrel:

- 1. Másolja át az es.wp5.install.jar fájlt a vállalati keresés kiszolgálóról a WebSphere Portal kiszolgálóra, majd a fájl kicsomagolásához használja a Java JAR parancsot (vagy a TAR parancsot).
- 2. Választható: Ha támogatni kívánja az integrációt a WebSphere Portal Document Managerrel (PDM), akkor hajtsa végre a következő lépések egyikét:
- v Futtassa a WebSphere Information Integrator Content Edition telepítőprogramot, válassza ki a csak csatlakozó telepítés végrehajtása lehetőséget, majd telepítse a PDM csatlakozót a WebSphere Portal kiszolgálón.
- v Hozza létre a WebSphere Information Integrator Content Edition könyvtárszerkezetet a WebSphere Portal kiszolgálón, és másolja át a következő fájlokat egy meglévő WebSphere Information Integrator Content Edition telepítésből a WebSphere Portal kiszolgálóra, ahol a CE\_ROOT a WebSphere Information Integrator Content Edition telepítés gyökérkönyvtárát jelöli:

CE\_ROOT/lib/vbr.jar CE\_ROOT/ejb/vbr\_pdm.jar CE\_ROOT/war/services.war CE\_ROOT/vbr\_services.properties

3. Parancssorból futtassa a wp5\_install.bat parancsot (Windows rendszeren) vagy a wp5\_install.sh parancsot (AIX, Linux vagy Solaris rendszeren). A következő példa paramétereket mutat be különálló sorokban az olvashatóság érdekében; a paramétert a paranccsal kell megadnia:

```
wp5_install.bat
-WASDir "C:\\Program Files\\WebSphere\\AppServer"
-WASUser wpsbind -WASPassword wpsbind
-WPSDir "C:\\Program Files\\WebSphere\\PortalServer"
-WPSUser wpsadmin -WPSPassword wpsadmin
-WPSHost "portalserver.ibm.com:9081"
-IICEDir "C:\\IICE"
```
# **WASDir**

A WebSphere Application Server telepítési könyvtáránák teljes képzésű elérési útja.

# **WASUser**

A WebSphere Application Server adminisztrációs felhasználó felhasználóneve; csak akkor szükséges, ha a globális biztonság engedélyezett a WebSphere Application Serveren.

# **WASPassword**

A WebSphere Application Server adminisztrációs felhasználó jelszava, amennyiben az megadott.

# **WPSDir**

A WebSphere Portal telepítési könyvtárának teljes képzésű elérési útja.

# **WPSUser**

A WebSphere Portal adminisztrációs felhasználó felhasználóneve.

# **WPSPassword**

A megadott WebSphere Portal adminisztrációs felhasználó jelszava.

# **WPSHost**

A WebSphere Portal kiszolgáló hosztneve és portszáma.

# **IICEDir**

A WebSphere Information Integrator Content Edition telepítési könyvtárának teljes képzésű elérési útja; csak akkor szükséges, ha korábban beállította a Portal Document Manager csatlakozót a WebSphere Portal kiszolgálón.

- 4. A parancsfájl futtatása után (a WebSphere Portal leállt és újraindult) frissítse a Vállalati keresés portál kisalkalmazást, hogy felismerje a keresési kiszolgálót:
	- a. Jelentkezzen be a WebSphere Portal kiszolgálóra a Portal adminisztrátori azonosítóval és jelszóval.
	- b. A jobb felső sarokban kattintson az **Adminisztráció** lehetőségre.
- c. A baloldali navigációs területen kattintson a **Portál kisalkalmazás kezelés** lehetőségre, majd kattintson a **Portál kisalkalmazások** lehetőségre.
- d. Módosítsa a **Keresés eszerint** beállítást **A cím tartalmazza** értékűre.
- e. A **Keresés** mezőbe írja be, hogy vállalati keresés, majd kattintson a **Keresés** gombra.
- f. Miután a jobb oldalon megjelentek az új ikonok, a villáskulcs ikonra kattintva beállíthatja a keresési portál kisalkalmazást a vállalati keresés számára.
- g. A portál kisalkalmazás paraméterek listájában módosítsa az alábbi paramétereket:

### **hostname**

Adja meg a vállalati keresés keresési kiszolgálójának teljes képzésű hosztnevét.

**port** Adja meg a WebSphere Application Server által a vállalati keresés keresési kiszolgálóján használt portszámot. Az alapértelmezett érték a 80 (az SSL kommunikáció alapértelmezett értéke a 443).

#### **username**

Ha a globális biztonság engedélyezett a WebSphere Application Serveren a keresési kiszolgálón, akkor adjon meg egy felhasználónevet, amely érvényes egy WebSphere Application Server felhasználói nyilvántartásban.

#### **password**

Ha megadott egy WebSphere Application Server felhasználónevet, akkor adja meg a megfelelő jelszót.

# **protocol**

Adja meg a WebSphere Portal és a keresési kiszolgáló közötti kommunikációhoz használt protokollt. Az alapértelmezés a HTTP. Ha SSL-t használ, akkor a HTTPS-t adja meg.

### **trustStore**

SSL használata esetén adja meg az SSL igazolástároló teljes képzésű elérési útját (a fájlnévvel együtt).

# **trustPassword**

SSL használata esetén adja meg a megadott igazolástároló fájl jelszavát.

#### **ssoCookieName**

Adja meg az egyszeri bejelentkezés (SSO) jelsor karaktersorozatot tartalmazó cookie nevét. Az alapértelmezett érték az LtpaToken.

#### **proxyHost**

Amennyiben a vállalati keresés keresési kiszolgálójának eléréshez egy proxy kiszolgáló szükséges, adja meg a proxy kiszolgáló teljes képzésű hosztnevét.

# **proxyPort**

Ha megadott egy proxy kiszolgálót, akkor adja meg annak portszámát.

#### **proxyUser**

Ha a proxy kiszolgáló megköveteli az alapszintű hitelesítést, akkor adjon meg egy felhasználónevet, amellyel bejelentkezhet a proxy kiszolgálóra.

#### **proxyPassword**

Ha megadott egy felhasználónevet a proxy kiszolgáló számára, akkor adja meg a megfelelő jelszót.

h. A módosítások elmentéséhez kattintson az **OK** gombra.

# **Kapcsolódó fogalmak**

["WebSphere](#page-102-0) Portal bejárók" oldalszám: 95

Egy IBM WebSphere Portal webhely oldalainak vállalati keresési gyűjteményhez adásához be kell állítani egy WebSphere Portal bejárót.

## **Kapcsolódó feladatok**

"Keresési kiszolgálók beállítása csak biztonságos (SSL) kérések [elfogadására"](#page-215-0) oldalszám: [208](#page-215-0)

Letilthatja a HTTP felületet a keresési kiszolgálókon és beállíthatja a kiszolgálókat úgy, hogy keresési kéréseket csak SSL szinten és biztonságos HTTPS felületen keresztül fogadjon el.

# **WebSphere Portal 5.1 változat Keresési sáv beállítása vállalati keresés használatára**

A WebSphere Portal 5.1.0 vagy későbbi változatait beállíthatja úgy, hogy a rendszer a vállalati keresést használja az alapértelmezett WebSphere Portal keresőmotor helyett, amikor a felhasználók lekérdezéseket küldenek el a Keresési sávban.

### **Kezdeti lépések**

Mielőtt átirányíthatná a keresési kéréseket a vállalati keresésre, futtatnia kell a wp5\_install telepítési parancsfájlt, hogy integrálja a vállalati keresést a WebSphere Portal kiszolgálóval. Továbbá frissítenie kell a Vállalati keresés portál kisalkalmazás paramétereit, hogy azonosítsák a vállalati keresés keresési kiszolgálójának hosztnevét, portját és egyéb információit.

### **Erről a feladatról**

Az összes WebSphere Portal felületi téma jobb felső sarka tartalmaz egy Keresési sávot. Az alapértelmezett viselkedése szerint ez a sáv minden keresési kérést a Keresési központ portál kisalkalmazáshoz irányít. Ahhoz, hogy a lekérdezés feldolgozás hatékonyabb vállalati keresési funkcióit használja, ezt az alapértelmezett viselkedést módosíthatja úgy, hogy az összes keresési kérés átirányításra kerüljön a vállalati keresés Keresési portál kisalkalmazáshoz.

A Keresési sáv átirányításakor a módosítás azokra az oldalakra van hatással, amelyek ugyanazt a WebSphere Portal témát használják, mint a vállalati keresés Keresési portál kisalkalmazása, és ezeknek az oldalaknak a SearchBarInclude.jsp fájlt kell meghívniuk. Az eltérő témát használó oldalak, és amelyek nem hívják meg a SearchBarInclude.jsp fájlt, továbbra is az alapértelmezett Keresési központ portál kisalkalmazást használják.

Miután befejezte ezt a feladatot, nem használhatja a Keresési központot, hacsak nem vonja vissza a módosításokat (például visszaállítja az eredeti SearchBarInclude.jsp fájlt).

# **Eljárás**

Vállalati keresési portál kisalkalmazás használata, amikor a felhasználók lekérdezéseket küldenek el a WebSphere Portal Keresési sávban:

- 1. A WebSphere Portal kiszolgálón lépjen be a WAS\_INSTALL\_ROOT/AppServer/ installedApps/eswin1/wps.ear/wps.war/themes/html könyvtárba.
- 2. Készítsen egy biztonsági mentést a SearchBarInclude.jsp fájlról úgy, hogy átmásolja és átnevezi ezt a fájlt (például: SearchBarInclude.jsp.BACKUP).
- 3. Szerkessze a SearchBarInclude.jsp fájlt és cserélje ki a <wps:if loggedIn="yes"> és a </wps:if> sorok közötti tartalmat az alábbi szöveggel, majd mentse el a fájlt.

```
<wps:if loggedIn="yes">
<wps-internal:adminlinkinfo name="<%=AdminUniqueNamesMappingService.SEARCH_CENTER%>">
   <wps:urlGeneration contentNode="wps.My Portal.OmniFindSearch"
       portletWindowState="Normal" pacCheck="NoCheck">
      <td nowrap="nowrap" align="right" valign="middle" class="wpsLinkBar">
       <form style="margin: 0px;" method="post" action="<%=wpsURL%>">
          <table border="0" cellpadding="0" cellspacing="0">
            <tr>
            <td valign="middle" nowrap>
                <label for="q"><wps:text key="search.theme.searchbox"
                 bundle="nls.engine"/></label>
            \lt/td<td valign="middle" style="padding: 0px 4px 0px 4px;">
                <input class="wpsEditField" name="q" type="text"/>
            </td>
            <td valign="middle"><input valign="middle"
                alt='<wps:text key="search.theme.searchbox.alttext"
                bundle="nls.engine"/>'
                src="<%= wpsBaseURL %>/images/icons/Search.gif" type="image"/>
            </td>
            \frac{2}{\pi}</table>
       </form>
      </td>
        </wps:urlGeneration>
```
</wps-internal:adminlinkinfo>

```
</wps:if>
```
**Fontos:** Ha a vállalati keresési portál kisalkalmazás kódját személyre szabja, és az egyéni portál kisalkalmazást telepíti egy kiválasztott oldalra, akkor a contentNode="wps.My Portal.OmniFindSearch" attribútumot helyettesítenie kell annak az oldalnak az egyedi oldalazonosítójával, amelyen az egyéni portál kisalkalmazást telepíti.

- 4. Nyissa meg a Default.jsp fájlt, és mentse el a fájlt. Ez a lépés, amely frissíti a fájl módosított dátumát a fájl újrafordításának biztosításához, elhagyható, ha az alapértelmezett WebSphere Portal téma helyett saját témát használ.
- 5. Nyissa meg az AdminLinkBarInclude.jsp fájlt, és mentse el a fájlt. Ez a lépés, amely frissíti a fájl módosított dátumát a fájl újrafordításának biztosításához, elhagyható, ha az alapértelmezett WebSphere Portal téma helyett saját témát használ.
- 6. Állítsa le és indítsa újra a WebSphere Portal alkalmazáskiszolgáló példányát.

# **Vállalati keresés eltávolítása WebSphere Portal 5.1 változatról**

A vállalati keresés eltávolításához WebSphere Portal 5.1.0 vagy régebbi változatú rendszerről használja a wp5\_uninstall parancsfájlt.

# **Erről a feladatról**

Ha eltávolítja a vállalati keresést a WebSphere Portal kiszolgálóról, akkor a telepítési folyamat részeként a Vállalati keresés portál kisalkalmazás számára megadott portál kisalkalmazás paraméterek nem kerülnek elmentésre.

Ha elindítja a parancsfájlt, akkor a parancsfájl leállítja a WebSphere Portal kiszolgálót. A vállalati keresési szoftver eltávolítása után a parancsfájl újraindítja a WebSphere Portal kiszolgálót.

# **Eljárás**

Vállalati keresés eltávolítása WebSphere Portal 5.1 változatú rendszerről:

A parancssorban futtassa a wp5\_uninstall.bat parancsot (Windows rendszeren) vagy a wp5\_uninstall.sh parancsot (AIX, Linux vagy Solaris rendszeren). A következő példa paramétereket mutat be különálló sorokban az olvashatóság érdekében; a paramétert a paranccsal kell megadnia:

```
wp5_uninstall.bat
-WASDir "C:\\Program Files\\WebSphere\\AppServer"
-WASUser wpsbind -WASPassword wpsbind
-WPSDir "C:\\Program Files\\WebSphere\\PortalServer"
-WPSUser wpsadmin -WPSPassword wpsadmin
-WPSHost "portalserver.ibm.com:9081"
```
## **WASDir**

A WebSphere Application Server telepítési könyvtáránák teljes képzésű elérési útja.

# **WASUser**

A WebSphere Application Server adminisztrációs felhasználó felhasználóneve; csak akkor szükséges, ha a globális biztonság engedélyezett a WebSphere Application Serveren.

# **WASPassword**

A WebSphere Application Server adminisztrációs felhasználó jelszava, amennyiben az megadott.

# **WPSDir**

A WebSphere Portal telepítési könyvtárának teljes képzésű elérési útja.

### **WPSUser**

A WebSphere Portal adminisztrációs felhasználó felhasználóneve.

### **WPSPassword**

A megadott WebSphere Portal adminisztrációs felhasználó jelszava.

# **WPSHost**

A WebSphere Portal kiszolgáló hosztneve és portszáma.

# **Vállalati keresés beállítása WebSphere Portal 6 változaton**

Ha egy vállalati keresési rendszert szeretne integrálni a WebSphere Portal 6. változatával, akkor használja a wp6\_install parancsfájlt.

# **Erről a feladatról**

A vállalati keresés WebSphere Portallal történő integrálásához szükséges fájlok az es.wp6.install.jar fájlban találhatóak. Amikor kicsomagolja ezt a fájlt, az alábbi fájlok kerülnek kibontásra:

- ESSearchPortlet.war
- ESPACServer.ear
- esapi.jar
- es.search.provider.jar
- es.security.jar
- v A keresésszolgáltató eredmények oldalon használt keresési alkalmazás forrástípus ikonok
- v A telepítéshez szükséges parancsfájlok, kötegek, XML és JACL fájlok

### **Eljárás**

Vállalati keresés integrálása WebSphere Portal 6 változatú rendszerrel:

- 1. Másolja át az es.wp6.install.jar fájlt a vállalati keresés kiszolgálóról a WebSphere Portal kiszolgálóra, majd a fájl kicsomagolásához használja a Java JAR parancsot (vagy a TAR parancsot).
- 2. Választható: Ha támogatni kívánja az integrációt a WebSphere Portal Document Managerrel (PDM), akkor hajtsa végre a következő lépések egyikét:
	- v Futtassa a WebSphere Information Integrator Content Edition telepítőprogramot, válassza ki a csak csatlakozó telepítés végrehajtása lehetőséget, majd telepítse a PDM csatlakozót a WebSphere Portal kiszolgálón.
	- v Hozza létre a WebSphere Information Integrator Content Edition könyvtárszerkezetet a WebSphere Portal kiszolgálón, és másolja át a következő fájlokat egy meglévő WebSphere Information Integrator Content Edition telepítésből a WebSphere Portal kiszolgálóra, ahol a CE\_ROOT a WebSphere Information Integrator Content Edition telepítés gyökérkönyvtárát jelöli:

CE\_ROOT/lib/vbr.jar CE\_ROOT/ejb/vbr\_pdm.jar CE\_ROOT/war/services.war CE\_ROOT/vbr\_services.properties

3. Parancssorból futtassa a wp6\_install.bat parancsot (Windows rendszeren) vagy a wp6\_install.sh parancsot (AIX, Linux vagy Solaris rendszeren). A következő példa paramétereket mutat be különálló sorokban az olvashatóság érdekében; a paramétert a paranccsal kell megadnia:

```
wp6_install.bat
-WPSProfileDir "C:\\Program Files\\IBM\\WebSphere\\profiles\\wp_profile"
-WASDir "C:\\Program Files\\IBM\\WebSphere\\AppServer"
-WASUser wpsbind -WASPassword wpsbind
-WPSDir "C:\\Program Files\\IBM\\WebSphere\\PortalServer"
-WPSUser wpsadmin -WPSPassword wpsadmin
-WPSHost "portalserver.ibm.com:9081"
-IICEDir "C:\\IICE"
```
# **WPSProfileDir**

A WebSphere Portal profilkönyvtárának teljes képzésű elérési útja. Az alapértelmezett útvonal /usr/IBM/WebSphere/AppServer/profiles/wp\_profile AIX rendszereken, /opt/IBM/WebSphere/AppServer/profiles/wp\_profile Linux vagy Solaris rendszereken és C:\Program Files\IBM\WebSphere\profiles\wp\_profile Windows rendszereken.

# **WASDir**

A WebSphere Application Server gyökérkönyvtár teljes képzésű útvonala; csak AIX, Linux és Solaris rendszereken szükséges. Az alapértelmezett gyökérkönyvtár útvonal a /usr/IBM/WebSphere/AppServer AIX rendszereken, /opt/IBM/WebSphere/ AppServer Linux vagy Solaris rendszereken és C:\Program Files\IBM\WebSphere\ AppServer Windows rendszereken.

# **WASUser**

A WebSphere Application Server adminisztrációs felhasználó felhasználóneve; csak akkor szükséges, ha a globális biztonság engedélyezett a WebSphere Application Serveren.

# **WASPassword**

A WebSphere Application Server adminisztrációs felhasználó jelszava, amennyiben az megadott.

## **WPSDir**

A WebSphere Portal telepítési könyvtárának teljes képzésű elérési útja.

# **WPSUser**

A WebSphere Portal adminisztrációs felhasználó felhasználóneve.

# **WPSPassword**

A megadott WebSphere Portal adminisztrációs felhasználó jelszava.

# **WPSHost**

A WebSphere Portal kiszolgáló hosztneve és portszáma.

### **IICEDir**

A WebSphere Information Integrator Content Edition telepítési könyvtárának teljes képzésű elérési útja; csak akkor szükséges, ha korábban beállította a Portal Document Manager csatlakozót a WebSphere Portal kiszolgálón.

- 4. A parancsfájl futtatása után (a WebSphere Portal leállt és újraindult) frissítse a Vállalati keresés portál kisalkalmazást, hogy felismerje a keresési kiszolgálót:
	- a. Jelentkezzen be a WebSphere Portal kiszolgálóra a Portal adminisztrátori azonosítóval és jelszóval.
	- b. A bal alsó sarokban kattintson az **Adminisztráció** lehetőségre.
	- c. A baloldali navigációs területen kattintson a **Portál kisalkalmazás kezelés** lehetőségre, majd kattintson a **Portál kisalkalmazások** lehetőségre.
	- d. Módosítsa a **Keresés eszerint** beállítást **A cím tartalmazza** értékűre.
	- e. A **Keresés** mezőbe írja be, hogy vállalati keresés, majd kattintson a **Keresés** gombra.
	- f. Miután a jobb oldalon megjelentek az új ikonok, a villáskulcs ikonra kattintva beállíthatja a keresési portál kisalkalmazást a vállalati keresés számára.
	- g. A portál kisalkalmazás paraméterek listájában módosítsa az alábbi paramétereket:

### **hostname**

Adja meg a vállalati keresés keresési kiszolgálójának teljes képzésű hosztnevét.

**port** Adja meg a WebSphere Application Server által a vállalati keresés keresési kiszolgálóján használt portszámot. Az alapértelmezett érték a 80 (az SSL kommunikáció alapértelmezett értéke a 443).

#### **username**

Ha a globális biztonság engedélyezett a WebSphere Application Serveren a keresési kiszolgálón, akkor adjon meg egy felhasználónevet, amely érvényes egy WebSphere Application Server felhasználói nyilvántartásban.

#### **password**

Ha megadott egy WebSphere Application Server felhasználónevet, akkor adja meg a megfelelő jelszót.

#### **protocol**

Adja meg a WebSphere Portal és a keresési kiszolgáló közötti kommunikációhoz használt protokollt. Az alapértelmezés a HTTP. Ha SSL-t használ, akkor a HTTPS-t adja meg.

#### **trustStore**

SSL használata esetén adja meg az SSL igazolástároló teljes képzésű elérési útját (a fájlnévvel együtt).

### **trustPassword**

SSL használata esetén adja meg a megadott igazolástároló fájl jelszavát.

#### **ssoCookieName**

Adja meg az egyszeri bejelentkezés (SSO) jelsor karaktersorozatot tartalmazó cookie nevét. Az alapértelmezett érték az LtpaToken.

### **proxyHost**

Amennyiben a vállalati keresés keresési kiszolgálójának eléréshez egy proxy kiszolgáló szükséges, adja meg a proxy kiszolgáló teljes képzésű hosztnevét.

#### **proxyPort**

Ha megadott egy proxy kiszolgálót, akkor adja meg annak portszámát.

#### **proxyUser**

Ha a proxy kiszolgáló megköveteli az alapszintű hitelesítést, akkor adjon meg egy felhasználónevet, amellyel bejelentkezhet a proxy kiszolgálóra.

# **proxyPassword**

Ha megadott egy felhasználónevet a proxy kiszolgáló számára, akkor adja meg a megfelelő jelszót.

h. A módosítások elmentéséhez kattintson az **OK** gombra.

### **Kapcsolódó fogalmak**

["WebSphere](#page-102-0) Portal bejárók" oldalszám: 95 Egy IBM WebSphere Portal webhely oldalainak vállalati keresési gyűjteményhez adásához be kell állítani egy WebSphere Portal bejárót.

"Web Content [Management](#page-100-0) bejárók" oldalszám: 93

IBM Workplace Web Content Management dokumentumok vállalati keresési gyűjteményhez adásához be kell állítani egy Web Content Management bejárót.

# **Kapcsolódó feladatok**

"Keresési kiszolgálók beállítása csak biztonságos (SSL) kérések [elfogadására"](#page-215-0) oldalszám: [208](#page-215-0)

Letilthatja a HTTP felületet a keresési kiszolgálókon és beállíthatja a kiszolgálókat úgy, hogy keresési kéréseket csak SSL szinten és biztonságos HTTPS felületen keresztül fogadjon el.

# **A WebSphere Portal 6 Keresési központ beállítása vállalati kereséshez**

A WebSphere Portal 6. változatát beállíthatja úgy, hogy vállalati keresés gyűjteményekben keressen, amikor a felhasználók lekérdezéseket küldenek el a WebSphere Portal keresési központban.

### **Korlátozások**

Ha a keresendő vállalati keresés gyűjtemények védettek, akkor a felhasználóknak futtatniuk kell a vállalati keresés Keresési portál kisalkalmazását, és be kell állítaniuk egy felhasználói profilt. A profil egy védett vállalati keresési tárolóban kerül titkosításra és tárolásra. A profilnak léteznie kell mielőtt a felhasználók lekérdezéseket küldhetnek el védett gyűjtemények keresésére a WebSphere Portal keresési központból.

# **Erről a feladatról**

A WebSphere Portal 6. változatában a keresési központ támogatja az egyesített keresési képességeket a többszörös gyűjteményeken keresztül. A gyűjtemények különböző típusú tartalmakat tartalmazhatnak, például portál dokumentum könyvtárakat és portáltartalmat (oldalakat és portál kisalkalmazásokat). Miután futtatta a vállalati keresést a WebSphere Portal kiszolgálóval integráló parancsfájlokat, beállíthatja a keresési központot, hogy a vállalati keresési gyűjteményekben is keressen.

### **Eljárás**

Keresési központ beállítása a vállalati keresési gyűjtemények kereséséhez:

- 1. Jelentkezzen be a WebSphere Portal kiszolgálóra a Portal adminisztrátori azonosítóval és jelszóval.
- 2. A bal alsó sarokban kattintson az **Adminisztráció** lehetőségre.
- 3. A baloldali navigációs területen kattintson a **Keresés adminisztráció** lehetőségre, majd kattintson a **Keresés kezelése** lehetőségre.
- 4. Kattintson a **Keresési szolgáltatások** lehetőségre, majd pedig az **Új keresési szolgáltatás** lehetőségre.
- 5. A **Keresési szolgáltatás megvalósítás** mezőben válassza ki a Vállalati keresés keresési szolgáltatás lehetőséget, majd a **Szolgáltatás neve** szövegmezőbe írja be a szolgálatatás használni kívánt nevét.
- 6. A paraméterek listájában módosítsa az alábbi paramétereket:

### **hostname**

Adja meg a vállalati keresés keresési kiszolgálójának teljes képzésű hosztnevét.

**port** Adja meg a WebSphere Application Server által a vállalati keresés keresési kiszolgálóján használt portszámot. Az alapértelmezett érték a 80 (az SSL kommunikáció alapértelmezett értéke a 443).

#### **username**

Ha a globális biztonság engedélyezett a WebSphere Application Serveren a keresési kiszolgálón, akkor adjon meg egy felhasználónevet, amely érvényes egy WebSphere Application Server felhasználói nyilvántartásban.

#### **password**

Ha megadott egy WebSphere Application Server felhasználónevet, akkor adja meg a megfelelő jelszót.

#### **protocol**

Adja meg a WebSphere Portal és a keresési kiszolgáló közötti kommunikációhoz használt protokollt. Az alapértelmezés a HTTP. Ha SSL-t használ, akkor a HTTPS-t adja meg.

### **trustStore**

SSL használata esetén adja meg az SSL igazolástároló teljes képzésű elérési útját (a fájlnévvel együtt).

### **trustPassword**

SSL használata esetén adja meg a megadott igazolástároló fájl jelszavát.

#### **ssoCookieName**

Adja meg az egyszeri bejelentkezés (SSO) jelsor karaktersorozatot tartalmazó cookie nevét. Az alapértelmezett érték az LtpaToken.

## **proxyHost**

Amennyiben a vállalati keresés keresési kiszolgálójának eléréshez egy proxy kiszolgáló szükséges, adja meg a proxy kiszolgáló teljes képzésű hosztnevét.

### **proxyPort**

Ha megadott egy proxy kiszolgálót, akkor adja meg annak portszámát.

## **proxyUser**

Ha a proxy kiszolgáló megköveteli az alapszintű hitelesítést, akkor adjon meg egy felhasználónevet, amellyel bejelentkezhet a proxy kiszolgálóra.

### **proxyPassword**

Ha megadott egy felhasználónevet a proxy kiszolgáló számára, akkor adja meg a megfelelő jelszót.

7. A módosítások elmentéséhez kattintson az **OK** gombra.

# **WebSphere Portal 6. változat Keresési sáv beállítása vállalati keresés használatára**

A WebSphere Portal 6. változatát beállíthatja úgy, hogy a rendszer a vállalati keresést használja az alapértelmezett WebSphere Portal keresőmotor helyett, amikor a felhasználók lekérdezéseket küldenek el a Keresési sávban.

# **Kezdeti lépések**

Mielőtt átirányíthatná a keresési kéréseket a vállalati keresésre, futtatnia kell a wp6\_install telepítési parancsfájlt, hogy integrálja a vállalati keresést a WebSphere Portal kiszolgálóval. Továbbá frissítenie kell a Vállalati keresés portál kisalkalmazás paramétereit, hogy azonosítsák a vállalati keresés keresési kiszolgálójának hosztnevét, portját és egyéb információit.

# **Erről a feladatról**

Az összes WebSphere Portal felületi téma jobb felső sarka tartalmaz egy Keresési sávot. Az alapértelmezett viselkedése szerint ez a sáv minden keresési kérést a Keresési központ portál kisalkalmazáshoz irányít. Ahhoz, hogy a lekérdezés feldolgozás hatékonyabb vállalati keresési funkcióit használja, ezt az alapértelmezett viselkedést módosíthatja úgy, hogy az összes keresési kérés átirányításra kerüljön a vállalati keresés Keresési portál kisalkalmazáshoz.

A Keresési sáv átirányításakor a módosítás azokra az oldalakra van hatással, amelyek ugyanazt a WebSphere Portal témát használják, mint a vállalati keresés Keresési portál kisalkalmazása, és ezeknek az oldalaknak a banner\_searchControl.jspf fájlt kell meghívniuk. Az eltérő témát használó oldalak, és amelyek nem hívják meg a banner\_searchControl.jspf fájlt, továbbra is az alapértelmezett Keresési központ portál kisalkalmazást használják.

Miután befejezte ezt a feladatot, nem használhatja a Keresési központot, hacsak nem vonja vissza a módosításokat (például visszaállítja az eredeti banner\_searchControl.jspf fájlt).

# **Eljárás**

Vállalati keresési portál kisalkalmazás használata, amikor a felhasználók lekérdezéseket küldenek el a WebSphere Portal Keresési sávban:

- 1. Állítsa le a WebSphere Portal alkalmazáskiszolgáló példányát.
- 2. A WebSphere Portal kiszolgálón váltson át a WPS\_PROFILE\_ROOT/ installedApps*csomópont\_neve*/wps.ear/wps.war/themes/html/*aktuális\_téma\_neve* könyvtárra, ahol a *csomópont\_neve* a WebSphere Portal kiszolgáló csomópont neve és az *aktuális\_téma\_neve* a WebSphere Portal kiszolgálón aktuálisan alkalmazott téma. A WebSphere Portal kiszolgáló alapértelmezett témaneve: IBM.
- 3. Készítsen egy biztonsági mentést a banner\_searchControl.jspf fájlról úgy, hogy átmásolja és átnevezi ezt a fájlt (például: banner\_searchControl.jspf.BACKUP).
- 4. Szerkessze a banner\_searchControl.jspf fájlt és cserélje ki a tartalmat az alábbi szöveggel, majd mentse el a fájlt.

<%-- Licenc hatálya alá eső anyagok - Az IBM tulajdona, 5724-E76, (C) Copyright IBM Corp. 2001, 2004, 2006 - Minden jog fenntartva.

```
Tekintse meg a Default.jsp fájlt információkért a téma JSP töredékek
szerkesztéséről.
```

```
<%@ taglib uri="/WEB-INF/tld/SearchMenuControl.tld" prefix="searchmenu" %>
<%-- keresési mező --%>
<%String ic = (bidiImageRTL == null) ? "icons/scope_search_submit.gif" :
  "icons/scope_search_submit"+bidiImageRTL+".gif";%>
<searchmenu:adminlinkinfo name="SEARCH_CENTER">
<portal-navigation:urlGeneration contentNode="ibm.portal.OmniFindSearch"
   portletWindowState="Normal"
    portletMode="View"
    pacCheck="NoCheck">
<div class="searchControl">
    <form name="searchFromThemeForm" style="margin: 0px;" method="POST"
     action="<% wpsURL.write(escapeXmlWriter); %>">
    <table border="0" cellpadding="0" cellspacing="0">
    <tr>
    <td><span class="wpsInstructionText">
    <portal-fmt:text key='search.theme.control.label' bundle='nls.engine'/>
    </span></td>
    <td <%-- nowrap elévült, használja a css-t --%>
    valign="middle" style="padding: 0px 4px 0px 4px;">
      <input type="hidden" name="OCN" value="<%= wpsContentNodeID %>" />
      <input type="hidden" name="clearifblank" value="1" />
      <input type="hidden" name="srchproc" value="" />
      <searchmenu:menu
         scopeFieldName="scope"
         searchFieldName="q"
         output="all"
         uniqueId="searchTheme"
         tabIndex="3"/>
    \lt/td<td valign="middle">
      <input tabIndex="4" valign="middle"
      title="<portal-fmt:text key='search.theme.searchresultsicon.alttext'
             bundle='nls.engine'/>"
      alt="<portal-fmt:text key='search.theme.searchresultsicon.alttext'
           bundle='nls.engine'/>"
      src="<portal-logic:urlFindInTheme file="<%= ic %>"/>" type="image">
    \lt/td\frac{2}{\pi}</table>
  </form>
  \langlediv\rangle</portal-navigation:urlGeneration>
</searchmenu:adminlinkinfo>
```
**Fontos:** Ha a Vállalati keresési portál kisalkalmazás kódját személyre szabja, és az egyéni portál kisalkalmazást telepíti egy kiválasztott oldalra, akkor a contentNode="ibm.portal.OmniFindSearch" attribútumot helyettesítenie kell annak az oldalnak az egyedi oldalazonosítójával, amelyen az egyéni portál kisalkalmazást telepíti.

- 5. Nyissa meg a banner.jspf fájlt, és mentse el fájlt. Ez a lépés, amely frissíti a fájl módosított dátumát a fájl újrafordításának biztosításához, elhagyható, ha az alapértelmezett WebSphere Portal téma helyett saját témát használ.
- 6. Nyissa meg a Default.jsp fájlt, és mentse el a fájlt.
- 7. Indítsa újra a WebSphere Portal alkalmazáskiszolgáló példányát.

# **Vállalati keresés eltávolítása WebSphere Portal 6 változatról**

A vállalati keresés eltávolításához WebSphere Portal 6 változatú rendszerről használja a wp6\_uninstall parancsfájlt.

# **Erről a feladatról**

Ha eltávolítja a vállalati keresést a WebSphere Portal kiszolgálóról, akkor a telepítési folyamat részeként a Vállalati keresés portál kisalkalmazás számára megadott portál kisalkalmazás paraméterek nem kerülnek elmentésre.

Ha elindítja a parancsfájlt, akkor a parancsfájl leállítja a WebSphere Portal kiszolgálót. A vállalati keresési szoftver eltávolítása után a parancsfájl újraindítja a WebSphere Portal kiszolgálót.

#### **Eljárás**

Vállalati keresés eltávolítása WebSphere Portal 6 változatú rendszerről:

Parancssorból futtassa a wp6\_uninstall.bat parancsot (Windows rendszeren) vagy a wp6\_uninstall.sh parancsot (AIX, Linux vagy Solaris rendszeren). A következő példa paramétereket mutat be különálló sorokban az olvashatóság érdekében; a paramétert a paranccsal kell megadnia:

```
wp6_uninstall.bat
-WPSProfileDir "C:\\Program Files\\IBM\\WebSphere\\AppServer\\profiles\\wp_profile"
-WASDir "C:\\Program Files\\IBM\\WebSphere\\AppServer"
-WASUser wpsbind -WASPassword wpsbind
-WPSDir "C:\\Program Files\\IBM\\WebSphere\\PortalServer"
-WPSUser wpsadmin -WPSPassword wpsadmin
-WPSHost "portalserver.ibm.com:9081"
```
#### **WPSProfileDir**

A WebSphere Portal profilkönyvtárának teljes képzésű elérési útja.

### **WASDir**

A WebSphere Application Server gyökérkönyvtár teljes képzésű útvonala; csak AIX, Linux és Solaris rendszereken szükséges.

#### **WASUser**

A WebSphere Application Server adminisztrációs felhasználó felhasználóneve; csak akkor szükséges, ha a globális biztonság engedélyezett a WebSphere Application Serveren.

### **WASPassword**

A WebSphere Application Server adminisztrációs felhasználó jelszava, amennyiben az megadott.

# **WPSDir**

A WebSphere Portal telepítési könyvtárának teljes képzésű elérési útja.

#### **WPSUser**

A WebSphere Portal adminisztrációs felhasználó felhasználóneve.

### **WPSPassword**

A megadott WebSphere Portal adminisztrációs felhasználó jelszava.

# **WPSHost**

A WebSphere Portal kiszolgáló hosztneve és portszáma.

# **Átállás WebSphere Portal kiszolgálóról vállalati keresésre**

A vállalati keresés egy átállási varázslóval segíti a gyűjtemények és szabály-alapú osztályozások áttelepítését az IBM WebSphere Portal kiszolgálóról a vállalati keresésre.

A vállalati keresésben az osztályozásokat *kategóriafáknak* hívják. Egy osztályozás átvétele után a vállalati keresés adminisztrációs konzol segítségével szerkesztheti a kategóriafát és a kategória szabályokat. Egy gyűjtemény átvétele után az adminisztrációs konzol segítségével adminisztrálhatja a gyűjteményt.

Az osztályozások és gyűjtemények átvételéhez futtassa az áttérési varázslót a vállalati keresés indexkiszolgálóján.

# **Gyűjtemények átvétele WebSphere Portal rendszerből**

Gyűjtemények és szabály-alapú osztályozások átvételéhez WebSphere Portal rendszerből a vállalati keresésre, készítse elő a gyűjteményeket a WebSphere Portal kiszolgálón, majd az áttérési varázsló segítségével vegye át azokat.

# **Kezdeti lépések**

Ha osztályozások és gyűjtemények átvételét tervezi, akkor vegye át az osztályozásokat, mielőtt a gyűjtemények átvételére használná az eljárást. Ez a megközelítés biztosítja, hogy az átvett kategorizációs szabályok működjenek az átvett gyűjteményekkel.

# **Eljárás**

Gyűjtemény (és választhatóan az osztályozás) átvétele WebSphere Portal kiszolgálóról a vállalati keresésbe:

- 1. A WebSphere Portal Search Engine alkalmazásban állítsa le az összes bejáró folyamatot az átállítani kívánt gyűjteményekben, és fogadja el vagy utasítsa vissza az összes függőben lévő dokumentumot. (A vállalati keresés nem támogatja a függőben lévő dokumentumok fogalmát.)
- 2. Minden átállítani kívánt dokumentum esetén használja a Portal Search Engine portál kisalkalmazásokat a beállítások XML-fájlba exportálásához.
- 3. Ha a vállalati keresés indexkiszolgálója másik kiszolgálón van telepítve, akkor másolja át az exportált XML fájlokat az indexkiszolgálóra.
- 4. A vállalati keresés indexkiszolgálón jelentkezzen be vállalati keresési adminisztrátorként. Ez a felhasználói azonosító a WebSphere Information Integrator OmniFind Edition telepítésekor lett megadva.
- 5. Lépjen be a vállalati keresés telepítési könyvtárába.

UNIX: cd \$ES\_INSTALL\_ROOT/bin Windows: cd %ES\_INSTALL\_ROOT%\bin

6. Gyűjtemények átvételéhez, ha a biztonság engedélyezett, adja ki a következő parancsot az áttérési varázsló elindításához, majd kattintson a **Tovább** gombra.

UNIX: ./eswpsmigrate.sh Windows: eswpsmigrate.bat 7. Az átvett gyűjteményekben a gyűjteményszintű biztonság letiltásához írja be a következő parancsot az áttérési varázsló elindításához, majd kattintson a **Tovább** gombra.

UNIX: ./eswpsmigrate.sh disable.security Windows: eswpsmigrate.bat disable.security

- 8. Válassza a **Keresési beállítások átvétele a WebSphere Portal keresőmotorjából** lehetőséget, majd kattintson a **Tovább** gombra.
- 9. Keresse meg az exportált Portal Search Engine konfigurációs fájlokat tartalmazó könyvtárat, válassza ki az átvenni kívánt fájlokat, majd kattintson a **Tovább** gombra. A rendszer elemzi és kiértékeli a kiválasztott konfigurációs fájlokat.
- 10. Adja meg a következő információkat minden gyűjteményhez, majd kattintson a **Tovább** gombra a gyűjtemények vállalati keresésbe történő átvételének megkezdéséhez:
	- v A gyűjtemény neve abban a formában, ahogyan a vállalati keresésben használni szeretné.
	- v A gyűjteményben a dokumentumok fontosságának eldöntésére használt feltétel. A statikus rangsorolási faktor értéke lehet 'nincs', lehet 'dokumentumdátumok alapján', illetve alapulhat a webdokumentum hivatkozások számán, amelyek más webes dokumentumokban találhatók.
	- v A gyűjteményhez használni kívánt kategorizálás típusa. Ha a nincs (none) lehetőséget választja, akkor az osztályozási információk nem kerülnek átvételre a vállalati keresésbe. Ha a szabályalapú kategóriákat választja, akkor az osztályozás átvételre kerül a vállalati keresésbe a gyűjteménnyel együtt.

Ha az átvétel során hiba jelentkezik, akkor nézze meg a MigrationWizard.log fájlt abban a könyvtárban, ahol az áttérési varázsló telepítve van.

Ezután már használhatja az új adminisztrációs konzolt az átvett gyűjtemények további beállításainak megadására.

**Követelmény:** A webrobotok tulajdonságainak beállításánál egy átállított gyűjteményhez meg kell határoznia egy e-mail címet a robotról szóló megjegyzések fogadásához, illetve egy felhasználói ügynök nevet (ha segítségre van szüksége a webrobot tulajdonságainak megadásakor, kattintson a **Súgó** gombra).

- 11. Indítsa el a bejárási, értelmezési és indexelési folyamatokat az átállított gyűjteményen a vállalati keresés adminisztrációs konzoljából.
- 12. Miután megadta, hogy az átállított gyűjtemény kereshető a vállalati keresésben, törölje az eredeti gyűjteményt a Portal Search Engine alkalmazásban.
- 13. Nem kötelező: WebSphere Portal adminisztrátorként tegye a következőket, ha engedélyezni szeretné a felhasználók számára az átállított gyűjtemény keresését egy portálról a WebSphere Portal kiszolgálóban.
	- a. Telepítse a vállalati keresés portál kisalkalmazást a WebSphere Portal rendszeren. Egy WebSphere Portal kiszolgáló fürtön ez azon a kiszolgálón végezhető el, ahol a WebSphere alkalmazáskiszolgáló telepítéskezelője telepítve van. A telepítéskezelő szétosztja a vállalati keresési portál kisalkalmazásokat a WebSphere Portal kiszolgáló fürt többi kiszolgálója között is.
	- b. Adja hozzá a vállalati keresés portál kisalkalmazást a megfelelő portál kisalkalmazás oldalakhoz.

A WebSphere Portal kiszolgálón a keresés portál kisalkalmazás az egyes oldalak és portál kisalkalmazások szerint van modellezve. Bár a gyűjtemény beállításai átvételre kerültek, a portál kisalkalmazást a WebSphere Portal kiszolgáló adminisztrátorának kézzel kell elhelyeznie.

# **Átállított gyűjtemény beállításai**

Amikor gyűjteményeket állít át az IBM WebSphere Portal kiszolgálóról, az áttérési varázsló létrehozza a gyűjtemények és bejárók alapértelmezett beállításait.

Ha ugyanaz a beállítás létezik a Portal Search Engine gyűjteményekben és a vállalati keresés gyűjteményekben is, akkor a varázsló a Portal Search Engine beállításait fogja használni, amikor átállítja a gyűjteményt a vállalati keresésre. Azoknál a beállításoknál, amelyek csak a vállalati keresésben vannak meg, a varázsló azt a beállítást használja, amelyet a gyűjtemény átvételekor megad, vagy a gyűjtemények alapértelmezett beállításait a vállalati keresésben.

# **A Portal Search Engine alkalmazásban és a vállalati keresésben meglévő beállítások**

Az áttérési varázsló a következő beállításokat veszi át minden átállított gyűjteménynél:

- v A Portal Search Engine gyűjteményen belüli webhelyek
- A gyűjtemény nyelve
- v A szabályalapú kategóriák osztályozása (vagy kategóriafája) és szabályai, ha a vállalati keresés szabályalapú kategorizálást használ.

A gyűjteményben található minden Portal Search Engine webhely konszolidálásra kerül egyetlen vállalati keresési webrobotban. Az áttérési varázsló a következő webrobot beállításokat veszi át:

- v Az indulási URL-k
- v A párhuzamos bejárási műveletek száma
- A bejárási mélység
- v A dokumentumok beolvasásának időkorlátja (másodpercben)
- v Az alapértelmezett karakterkészlet
- v A webhelyek bejárásának szabályai (tartalmaz vagy kizár)

# **A csak a vállalati keresésben létező beállítások**

Egy gyűjtemény átvételekor információkat ad meg a gyűjteményről. Az áttérési varázsló átveszi azok beállításait, és a gyűjtemények alapértelmezett konfigurációit használja a vállalati keresésben minden átvett gyűjtemény beállításához.

A vállalati keresés adminisztrációs konzol használatával módosíthatja a gyűjtemény és a webrobot beállításait. A zárójelek () között megjelenő értékek az átállított adatok alapértelmezett beállításai.

- A gyűjtemény neve
- v A dokumentum statikus rangsorolási stratégiája
- v A használt kategorizálás típusa (szerep-alapú vagy nincs)
- v Használ-e keresési gyorsítótárat és a keresési gyorsítótár hány lekérdezési választ tárolhat (igen, 5000)
- v Figyeli-e a keresési válaszidőket és kiad-e egy riasztást, ha ez meghalad egy korlátot (igen, 5 másodperc)
- v Használ-e hozzáférés-felügyeletet (nem)
- v A delta indexek felépítésének ütemezése
- v A fő index felépítésének ütemezése
- v A napló részletességi szintje (minden üzenet)

Az áttérési varázsló a következő beállításokat küldi az egyes webrobotoknak:

- A webrobot neve
- v A webrobot leírása
- v A maximális oldalhosszúság
- v A dokumentum biztonsági beállításai
- v A dokumentum bejárandó Többcélú Internetes levélkiterjesztési (MIME) típusai, ha az adatforrás-típusra ez alkalmazható

Egy újonnan átállított webrobot elindítása előtt tekintse át az összes robot- és bejárási hely beállítást, és győződjön meg róla, hogy minden szükséges érték meg van adva (a kötelező mezőket piros csillag jelöli). Különösen fontos annak ellenőrzése, hogy megadott egy e-mail címet a webrobotról szóló megjegyzések fogadására, illetve egy felhasználó ügynök nevet a webrobothoz. Ha segítségre van szüksége, a webrobot tulajdonságainak beállítása során kattintson a **Súgó** gombra.

# **Áttérési varázsló naplófájlja**

Az áttérési varázsló az összes üzenetet a WpsMigratorLog.log fájlba írja, abban a könyvtárban, ahol az áttérési varázsló található.

Minden átállított gyűjteménynél a WpsMigratorLog.log naplófájl tartalmazza az összes, a WebSphere Portal Search Engine alkalmazásból kiolvasott beállítás értékét, és megadja, hogy ezek a beállítások hová kerültek importálásra a vállalati keresésbe.

# <span id="page-278-0"></span>**Vállalati keresési rendszer indítása és leállítása**

Gyűjtemény létrehozása után el kell indítani a kiszolgálókat az adatok bejárása, elemzése és indexelése érdekében (a keresési kiszolgálók automatikusan elindulnak). A gyűjtemény módosítása után állítsa le, majd indítsa újra a kiszolgálókat.

A legtöbb vállalati keresési kiszolgáló folyamatosan vagy a megadott ütemezéseknek megfelelően futhat. Például ütemezést adhat meg a fő és delta indexek felépítéséhez. A vállalati keresési rendszer elindítása után jellemzően csak akkor kell leállítani és újraindítani a kiszolgáló folyamatokat, ha módosítja a konfigurációs beállításokat (például frissíti a kategóriákat vagy növeli a keresési gyorsítótár méretét).

Ha módosítja a gyűjtemény tartalmát vagy a szabályokat, amelyek megadják, hogy a bejárók hogyan gyűjtsenek adatokat a vállalati forrásokból, akkor a módosítások érvénybe léptetéséhez le kell állítani és újra kell indítani a bejárókat. Ha nem módosítja a bejárási szabályokat, akkor a webrobot folyamatosan fut, az egyéb bejárók pedig a megadott ütemezés szerint futnak.

A keresési kiszolgálók rendelkezésre állásának kibővítéséhez, amikor az index kiszolgáló és az adminisztrációs konzol nem érhető el, megadhat parancsokat a keresési kiszolgálók indításához egy gyűjteményhez önálló módban.

# **Vállalati keresési rendszer elindítása**

Ha a felhasználók számára engedélyezni kívánja a keresést egy gyűjteményben, akkor el kell indítania a rendszerfolyamatokat, majd a kiszolgálókat, amelyek bejárják, elemzik és indexelik a gyűjteményt (a keresésikiszolgálók automatikusan elindulnak).

# **Kezdeti lépések**

Állítsa be a bejárni kívánt adatforrásokat és adja meg az adatokat elemezési, indexelési és keresési beállításait. Ha például azt kívánja, hogy a felhasználók képesek legyenek megtekinteni a kategóriarészleteket a keresési eredményekben, akkor az elemző elindítása előtt állítsa be a kategóriákat.

A vállalati keresési kiszolgálók elindításához a vállalati keresés adminisztrátori szerep tagjának egy gyűjtemény gyűjteményadminisztrátorának vagy a gyűjtemény felügyeletére jogosult operátornak kell lennie.

A vállalati keresési kiszolgálókat egy gyűjteményhez a helyes sorrendben kell elindítania. A bejárt adatok indexelése előtt például el kell indítania egy bejárót és adatokat kell begyűjtenie.

# **Korlátozások**

A vállalati keresési rendszer elindításához olyan felhasználói fiókot kell használnia, amely a helyi hitelesítéssel hitelesíthető. Ha a rendszert egy Andrew File System (AFS) fiókkal próbálja elindítani, akkor hibák történnek.

# **Eljárás**

A vállalati keresési rendszer elindítása:

1. Ha a vállalati keresést két-kiszolgálós vagy négy-kiszolgálós konfigurációban használja, akkor jelentkezzen be vállalati keresés adminisztrátorként, és indítsa el a CCL-t mindegyik kiszolgálón:

**AIX, Linux, vagy Solaris** startccl.sh -bg

**Windows parancssor** startccl

# **Windows Services adminisztrációs eszköz**

CCL elindítása a háttérben:

- a. Indítsa el a Windows szolgáltatásokat: **Start** → **Programok** → **Adminisztrációs eszközök** → **Szolgáltatások**.
- b. Kattintson a jobb egérgombbal a **WebSphere Information Integrator OmniFind Edition** lehetőségre, majd kattintson az **Indítás** menüpontra.
- 2. A vállalati keresés rendszerösszetevőinek elindítása:
	- a. Jelentkezzen be vállalati keresés adminisztrátorként bármelyik vállalati keresési kiszolgálón.
	- b. Indítsa el az összes rendszerösszetevőt: esadmin system startall
		- Ez a parancs az alábbi folyamatokat és alkalmazásokat indítja el:
		- v A webkiszolgálót (többkiszolgálós konfigurációban a webkiszolgáló mindegyik keresési kiszolgálón elindul)
		- v Az ESSearchServer és ESAdmin alkalmazásokat a WebSphere Application Serveren (többkiszolgálós konfigurációban az alkalmazások mindegyik keresési kiszolgálón elindulnak)
		- v Az ESAdmin munkamenetet az index kiszolgálón
		- v A CCL-t azon a számítógépen amelyen a parancsot futtatja, ha a CCL még nem fut
		- v Az adatbázis hálózat kiszolgálót a vállalati kereséshez
		- v A vállalati keresés információs központot (többkiszolgálós konfigurációban az információs központ mindegyik keresési kiszolgálón elindul)
- 3. Indítsa el a vállalati keresés adminisztrációs konzolját és jelentkezzen be a vállalati keresés adminisztrátoraként. Ha adminisztrációs szerepeket használ, akkor bejelentkezhet gyűjteményadminisztrátorként, vagy az elindítani kívánt gyűjteményhez jogosultsággal rendelkező operátorként.
- 4. A Gyűjtemények nézetben keresse meg a felügyelni kívánt gyűjteményt, és kattintson a
- 
- **Megfigyelés** gombra.<br>5. A Bejárás oldalon minden elindítani kívánt bejárónál kattintson az **Indítás** gombra.
	- v Ha elindít egy webrobotot, akkor a bejáró azonnal elkezdi az adatok bejárását. Az ilyen típusú bejárók folyamatosan futnak a webdokumentumok bejárása és újrabejárása érdekében.
	- v Ha egy másik bejárótípust indít el, akkor elindul a bejáró-munkamenet. A bejáró az ütemezett időpontban kezdi el a bejárást. Ha nem ütemezte a bejárót vagy hamarabb kívánja elindítani, akkor figyelje meg a bejárót és kattintson minden egyes bejárni kívánt adatforrás indítás ikonjára.

A bejáró elindulása után hagyhatja azt folyamatosan futni. Ha ütemezte a bejárót, akkor az az ütemezett időpontban újra le fog futni.

6. Az adatok bejárása után nyissa meg az Értelmezés oldalt, és kattintson az **Indítás** gombra az értelmező elindításahoz.

Hagyhatja az elemzőt folyamatosan futni. Tipikus esetben az elemzőt nem szükséges leállítani, kivéve, ha módosította az adatok elemzésének módját (például frissítette a kategóriákat vagy az XML mezőleképezéseket).

<span id="page-280-0"></span>7. Választható: Az indexelési folyamat indulásának kikényszerítéséhez, az indexelés ütemezett időpontban történő elindulásának kivárása helyett, nyissa meg az Index oldalt, majd a **Fő** területen kattintson az **Indítás** gombra.

Hagyhatja az indexelő folyamatot folyamatosan futni. Az index felépítésre kerül az ütemezett időpontokban.

**Tipp:** A keresési kiszolgálók automatikusan elindulnak, és folyamatosan hagyhatja azokat futni. Tipikus esetben a keresési kiszolgálókat nem szükséges leállítani, kivéve, ha módosította a keresési gyorsítótár vagy a dokumentumösszegzés beállításait. A keresési kiszolálók újraindításához nyissa meg a Keresés oldalt, kattintson a **Leállítás** gombra, majd az **Indítás** lehetőségre.

A keresési kiszolgálók rendelkezésre állásának kibővítéséhez, amikor az adminisztrációs konzol nem érhető el, megadhat parancsokat a keresési kiszolgálók indításához egy gyűjteményhez önálló módban. Ha az index kiszolgáló nem fut, akkor az adminisztrátori konzol nem érhető el.

# **Kapcsolódó fogalmak**

"Vállalati keresés [rendszeradminisztrációja"](#page-22-0) oldalszám: 15

A vállalati keresés adminisztrációs konzolja segítségével gyűjteményeket és külső forrásokat hozhat létre és felügyelhet, összetevőket indíthat el és állíthat le, figyelheti a rendszertevékenységet és a naplófájlokat, adminisztrátori felhasználókat állíthat be, keresési alkalmazásokat rendelhet a gyűjteményekhez és külső forrásokhoz, valamint információkat adhat meg a biztonság betartatása érdekében.

["Adminisztrátori](#page-225-0) szerepek" oldalszám: 218

A vállalati keresés a szerepek fogalmának használatával vezérli a különféle szolgáltatások elérését az adminisztrációs konzolban.

# **Kapcsolódó feladatok**

"Bejelentkezés az [adminisztrációs](#page-26-0) konzolba" oldalszám: 19 Egy vállalati keresési rendszer felügyeletéhez a webböngészőben adjon meg egy URL címet, majd jelentkezzen be az adminisztrációs konzolra.

["Összetevők](#page-282-0) indításának vagy leállításának vezérlése" oldalszám: 275 Vezérelheti, hogy melyik összetevő induljon el vagy álljon le az esadmin rendszer startall és az esadmin rendszer stopall parancsokkal.

"Keresési [kiszolgálók](#page-283-0) felügyelete önálló módban" oldalszám: 276

A keresési kiszolgálók magas szintű rendelkezésre állásának biztosításához elindíthatja a keresési kiszolgálókat egyedi gyűjteményekhez még akor is, ha az index kiszolgáló ne fut.

# **Kapcsolódó hivatkozás**

"Vállalati keresési parancsok, visszatérési kódok és [munkamenet-azonosítók"](#page-322-0) oldalszám: [315](#page-322-0)

Az alábbi parancsokkal diagnosztizálhatja a problémákat, meghatározhatja a rendszer különféle részeinek állapotát, leállíthat és elindíthat munkameneteket, vagy leállíthatja és elindíthatja a rendszert.

# **Vállalati keresési rendszer leállítása**

Szükséges lehet a vállalati keresési kiszolgálók leállítása és újraindítása, ha módosítja a beállításaikat vagy hibaelhárítást kell végeznie.

# **Kezdeti lépések**

A vállalati keresési kiszolgáló leállításához a vállalati keresés adminisztrátori szerep tagjának, a gyűjtemény gyűjteményadminisztrátorának vagy a gyűjtemény felügyeletére jogosult operátornak kell lennie.

# **Erről a feladatról**

A vállalati keresési kiszolgálókat egymástól függetlenül állíthatja le. Ha például leállít és újraindít egy bejárót a beállításaiban végzett módosítások életbe léptetéséhez, akkor a keresési kiszolgálókat nem kell leállítania és újraindítania.

# **Eljárás**

A vállalati keresési kiszolgálók leállítása:

- 1. A Gyűjtemények nézetben keresse meg a felügyelni kívánt gyűjteményt, és kattintson a
- **Megfigyelés** gombra. 2. <sup>A</sup> Bejárás oldalon keresse meg <sup>a</sup> felügyelni kívánt bejárót és állítsa le vagy szüneteltesse.

Ha módosítja a bejárási területet vagy a bejáró tulajdonságait, akkor a módosítások életbe léptetéséhez állítsa le és indítsa újra a bejárót. Ha módosítja a bejárási területet és a módosításokat alkalmazni kívánja a már indexelt dokumentumokra, akkor újra be kell járnia a dokumentumokat.

**Tipp:** Megjelenhet egy üzenet a kért művelet időtúllépéséről, bár a folyamat még mindig fut a háttérben. Annak meghatározása érdekében, hogy a feladat befejeződött-e, az adminisztrációs konzolon kattintson a **Frissítés** gombra (ne kattintson a webböngésző **Frissítés** gombjára). A folyamat akkor fejeződött be, ha a bejáró állapotikonja azt jelzi, hogy leállt.

3. Az Értelmezés oldalon kattintson a **Leálllítás** gombra az értelmező leállításához.

Ha módosítja az adatok elemzésének szabályait, akkor állítsa le és indítsa újra az elemzőt a módosítások életbe léptetéséhez. A módosítások csak az újonnan bejárt dokumentumokra lesznek érvényesek. Ha alkalmazni kívánja a módosításokat a már az indexben található dokumentumokra, akkor egy teljes bejárást kell indítania az összes dokumentum újrabejárásához, amely lehetővé teszi, hogy azok újra értelmezésre és indexelésre kerüljenek.

4. Az Index oldalon kattintson a**nde** Leállítás gombra az éppen épülő index leállításához.

Egy index összeállítását az indexsor megfigyelése közben is leállíthatja. Ennek végrehajtásához válassza ki az eszköztár **Rendszer** lehetőségét, nyissa meg az Index oldalt, majd kattintson azon index **Leállítás** gombjára, amelynek az összeállítását le kívánja állítani.

- 5. A Keresés oldalon kattintson a **Leállítás** gombra a keresési kiszolgálók leállításához. Jellemzően a keresési kiszolgálókat csak a keresési gyorsítótár vagy a dokumentumösszegzés beállításainak módosítása után kell újraindítani.
- 6. Vállalati keresési rendszerösszetevők leállítása az egyedi kiszolgálók helyett:
	- a. Jelentkezzen be vállalati keresés adminisztrátorként bármelyik vállalati keresési kiszolgálón.
	- b. Állítsa le az összes rendszerösszetevőt: esadmin system stopall

Ez a parancs az alábbi folyamatokat és alkalmazásokat állítja le:

- v A webkiszolgálót (többkiszolgálós konfigurációban a webkiszolgáló mindegyik keresési kiszolgálón leáll)
- v Az ESSearchServer és ESAdmin alkalmazásokat a WebSphere Application Serveren (többkiszolgálós konfigurációban az alkalmazások mindegyik keresési kiszolgálón leállnak)
- v Az ESAdmin munkamenetet az index kiszolgálón
- v A vállalati keresés CCL-t azon a számítógépen, amelyen a parancsot futtatja
- v Az adatbázis hálózat kiszolgálót a vállalati kereséshez

v A vállalati keresés információs központot (többkiszolgálós konfigurációban az információs központ mindegyik keresési kiszolgálón leáll)

# <span id="page-282-0"></span>**Kapcsolódó fogalmak**

"Vállalati keresés [rendszeradminisztrációja"](#page-22-0) oldalszám: 15

A vállalati keresés adminisztrációs konzolja segítségével gyűjteményeket és külső forrásokat hozhat létre és felügyelhet, összetevőket indíthat el és állíthat le, figyelheti a rendszertevékenységet és a naplófájlokat, adminisztrátori felhasználókat állíthat be, keresési alkalmazásokat rendelhet a gyűjteményekhez és külső forrásokhoz, valamint információkat adhat meg a biztonság betartatása érdekében.

## **Kapcsolódó feladatok**

"Bejelentkezés az [adminisztrációs](#page-26-0) konzolba" oldalszám: 19 Egy vállalati keresési rendszer felügyeletéhez a webböngészőben adjon meg egy URL címet, majd jelentkezzen be az adminisztrációs konzolra.

"Összetevők indításának vagy leállításának vezérlése"

Vezérelheti, hogy melyik összetevő induljon el vagy álljon le az esadmin rendszer startall és az esadmin rendszer stopall parancsokkal.

"Keresési [kiszolgálók](#page-283-0) felügyelete önálló módban" oldalszám: 276 A keresési kiszolgálók magas szintű rendelkezésre állásának biztosításához elindíthatja a keresési kiszolgálókat egyedi gyűjteményekhez még akor is, ha az index kiszolgáló ne fut.

# **Kapcsolódó hivatkozás**

"Vállalati keresési parancsok, visszatérési kódok és [munkamenet-azonosítók"](#page-322-0) oldalszám: [315](#page-322-0)

Az alábbi parancsokkal diagnosztizálhatja a problémákat, meghatározhatja a rendszer különféle részeinek állapotát, leállíthat és elindíthat munkameneteket, vagy leállíthatja és elindíthatja a rendszert.

# **Összetevők indításának vagy leállításának vezérlése**

Vezérelheti, hogy melyik összetevő induljon el vagy álljon le az esadmin rendszer startall és az esadmin rendszer stopall parancsokkal.

# **Erről a feladatról**

Az ES\_INSTALL\_ROOT/default\_config/AutoRunComponents.properties fájl tartalmaz egy listát azokkal a vállalati keresés összetevőkkel, amelyek elindíthatók vagy leállíthatók az esadmin rendszer startall és az esadmin rendszer stopall parancsokkal. Alapértelmezésben az összes felsorolt összetevő ezen parancsok által indul el és áll le.

Ha meg szeretné tiltani hogy bizonyos összetevők elinduljanak vagy leálljanak, akkor szerkesztheti a tulajdonságok fájlt.

#### **Eljárás**

Ha meg szeretné adni, hogy mely összetevők induljanak el vagy álljanak le, amikor elindítja vagy leállítja a vállalati keresési rendszert:

- 1. Jelentkezzen be vállalati keresési adminisztrátorként a kiszolgálóra, ahol az esadmin rendszer startall vagy esadmin rendszer stopall parancsot futtatni szeretné.
- 2. Szerkessze meg az ES\_INSTALL\_ROOT/default\_config/AutoRunComponents.properties fájlt.
- 3. Ha meg szeretné tiltani, hogy egy összetevő elinduljon, akkor adjon hozzá egy mezőt a Component.startable.*component\_ID*=false összetevőhöz, ahol a *component\_ID* az az összetevő, amit nem szeretne elindítani.
- <span id="page-283-0"></span>4. Ha meg szeretné tiltani, hogy egy összetevő leálljon, akkor adjon hozzá egy mezőt a Component.stopable.*component\_ID*=false összetevőhöz, ahol a *component\_ID* az az összetevő, amit nem szeretne leállítani.
- 5. Mentse el és lépjen ki a fájlból.

A következő alkalommal, amikor az esadmin rendszer startall vagy esadmin rendszer stopall parancsot használja, akkor a módosított összetevő nem indul el vagy nem áll le a tulajdonságfájlban végzett módosítások szerint.

**Példa::** Ebben a példában a HTTP kiszolgálót az esadmin rendszer startall parancs indítja el (az alapértelmezett beállítás), de nem az esadmin rendszer stopall parancs fogja leállítani (azt a hangsúlyozott sor vezérli a példában):

################################################# # 3. összetevő részletei. ################################################# Component.name.3=IBM HTTP server Component.impl.class.3=com.ibm.es.control.util.component.impl.HTTPControlImpl Component.nodes.3=search # Alapértelmezésben minden összetevő indítható **Component.stopable.3=false**

#### **Kapcsolódó feladatok**

"Vállalati keresési rendszer elindítása" [oldalszám:](#page-278-0) 271

Ha a felhasználók számára engedélyezni kívánja a keresést egy gyűjteményben, akkor el kell indítania a rendszerfolyamatokat, majd a kiszolgálókat, amelyek bejárják, elemzik és indexelik a gyűjteményt (a keresésikiszolgálók automatikusan elindulnak).

"Vállalati keresési rendszer leállítása" [oldalszám:](#page-280-0) 273

Szükséges lehet a vállalati keresési kiszolgálók leállítása és újraindítása, ha módosítja a beállításaikat vagy hibaelhárítást kell végeznie.

# **Keresési kiszolgálók felügyelete önálló módban**

A keresési kiszolgálók magas szintű rendelkezésre állásának biztosításához elindíthatja a keresési kiszolgálókat egyedi gyűjteményekhez még akor is, ha az index kiszolgáló ne fut.

# **Korlátozások**

A keresési kiszolgálók leállításához és indításához vállalati keresési adminisztrátornak kell lennie.

A keresési kiszolgálók elindítása és leállítása módban nem érhető el a vállalati keresési adminisztrációs konzolból. Ha az index kiszolgáló nem fut, akkor az adminisztrátori konzol nem érhető el.

Mielőtt elindíthatná és leállíthatná a keresési kiszolgálókat önálló módban, biztosítsa, hogy a bejáró, értelmező, index és keresési kiszolgálók a gyűjteményekhez mind el lettek indítva legalább egyszer. Ez fontos, hogy biztosítsa, hogy a szükséges fájlok szinkronizáltak a keresési kiszolgálókon.

Ha a dokumentumszintű biztonság engedélyezett a gyűjteményre, akkor biztosítsa, hogy a bejáró kiszolgáló is elindult. Ez fontos a dokumentumszintű biztonsági vezérlések foganatosításának biztosításához. Ha a bejáró kiszolgáló nem fut, akkor csak a hitelesítést nem igénylő dokumentumok lesznek visszaadva a keresési eredményekben.

### **Erről a feladatról**

Ha az index kiszolgáló nem érhető el, akkor biztosítania kell, hogy a felhasználók képesek a rendszer keresését folytatni a keresési kiszolgálók indításával önálló módban. Futtathatja a

parancsokat a keresési kiszolgálók indításához és leállításához bármely vállalati keresés kiszolgálóról egy többkiszolgálós telepítésben. A parancs kísérlet elindítja vagy megállítja a keresési kiszolgálókat a megadott gyűjteményhez minden rendelkezésre álló keresési kiszolgálón.

# **Eljárás**

A keresési kiszolgálók indítása vagy leállítása önálló módban:

- 1. A keresési kiszolgáló elindításához egy gyűjteményhez, amikor az index kiszolgáló nem fut:
	- a. A bejáró kiszolgálón és keresési kiszolgálókon jelentkezzen be, mint a vállalati keresési adminisztrátor, majd indítsa el a közös kommunikációs réteg (CCL) szolgáltatást:

**AIX, Linux, vagy Solaris** startccl.sh -bg

# **Windows parancssor**

startccl

# **Windows Services adminisztrációs eszköz**

CCL elindítása a háttérben:

- 1) Indítsa el a Windows szolgáltatásokat: **Start** → **Programok** → **Adminisztrációs eszközök** → **Szolgáltatások**.
- 2) Kattintson a jobb egérgombbal a **WebSphere Information Integrator OmniFind Edition** lehetőségre, majd kattintson az **Indítás** menüpontra.
- b. Írja be a következő parancsot, ahol a *gyűjtemény\_azonosító* azt a gyűjteményt azonosítja, amely az elindítani kívánt keresési kiszolgálókat birtokolja:

esadmin startSearch –cid *gyűjtemény\_azonosító*

- 2. A keresési kiszolgáló leállításához egy gyűjteményhez, amikor az index kiszolgáló nem fut:
	- a. Jelentkezzen be vállalati keresés adminisztrátorként bármelyik vállalati keresési kiszolgálón.
	- b. Írja be a következő parancsot, ahol a *gyűjtemény\_azonosító* azt a gyűjteményt azonosítja, amely az leállítani kívánt keresési kiszolgálókat birtokolja:

esadmin stopSearch –cid *gyűjtemény\_azonosító*

# **Kapcsolódó fogalmak**

"Vállalati keresés [rendszeradminisztrációja"](#page-22-0) oldalszám: 15

A vállalati keresés adminisztrációs konzolja segítségével gyűjteményeket és külső forrásokat hozhat létre és felügyelhet, összetevőket indíthat el és állíthat le, figyelheti a rendszertevékenységet és a naplófájlokat, adminisztrátori felhasználókat állíthat be, keresési alkalmazásokat rendelhet a gyűjteményekhez és külső forrásokhoz, valamint információkat adhat meg a biztonság betartatása érdekében.

# **Kapcsolódó feladatok**

"Vállalati keresési rendszer elindítása" [oldalszám:](#page-278-0) 271

Ha a felhasználók számára engedélyezni kívánja a keresést egy gyűjteményben, akkor el kell indítania a rendszerfolyamatokat, majd a kiszolgálókat, amelyek bejárják, elemzik és indexelik a gyűjteményt (a keresésikiszolgálók automatikusan elindulnak).

"Vállalati keresési rendszer leállítása" [oldalszám:](#page-280-0) 273

Szükséges lehet a vállalati keresési kiszolgálók leállítása és újraindítása, ha módosítja a beállításaikat vagy hibaelhárítást kell végeznie.

# **Kapcsolódó hivatkozás**

"Vállalati keresési parancsok, visszatérési kódok és [munkamenet-azonosítók"](#page-322-0) oldalszám: [315](#page-322-0)

Az alábbi parancsokkal diagnosztizálhatja a problémákat, meghatározhatja a rendszer különféle részeinek állapotát, leállíthat és elindíthat munkameneteket, vagy leállíthatja és elindíthatja a rendszert.

# **Vállalati keresési tevékenység megfigyelése**

Ha figyeli a rendszert és a gyűjtést, akkor figyelemmel kísérheti különféle folyamatok állapotát, észreveheti a lehetséges gondokat, vagy hangolhatja a beállításokat a nagyobb teljesítmény elérésére.

A vállalati keresés adminisztrációs konzol használatával szükség szerint figyelheti a rendszert és beállíthatja a műveleteket. Megtekintheti az egyes fő tevékenységek (bejárás, értelmezés, indexfelépítés és keresés) részletes statisztikáit. A statisztikák tartalmazzák az átlagos válaszidőt és az olyan folyamatinformációkat, mint hogy hány dokumentum került bejárásra vagy indexelésre egy munkamenet során.

Az ikonokra kattintva leállíthatja és elindíthatja a tevékenységek nagy részét. Ezek a műveletek lehetőséget adnak egy tevékenység szüneteltetésére, a beállítások vagy hibaelhárítás elvégzésére, és ha készen áll a tevékenység folytatására, akkor a folyamat újraindítására.

# **Kapcsolódó fogalmak**

"Vállalati keresés [rendszeradminisztrációja"](#page-22-0) oldalszám: 15

A vállalati keresés adminisztrációs konzolja segítségével gyűjteményeket és külső forrásokat hozhat létre és felügyelhet, összetevőket indíthat el és állíthat le, figyelheti a rendszertevékenységet és a naplófájlokat, adminisztrátori felhasználókat állíthat be, keresési alkalmazásokat rendelhet a gyűjteményekhez és külső forrásokhoz, valamint információkat adhat meg a biztonság betartatása érdekében.

# **Kapcsolódó feladatok**

"Vállalati keresési rendszer elindítása" [oldalszám:](#page-278-0) 271

Ha a felhasználók számára engedélyezni kívánja a keresést egy gyűjteményben, akkor el kell indítania a rendszerfolyamatokat, majd a kiszolgálókat, amelyek bejárják, elemzik és indexelik a gyűjteményt (a keresésikiszolgálók automatikusan elindulnak).

"Vállalati keresési rendszer leállítása" [oldalszám:](#page-280-0) 273

Szükséges lehet a vállalati keresési kiszolgálók leállítása és újraindítása, ha módosítja a beállításaikat vagy hibaelhárítást kell végeznie.

# **Kapcsolódó hivatkozás**

"Vállalati keresési parancsok, visszatérési kódok és [munkamenet-azonosítók"](#page-322-0) oldalszám: [315](#page-322-0)

Az alábbi parancsokkal diagnosztizálhatja a problémákat, meghatározhatja a rendszer különféle részeinek állapotát, leállíthat és elindíthat munkameneteket, vagy leállíthatja és elindíthatja a rendszert.

# **Dokumentumok számának becslése egy gyűjteményben**

Ha vállalati keresési gyűjteményeket készít vagy szerkeszti ezeket, akkor becslést ad meg arra nézve, hogy várakozásai szerint hány dokumentumot fog tartalmazni a gyűjtemény. A rendszer ennek a számnak a felhasználásával fog becslést készíteni a gyűjteményhez szükséges memória- és lemezerőforrásokról, de nem kényszerít ki korlátot a gyűjtemény méretére vonatkozóan.

# **Kezdeti lépések**

A gyűjtemény becsült méretének módosításához a vállalati keresés adminisztrátori szerep tagjának vagy a gyűjtemény gyűjteményadminisztrátorának kell lennie.

# **Erről a feladatról**

Ha a gyűjtemény túlnő a becsült méreten, a rendszer nem hagyja abba a dokumentumok hozzáadását az indexhez. Ha beállít riasztásokat a gyűjteményhez és kiválasztja az értesítések küldését, amikor az index dokumentumainak száma meghalad egy korlátot, akkor az alapértelmezett korlát megegyezik azzal a becsléssel, amelyet a gyűjteményben található dokumentumok számára megadott. A rendszer figyeli ezt a becslést és a megadott riasztási százalék küszöbértéket, és e-mailt küld, amikor a dokumentumok száma megközelíti a gyűjteményhez beállított maximális értéket.

## **Eljárás**

Egy gyűjtemény potenciális méretére vonatkozó becslés megadásához:

- 1. Szerkessze a gyűjteményt, válassza ki az Általános oldalt, majd kattintson az **Általános beállítások megadása** menüpontra.
- 2. A **Dokumentumok becsült száma** mezőben adjon meg egy értéket, amely azt jelzi, hogy várhatóan mekkorára fog nőni a gyűjtemény. Az alapértelmezett érték 1 000 000 dokumentum.

# **Gyűjtemény figyelése**

Általános információkat jeleníthet meg a gyűjtemény egyes összetevőinek állapotáról, vagy kiválaszthatja az egyes egyedi összetevők és URI-k részletes információinak megjelenítési beállításait.

### **Kezdeti lépések**

Minden vállalati keresés adminisztrációs felhasználó figyelheti a gyűjteményeket. Az összetevők elindításához vagy leállításához, illetve az ütemezések engedélyezéséhez vagy letiltásához a vállalati keresés adminisztrátori szerep tagjának, a gyűjtemény gyűjteményadminisztrátorának vagy gyűjteményoperátornak kell lennie.

# **Eljárás**

Egy gyűjtemény figyelése:

1. A Gyűjtemények nézetben keresse meg a megfigyelni kívánt gyűjteményt, majd kattintson a **Megfigyelés** gombra. Megjelennek az egyes gyűjtemény-alkotórészek aktuális állapotáról szóló információk.

**Tipp:** Ha éppen egy gyűjteményt szerkeszt, és már az Általános oldalon van, akkor a **Megfigyelés** gombra kattintva módosíthatja a nézetet a gyűjtemény megfigyeléséhez.

2. Az URI részletes információinak megtekintéséhez kattintson az **URI részletek** lehetőségre.

Lehet például, hogy látni szeretné, hogy egy adott URI szerepel-e az indexben, vagy hogy az az index, amelyben az URI szerepel, átmásolásra került-e a keresési kiszolgálókra.

3. Egy adott összetevő figyeléséhez és az összetevő aktivitásáról szóló részletes statisztikai adatok megjelenítéséhez kattintson az **Állapot** ikonra.

## **Kapcsolódó fogalmak**

"Vállalati keresési [gyűjtemények"](#page-34-0) oldalszám: 27

Egy vállalati keresési gyűjtemény tartalmazza a teljes forráshalmazt, amelyben a felhasználók egy lekérdezéssel kereshetnek. Az egyesítés segítségével a felhasználók egy lekérdezéssel több gyűjteményben kereshetnek.
### <span id="page-288-0"></span>**Részletek megjelenítése egy URI-ról**

Részletes információkat jeleníthet meg egy URI-ról. Megnézheti az aktuális és a visszamenőleges információkat arról, hogy az URI által jelzett dokumentum hogyan került bejárásra, indexelésre és keresésre.

#### **Kezdeti lépések**

Egy URI jelentés megtekintésére vagy e-mailben elküldésére vonatkozó kérés elküldése előtt győződjön meg róla, hogy aktív az az összetevő, amelyről információkat szeretne kapni. Ha például meg kívánja jeleníteni annak részleteit, hogyan került egy dokumentum bejárásra, indexelésre és keresésre, győződjön meg róla, hogy a webrobot, az indexkiszolgáló és a keresési kiszolgálók működnek. Egy eldobott dokumentum nyomon követéséhez győződjön meg róla, hogy a dokumentumkövetés naplózási beállításai meg vannak adva.

#### **Erről a feladatról**

Az URI-król szóló információgyűjtés időt rabló folyamat. Kiválaszthatja a kért információ megjelenítését, és ezután ki kell várnia, amíg ez megjelenik. Sokkal hatékonyabb megoldás, ha a jelentést elküldi egy megadott e-mail címre.

Jelentés fogadása előtt biztosítania kell, hogy a vállalati keresésben be legyenek állítva a levelezési kiszolgálóról szóló információk. Ez az e-mail beállítások megadása során adható meg, a Rendszer nézet Napló oldalán.

Az indexkiszolgáló és a keresési kiszolgálók információkat adhatnak az összes URI-ról (például hogy egy URI szerepel-e az indexben vagy hogy átmásolásra került-e a keresési kiszolgálókra). Ha információkat szeretne megjeleníteni arról, hogy egy dokumentum hogyan került bejárásra, meg kell adnia a webrobot által bejárt dokumentum URI-ját.

#### **Eljárás**

Részletek megjelenítéséhez egy URI-ról:

1. A Gyűjtemények nézetben keresse meg a megfigyelni kívánt gyűjteményt, majd kattintson a **Megfigyelés** gombra.

**Tipp:** Ha éppen egy gyűjteményt szerkeszt, és már az Általános oldalon van, akkor a **Megfigyelés** gombra kattintva módosíthatja a nézetet a gyűjtemény megfigyeléséhez.

- 2. Kattintson az **URI részletek** lehetőségre.
- 3. Az URI részletek oldalon írja be azt az URI-t, amelyről információkat szeretne megjeleníteni.
- 4. Válassza ki annak az információtípusnak a jelölőnégyzetét, amelyre kíváncsi:

#### **Bejáró részletek (csak webrobotokhoz)**

Válassza ki ezt a jelölőnégyzetet, ha információkat szeretne megjeleníteni arról, hogy hogyan járta be a dokumentumokat a webrobot, illetve kíváncsi jelenlegi állapotukra a bejárási területen.

#### **Index részletek**

Jelölje ki ezt a jelölőnégyzetet, ha látni szeretné, hogy egy dokumentum indexelve van-e, és átmásolásra került-e a keresési kiszolgálóra.

#### **Keresés részletei**

Válassza ki ezt a jelölőnégyzetet, ha információkat szeretne megjeleníteni arról, hogyan kereshető a dokumentumok és hogy egy dokumentum elérhető-e a kereséshez.

#### **Az elemző által eldobott dokumentumok**

Válassza ezt, ha az elemzés során a vállalati keresési rendszerből eldobott dokumentumokat és eldobásuk okát szeretné látni.

#### **Az indexből eldobott dokumentumok**

Válassza ezt, ha az indexelés során a vállalati keresésből eldobott dokumentumokat és eldobásuk okát szeretné látni.

- 5. Ha meg szeretné várni, amíg a jelentés megjelenik, akkor kattintson a **Jelentés megtekintése** lehetőségre.
- 6. Ha el kívánja küldeni egy e-mail címre, és így később kívánja megnézni, akkor kattintson a **Jelentés elküldése** menüpontra.
	- a. A Részletes URI jelentés küldése oldalon adjon meg egy e-mail címet a jelentések fogadásához az **Értesítési e-mail cím** mezőben.
	- b. Kattintson a **Jelentés küldése** elemre.

#### **Kapcsolódó fogalmak**

["Dokumentumkövetés"](#page-303-0) oldalszám: 296

A dokumentumok a feldolgozás különböző kerülhetnek eldobásra a rendszerből. Megadhatók beállítások, amelyekkel értesülhet róla, ha egy dokumentum eldobásra került, és hogy ezt milyen probléma okozta.

#### **Kapcsolódó feladatok**

"Eldobott [dokumentumokról](#page-304-0) szóló elentések megjelenítése" oldalszám: 297 Részletes információkat jeleníthet meg a vállalati keresési rendszerekből eldobott dokumentumokról. Ezek az információk csak akkor állnak rendelkezésre, ha engedélyezte a gyűjteményhez a dokumentumkövetést.

#### **Kapcsolódó hivatkozás**

"URI formátumok egy vállalati [keresőindexben"](#page-110-0) oldalszám: 103 A vállalati keresési index minden dokumentumának egységes forrásazonosítója (URI-ja) megadja annak a bejárónak a típusát, amely a dokumentumot hozzáadta a gyűjteményhez.

### **Bejárók megfigyelése**

Általános információkat jeleníthet meg a gyűjtemény egyes bejáróinak állapotáról, vagy kiválaszthatja, milyen beállításokkal szeretne részletes információkat megjeleníteni az egyes bejárók tevékenységéről.

#### **Kezdeti lépések**

Ha adminisztrációs szerepe a gyűjtemények figyelésére korlátozódik, akkor megnézheti a bejáróstatisztikákat, de nem módosíthatja a bejáró működését (például nem indíthatja el vagy állíthatja le a bejárót).

#### **Eljárás**

Egy bejáró figyeléséhez:

- 1. A Gyűjtemények nézetben keresse meg a megfigyelni kívánt gyűjteményt, majd kattintson a **Megfigyelés** gombra.
- 2. Nyissa meg a Bejárás oldalt.

**Tipp:** Ha éppen szerkeszt egy gyűjteményt, és már a Bejárás oldalon van, akkor a **Megfigyelés** gombra kattintva módosíthatja a nézetet a bejáró figyeléséhez.

3. Ha a bejáró fut vagy várakozik, és meg szeretné jeleníteni a részletes állapotinformációit, akkor kattintson a **Részletek** lehetőségre. A megjelenő statisztikatípusok a bejárótípusoktól függően változnak.

Ha adminisztrációs szerepe lehetővé teszi a gyűjtemények feldolgozásának adminisztrálását, akkor leállíthatja, elindíthatja vagy szüneteltetheti a bejárót, mialatt részleteket jelenít meg a bejáró tevékenységéről. Ha a bejáró ütemezhető, akkor akkor a bejárási ütemezéseket is engedélyezheti vagy letilthatja.

4. Ha a bejáró le van állítva vagy várakozik, és el szeretne indítani egy bejárási munkamenetet, akkor kattintson az **Indítás** vagy a **Folytatás** gombra.

#### **Webrobotok esetében:**

Ha a webrobot leállításra került, akkor ismét elkezdi a bejárást, és végigjárja a teljes bejárási területet. Ha a webrobot várakozott, akkor annak a célnak a kezdetétől folytatja a bejárást, amelyiknél leállításra került.

Ha ki szeretné kényszeríteni, hogy a webrobot elkezdjen egy teljes bejárást, akkor kattintson a **Részletek**, majd a **Teljes bejárás újra elkezdése** ikonra. A bejáró elkezdi a teljes terület bejárandó terület bejárását, azokat az oldalakat is beleértve, amelyek nem módosultak a legutóbbi bejárás óta. Lehet, hogy újra be szeretné járni az összes dokumentumot, például akkor, ha megváltoztatta a dokumentumok értelmezésének szabályait, és alkalmazni kívánja a szabályokat az előzőleg már indexelt dokumentumokra.

#### **Minden más bejárótípus esetében:**

Ha a bejáró leállításra került, akkor ismét elkezdi a bejárást az ütemezésnek megfelelő időpontban. Amikor a bejáró első alkalommal jár be egy adatforrást, akkor nem végez teljes bejárást. Ha egy ütemezett bejárás ismétlődik, akkor a bejáró vagy az adatforrás összes frissítését (dokumentumok hozzáadásait, törléseit és módosításait) bejárja, vagy csak a dokumentumok hozzáadásait és módosításait. A bejárás típusát a bejáró ütemezésben állíthatja be.

Ha nem ütemezte a bejárót, vagy ha hamarabb el akarja indítani, akkor kattintson a **Részletek** ikonra. Ezután a bejárási terület részletei részben kattintson az elindítani kívánt bejárási típusnak megfelelő ikonra: teljes keresés, minden frissítés, csak az új és módosult dokumentumok. Minden bejárni kívánt adatforrás (kiszolgáló, adatbázis vagy almappa) esetében rá kell kattintania a megfelelő indító ikonra.

5. Ha a bejáró fut, és le szeretné állítani, akkor kattintson a **Leállítás** vagy a **II** Szünet gombra. A bejáró abbahagyja az adatok bejárását, amíg nem indítja újra vagy nem kér folytatást.

Amikor egy várakozó bejáró munkájának folytatását kéri, akkor a bejáró annak a területnek a kezdetétől folytatja a bejárást, ahol szüneteltetésre került. A DB2 bejáró például annak a táblázatnak az első sorától folytatja a bejárást, amelyiknél szüneteltetésre került.

#### **Kapcsolódó fogalmak**

"Vállalati keresés bejárójának [adminisztrációja"](#page-40-0) oldalszám: 33 Bejárók állíthatók be a gyűjteményben megadni kívánt különböző típusú adatokhoz. Egy gyűjtemény tetszőleges számú bejárót tartalmazhat.

#### **Kapcsolódó hivatkozás**

"Vállalati keresési parancsok, visszatérési kódok és [munkamenet-azonosítók"](#page-322-0) oldalszám: [315](#page-322-0)

Az alábbi parancsokkal diagnosztizálhatja a problémákat, meghatározhatja a rendszer különféle részeinek állapotát, leállíthat és elindíthat munkameneteket, vagy leállíthatja és elindíthatja a rendszert.

## **Részletes információk megjelenítése a webrobotok tevékenységéről**

A webrobotok tevékenységéről szóló részletes információk megjelenítéséhez fel kell becsülnie a teljes teljesítményt, és ha szükséges, állítania kell a webrobot tulandonságain és a bejárási terület meghatározásain.

#### **Kezdeti lépések**

Minden vállalati keresés adminisztrációs felhasználó figyelheti a bejárási tevékenységeket. A bejárók elindításához vagy leállításához a vállalati keresés adminisztrátori szerep tagjának, egy gyűjtemény gyűjteményadminisztrátorának vagy gyűjteményoperátornak kell lennie.

#### **Eljárás**

Részletek megjelenítéséhez a webrobotok tevékenységével kapcsolatban:

- 1. A Gyűjtemények nézetben keresse meg a gyűjteményt, amelyhez a megfigyelni kívánt webrobot tartozik, és kattintson a **Megfigyelés** gombra.
- 2. Nyissa meg a Bejárás oldalt.

**Tipp:** Ha éppen szerkeszt egy gyűjteményt, és már a Bejárás oldalon van, akkor a **Megfigyelés** gombra kattintva módosíthatja a nézetet a bejáró figyeléséhez.

- 3. Ha a megfigyelni kívánt webrobot fut vagy várakozik, akkor kattintson a**ndeszületek** lehetőségre.
- 4. A webrobot részletek oldalán tekintse át vagy válassza ki a következő beállításokat a bejáró jelenlegi és múltbéli tevékenységéről szóló részletes statisztikák megjelenítéséhez.
	- v A **Szál részletei** lehetőségre kattintva láthatja, hány szál végzi aktívan a webhelyek felderítését és hány van inaktív állapotban.
	- v Az **Aktív webhelyek** elemre kattintva azokról a webhelyekről kaphat információkat, amelyet a robot aktívan bejár.
	- v Kattintson a **Mostanában bejárt URL-ek** lehetőségre. Ez arról ad információkat, hogy mit járt be nemrégiben a webrobot. Ha a lista elemei nem változnak a nézet frissítésekor, akkor éppen nem történik bejárás.
	- v A **Bejáró előzmények** lehetőségre kattintva a múltbéli bejárási tevékenységről nézhet meg jelentéseket.
	- v Az **URL állapot** területen írja be azt az URL-címet, amelyről információkat szeretne kapni.
		- a. Kattintson az **URL részletek** elemre információk megtekintéséhez a URL címről. Csak olyan URL címekről kérhet URL részeleteket, amelyek korábban be lettek járva.
		- b. A **Webhely részletek** gombra kattintva megadhatja azokat az információkat, amelyeket bele szeretne foglalni az URL címhez tartozó webhelyről készülő jelentésben. A webhely részleteket kérheti egy korábban bejárt webhely számára vagy egy még be nem járt webhely számára.

Ennek a lehetőségnek a használatával például láthatja, hogy egy URL-cím a bejárási területen van-e, hogy az bejárásra vagy csak felderítésre került, mikor fog újra bejárásra kerülni, illetve információkat jeleníthet meg a webhely utolsó bejárási kísérletéről. Kérheti a webhely robots.txt fájljának tartalmának a megtekintését is, amely segíthet megállapítani, hogy a webhely miért nem kerül bejárásra.

# **Webrobot szálak részletei**

Megfigyelheti a webrobotot, ha arra kíváncsi, hogy hány szál végez aktív bejárást a webhelyeken és hány van inaktív állapotban.

Ha részleteket jeleníthet meg a webrobotról egy gyűjtemény figyelésekor, akkor megtekintheti a webrobot szálak állapotát. A legvalószínűbb, hogy ezekre az állapotokra kíváncsi:

#### **Várakozás**

Azt jelzi, hogy a szálnak nincs feldolgozandó URL-je. Ez akkor következik be, ha egy szál befejez egy bejárást, és a bejáró nem talál elég gyorsan több bejárandó URL-t. Ha például túlságosan magasra van állítva a bejáró azon tulajdonságának értéke, hogy mennyit kell várnia, mielőtt ugyanarról a webhelyről lekérhet egy másik lapot, akkor az URL-ellátás nem lesz elég gyors.

#### **Lehívás**

Azt jelzi, hogy a szál éppen letölt egy oldalt egy webhelyről.

**Kész** Azt jelzi, hogy a szál küldi a bejárt oldalakat a bejáró maradék részének, de még nem áll készen más URL-ek bejárására.

#### **Felfüggesztve**

Azt jelzi, hogy a bejáró működése szünetel

Ideális esetben minden szál egész idő alatt oldalakat hív le. Ha gyakran vannak kész állapotú szálak, akkor lehet, hogy az adatbázissal teljesítménygondok vannak.

Ha gyakran vannak várakozó állapotú szálak, akkor ellenőrizze e bejárótulajdonságok **Aktív gazdák maximális száma** mezőjében megadott értéket. Ha az érték alacsony, akkor lehet, hogy nincs elég webhely a bejárási területen a szálak leterheléséhez, vagy nincs elég bejárásra megfelelő URL. Az alacsony tevékenységik szintet okozó körülmények közé tartoznak a DNS kikeresési hibák és a robot kikeresési gondok is.

### **Webrobot aktivitási webhelyek**

Figyelheti a webrobotot, hogy információt szerezzen azokról a webhelyekről, amelyet a robot aktívan bejár.

Ha részleteket jeleníthet meg a webrobotról egy gyűjtemény figyelésekor, akkor statisztikákat láthat az aktív webhelyekről. A statisztikák a következőket mutatják meg:

- v Ezúttal hány URL-t hozott át a webrobot a saját belső adatbázisából a memóriába a bejáráshoz
- v Eddig hány URL bejárását kísérelte meg
- v Mennyi idő maradt a webhely deaktiválásáig és a memóriából törléséig ennek a bejárási ismétlésnek a során
- v Mennyi időt töltött eddig a webhely a memóriában

Ez az információ pillanatról pillanatra változik, ahogy a webrobot áthalad a hozzá beállított bejárási szabályokon. Ideális esetben az aktivált URL-ek száma közel van a bejáró memóriatulajdonságok **Aktív hosztok maximális száma** mezőjében beállított értékhez.

Ha az aktivált URL-ek száma nullához közeli, akkor a bejáró nem talál megfelelő URL-eket. Ez például olyan feltételek okozhatják, mint az alacsony aktivitás (beleértve a DNS-kikeresési hibákat), hálózati kapcsolati problémák, adatbázis-hibák vagy a bejárási terület meghatározásának problémái. Például:

- v Ha sok webhely van a memóriában hosszú ideje, és kevés URL került bejárásra, akkor hálózati kapcsolati problémákat keressen.
- v Ha nincs elég webhely a listában, akkor a bejárási terület meghatározásával vagy a DNS-kikereséssel lehetnek gondok.
- v Ha a webhelyek elfogadható sebességgel kerülnek bejárásra, de a memóriában sok bejáratlan URL marad, akkor szerkessze a bejáró memóriatulajdonságokat és állítsa át az

időkorlát értéket az **Időmennyiség, ameddig az egyes hosztok aktívak maradhatnak** mezőben, hogy a webhelyek tovább maradhassanak a memóriában.

### **Webrobot bejárási sebesség**

Figyelheti a webrobotot, hogy információt szerezzen arról, milyen gyorsan tölt le oldalakat a webhelyekről.

Ha részleteket jeleníthet meg a webrobotról egy gyűjtemény figyelésekor, akkor statisztikákat láthat arról, milyen gyorsan jár be egy webrobot a bejárási adatokat (mekkora a bejárási sebesség). Arról is láthat statisztikákat, hogy hány URL-címet járt be a webrobot, mióta az aktuális bejárási munkamenet elkezdődött.

A bejárási sebesség a másodpercenként bejárt lapok száma. A szám számos, a webrobothoz beállítható tulajdonsággal összefügg:

- A webrobotszálak száma
- Az aktív webhelyek száma
- v Az az idő, amennyit a webrobotnak várnia kell, mielőtt másik oldalt kérhetne le ugyanarról a webkiszolgálóról.

Ha a webrobotnak bejárószálanként csak egy aktív webhelye van és két másodpercet kell várnia, mielőtt másik oldalt kérhetne le ugyanarról a kiszolgálóról, akkor a webrobot nem doglozhat gyorsabban, mint szálanként egy oldal, két másodpercenként. Ha a webrobot például az alapértelmezett számú (200) szálat használja, akkor ezzel a 200 szállal percenként 100 oldal bejárására képes.

Ha kétszer annyi webhely van, mint ahány aktív szállal a webrobot rendelkezik, és két másodpercet kell várnia, mielőtt további oldalakat kérhetne le ugyanarról a webkiszolgálóról, akkor a webrobot szálanként és másodpercenként egy oldalt érhet el. A hálózati letöltési sebesség és az adatbázis teljesítménye azonban korlátozó tényezők lehetnek. Jó bejáróteljesítményt jelez, ha a bejárási sebesség megfelel a bejárószálak és az aktív webhelyek számának, valamint a bejárási várakozási időnek.

A webrobotok teljesítményének figyelésekor egy másik áttekintendő tényező, hogy a webrobot hány URL-t járt be a jelenlegi bejárási munkamenet kezdete óta. Ossza el ezt a webrobot teljes futási idejével, és megkapja a hosszútávú teljesítmény átlagát. Ha ez a szám nem növekszik, a bejáró vagy végzett, vagy nem képes folytatni a munkát. Ennek például hálózati kapcsolati hibák, adatbázishibák és DNS-kikeresési gondok lehetnek az okai, amelyek gátolják a webrobot működését.

### **Webrobot-jelentések készítése**

Jelentések megtekintéséhez a régebbi webrobot-tevékenységről fel kell becsülnie a teljes teljesítményt, és ha szükséges, állítania kell a webrobot tulandonságain és a bejárási terület meghatározásain.

#### **Kezdeti lépések**

Ha adminisztrációs szerepe a gyűjtemények figyelésére korlátozódik, akkor megnézheti the bejáróstatisztikákat és jelentéseket készíthet a bejáró tevékenységéről, de nem módosíthatja a bejáró működését (például nem indíthatja el vagy állíthatja le a bejárót).

#### **Erről a feladatról**

Különféle típusú jelentések adhatnak információkat a webrobotok tevékenységéről. Egyes jelentéstípusok esetében az információk visszaadása gyors, mivel a bejáró belső adatbázisából kerül begyűjtésre. A webhely jelentés és a HTTP állapotkód jelentések elkészítése azonban időbe kerül. Ha ilyen jelentéseket készít, akkor megadhat egy e-mail címet is a jelentés fogadásához ahelyett, hogy megvárná, míg a visszaadott eredmények megjelennek a vállalati keresés adminisztrációs konzolján.

Ha információkat szeretne megjeleníteni arról, hogy a statisztikák hogyan értelmezhetők a jelentésekben, akkor a webrobot figyelésekor és a jelentések készítésekor kattintson a **Súgó** gombra.

#### **Eljárás**

Webrobot-jelentések készítéséhez:

- 1. A Gyűjtemények nézetben keresse meg a gyűjteményt, amelyhez a megfigyelni kívánt webrobot tartozik, és kattintson a **Megfigyelés** gombra.
- 2. Nyissa meg a Bejárás oldalt.

**Tipp:** Ha éppen szerkeszt egy gyűjteményt, és már a Bejárás oldalon van, akkor a **Megfigyelés** gombra kattintva módosíthatja a nézetet a bejáró figyeléséhez.

- 3. Ha a webrobot, amelyhez jelentéseket kíván készíteni fut vagy várakozik, akkor kattintson a **Részletek** gombra.
- 4. A webrobot részletek oldalán válasszon ki egy lehetőséget, és ezzel adja meg, hogy milyen fajta jelentés szeretne készíteni:
	- v A **Webrobot állapotának összefoglalása** részben kattintson a **Webrobot előzmények** lehetőségre, ha jelentéseket szeretne készíteni a webrobotról és minden általa felfedezett vagy bejárt webhelyről.
	- v Az **URL állapot** területen adja meg annak az oldalnak az URL-címét, amelyről jelentést kíván készíteni, majd kattintson a **Webhely részletek** lehetőségre.
- 5. Webrobot előzményjelentés és webhely jelentések készítése esetén is kiválaszthatja a jelentésben megjeleníteni kívánt egyes statisztikák jelölőnégyzetét, majd rákattinthat a **Jelentés megjelenítése** lehetőségre.

Ezeknél a statisztikafajtáknál a webrobot olyan gyorsan adja vissza a jelentést az adminisztrációs konzolnak, amilyen gyorsan információkat kap a belső adatbázisból.

- 6. Ha webrobot-előzményjelentést készít, akkor megadhatja a Webhely-jelentések létrehozásához szükséges beállításokat, majd kattintson a **Jelentés futtatása** lehetőségre. Létrejön a jelentés, ami a kiválasztott statisztikákat tartalmazza, és elmentésre kerül az Ön által megadott fájlba (a fájlnévnek abszolútnak kell lennie). Megadhatja, hogy e-mailt szeretne kapni a jelentés elkészítésekor.
- 7. Ha webrobot-előzményjelentést készít, akkor megadhatja a HTTP állapotkód jelentés létrehozásához szükséges beállításokat, majd kattintson a **Jelentés futtatása** lehetőségre.

Ez a jelentés információkat biztosít a HTTP állapotkódok számáról és webhelyenkénti megoszlásáról. A jelentés a megadott fájlba kerül elmentésre (a fájlnévnek abszolútnak kell lennie). Megadhatja, hogy e-mailt szeretne kapni a jelentés elkészítésekor.

Ez a jelentés annak ellenőrzésére használható, hogy melyik webhely ad vissza nagyszámú 4xx állapotkódot (ami azt jelzi, hogy az oldalak nem találhatók), 5xx állapotkódot (ami kiszolgálóproblémákat jelez), illetve 6xx állapotkódot (ami kapcsolati gondokra utal) és így tovább.

Ez a jelentés akkor a leghasznosabb, ha a bejáró egy bizonyos ideig volt aktív (például hetekig működött). Segít azonosítani az eltűnt webhelyeket, az újonnan érkezett webhelyeket, azokat, amelyek nagyszámú URL-t tartalmaznak (ez esetleg egy Lotus Notes adatbázis redundáns bejárására utalhat), illetve a HTTP kiszolgálók által rekurzív fájlrendszerrel kiszolgált webhelyeket. Ha a nagyszámú HTTP állapotkóddal rendelkező webhelyek nem szerepelnek az indexben, akkor javíthat a webrobot teljesítményén azzal, ha ezeket eltávolítja a bejárási területről.

### **Webrobotnak visszaküldött HTTP állapotkódok**

Egy webrobot megfigyelésekor információkat tekinthet meg azokról a HTTP állapotkódokról, amelyeket a bejáró a azoktól az oldalaktól kap, amelyeket megkísérel bejárni.

### **Táblázatos összefoglalás**

Egy webrobot előzményeinek figyelésekor vagy egy megadott URL állapotának figyelésekor információkat jeleníthet meg a webrobothoz visszaadott HTTP állapotkódokról. Ezek használatával kezelheti a bejárási területet és optimalizálhatja a webrobot teljesítményét. Ha például a webrobot nagy számú HTTP állapotkódot kap egy URL-címről, és az állapotkódok azt jelzik, hogy az adott hely oldalai nem járhatók be, akkor növelhető a teljesítmény, ha eltávolítja az URL-t a bejárási területről.

A következő táblázatban a HTTP állapotkódok találhatók, valamint az, hogy miként értelmezi ezeket egy webrobot. A 100 és 505 közé eső értékek a szabványos HTTP állapotkódok (további információk: [http://www.w3.org/Protocols/rfc2616/rfc2616.html\)](http://www.w3.org/Protocols/rfc2616/rfc2616.html) A többi HTTP állapotkód a vállalati keresés és a webrobot zárt kódja.

| Kód         | Leírás                                | Kód | Leírás                         | Kód | Leírás                          | Kód              | Leírás                                         |
|-------------|---------------------------------------|-----|--------------------------------|-----|---------------------------------|------------------|------------------------------------------------|
| <b>NULL</b> | Bejáratlan                            | 400 | Rossz kérés                    | 500 | <b>Belső</b><br>kiszolgálóhiba  | 693              | Kiválasztási hiba<br>(URLFetcher)              |
| 100         | Folytatás                             | 401 | Hitelesítés nélküli 501        |     | <b>Nincs</b><br>megvalósítva    | 694              | Írási hiba<br>(URLFetcher)                     |
| 101         | Protokoll váltás                      | 402 | Fizetős                        | 502 | Rossz átjáró                    | 695              | Hiányos blokk<br>fejléc<br>(URLFetcher)        |
| 200         | <b>Sikeres</b>                        | 403 | Tiltott                        | 503 | A szolgáltatás<br>elérhetetlen  | 699              | Váratlan hiba<br>(URLFetcher)                  |
| 201         | Létrehozva                            | 404 | Nem található                  | 504 | Atjáró időtúllépés 700          |                  | Értelmezési hiba<br>(nincs fejléc<br>vége)     |
| 202         | Elfogadva                             | 405 | A módszer nem<br>engedélyezett | 505 | A HTTP verzió<br>nem támogatott | 710              | Értelmezési hiba<br>(fejléc)                   |
| 203         | Nem megbízható<br>információ          | 406 | Nem elfogadható                | 611 | Olvasási hiba                   | 720              | Értelmezési hiba<br>(nincs HTTP)<br>kód)       |
| 204         | Nincs tartalom                        | 407 | Proxy hitelesítés<br>szükséges | 612 | Kapcsolati hiba                 | 730              | Értelmezési hiba<br>(törzs)                    |
| 205         | Tartalom<br>alaphelyzetbe<br>állítása | 408 | Kérési időtúllépés 613         |     | Olvasási<br>időtúllépés         | 740 vagy<br>4044 | Kizárva:<br>robots.txt fájl<br>által           |
| 206         | Részleges<br>tartalom                 | 409 | Ütközés                        | 614 | SSL egyeztetés<br>sikertelen    | 741              | A robotok<br>átmenetileg nem<br>elérhetők      |
| 300         | Több választás                        | 410 | Elveszett                      | 615 | Egyéb olvasási<br>hiba          | 760              | A bejárási terület<br>meghatározása<br>kizárja |

*8. táblázat: Webrobot HTTP állapotkódjai*

| Kód | Leírás                         | Kód | Leírás                                  | Kód | Leírás                                         | Kód  | Leírás                                                                       |
|-----|--------------------------------|-----|-----------------------------------------|-----|------------------------------------------------|------|------------------------------------------------------------------------------|
| 301 | <b>Állandóan</b><br>áthelyezve | 411 | Hossz szükséges                         | 616 | FBA anomália                                   | 761  | A helyi bejárási<br>terület nem<br>engedélyezi; a<br>globális<br>engedélyezi |
| 302 | Megtalálva                     | 412 | Előfeltétel nem<br>sikerült             | 617 | Kódolási hiba                                  | 770  | Rossz protokoll<br>vagy nem<br>szabványos<br>rendszerport                    |
| 303 | Lásd a többit                  | 413 | A kérési entitás<br>túl nagy            | 618 | Átirányítás nem<br>átirányítható<br>URL címmel | 780  | $\overline{A}$<br>fájltípus-<br>kizárások<br>kizárják                        |
| 304 | Nincs módosítva                | 414 | A kérési URI túl<br>hosszú              | 680 | DNS kikeresési<br>hiba                         | 786  | Ervénytelen URL                                                              |
| 305 | Proxy használata               | 415 | Nem támogatott<br>médiatípus            | 690 | Rossz formátumú<br><b>URL</b>                  | 2004 | Nincs index<br>META címke                                                    |
| 306 | (Használatlan)                 | 416 | A kért tartomány<br>nem kielégíthető    | 691 | Elveszett<br>kapcsolat<br>(URLFetcher)         | 3020 | <b>Szoftveres</b><br>átirányítás                                             |
| 307 | Ideiglenes<br>átirányítás      | 417 | A várakozások<br>sikertelenek<br>voltak | 692 | Írási időtúllépés<br>(URLFetcher)              |      |                                                                              |

*8. táblázat: Webrobot HTTP állapotkódjai (Folytatás)*

### **Táblázat megjegyzések**

#### **4xx állapotkódok**

Néha egy 400-as (rossz kérés) kódot is láthat. A HTTP állapotkód szabvány szerint a 4xx kódoknak azt kellene jelenteniük, hogy a kliens (a bejáró) meghibásodott. A gond azonban gyakran a kiszolgálóval vagy az URL-címmel van, amelyet a bejáró hivatkozásként kapott. Bizonyos webkiszolgálók például nem tolerálják az olyan URL-eket, amelyek megpróbálnak feljebb navigálni a webhely gyökerétől (pl.: http://xyz.ibm.com/../../sales). Más webkiszolgálóknak nem okoz gondot az ilyen felmenő navigáció, és nem vesznek tudomást a szülőkönyvtár-operátorról (..), amikor a bejáró már a gyökérnél jár.

Néhány kiszolgáló hibaként kezeli a webhely gyökerére vonatkozó kéréseket, és bizonyos lejárt hivatkozások olyan műveleteket kérhetnek, amelyek már nem felismerhetőek vagy már nincsenek megvalósítva. Egy olyan oldal kérésénél, amely már nem szolgáltat, az alkalmazáskiszolgáló kivételt dob, aminek következtében a webkiszolgáló 400-as HTTP állapotkóddal tér vissza, mivel a kérés már nem számít érvényesnek.

**615** Azt jelzi, hogy a webhelyekről adatokat letöltő bejárókiszolgáló váratlan kivétellel találkozott. Nagyszámú ilyen típusú állapotkód azt jelezheti, hogy valami gond van a bejáróval.

#### **61x állapotkódok**

A 615 kivételével a 6xx állapotkódok olyan problémákat jeleznek, amelyek várhatóak a bejárások során, például időtúllépést. A következő állapotkódok esetén lehet szükség javító beavatkozásra:

#### **611, 612 és 613**

Ezeknek a problémáknak a lassú oldalak vagy a gyenge hálózati teljesítmény lehet az oka.

- **611** Azt jelzi, hogy hiba történt, amikor a bejáró lekérte a dokumentumot.
- **612** Azt jelzi, hogy hiba történt, amikor a bejáró megpróbált csatlakozni a webkiszolgálóhoz.
- **613** Azt jelzi, hogy időtúllépés történt, mialatt a bejáró lekérte a dokumentumot.
- **614** Azt jelzi, hogy a bejáró nem képes a biztonságos (HTTPS) webhelyek bejárására. Ha úgy gondolja, hogy ezeknek a helyeknek elérhetőknek kell lenniük, akkor ellenőrizze, hogy a tanúsítványok megfelelően be vannak-e állítva a bejárókiszolgálón és a cél webkiszolgálón. Ha a webhely igazolását például egy bejegyzett igazolási hatóság (CA) végzi, akkor új CA-kat adhat hozzá a webrobot által használt igazolástárolóhoz.

Azt is nézze meg, hogy vannak beállítva a saját aláírású igazolások a bejárni próbált webhelyeken. A webrobot be van állítva a saját aláírású igazolások elfogadására. Bizonyos webhelyek egy saját aláírású igazolást hoznak létre a gyökér URL-hez (pl. http://sales.ibm.com/), majd megkísérlik az igazolás használatát a résztartományokban pl. http://internal.sales.ibm.com/) is. A bejáró nem tudja elfogadni az ilyen módon használt igazolásokat. Csak akkor fogadja el a saját aláírású igazolásokat, ha a megfigyelt alany (sales.ibm.com) és az igazolás aláírójának tartományneve megegyezik a kért oldal tartománynevével.

**616** Azt jelzi, hogy az űrlap-alapú hitelesítés (FBA) bejelentkezési űrlapja még megjelenik a letöltésben az ismételt hitelesítés után.

> Ha az FBA konfigurációs fájlban biztosított információknak (bejelentkezési űrlap és hitelesítési adatok, például felhasználónév, jelszó, stb.) nem sikerül hitelesíteni a bejárót, akkor minden űrlap-alapú hitelesítéstől függő oldalhoz a 616-os állapotkód kerül hozzárendelésre. Az adminisztrátornak ki kell derítenie, hogy miért nem működik az FBA konfiguráció.

- **617** Karaktersorozatok létrehozásának lehetetlenségét jelzi a dokumentum tartalmából, mivel a kódolási karaktersorozat (charset) érvénytelen vagy a dokumentum tartalmaz érvénytelen byte-okat.
- **618** Azt jelzi, hogy az átirányított URL érvénytelen, ha a bejáró a következő HTTP állapotkódokat kapja. Lehetséges, hogy a HTTP válaszfejléc helye érvénytelen.
	- 301 Véglegesen áthelyezve 302 Megtalálva
- **680** Azt jelzi, hogy a bejáró nem volt képes lekérdezni a bejárási területen található gépek IP-címét, talán hálózati hozzáférési gondok miatt. Ez a fajta hiba azt jelenti, hogy a bejáró a teljes webhely bejárására képtelen, nem csak egyes URL-ekére. Nagyszámú ilyen állapotkód komolyan csökkenti a teljesítményt.

#### **69x állapotkódok**

A 690 és 699 közötti állapotkódok soha nem kerülnek rögzítésre a bejáró állandó adatbázisában. Ezek a kódok olyan kimeteleket képviselnek, amelyek nincsenek hatással a távoli hosztról történő letöltés valódi kimenetelére, inkább a bejárón belüli ideiglenes helyzetek, például ha az egyik összetevő leáll, miközben egy másik vár egy eredményre vagy egy eredményt küld el. Ezek az állapotkódok megjelennek

néhány naplóban, de nem az állandó feljegyzésben, így nem szabad kiválasztás-beállító értékként használni ezeket.

#### **7xx állapotkódok**

Az 7xx kódok leginkább a bejárási terület szabályai miatt érkezhetnek:

```
710 - 730
```
Olyan problémákat jeleznek, amelyek miatt a bejáró nem képes teljes letöltésre, vagy azt, hogy a bejáró egy webhelyen érvénytelen HTML-adatokkal találkozott. Ha nagyszámú ilyen állapotkódot lát, akkor lépjen kapcsolatba a vállalati keresés támogatási csoportjának képviselőjével, és kérjen tőle segítséget.

#### **740 vagy 4044**

Azt jelzi, hogy egy fájl tartalma nem indexelhető, mivel a dokumentumot a webhely robots.txt fájlja kizárja.

- **740** Azt jelzi, hogy egy kizárt dokumentumra mutató horgonyhivatkozás szerepelhet az indexben.
- **4044** Azt jelzi, hogy a dokumentumban a kizárt hivatkozásokra mutató horgonyhivatkozások szintén ki vannak zárva az indexből.
- **741** Azt jelzi, hogy a webhely egy olyan robots.txt fájllal rendelkezik, amely megengedi a bejárást, de a letöltés meghiúsult. Ha ez ismételten képtelen az URL bejárására, akkor az URL eltávolításra kerül a bejárási területről. Ha nagyszámú ilyen állapotkóddal találkozik, ellenőrizze, hogy nem elérhetetlen-e a cél webhely átmenetileg vagy véglegesen. Ha a cél webhely már nem létezik, akkor távolítsa el azt a bejárási területről.

A többi 7xx állapotkód leginkább akkor fordul elő, ha változtatásokat végez a bejárási területen azután, hogy a bejáró egy ideje már fut. Ezek az állapotkódok általában nem jeleznek olyan gondokat, amelyekkel foglalkoznia kellene.

**3020** Azt jelzi, hogy egy 200-as állapotkódú dokumentum egy másik URL felhasználóügynökére hivatkozó hely-fejlécet tartalmaz.

# **Értelmező megfigyelése**

Figyelje az értelmezőt, ha információkat szeretne kapni azokról a dokumentumokról, amelyeket az értelmező a vállalati keresési indexhez hozzáadás előtt elemzett. A beállítások lehetőséget adnak a statisztikák áttekintésére és az értelmezési tevékenység adminisztrálására.

#### **Kezdeti lépések**

Ha adminisztrációs szerepe a gyűjtemények figyelésére korlátozódik, akkor megnézheti az elemző állapotát, de nem állíthatja le vagy indíthatja el.

#### **Erről a feladatról**

Az értelmező részleteinek figyelésekor egy pillanatfelvételt láthat az értelmező tevékenységéről, ami egy adott időpillanat statisztikáit mutatja az értelmezés működéséről. A statisztikákból látható, hogy hány dokumentum került már bejárásra, mennyi van éppen bejárás alatt, mennyi vár bejárásra, illetve hány dokumentum került bejárásra és vár arra, hogy bekerüljön az Indexbe.

Amikor egy értelmező aktív, akkor egy üzenet további információt ad az értelmező állapotáról. Például:

v Az értelmező lehet, hogy aktívan dokumentumértelmezést végez.

- v Az értelmező lehet, hogy üresjárati állapotban van. Az értelmező várakozik, amíg több dokumentum elérhető nem lesz feldolgozásra. Ha hiba történik, akkor az értelmező újraindításra vár. Az értelmező újraindítja magát, ha nincsenek elérhető értelmezési szolgáltatások (automatikus újraindítás történik például, ha az értelmezési szolgáltatással a kapcsolat nem hozható létre, vagy ha az összes Java virtuális gépet lefoglalja a többi gyűjtemény).
- Az értelemző lehet, hogy várakozik (például azt várja, hogy egy index-felépítés befejeződjön).

#### **Eljárás**

Egy gyűjtemény értelmezőjének figyeléséhez:

- 1. A Gyűjtemények nézetben keresse meg a megfigyelni kívánt gyűjteményt, majd kattintson a **Megfigyelés** gombra.
- 2. Nyissa meg az Értelmezés oldalt.

**Tipp:** Ha éppen egy gyűjteményt szerkeszt, és már az Értelmezés oldalon van, akkor a **Megfigyelés** gombra kattintva módosíthatja a nézetet a gyűjtemény megfigyeléséhez.

3. Ha az értelmező fut, és meg szeretné jeleníteni az értelmező működésének részletes állapotinformációit, akkor kattintson a **Részletek** lehetőségre.

Ha adminisztrációs szerepe lehetővé teszi a gyűjtemények feldolgozásának adminisztrálását, akkor elindíthatja vagy leállíthatja az értelmezőt, és részleteket jeleníthet meg az értelmezési tevékenységekről.

4. Ha az értelmező le van állítva és el kívánja indítani, akkor kattintson az **Indítás** gombra.

Ha először hoz létre egy gyűjteményt, akkor csak azután indítsa el az értelmezőt, miután a bejáró megkezdte az adatok bejárását. Ezzel biztosítható, hogy az értelmezőnek lesznek elemezni és kategorizálni való adatai. Ha csak nem akarja az értelmezési szabályokat módosítani, folyamatosan futtathatja az értelmezőt.

5. Ha az értelmező fut, és le szeretné állítani, akkor kattintson a **Leállítás** gombra. Az értelmezési szabályok módosításához le kell állítani és újra kell indítani az értelmezőt. Ha például megváltoztatja az értelmező beállításait, akkor le kell állítani és újra kell indítani az értelmezőt, mielőtt a változások érvényben lépnének.

# **Gyűjtemény index tevékenységének megfigyelése**

Figyelje a gyűjtemény indexelését, ha látni szeretné az index összeállításának előrehaladását, ha ki- vagy be kívánja kapcsolni az index ütemezését, illetve ha el kívánja indítani vagy le kívánja állítani az indexelési tevékenységet.

#### **Kezdeti lépések**

Minden vállalati keresés adminisztrációs felhasználó figyelheti az indexelési tevékenységet. Egy index összeállításának elindításához vagy leállításához, illetve az index-ütemezés engedélyezéséhez vagy letiltásához a vállalati keresés adminisztrátori szerep tagjának, a gyűjtemény gyűjteményadminisztrátorának vagy gyűjteményoperátornak kell lennie.

#### **Eljárás**

Egy gyűjtemény indexének figyeléséhez:

- 1. A Gyűjtemények nézetben keresse meg a megfigyelni kívánt gyűjteményt, majd kattintson a **Megfigyelés** gombra.
- 2. Nyissa meg az Index oldalt.

**Tipp:** Ha éppen egy gyűjteményt szerkeszt, és már az Index oldalon van, akkor a **Megfigyelés** gombra kattintva módosíthatja a nézetet a gyűjtemény megfigyeléséhez.

- 3. Ha be van ütemezve egy indexelés, de nem szeretné, hogy összeállításra kerüljön a beütemezett időpontban, akkor kattintson az **Ütemezés letiltása** lehetőségre. Az index nem fog összeállításra kerülni, ameddig nem engedélyezi az ütemezést vagy nem indítja el az index összeállítási folyamatot.
- 4. Ha egy index ütemezve van, de az összeállítása le van tiltva, akkor kattintson az

**Ütemezés engedélyezése** lehetőségre. Az index be fog kerülni az összeállítási sorba az indexütemezésben megadott időpontba.

- 5. Ha egy index le van állítva és el kívánja indítani, akkor kattintson az **Indítás** gombra. Indexelést általában rendszeres időközönként ütemezve szokás végezni. Ha leállít egy indexet, miközben összeállítás alatt áll, vagy ha kikapcsolja egy index időzítését, akkor az **Indítás** gombra kattintva kényszerítheti ki az index összeállításának elindítását.
- 6. Ha egy indexfelépítés aktív, és le szeretné állítani, akkor kattintson a **Leállítás** gombra. Lehet, hogy le kell állítania egy delta index összeállítását, például a fő index felépítésének kikényszerítésére a gyűjteményben használt kategorizálás típusának módosítása után.
- 7. Ha egy index összeállítása közben hibák történtek, akkor kattintson a **Hiba** lehetőségre. Megjelenik a Naplófájl tartalma oldal, ahol további információkat talál az indexelési hibákról. Ezen az oldalon az egyedi hibaüzenetek kiválasztásával megjeleníthetők a problémák részletei.

#### **Kapcsolódó fogalmak**

"Vállalati keresési index [adminisztrációja"](#page-156-0) oldalszám: 149 Annak biztosításához, hogy minden felhasználó a legfrissebb információkhoz férhessen hozzá, a vállalati keresés minden gyűjteményhez létrehoz egy indexet, amelyet a tartalom rendszeres időközönkénti frissítésével karbantart.

# **Vállalati keresés indexsorának megfigyelése**

Megtekintheti az index várakozási sor összes index-összeállításának állapotát, leállíthat egy összeállítás alatt álló indexet, vagy törölhet egy indexet a sorból.

#### **Kezdeti lépések**

Az index várakozási sor adminisztrálásához tagnak kell lennie a vállalati keresés adminisztrátori szerepében.

#### **Erről a feladatról**

Egy időben több index is összeállítható, de gyűjteményenként egy időben csak egy állhat a várakozási sorban. A rendszer indexelési beállításainak konfigurálásakor megadható, hogy hány index osztozhat egy időben a várakozási soron és az indexelési erőforrásokon.

#### **Eljárás**

Egy index várakozási sor figyeléséhez:

- 1. A Rendszer nézet megnyitásához kattintson a **Rendszer** menüpontra.
- 2. Válassza ki az Indexelés oldalt.

Megjelenik az index várakozási sorban indexekkel rendelkező gyűjtemények listája. Minden indexnél látható az összeállítás alatt álló index típusa (delta vagy teljes), az index várakozási sorba bekerülésének ideje, valamint az az idő, amikor az index összeállítása megkezdődött (ha az összeállítás folyamatban van).

3. Egy egyedi index adminisztrálásához kattintson az **Állapot** ikonra.

Lehet például, hogy arra kíváncsi, milyen közel van egy index a befejeződéshez, hány dokumentumot tartalmaz, vagy ki szeretné kapcsolni az index ütemezését.

4. Egy összeállítás alatt álló index leállításához kattintson a **Leállítás** gombra.

Ha például módosította a kategóriaszabályokat, akkor lehet, hogy le kívánja állítani a delta index felépítést, és így ehelyett kikényszerítheti a fő index felépítésének megkezdését.

Egy index összeállításának elindításához, miután azt leállította, vagy várja meg, hogy az index bekerüljön az index várakozási sorba a következő ütemezett indulási időpontban, vagy kattintson az **Állapot** ikonra az index figyeléséhez, majd az **Indítás** elemre az index felépítésének elindításához.

5. Egy index eltávolításához a várakozási sorból kattintson az **Eltávolítás** lehetőségre.

#### **Kapcsolódó fogalmak**

"Vállalati keresési index [adminisztrációja"](#page-156-0) oldalszám: 149 Annak biztosításához, hogy minden felhasználó a legfrissebb információkhoz férhessen hozzá, a vállalati keresés minden gyűjteményhez létrehoz egy indexet, amelyet a tartalom rendszeres időközönkénti frissítésével karbantart.

## **Keresési kiszolgálók megfigyelése**

Részletes állapotinformációkat jeleníthet meg a keresési kiszolgáló működéséről egy adott gyűjtemény esetében, vagy részletes információkat láthat a keresési kiszolgálókról a teljes vállalati keresési rendszerre vonatkozóan.

#### **Kezdeti lépések**

Minden vállalati keresés adminisztrációs felhasználó figyelheti a keresési kiszolgálókat azon gyűjtemények esetében, amelyek adminisztrálására jogosult. A vállalati keresési rendszer összes keresési kiszolgálójának figyeléséhez a vállalati keresés adminisztrációs szerep tagjának kell lennie.

A keresési kiszolgálók elindításához vagy leállításához a vállalati keresés adminisztrátori szerep tagjának, egy gyűjtemény gyűjteményadminisztrátorának vagy gyűjteményoperátornak kell lennie.

#### **Eljárás**

- 1. A keresési kiszolgáló figyeléséhez egy adott gyűjtemény esetében:
	- a. A Gyűjtemények nézetben keresse meg a megfigyelni kívánt gyűjteményt, majd kattintson a **Megfigyelés** gombra.
	- b. Nyissa meg a Keresés oldalt.

**Tipp:** Ha éppen egy gyűjteményt szerkeszt, és már a Keresés oldalon van, akkor a **Megfigyelés** gombra kattintva módosíthatja a nézetet a gyűjtemény megfigyeléséhez.

- 2. A vállalati keresési rendszer összes keresési kiszolgálójának figyeléséhez:
	- a. A Rendszer nézet megnyitásához kattintson a **Rendszer** menüpontra.
	- b. Válassza ki a Keresés oldalt.
- 3. Ha egy keresési kiszolgáló le van állítva és el kívánja indítani, kattintson az **Indítás** gombra.
- 4. Ha a keresési kiszolgáló fut, és le szeretné állítani, akkor kattintson a **Leállítás** gombra. Ha engedélyezi vagy letiltja a keresési gyorsítótárat, módosítja a keresési gyorsítótár méretét vagy a gyorshivatkozásokat, akkor a módosítások érvénybe léptetéséhez le kell állítani és újra kell indítani a keresési kiszolgálókat.

5. Ha meg szeretne jeleníteni egy összefoglalást arról, hogy mennyi időt tölt a keresési kiszolgáló a keresési kérések feldolgozásával, kattintson a **Válaszidőelőzmények** elemre.

Megjelenik egy kimutatás, amelyben ezredmásodpercben látható az átlagos idő, amelyet a keresési kiszolgáló egy adott napon a keresési kérések megválaszolásával töltött.

Az átlagos válaszidő jól jelzi, milyen a rendszer teljesítménye, és tudósít a szolgáltatás minőségéről. A válaszidő növekedése azt jelezheti, hogy a rendszer komoly terhelésnek van kitéve. A keresendő gyűjtemények számának és a gyűjtemények méretének növekedése például maga alá temetheti a rendszert.

6. A leggyakrabban kiadott kérések listájának megtekintésére kattintson a **Népszerű kérések** lehetőségre.

A jelentés megmutatja az 50 leggyakrabban kiadott kérés kulcsszavát, illetve hogy a felhasználók hányszor küldtek el egy adott lekérdezést.

A leggyakoribb kérések listájának áttekintésével rájöhet, mit érdemes felvenni a gyorshivatkozások közé. Gyorshivatkozások létrehozásával javíthatja a keresési minőséget sok felhasználó számára. Biztosíthatja, hogy a legfontosabb dokumentumok mindig megjelenjenek a keresési eredmények között.

Az is lehet, hogy hivatkozásokat kíván létrehozni az ezeket a kérdéseket megválaszoló erőforrásokhoz a vállalati portálról. Ha a felhasználók például gyakran kérnek információkat a költségszámlákról, akkor tegyen fel az intranetes kezdőoldalon egy hivatkozást arra az oldalra, amely a költségszámlákkal kapcsolatos eljárásokat taglalja.

7. A legfrissebb kérések listájának megtekintésére kattintson a **Legutóbbi kérések** lehetőségre.

A jelentés megmutatja az 50 legfrissebb kérés kulcsszavát.

A legfrissebb kérések áttekintésével láthatja az aktuális trendeket és a szervezetnél felmerülő sürgős helyzeteket. Lehet például, hogy hirtelen nagy érdeklődést tapasztal valamilyen téma iránt. Ez azt mutathatja, hogy az adott témakörre gyorshivatkozást kell feltenni, vagy más módon elérhetővé kell tenni a felhasználók számára a témakört (például egy hivatkozással a vállalati portálon).

# **Az Adatfigyelő figyelése**

Figyelje az Adatfigyelőt, ha látni szeretné az állapotát, vagy részletes adatokat kíván megjeleníteni a kliens Adatfigyelő alkalmazás működéséről.

#### **Kezdeti lépések**

Az Adatfigyelő figyeléséhez tagnak kell lennie a vállalati keresés adminisztrátori szerepében.

#### **Eljárás**

Az Adatfigyelő figyeléséhez:

- 1. A Rendszer nézet megnyitásához kattintson a **Rendszer** menüpontra.
- 2. Az Adatfigyelő oldalon nézzen rá az állapotikonra; itt láthatja, hogy az Adatfigyelő aktív vagy le van állítva.
- 3. Ha az Adatfigyelő fut, és meg szeretné jeleníteni a kliensalkalmazás működésének részletes állapotinformációit, akkor kattintson **Részletek** lehetőségre.

Az Adatfigyelő részletei oldal állapotikonja jelzi, hogy az Adatfigyelő fut vagy le van állítva. A statisztikák megmutatják, hogy hány kérés vár feldolgozásra, mi a kliensalkalmazás-kéréseket kezelő egyes szálak állapota, és hogy hány szál aktív egy adott szálállapothoz.

4. Ha módosítja az Adatfigyelő portszámát vagy az ideiglenes tárolóban tartható dokumentumok maximális számát, akkor kattintson az **Újraindítás** gombra. <span id="page-303-0"></span>Az Adatfigyelő a vállalati keresés elindulásával együtt elindul. Nem kell újraindítania az Adatfigyelőt, hacsak nem módosítja ezen konfigurációs beállítások valamelyikét.

#### **Kapcsolódó feladatok**

"Adatfigyelő alkalmazások [támogatásának](#page-106-0) beállítása" oldalszám: 99 A vállalati keresés kiterjeszthető, ha az Adatfigyelő API segítségével hoz létre külső bejárót. Az egyéni Adatfigyelő alkalmazások adatokat adhatnak egy gyűjteményhez, adatokat távolíthatnak el egy gyűjteményből vagy utasíthat egy webrobotot az URL címek meglátogatására vagy újbóli meglátogatására.

### **Dokumentumkövetés**

A dokumentumok a feldolgozás különböző kerülhetnek eldobásra a rendszerből. Megadhatók beállítások, amelyekkel értesülhet róla, ha egy dokumentum eldobásra került, és hogy ezt milyen probléma okozta.

Ha egy értelmező olyan hibát talált, amely megakadályozza a dokumentum értelmezését, akkor egy üzenet (és egy ok-kód) kerül a naplóba az eldobott dokumentumról. (Emiatt a fajta hibakód miatt a dokumentum régebbi változatait nem kell kitörölni az indexből.)

A dokumentumok az indexelési fázisok során dobhatók el, és ez az információ is naplózásra kerül. Az URI-k és az URI minták például kifejezetten törölhetők. Lehet, hogy egy dokumentumot például bejárt egy webrobot, amely aztán később törlésre került. Lehet, hogy a forrásdokumentum már nem létezik (negatív HTTP-kód van hozzárendelve), vagy a hozzárendelt HTTP-kód ismeretlen. A dokumentumok akkor is eldobásra kerülhetnek, ha hiányoznak a rangsorolási információk egy globális elemzést igénylő dokumentumnál.

Ha tudja, hogy a dokumentum bejárásra került, de nem látszik az indexben, akkor a vállalati keresés adminisztrációs konzolja segítségével nyomon követheti a dokumentum haladását a rendszerben. Részletes jelentéseket láthat arról, hogy egy dokumentum hol, mikor és miért került eldobásra. A jelentés megmutathatja például, hogy a dokumentum váratlanul eldobásra került a globális elemzés során, vagy egy adminisztrátor törölte az URI-t az indexből.

#### **Kapcsolódó feladatok**

"Részletek [megjelenítése](#page-288-0) egy URI-ról" oldalszám: 281

Részletes információkat jeleníthet meg egy URI-ról. Megnézheti az aktuális és a visszamenőleges információkat arról, hogy az URI által jelzett dokumentum hogyan került bejárásra, indexelésre és keresésre.

### **Naplófájlok beállítása dokumentumkövetéshez**

Annak meghatározásához, hogy a dokumentum mikor, miért és hol került elvetésre a rendszerből, beállíthatja a naplófájlokat az elvetett dokumentumokról szóló információk nyomon követésére.

#### **Kezdeti lépések**

A törölt dokumentumok nyomkövetési beállításainak megadásához a vállalati keresés adminisztrátori szerep tagjának vagy a gyűjtemény gyűjteményadminisztrátorának kell lennie.

#### **Erről a feladatról**

Azért, hogy a naplófájlok ne foglalhassanak el túl sok helyet, a rendszer újra és újra felhasználja a naplófájlokat, és mindig új naplófájlt kezd, ha az aktuális dátum megváltozik. Ha valamelyik naplófájl eléri a maximális engedélyezhető méretet, és a dátum nem változik, akkor a rendszer új naplófájlt hoz létre. Ha a naplófájlok elérik a maximális számot, akkor a rendszer eldobja a legrégebbi naplófájlt és létrehoz egy újat.

#### <span id="page-304-0"></span>**Eljárás**

A naplófájlok beállításához dokumentumok nyomkövetésére:

- 1. Szerkessze a gyűjteményt, válassza ki a Napló oldalt, majd kattintson a **Naplózási beállítások megadása** menüpontra.
- 2. A Dokumentumkövetés oldalon ellenőrizze, hogy ki van választva a dokumentum-nyomkövetés jelölőnégyzete.
- 3. Adja meg, hogy hány naplófájlt használjon a rendszer az eldobott dokumentumokról szóló naplózási információk tárolására. Ezek a naplófájlok megosztásra kerülnek az összes szekció között, amelyben dokumentumok eldobhatók.

### **Eldobott dokumentumokról szóló elentések megjelenítése**

Részletes információkat jeleníthet meg a vállalati keresési rendszerekből eldobott dokumentumokról. Ezek az információk csak akkor állnak rendelkezésre, ha engedélyezte a gyűjteményhez a dokumentumkövetést.

#### **Kezdeti lépések**

Mielőtt kiadna egy kérést az eldobott dokumentumokról szóló jelentések megjelenítésére, vagy jelentést küldene egy e-mail címre, győződjön meg arról, hogy azok a munkamenetek, amelyektől információt szeretne kapni, aktívak. Ha például tájékozódni szeretne az elemzési vagy indexelési szekció során eldobott dokumentumokról, akkor ellenőrizze, hogy a gyűjtemény elemző vagy indexelő munkamenete el van indítva.

Mielőtt jelentést kaphatna, biztosítania kell, hogy a levelezési kiszolgálóról szóló információk be vannak állítva a vállalati kereséshez. Ez az e-mail beállítások megadása során adható meg, a Rendszer nézet Napló oldalán.

#### **Erről a feladatról**

Az eldobott dokumentumokról szóló információgyűjtés időt rabló folyamat. Kiválaszthat egy információmegjelenítési beállítást, majd ki kell várnia, míg ez megjeleníthető. Sokkal hatékonyabb megoldás, ha a jelentést elküldi egy megadott e-mail címre.

Ha a dokumentumok eldobásra kerültek, akkor a jelentés megmutatja ennek időpontját, a hiba súlyossági szintjét, azt az összetevőt és munkamenetet, ahol a hiba történt, illetve a hibaüzenetet.

#### **Eljárás**

Az eldobott dokumentumokról szóló részletek megjelenítéséhez:

1. A Gyűjtemények nézetben keresse meg a megfigyelni kívánt gyűjteményt, majd kattintson a **Megfigyelés** gombra.

**Tipp:** Ha éppen egy gyűjteményt szerkeszt, és már az Általános oldalon van, akkor a **Megfigyelés** gombra kattintva módosíthatja a nézetet a gyűjtemény megfigyeléséhez.

- 2. Kattintson az **URI részletek** lehetőségre.
- 3. Az URI részletek oldalon írja be azt az URI-t, amelyről információkat szeretne megjeleníteni.
- 4. Válassza ki annak az információtípusnak a jelölőnégyzetét, amelyre kíváncsi:

#### **Az elemző által eldobott dokumentumok**

Válassza ezt, ha az elemzés során eldobott dokumentumokat és eldobásuk okát szeretné látni.

#### **Az indexből eldobott dokumentumok**

Válassza ezt, ha az indexelés során eldobott dokumentumokat és eldobásuk okát szeretné látni.

- 5. A jelentés megtekintési módjának megadása:
	- v Ha meg szeretné várni, amíg a jelentés megjelenik, akkor kattintson a **Jelentés megtekintése** lehetőségre.
	- v Ha el kívánja küldeni egy e-mail címre, és így később kívánja megnézni, akkor kattintson a **Jelentés elküldése** menüpontra.

A Részletes URI jelentés küldése oldalon adjon meg egy e-mail címet a jelentések fogadásához az **Értesítési e-mail cím** mezőben, és utána kattintson a **Jelentés elküldése** lehetőségre.

#### **Kapcsolódó feladatok**

"Részletek [megjelenítése](#page-288-0) egy URI-ról" oldalszám: 281 Részletes információkat jeleníthet meg egy URI-ról. Megnézheti az aktuális és a visszamenőleges információkat arról, hogy az URI által jelzett dokumentum hogyan került bejárásra, indexelésre és keresésre.

#### **Kapcsolódó hivatkozás**

"URI formátumok egy vállalati [keresőindexben"](#page-110-0) oldalszám: 103 A vállalati keresési index minden dokumentumának egységes forrásazonosítója (URI-ja) megadja annak a bejárónak a típusát, amely a dokumentumot hozzáadta a gyűjteményhez.

### **Eldobott dokumentumokról szóló naplófájlok megtekintése**

Naplózott üzeneteket tekinthet meg a vállalati keresési rendszerből eldobott dokumentumokról. Ezek az információk csak akkor állnak rendelkezésre, ha engedélyezte a gyűjteményhez a dokumentumkövetést.

#### **Erről a feladatról**

Egy eldobott dokumentum jelentésének megtekintéséhez tudnia kell a dokumentum URI azonosítóját. Az eldobott dokumentumok naplófájljainak megjelenítésével megtekintheti az egyes dokumentumok eldobásának időpontját, a hiba súlyossági szintjét, az összetevőt és munkamenetet ahol a hiba történt és a részletes hibaüzenetet.

#### **Eljárás**

Eldobott dokumentumok naplófájljainak megjelenítése:

1. A Gyűjtemények nézetben keresse meg a megfigyelni kívánt gyűjteményt, majd kattintson a **Megfigyelés** gombra.

**Tipp:** Ha éppen egy gyűjteményt szerkeszt, és már az Általános oldalon van, akkor a **Megfigyelés** gombra kattintva módosíthatja a nézetet a gyűjtemény megfigyeléséhez.

- 2. Kattintson az **Eldobott dokumentum naplófájlok** lehetőségre.
- 3. Az Eldobott dokumentum naplófájlok oldalon válassza ki a megtekinteni kívánt naplófájlt. Az egyes naplófájlok neve azt jelöli, hogy a dokumentumot az értelmező dobta-e el (pd), vagy indexösszeállítás során került eldobásra (in), valamint tartalmazza a fájl létrehozásának dátumát. Ha egynél több azonos típusú naplófájl került létrehozásra ugyanazon a napon, akkor egy numerikus utótag jelzi a fájlok létrehozásának sorrendjét. Például:

dropped\_doc\_in\_20060525.log dropped\_doc\_pd\_20060524.log *(az adott dátum legújabb beviteleit tartalmazza)* dropped\_doc\_pd\_20060524.log.1 dropped\_doc\_pd\_20060524.log.2 *(az adott dátum legrégebbi beviteleit tartalmazza)*

4. Kattintson a **Napló megtekintése** lehetőségre.

A Naplófájl tartalma oldalon megnézheti az egyes üzenetek kiadásának dátumát és időpontját, az üzenet súlyossági szintjét, az üzenetet kibocsátó munkamenet nevét, valamint az üzenetazonosítót és a hiba szövegét.

A gombokra kattintva a naplófájl első, utolsó, előző és következő oldalára navigálhat. Egy oldalszámot is megadhat, akkor közvetlenül arra az oldalra jut.

5. Ha részletesebb információkat szeretne kapni egy üzenetről, akkor kattintson a

**Részletek** lehetőségre. <sup>A</sup> Naplóüzenetek részletei oldalon láthatja annak <sup>a</sup> vállalati keresési kiszolgálónak <sup>a</sup> gazdanevét, ahol az üzenet megjelent, a hibát produkáló fájl nevét, a funkció nevét és annak a sornak a számát, ahol a hiba történt, a folyamatazonosítót és a szálazonosítót.

A megfelelő gombokra kattintva átugorhat a következő és az előző üzenetekre a naplófájlban.

# **Vállalati keresési naplófájlok és riasztások**

Kiválaszthatja, hogy milyen üzenettípusokat szeretne naplózni egy gyűjtemény, illetve a rendszer esetében, megadhatja a naplófájlok létrehozási és megtekintési beállításait, a riasztások és az üzenetekről szóló e-mail értesítések fogadását.

A normál működés során a vállalati keresési összetevők a naplóüzeneteket egy közös naplófájlba írják. Ez a naplófájl az indexkiszolgáló ES\_NODE\_ROOT/logs könyvtárában található. Ezek a közös naplóadatok az adminisztrációs konzol használatával tekinthetők meg.

Ha probléma, például egy hálózati meghibásodás történik, akkor az összetevő a saját kiszolgálója logs könyvtárába írja a naplóüzeneteket. Ezek a helyi naplófájlok az adott számítógépen egy fájlmegjelenítővel megtekinthetőek, például UNIX rendszeren a tail segédprogrammal. Ezek a fajta naplóadatok nem tekinthetők meg az adminisztrációs konzol használatával.

Egy naplófájl beállításakor kiválaszthatja a naplózni kívánt üzenettípusokat (például a hibavagy a figyelmeztető üzenetek), megadhatja, hogy milyen sűrűn kerüljenek kiselejtezésre a régi naplófájlok, hogy helyet csináljanak az újaknak, megadhat hozzájuk egy maximális méretet és kiválaszthatja az üzenetek nyelvét. Megadhat beállításokat az e-mailek fogadására is, ha bizonyos események történnek, illetve bizonyos üzenetek vagy üzenettípusok kerülnek a naplóba.

A naplófájlok figyelésekor kiválaszthatja, melyik naplófájlt szeretné megnyitni. Szűrheti a naplófájl tartalmát is, így megnézheti csak az adott súlyossági szintű üzeneteket (például csak a hibaüzeneteket) vagy a valamelyik megadott vállalati keresési kiszolgáló által létrehozott üzeneteket. Egy naplófájl megtekintésekor megjelenítheti az egyes üzenetek részletes információit is. Lehet például, hogy látni szeretné az üzenetet létrehozó funkció nevét és egyéb információkat, amelyek szükség esetén segíthetnek a kijavításban.

#### **Kapcsolódó fogalmak**

[Vállalati](http://publib.boulder.ibm.com/infocenter/discover/v8r4/index.jsp?topic=/com.ibm.discovery.es.mg.doc/overview/iiysmgallover.htm) keresés üzenetei

### **Riasztások**

A vállalati keresés beállítható, hogy ha bizonyos események bekövetkezését észleli, üzenetet írjon a naplófájlba.

Az események által aktivált üzeneteket riasztásoknak hívjuk. Olyan helyzetek kialakulásáról tudósítanak, amelyről érdemes tudni, például hogy egy erőforrás lassan kifogy az üres helyből. Ha riasztásokat állít be a vállalati kereséshez, akkor megadja azokat a feltételeket, amelyeket figyeltetni szeretne a rendszerrel. Ha a feltétel teljesül, akkor a rendszer automatikusan üzenetet ír a naplófájlba.

Ha közvetlenül szeretne értesülni egy feltétel bekövetkezéséről, akkor megadhatja azt is, hogy e-mailt kapjon, ha a figyelt üzenetek valamelyike bekerül a naplóba.

Riasztások beállíthatók gyűjteményszintű eseményekhez és rendszerszintű eseményekhez is. Gyűjteményszinten a rendszer a következőket teheti:

- v Figyelheti az egyes bejárók által bejárt dokumentumok számát, és riasztási üzenetet küldhet, ha a dokumentumok engedélyezett maximális száma megközelítésre került.
- v Figyelheti a gyűjtemény indexéhez hozzáadott dokumentumok számát, és riasztási üzenetet küldhet, ha a dokumentumok engedélyezett maximális száma megközelítésre került.

<span id="page-309-0"></span>v Tudósíthat arról, ha a keresési kérések megválaszolásához szükséges idő eléri a megadott korlátot.

Rendszerszinten a rendszer figyelheti a vállalati keresési kiszolgálók lemezterületét, és kibocsáthat egy riasztást, ha kevés a szabad terület.

### **Gyűjteményszintű riasztások beállítása**

A riasztások beállításával biztosítható, hogy az üzenetek beírásra kerüljenek a naplófájlokba bizonyos gyűjteményszintű események megtörténtekor. E-maileket is kaphat, ha ezekről az eseményekről üzenetek kerülnek a naplóba.

#### **Kezdeti lépések**

A gyűjtemények riasztásainak beállításához a vállalati keresés adminisztrátori szerep tagjának vagy a gyűjtemény gyűjteményadminisztrátorának kell lennie.

#### **Eljárás**

Gyűjteményszintű riasztás beállításához:

- 1. Szerkessze a gyűjteményt, válassza ki a Napló oldalt, majd kattintson a **Riasztások beállítása** menüpontra.
- 2. Ha azt szeretné, hogy a rendszer figyelje az egyes bejárók által gyűjtött dokumentumok számát, akkor tegye a következőket:
	- a. Válassza ki a **Ha a bármelyik bejáró által bejárt dokumentumok száma eléri a maximálisan engedélyezett mennyiség valahány százalékát** jelölőnégyzetet.
	- b. A **Százalék** mezőben adja meg, hogy mikor szeretné, hogy egy üzenet naplózásra kerüljön. Adja meg ezt a számot, mint a bejáró által bejárható dokumentumok maximális számának százalékát (a **Bejárható dokumentumok maximális száma** értéket a bejáró tulajdonságainak megadásakor adhatja meg). Az alapértelmezett érték 90 %.

Mivel a különböző bejárókhoz különböző korlátokat adhat meg, külön üzenetek kerülnek a naplóba minden bejáróhoz. Ha például az alapértelmezett riasztási küszöbértéket használja, és egy DB2 bejárónak 2 000 000 dokumentum bejárását engedélyezi, egy Notes bejárónak pedig 1 000 000 dokumentum bejárását, akkor egy üzenet kerül naplózásra amikor a DB2 bejáró bejár 1 800 000 dokumentumot, és egy másik üzenet kerül naplózásra amikor a Notes bejáró bejár 900 000 dokumentumot.

- 3. Ha azt szeretné, hogy a rendszer figyelje az indexhez hozzáadott dokumentumok számát, akkor tegye a következőket:
	- a. Válassza ki a **Ha a gyűjtemény dokumentumainak száma eléri a becsült méret valahány százalékát** jelölőnégyzetet.
	- b. A **Százalék** mezőben adja meg, hogy mikor szeretné, hogy egy üzenet naplózásra kerüljön. Adja meg ezt a számot mint valahány százalékát annak a dokumentumszámnak, amelyet a gyűjtemény várhatóan tartalmazni fog. Az alapértelmezett érték 85 %.

A **Korlát** mező mutatja a gyűjtemény jelenlegi becsült méretét. Ennek az értéknek a módosításához nyissa meg a gyűjtemény Általános lapját, válasszon ki egy lehetőséget az általános beállítások megadásához, majd adjon meg egy új értéket a **Dokumentumok becsült száma** mezőben.

**FIGYELEM:** Ezt a korlátot valamint a gyűjteményhez beállított becsült dokumentumszámot csak a gyűjtemény növekedésének figyeléséhez fogja használni a rendszer. Nem kényszerítenek ki abszolút korlátot azzal kapcsolatban, mekkorára nőhet az index.

- <span id="page-310-0"></span>4. Ha azt szeretné, hogy a rendszer tájékoztassa arról, ha a keresési kérések megválaszolásához szükséges idő meghalad egy korlátot, akkor tegye a következőket:
	- a. Válassza ki a **Ha a keresési válaszidő meghalad egy korlátot** jelölőnégyzetet.
	- b. A **Korlát** mezőbe írja be azt, hogy hány másodpercet tart elfogadhatónak maximális keresési válaszidőként.

Ha az idő meghaladja ezt a számot, akkor a rendszer naplóüzenetet ír az eseményről. Ha például megtartja az alapértelmezett értéket, akkor a rendszer létrehoz egy naplóüzenetet, ha a keresési kiszolgáló számára öt másodpercig vagy tovább tart egy keresési kérés megválaszolása.

A jellemző válaszidő kevesebb mint fél másodperc. Az egy másodpercnél nagyobb átlag azt jelezheti, hogy az operációs rendszert hangolni kell a jobb teljesítmény elérésére vagy gond van a keresési kiszolgáló konfigurációs beállításaival. Érdemes lehet például megnövelni a keresési gyorsítótár számára elkülönített területet.

5. Kattintson az **OK** gombra.

Ha e-mailt szeretne kapni, amikor a rendszer naplóüzenetet ír ezekről az eseményekről, akkor nyissa meg a Napló oldalt és kattintson az **Üzenetek e-mail beállításainak megadása** lehetőségre; itt megadhat egy e-mail címet. Az engedélyezett riasztások üzenetazonosítói automatikusan hozzáadásra kerülnek azon üzenetazonosítók listájához, amelyekről e-mail üzenetet kell küldeni.

Egy e-mail fogadása előtt meg kell győződnie róla, hogy a levélkiszolgálójáról szóló információk be vannak állítva. Ennek végrehajtásához egy vállalati keresési adminisztrátornak ki kell választania az eszköztár **Rendszer** elemét, meg kell nyitnia a Napló oldalt, majd rá kell kattintania az **Üzenetek e-mail beállításainak megadása** lehetőségre.

#### **Kapcsolódó feladatok**

"Naplózott [üzenetekkel](#page-313-0) kapcsolatos e-mail fogadása" oldalszám: 306 Megadhat beállításokat az e-mailek fogadásával kapcsolatban, ha bizonyos üzenetek vagy bizonyos típusú üzenetek kerülnek naplózásra.

### **Rendszerszintű riasztások beállítása**

A riasztások beállításával biztosítható, hogy az üzenetek beírásra kerüljenek a naplófájlokba bizonyos rendszerszintű események megtörténtekor. E-maileket is kaphat, ha ezekről az eseményekről üzenetek kerülnek a naplóba.

#### **Kezdeti lépések**

A rendszerszintű riasztások beállításához vállalati keresési adminisztrátornak kell lennie.

#### **Eljárás**

A rendszerszintű riasztások beállításához:

- 1. A Rendszer nézet megnyitásához kattintson a **Rendszer** menüpontra.
- 2. A rendszerszerkesztési nézetbe történő átlépéshez kattintson a *■* **Szerkesztés** lehetőségre.
- 3. A Napló oldalon kattintson a **Riasztások beállítása** lehetőségre.
- 4. Ha azt szeretné, hogy a rendszer figyelje az egyes vállalati keresési kiszolgálókon rendelkezésre álló szabad hely mennyiségét, válassza ki a **Ha a rendelkezésre álló fájlrendszer-terület eléri a teljes terület valamilyen százalékát** jelölőnégyzetet.
- 5. A **Százalék** mezőben adja meg, hogy mikor szeretné, hogy a rendszer értesítést küldjön arról, hogy a kiszolgálón kevés az üres hely. Adja meg ezt a számot mint a teljes fájlrendszeri terület százalékát. Az alapértelmezett érték 80 %.

Ha a vállalati keresési rendszer több kiszolgálón van beállítva, akkor a rendszer minden kiszolgáló esetében másik naplófájlt hoz létre. Egy üzenet tudósít például arról, hogy mikor kevés a hely a bejárókiszolgálón, és egy másik üzenet ad információt az index- és a keresési kiszolgálón fennálló helykorlátozásokról.

6. Kattintson az **OK** gombra.

Ha e-mailt szeretne kapni, amikor a rendszer naplóüzenetet ír erről az eseményről, akkor nyissa meg a Napló oldalt és kattintson az **Üzenetek e-mail beállításainak megadása** lehetőségre; itt megadhat egy e-mail címet és információkat a levélkiszolgálóról.

#### **Kapcsolódó feladatok**

"Naplózott [üzenetekkel](#page-313-0) kapcsolatos e-mail fogadása" oldalszám: 306 Megadhat beállításokat az e-mailek fogadásával kapcsolatban, ha bizonyos üzenetek vagy bizonyos típusú üzenetek kerülnek naplózásra.

### **Naplófájlok beállítása**

Megadhatja, hogy milyen típusú üzeneteket szeretne naplózni és megadhatja a naplófájlok készítésére vonatkozó beállításokat is.

#### **Kezdeti lépések**

A gyűjteményszintű naplófájlok beállításához a vállalati keresés adminisztrátori szerep tagjának vagy a gyűjtemény gyűjteményadminisztrátorának kell lennie. A rendszerszintű naplófájlok beállításához vállalati keresési adminisztrátornak kell lennie.

#### **Erről a feladatról**

Azért, hogy a naplófájlok ne foglalhassanak el túl sok helyet, a rendszer újra és újra felhasználja a naplófájlokat, és mindig új naplófájlt kezd, ha az aktuális dátum megváltozik. Ha valamelyik naplófájl eléri a maximális engedélyezhető méretet, és a dátum nem változik, akkor a rendszer új naplófájlt hoz létre. Ha a naplófájlok elérik a maximális számot, akkor a rendszer eldobja a legrégebbi naplófájlt és létrehoz egy újat.

A naplózott üzenetekről szóló e-mailek fogadásához meg kell adnia az információkat arról, hogyan kerüljön továbbításra az e-mail. Ezután megadhatja, hogy mely üzenetekről kíván levelet kapni.

#### **Eljárás**

A vállalati keresés naplófájljainak beállításához:

- 1. Ha meg szeretné adni a rendszerszintű naplófájlok létrehozási és cserélődési beállításait:
	- a. A Rendszer nézet megnyitásához kattintson a **Rendszer** menüpontra.
	- b. A rendszerszerkesztési nézetbe történő átlépéshez kattintson a *■* **Szerkesztés** lehetőségre.
	- c. A Napló oldalon kattintson a **Naplófájl-beállítások megadása** lehetőségre. Megjelenik a Rendszerszintű naplófájl beállítások oldal.
- 2. Ha meg szeretné adni a gyűjteményszintű naplófájlok létrehozási és cserélődési beállításait:
	- a. A Gyűjtemények nézetben keresse meg azt a gyűjteményt, amelyhez beállításokat kíván megadni és kattintson a **Szerkesztés** gombra.
	- b. A Napló oldalon kattintson a **Naplófájl-beállítások megadása** lehetőségre. Megjelenik a Gyűjteményszintű naplófájl beállítások oldal.

3. A **Naplózandó információ típusa** mezőben válassza ki a naplózni kívánt üzenettípusokat:

#### **Csak a hibaüzenetek**

A hibaüzenetek azt jelentik, hogy nemkívánatos helyzet vagy váratlan működés állt elő, és a folyamat nem folytatódhat. A probléma megoldására közbe kell lépnie.

#### **Hiba- és figyelmeztető üzenetek**

A figyelmeztető üzenetek lehetséges ütközést vagy inkonzisztenciát jeleznek, de nem okozzák a folyamat leállását. Ez a lehetőség az alapértelmezett.

#### **Minden üzenet.**

Az információs üzenetek általános információkat adnak a rendszerről vagy az aktuális feladatról, és nem igényelnek semmilyen korrekciós beavatkozást.

4. Az **Az egyes naplófájlok maximális mérete** mezőben adja meg az egyes naplófájlok maximális méretét megabyte-ban. Az alapértelmezett érték 5 MB.

Ha egy naplófájl eléri ezt a méretet, akkor egy új naplófájl készük mindaddig, amíg a naplófájlok száma el nem éri az engedélyezett maximumot. A naplófájlok relatíve kis méreten tartásával sokkal hatékonyabban tekintheti át azokat.

5. A **Naplófájlok maximális száma** mezőben adja meg a létrehozni kívánt naplófájlok maximális számát. Az alapértelmezett érték a 10.

Ha biztosítani szeretné, hogy a régebbi naplóüzenetek is hozzáférhetők legyenek, növelje meg az értéket. Ha a közelmúlt üzenetei jobban érdeklik, és nincs szüksége a tevékenységek előzményeinek hosszú megtartására, akkor csökkentse az értéket.

- 6. Az **Alapértelmezett területi beállítás** mezőben válassza ki a naplófájlokhoz használni kívánt nyelvet. Az alapértelmezett nyelv az angol.
- 7. Kattintson az **OK** gombra.

# **SMTP kiszolgáló információinak beállítása**

E-mailek fogadása előtt a vállalati keresés műveleteiről meg kell adnia az Egyszerű levéltovábbítási protokoll (SMTP) kiszolgálóról szóló információkat.

#### **Kezdeti lépések**

Az SMTP kiszolgálóról szóló információk megadásához tagnak kell lennie a vállalati keresés adminisztrátori szerepében.

#### **Erről a feladatról**

Számos vállalati keresési adminisztrációs funkció teszi lehetővé az e-mailek fogadását. Mielőtt e-maileket fogadna ezen funkciók bármelyikétől, meg kell adnia SMTP-kiszolgálója információit.

- v Ha gyűjteményszintű riasztásokat vagy rendszerszintű riasztásokat állít be, akkor e-mailt fog kapni minden alkalommal, amikor ilyen üzenet kerül a naplóba. Más üzenetek naplózásakor is kaphat e-maileket, nem csak a figyelt események kiváltotta üzeneteknél.
- v Ha részletes információkat szeretne látni az index egy URI-járól vagy a vállalati keresési rendszerből eldobott dokumentumokról, a jelentést e-mailben is megkaphatja.
- v Ha egy webrobotot figyel, és megadja, hogy szeretne webrobot-előzmény jelentéseket készíteni, akkor a jelentés létrehozása után e-mailben is értesíthető.

#### **Eljárás**

Információk beállításához az SMTP-kiszolgálóról:

- <span id="page-313-0"></span>1. A Rendszer nézet megnyitásához kattintson a **Rendszer** menüpontra.
- 2. A rendszerszerkesztési nézetbe történő átlépéshez kattintson a **Szerkesztés** lehetőségre.
- 3. A Napló oldalon kattintson az **E-mail beállítások megadása üzenetekhez** lehetőségre.
- 4. Az E-mail beállítások rendszerüzenetekhez oldal **SMTP levélkiszolgáló megadása e-mail továbbításához** mezőjében adja meg a használni kívánt SMTP-kiszolgáló teljes képzésű gépnevét vagy IP-címét.

A rendszer ennek használatával fog levelet küldeni a megadott címekre.

5. Az **Ellenőrzés gyakorisága e-mail küldéshez** mezőben adja meg, milyen gyakran kívánja a rendszerrel ellenőriztetni, hogy van-e megfelelő üzenet és milyen gyakran kíván erről e-mailt küldeni.

A rendszer az adott címre szóló összes üzenetet egy üzenetbe kombinálja, majd elküldi ezt az üzenetet az Ön által kért gyakorisággal.

6. Kattintson az **OK** gombra.

### **Naplózott üzenetekkel kapcsolatos e-mail fogadása**

Megadhat beállításokat az e-mailek fogadásával kapcsolatban, ha bizonyos üzenetek vagy bizonyos típusú üzenetek kerülnek naplózásra.

#### **Kezdeti lépések**

A rendszerszintű üzenetek e-mail beállításainak megadásához tagnak kell lennie a vállalati keresés adminisztrátori szerepében. A gyűjteményszintű üzenetek e-mail beállításainak megadásához a vállalati keresés adminisztrátori szerep tagjának vagy a gyűjtemény gyűjteményadminisztrátorának kell lennie.

E-mailek fogadása előtt meg kell adnia az Egyszerű levéltovábbítási protokoll (SMTP) kiszolgálót, ahová az e-mailek elküldhetők.

#### **Erről a feladatról**

A riasztások beállításakor kiválaszthat egy beállítást az üzenetek naplózására, ha bizonyos események történnek. Ha engedélyezi ezeket a beállításokat, akkor megadhatja, hogy automatikusan e-mailt kapjon, ha ezek az üzenetek naplózásra kerülnek. Azt is beállíthatja, hogy más üzenetek naplózásakor is e-mailt kapjon, ne csak az események kiváltotta üzeneteknél.

#### **Eljárás**

Az üzenetek e-mail beállításainak megadásához:

- 1. Ha e-mailt szeretne kapni a rendszerüzenetekről:
	- a. A Rendszer nézet megnyitásához kattintson a **Rendszer** menüpontra.
	- b. A rendszerszerkesztési nézetbe történő átlépéshez kattintson a *A* **Szerkesztés** lehetőségre.
	- c. A Napló oldalon kattintson az **E-mail beállítások megadása üzenetekhez** lehetőségre.
	- d. Az E-mail beállítások megadása rendszerüzenetekhez oldalon válassza ki az **E-mail küldése a rendszerszintű üzenetekről** jelölőnégyzetet.
	- e. Az **E-mail cím az e-mailek fogadásához** mezőben adjon meg legalább egy e-mail címet. Általában a vállalati keresés adminisztrátorának érdemes megkapnia a rendszerüzenetekről szóló információkat.

Az egyes címeket vesszővel válassza el. Például:

steinbeck@us.ibm.com, yeats@ireland.ibm.com, dante@it.ibm.com.

- f. Ha minden naplózott hibaüzenetről szeretne e-mailt kapni, akkor válassza ki az **E-mail küldése az összes hibaüzenetről** jelölőnégyzetet.
- g. Ha csak akkor szeretne e-mailt kapni, ha bizonyos rendszerszintű üzenetek kerülnek naplózásra, akkor írja be ezek üzenetazonosítóit az **E-mail küldése bizonyos üzenetekről** területre. Egy sorba egy üzenetazonosítót írjon. Például: FFQC4819E

FFQO0005E

Alapértelmezésben fel van sorolva néhány üzenetazonosító, ezek leírását megtalálja a **Súgó** gombra kattintva.

- h. Kattintson az **OK** gombra.
- 2. Ha e-mailt szeretne kapni egy gyűjtemény üzeneteiről:
	- a. A Gyűjtemények nézet megnyitásához kattintson a **Gyűjtemények** menüpontra.
	- b. A gyűjtemények listájában keresse meg a beállítani kívánt gyűjteményt, majd kattintson a **Szerkesztés** lehetőségre.
	- c. A Napló oldalon kattintson az **E-mail beállítások megadása üzenetekhez** lehetőségre.
	- d. Az E-mail beállítások megadása gyűjteményüzenetekhez oldalon válassza ki az **E-mail küldése a gyűjteményszintű üzenetekről** jelölőnégyzetet.
	- e. Az **E-mail cím az e-mailek fogadásához** mezőben adjon meg legalább egy e-mail címet. Jellemzően egy gyűjteményadminisztrátornak érdemes fogadnia a gyűjteményszintű üzenetekről szóló információkat.

Az egyes címeket vesszővel válassza el. Például:

steinbeck@us.ibm.com, yeats@ireland.ibm.com, dante@it.ibm.com.

- f. Ha minden naplózott hibaüzenetről szeretne e-mailt kapni, akkor válassza ki az **E-mail küldése az összes hibaüzenetről** jelölőnégyzetet.
- g. Ha csak akkor szeretne e-mailt kapni, ha bizonyos gyűjteményszintű üzenetek kerülnek naplózásra, akkor írja be ezek üzenetazonosítóit az **E-mail küldése bizonyos üzenetekről** területre. Egy sorba egy üzenetazonosítót írjon. Például:

FFQC4819E FFQO0005E

Alapértelmezésben fel van sorolva néhány üzenetazonosító, ezek leírását megtalálja a **Súgó** gombra kattintva.

h. Kattintson az **OK** gombra.

#### **Kapcsolódó fogalmak**

[Vállalati](http://publib.boulder.ibm.com/infocenter/discover/v8r4/index.jsp?topic=/com.ibm.discovery.es.mg.doc/overview/iiysmgallover.htm) keresés üzenetei

#### **Kapcsolódó feladatok**

["Gyűjteményszintű](#page-309-0) riasztások beállítása" oldalszám: 302

A riasztások beállításával biztosítható, hogy az üzenetek beírásra kerüljenek a naplófájlokba bizonyos gyűjteményszintű események megtörténtekor. E-maileket is kaphat, ha ezekről az eseményekről üzenetek kerülnek a naplóba.

["Rendszerszintű](#page-310-0) riasztások beállítása" oldalszám: 303

A riasztások beállításával biztosítható, hogy az üzenetek beírásra kerüljenek a naplófájlokba bizonyos rendszerszintű események megtörténtekor. E-maileket is kaphat, ha ezekről az eseményekről üzenetek kerülnek a naplóba.

### **Naplófájlok megjelenítése**

Megjelenítheti a naplóüzeneteket, hogy a rendszer és a gyűjtő összetevők egy közös naplófájlt írhassanak. Szűrőket is megadhat adott súlyossági szintű, illetve egyes vállalati keresési munkamenetektől származó üzenetek megjelenítésére.

#### **Kezdeti lépések**

Minden vállalati keresés adminisztrációs felhasználó megtekintheti azon gyűjtemények naplófájljait, amelyek adminisztrálására jogosult. A rendszerszintű naplófájlok megtekintéséhez tagnak kell lennie a vállalati keresés adminisztrátori szerepében, vagy jogosultnak kell lennie a **Rendszer** eszköztár elérésére.

#### **Eljárás**

- 1. Egy adott gyűjtemény naplófájljának megtekintéséhez:
	- a. A Gyűjtemények nézet megnyitásához kattintson a **Gyűjtemények** menüpontra.
	- b. A gyűjtemények listájában keresse meg a megtekinteni kívánt gyűjteményt, majd kattintson a **Megfigyelés** lehetőségre, és nyissa meg a Napló oldalt.

**Tipp:** Ha éppen egy gyűjteményt szerkeszt, és már a Napló oldalon van, akkor a **Megfigyelés** gombra kattintva módosíthatja a nézetet a gyűjtemény megfigyeléséhez.

- 2. A rendszerszintű naplófájlok megtekintéséhez:
	- a. A Rendszer nézet megnyitásához kattintson a **Rendszer** menüpontra.
	- b. Válassza ki a Napló oldalt.
- 3. A **Naplófájl** mezőben válassza ki a megjeleníteni kívánt naplófájlt.

Az egyes naplófájlok neve tartalmazza a naplófájl típusát (például rendszer- vagy gyűjteménynév) és a fájl létrehozásának dátumát. Ha egynél több azonos típusú naplófájl került létrehozásra ugyanazon a napon, akkor egy numerikus utótag jelzi a fájlok létrehozásának sorrandjét. Például:

```
naplófájl_típusa_20060526.log
(az adott dátum legújabb beviteleit tartalmazza)
naplófájl_típusa_20060526.log.1
naplófájl_típusa_20060526.log.2 (az
adott dátum legrégebbi beviteleit tartalmazza)
naplófájl_típusa_20060525.log
(az adott dátum legújabb beviteleit tartalmazza)
naplófájl_típusa_20060525.log.1
naplófájl_típusa_20060525.log.2
naplófájl_típusa_20060525.log.3
(az adott dátum legrégebbi beviteleit tartalmazza)
```
- 4. Ha csak egy adott súlyossági szintű üzeneteket szeretne látni, akkor válassza ki a megfelelő jelölőnégyzetet a **Súlyosság** mezőben.
- 5. Ha csak az egyik megadott munkamenetből származó üzeneteket szeretné látni, akkor válassza ki a megfelelő jelölőnégyzetet a **Munkamenet** mezőben.
- 6. Kattintson a **Napló megtekintése** lehetőségre.

A Naplófájl tartalma oldalon megnézheti az egyes üzenetek kiadásának dátumát és időpontját, az üzenet súlyossági szintjét, az üzenetet kibocsátó munkamenet nevét, valamint az üzenetazonosítót és a hiba szövegét.

A gombokra kattintva a naplófájl első, utolsó, előző és következő oldalára navigálhat. Egy oldalszámot is megadhat, akkor közvetlenül arra az oldalra jut.

- 7. Ha részletesebb információkat szeretne kapni egy üzenetről, akkor kattintson a
	- **Részletek** lehetőségre.

A Naplóüzenetek részletei oldalon láthatja annak a vállalati keresési kiszolgálónak a gazdanevét, ahol az üzenet megjelent, a hibát produkáló fájl nevét, a funkció nevét és annak a sornak a számát, ahol a hiba történt, a folyamatazonosítót és a szálazonosítót.

A megfelelő gombokra kattintva átugorhat a következő és az előző üzenetekre a naplófájlban.

# **Vállalati keresési rendszer biztonsági mentése és visszaállítása**

A mentési és visszaállítási parancsfájlok segítségével elmenthető és visszaállítható a vállalati keresési rendszer.

### **Amit a parancsfájlok elmentenek**

A parancsfájlok az alábbi fájlokat mentik el és állítják vissza:

- v Konfigurációs fájlok az ES\_NODE\_ROOT/master\_config könyvtárból
- v A bejárók adatbázis fájljai, beleértve az összes bejáró metaadatot, például az adatforrások legutóbbi bejárásának idejét
- v Az ES\_NODE\_ROOT/data könyvtárban található összes fájl
- v A nem alapértelmezett adatkönyvtárakkal konfigurált gyűjtemények index fájljai

### **Mentési könyvtárszerkezet**

A mentési parancsfájl a parancsfájl futtatásakor megadott könyvtár alatt létrehozza az alábbi alkönyvtárakat. A vállalati keresés adminisztrátori azonosítójának írás jogosultsággal kell rendelkeznie a megadott könyvtárhoz.

#### **master\_config**

Az ES\_NODE\_ROOT/master\_config könyvtárban lévő konfigurációs fájlokat tartalmazza

#### **database**

A bejárókiszolgáló adatbázisfájljait tartalmazza

**data** Az indexszerver indexfájljait tartalmazza

#### **Használati irányelvek**

- v Az adatokat elmentheti egy számítógépen, és visszaállíthatja azokat egy másik számítógépen: Azonban:
	- A WebSphere Information Integrator OmniFind Edition egy adott változatán elmentett fájlokat nem lehet visszaállítani a WebSphere Information Integrator OmniFind Edition egy másik változatát futtató rendszeren.
	- Az adatokat olyan rendszeren kell visszaállítani, amely ugyanannyi vagy több vállalati keresési kiszolgálóval rendelkezik. Ha például olyan vállalati keresési rendszert ment el, amely egyetlen kiszolgálón fut, akkor az adatokat visszaállíthatja egy olyan rendszeren, amely kettő vagy négy vállalati keresési kiszolgálót használ. Egy négy kiszolgálós rendszerről elmentett adatokat nem lehet visszaállítani egy kettő vagy egyetlen kiszolgálót használó rendszeren.
- v A mentés elindítása előtt építse fel a fő indexet, hogy a legaktuálisabb indexelt adatok kerüljenek elmentésre.
- v A telepítési könyvtár (ES\_INSTALL\_ROOT) és az adatkönyvtár (ES\_NODE\_ROOT) minden beállításának és a vállalati keresési rendszer adminisztrátori azonosítójának és jelszavának egyeznie kell az elmentett rendszeren és azon a rendszeren, amelyen az adatokat visszaállítja.
- v Többkiszolgálós konfigurációban a rendszer a vállalati keresési indexkiszolgálóról menthető és állítható vissza. Mivel az összes bejáróadat a bejárókiszolgáló adatbázisaiban található, a parancsfájlok távoli parancsokat futtatnak a bejáróadatok mentéséhez és visszaállításához.
- v Elegendő lemezterületnek kell rendelkezésre állnia a vállalati keresési rendszer fájljainak másik könyvtárba mentéséhez. A mentési és visszaállítási parancsfájlok nem ellenőrzik a fájlokat.
- A mentési és visszaállítási parancsfájl futása közben minden rendszermunkamenet leállításra kerül. Helytelen vagy inkonzisztens rendszerinformációk megjelenésének elkerülése érdekében a parancsfájlok futása közben ne használja a vállalati keresés adminisztrációs konzolját.
- v Ha a rendszeren helyreállíthatatlan hiba történik, akkor telepítse újra a WebSphere II OmniFind Edition terméket, majd futtassa a visszaállítási parancsfájlt.

#### **Kapcsolódó hivatkozás**

"Vállalati keresési parancsok, visszatérési kódok és [munkamenet-azonosítók"](#page-322-0) oldalszám: [315](#page-322-0)

Az alábbi parancsokkal diagnosztizálhatja a problémákat, meghatározhatja a rendszer különféle részeinek állapotát, leállíthat és elindíthat munkameneteket, vagy leállíthatja és elindíthatja a rendszert.

# **Vállalati keresési rendszer biztonsági mentése**

A vállalati keresési rendszer AIX, Linux vagy Solaris rendszer esetén az esbackup.sh parancsfájl, vagy Microsoft Windows rendszer esetén az esbackup.bat parancsfájl segítségével menthető.

#### **Korlátozások**

A vállalati keresés adminisztrátori azonosítójának a mentési parancsfájl futtatásakor megadott könyvtárhoz írási jogosultsággal kell rendelkeznie.

A mentési és visszaállítási parancsfájl futása közben minden rendszermunkamenet leállításra kerül. Helytelen vagy inkonzisztens rendszerinformációk megjelenésének elkerülése érdekében a parancsfájlok futása közben ne használja a vállalati keresés adminisztrációs konzolját.

**FIGYELEM:** Ha a mentési parancsfájl megszakításához megnyomja a Ctrl+C billentyűkombinációt, akkor a rendszer összeférhetetlen állapotba kerül. A mentési folyamat során leállított összes szolgáltatási munkamenet és az egyéb futó munkamenetek elindításához írja be a következő parancsot:

#### esadmin system startall

#### **Eljárás**

A vállalati keresési rendszer biztonsági mentése:

- 1. Az indexkiszolgálón jelentkezzen be vállalati keresési adminisztrátorként. Ez a felhasználói azonosító a WebSphere II OmniFind Edition telepítésekor lett megadva.
- 2. Ha a vállalati keresési CCL nem fut, akkor indítsa el:

**AIX, Linux, vagy Solaris** startccl.sh -bg

**Windows parancssor** startccl

#### **Windows Services adminisztrációs eszköz**

CCL elindítása a háttérben:

- a. Indítsa el a Windows szolgáltatásokat: **Start** → **Programok** → **Adminisztrációs eszközök** → **Szolgáltatások**.
- b. Kattintson a jobb egérgombbal a **WebSphere Information Integrator OmniFind Edition** lehetőségre, majd kattintson az **Indítás** menüpontra.
- 3. Többkiszolgálós konfiguráció esetén győződjön meg róla, hogy a CCL minden kiszolgálón el lett indítva. Szükség esetén ismételje meg az előző lépéseket.
- 4. Indítsa el a mentést, ahol a *mentési\_könyvtár* az elmentett adatok könyvtára:

#### **AIX, Linux, vagy Solaris**

esbackup.sh *mentési\_könyvtár*

#### **Windows parancssor**

esbackup.bat *mentési\_könyvtár*

#### **Kapcsolódó hivatkozás**

"Vállalati keresési parancsok, visszatérési kódok és [munkamenet-azonosítók"](#page-322-0) oldalszám: [315](#page-322-0)

Az alábbi parancsokkal diagnosztizálhatja a problémákat, meghatározhatja a rendszer különféle részeinek állapotát, leállíthat és elindíthat munkameneteket, vagy leállíthatja és elindíthatja a rendszert.

### **A vállalati keresési rendszer visszaállítása**

A WebSphere Information Integrator OmniFind Edition újratelepítése után a vállalati keresési rendszer visszaállításához használhatja az esrestore.sh parancsfájlt AIX, Linux és Solaris rendszeren, vagy az esrestore.bat parancsfájlt Microsoft Windows rendszeren.

#### **Korlátozások**

A mentési és visszaállítási parancsfájl futása közben minden rendszermunkamenet leállításra kerül. Helytelen vagy inkonzisztens rendszerinformációk megjelenésének elkerülése érdekében a parancsfájlok futása közben ne használja a vállalati keresés adminisztrációs konzolját.

A WebSphere II OmniFind Edition egy adott változatán elmentett fájlokat nem lehet visszaállítani a WebSphere II OmniFind Edition egy másik változatát futtató rendszeren. Emellett a rendszernek, amelyre visszaállítja az adatokat, legalább annyi vállalati keresési kiszolgálóval kell rendelkeznie, mint annak a rendszernek, amelyről az adatokat elmentette.

#### **Eljárás**

A vállalati keresési rendszer visszaállítása:

- 1. Az indexkiszolgálón jelentkezzen be vállalati keresési adminisztrátorként. Ez a felhasználói azonosító a WebSphere II OmniFind Edition telepítésekor lett megadva.
- 2. Ha a vállalati keresési CCL nem fut, akkor indítsa el:

**AIX, Linux vagy Solaris** startccl.sh -bg

**Windows parancssor** startccl

**Windows Services adminisztrációs eszköz** CCL elindítása a háttérben:

- a. Indítsa el a Windows szolgáltatásokat: **Start** → **Programok** → **Adminisztrációs eszközök** → **Szolgáltatások**.
- b. Kattintson a jobb egérgombbal a **WebSphere Information Integrator OmniFind Edition** lehetőségre, majd kattintson az **Indítás** menüpontra.
- 3. Többkiszolgálós konfiguráció esetén győződjön meg róla, hogy a CCL minden kiszolgálón el lett indítva. Szükség esetén ismételje meg az előző lépéseket.
- 4. Állítsa le a vezérlőt:

esadmin stop

5. Állítsa vissza a vállalati keresés adatokat, ahol a *mentési\_könyvtár* az a könyvtár, amelyben a fájlokat elmentette:

#### **AIX, Linux vagy Solaris** esrestore.sh *mentési\_könyvtár*

#### **Windows parancssor**

esrestore.bat *mentési\_könyvtár*

#### **Kapcsolódó hivatkozás**

"Vállalati keresési parancsok, visszatérési kódok és [munkamenet-azonosítók"](#page-322-0) oldalszám: [315](#page-322-0)

Az alábbi parancsokkal diagnosztizálhatja a problémákat, meghatározhatja a rendszer különféle részeinek állapotát, leállíthat és elindíthat munkameneteket, vagy leállíthatja és elindíthatja a rendszert.

# <span id="page-322-0"></span>**Vállalati keresési parancsok, visszatérési kódok és munkamenet-azonosítók**

Az alábbi parancsokkal diagnosztizálhatja a problémákat, meghatározhatja a rendszer különféle részeinek állapotát, leállíthat és elindíthat munkameneteket, vagy leállíthatja és elindíthatja a rendszert.

Többkiszolgálós rendszer esetén a parancsok a rendszer bármelyik kiszolgálójáról futtathatók, de az index-kiszolgálóról érdemes futtatni. Az index-kiszolgáló vagy vezérlőkiszolgáló a rendszer minden más kiszolgálójáról elérhető.

A legtöbb parancs formátuma a következő:

esadmin *parancs\_neve argumentumok* esadmin *munkamenet-azonosító tevékenység -beállítás*

Ha további információkat szeretne kapni az összes parancsról, akkor adja ki az esadmin help parancsot. He egy adott parancsról szeretne többet megtudni, akkor adja ki az esadmin *művelet* help parancsot.

### **A vállalati keresés esadmin parancsai**

Adja ki a következő parancsokat egy sorba írva:

*9. táblázat: A vállalati keresés esadmin parancsai*

| <b>Parancs</b>          | Leírás                                                                                                    |  |  |
|-------------------------|----------------------------------------------------------------------------------------------------|--|--|
| esadmin system startall | Az összes vállalati keresési kiszolgálón elindítja a vállalati keresési<br>összetevőket, beleértve a webkiszolgálót, az ESSearchServer<br>alkalmazást és az információs központot a keresési kiszolgálókon; a<br>bejáró munkameneteket a bejárókiszolgálókon; és az index<br>munkameneteket az indexkiszolgálón. A CCL-t csak a helyi kiszolgálón<br>indítja el. A CCL újra feldolgozásához saját kezűleg kell leállítani és<br>újraindítani a CCL-t az összes távoli vállalati keresési kiszolgálón. |  |  |
|                         | Minta parancs:                                                                                                    |  |  |
|                         | esadmin system startall                                                                                                    |  |  |
| esadmin system stopall  | Az összes vállalati keresési kiszolgálón leállítja a vállalati keresési<br>összetevőket, beleértve az információs központot, az ESSearchServer<br>alkalmazást és a webkiszolgálót a keresési kiszolgálókon; a bejáró<br>munkameneteket a bejárókiszolgálókon; és az index munkameneteket az<br>indexkiszolgálón. A CCL-t csak a helyi kiszolgálón állítja le. A CCL<br>újra feldolgozásához saját kezűleg kell leállítani és újraindítani a CCL-t<br>az összes távoli vállalati keresési kiszolgálón. |  |  |
|                         | Minta parancs:                                                                                                    |  |  |
|                         | esadmin system stopall                                                                                                    |  |  |
| esadmin system checkall | Az összes vállalati keresési összetevő állapotát ellenőrzi az összes<br>vállalati keresési kiszolgálón.                                                                                                    |  |  |
|                         | Minta parancs:                                                                                                    |  |  |
|                         | esadmin system checkall                                                                                                    |  |  |

*9. táblázat: A vállalati keresés esadmin parancsai (Folytatás)*

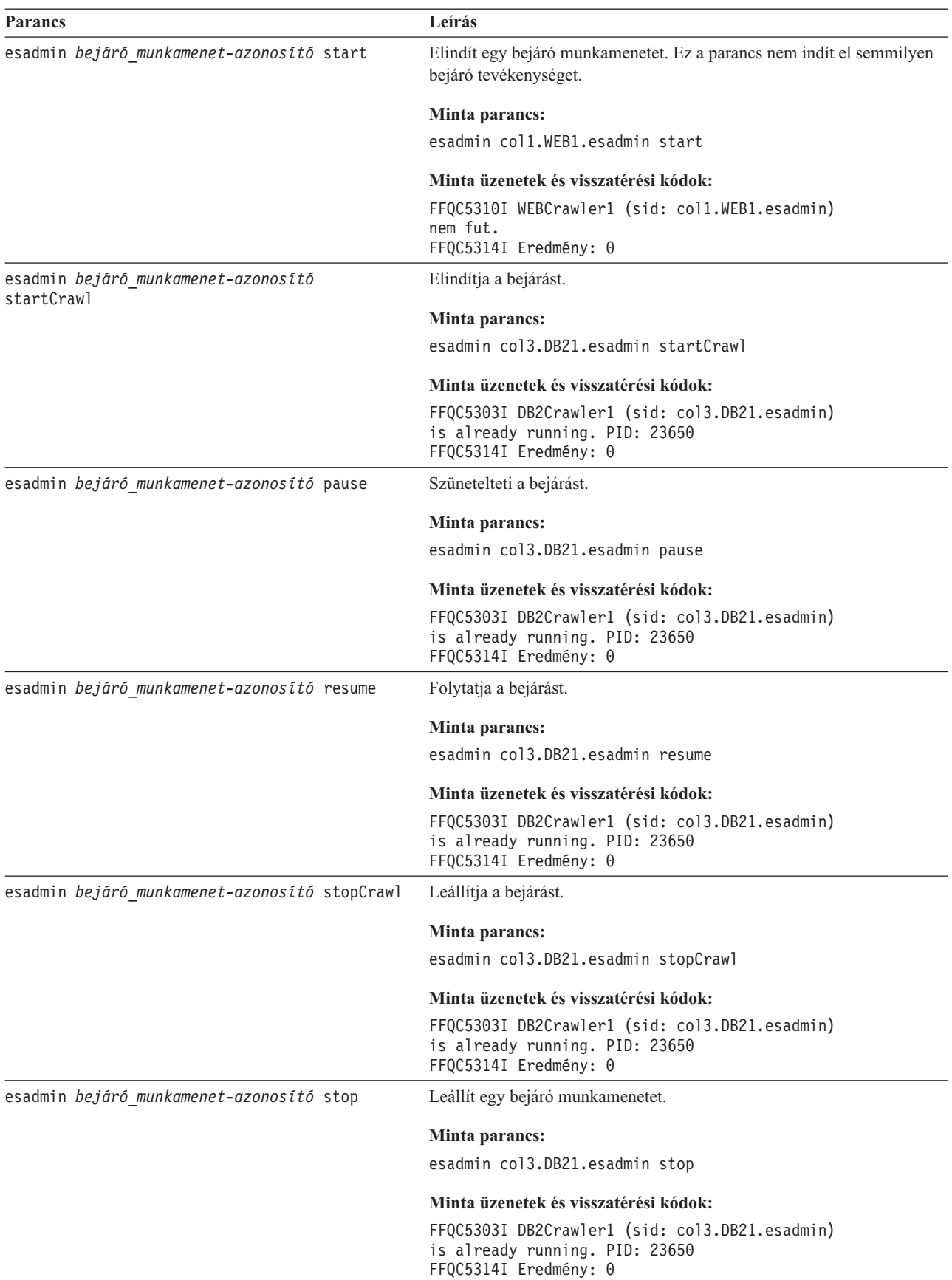
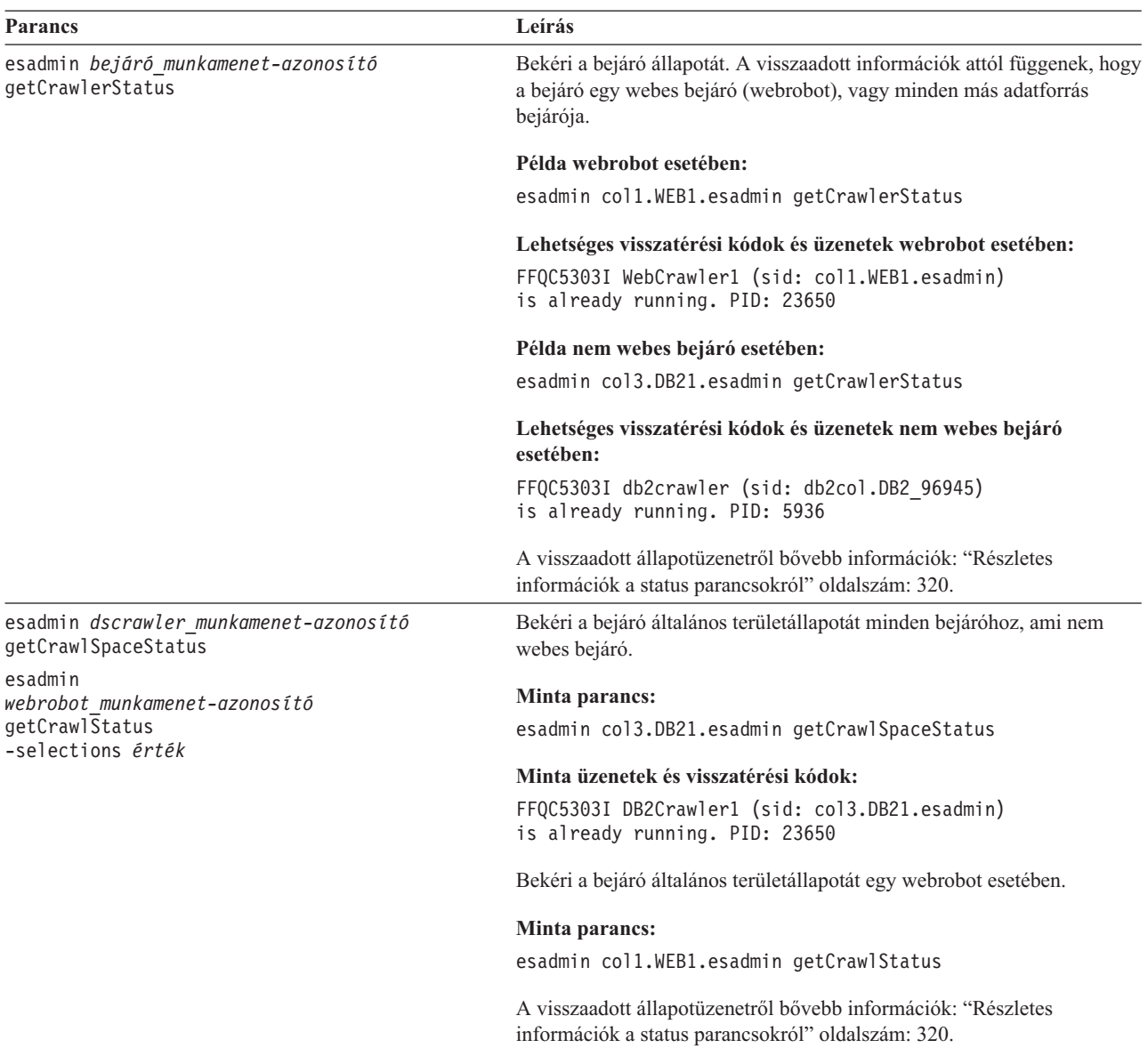

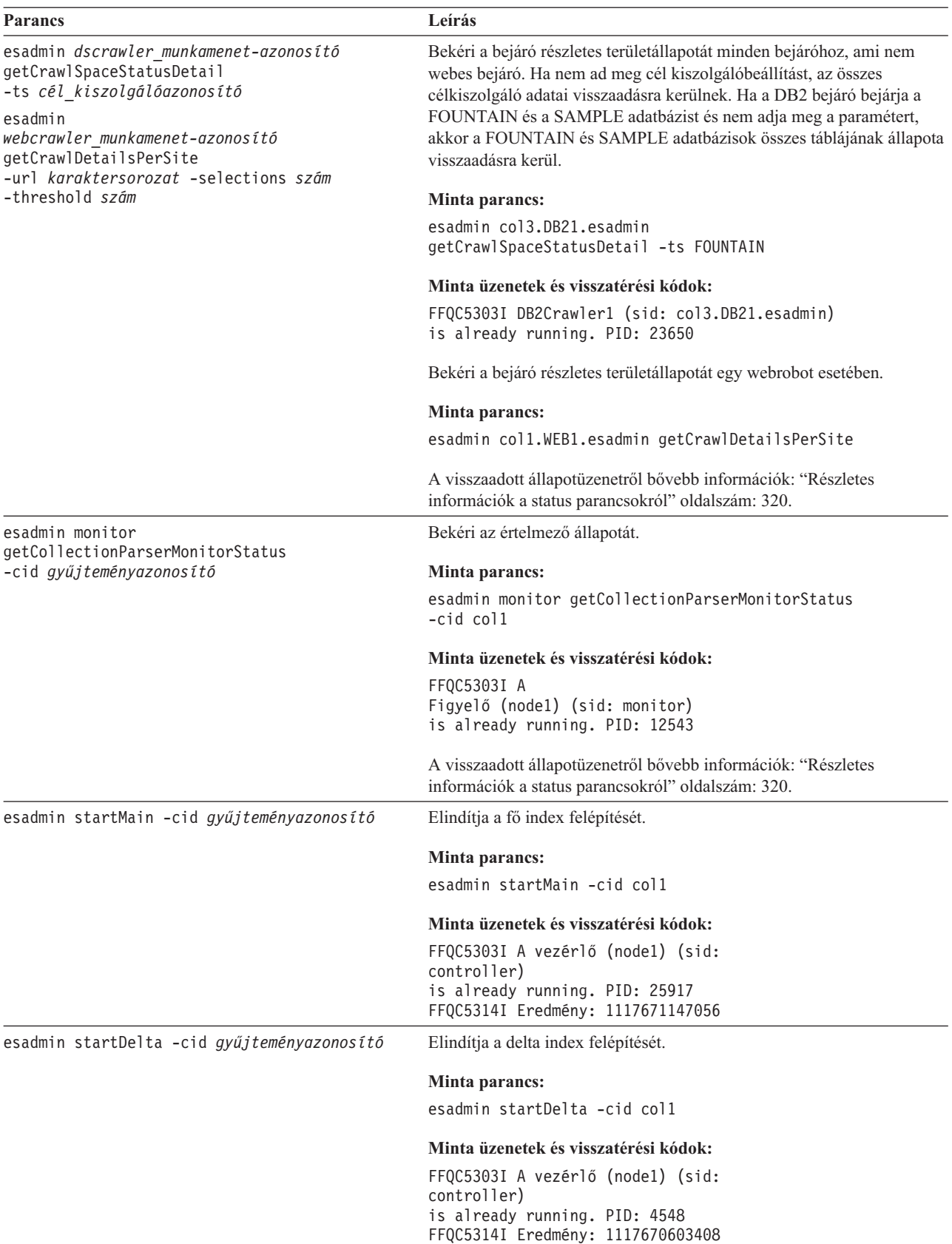

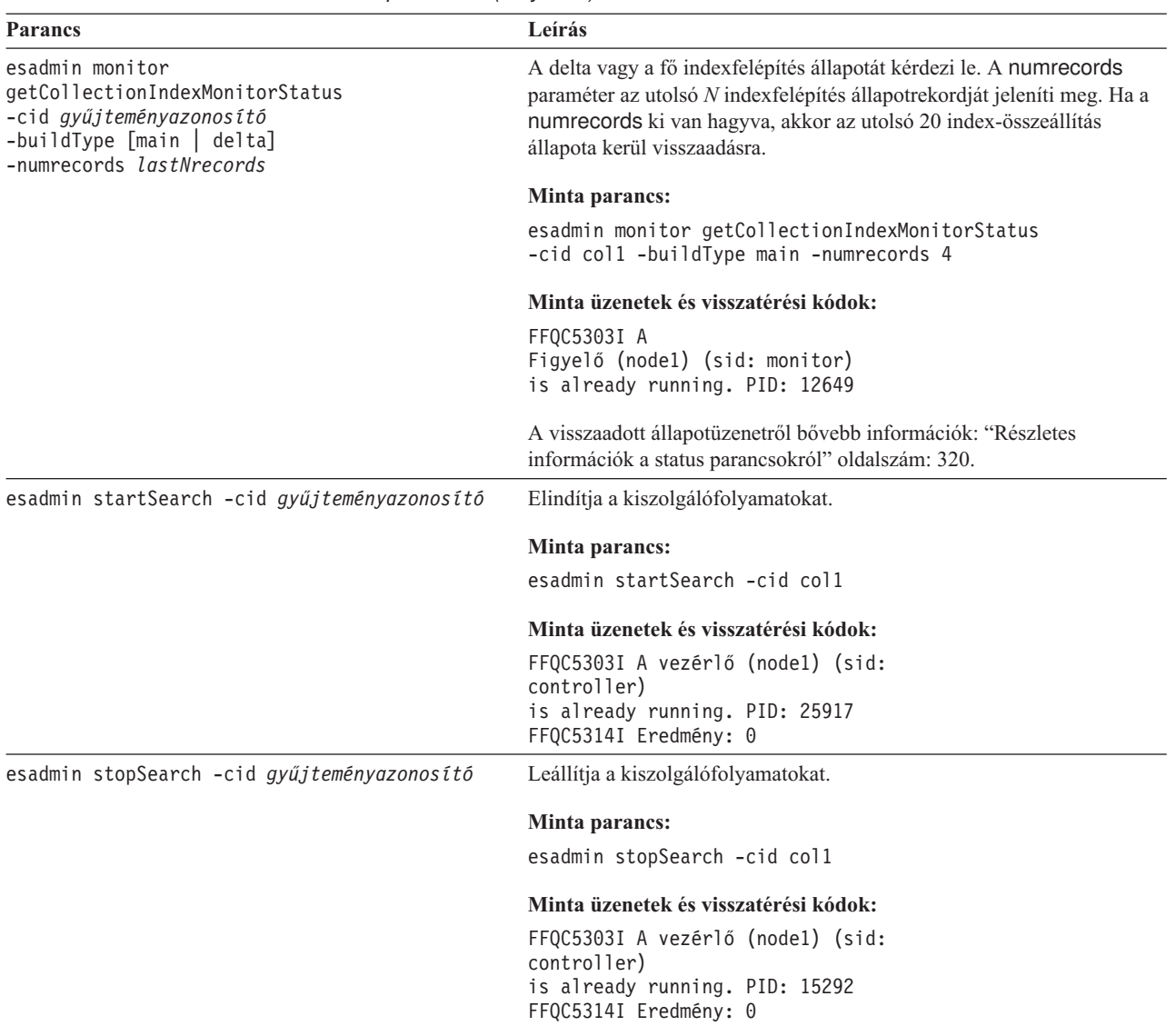

<span id="page-327-0"></span>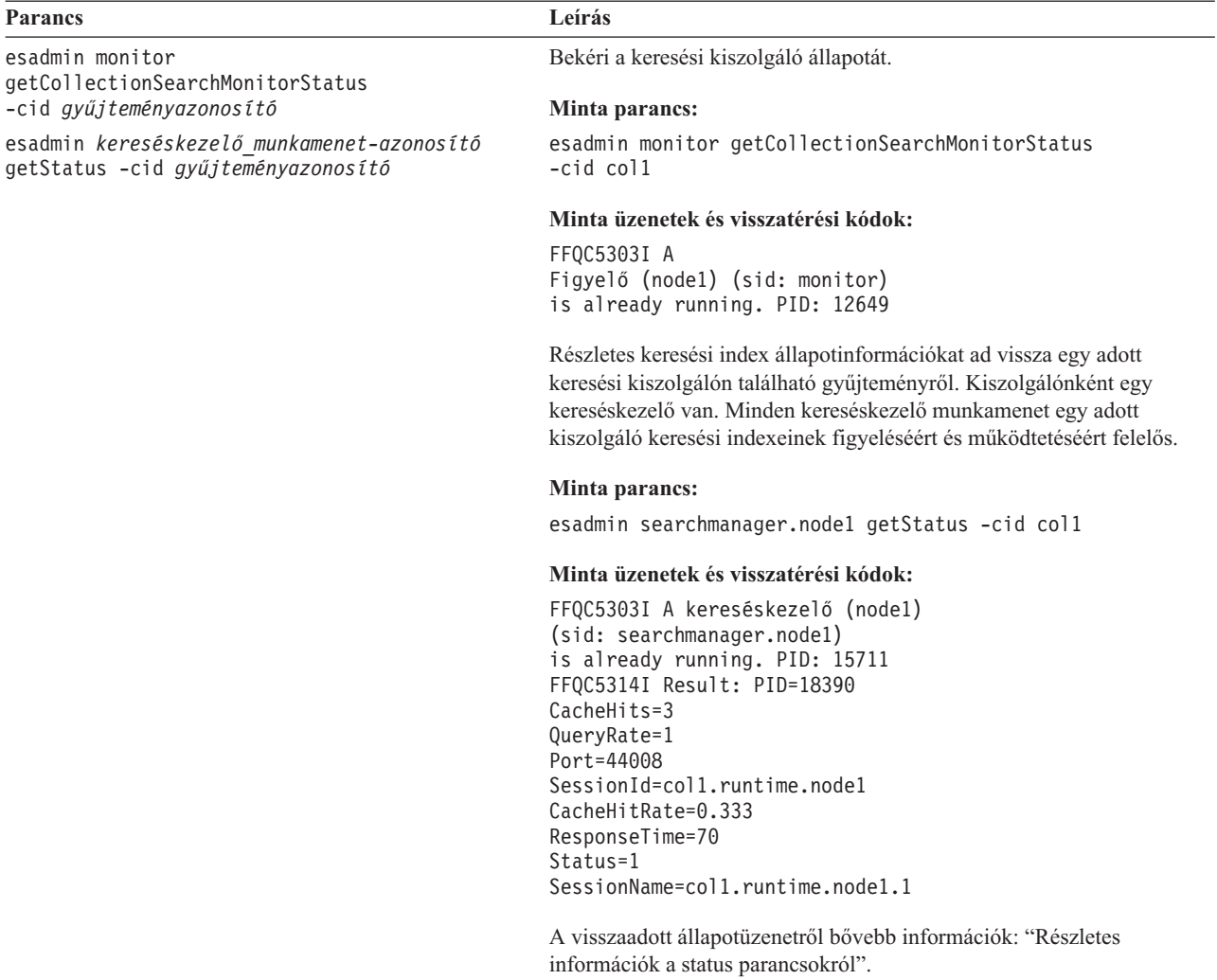

# **Részletes információk a status parancsokról**

Bizonyos parancsok átfogó információkat adnak vissza. Ebben a részben a bejáró állapotáról és a bejárási terület állapotáról visszaadható információkról lesz szó. A "A [vállalati](#page-322-0) keresés esadmin parancsai" [oldalszám:](#page-322-0) 315 fejezetben található táblázat minden esadmin parancs esetében megadja a lehetséges visszaadott információkat. Ez a rész a következő parancsok visszaadott információit tartalmazza:

- Web crawler status
- Non-Web crawler status
- Crawl space status for the Web crawler
- Crawl space status for non-Web crawlers
- Detailed crawl space status for the Web crawler
- Detailed crawl space status for non-Web crawlers
- Parser status
- Index build status
- Search server status
- Detailed search server status

**Web crawler status:** Ha lefuttat egy webrobotok állapotát lekérdező parancsot, akkor az XML-dokumentumformátumban adja vissza az információkat. A Web crawler status parancs a következő információkat adhatja vissza:

```
FFQC5314I Result: <?xml version='1.0' encoding='UTF-8'?>
<CrawlerStatus>
<CrawlerRunLevel Value="Running"/>
<CrawlerThreadStateDist Count="4" Total="200">
<CrawlerThreadState State="FETCHING" Count="100"/>
. . .
</CrawlerThreadState State="FETCHING" Count=100>
<ActiveBucketList Count="500">
<ActiveBucket URL="http://w3.ibm.com/"
                NumActURLs="355"
                NumProcURLs="350"
                TimeRem="5" Duration="1195"/>
. . .
</ActiveBucketList>
<CrawlRate Value="75"/>
<RecentlyCrawledURLList Count="40">
<RecentlyCrawledURL URL="http://w3.ibm.com/foo.html"/>
<RecentlyCrawledURL URL="http://w3.ibm.com/foo.html"/>
<NumURLsThisSession Value="160000"/>
</CrawlerStatus>
```
A következő táblázatban az egyes XML-elemek leírása és ezek lehetséges, a webrobot status parancsa által visszaadott attribútumai találhatók.

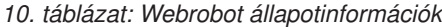

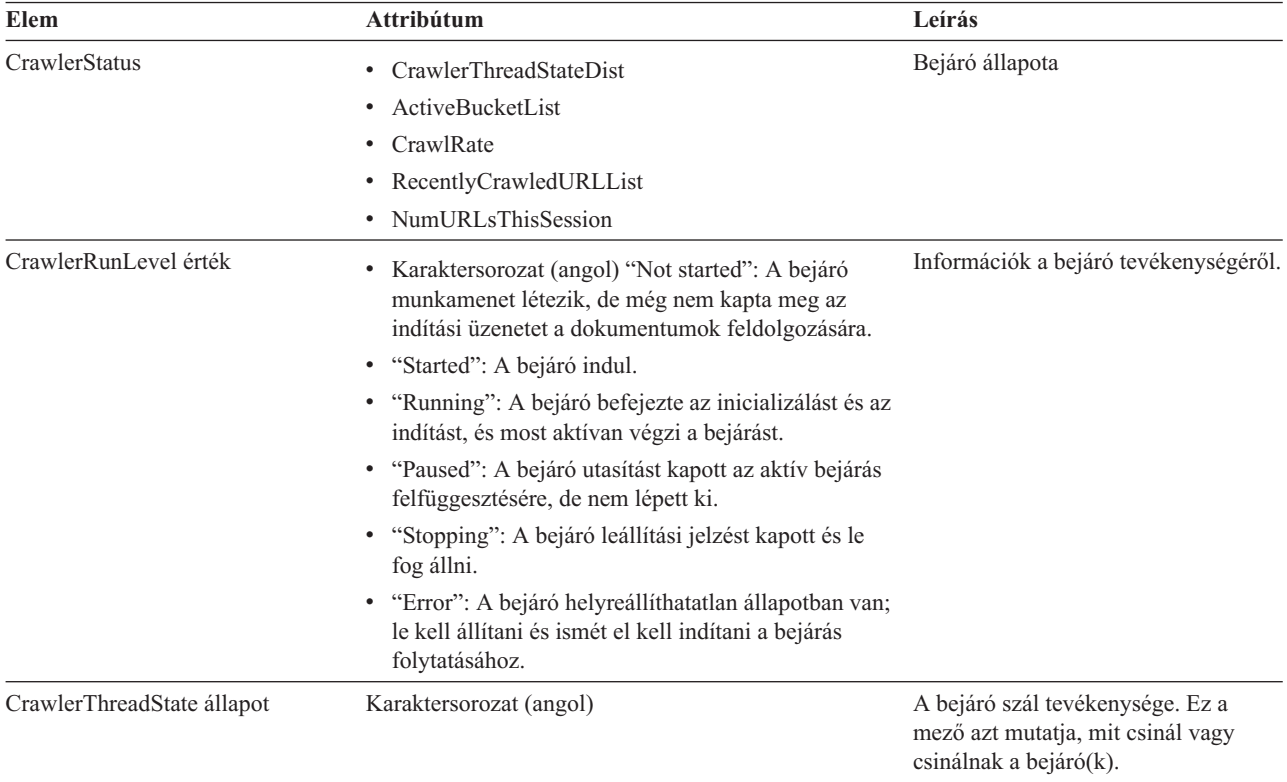

*10. táblázat: Webrobot állapotinformációk (Folytatás)*

| Elem                      | Attribútum                                                                                     | Leírás                                                                                      |  |  |
|---------------------------|------------------------------------------------------------------------------------------------|---------------------------------------------------------------------------------------------|--|--|
| ActiveBucket              | • URL: Karaktersorozat (URL megadás)                                                           | Egy adott webhely jelenlegi                                                                 |  |  |
|                           | Az a protokoll, gazda vagy port, amely URL-jei<br>bejárásra kerülnek.                          | tevékenysége.                                                                               |  |  |
|                           | NumActURLs: Egész szám (pozitív)<br>٠                                                          |                                                                                             |  |  |
|                           | A bejárásra elérhetővé tett (aktivált)<br>tárolóegységben található URL-ek száma.              |                                                                                             |  |  |
|                           | · NumProcURLs: Egész szám (nem negatív)                                                        |                                                                                             |  |  |
|                           | A tárolóegységben található, eddig feldolgozott<br>(bejárt vagy visszautasított) URL-ek száma. |                                                                                             |  |  |
|                           | TimeRem: Egész szám<br>٠                                                                       |                                                                                             |  |  |
|                           | Ennyi másodperc van hátra a tárolóegység<br>időkorlátjának lejáratáig.                         |                                                                                             |  |  |
|                           | Időtartam: Egész szám (nem negatív)<br>٠                                                       |                                                                                             |  |  |
|                           | A tároló egység aktiválása óta eltelt másodpercek<br>száma.                                    |                                                                                             |  |  |
| CrawlRate                 | Erték: Egész szám (nem negatív)                                                                | A bejáró teljesítményének<br>mértékegysége.                                                 |  |  |
|                           | Másodpercenként feldolgozott oldalak száma (az<br>összes tárolóegységben együtt).              |                                                                                             |  |  |
| RecentlyCrawledURL        | URL: Karaktersorozat (URL megadás)                                                             | A legutóbb bejárt oldal.                                                                    |  |  |
|                           | Egy bejárt protokollt, gazdát, portot vagy fájlt megadó<br>protokoll.                          |                                                                                             |  |  |
| <b>NumURLsThisSession</b> | Érték: Egész szám (nem negatív)                                                                | Mióta ez a bejárópéldány (folyamat)<br>megkezdte a bejárást, ennyi URL<br>került bejárásra. |  |  |

**Non-Web crawler status:** Ha lefuttat egy bejárók állapotát lekérdező parancsot a nem webes bejárókon, akkor az XML-dokumentumformátumban adja vissza az információkat. A getCrawlerStatus parancs a következő információkat adhatja vissza nem webrobot bejárókhoz:

```
FFQC5314I Result: <?xml version='1.0' encoding='UTF-8'?>
<GeneralStatus>
<Status>0</Status>
<StatusMessage>Idle</StatusMessage>
<NumberOfServers>1</NumberOfServers>
<NumberOfCompletedServers>1</NumberOfCompletedServers>
<NumberOfTargets>3</NumberOfTargets>
<NumberOfCompletedTargets>3</NumberOfCompletedTargets>
<NumberOfCrawledRecords>115</NumberOfCrawledRecords>
<RunningThreads>0</RunningThreads>
</GeneralStatus>
```
A következő táblázatok az XML-elemek és attribútumok leírását tartalmazzák az egyes vállalati keresési bejárók esetében, kivéve a webes bejárókat. Ezek az információk kerülnek visszaadásra a crawler status paranccsal.

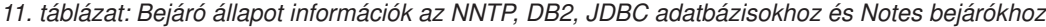

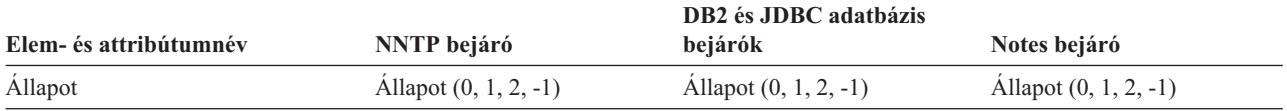

| Elem- és attribútumnév   | <b>NNTP</b> bejáró                                         | DB2 és JDBC adatbázis<br>bejárók                           | Notes bejáró                                               |
|--------------------------|------------------------------------------------------------|------------------------------------------------------------|------------------------------------------------------------|
| StatusMessage            | GAllapot: 0 - Tétlen, 1 - Fut,<br>2 - Várakozik, -1 - Hiba | GAllapot: 0 - Tétlen, 1 - Fut,<br>2 - Várakozik, -1 - Hiba | GAllapot: 0 - Tétlen, 1 - Fut,<br>2 - Várakozik, -1 - Hiba |
| NumberOfServers          | Az NNTP kiszolgálók száma<br>a bejárási területen.         | Az adatbázisok száma a<br>bejárási területen.              | Az adatbázisok száma a<br>bejárási területen.              |
| NumberOfCompletedServers | A bejárt NNTP kiszolgálók<br>száma.                        | A bejárt adatbázisok száma.                                | A bejárt adatbázisok száma.                                |
| <b>NumberOfTargets</b>   | A hírcsoportok száma a<br>bejárási területen.              | Az adatbázisok száma a<br>bejárási területen.              | A nézetek és mappák száma a<br>bejárási területen.         |
| NumberOfCompletedTargets | A bejárt hírcsoportok száma.                               | A bejárt táblák száma.                                     | A bejárt nézetek és mappák<br>száma.                       |
| NumberOfCompletedRecords | A bejárt cikkek száma.                                     | A bejárt rekordok száma.                                   | A bejárt dokumentumok<br>száma.                            |
| RunningThreads           | A bejárási szálak száma.                                   | A bejárási szálak száma.                                   | A bejárási szálak száma.                                   |

*11. táblázat: Bejáró állapot információk az NNTP, DB2, JDBC adatbázisokhoz és Notes bejárókhoz (Folytatás)*

*12. táblázat: Bejáró állapotinformációk az Exchange Server, DB2 Content Manager és Content Edition bejárókhoz*

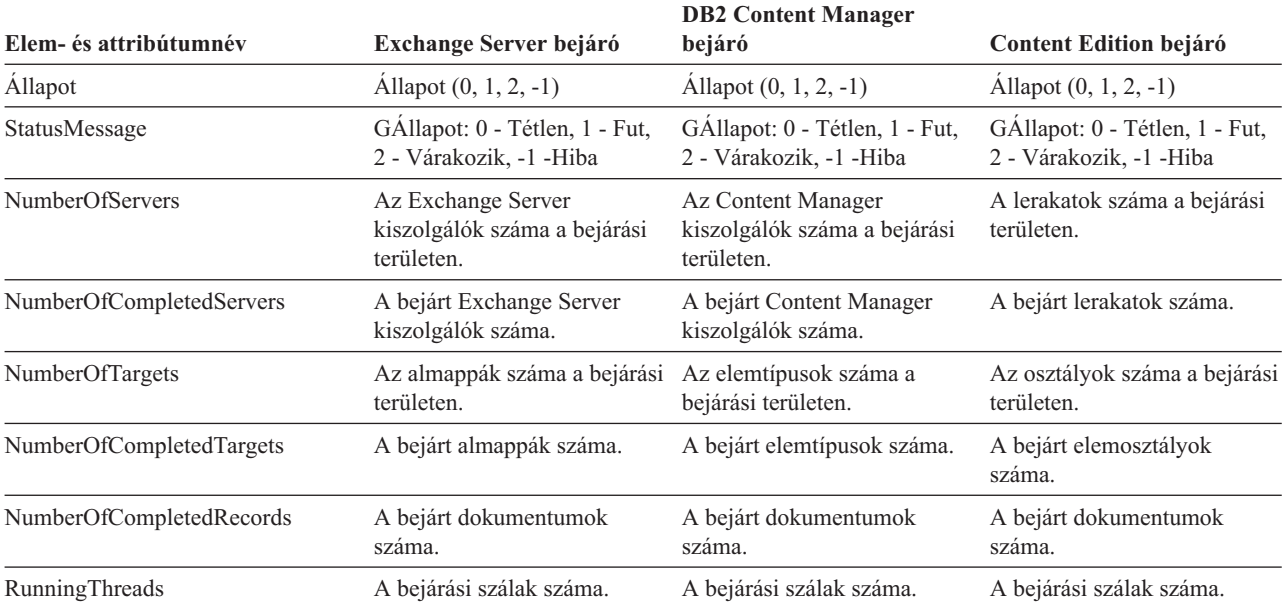

*13. táblázat: Bejáró állapotinformációk a QuickPlace, Domino Document Manager, UNIX fájlrendszer és Windows fájlrendszer bejárókhoz*

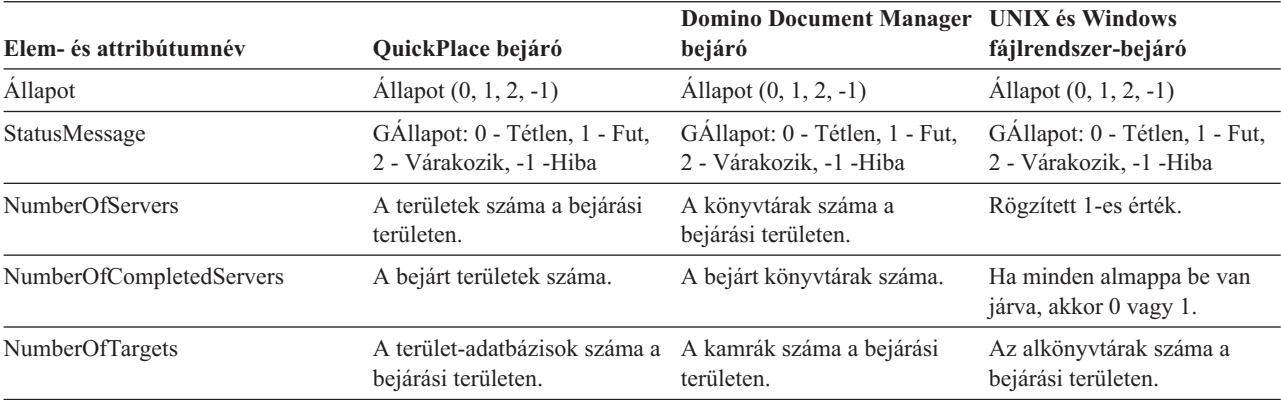

*13. táblázat: Bejáró állapotinformációk a QuickPlace, Domino Document Manager, UNIX fájlrendszer és Windows fájlrendszer bejárókhoz (Folytatás)*

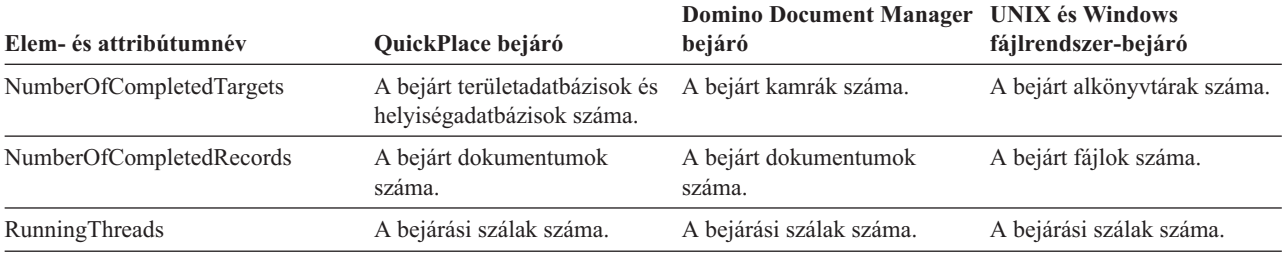

*14. táblázat: Bejáró állapotinformációk a WebSphere Portal és Web Content Management bejárókhoz*

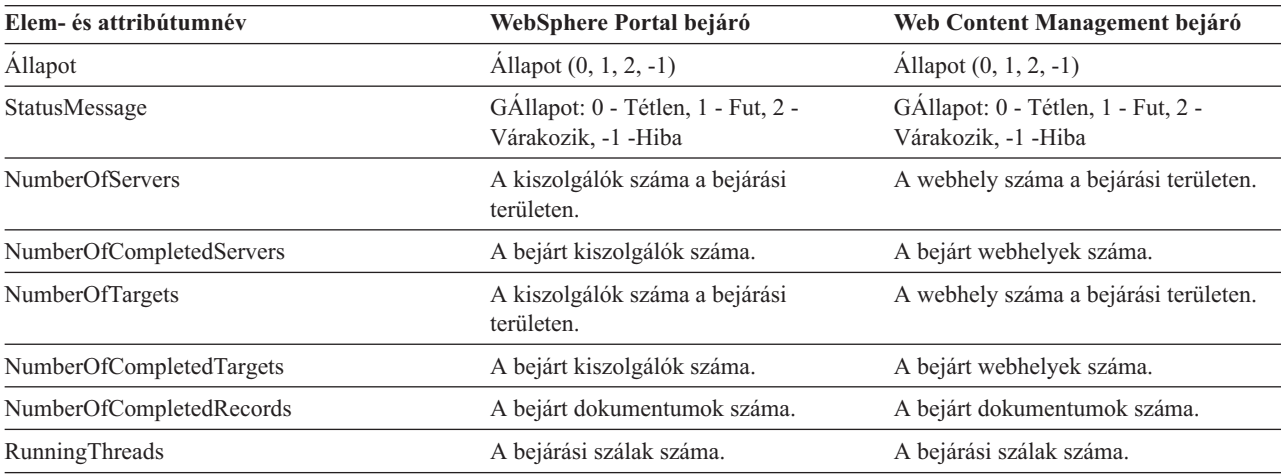

**Crawl space status for the Web crawler:** Ha lefuttat egy parancsot a webrobotok területállapotának lekérdezésére, akkor az XML-dokumentumformátumban adja vissza az információkat. A Web crawl space status parancs a következő információkat adhatja vissza:

*15. táblázat: Kijelölési maszkértékek a Web crawler crawl space status parancs esetében command*

| <b>Maszk bit</b> | Kijelöli                           |
|------------------|------------------------------------|
|                  | Oldalak száma a nyers adattárolón. |
| 2                | A felfedezett helyek száma.        |
| 4                | A DNS-sel rendelkező helyek száma. |
| 8                | A DNS nélküli helyek száma.        |
| 16               | A felfedezett URL-ek száma.        |
| 32               | Az egyedi mentésű oldalak száma.   |
| 64               | A bejárt URL-ek száma.             |
| 128              | A bejáratlan URL-ek száma.         |
| 256              | A lejárt URL-ek száma.             |
| 512              | HTTP állapotkód szétosztás         |

Minden érték az aktuális belső adatbázisokat használó összes munkamenet halmozódó összegét mutatja.

```
<CrawlStatus>
 <NumPagesInRDS Value="5422386"/>
  <NumSitesDiscovered Value="15332"/>
 <NumSitesWithDNS Value="14832"/>
```

```
<NumSitesWithoutDNS Value="500"/>
  <NumURLsDiscovered Value="15222999"/>
  <NumUniquePagesSaved Value="6234789"/>
  <NumURLsCrawled Value="7800422"/>
  <NumURLsUncrawled Value="7422577"/>
  <NumURLsOverdue Value="14000"/>
 <HTTPCodeDist Count="4" Total="1031000"/>
   <HTTPCode Code="200" Count ="1000000"/>
   <HTTPCode Code="301" Count ="1000"/>
    <HTTPCode Code="404" Count ="10000"/>
    <HTTPCode Code="780" Count="20000"/>
  </HTTPCode Code="780" Count="20000">
<?CrawlStatus>
```
A visszatérési adatok a következő elemek bármelyikét vagy mindegyikét (néha egyikét sem) tartalmazhatják:

*16. táblázat: Bejárási terület állapotinformációi a webrobothoz*

| Elem                      | <b>Attribútum</b>                                                                                                    | Leírás                                                                                          |
|---------------------------|----------------------------------------------------------------------------------------------------|-------------------------------------------------------------------------------------------------|
| CrawlerStatus             | • NumPagesInRDS<br>NumSitesDiscovered                                                                                     | A bejárás (minden munkamenet) összesített<br>állapotáról gyorsan elérhető információk.          |
|                           | <b>NumSitesWithDNS</b>                                                                                                    |                                                                                                 |
|                           | NumSitesWithoutDNS                                                                                                    |                                                                                                 |
|                           | NumURLsDiscovered                                                                                                    |                                                                                                 |
|                           | NumUniquePagesSaved<br>٠                                                                                                  |                                                                                                 |
|                           | · NumURLsCrawled                                                                                                    |                                                                                                 |
|                           | NumURLsUncrawled                                                                                                    |                                                                                                 |
|                           | NumURLsOverdue                                                                                                    |                                                                                                 |
|                           | HTTPCodeDist<br>٠                                                                                                    |                                                                                                 |
| NumPagesInRDS             | Érték: Nem negatív egész szám.                                                                                            | Megmutatja, mennyire lesz tele a nyers adattár<br>(RDS) (csak ennek a bejárónak a hozzájárulása |
|                           | Megmutatja, hogy jelenleg hány oldal található a<br>nyers adattár (RDS) tárolási területén (csak ennél<br>a bejárónál).   | révén).                                                                                         |
| <b>NumSitesDiscovered</b> | Érték: Nem negatív egész szám.                                                                                            | Annak mértéke, hogy mennyit fed le a bejáró a<br>bejárandó tartományból (gazdaszámból).         |
|                           | Megmutatja, hogy a bejárás hány gazdát fedezett<br>fel (illetve hogy a bejárás forrásától mennyi került<br>felfedezésre). |                                                                                                 |
| <b>NumSitesWithDNS</b>    | Érték: Nem negatív egész szám.                                                                                            | Annak mértéke, hogy mennyire hatékonyan képes<br>a bejáró megszerezni az URL-ekben DNS-nevek    |
|                           | Mennyi gazda van IP-címekhez társítva (mennyit<br>oldott fel a bejáró a háttérben).                                       | szerint felfedezett gazdák IP-címét.                                                            |
| <b>NumSitesWithoutDNS</b> | Érték: Nem negatív egész szám.                                                                                            | Annak mértéke, hogy mennyire hatékonyan képes<br>a bejáró megszerezni az URL-ekben DNS-nevek    |
|                           | Mennyi gazda nincs IP-címekhez társítva<br>(mennyit nem oldott fel a bejáró a háttérben).                                 | szerint felfedezett gazdák IP-címét.                                                            |
| NumURLsDiscovered         | Érték: Nem negatív egész szám.                                                                                            | Annak mértéke, hogy mennyit fed le a bejáró a<br>bejárandó tartományból (az URL-ek számából).   |
|                           | Megmutatja, hogy a bejáró hány egyedi<br>URL-címet látogatott meg.                                                        |                                                                                                 |
| NumUniquePagesSaved       | Érték: Nem negatív egész szám.                                                                                            | Ez a bejáró hozzájárulása az index méretéhez.                                                   |
|                           | Hány oldal került beírásra az DRS-be, további<br>feldolgozásra a többi vállalati keresési összetevő<br>számára.           |                                                                                                 |

| <b>Elem</b>    | Attribútum                                                  | Leírás                                                                                                    |
|----------------|-------------------------------------------------------------|----------------------------------------------------------------------------------------------------|
| NumURLsCrawled | Erték: Nem negatív egész szám.                              | Annak a mértéke, hogy mennyire képes a bejáró<br>az adatok teljes körű feldolgozására. Ez a szám                |
|                | Megmutatja, hogy a bejáró hány egyedi<br>URL-címet járt be. | eltér az RDS-be beírt oldalak számától, mivel<br>nem minden bejárt oldal eredménye kerül beírásra<br>az RDS-be. |
| NumURLsOverdue | Erték: Nem negatív egész szám.                              | Annak a mértéke, hogy mennyire képes a bejáró<br>átvizsgálni a webterületet.                                    |
|                | Hány egyedi URL-cím alkalmas az újra bejárásra.             |                                                                                                    |

*16. táblázat: Bejárási terület állapotinformációi a webrobothoz (Folytatás)*

**Crawl space status for non-Web crawlers:** Ha lefuttat egy parancsot a nem webes bejárók területállapotának lekérdezésére, akkor az XML-dokumentumformátumban adja vissza az információkat. A getCrawlSpaceStatus parancs a következő információkat adhatja vissza nem webrobot bejárókhoz:

```
FFQC5314I Result: <?xml version='1.0' encoding='UTF-8'?>
<ServerStatus>
  <Server Name ="FOUNTAIN">
    <Status>5</Status>
     <StatusMessage>Scheduled</StatusMessage>
     <NumberOfTargets>1</NumberOfTargets>
     <NumberOfCompletedTargets>1</NumberOfCompletedTargets>
     <NumberOfErrors>0</NumberOfErrors>
     <StartTime>1118354510512</StartTime>
     <EndTime>1118354514386</EndTime>
     <ScheduleConfigured>2</ScheduleConfigured>
     <ScheduleTime>1118393377000</ScheduleTime>
     <TotalTime>3874</TotalTime>
  </Server>
</ServerStatus>
```
A következő táblázatok az XML-elemek és attribútumok leírását tartalmazzák az egyes vállalati keresési bejárók esetében, kivéve a webes bejárókat. Ezek az információk kerülnek visszaadásra a crawl space status paranccsal. Notes bejárók esetében, ha az aggregációs szint 0, akkor a Kiszolgáló@Név a kiszolgáló neve + az adatbázis neve. Ha az aggregációs szint 1, akkor a Kiszolgáló@Név a kiszolgáló neve + a könyvtár neve.

|                        |                                   | DB <sub>2</sub> és JDBC adatbázis |                                  |
|------------------------|-----------------------------------|-----------------------------------|----------------------------------|
| Elem- és attribútumnév | <b>NNTP</b> bejáró                | bejárók                           | Notes bejáró                     |
| Kiszolgáló@Név         | Hírkiszolgáló neve                | Adatbázis neve                    | Adatbázisnév vagy<br>könyvtárnév |
| Kiszolgáló/Allapot     | Allapot: $(0, 1, 2, 3, 4, 5, -1)$ | Allapot $(0, 1, 2, 3, 4, 5, -1)$  | Allapot $(0, 1, 2, 3, 4, 5, -1)$ |
|                        | • 0: Nincs bejárva                | • 0: Nincs bejárva                | • 0: Nincs bejárva               |
|                        | $\cdot$ 1: Bejárás                | · 1: Bejárás                      | $\cdot$ 1: Bejárás               |
|                        | • 2: Kész (nincs ütemezve)        | • 2: Kész (nincs ütemezve)        | • 2: Kész (nincs ütemezve)       |
|                        | • 3: Várakozás                    | • 3: Várakozás                    | • 3: Várakozás                   |
|                        | • 4: Szüneteltetve                | • 4: Szüneteltetve                | • 4: Szüneteltetve               |
|                        | $\bullet$ 5: Utemezve             | $\bullet$ 5: Utemezve             | $\bullet$ 5: Utemezve            |
|                        | $\bullet$ -1: Hiba                | $\cdot$ -1: Hiba                  | $\cdot$ -1: Hiba                 |

*17. táblázat: Bejárási terület állapotinformációk az NNTP, DB2, JDBC adatbázisokhoz és Notes bejárókhoz*

| Elem- és attribútumnév                  | <b>NNTP</b> bejáró                                                                                          | DB2 és JDBC adatbázis<br>bejárók                                                                            | Notes bejáró                                                                                                    |
|-----------------------------------------|----------------------------------------------------------------------------------------------------|----------------------------------------------------------------------------------------------------|----------------------------------------------------------------------------------------------------|
| Kiszolgáló/StatusMessage                | • 0: Nincs bejárva<br>1: Bejárás<br>2: Kész (nincs ütemezve)                                                | • 0: Nincs bejárva<br>1: Bejárás<br>• 2: Kész (nincs ütemezve)                                              | • 0: Nincs bejárva<br>· 1: Bejárás<br>• 2: Kész (nincs ütemezve)                                                                                                    |
|                                         | 3: Várakozás<br>4: Szüneteltetve<br>• 5: Ütemezve<br>$\bullet$ -1: Hiba                                     | 3: Várakozás<br>4: Szüneteltetve<br>• 5: Ütemezve<br>$-1$ : Hiba                                            | 3: Várakozás<br>4: Szüneteltetve<br>• 5: Ütemezve<br>$\bullet$ -1: Hiba                                                                                                    |
| Kiszolgáló/NumberOfTargets              | A hírcsoportok száma a<br>bejárási területen.                                                               | Az adatbázisok száma a<br>bejárási területen.                                                               | A nézetek és mappák vagy<br>könyvtárak száma a bejárási<br>területen.                                                                                                    |
| Kiszolgáló/NumberOf<br>CompletedTargets | A bejárt hírcsoportok száma.                                                                                | A bejárt táblák száma.                                                                                      | A bejárt nézetek és mappák<br>vagy könyvtárak száma.                                                                                                    |
| Kiszolgáló/NumberOfErrors               | A hibák száma                                                                                               | A hibák száma                                                                                               | A hibák száma                                                                                                    |
| Kiszolgáló/StartTime                    | Az elindítási idő, ha van.                                                                                  | Az elindítási idő, ha van.                                                                                  | Az elindítási idő, ha van.                                                                                                    |
| Kiszolgáló/EndTime                      | A leállítási idő, ha van.                                                                                   | A leállítási idő, ha van.                                                                                   | A leállítási idő, ha van.                                                                                                    |
| Kiszolgáló /ScheduleConfigured          | 0, 1, 2                                                                                                    | 0, 1, 2                                                                                                    | 0, 1, 2                                                                                                    |
|                                         | • 0: A bejáró a<br>bejárókonfigurációs fájl<br>szerint nincs beállítva az<br>ütemezéshez.                   | • 0: A bejáró a<br>bejárókonfigurációs fájl<br>szerint nincs beállítva az<br>ütemezéshez.                   | • 0: A bejáró a<br>bejárókonfigurációs fájl<br>szerint nincs beállítva az<br>ütemezéshez.                                                                                                    |
|                                         | 1: A bejáró be van állítva<br>az ütemezéshez, de az<br>ütemezés nincs<br>engedélyezve a<br>munkamenethez.   | · 1: A bejáró be van állítva<br>az ütemezéshez, de az<br>ütemezés nincs<br>engedélyezve a<br>munkamenethez. | · 1: A bejáró be van állítva<br>az ütemezéshez, de az<br>ütemezés nincs<br>engedélyezve a<br>munkamenethez.                                                                                                    |
|                                         | · 2: A bejáró be van állítva<br>az ütemezéshez, de az<br>ütemezés nincs<br>engedélyezve a<br>munkamenethez. | · 2: A bejáró be van állítva<br>az ütemezéshez, de az<br>ütemezés nincs<br>engedélyezve a<br>munkamenethez. | · 2: A bejáró be van állítva<br>az ütemezéshez, de az<br>ütemezés nincs<br>engedélyezve a<br>munkamenethez.                                                                                                    |
| Kiszolgáló/ScheduleTime                 | Ütemezési idő, ha van.                                                                                      | Ütemezési idő, ha van.                                                                                      | Ütemezési idő, ha van.                                                                                                    |
| Kiszolgáló/TotalTime                    | Az összidő, ha van.                                                                                         | Az összidő, ha van.                                                                                         | Az összidő, ha van.                                                                                                    |
| Kiszolgáló/AggregationLevel             | 0: A bejáró bejárja a<br>dokumentumokat normál<br>módban.                                                   | 0: A bejáró bejárja a<br>dokumentumokat normál<br>módban.                                                   | 0, 1:<br>· 0: A Notes bejáró bejárja a<br>dokumentumokat normál<br>módban. (A Notes<br>bejárótól eltérően a többi<br>bejáró mindig 0 értéket ad<br>vissza.)<br>1: A Notes bejáró bejárja a<br>٠<br>dokumentumokat könyvtár<br>módban. |

*17. táblázat: Bejárási terület állapotinformációk az NNTP, DB2, JDBC adatbázisokhoz és Notes bejárókhoz (Folytatás)*

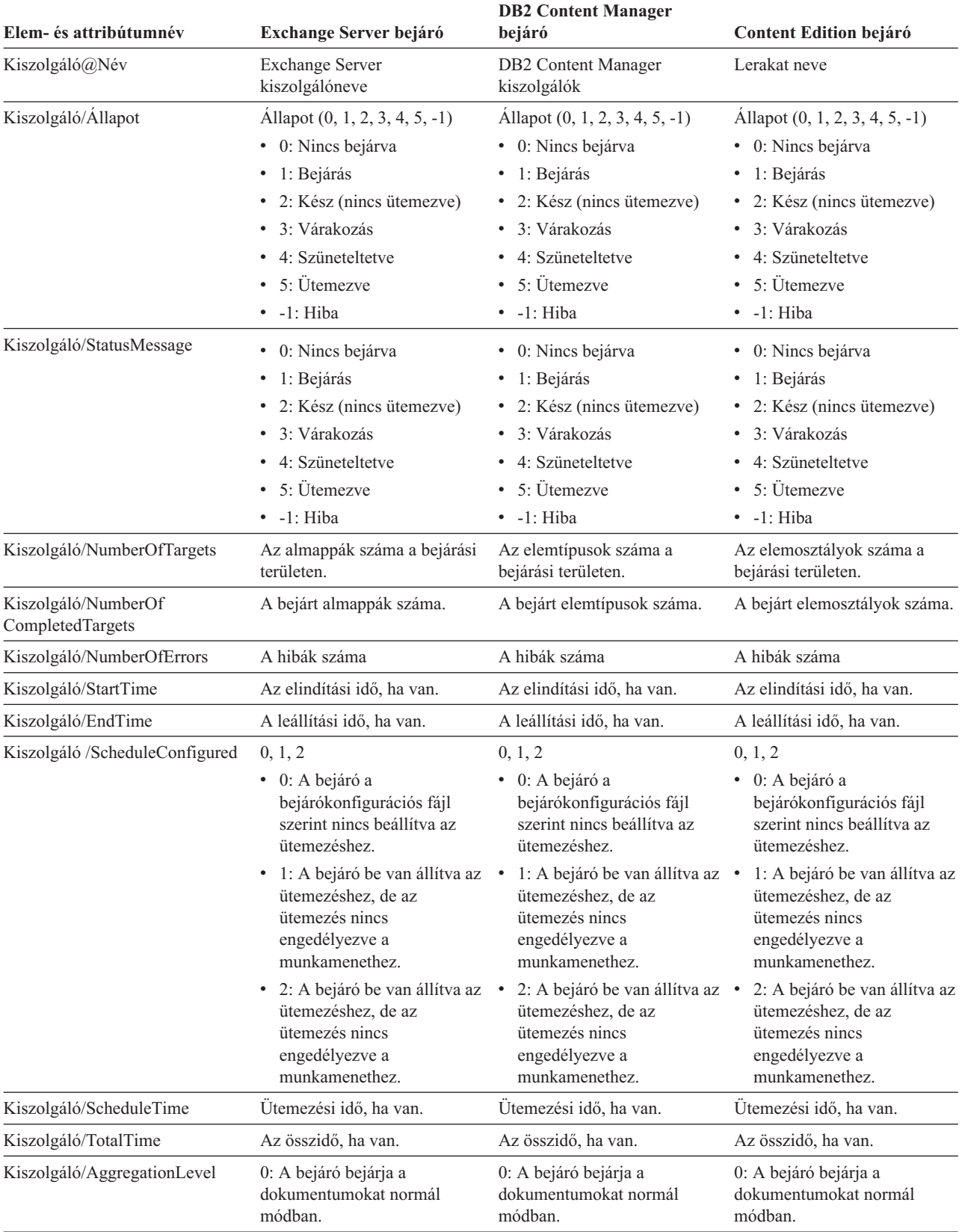

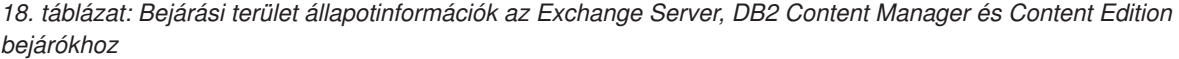

| Elem- és attribútumnév                  | QuickPlace bejáró                                                                                                    | <b>Domino Document Manager</b><br>bejáró                                                                                                    | <b>UNIX</b> és Windows<br>fájlrendszer-bejáró                                                                                                    |
|-----------------------------------------|----------------------------------------------------------------------------------------------------|----------------------------------------------------------------------------------------------------|----------------------------------------------------------------------------------------------------|
| Kiszolgáló@Név                          | Elhelyezési könyvtár                                                                                                    | Könyvtár-adatbázis                                                                                                    | A localhost rögzített értéke.                                                                                                    |
| Kiszolgáló/Állapot                      | Allapot $(0, 1, 2, 3, 4, 5, -1)$<br>• 0: Nincs bejárva<br>· 1: Bejárás<br>• 2: Kész (nincs ütemezve)<br>3: Várakozás<br>• 4: Szüneteltetve<br>• 5: Ütemezve<br>$\bullet$ -1: Hiba                                                                                                    | Allapot $(0, 1, 2, 3, 4, 5, -1)$<br>• 0: Nincs bejárva<br>· 1: Bejárás<br>• 2: Kész (nincs ütemezve)<br>• 3: Várakozás<br>• 4: Szüneteltetve<br>• 5: Ütemezve<br>$\bullet$ -1: Hiba                                                                                                    | Allapot $(0, 1, 2, 3, 4, 5, -1)$<br>• 0: Nincs bejárva<br>· 1: Bejárás<br>• 2: Kész (nincs ütemezve)<br>• 3: Várakozás<br>• 4: Szüneteltetve<br>• 5: Ütemezve<br>$-1$ : Hiba                                                                                                    |
| Kiszolgáló/StatusMessage                | • 0: Nincs bejárva<br>1: Bejárás<br>٠<br>• 2: Kész (nincs ütemezve)<br>3: Várakozás<br>• 4: Szüneteltetve<br>• 5: Ütemezve<br>$\bullet$ -1: Hiba                                                                                                    | • 0: Nincs bejárva<br>· 1: Bejárás<br>• 2: Kész (nincs ütemezve)<br>• 3: Várakozás<br>4: Szüneteltetve<br>• 5: Ütemezve<br>$\bullet$ -1: Hiba                                                                                                    | • 0: Nincs bejárva<br>· 1: Bejárás<br>• 2: Kész (nincs ütemezve)<br>· 3: Várakozás<br>• 4: Szüneteltetve<br>• 5: Ütemezve<br>$\bullet$ -1: Hiba                                                                                                    |
| Kiszolgáló/NumberOfTargets              | A terület-adatbázisok száma a<br>bejárási területen.                                                                                                    | A kamrák száma a bejárási<br>területen.                                                                                                    | Az alkönyvtárak száma a<br>bejárási területen.                                                                                                    |
| Kiszolgáló/NumberOf<br>CompletedTargets | A bejárt területadatbázisok és<br>helyiségadatbázisok száma.                                                                                                    | A bejárt kamrák száma.                                                                                                    | Az alkönyvtárak száma a<br>bejárási területen.                                                                                                    |
| Kiszolgáló/NumberOfErrors               | A hibák száma                                                                                                    | A hibák száma                                                                                                    | A hibák száma                                                                                                    |
| Kiszolgáló/StartTime                    | Az elindítási idő, ha van.                                                                                                    | Az elindítási idő, ha van.                                                                                                    | Az elindítási idő, ha van.                                                                                                    |
| Kiszolgáló/EndTime                      | A leállítási idő, ha van.                                                                                                    | A leállítási idő, ha van.                                                                                                    | A leállítási idő, ha van.                                                                                                    |
| Kiszolgáló /ScheduleConfigured          | 0, 1, 2<br>• 0: A bejáró a<br>bejárókonfigurációs fájl<br>szerint nincs beállítva az<br>ütemezéshez.<br>ütemezéshez, de az<br>ütemezés nincs<br>engedélyezve a<br>munkamenethez.<br>• 2: A bejáró be van állítva az •<br>ütemezéshez, de az<br>ütemezés nincs<br>engedélyezve a<br>munkamenethez. | 0, 1, 2<br>• 0: A bejáró a<br>bejárókonfigurációs fájl<br>szerint nincs beállítva az<br>ütemezéshez.<br>• 1: A bejáró be van állítva az • 1: A bejáró be van állítva az • 1: A bejáró be van állítva az<br>ütemezéshez, de az<br>ütemezés nincs<br>engedélyezve a<br>munkamenethez.<br>2: A bejáró be van állítva az ·<br>ütemezéshez, de az<br>ütemezés nincs<br>engedélyezve a<br>munkamenethez. | 0, 1, 2<br>· 0: A bejáró a<br>bejárókonfigurációs fájl<br>szerint nincs beállítva az<br>ütemezéshez.<br>ütemezéshez, de az<br>ütemezés nincs<br>engedélyezve a<br>munkamenethez.<br>2: A bejáró be van állítva az<br>ütemezéshez, de az<br>ütemezés nincs<br>engedélyezve a<br>munkamenethez. |
| Kiszolgáló/ScheduleTime                 | Ütemezési idő, ha van.                                                                                                    | Ütemezési idő, ha van.                                                                                                    | Ütemezési idő, ha van.                                                                                                    |
| Kiszolgáló/TotalTime                    | Az összidő, ha van.                                                                                                    | Az összidő, ha van.                                                                                                    | Az összidő, ha van.                                                                                                    |
| Kiszolgáló/AggregationLevel             | 0: A bejáró bejárja a<br>dokumentumokat normál<br>módban.                                                                                                    | 0: A bejáró bejárja a<br>dokumentumokat normál<br>módban.                                                                                                    | 0: A bejáró bejárja a<br>dokumentumokat normál<br>módban.                                                                                                    |

*19. táblázat: Bejárási terület állapotinformációk a QuickPlace, Domino Document Manager, UNIX fájlrendszer és Windows fájlrendszer bejárókhoz*

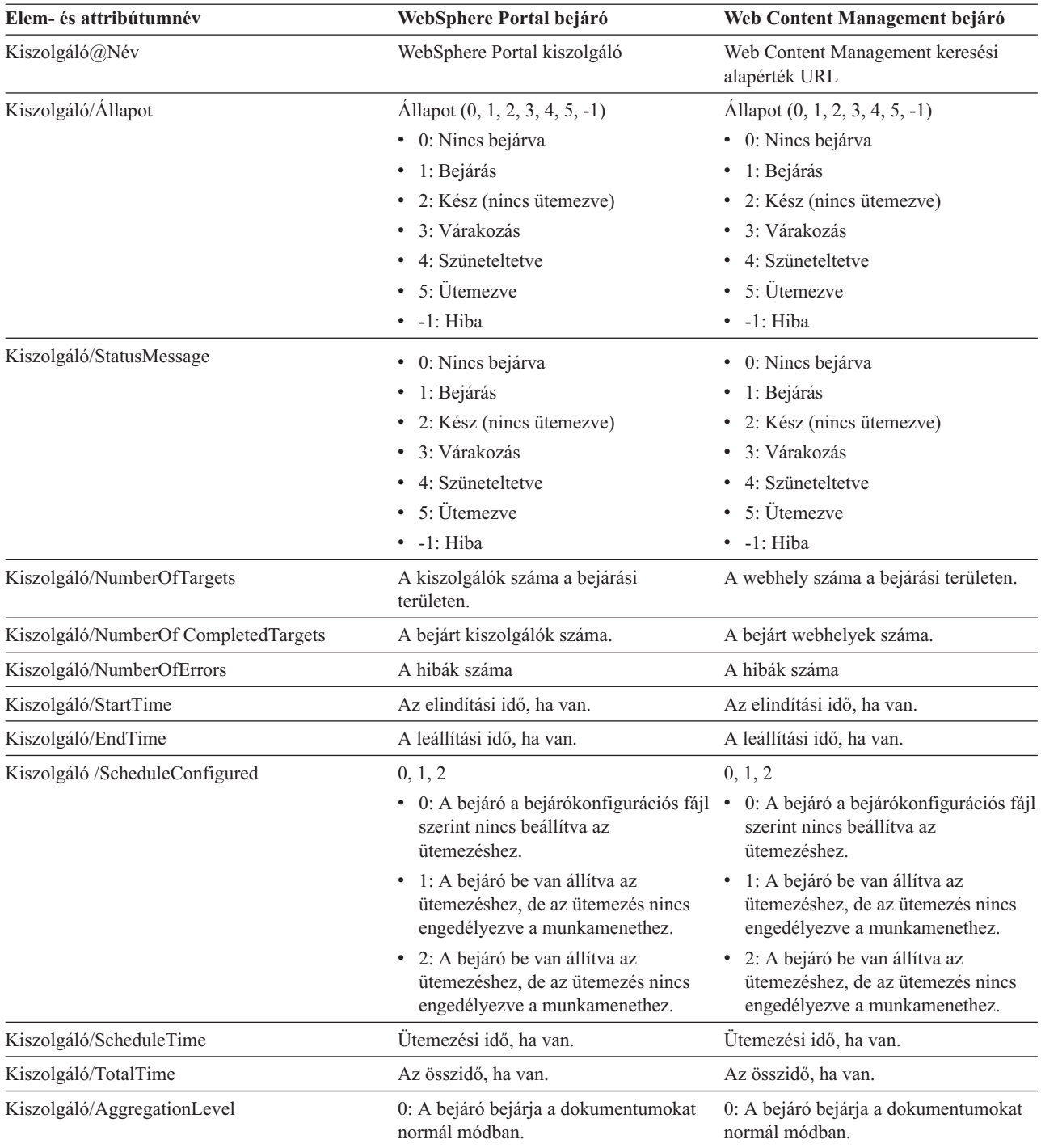

*20. táblázat: Bejárási terület állapotinformációk a WebSphere Portal és Web Content Management bejárókhoz*

**Detailed crawl space status for the Web crawler:** Ha lefuttat egy parancsot the webrobotok részletes területállapotának lekérdezésére, akkor az XML-dokumentumformátumban adja vissza az információkat. A detailed crawl space status parancs a következő információkat adhatja vissza:

*21. táblázat: Kijelölési maszkértékek a Web crawler crawl space detailed status parancs esetében command*

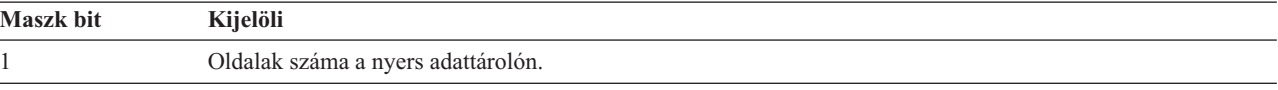

| <b>Maszk bit</b> | Kijelöli                           |
|------------------|------------------------------------|
| 2                | A felfedezett helyek száma.        |
| 4                | A DNS-sel rendelkező helyek száma. |
| 8                | A DNS nélküli helyek száma.        |
| 16               | A felfedezett URL-ek száma.        |
| 32               | Az egyedi mentésű oldalak száma.   |
| 64               | A bejárt URL-ek száma.             |
| 128              | A bejáratlan URL-ek száma.         |
| 256              | A lejárt URL-ek száma.             |
| 512              | HTTP állapotkód szétosztás         |

*21. táblázat: Kijelölési maszkértékek a Web crawler crawl space detailed status parancs esetében command (Folytatás)*

Minta visszaadott információk:

```
<CrawlDetailsPerSite>
 <Site URL=http://w3.ibm.com/">
 <NumURLsDiscovered Value="5422386"/>
 <NumURLsOverdue Value="15332"/>
 <NumURLsCrawled Value="15332"/>
 <NumURLsUncrawled Value="15332"/>
 <NumURLsOverdueBy Threshold="604800" Value="14832"/>
 <NumURLsActivated Value="2200"/>
 <LastActivationTime Value="1076227340"/>
  <LastActivationDuration Value="4300"/>
 <IPAddressList Count="1"/>
   <IPAddress Value="9.205.41.33"/>
 </IPAddressList>
 <RobotsContent>
  robots content. . .
  </RobotsContent>
 <HTTPCodeDist Count="4" Total="1031000"/>
    <HTTPCode Code="200" Count ="1000000"/>
    <HTTPCode Code="301" Count ="1000"/>
   <HTTPCode Code="404" Count ="10000"/>
   <HTTPCode Code="780" Count="20000"/>
 </HTTPCodeDisT>
</CrawlDetailsPerSite>
```
A következő táblázat a Web crawler detailed crawl space status parancs által visszaadott mezők leírását tartalmazza:

*22. táblázat: Részletes bejárási terület állapotinformációk a webrobothoz*

| Elem                | Attribútum                                                                                                    | Leírás                                                                    |
|---------------------|----------------------------------------------------------------------------------------------------|---------------------------------------------------------------------------|
| CrawlDetailsPerSite | • LastActivationTime:<br>• LastActivationDuration:<br>IPAddressList:<br>٠<br>• RobotsContent:<br>HTTPCodeDist:<br>$\bullet$ | Az egyes webhelyek részletes állapotáról<br>gyorsan elérhető információk. |
| Webhely             | URL                                                                                                    | A webhely gyökér oldalának URL-címe                                       |
| NumURLsDiscovered   | Érték                                                                                                    | A webhelyről felfedezett URL-ek száma                                     |
| NumURLsOverdue      | Érték                                                                                                    | A webhelyről újra bejárható URL-ek<br>száma                               |
| NumURLsCrawled      | Erték                                                                                                    | A webhelyről bejárt URL-ek száma                                          |

| Elem                   | Attribútum                                                                                                    | Leírás                                                                                                    |
|------------------------|----------------------------------------------------------------------------------------------------|----------------------------------------------------------------------------------------------------|
| NumURLsUncrawled       | Érték                                                                                                    | A webhelyről még be nem járt URL-ek<br>száma                                                                                                    |
| NumURLsOverdueBy       | Küszöbérték, érték: Egész szám (pozitív<br>vagy negatív)<br>Az érték a webhelyről újra bejárható<br>URL-ek számát képviseli. A küszöbérték<br>azt az időmennyiséget határozza meg,<br>amennyit az URL várakozott a bejárásra.<br>A küszöbérték az aktuális időponthoz<br>képest mért eltolás másodpercekben. Ha a<br>küszöbérték negatív, az azt jelenti, hogy az<br>URL címek ismételt bejárása sűrgősen<br>esedékes. Ha a küszöbérték pozitív, az azt<br>jelenti, hogy az URL címek ismételt<br>bejárásának ideje megtörténnie. | A legalább bizonyos számú másodperce<br>újrabejárásra alkalmassá vált URL címek<br>száma, vagy a következő ugyanennyi<br>másodperben újrabejárásra alkalmassá<br>váló URL-k száma. |
| NumURLsActivated       | Érték                                                                                                    | A memóriába a webhely legutóbbi<br>elemzése során bekerült és a bejáró szálak<br>számára elérhető URL-ek száma.                                                                    |
| LastActivationTime     | Érték                                                                                                    | A legutóbbi korszak óta eltelt<br>másodpercek száma, amelynek során a<br>webhely URL-címei utoljára bekerültek a<br>memóriába.                                                     |
| LastActivationDuration | Érték                                                                                                    | Azt adja meg, hogy ennek a webhelynek<br>az URL-címe utoljára hány másodpercet<br>töltött a memóriában és volt elérhető a<br>bejáró szálak számára.                                |
| <b>IPAddressList</b>   | IPAddress                                                                                                    | Az adott webhely szervergépének minden<br>ismert IP-cime.                                                                                                    |
| <b>IPAddress</b>       | Érték                                                                                                    | A webhely kiszolgálógépének IPv4-es,<br>pontokkal elválasztott jelölése                                                                                                    |
| <b>RobotsContent</b>   | Szöveg                                                                                                    | A robotok fájljából származó szöveg, ha<br>van ilyen                                                                                                    |
| <b>HTTPCodeDist</b>    | <b>HTTPCode</b>                                                                                                    | A webhely megkísérelt letöltéseiből<br>származó HTTP-kódok eloszlása.                                                                                                    |
| <b>HTTPCode</b>        | Kód: Egész szám                                                                                                    | Azt jelzi, hogy hányszor jelentkezett egy                                                                                                    |
|                        | Egy HTTP állapotkód vagy más belső kód.                                                                                                    | adott HTTP állapotkód a webhely bejárása<br>során.                                                                                                    |

*22. táblázat: Részletes bejárási terület állapotinformációk a webrobothoz (Folytatás)*

**Detailed crawl space status for non-Web crawlers :** Ha lefuttat egy parancsot a nem webes bejárók részletes területállapotának lekérdezésére, akkor az XML-dokumentumformátumban adja vissza az információkat. A getCrawlSpaceStatusDetail parancs a következő információkat adhatja vissza nem webrobot bejárókhoz:

```
FFQC5314I Result: <?xml version='1.0' encoding='UTF-8'?>
<TargetStatus>
  <Target Name ="escmgr.crawlerinstances">
    <Status>2</Status>
    <StatusMessage>Completed</StatusMessage>
    <NumberOfRecords></NumberOfRecords>
    <NumberOfCrawledRecords>117</NumberOfCrawledRecords>
    <NumberOfInsertedRecords>21</NumberOfInsertedRecords>
    <NumberOfUpdatedRecords>45</NumberOfUpdatedRecords>
    <StartTime>1118354510727</StartTime>
```
### <EndTime>1118354514386</EndTime> <AggregationLevel>0<AggregationLevel> <Target> </TargetStatus>

*23. táblázat: Részletes bejárási terület állapotinformációk az NNTP, DB2, JDBC adatbázisokhoz és Notes bejárókhoz*

| Elem- és attribútumnév           | <b>NNTP</b> bejáró                                        | DB2 és JDBC adatbázis<br>bejárók                               | Notes bejáró                                                                                                    |
|----------------------------------|-----------------------------------------------------------|----------------------------------------------------------------|----------------------------------------------------------------------------------------------------|
| Cél@Név                          | Hírcsoport neve                                           | Táblázat neve                                                  | Nézet vagy mappa neve                                                                                                    |
|                                  | Nem alkalmazható                                          |                                                                |                                                                                                    |
| Cél@CrawlType                    |                                                           | 0,1 (DB2); 0 (JDBC adatbázis) 0<br>• 0: Aktív bejárás (normál) |                                                                                                    |
|                                  |                                                           | · 1: Passzív bejárás (DB2                                      |                                                                                                    |
|                                  |                                                           | Event Publishing)                                              |                                                                                                    |
| Cél/Állapot                      | Allapot: $(0, 1, 2, 3, 4, -1)$                            | Állapot: (0, 1, 2, 3, 4, -1)                                   | Allapot: $(0, 1, 2, 3, 4, -1)$                                                                                                    |
|                                  | • 0: Nincs bejárva                                        | • 0: Nincs bejárva                                             | • 0: Nincs bejárva                                                                                                    |
|                                  | · 1: Bejárás                                              | · 1: Bejárás                                                   | · 1: Bejárás                                                                                                    |
|                                  | • 2: Kész (nincs ütemezve)                                | • 2: Kész (nincs ütemezve)                                     | • 2: Kész (nincs ütemezve)                                                                                                    |
|                                  | 3: Várakozás                                              | • 3: Várakozás                                                 | 3: Várakozás                                                                                                    |
|                                  | 4: Szüneteltetve                                          | • 4: Szüneteltetve                                             | 4: Szüneteltetve                                                                                                    |
|                                  | $-1$ : Hiba                                               | $\bullet$ -1: Hiba                                             | $\bullet$ -1: Hiba                                                                                                    |
| Cél/StatusMessage                | • 0: Nincs bejárva                                        | • 0: Nincs bejárva                                             | • 0: Nincs bejárva                                                                                                    |
|                                  | 1: Bejárás<br>٠                                           | $\cdot$ 1: Bejárás                                             | 1: Bejárás<br>$\bullet$                                                                                                    |
|                                  | 2: Kész (nincs ütemezve)                                  | • 2: Kész (nincs ütemezve)                                     | • 2: Kész (nincs ütemezve)                                                                                                    |
|                                  | 3: Várakozás                                              | • 3: Várakozás                                                 | 3: Várakozás<br>٠                                                                                                    |
|                                  | 4: Szüneteltetve                                          | • 4: Szüneteltetve                                             | 4: Szüneteltetve                                                                                                    |
|                                  | $\bullet$ -1: Hiba                                        | $\bullet$ -1: Hiba                                             | $\bullet$ -1: Hiba                                                                                                    |
| Cél/NumberOf Records             | A kiszolgáló utolsó cikkszáma. A bejárt rekordok száma.   |                                                                | A bejárt dokumentumok<br>száma.                                                                                                    |
| Cél/NumberOf<br>CompletedRecords | A bejárt cikkek száma.                                    | A bejárt rekordok száma.                                       | A bejárt dokumentumok<br>száma.                                                                                                    |
| Cél/NumberOf InsertedRecords     | Újonnan elküldött cikkek<br>száma.                        | A beillesztett rekordok száma.                                 | A beillesztett rekordok száma.                                                                                                    |
| Cél/NumberOf UpdatedRecords      | Nem alkalmazható                                          | A frissített rekordok száma                                    | A frissített rekordok száma                                                                                                    |
| Cél/NumberOf DeletedRecords      | Nem alkalmazható                                          | A törölt rekordok száma.                                       | A törölt rekordok száma.                                                                                                    |
| Cél/StartTime                    | A bejáró utolsó indításának<br>dátuma és időpontja.       | A bejáró utolsó indításának<br>dátuma és időpontja.            | A bejáró utolsó indításának<br>dátuma és időpontja.                                                                                      |
| Cél/EndTime                      | A bejárás befejezésének<br>dátuma és időpontja.           | A bejárás befejezésének<br>dátuma és időpontja.                | A bejárás befejezésének<br>dátuma és időpontja.                                                                                          |
| Cél/TotalTime                    | Ennyi időt töltött a bejáró a<br>bejárással.              | Ennyi időt töltött a bejáró a<br>bejárással.                   | Ennyi időt töltött a bejáró a<br>bejárással.                                                                                             |
| Cél/AggregationLevel             | 0: A bejáró bejárja a<br>dokumentumokat normál<br>módban. | 0: A bejáró bejárja a<br>dokumentumokat normál<br>módban.      | 0, 1:<br>0: A bejáró bejárja a<br>٠<br>dokumentumokat normál<br>módban.<br>A bejáró bejárja a<br>٠<br>dokumentumokat könyvtár<br>módban. |

*23. táblázat: Részletes bejárási terület állapotinformációk az NNTP, DB2, JDBC adatbázisokhoz és Notes bejárókhoz (Folytatás)*

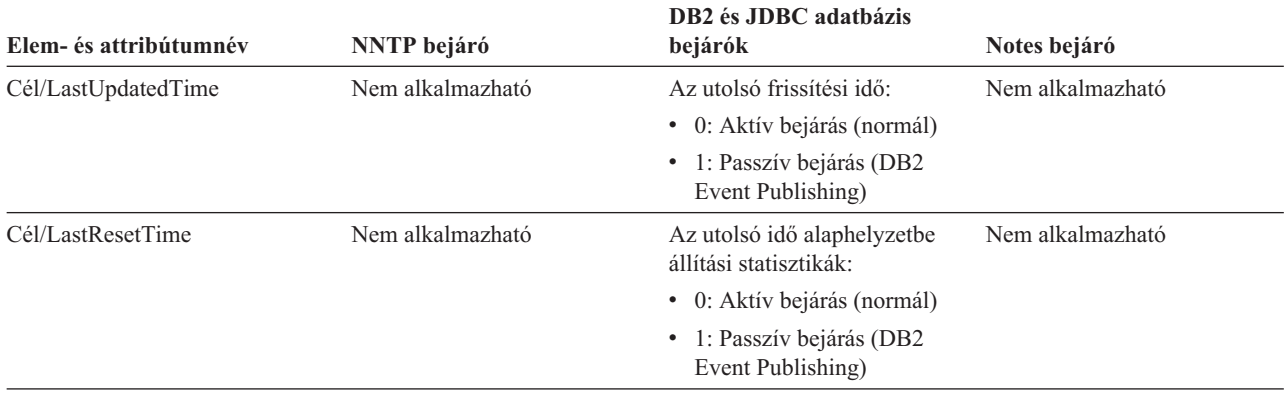

*24. táblázat: Részletes bejárási terület állapotinformációk az Exchange Server, DB2 Content Manager és Content Edition bejárókhoz*

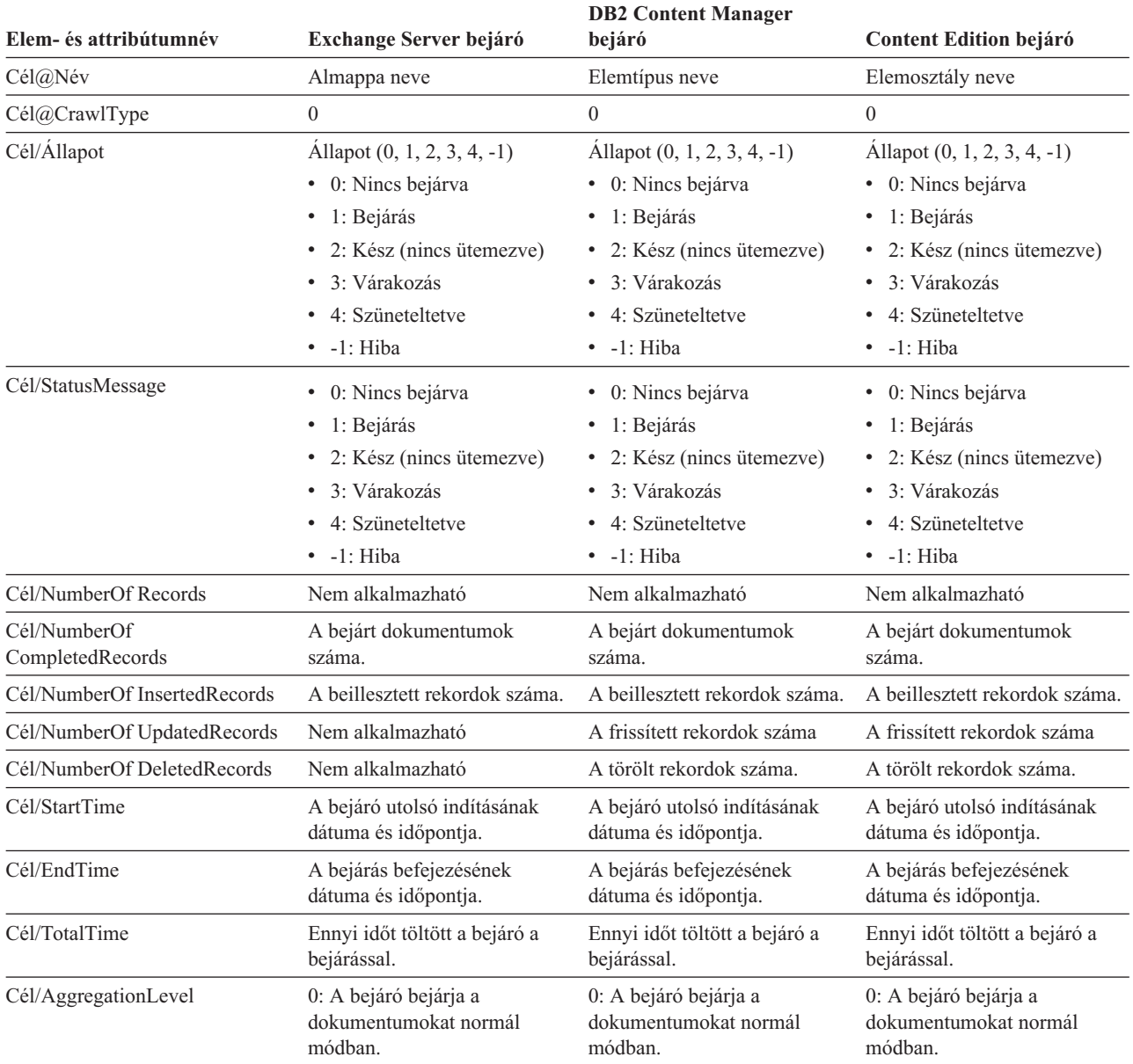

*24. táblázat: Részletes bejárási terület állapotinformációk az Exchange Server, DB2 Content Manager és Content Edition bejárókhoz (Folytatás)*

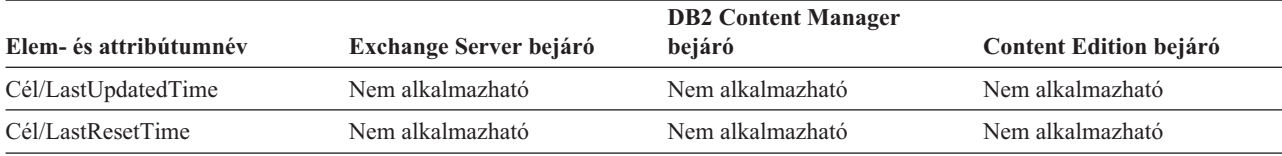

*25. táblázat: Részletes bejárási terület állapotinformációk a QuickPlace, Domino Document Manager, UNIX fájlrendszer és Windows fájlrendszer bejárókhoz*

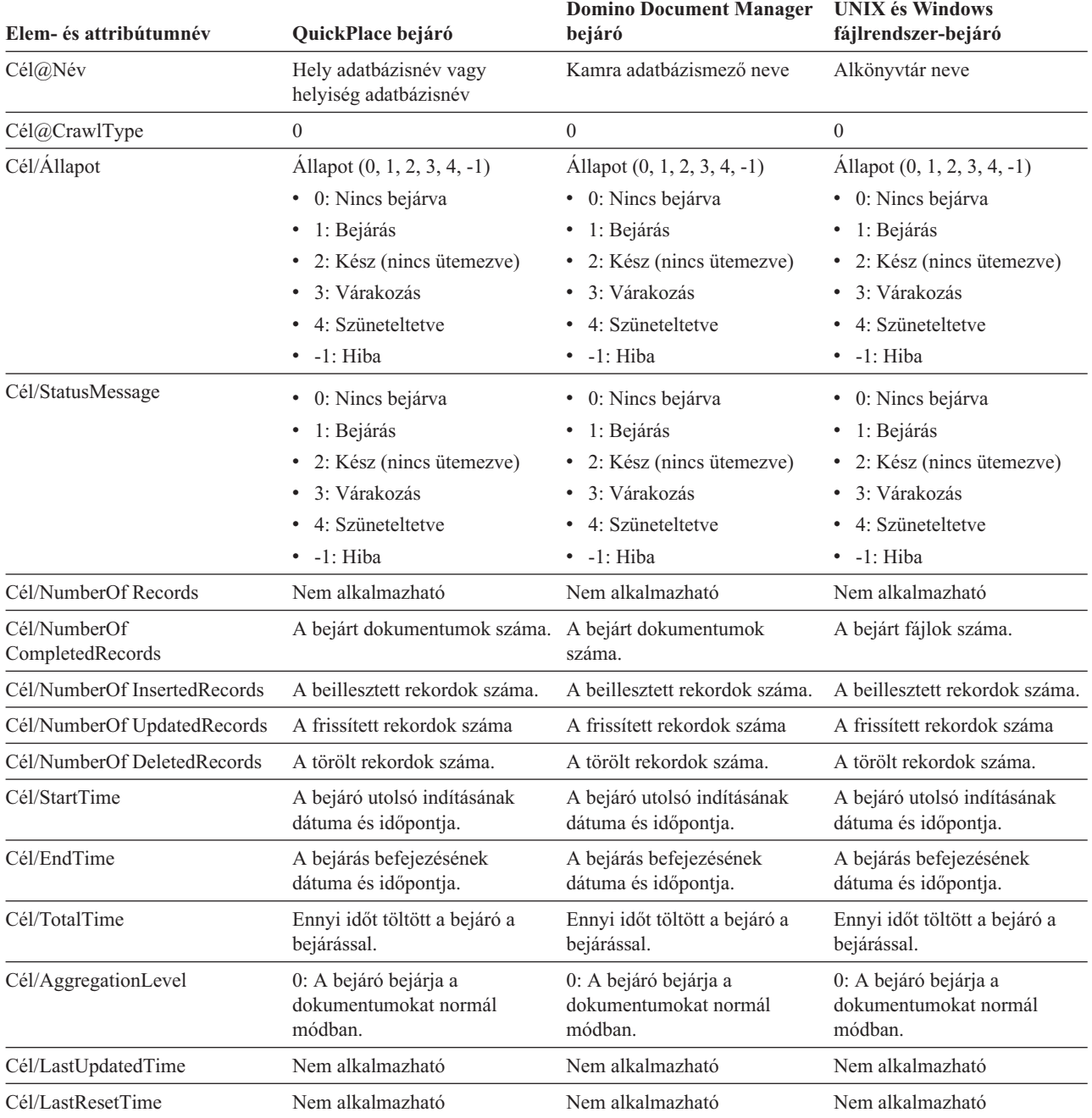

| Elem- és attribútumnév                                                                           | WebSphere Portal bejáró                                                                | Web Content Management bejáró<br>A webhelyet képviselő keresési alapérték<br>URL cím |  |
|--------------------------------------------------------------------------------------------------|----------------------------------------------------------------------------------------|--------------------------------------------------------------------------------------|--|
| Cél@Név                                                                                          | WebSphere Portal kiszolgáló név                                                        |                                                                                      |  |
| Cél@CrawlType                                                                                    | $\overline{0}$                                                                         |                                                                                      |  |
| Cél/Állapot                                                                                      | Allapot: $(0, 1, 2, 3, 4, -1)$                                                         | Allapot: $(0, 1, 2, 3, 4, -1)$                                                       |  |
|                                                                                                  | • 0: Nincs bejárva                                                                     | · 0: Nincs bejárva                                                                   |  |
|                                                                                                  | · 1: Bejárás                                                                           | · 1: Bejárás                                                                         |  |
|                                                                                                  | • 2: Kész (nincs ütemezve)                                                             | • 2: Kész (nincs ütemezve)                                                           |  |
|                                                                                                  | • 3: Várakozás                                                                         | · 3: Várakozás                                                                       |  |
|                                                                                                  | • 4: Szüneteltetve                                                                     | • 4: Szüneteltetve                                                                   |  |
|                                                                                                  | $\bullet$ -1: Hiba                                                                     | $\bullet$ -1: Hiba                                                                   |  |
| Cél/StatusMessage                                                                                | • 0: Nincs bejárva                                                                     | • 0: Nincs bejárva                                                                   |  |
|                                                                                                  | · 1: Bejárás                                                                           | · 1: Bejárás                                                                         |  |
|                                                                                                  | • 2: Kész (nincs ütemezve)                                                             | • 2: Kész (nincs ütemezve)                                                           |  |
|                                                                                                  | 3: Várakozás                                                                           | · 3: Várakozás                                                                       |  |
|                                                                                                  | 4: Szüneteltetve                                                                       | 4: Szüneteltetve                                                                     |  |
|                                                                                                  | $\bullet$ -1: Hiba                                                                     | $\bullet$ -1: Hiba                                                                   |  |
| Cél/NumberOf Records                                                                             | Nem alkalmazható<br>Nem alkalmazható                                                   |                                                                                      |  |
| Cél/NumberOf CompletedRecords                                                                    | A bejárt rekordok teljes száma.                                                        | A bejárt rekordok teljes száma.                                                      |  |
| Cél/NumberOf InsertedRecords                                                                     | A beillesztett rekordok száma.                                                         | A beillesztett rekordok száma.                                                       |  |
| Cél/NumberOf UpdatedRecords<br>A frissített rekordok száma                                       |                                                                                        | A frissített rekordok száma                                                          |  |
| Cél/NumberOf DeletedRecords<br>A törölt rekordok száma.                                          |                                                                                        | A törölt rekordok száma.                                                             |  |
| Cél/StartTime<br>A bejáró utolsó indításának dátuma és<br>időpontja.<br>időpontja.               |                                                                                        | A bejáró utolsó indításának dátuma és                                                |  |
| Cél/EndTime                                                                                      | A bejárás befejezésének dátuma és<br>időpontja.                                        | A bejárás befejezésének dátuma és<br>időpontja.                                      |  |
| Cél/TotalTime                                                                                    | Ennyi időt töltött a bejáró a bejárással.<br>Ennyi időt töltött a bejáró a bejárással. |                                                                                      |  |
| Cél/AggregationLevel<br>0: A bejáró bejárja a dokumentumokat<br>normál módban.<br>normál módban. |                                                                                        | 0: A bejáró bejárja a dokumentumokat                                                 |  |
| Cél/LastUpdatedTime                                                                              | Nem alkalmazható                                                                       | Nem alkalmazható                                                                     |  |
| Cél/LastResetTime                                                                                | Nem alkalmazható<br>Nem alkalmazható                                                   |                                                                                      |  |

*26. táblázat: Részletes bejárási terület állapotinformációk a WebSphere Portal és Web Content Management bejárókhoz*

**Parser status:** Ha lefuttat egy értelmezők állapotát lekérdező parancsot, akkor az XML-dokumentumformátumban adja vissza az információkat. A parser status parancs a következő információkat adhatja vissza:

```
FFQC5314I Result:
<Monitor Type="Parser">
<ParserStatus>
  <Status>1<Status>
  <State>Parsing<State>
  <NumberOfDocsToBeIndexed>231974</NumberOfDocsToBeIndexed>
  <ParseRate>0</ParseRate>
  <ParseRateMBPerHour>0</ParseRateMBPerHour>
  <NumberOfCpmThreads>3</NumberOfCpmThreads>
  <ParserServiceSession>parserservice.1</ParserServiceSession>
</ParserStatus>
<CrawlerStatus>
  <Name>WEBCrawler1</Name>
  <Crawlerid>col1.WEB1.esadmin</Crawlerid>
```

```
<Type>WEB</Type>
  <ParserStatus>1</ParserStatus>
  <NumberOfDocsAlreadyParsed>29</NumberOfDocsAlreadyParsed>
</CrawlerStatus>
<CrawlerStatus>
 <Name>Data Listener (server1)</Name>
 <Crawlerid>datalistener</Crawlerid>
 <Type>datalistener</Type>
 <ParserStatus>0</ParserStatus>
 <NumberOfDocsAlreadyParsed>0</NumberOfDocsAlreadyParsed>
</CrawlerStatus>
</Monitor>
```
A következő táblázatban a parser status parancs által visszaadott információs XML-elemek leírása található.

| Elem                    | Leírás                                                                                                    |  |
|-------------------------|----------------------------------------------------------------------------------------------------|--|
| <b>Állapot</b>          | · 0: a gyűjtemény értelmező munkamenete le van állítva.<br>· 1: a gyűjtemény értelmező munkamenete fut.                                                                                                    |  |
| Állapot                 | A lehetséges állapotok: Inicializálás, Tétlen, Újraindítás, Értelmezés, Leállítva,<br>Várakozás, Folytatás, NoParserServiceIsAvailable.                                                                                                    |  |
|                         | Az Inicializálás azt jelenti, hogy az értelmező indul, és inicializálja az állapotát.                                                                                                    |  |
|                         | A Tétlen állapot azt jelzi, hogy az értelmező N percig vár, hogy további<br>dokumentumok érkezzenek a bejáróktól a gyűjteménybe. Az alapértelmezett<br>várakozási idő 300 másodperc.                                                                  |  |
|                         | Az Újraindítás állapot azt jelzi, hogy az értelmező arra vár, hogy az<br>értelmező/tokenizáló JVM újraindításra kerüljön. Az értelmező/tokenizáló JVM külön<br>munkamenetben fut, ahol a dokumentumok végül feldolgozásra kerülnek.                   |  |
|                         | Az Ertelmezés állapot azt jelenti, hogy az értelmező éppen dokumentumot dolgoz fel.                                                                                                    |  |
|                         | A Várakozás azt jelenti, hogy az értelmezőt a gyűjtemény indexösszeállító<br>munkamenete szünetelteti.                                                                                                    |  |
|                         | A Folytatás azt jelenti, hogy az értelmezőt a gyűjtemény indexösszeállító<br>munkamenete tovább indította.                                                                                                    |  |
|                         | A NoParserServiceIsAvailable állapot jelentése, hogy nincs elérhető<br>értelmező/tokenizáló JVM a gyűjtemény dokumentumainak feldolgozására. Ez az<br>állapot azt jelenti, hogy az összes értelmező/tokenizáló JVM-et más gyűjtemények<br>használják. |  |
| NumberOfDocsToBeIndexed | A gyűjtemény tárban lévő dokumentumainak száma. Ez a szám azokat a<br>dokumentumokat is tartalmazza, amelyek törlésre vannak kijelölve a következő<br>indexösszeállításból.                                                                           |  |
| ParseRate               | Az értelmezési sebesség dokumentum/másodpercben.                                                                                                    |  |
| ParseRateMBPerHour      | Az értelmezési sebesség MB/órában.                                                                                                    |  |
| NumberOfCpmThreads      | A CPM szálak száma, amelyeket az értelmező/tokenizáló JVM felhasznál a<br>gyűjtemény dokumentumainak feldolgozásához.                                                                                                    |  |
| ParserServiceSession    | Az ehhez a gyűjteményhez dokumentumokat feldolgozó értelmező/tokenizáló JVM<br>neve. Ez a mező csak akkor hozzáférhető, ha az értelmező Értelmezés állapotban van.                                                                                    |  |
| Név                     | A bejáró neve.                                                                                                    |  |
| Crawlerid               | A rendszer által az adott bejáró számára létrehozott azonosító.                                                                                                    |  |
| Típus                   | A bejáró típusa (webes, NNTP, DB2 stb.)                                                                                                    |  |

*27. táblázat: A parser status parancs elemei*

| <b>Elem</b>               | Leírás                                                                                                    |  |
|---------------------------|----------------------------------------------------------------------------------------------------|--|
| ParserStatus              | • 0: Ennek a bejárónak a dokumentumai nem kerülnek értelmezésre (az értelmező<br>munkamenet le van állítva). |  |
|                           | • 1: Ennek a bejárónak a dokumentumai értelmezésre kerülnek (az értelmező<br>munkamenet fut).                |  |
| NubmerOfDocsAlreadyParsed | Az adott bejáró értelmezésre került dokumentumainak száma.                                                   |  |

*27. táblázat: A parser status parancs elemei (Folytatás)*

**Index build status:** Ha lefuttat egy, az index összeállítások állapotát lekérdező parancsot, akkor az XML-dokumentumformátumban adja vissza az információkat. Az index build status parancs a következő információkat adhatja vissza:

```
<?xml version="1.0"?>
<Monitor Type="MainIndexHistory" Count="1">
    <IndexStatus Id="1">
   <StartTime>1131987633901<StartTime>
    <Progress>0</Progress>
    <CurrentPhase>0</CurrentPhase>
    <TotalPhase>3</TotalPhase>
    <IndexCopyTime>49822</IndexCopyTime>
   <CurrentServer>0</CurrentServer>
    <TotalServer>0</TotalServer>
   <IndexBuildTime>46158</IndexBuildTime>
    <Status>0</Status>
   <JobID>1131987633899</JobID>
   <MessagesAvailable>false</MessagesAvailable>
    <StopTime>1131987734199</StopTime>
   <TotalTime>100298</TotalTime>
    <NumberOfDocuments>43</NumberOfDocuments>
    </IndexStatus>
   <CurrentIndexWildCardSupport/>
   <NextIndexWildCardSupport Type="None" Limit="0"/>
  <ScheduleStatus>
    <Status>1</Status>
    <ScheduledTime Enabled="false"></ScheduledTime>
  <ScheduleStatsu>
</Monitor>
```
A következő táblázatban a index build status parancs által visszaadott információs XML-elemek leírása található.

*28. táblázat: A index build status parancs elemei*

| Elem                     | Leírás                                                                                                    |  |
|--------------------------|----------------------------------------------------------------------------------------------------|--|
| <b>IndexStatusId</b>     | Az index állapotazonosítója.                                                                                                    |  |
| <b>StartTime</b>         | Az 1970 óta eltelt idő másodpercben, amikor az adott indexösszeállítás elidult. A<br>jelen idő kiszámításához, amelyet ez az idő képvisel, használja a January 1, 1970<br>%2B StartTime képletet. A korszak időről többet is megtudhat a<br>http://en.wikipedia.org/wiki/Unix_epoch webhelyen. |  |
| Progress                 | Az indexösszeállítás befejezésésének százalékos aránya.                                                                                                    |  |
| <b>CurrentPhase</b>      | 1: tároló újraírási fázis<br>$\bullet$<br>· 2: globális elemzési fázis<br>3: indexösszeállítási fázis                                                                                                    |  |
| TotalPhase               | Az indexösszeállítás fázisainak száma. Ez az érték jelenleg 3.                                                                                                    |  |
| <b>IndexCopyProgress</b> | Az indexmásolás százalékos készültsége. Az indexmásolási folyamat átmásolja az<br>összeállított indexet az indexösszeállítási kiszolgálóról a keresési kiszolgálókra.                                                                                                    |  |
| CurrentServer            | Az a keresési kiszolgáló, amelyre az indexmásolás az indexet másolja.                                                                                                    |  |

*28. táblázat: A index build status parancs elemei (Folytatás)*

| Elem                        | Leírás                                                                                                    |  |
|-----------------------------|----------------------------------------------------------------------------------------------------|--|
| TotalServer                 | A keresési szerverek száma, amelyekre az index átmásolásra kerül.                                                                                                    |  |
| IndexCopyTime               | Az index összes kiszolgálóra történő másolásának teljes ideje.                                                                                                    |  |
| <b>IndexBuildTime</b>       | Az indexösszeállítás összes fázisának összideje                                                                                                    |  |
| <b>Állapot</b>              | • 0: index összeállítás és másolás<br>• -1: indexösszeállítási kérés hiba<br>1: az indexösszeállítás, a másolás, vagy mindkettő folyamatban van<br>$\bullet$                                                                                                    |  |
| JobID                       | Az indexösszeállítás minden egyes kéréséhez társított egyedi azonosító.                                                                                                    |  |
| MessagesAvailable           | Egy logikai érték, amely azt mutatja, hogy állnak-e rendelkezésre hibaüzenetek<br>(meghibásodás esetén):                                                                                                    |  |
| StopTime                    | Az indexösszeállítás (az összes fázis) és az indexmásolás befejezési ideje.                                                                                                    |  |
| TotalTime                   | A kezdési és a befejezési idő közötti időtartam.                                                                                                    |  |
| <b>NumberOfDocuments</b>    | Az index dokumentumainak száma.                                                                                                    |  |
| CurrentIndexWildCardSupport | A következő indexösszeállításhoz használt helyettesítő karakter beállítás. A<br>lehetséges értékek a Nincs, a QueryExpansion vagy az IndexExpansion.                                                                                                    |  |
| <b>ScheduleStatus</b>       | • 0, ha az ütemezés nem engedélyezett ehhez a gyűjtemény- és indextípushoz<br>• 1, ha az ütemezés engedélyezett ehhez a gyűjtemény- és indextípushoz                                                                                                    |  |
| ScheduledTimeEnabled        | Az időpont (1970 óta másodpercben megadva), amikor ennek a gyűjtemény- és<br>indextípusnak a következő indexösszeállítása futni fog. A jelen idő kiszámításához,<br>amelyet ez az idő képvisel, használja a January 1, 1970 %2B<br>ScheduledTimeEnabled képletet. A korszak időről többet is megtudhat a<br>http://en.wikipedia.org/wiki/Unix_epoch webhelyen. |  |

**Search server status:** Ha lefuttat egy, a keresési kiszolgálók állapotát lekérdező parancsot, akkor az XML-dokumentumformátumban adja vissza az információkat. A search server status parancs a következő információkat adhatja vissza:

```
FFQC5314I Result: <?xml version="1.0"?>
<Monitor Type="Search" Count="1">
<SearchStatus Name="Search Manager (node1)" SearchID=
"searchmanager.node1" HostName="myComputer.svl.ibm.com">
<Status>1</Status>
</SearchStatus>
</Monitor>
```
A következő táblázatban a search server status parancs által visszaadott információs XML-elemek leírása található.

*29. táblázat: A search server status parancs elemei*

| Elem                    | Leírás                                                                                                    |
|-------------------------|----------------------------------------------------------------------------------------------------|
| <b>SearchStatusName</b> | A gyűjtemény keresési indexének figyelését és karbantartását végző kereséskezelő<br>munkamenet neve és azonosítója. |
| HostName                | Annak a kiszolgálónak a gazdaneve, amelyen a keresési index fut.                                                    |
| Allapot                 | • 0, ha a gyűjtemény keresési indexe nem fut.<br>• 1, ha a gyűjtemény keresési indexe fut.                          |

**Detailed search server status:** A keresési kiszolgáló állapotát visszaadó parancs a következő információkat adhatja vissza:

FFQC5303I Search Manager (node1) (sid: searchmanager.node1) is already running. PID: 15711 FFQC5314I Result: PID=18390 CacheHits=3 QueryRate=1 Port=44008 SessionId=col1.runtime.node1 CacheHitRate=0.333 ResponseTime=70 Status=1 SessionName=col1.runtime.node1.1

A következő táblázatban a detailed search server status parancs által visszaadott információk elemeinek leírása található.

*30. táblázat: A detailed search server status parancs elemei*

| <b>Elem</b>         | Leírás                                                                                              |  |
|---------------------|----------------------------------------------------------------------------------------------------|--|
| CacheHits           | A keresési gyorsítótárból visszaadott eredmények száma.                                             |  |
| QueryRate           | A legutóbbi időszakban kapott lekérdezések száma. Az időszak alapértelmezésben öt perc.             |  |
| Port                | Az a portszám, amelyet a keresési index használ a lekérdezések figyelésére vagy<br>fogadására.      |  |
| SessionId           | A gyűjtemény keresési indexének munkamenet-azonosítója.                                             |  |
| CacheHitRate        | A keresési gyorsítótárból visszaadott eredmények száma az összes keresési eredmény<br>százalékában. |  |
| <b>ResponseTime</b> | Az átlagos válaszidő ezredmásodpercben a megadott időszakban. (Alapértelmezésben öt<br>percben.)    |  |
| Allapot             | 0, ha a gyűjtemény keresési indexe nem fut.<br>٠<br>• 1, ha a gyűjtemény keresési indexe fut.       |  |
| <b>SessionName</b>  | A gyűjtemény keresési indexének munkamenet-neve.                                                    |  |

# **Az esadmin parancsok visszatérési kódjai**

Az esadmin parancsok a következő visszatérési kódokat produkálhatják:

*31. táblázat: Az esadmin parancsok visszatérési kódjai*

| Kód          | Név                                | Leírás                                                                     |
|--------------|------------------------------------|----------------------------------------------------------------------------|
| $\mathbf{0}$ | <b>CODE ERROR NONE</b>             | A parancs sikeresen befejeződött.                                          |
| 102          | CODE ERROR INSTANTIATION EXCEPTION | Hiba történt egy parancskezelő példányosításánál.                          |
| 103          | CODE ERROR ACCESS EXCEPTION        | Illegális hozzáférési hiba történt egy parancskezelő<br>példányosításánál. |
| 104          | CODE ERROR EXECUTE EXCEPTION       |                                                                            |
| 105          | <b>CODE ERROR THROWABLE</b>        |                                                                            |
| 106          | CODE ERROR NO SUCH METHOD          |                                                                            |
| 107          | CODE ERROR INVALID SESSION         |                                                                            |
| 108          | CODE ERROR INVALID PARAMETER       |                                                                            |
| 109          | CODE ERROR SESSION NOT RUNNING     |                                                                            |

# **Munkamenet-azonosítók lekérdezése**

Az esadmin check paranccsal megtekintheti a vállalati keresés összetevőinek listáját és az ezekhez tartozó munkamenet-azonosítókat. A következő táblázatban a szokásos munkamenetek és ezek azonosítója látható, valamint hogy melyik kiszolgálón találhatók és mi a munkamenet állapota.

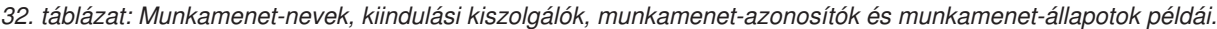

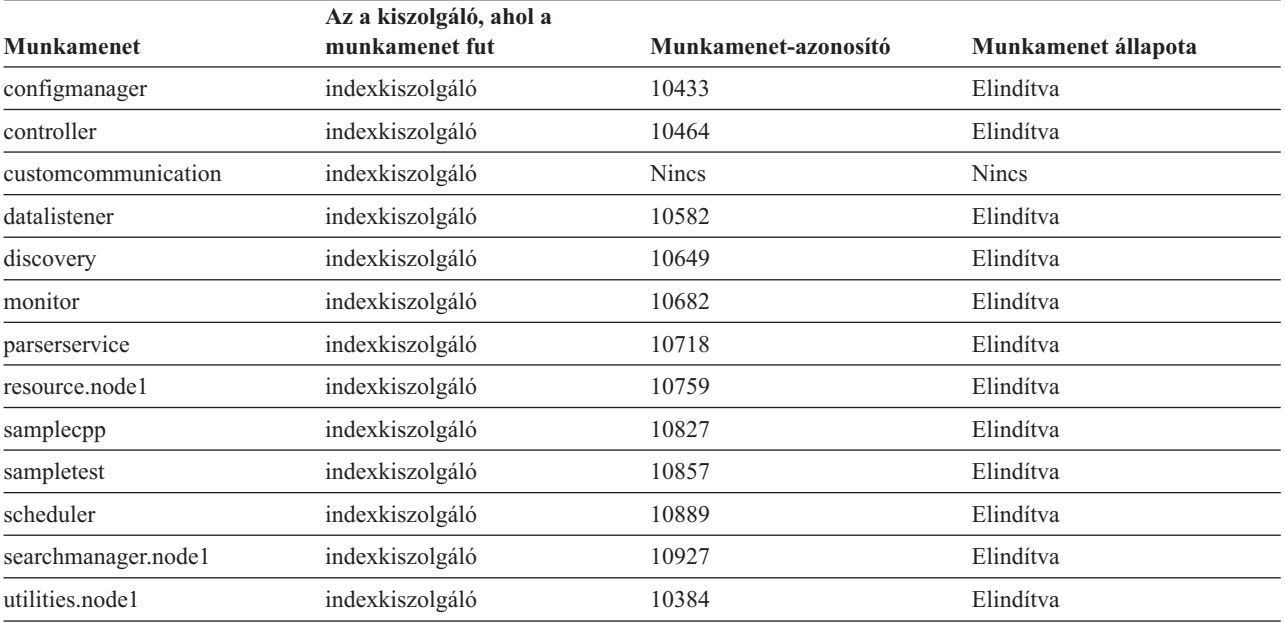

#### **Kapcsolódó fogalmak**

"Vállalati keresési rendszer biztonsági mentése és [visszaállítása"](#page-318-0) oldalszám: 311 A mentési és visszaállítási parancsfájlok segítségével elmenthető és visszaállítható a vállalati keresési rendszer.

"Vállalati keresési tevékenység [megfigyelése"](#page-286-0) oldalszám: 279

Ha figyeli a rendszert és a gyűjtést, akkor figyelemmel kísérheti különféle folyamatok állapotát, észreveheti a lehetséges gondokat, vagy hangolhatja a beállításokat a nagyobb teljesítmény elérésére.

# **Kapcsolódó feladatok**

"Bejárók [megfigyelése"](#page-289-0) oldalszám: 282

Általános információkat jeleníthet meg a gyűjtemény egyes bejáróinak állapotáról, vagy kiválaszthatja, milyen beállításokkal szeretne részletes információkat megjeleníteni az egyes bejárók tevékenységéről.

"Vállalati keresési rendszer elindítása" [oldalszám:](#page-278-0) 271

Ha a felhasználók számára engedélyezni kívánja a keresést egy gyűjteményben, akkor el kell indítania a rendszerfolyamatokat, majd a kiszolgálókat, amelyek bejárják, elemzik és indexelik a gyűjteményt (a keresésikiszolgálók automatikusan elindulnak).

"Vállalati keresési rendszer leállítása" [oldalszám:](#page-280-0) 273

Szükséges lehet a vállalati keresési kiszolgálók leállítása és újraindítása, ha módosítja a beállításaikat vagy hibaelhárítást kell végeznie.

"Keresési [kiszolgálók](#page-283-0) felügyelete önálló módban" oldalszám: 276

A keresési kiszolgálók magas szintű rendelkezésre állásának biztosításához elindíthatja a keresési kiszolgálókat egyedi gyűjteményekhez még akor is, ha az index kiszolgáló ne fut.

# **Kis- és nagybetűk megkülönböztetése a vállalati keresésben**

A vállalati keresés összetevői (például a lekérdezés szintaxis, a gyorshivatkozások, a mezőnevek, stb.) eltérően kezelik a kis- és nagybetűk megkülönbözetését.

# **Lekérdezés-szintaxis**

A keresés nem különbözteti meg a kis- és nagybetűket kivéve a következő eseteket:

#### **XML elemnevek és attribútumnevek**

A kis- és nagybetűk eltérőnek számítanak. A kifejezésekben és az attribútum értékekben a kis- és nagybetűk azonosnak számítanak még az XML lekérdezésekben is. Például a következő dokumentumban:

```
<book>
  <Author>
     <Name>Ferdinand</Name>
        <Contact Type="eMail">ferdi@nand.org</Contact Type>
        <Contact Type="Phone">+1 408 876 4242</Contact Type>
    </Author>
</book>
```
Az alábbi lekérdezések nem küldik vissza a dokumentumot:

- @xmlxp::'author[Name ftcontains ("Ferdinand")]'
- $\omega$ xmlxp::'//contact[ $\omega$ type="eMail"]'
- @xmlf2::'<author><name>Ferdinand</name></author>
- v @xmlf2::'<CONTACT TYPE=″email″>ferdi</contact>

De az alábbi lekérdezések visszaküldik a dokumentumot:

- $\left(\partial \times \mathbb{R}^n\right)$ : 'Author [Name ftcontains ("ferdinand")]'
- @xmlxp::'//Contact[@Type="email"]'
- v @xmlf2::'<Author><Name>ferdinand</Author><Name>
- @xmlf2::'<Contact Type="email">ferdi</Contact>

#### **Hozzáférés felügyeleti listák (ACL)**

A kis- és nagybetűk eltérőnek számítanak.

### **URL címek docid: és samegroupas: kifejezésekben**

A kis- és nagybetűk eltérőnek számítanak. Mindemellett, a site: vagy url: kifejezések az URL részekben kis- és nagybetű érzékenyek. Például a http://www.here.com/HR/ URL című dokumentum esetén:

- v A docid:http://www.here.com/hr lekérdezés nem küldi vissza a dokumentumot.
- v Az url:hr és url:HERE lekérdezések visszaküldik a dokumentumot.
- v A site:HERE.com lekérdezés visszaküldi a dokumentumot.

# **Kategória azonosítók és osztályozási azonosítók**

A kis- és nagybetűk azonosnak számítanak. Például a taxonomy\_id::category\_id lekérdezésben a taxonomy\_id és a category\_id se különbözteti meg a kis- és nagybetűket. A RuleBased::c42 lekérdezés megfelel a c42 kategóriának a szabályalapú osztályozásban és a rulebased::C42 kategóriának is. Kategórianév szerint nem lehet keresni, de kategória azonosító szerint igen.

# **Hatókörök**

A kis- és nagybetűk azonosnak számítanak. Például a Scope:RESEARCH és a scope::research lekérdezés is dokumentumokat fog visszaküldeni a Research nevű hatókörből.

#### **Helyettesítő karakteres kifejezések**

A kis- és nagybetűk azonosnak számítanak. Például a Fer\*n\*d kifejezés egyenértékű a fer\*n\*d kifejezéssel.

#### **Mezőnevek**

A kis- és nagybetűk azonosnak számítanak. Például a Title:Expenses, a TITLE:expenses és a title:expenses lekérdezések egyenértékűek. Egyik mezőnév sem különbözteti meg a kis- és nagybetűket még akkor sem, ha egy XML leképezési fájlból származnak. Azonban a külső források a mezőnevekben megkülönböztethetik a kis- és nagybetűket a saját lekérdezési szemantikájuk szerint.

#### **Gyorshivatkozások**

A kis- és nagybetűk azonosnak számítanak.

#### **Szabályalapú kategorizáló**

Az URL szabályok megkülönböztetik a kis- és nagybetűket, de a dokumentum tartalom szabályok nem.

# **Összehúzott URI-k és URI minta-alapú növelési definíciók**

Az URI-k megkülönböztetik a kis- és nagybetűket, de az összehúzott URI csoportnevek nem. Nem határozhat meg két összehúzott URI csoportnevet, amelyek csak a kis- és nagybetűkben térnek el egymástól.

## **Mezőnevek**

A kis- és nagybetűk azonosnak számítanak. Ez a szabály vonatkozik a lekérdezések, az XML leképezések, és a növelésiosztály definíciók mezőneveire, és minden olyan adminisztrációs felületre, ahol mezőneveket kell megadni. Ha egy nagybetűs vagy keverékbetűs mezőnevet állít be a felületen, akkor a rendszer kisbetűssé módosíthatja azt, így kisbetűsként fog megjelenni a következő alkalommal, amikor megtekinti a konfigurációt. Továbbá a külső források a kis- és nagybetűk megkülönböztetésével értelmezhetnek egy mezőnevet.

# **Szótárak**

A kis- és nagybetűk azonosnak számítanak. Ez a szabály vonatkozik a szinonimaszótárakra, a stopszó-szótárakra, a helyesírási javaslat szótárakra és a növelésiszó-szótárakra.

#### **Gyűjtemény nevek és azonosítók**

A kis- és nagybetűk eltérőnek számítanak. Ha egy gyűjtemény nevét vagy azonosítóját adja meg az adminisztrációs vagy keresési alkalmazás programozási felületen (API), akkor abban a kis- és nagybetűknek pontosan egyeznie kell az adott nevű gyűjteményével. Bár a gyűjteményazonosítók megkülönböztetik a kis- és nagybetűket, mégse adhat meg két olyan gyűjteményazonosítót, amelyek csak a kisés nagybetűkben térnek el egymástól. Ugyanez a megszorítás érvényes a bejáró és az adatforrás nevekre és azonosítókra.

# **Keresési alkalmazások**

A kis- és nagybetűk eltérőnek számítanak. Nem határozhat meg két alkalmazásnevet vagy azonosítót, amelyek csak a kis- és nagybetűkben térnek el egymástól.

# **Vállalati keresési dokumentáció**

Az OmniFind Enterprise Edition dokumentációt PDF vagy HTML formátumban olvashatja.

Az OmniFind Enterprise Edition telepítőprogram automatikusan telepíti az IBM Content Discovery információs központot, amely az OmniFind Enterprise Edition, 8.4 és WebSphere Information Integrator Content Edition 8.3 változatú termékek HTML dokumentációját tartalmazza. Több kiszolgálótelepítés esetén az információs központ mindkét keresési kiszolgálóra telepítésre kerül. Ha nem telepíti az információs központot, akkor a Súgó elemre kattintáskor az IBM webhelyen lévő információs központ nyílik meg.

A PDF dokumentumok telepített változatainak megtekintéséhez menjen az ES\_INSTALL\_ROOT/docs/*locale*/pdf helyre. Például az angol nyelvű dokumentumokat a ES\_INSTALL\_ROOT/docs/en\_US/pdf helyen találja.

A dokumentáció PDF változatainak eléréséhez minden rendelkezésre álló nyelven, tekintse meg az OmniFind Enterprise Edition 8.4 [dokumentáció](http://www.ibm.com/support/docview.wss?uid=swg27007911) webhelyet.

Itt elérheti a termék letöltéseit, javítócsomagokat, technikai megjegyzéseket és az információs központot a [OmniFind](http://www-306.ibm.com/software/data/integration/db2ii/supportwomnifind.html) Enterprise Edition támogatás webhelyről.

Az alábbi táblázat a rendelkezésre álló dokumentációkat, fájlneveket és helyeket mutatja.

| Cim                                                                                                    | Fájl név                 | <b>Hely</b>                                                                                                    |
|----------------------------------------------------------------------------------------------------|--------------------------|----------------------------------------------------------------------------------------------------|
| Információs központ                                                                                                 |                          | http://publib.boulder.ibm.com/infocenter/<br>discover/v8r4/                                                                                  |
| Vállalati keresés telepítési<br>kézikönvve                                                                          | iiysi.pdf                | ES_INSTALL_ROOT/docs/locale/pdf/                                                                                                    |
| Gyors kezdések útmutató (Ez a<br>dokumentum nyomtatott<br>formában is elérhető angol,<br>francia és japán nyelven.) | helyszínkód.pdf          | QuickStartGuide_kétbetűs_ES_INSTALL_ROOT/docs/locale/pdf/                                                                                    |
| Vállalati keresés telepítési<br>követelményei                                                                       | iiysr.txt vagy iiysr.htm | ES_INSTALL_ROOT/docs/locale/ (ezt a<br>fájlt a telepítési indítópultról is elérheti)                                                         |
| Vállalati keresés adminisztrálása                                                                                   | iiysa.pdf                | ES_INSTALL_ROOT/docs/locale/pdf/                                                                                                    |
| Vállalati keresés programozói<br>útmutatója és API kézikönyve                                                       | iiysp.pdf                | ES_INSTALL_ROOT/docs/en_US/pdf/                                                                                                    |
| Hibaelhárítási kézikönyv és<br>üzenetleírások                                                                       | iiysm.pdf                | ES_INSTALL_ROOT/docs/locale/pdf/                                                                                                    |
| Szövegelemzési integráció                                                                                           | iiyst.pdf                | ES_INSTALL_ROOT/docs/locale/pdf/                                                                                                    |
| Bedolgozó a Google<br>munkaasztali kereséshez                                                                       | iiysg.pdf                | ES_INSTALL_ROOT/docs/locale/pdf/                                                                                                    |
| Kiadással kapcsolatos<br>megjegyzések                                                                               | iiysn.pdf                | Az OmniFind Enterprise Edition 8.4<br>változat dokumentációja webhelyen<br>érhető el (ezt a fájlt a telepítési<br>indítópultról is elérheti) |

*33. táblázat: Vállalati keresés üzenetei*

# **WebSphere Information Integrator OmniFind Edition kisegítő lehetőségek**

Az IBM WebSphere Information Integrator OmniFind Edition felhasználói felületei és dokumentációja elérhető.

# **Telepítőprogram**

Billentyűparancsokat használhat a WebSphere Information Integrator OmniFind Edition telepítőprogramban. A következő táblázat néhány billentyűparancsot ír le.

| Művelet                                                         | Gyorsbillentyű                                                                   |  |
|-----------------------------------------------------------------|----------------------------------------------------------------------------------|--|
| Választógomb kiemelése                                          | Nyíl billentyű                                                                   |  |
| Választógomb kiválasztása                                       | Tab billentyű                                                                    |  |
| Nyomógomb kiemelése                                             | Tab billentyű                                                                    |  |
| Nyomógomb kiválasztása                                          | Enter billentyű                                                                  |  |
| Következő vagy előző ablakra lépés, vagy<br>visszavonás (mégse) | Emelje ki a nyomógombot a Tab billentyű<br>megnyomásával és nyomja meg az Entert |  |
| Aktív ablak inaktívvá tétele                                    | $Ctrl + Alt + Esc$                                                               |  |

*34. táblázat: Telepítőprogram billentyűparancsai*

# **Vállalati keresés adminisztrációs konzolja és információs központja**

Az adminisztrációs konzol és az információs központ böngészőalapú felületek, amelyeket Microsoft Internet Explorer vagy Mozilla FireFox böngészőkben tekinthet meg. Tekintse meg az Internet Explorer vagy a FireFox online súgóját a böngésző billentyűparancsainak és más kisegítő lehetőségeinek listájáért.

# **PDF dokumentáció**

A vállalati keresés teljes dokumentációja rendelkezésre áll PDF formátumban. A PDF dokumentumok az Adobe Acrobat 6.0 változatával érhetők el. A PDF dokumentumok szervezettek és a legtöbb képernyőolvasóval olvashatók.

# **Vállalati keresés kifejezéseinek szószedete**

Ez a szószedet azon kifejezéseket határozza meg, amelyeket a vállalati keresési felületek és dokumentációk használnak.

#### **adatforrás**

Adatok valamilyen lerakata, amelyből dokumentumok kérhetők le, például webes, relációs és nem relációs adatbázisok és tartalomkezelési rendszerek.

## **adatforrástípus**

Az adatforrások csoportosítása az adatok eléréséhez használt protokoll szerint.

#### **adattároló**

A dokumentumokat értelmezett formátumban tároló adatszerkezet. Az értelmező ír az adattárolóba. Az adattároló szükséges az index felépítéséhez és a keresési összegzések előállításához. Nem összekeverendő a nyersadattárolóval.

# **adminisztrátori szerep**

Egy felhasználó osztályozása, amely azon funkciókat határozza meg, amelyeket a felhasználó elvégezhet a vállalati keresés adminisztrációs konzoljában. A szerep azt is meghatározza, hogy mely gyűjteményeket felügyelheti a felhasználó.

# **alapértéklista oldal**

Egy XML oldal a WebSphere Portal rendszerben, amely a portálon elérhető oldalakra mutató hivatkozásokat tartalmazza. A bejárók az alapértéklista alapján azonosítják a bejárandó dokumentumokat. Az alapértéklista oldal metaadatokat is tartalmaz, amelyek a bejárt dokumentumokkal kerülnek tárolásra a vállalati keresési indexben.

# **alrendszerarchívum feldolgozása**

Egy .pear zip archívumfájl, amely egy szervezetlen információkezelő architektúra (UIMA) elemzési alrendszert és a vállalati keresésben az egyéni elemzés esetén használatához szükséges összes erőforrást tartalmazza.

# **általános elemzési szerkezet (CAS)**

Olyan szerkezet, amely tartalmazza egy dokumentum összes tartalmát és metaadatait, valamint a szövegelemző alrendszer által előállított elemzési eredményeket. A dokumentumelemzés során kicserélt minden adat kezelése az általános elemzési szerkezet használatával történik.

# **általános elemzési szerkezet fogyasztó (CAS fogyasztó)**

Az általános elemzési szerkezet fogyasztó végzi az általános elemezési szerkezetben tárolt elemezési eredmények végső feldolgozását. Például a fogyasztó indexeli az általános elemzési szerkezet tartalmát egy keresőmotorban, vagy feltölt egy relációs adatbázist az adott elemzési eredményekkel.

## **általános kommunikációs réteg (CCL)**

Az a kommunikációs infrastruktúra, amely a különféle összetevőket egyesíti (a WebSphere Information Integrator OmniFind Edition vezérlője, értelmezője, bejárója és indexkiszolgálója).

#### **azonosságkezelés**

A felhasználók aktuális hitelesítési adatainak érvényesítése natív hozzáférés-felügyelet használatával. Ha az adatforrást olyan termék védi, amely támogatja az egyszeri bejelentkezéssel(SSO) végzett hitelesítést, és a bejáró be van állítva az SSO biztonság használatára, akkor a felhasználó hitelesítése SSO

mechanizmusokkal történik. Ellenkező esetben a felhasználó hitelesítési adatai titkosítva vannak egy biztonságos tárolóban, ami frissíthető a natív hozzáférés-felügyelet megváltozásakor.

#### <span id="page-357-0"></span>**bejárási terület**

Olyan források halmaza, amelyek megfelelnek a megadott mintáknak (például egységes erőforrás-mutatók (URL címek), adatbázisnevek, fájlrendszer-útvonalak, tartománynevek és IP címek), amelyekből egy bejáró olvas az elemek indexelése céljából lekéréséhez.

**bejáró** Egy olyan program, amely dokumentumokat kér le az adatforrásokból és olyan információkat szerez meg, amelyek a keresési indexek létrehozásához használhatók.

#### **biztonsági token**

Azonossággal és biztonsággal kapcsolatos információk, amelyek egy gyűjteményben a dokumentumok elérésének engedélyezéséhez kerülnek felhasználásra. A különböző adatforrástípusok különböző típusú biztonsági tokeneket támogatnak. Erre példák a felhasználói szerepek, a felhasználói azonosítók, a csoportazonosítók és más olyan információk, amelyek a tartalom elérésének vezérléséhez használhatók.

# **dinamikus összegzés**

Az összegzés egy típusa, amelyben a keresési kifejezések kiemelésre kerülnek és a keresési eredmények olyan szókapcsolatokat tartalmaznak, amelyek a legjobban képviselik a felhasználó által keresett dokumentum fogalmait. Vesd össze: [statikus](#page-364-0) [összegzés.](#page-364-0)

## **dinamikus rangsorolás**

Egy rangsorolási típus, amelyben a lekérdezésben lévő kifejezések a keresett dokumentumokra tekintettel kerülnek elemzésre az eredmények rangsorának meghatározása érdekében. Lásd még: [szövegalapú](#page-366-0) pontozás. Vesd össze: [statikus](#page-364-0) [rangsorolás.](#page-364-0)

### **Dokumentumobjektum modell**

Egy olyan rendszer, amelyben egy szervezett dokumentum (például egy XML fájl) programból elérhető és frissíthető objektumok fájaként jeleníthető meg.

#### **Domino Document Manager függvénytár**

Egy Domino Document Manager adatbázis, amely a belépési pont a Domino Document Manager rendszerhez.

#### **Domino Document Manager irattár**

Egy Domino Document Manager adatbázis, amely a dokumentumok rendszerezésére használható. Az irattárak Domino adatbázisokat tartalmaznak.

# **Domino Internet Inter-ORB protokoll (DIIOP)**

Egy kiszolgálófeladat, amely a kiszolgálón fut és a Domino objektumkérésközvetítővel működik együtt a Notes Java osztályok által létrehozott Java kisalkalmazások és a Domino kiszolgáló közti kommunikáció lehetővé tétele érdekében. A böngészőfelhasználók és a Domino kiszolgálók a DIIOP protokollt a kommunikációra és az objektumadatok cseréjére használják.

# **egyéni szövegelemző alrendszer**

Egy szövegelemző alrendszer, ami a szervezetlen információkezelő architektúra (UIMA) szoftverfejlesztő készlettel (SDK) lett létrehozva, és hozzáadható a szabványos vállalati keresési szövegelemző alrendszerekhez (más néven vállalati keresés alap jegyzetelőkhöz). Lásd még: [szövegelemző](#page-366-0) alrendszer.

#### **egyesítés**

Az elnevezési rendszerek egyesítésének folyamata annak érdekében, hogy az összesített rendszer az elnevezési rendszereken átívelő összetett neveket fel tudja dolgozni.

#### **egyesített keresés**

Egy keresési képesség, amely lehetővé teszi a több keresési szolgáltatáson keresztüli keresést és a keresési eredmények egyesített listáját adja vissza.

# **Egységes erőforrás-azonosító (URI)**

Karakterek tömör sorozata, amely egy absztrakt vagy fizikai erőforrást azonosít.

#### **Egységes erőforrás-mutató (URL)**

Karakterek sorozata, amely egy számítógépen vagy egy hálózatban (például Internet) lévő információs erőforrásokat ábrázol. Ez a karaktersorozat az információs erőforrás elérésére használt protokoll rövidített nevét és a protokoll által az információs erőforrás megkeresésére használt információkat tartalmazza.

#### **Egyszerűsített címtárhozzáférési protokoll (LDAP)**

Egy nyílt protokoll, amely TCP/IP protokollt használ az X.500 modellt támogató könyvtárak elérésének biztosításához és amely nem igényli az összetettebb X.500 könyvtárelérési protokoll erőforrás-követelményeit.

### **ékezetek**

Egy jel, amely egy betűhöz kerül hozzáadásra a szó kiejtésének módosításához vagy a hasonló szavak megkülönböztetéséhez. Erre példa a német umlaut.

#### **elemzési alrendszer**

Lásd: [szövegelemző](#page-366-0) alrendszer.

# **elemzési eredmények**

A jegyzetelő által előállított információk. Az elemzési eredmények egy közös elemzési szerkezetnek hívott adatszerkezetbe kerülnek beírásra. Az egyéni szövegelemző alrendszerek (jegyzetelők) által előállított elemzési eredmények elérhetővé tehetők kereséshez, ha beleveszi azokat a vállalati keresési indexbe.

# **eltávolítás a sorból**

Elemek sorból eltávolításához használható.

# **értelmező**

Egy program, amely a vállalati keresési adattárolóhoz hozzáadott dokumentumokat értelmezi. Az értelmező információkat nyer ki a dokumentumokból és előkészíti azokat az indexbe építéshez, kereséshez és lekéréshez.

#### **értelmező illesztőprogram**

Egy vállalati keresési szolgáltatás, amely ellátja dokumentumokkal az értelmező szolgáltatást. Minden gyűjteményhez tartozik egy értelmező illesztőprogram. Egy gyűjtemény értelmező illesztőprogram szolgáltatása a gyűjtemény értelmezőjének felel meg a vállalati keresés adminisztrációs konzolján.

#### **értelmező szolgáltatás**

A vállalati keresési szolgáltatás, amely az összes dokumentumértelmezési és szövegelemzési folyamatot kezeli az összes dokumentumgyűjteményben. Legalább egy értelmező szolgáltatás mindig fut.

### **felhasználói ügynök**

Egy alkalmazás, amely a webet böngészi és információkat hagy magáról a meglátogatott webhelyeken. A vállalati keresésben a webbejáró egy felhasználói ügynök.

# **feljegyzés**

Egy szövegrésszel kapcsolatos információk. Például egy feljegyzés azt jelezheti, hogy egy szövegrész egy cégnevet képvisel. Az UIMA architektúrában egy feljegyzés egy szolgáltatásszerkezet speciális típusa.

# **feltérképező**

Egy bejáró funkciója, amely azt határozza meg, hogy mely adatforrások érhetők el a bejáró számára az információk lekéréséhez.

#### **főindex felépítése**

A teljes index felépítésének folyamata egy vállalati keresési rendszerben. Vesd össze: [különbségi](#page-361-0) index felépítése.

# **fogalomkinyerés**

Egy szövegelemzési funkció, amely felismeri a jelentős szótári elemeket (például személyek, helyek vagy termékek) a szöveges dokumentumokban és ezen elemekből egy listát állít elő. Lásd még: [témakinyerés.](#page-366-0)

#### **függvénytár**

Egy rendszerobjektum, amely más objektumok számára könyvtárként szolgál. Lásd még: Domino Document Manager [függvénytár.](#page-357-0)

#### **gyűjtemény**

Adatforrások és azon adatforrások bejárásával, értelmezésével, indexelésével és keresésével kapcsolatos beállítások halmaza.

# **gyorshivatkozás**

Egy egységes erőforrás-azonosító (URI) és kulcsszavak vagy kifejezések közötti társítás.

# **halk hibaoldal**

Egy speciális oldal, amely a problémát részletesen elmagyarázza, ha egy HTTP kiszolgáló nem tudja visszaadni a kliens által kért oldalt, és beállítja a HTTP kiszolgálót úgy, hogy ezen oldalakat adja vissza egy olyan válasz helyett, amely csak a problémát jelző visszatérési kódot tartalmazó fejlécből áll.

#### **hatókör**

Kapcsolódó egységes erőforrás-azonosítók (URI) egy csoportja, amely egy keresési kérés tartományának meghatározásához használható.

**hely** Egy virtuális helyszín, amely abban a portálban látható, ahol az egyének és a csoportok találkoznak az együttműködés érdekében. Egy portálban minden egyes felhasználó rendelkezik egy személyes hellyel a saját munkái számára és az egyének, valamint a csoportok különféle megosztott helyekhez hozzáféréssel rendelkeznek, amelyek lehetnek nyilvános helyek vagy korlátozott helyek. Lásd még: [Lotus](#page-362-0) [QuickPlace](#page-362-0) hely.

# **helyettesítő karakter**

Egy karakter, amely egy keresési kifejezés elején, közepén vagy végén lévő elhagyható karakterek ábrázolására használható.

# **helyi egyesítő**

Egy kliens egyesítő, amely a kereshető objektumok halmazában egyesít.

#### **helyiség**

Egy program, amely a felhasználók számára azt teszi lehetővé, hogy dokumentumokat hozzanak létre azért, hogy mások elolvashassák azokat, válaszoljanak a másoktól érkező megjegyzésekre, valamint áttekintsék a projekt állapotát és határidejeit. A felhasználók cseveghetnek is egymással, ha ugyanazon helyiségben vannak. Lásd még: Lotus [QuickPlace](#page-362-0) helyiség.

#### **hitelesítési adatok**

A hitelesítés során megszerzésre kerülő részletes információk, amelyek a felhasználót, a csoporttársításokat és más biztonsággal kapcsolatos azonossági jellemzőket írnak le. A hitelesítési adatok az olyan sokszor szereplő szolgáltatások végrehajtásához használhatók, mint a hitelesítés, megfigyelés és delegáció.
#### **hivatkozáselemzés**

Egy módszer, amely a dokumentumok közti hiperhivatkozások elemzésén alapul és annak meghatározására használható, hogy a gyűjteményben mely oldalak fontosak a felhasználók számára.

#### **hozzáférés felügyeleti lista**

Felhasználói azonosítókat vagy felhasználói csoportokat, és a hozzájuk tartozó jogosultságokat tartalmazó lista. A hozzáférés felügyeleti listákkal vezérelheti a felhasználók hozzáférését az elemekhez és az objektumokhoz.

#### **igazolás**

Egy digitális dokumentum, amely egy nyilvános kulcsot köt az igazolás tulajdonosának azonosságához, így lehetővé teszi az igazolás tulajdonosának hitelesítését. Egy igazolást egy igazolási hatóság ad ki.

#### **igazolási hatóság**

Egy szervezet, amely igazolásokat ad ki és hitelesíti azon egyedeket (egyének vagy szervezetek), amelyek érintettek az elektronikus tranzakciókban. Az igazolási hatóságok azt garantálják, hogy az információkat cserélő két fél valóban az, akinek tűnik.

#### **ikerbetű**

Kettő vagy több karakter, amelyek egymáshoz csatlakoznak azért, hogy egy karakterként jelenjenek meg, például az a és e csatlakoztatása az æ ikerbetűt eredményezi.

**index** Lásd: teljes [szöveges](#page-366-0) index.

#### **index várakozási sor**

A fő és különbségi indexek felépítésére irányuló kérések listája.

#### **információkinyerés**

A fogalomkinyerés egy típusa, amely automatikusan felismeri az olyan jelentős szótári elemeket a szöveges dokumentumokban, mint a nevek és kifejezések.

**IP cím** Az az egyedi 32 bites cím, amely a hálózaton egy hosztot azonosít.

#### **Java adatbázis-kapcsolat (JDBC)**

Egy ipari szabvány a Java platform és sokféle adatbázis közti adatbázis-független kapcsolathoz. A JDBC felület egy hívásszintű API felületet biztosít az SQL alapú adatbázis-eléréshez.

#### **JavaScript**

Egy webes parancsnyelv, amely a böngészőkben és webkiszolgálókon használható.

#### **JavaServer oldalak (JSP)**

Egy kiszolgáló parancstechnológia, amely lehetővé teszi a Java kód dinamikus beágyazását a weboldalakba (HTML fájlokba) és az oldal kiszolgálásakor végrehajtását a kliens számára dinamikus tartalom visszaadása érdekében.

#### **Java virtuális gép (JVM)**

Egy processzor szoftveres megvalósítása, amely lefordított Java kódot (kisalkalmazásokat és alkalmazásokat) futtat.

#### **jegyzetelő**

Egy szoftverösszetevő, amely bizonyos nyelvi elemzési feladatokat hajt végre, valamint feljegyzéseket állít elő és rögzít. A jegyzetelő az elemzési összetevő egy elemzési alrendszerben.

**jelsor** Azok az alapvető szövegegységek, amelyeket a vállalati keresés indexel. A jelsorok egy nyelv szavai vagy a szöveg más olyan egységei lehetnek, amelyek megfelelőek az indexelésre.

#### <span id="page-361-0"></span>**jelsorkereső**

Egy szövegelválasztási program, amely elemzi a szöveget és meghatározza, hogy adott karakterek sorozata felismerhető-e jelsorként és, ha igen, akkor hol.

#### **karakternormalizálás**

Egy folyamat, amelyben egy karakter változó formái (például kis- és nagybetűk, ékezetek) közös formátumra kerülnek átalakításra.

#### **Katakana**

Egy karakterkészlet, amely a két általános japán fonetikus ábécé egyikében használható szimbólumokból áll. Ez elsősorban idegen szavak fonetikus leírására szolgál.

#### **kategória**

Hasonló tulajdonságokkal rendelkező dokumentumok csoportja.

#### **kategóriafa**

A kategóriák hierarchiája, amely a vállalati keresés adminisztrációs konzoljában látható.

#### **keresési alkalmazás**

Egy program, amely lekérdezéseket dolgoz fel, az indexben keres, keresési eredményeket ad vissza és egy vállalati keresési rendszerben lévő gyűjtemények forrásdokumentumait kéri le.

#### **keresési eredmények**

Azon dokumentumok listája, amelyek megfelelnek a keresési kérésnek.

#### **keresési gyorsítótár**

Egy puffer, amely az előző keresési kérések adatait és eredményeit tárolja.

#### **keresési index fájljai**

Azon fájlok halmaza, amelyekben egy index tárolásra kerül a keresőmotorban.

#### **keresőmotor**

Egy program, amely elfogad egy keresési kérést és dokumentumok listáját adja vissza a felhasználó számára.

#### **keverék keresés**

Kombinált logikai és szabadszöveges keresés.

### **kiinduló egységes erőforrás-mutatók (URL-címek)**

Egy bejárás kiindulási pontja.

#### **kiszolgáló kisalkalmazás**

Egy Java program, amely egy webkiszolgálón fut és a kiszolgáló funkcionalitását dinamikus tartalom előállításával terjeszti ki a webes klienskérésekre küldött válaszban. A kiszolgáló kisalkalmazások általában az adatbázisok webhez csatlakoztatásához kerülnek felhasználásra.

#### **közelítő keresés**

Egy olyan keresés, amely olyan szavakat ad vissza, amelyek helyesírása hasonló a keresési kifejezéséhez.

#### **kulcstárolófájl**

Egy adatbázisfájl, amely az aláíró igazolásokként tárolt nyilvános kulcsokat és a személyes igazolásokban tárolt magánkulcsokat tartalmazza.

#### **különbségi index felépítése**

Új információk meglévő indexhez hozzáadásának folyamata egy vállalati keresési rendszerben. Vesd össze: főindex [felépítése.](#page-359-0)

#### **külső adatforrás**

Egy adatforrás az egyesítéshez, amelyet nem jár be, nem értelmez és nem indexel a

WebSphere Information Integrator OmniFind Edition rendszer. A külső adatforrásokban keresések delegálásra kerülnek az adott adatforrások lekérdezési alkalmazás programozási felületéhez.

#### **leállítási szó**

Egy gyakran használt szó (például *a*, *egy* vagy *és*), amelyet a keresési alkalmazás figyelmen kívül hagy.

#### **leállítási szó eltávolítása**

A leállítási szavak lekérdezésből eltávolításának folyamata a gyakori szavak figyelmen kívül hagyása és a pontosabb eredmények visszaadása érdekében.

#### **lexikális rokonság**

Azon keresési szavak viszonya egy dokumentumban, amelyek jelentése egymáshoz közeli. A lexikális rokonság egy eredmény jelentőségének kiszámításához kerül felhasználásra.

#### **logikai keresés**

Egy olyan keresés, amelyben néhány keresési kifejezés olyan műveleti jelek használatával kerül kombinálásra, mint az AND (és), NOT (nem), valamint az OR (vagy).

#### **Lotus QuickPlace hely**

A Lotus QuickPlace által biztosított webes színhely, amely lehetővé teszi a földrajzilag szétszórt résztvevők számára a projektekben együttműködést és az online kommunikációt egy szervezett és biztonságos munkaterületen.

#### **Lotus QuickPlace helyiség**

Egy Lotus QuickPlace hely elkülönített területe, amelyet csak azon jogosult tagok érhetnek el, akiknek közös az érdeklődésük és együtt kell működniük.

#### **maszkolási karakter**

Egy karakter, amely egy keresési kifejezés elején, közepén és végén lévő elhagyható karakterek ábrázolására használható. A maszkolási karakterek normális esetben egy indexben egy kifejezés variációinak keresésére használhatók. Lásd még: [helyettesítő](#page-359-0) [karakter.](#page-359-0)

#### **megfigyelő**

Egy vállalati keresési felhasználó, akinek jogosultsága van a gyűjteményszintű folyamatok megfigyelésére.

#### **megkülönböztetett név**

Az a név, amely egyedien azonosít egy bejegyzést egy könyvtárban. Egy megkülönböztetett név vesszővel elválaszott attribútum:érték párokból áll. Ezenkívül lehet olyan név-érték párok halmaza is (például CN=személy neve és C=ország vagy terület), amelyek egyedileg azonosítanak egy egyedet egy digitális igazolásban.

**mező** Egy rekord legkisebb azonosítható része.

#### **mezőalapú keresés**

Egy olyan lekérdezés, amely egy adott mezőre van korlátozva.

#### **MIME típus**

Egy Internetes szabvány azon objektumok típusának azonosítására, amelyeket Interneten keresztül kell átvinni.

#### **népszerűségi rangsorolás**

Egy rangsorolási típus, amely egy dokumentum meglévő rangsorolását egészíti ki a dokumentum népszerűsége alapján.

#### **névtábla**

Egymást követő jelsorokból (szavakból) álló karaktersorozat, amelyek egy mondat részét képezik. Például az ″Ez egy nagyon rövid mondat.″ mondatból képzett háromszavas névtáblák a következők:

Ez egy nagyon egy nagyon rövid nagyon rövid mondat

A névtáblákat a statisztikai nyelvészetben lehet felhasználni. Ha például két különböző szöveg sok közös névtáblát tartalmaz, akkor a szövegek valószínűleg valamilyen kapcsolatban vannak egymással.

#### **n-gram szegmentáció**

Egy elemzési módszer, amely adott számú karakterek átfedő sorozatát egyetlen szónak tekinti ahelyett, hogy üres karaktereket használna a szavak elválasztásához, ahogy az Unicode alapú szóközszerű karakteres elválasztás esetén történik.

#### **no-follow utasítás**

Egy utasítás egy weboldalon, amely arra utasítja a webrobotokat (például a webbejárót), hogy ne kövessék az adott oldalakon talált hivatkozásokat.

#### **no-index utasítás**

Egy utasítás egy weboldalon, amely arra utasítja a webrobotokat (például a webbejárót), hogy ne vegyék fel az adott oldalak tartalmát az indexbe.

#### **Notes távoli eljáráshívás (NRPC)**

A Lotus Notes azon kommunikációs mechanizmusa, amely az összes Notes-Notes kommunikáció esetén felhasználásra kerül.

#### **növelési osztály**

Egy olyan meghatározás, amely befolyásolni tudja egy dokumentum relatív rangsorolását a keresési eredményekben.

#### **növelési szó**

Egy olyan szó, amely befolyásolni tudja egy dokumentum relatív rangsorolását a keresési eredményekben. A lekérdezés feldolgozása során egy növelési szót tartalmazó dokumentum fontossága növelésre vagy csökkentésre kerülhet a szó számára előre meghatározott pontszámtól függően.

#### **nyelvi keresés**

Egy keresési típus, amely egy, az alapvető formátumukra (például, hogy az *eb kutya* kifejezésként kerüljön az indexbe) átalakított, vagy az alapvető formátumukkal (mint összetett szavakkal) kibővített kifejezéseket tartalmazó dokumentumot böngész, kér le és épít indexbe.

#### **nyelvmeghatározás**

Egy vállalati keresési funkció, amely meghatározza egy dokumentum nyelvét.

#### **nyersadattároló**

Ez az adatszerkezet tárolja a bejárt dokumentumokat az értelmezőnek történő elküldés előtt. A bejárók írnak a nyersadattárolóba, az értelmező pedig olvas a nyersadattárolóból. A dokumentumok értelmezés után eltávolításra kerülnek a nyersadattárolóból. Nem keverendő össze az adattárolóval.

#### **operátor**

Egy vállalati keresési felhasználó, akinek jogosultsága van a gyűjteményszintű folyamatok megfigyelésére, elindítására és leállítására.

#### **összegzés**

A keresési eredményekben mondatok megjelenítésének folyamata egy dokumentum tartalmának tömör leírása érdekében. Lásd még: [dinamikus](#page-357-0) összegzés és statikus összegzés.

#### **osztályozás**

Objektumok csoportosítása a hasonlóságok alapján. A vállalati keresésben egy osztályozás az adatokat kategóriákba és alkategóriákba szervezi. Lásd még: [kategóriafa.](#page-361-0)

#### **paraméteres keresés**

Egy keresési típus, amely olyan számértéket vagy attribútumot tartalmazó objektumokat keres, mint a dátumok, egész számok vagy más numerikus adattípusok egy adott tartományban.

#### **Portal Document Manager (PDM)**

Lehetővé teszi, hogy a felhasználók egyetlen központi dokumentumlerakatot használjanak a csapatmunkához. Az adminisztrátorok hatékonyan kezelhetik a dokumentumaikat, és felügyelhetik, hogy a felhasználók hogyan férhetnek hozzá az információkhoz.

#### **proxykiszolgáló**

Egy kiszolgáló, amely közvetítőként működik azon HTTP webes kérések számára, amelyeket egy alkalmazás vagy egy webkiszolgáló szolgál ki. Egy proxykiszolgáló a vállalatban lévő tartalomkiszolgálók helyetteseként viselkedik.

#### **rangsorolás**

Az a folyamat, amikor egy egész érték hozzárendelésre kerül egy lekérdezésből származó keresési eredményekben lévő egyes dokumentumokhoz. A keresési eredményekben a dokumentumok sorrendje azon alapul, hogy a lekérdezésnek mennyire felel meg az adott dokumentum. A magasabb rangsorolás pontosabb egyezést jelez. Lásd még: dinamikus [rangsorolás](#page-357-0) és statikus rangsorolás.

#### **reguláris kifejezés jegyzetelő**

A reguláris kifejezés jegyzetelő entitásokat vagy információelemeket (például telefonszámokat, termékszámokat, alkalmazottak nevét, címeket) ismer fel a dokumentumokban reguláris kifejezések alapján, amelyek a szövegben keresendő pontos mintákat írják le. Ha valamelyik reguláris kifejezés megfelel a szöveg egy részének, akkor a reguláris kifejezés jegyzetelő elkészíti a megfelelő feljegyzést, amely tartalmazza az egyezést vagy annak egy részét. A feljegyzett kifejezések tárolásra kerülnek vagy a vállalati keresési indexben egy indexleképezési fájl használatával, vagy egy JDBC adatbázisban egy adatbázis-leképezési fájl használatával.

#### **Robotkizárási protokoll**

Egy protokoll, amely lehetővé teszi a webhely adminisztrátora számára, hogy jelezze a látogató robotoknak, hogy a webhelyek mely részeit ne látogassák meg.

#### **sorbaállítás**

Elemek sorbaállítására használható.

#### **statikus összegzés**

Egy összegzési típus, amelyben a keresési eredmények egy megadott, a dokumentumból származó tárolt összegzést tartalmaznak. Vesd össze: [dinamikus](#page-357-0) [összegzés.](#page-357-0)

#### **statikus rangsorolás**

Egy rangsorolási típus, amelyben a rangsorolandó dokumentumok tényezői (például a dátum, a dokumentumra mutató hivatkozások száma, stb.) növelik a rangsorolást. Vesd össze: dinamikus [rangsorolás.](#page-357-0)

#### <span id="page-365-0"></span>**súlyozott kifejezéskeresés**

Egy lekérdezés, amelyben bizonyos kifejezések fontosabbakként vannak megadva.

#### **szabadszöveges keresés**

Egy keresés, amelyben a keresési kifejezés szabad formátumú szövegként adható meg.

#### **szabályalapú kategória**

Olyan kategóriák, amelyeket azon szabályok hoztak létre, amelyek azt határozzák meg, hogy mely dokumentumok mely kategóriához tartoznak. Például meghatározhat szabályokat az olyan dokumentumok adott kategóriákhoz társításához, amelyek tartalmaznak vagy kizárnak adott szavakat, vagy amelyek megfelelnek egy egységes erőforrás-azonosító (URI) mintának.

#### **szegmentáció**

A szöveg felosztása különálló lexikai egységekre. A nem szótár alapú feldolgozás szóközszerű karakteres és n-gram szegmentálást tartalmaz, míg a szótár alapú támogatás szó, mondat és bekezdés szegmentálást, valamint szótő-meghatározást tartalmaz.

#### **szemantikus keresés**

A szemantikai keresés kibővíti a kulcsszó alapú keresést a nyelvi szabályokkal és a keresési megoldás tartománnyal. Az ezt tartalmazó és alkalmazó technológia neve a szövegelemzés.

#### **Szervezetlen információk kezelési architektúrája (UIMA)**

Egy IBM architektúra, amely egy keretrendszert meghatároz meg a szervezetlen adatok elemzési rendszereinek megvalósításához.

#### **szinonimaszótár**

Egy szótár, amely lehetővé teszi a felhasználók számára a lekérdezési kifejezések szinonimáinak keresését egy gyűjteményben kereséskor.

#### **szolgáltatásszerkezet**

Az az alapul szolgáló adatszerkezet, amely a szövegelemzés eredményét ábrázolja. A szolgáltatásszerkezet egy attribútum-érték szerkezet. Minden egyes szolgáltatásszerkezetnek van egy típusa és minden típus rendelkezik az érvényes szolgáltatások vagy attribútumok megadott halmazával (például egy Java osztály).

#### **szolgáltatás útvonala**

Egy útvonal, amely egy szervezetlen információkezelő architektúra (UIMA) szolgáltatásszerkezetben lévő szolgáltatás értékének eléréséhez kerül felhasználásra.

#### **szomszédsági keresés**

Egy keresési típus, amely az ugyanazon mondatban, bekezdésben vagy dokumentumban lévő adott szavakat keresi.

#### **szóösszevonás**

Egy olyan szó, amely szintaktikailag külön értendő, de fonetikailag egy másik szóhoz kapcsolódik. Egy ilyen szó ahhoz a szóhoz csatlakoztatva vagy attól külön is írható, amelyhez kötődik. Erre általános példák az angol rövidítések hátsó részei (*wouldn't* vagy *you're*).

**szótő** Egy szó alapformája. A szótövek a sok ragozást tartalmazó nyelvek (például cseh) esetén jelentősek.

#### **szótőképzés**

Egy nyelvi normalizálási folyamat, amelyben egy szó változó formái egy általános formátumra kerülnek átalakításra. Például az *összeköttetések*, *összeköthető* és *összekötött* szavak az *összeköt* szóra kerülnek átalakításra.

#### <span id="page-366-0"></span>**szótő-meghatározás**

Egy adott szó szótövének kikeresése egy szótárból. A szótő-meghatározás abban tér el a szótőképzéstől, hogy a szótőképzés algoritmikus és rendszerint nem használ szótárat, amely felsorolja egy nyelv szavait.

#### **szövegalapú pontozás**

Az a folyamat, amikor egy egész érték hozzárendelésre kerül egy dokumentumhoz, amely a dokumentum jelentőségét jelzi a lekérdezésben lévő kifejezésekre való tekintettel. A nagyobb érték pontosabb egyezést jelent a lekérdezéssel. Lásd még: dinamikus [rangsorolás.](#page-357-0)

#### **szövegelemző alrendszer**

Egy szoftverösszetevő, amely a szövegben lévő szövegkörnyezet és szemantikai tartalom megkereséséért és ábrázolásáért felelős.

#### **szövegelemzés**

A szemantika és más információk szövegből kinyerésének folyamata a gyűjteményben lévő adatok lekérhetőségének javítása érdekében.

#### **szövegszegmentálás**

Lásd: [szegmentálás.](#page-365-0)

#### **távoli egyesítő**

Egy kiszolgáló egyesítő, amely kereshető objektumok halmazát egyesíti.

#### **teljes szöveges index**

Egy adatszerkezet, amely adatelemekre hivatkozik annak lehetővé tétele érdekében, hogy a keresés gyorsan megtalálja a lekérdezési kifejezéseket tartalmazó dokumentumokat.

#### **témakinyerés**

A fogalomkinyerés egy típusa, amely automatikusan felismeri a jelentős szótári elemeket a szöveges dokumentumokban egy dokumentum témájának vagy témakörének kinyerése érdekében. Lásd még: [fogalomkinyerés.](#page-359-0)

#### **természetes nyelvi lekérdezés**

Egy olyan keresési típus, amely a kulcsszavak egyszerű gyűjteménye helyett a leírt kifejezéseket elemzi (például ″Ki vezeti a pénzügyi részleget?″).

#### **típusrendszer**

A típusrendszer határozza meg az objektumok (szolgáltatásszerkezetek) típusait, amelyeket egy szövegelemző alrendszer fel tud térképezni egy dokumentumban. A típusrendszer az összes lehetséges szolgáltatásszerkezetet típusokkal és szolgáltatásokkal határozza meg. Egy típusrendszerben bármennyi különböző típust meghatározhat. A típusrendszer jellemző az adott tartományra és alkalmazásra.

#### **tőképzés**

Lásd: [szótőképzés.](#page-365-0)

#### **tokenizálás**

Lásd: [szegmentálás.](#page-365-0)

#### **új sor karakter**

Egy vezérlőkarakter, amely a nyomtatási vagy képernyőpozíciót egy sorral lejjebb állítja. Néhány rendszer több karaktert igényel.

#### **Unicode alapú szóközszerű karakteres elválasztás**

A jelsorkeresés egy módszere, amely Unicode karaktertulajdonságokat használ a jelsorok és az elválasztó karakterek megkülönböztetéséhez.

#### **Univerzális erőforrásnév (URN)**

Egy Internet protokoll elem, amely egy adott szintaxisnak megfelelő rövid karaktersorozatból áll. A karaktersorozat egy nevet tartalmaz, amely egy erőforrásra hivatkozáshoz használható.

#### **utolsó karakter**

Az a karakter, amely egy szó utolsó pozícióján áll.

#### **vállalati keresés alap jegyzetelő**

A vállalati keresésben az alapértelmezett dokumentumelemzési eljárásokhoz használt szabványos szövegelemzési alrendszerek halmaza.

#### **vállalati keresési adminisztrátor**

Egy adminisztrátori szerep, amely lehetővé teszi egy felhasználó számára a teljes vállalati keresési rendszer felügyeletét.

#### **Védett socket réteg (SSL)**

Egy biztonsági protokoll, amely kommunikációs adatvédelmet biztosít.

#### **vezérlőkarakter**

Egy olyan karakter, amely kikapcsol vagy kiválaszt egy speciális jelentést néhány azt követő karakter számára.

#### **Webrobot**

Egy robotszoftverosztály, amely feltérképezi a webet egy webdokumentum lekérésével és az adott dokumentumban lévő hivatkozások követésével.

#### **XML Path nyelv (XPath)**

Egy nyelv, amely egyedileg azonosítja vagy címzi meg egy forrás XML dokumentum részeit. Az XPath alapvető lehetőségeket biztosít a karaktersorozatok, számok és logikai operátorok kezeléséhez.

### **Content Management and Discovery termékkel kapcsolatos információk elérése**

Az IBM Content Management and Discovery termékekkel kapcsolatos információk telefonon vagy a weben keresztül érhetőek el.

Az itt megadott telefonszámok az Egyesült Államokban érvényesek:

- v Termékek rendeléséhez vagy általános információk megszerzéséhez: 1-800-IBM-CALL (1-800-426-2255)
- v Kiadványok rendelése: 1-800-879-2755

Az IBM Content Management and Discovery termékekkel kapcsolatos információkat a weben a <http://www.ibm.com/software/sw-bycategory/subcategory/SWB40.html> címen találhatja meg. Ez a webhely olyan hivatkozásokat tartalmaz, amelyek segítenek:

- Megismerni a termékeket
- Megvásárolni a termékeket
- v A termékek kísérleti és beta tesztelésében résztvenni
- v Terméktámogatást beszerezni

A termék dokumentációjának eléréséhez:

- 1. Látogassa meg a <http://www.ibm.com/software/sw-bycategory/subcategory/SWB40.html> webhelyet.
- 2. Válassza ki a terméket, amelyről szeretne többet megtudni, például a WebSphere Information Integrator OmniFind Edition-t. Ez a webhely a következő helyekhez tartalmaz hivatkozást:
	- v Termékdokumentáció, beleértve a kiadási megjegyzéseket és az online információs központokat
	- Rendszerkövetelmények
	- Termékletöltések
	- Javításcsomagok
	- Termékhírek
	- v Termék támogató anyagok, például white paper és IBM Redbook kiadványok.
	- v Hírcsoportok és felhasználói csoportok
	- v Útmutatások könyvek megrendeléséhez
- 3. Kattintson a Terméktámogatás hivatkozásra az oldal bal oldalán.
- 4. A Tanulás részben válassza ki a megtekinteni kívánt dokumentáció típust. Ha egy információs központ rendelkezésre áll a kiválasztott termékhez, akkor kiválaszthatja az információs központhoz vezető hivatkozást.

### **Vélemények a dokumentációról**

Küldje el ezekkel az információkkal vagy más IBM dokumentációval kapcsolatos megjegyzéseit.

Visszajelzései segítik az IBM-et minőségi információk biztosításában. Küldje el ezekkel az információkkal vagy az IBM Software Development által a termékeikkel együtt elküldött bármely más dokumentációval kapcsolatos megjegyzéseit. Az alábbi módokon juttathatja el megjegyzéseit:

- 1. Véleményét elküldheti a [www.ibm.com/software/awdtools/rcf/](http://www.ibm.com/software/awdtools/rcf/) címen elérhető olvasók online megjegyzés-űrlapjának használatával.
- 2. Véleményét elküldheti e-mailben a comments@us.ibm.com címre. Csatolja a termék nevét és verziószámát, valamint az információk nevét és termékszámát (ha lehetséges). Ha egy adott szöveget véleményez, adja meg a szöveg helyét (például egy címet, egy táblázatszámot vagy oldalszámot).

### **Kapcsolat az IBM-mel**

A kapcsolatfelvételhez az IBM ügyfélszolgálattal az Egyesült Államokban vagy Kanadában, hívja a 1-800-IBM-SERV (1-800-426-7378) telefonszámot.

A rendelkezésre álló szolgáltatások megismeréséhez hívja fel az alábbi számok egyikét:

- v Az Egyesült Államokban: 1-888-426-4343
- v Kanadában: 1-800-465-9600

IBM iroda kereséséhez az országban vagy a régióban, tekintse meg az IBM Worldwide Contacts címjegyzéket a [www.ibm.com/planetwide](http://www.ibm.com/planetwide) webhelyen.

## **Megjegyzések és védjegyek**

## **Nyilatkozatok**

Az alábbi információk az Amerikai Egyesült Államokban elérhető termékekhez és szolgáltatásokhoz kapcsolódnak. Lehetséges, hogy az IBM más országokban nem ajánlja fel a dokumentumban bemutatott termékeket és szolgáltatásokat. Az adott országokban rendelkezésre álló termékekről és szolgáltatásokról a helyi IBM képviseletek szolgálnak felvilágosítással. Az IBM termékekre, programokra vagy szolgáltatásokra vonatkozó utalások sem állítani, sem sugallni nem kívánják, hogy az adott helyzetben csak az IBM termékeit, programjait vagy szolgáltatásait lehet alkalmazni. Minden olyan működésében azonos termék, program vagy szolgáltatás alkalmazható, amely nem sérti az IBM szellemi tulajdonjogát. A nem IBM termékek, programok és szolgáltatások működésének megítélése és ellenőrzése természetesen a felhasználó felelőssége.

A dokumentum tartalmával kapcsolatban az IBM-nek lehetnek bejegyzett, vagy bejegyzés alatt álló szabadalmai. Jelen dokumentum nem ad semmiféle jogos licencet ezen szabadalmakhoz. A licenckéréseket a következő címre küldheti: IBM Director of Licensing IBM Corporation North Castle Drive Armonk, NY 10504-1785 U.S.A.

Ha duplabyte-os (DBCS) információkkal kapcsolatban van szüksége licencre, akkor lépjen kapcsolatban az országában/régióban az IBM szellemi tulajdon osztályával, vagy írjon a következő címre: IBM World Trade Asia Corporation Licensing 2-31 Roppongi 3-chome, Minato-ku Tokyo 106-0032, Japan

A következő bekezdés nem vonatkozik az Egyesült Királyságra, valamint azokra az országokra, amelyeknek jogi szabályozása ellentétes a bekezdés tartalmával: AZ INTERNATIONAL BUSINESS MACHINES CORPORATION JELEN KIADVÁNYT ÖNMAGÁBAN, BÁRMIFÉLE KIFEJEZETT VAGY VÉLELMEZETT GARANCIA NÉLKÜL ADJA KÖZRE, IDEÉRTVE, DE NEM KIZÁRÓLAG A JOGSÉRTÉS KIZÁRÁSÁRA, A KERESKEDELMI ÉRTÉKESÍTHETŐSÉGRE ÉS BIZONYOS CÉLRA VALÓ ALKALMASSÁGRA VONATKOZÓ VÉLELMEZETT GARANCIÁKAT. Bizonyos államok nem engedélyezik egyes tranzakciók kifejezett vagy vélelmezett garanciáinak kizárását; így elképzelhető, hogy az előző bekezdés Önre nem vonatkozik.

Jelen dokumentum tartalmazhat technikai, illetve szerkesztési hibákat. Az itt található információk bizonyos időnként módosításra kerülnek; a módosításokat a kiadvány új kiadásai tartalmazzák. Az IBM mindennemű értesítés nélkül fejlesztheti és/vagy módosíthatja a kiadványban tárgyalt termékeket és/vagy programokat.

A kiadványban a nem IBM webhelyek megjelenése csak kényelmi célokat szolgál, és semmilyen módon nem jelenti ezen webhelyek előnyben részesítését másokhoz képest. Az ilyen webhelyeken található anyagok nem képezik az adott IBM termék dokumentációjának részét, így ezek használata csak saját felelősségre történhet.

Az IBM belátása szerint bármilyen formában felhasználhatja és továbbadhatja a felhasználóktól származó adatokat anélkül, hogy a felhasználó felé ebből bármilyen kötelezettsége származna.

A programlicenc azon birtokosainak, akik információkat kívánnak szerezni a programról (i) a függetlenül létrehozott programok vagy más programok (beleértve ezt a programot is) közti információcseréhez, illetve (ii) a kicserélt információk kölcsönös használatához, fel kell venniük a kapcsolatot az alábbi címmel:

IBM Corporation J46A/G4 555 Bailey Avenue San Jose, CA 95141-1003 U.S.A.

Az ilyen információk bizonyos feltételek és kikötések mellett állnak rendelkezésre, ideértve azokat az eseteket is, amikor ez díjfizetéssel jár.

A dokumentumban tárgyalt licencprogramokat és a hozzájuk tartozó licenc anyagokat az IBM az IBM Vásárlói megállapodás, vagy a felek azonos tartalmú megállapodása alapján biztosítja.

A dokumentumban található teljesítményadatok ellenőrzött környezetben kerültek meghatározásra. Ennek következtében a más működési körülmények között kapott adatok jelentősen különbözhetnek a dokumentumban megadottaktól. Egyes mérések fejlesztői szintű rendszereken kerültek végrehajtásra, így nincs garancia arra, hogy ezek a mérések azonosak az általánosan hozzáférhető rendszerek esetében is. Továbbá bizonyos mérések következtetés útján kerültek becslésre. A tényleges értékek eltérhetnek. A dokumentum felhasználóinak ellenőrizni kell az adatok alkalmazhatóságát az adott környezetben.

A nem IBM termékekre vonatkozó információk a termékek szállítóitól, illetve azok publikált dokumentációiból, valamint egyéb nyilvánosan hozzáférhető forrásokból származnak. Az IBM nem tesztelte ezeket a termékeket, így az IBM a nem IBM termékek esetében nem tudja megerősíteni a teljesítményre és kompatibilitásra vonatkozó, valamint az egyéb állítások pontosságát. A nem IBM termékekkel kapcsolatos kérdéseivel forduljon az adott termék szállítóihoz.

Az IBM jövőbeli tevékenységére vagy szándékaira vonatkozó állításokat az IBM mindennemű értesítés nélkül módosíthatja, azok csak célokat jelentenek.

Az információk között példaként napi üzleti tevékenységekhez kapcsolódó jelentések és adatok lehetnek. A valóságot a lehető legjobban megközelítő illusztráláshoz a példákban egyének, vállalatok, márkák és termékek nevei szerepelnek. Minden ilyen név a képzelet szüleménye, és valódi üzleti vállalkozások neveivel és címeivel való bármilyen hasonlóságuk teljes egészében a véletlen műve.

#### COPYRIGHT LICENC:

A könyv forrásnyelvi alkalmazásokat tartalmaz, amelyek a programozási technikák bemutatására szolgálnak a különböző működési környezetekben. A példaprogramokat tetszőleges formában, az IBM-nek való díjfizetés nélkül másolhatja, módosíthatja és terjesztheti fejlesztési, használati, eladási vagy a példaprogram operációs rendszer alkalmazásprogram illesztőjének megfelelő alkalmazásprogram terjesztési céllal. Ezek a példák nem kerültek minden körülmények között tesztelésre. Az IBM így nem tudja garantálni a megbízhatóságukat, javíthatóságukat vagy a program funkcióit. Másolhatja, módosíthatja és terjesztheti ezeket a példaprogramokat bármely formátumban, térítés nélkül, az IBM programozási felületeihez megfelelő alkalmazásprogramok fejlesztésének, használatának, értékesítésének vagy terjesztésének céljából.

A példaprogramok minden másolata vagy bármely részletének másolata, vagy bármely ebből származtatott munkának tartalmaznia kell a következő copyright nyilatkozatot:

Outside In ( ®) Viewer Technology, © 1992-2006 Stellent, Chicago, IL., Inc. Minden jog fenntartva.

IBM XSLT Processor Licensed Materials - Property of IBM ©Copyright IBM Corp., 1999-2006. Minden jog fenntartva.

### **Védjegyek**

Ez a témakör felsorolja az IBM védjegyeket és bizonyos nem IBM védjegyeket.

Az IBM védjegyekkel kapcsolatos információkért tekintse meg a [http://www.ibm.com/legal/](http://www.ibm.com/legal/copytrade.shtml) [copytrade.shtml](http://www.ibm.com/legal/copytrade.shtml) webhelyet.

A következő kifejezések más cégek védjegyei vagy bejegyzett védjegyei:

A Java és minden Java alapú védjegy és logó a Sun Microsystems, Inc. védjegye vagy bejegyzett védjegye az Egyesült Államokban és/vagy más országokban.

A Microsoft, Windows, Windows NT, és a Windows logó a Microsoft Corporation védjegyei az Egyesült Államokban és/vagy más országokban.

Az Intel, Intel Inside (logók), az MMX és a Pentium az Intel Corporation védjegyei az Egyesült Államokban és/vagy más országokban.

A UNIX a The Open Group védjegye az Egyesült Államokban és/vagy más országokban.

A Linux Linus Torvalds védjegye az Egyesült Államokban és/vagy más országokban.

Más cég-, termék- vagy szolgáltatásnevek mások védjegyei vagy szolgáltatás védjegyei lehetnek.

# **Tárgymutató**

### **A, Á**

Adatfigyelő [beállítás](#page-106-0) 99 [figyelés](#page-302-0) 295 [újraindítás](#page-106-0) 99, [295](#page-302-0) [Adatfigyelő](#page-17-0) API 10 [adatfolyam,](#page-19-0) vállalati keresési rendszer 12 adatforrástípusok [CA-Datacom](#page-49-0) adatbázisok 42 Content Edition [lerakatok](#page-45-0) 38, [39,](#page-46-0) [40](#page-47-0) DB2 Content Manager [elemtípusok](#page-58-0) 51 DB2 UDB [adatbázisok](#page-49-0) 42, [58,](#page-65-0) [211](#page-218-0) DB2 UDB for iSeries [adatbázisok](#page-49-0) 42 DB2 [UDB](#page-49-0) for z/OS 42 Domino [Document](#page-62-0) Manager [adatbázisok](#page-62-0) 55 [Exchange](#page-64-0) Server nyilvános mappák 57 IMS [adatbázisok](#page-49-0) 42 Informix [adatbázisok](#page-49-0) 42 JDBC [adatbázisok](#page-65-0) 58, [211](#page-218-0) külsők [támogatása](#page-9-0) 2, [10](#page-17-0) NNTP [hírcsoportok](#page-67-0) 60 Notes [adatbázisok](#page-67-0) 60, [63](#page-70-0) Oracle [adatbázisok](#page-49-0) 42, [58,](#page-65-0) [211](#page-218-0) QuickPlace [adatbázisok](#page-77-0) 70 relációs [adatbázisok](#page-49-0) 42 Software AG Adabas [adatbázisok](#page-49-0) 42 SQL Server [adatbázisok](#page-49-0) 42, [58](#page-65-0) Sybase [adatbázisok](#page-49-0) 42 UNIX [fájlrendszerek](#page-81-0) 74 vállalati keresés által [támogatott](#page-9-0) 2 VSAM [adatbázisok](#page-49-0) 42 Web Content [Management](#page-100-0) helyek 93 [webhelyek](#page-81-0) 74 [WebSphere](#page-102-0) Portal webhelyek 95 Windows [fájlrendszerek](#page-104-0) 97 adminisztrációs konzol [bejelentkezés](#page-26-0) 19 [feladatösszegzés](#page-22-0) 15 [felület](#page-22-0) 15 [leírás](#page-16-0) 9 adminisztrátori jelszó módosítása egy [kiszolgálón](#page-27-0) 20 módosítása több [kiszolgálón](#page-28-0) 21 adminisztrátori szerepek [beállítás](#page-226-0) 219 [gyűjteményadminisztrátor](#page-225-0) 218, [219](#page-226-0) [leírás](#page-225-0) 218 [megfigyelő](#page-225-0) 218, [219](#page-226-0) [operátor](#page-225-0) 218, [219](#page-226-0) vállalati keresési [adminisztrátor](#page-225-0) 218, [219](#page-226-0) [AdminLinkBarInclude.jsp](#page-263-0) fájl 256 AIX operációs rendszer Content Edition bejáró [beállítása](#page-47-0) 40 DB2 bejáró [beállítása](#page-51-0) 44 DB2 Content [Manager](#page-59-0) bejáró [beállítása](#page-59-0) 52 Domino [Document](#page-71-0) Manager bejáró [beállítása](#page-71-0) 64 [esemény-közzététel](#page-51-0) beállítása 44 Notes bejáró [beállítása](#page-71-0) 64

AIX operációs rendszer *(Folytatás)* [QuickPlace](#page-71-0) bejáró beállítása 64 aktív [vebhelyek,](#page-291-0) figyelés 284, [285](#page-292-0) alacsony visszahívású lekérdezések [alapértelmezett](#page-194-0) növelésfaktor [tényezők](#page-194-0) 187 [leírás](#page-191-0) 184 [alapértelmezett](#page-210-0) keresési alkalmazás 203 [alkalmazásazonosítók](#page-227-0) 220 általános elemzési szerkezetek [leírás](#page-132-0) 125 [leképezés](#page-136-0) az indexre 129 leképezés relációs [adatbázisra](#page-137-0) 130 XML elemek [leképezése](#page-135-0) 128 API felületek [Adatfigyelő](#page-17-0) 10 Keresés és [indexelés](#page-17-0) 10, [189](#page-196-0) [leírás](#page-17-0) 10 archív fájlok [bejárás](#page-109-0) 102 támogatott [formátumok](#page-109-0) 102 URI [formátumok](#page-110-0) 103 átállási varázsló [leírás](#page-274-0) 267 [naplófájl](#page-277-0) 270 áttérés [gyűjtemények](#page-274-0) 267 [szabályalapú](#page-274-0) osztályozás 267 áttérési varázsló alapértelmezett [bejáróbeállítások](#page-276-0) 269 [alapértelmezett](#page-276-0) [gyűjteménybeállítások](#page-276-0) 269 [gyűjtemények](#page-274-0) 267 [indítás](#page-274-0) 267 szabályalapú [osztályozások](#page-274-0) 267 automatikus felismerés [kódlapok](#page-152-0) 145 [nyelvek](#page-151-0) 144 az aktuális [hitelesítési](#page-231-0) adatok [érvényesítése](#page-231-0) 224, [241,](#page-248-0) [242,](#page-249-0) [245](#page-252-0) azonosságkezelés [beállítás](#page-237-0) 230 csoport [kibontás](#page-232-0) 225 egyszeri [bejelentkezés](#page-236-0) támogatás 229 felhasználó [biztonságos](#page-232-0) környezet 225 [felhasználói](#page-234-0) profilok 227 [kikapcsolás](#page-232-0) 225 [leírás](#page-232-0) 225 XML lekérdezési [karaktersorozat](#page-232-0) 225

### **B**

[banner.jspf](#page-270-0) file 263 [banner\\_searchControl.jspf](#page-270-0) file 263 [bedolgozók,](#page-107-0) bejárókhoz 100 bejárási [sebesség,](#page-293-0) figyelés 286 bejárási terület [leírás](#page-11-0) 4 [riasztások](#page-309-0) 302 [szerkesztés](#page-43-0) 36 webrobot [beállítása](#page-86-0) 79

bejáró [bedolgozók](#page-107-0) 100 bejáró előzmények jelentések HTTP [állapotkód](#page-293-0) jelentés 286 [leírás](#page-291-0) 284 [létrehozás](#page-293-0) 286 [webhely](#page-293-0) jelentés 286 [Bejáró](#page-22-0) oldal, leírás 15 bejáró tulajdonságai [leírás](#page-11-0) 4 [szerkesztés](#page-43-0) 36 bejárók Adatfigyelő [alkalmazások](#page-106-0) 99 [alapértékek](#page-40-0) 33 [alapértelmezett](#page-276-0) áttérési beállítások 269 [archív](#page-109-0) fájlok 102 beállítás [áttekintése](#page-40-0) 33 [bedolgozók](#page-107-0) 100 bejárási területek [szerkesztése](#page-43-0) 36 [bejárótípusok](#page-40-0) egyesítése 33 [bejárótulajdonságok](#page-43-0) szerkesztése 36 [Content](#page-45-0) Edition 38, [39,](#page-46-0) [40](#page-47-0) DB<sub>2</sub> 42 DB2 Content [Manager](#page-58-0) 51 [dokumentum](#page-40-0) szintű biztonság [engedélyezése](#page-40-0) 33 [dokumentumszintű](#page-228-0) biztonság 221 Domino [Document](#page-62-0) Manager 55 [Exchange](#page-64-0) Server 57, [240](#page-247-0) [figyelés](#page-289-0) 282 JDBC [adatbázis](#page-65-0) 58 [kezdőértékek](#page-42-0) 35 külsők [támogatása](#page-17-0) 10, [99](#page-106-0) [leírás](#page-11-0) 4 [létrehozás](#page-42-0) 35 [NNTP](#page-67-0) 60 [Notes](#page-67-0) 60, [63](#page-70-0) [QuickPlace](#page-77-0) 70 [rendszerállapot](#page-289-0) 282 [törlés](#page-44-0) 37 UNIX [fájlrendszer](#page-81-0) 74 URI [formátumok](#page-110-0) 103 [ütemezés](#page-40-0) 33, [37](#page-44-0) [web](#page-81-0) 74 Web Content [Management](#page-100-0) 93, [96](#page-103-0) [WebSphere](#page-102-0) Portal 95, [96](#page-103-0) Windows [fájlrendszer](#page-104-0) 97 bejárókiszolgálók [indítás](#page-278-0) 271, [282](#page-289-0) [leállítás](#page-280-0) 273, [282](#page-289-0) bejárótípusok [alapértékek](#page-40-0) 33 egyesítés egy [gyűjteményben](#page-40-0) 33 bejárt dokumentum dátumai beállítás [webrobotokhoz](#page-99-0) 92 bejelentkezés az [adminisztrációs](#page-26-0) konzolra 19 biztonság [adminisztrátori](#page-226-0) szerepek 219 [azonosságkezelés](#page-232-0) 225, [230](#page-237-0) bejáró [bedolgozók](#page-107-0) 100 [dokumentumszintű](#page-228-0) 221, [222,](#page-229-0) [223,](#page-230-0) [224](#page-231-0)[,](#page-237-0) [230,](#page-237-0) [249](#page-256-0)

biztonság *(Folytatás)* dokumentumszintű [hozzáférés-felügyelet](#page-256-0) [kihagyása](#page-256-0) 249 egyetlen [kiszolgáló](#page-242-0) beállítás 235 egyszeri [bejelentkezés](#page-236-0) támogatás 229 engedélyezés egy [gyűjteményhez](#page-36-0) 29, [215](#page-222-0) [engedélyezés](#page-239-0) vállalati kereséshez 232 [felhasználói](#page-234-0) profilok 227 globális, WebSphere [Application](#page-239-0) [Server](#page-239-0) 232, [233](#page-240-0) [gyűjtemény](#page-226-0) szintű 219, [249](#page-256-0) [hitelesítés](#page-224-0) 217, [247](#page-254-0) [horgonyszöveg-elemzés](#page-238-0) 231 [hozzáférés-felügyeletek](#page-224-0) 217 HTTPS beállítása [kereséshez](#page-215-0) 208 keresési [alkalmazások](#page-227-0) azonosítói 220 [kikapcsolás](#page-254-0) vállalati alkalmazás [esetében](#page-254-0) 247 LDAP felhasználói [nyilvántartás](#page-240-0) 233 [leírás](#page-222-0) 215 Lotus Domino [dokumentumok](#page-248-0) 241, [242](#page-249-0) összevont keresési [eredmények](#page-257-0) 250 SSL beállítása [kereséshez](#page-215-0) 208 többszörös [dokumentum](#page-227-0) felismerése 220 [többszörös](#page-243-0) kiszolgáló beállítás 236 [WebSphere](#page-254-0) globális biztonság 247 Windows [tartományok](#page-252-0) 245 [Biztonsági](#page-22-0) nézet, leírás 15 biztonsági tokenek [bejáróbeállítás](#page-230-0) 223 [dokumentumszintű](#page-230-0) biztonság 223 kikapcsolás [gyűjtemény](#page-256-0) esetében 249 [bos.iocp.rte](#page-76-0) modul 69

# **C**

[CCLServer\\_date.log](#page-31-0) fájl 24 címszabályok a [webrobotokhoz](#page-86-0) 79 [config.properties](#page-242-0) fájl 235, [236](#page-243-0) [klónozás](#page-213-0) 206 [személyre](#page-211-0) szabás 204 [szerkesztés](#page-210-0) 203 [tulajdonságleírások](#page-199-0) 192 Content Edition bejárók [beállítás](#page-45-0) 38 beállítás AIX operációs [rendszerben](#page-47-0) 40 beállítás Linux operációs [rendszerben](#page-47-0) 40 Beállítás Solaris [működési](#page-47-0) [környezetben](#page-47-0) 40 beállítás Windows [rendszeren](#page-48-0) 41 [kiszolgáló](#page-47-0) mód 40 [közvetlen](#page-46-0) mód 39 URI [formátumok](#page-110-0) 103 cookie-k a webes bejáráshoz [beállítás](#page-96-0) 89 [formátum](#page-95-0) 88 [leírás](#page-95-0) 88 cookies.ini fájl [beállítás](#page-96-0) 89 [formátum](#page-95-0) 88 [leírás](#page-95-0) 88 [crawl.rules](#page-96-0) fájl 89

### **D**

DB2 bejárók [beállítás](#page-49-0) 42 beállítás AIX [rendszeren](#page-51-0) 44 beállítás Linux [rendszeren](#page-51-0) 44 beállítás Solaris [rendszeren](#page-51-0) 44 beállítás Windows [rendszeren](#page-52-0) 45 [esemény-közzététel](#page-49-0) 42 [esemény-közzététel](#page-51-0) beállítása 44, [45](#page-52-0) URI [formátumok](#page-110-0) 103 [WebSphere](#page-57-0) II Classic Federation 50 [WebSphere](#page-53-0) II Event Publisher Edition [beállítása](#page-53-0) 46 [WebSphere](#page-55-0) MQ beállítása 48 [WebSphere](#page-51-0) MQ telepítése AIX [rendszeren](#page-51-0) 44 [WebSphere](#page-51-0) MQ telepítése Linux [rendszeren](#page-51-0) 44 [WebSphere](#page-51-0) MQ telepítése Solaris [rendszeren](#page-51-0) 44 [WebSphere](#page-52-0) MQ telepítése Windows [rendszeren](#page-52-0) 45 DB2 Content Manager bejárók [beállítás](#page-58-0) 51 beállítás AIX operációs [rendszerben](#page-59-0) 52 beállítás Linux operációs [rendszerben](#page-59-0) 52 Beállítás Solaris [működési](#page-59-0) [környezetben](#page-59-0) 52 beállítás Windows [rendszeren](#page-60-0) 53 URI [formátumok](#page-110-0) 103 DB2 UDB adatbázisok [hozzáférés](#page-49-0) DB2 bejárókkal 42 [hozzáférés](#page-65-0) JDBC adatbázis bejárókkal 58 [hozzáférés](#page-218-0) külső forrásként 211 [Default.jsp](#page-263-0) fájl 256, [263](#page-270-0) DIIOP [protokoll,](#page-75-0) bejáró beállítása 68 [dinamikus](#page-180-0) összegzés 173 dinamikus [rangsorolás](#page-184-0) 177 Directory [Assistance](#page-251-0) beállítása 244 dokumentáció [HTML](#page-352-0) 345 [keresés](#page-352-0) 345 kisegítő [lehetőségek](#page-354-0) 347 [PDF](#page-352-0) 345 dokumentum rangsorolás [alapértelmezett](#page-185-0) értékek visszaállítása 178 [dokumentum](#page-160-0) tartalom, leírás 153 dokumentumfontosság [alapértelmezett](#page-185-0) értékek visszaállítása 178 átvett [gyűjteményekben](#page-274-0) 267 engedélyezés egy [gyűjteményhez](#page-36-0) 29 növelési [osztályok](#page-191-0) 184, [187](#page-194-0) [növelésiszó-szótárak](#page-189-0) 182 [statikus](#page-185-0) 178 URI [minták](#page-189-0) 182, [183](#page-190-0) dokumentumkövetés [engedélyezés](#page-303-0) 296 [jelentések](#page-304-0) 297

[kikapcsolás](#page-303-0) 296 [leírás](#page-303-0) 296

[naplófájl](#page-303-0) beállítás 296 [naplófájlok](#page-305-0) 298 dokumentumösszegzések [személyre](#page-180-0) szabás 173 [tulajdonságok](#page-181-0) szerkesztése 174 dokumentumszintű biztonság aktuális [hitelesítési](#page-231-0) adatok [érvényesítése](#page-231-0) 224 [azonosságkezelés](#page-232-0) 225, [230](#page-237-0) bejáró [bedolgozók](#page-107-0) 100 [bejáróbeállítás](#page-40-0) 33 [biztonsági](#page-230-0) tokenek 223 egyszeri [bejelentkezés](#page-236-0) támogatás 229 [eredmények](#page-229-0) előszűrése 222 [eredmények](#page-229-0) utószűrése 222 [felhasználói](#page-234-0) profilok 227 indexelt [hozzáférés](#page-230-0) felügyelet 223 [leírás](#page-222-0) 215, [221](#page-228-0) Lotus Domino [dokumentumok](#page-249-0) 242 Lotus Domino [dokumentumok](#page-248-0) [esetében](#page-248-0) 241 valós idejű [érvényesítés](#page-231-0) 224 Windows [fájlrendszerek](#page-252-0) esetén 245 dokumentumtípusok [elemzés](#page-143-0) 136 [elemzőszolgáltatásokhoz](#page-144-0) 137, [138](#page-145-0) [felismerés](#page-142-0) 135 Stellent [értelmezőkhöz](#page-146-0) 139 Domino Document Manager bejárók [beállítás](#page-62-0) 55 beállítás AIX operációs [rendszerben](#page-71-0) 64 beállítás Linux operációs [rendszerben](#page-71-0) 64 Beállítás Solaris [működési](#page-71-0) [környezetben](#page-71-0) 64 beállítás Windows [rendszeren](#page-73-0) 66 DIIOP protokoll [beállítása](#page-75-0) 68 IOCP [beállítása](#page-76-0) 69 NRPC [protokoll](#page-71-0) 64, [66](#page-73-0) URI [formátumok](#page-110-0) 103 Domino felhasználó beállítása, [QuickPlace](#page-250-0) [bejárók](#page-250-0) 243 Dublin Core [elemek](#page-130-0) 123

# **E, É**

e-mail értesítések [riasztásokhoz](#page-313-0) 306 SMTP [kiszolgáló](#page-312-0) beállítása 305 [üzenetekhez](#page-313-0) 306 EAR fájlok ESAdmin [alkalmazás](#page-254-0) 247 [ESSearchApplication](#page-254-0) alkalmazás 247 [ESSearchServer](#page-254-0) alkalmazás 247 [egybyte-os](#page-152-0) kódolás 145 egyéni szövegelemzés általános elemzési szerkezet [leképezése](#page-136-0) az [indexre](#page-136-0) 129 általános elemzési szerkezet [leképezése](#page-137-0) relációs [adatbázisra](#page-137-0) 130 elemzés [eredményeinek](#page-136-0) leképezése 129 elemzési [eredmények](#page-137-0) leképezése relációs [adatbázisra](#page-137-0) 130 [leírás](#page-132-0) 125 [szövegelemző](#page-133-0) alrendszerek 126, [127](#page-134-0) XML elemek [leképezése](#page-135-0) 128 egyesített [gyűjtemények](#page-34-0) 27 egyidejű [index-összeállítások](#page-159-0) 152 egyszeri bejelentkezés biztonság [azonosságkezelés](#page-236-0) 229 [beállítás](#page-237-0) 230 egyszerű [szöveges](#page-150-0) nyelvek 143

eldobott dokumentumok [jelentések](#page-304-0) ezekről 297 [leírás](#page-303-0) 296 [naplófájl](#page-303-0) beállítás 296 [naplófájljai](#page-305-0) 298 [Elemző](#page-22-0) oldal, leírás 15 elemzőkiszolgálók [szálbeállítás](#page-138-0) 131 [előtagszabályok](#page-86-0) a webrobotokhoz 79 értelmezők [adatelemzési](#page-12-0) feladatok 5 [dokumentum](#page-142-0) formátum felismerés 135 [dokumentumtípusok](#page-143-0) elemzése 136 [dokumentumtípusok](#page-144-0) [elemzőszolgáltatásokhoz](#page-144-0) 137, [138](#page-145-0) [dokumentumtípusok](#page-146-0) Stellent [értelmezőkhöz](#page-146-0) 139 [értelmezőtípus](#page-142-0) kijelölése 135 [figyelés](#page-298-0) 291 [indítás](#page-298-0) 291 kódlap [felismerés](#page-152-0) 145 [leállítás](#page-298-0) 291 [leírás](#page-12-0) 5, [113](#page-120-0) n-gram [szegmentáció](#page-153-0) 146 natív XML [keresés](#page-139-0) 132 [nyelvfelismerés](#page-151-0) 144 nyelvi [feldolgozás](#page-150-0) 143 összetett [kifejezések](#page-138-0) elemzése 131 [rendszerállapot](#page-298-0) 291 [szálak](#page-138-0) 131 [szóközszerű](#page-153-0) karakter eltávolítás 146 [támogatott](#page-150-0) nyelvek 143 újsor karakter [eltávolítás](#page-153-0) 146 [es.cfg](#page-27-0) fájl 20, [21,](#page-28-0) [208,](#page-215-0) [235,](#page-242-0) [236](#page-243-0) [es.search.provider.jar](#page-265-0) fájl 258 [es.security.jar](#page-260-0) fájl 253, [258](#page-265-0) [es.wp5.install.jar](#page-260-0) fájl 253 [es.wp6.install.jar](#page-265-0) fájl 258 [ES\\_INSTALL\\_ROOT,](#page-27-0) leírás 20, [21](#page-28-0) [ES\\_NODE\\_ROOT,](#page-27-0) leírás 20, [21](#page-28-0) [es\\_special\\_field.default\\_field](#page-194-0) fenntartott [mező](#page-194-0) 187 [es\\_special\\_field.default\\_metadata\\_field](#page-194-0) [fenntartott](#page-194-0) mező 187 [es\\_special\\_field.regular\\_text](#page-194-0) fenntartott [mező](#page-194-0) 187 ESAdmin alkalmazás [bejelentkezés](#page-26-0) 19 biztonság [kikapcsolása](#page-254-0) 247 [esadmin](#page-322-0) parancs 315 esadmin [startSearch](#page-283-0) parancs 276 esadmin [stopSearch](#page-283-0) parancs 276 [esadmin](#page-322-0) system startall parancs 315 [esadmin](#page-322-0) system stopall parancs 315 [esapi.jar](#page-260-0) fájl 253, [258](#page-265-0) [esbackup.bat](#page-319-0) parancsfájl 312 [esbackup.sh](#page-319-0) parancsfájl 312 [eschangepw](#page-27-0) parancsfájl 20, [21](#page-28-0) [eschangetrustpw](#page-215-0) parancs 208 eschangewaspw parancs egyetlen kiszolgálós [konfiguráció](#page-242-0) 235 [többszörös](#page-243-0) kiszolgáló beállítás 236 escrcm.sh [parancsfájl](#page-59-0) 52 [escrcm.vbs](#page-60-0) parancsfájl 53 escrdb2.sh [parancsfájl](#page-51-0) 44 [escrdb2.vbs](#page-52-0) parancsfájl 45 [escrnote.sh](#page-71-0) parancsfájl 64

[escrnote.vbs](#page-73-0) parancsfájl 66 escrvbr.sh [parancsfájl](#page-47-0) 40 [escrvbr.vbs](#page-48-0) parancsfájl 41 esemény-közzététel beállítás AIX operációs [rendszerben](#page-51-0) 44 beállítás Linux operációs [rendszerben](#page-51-0) 44 Beállítás Solaris [működési](#page-51-0) [környezetben](#page-51-0) 44 beállítás Windows [rendszeren](#page-52-0) 45 DB2 bejáró [beállítása](#page-53-0) 46, [48](#page-55-0) [leírás](#page-49-0) 42 [ESPACServer.ear](#page-260-0) fájl 253, [258](#page-265-0) [esrestore.bat](#page-320-0) parancsfájl 313 [esrestore.sh](#page-320-0) parancsfájl 313 [ESSearchAdapter.ear](#page-260-0) fájl 253 ESSearchApplication alkalmazás biztonság [kikapcsolása](#page-254-0) 247 [config.properties](#page-199-0) fájl 192, [203](#page-210-0) [indítás](#page-214-0) 207 [ESSearchPortlet.war](#page-260-0) fájl 253, [258](#page-265-0) [ESSearchRegistrationPortlet.war](#page-260-0) fájl 253 ESSearchServer alkalmazás biztonság [kikapcsolása](#page-254-0) 247 [újraindítás](#page-210-0) 203, [204](#page-211-0) Exchange Server bejárók [beállítás](#page-64-0) 57 URI [formátumok](#page-110-0) 103 védett [dokumentumok](#page-247-0) 240

### **F**

fájlkiterjesztések [gyűjteményelemzők](#page-144-0) által támogatott 13[7,](#page-145-0) [138](#page-145-0) kizárás a webes bejárási [területről](#page-86-0) 79 Stellent [értelmezők](#page-146-0) által támogatott 139 [feladatösszegzés,](#page-22-0) adminisztrációs konzol 15 felhasználó [biztonságos](#page-232-0) környezet [karaktersorozat](#page-232-0) 225 felhasználói profilok [beállítás](#page-237-0) 230 [leírás](#page-234-0) 227 [felhasználói](#page-82-0) ügynökök 75 [felhatalmazás,](#page-224-0) leírás 217 [feltérképezés](#page-11-0) 4 figyelés [Adatfigyelő](#page-302-0) 295 [bejárók](#page-289-0) 282 eldobott [dokumentumok](#page-304-0) 297, [298](#page-305-0) [értelmezők](#page-298-0) 291 [gyűjtemények](#page-287-0) 280 keresési [kiszolgálók](#page-301-0) 294 legutóbbi [lekérdezések](#page-301-0) 294 [naplófájlok](#page-315-0) 308 népszerű [lekérdezések](#page-301-0) 294 URI [részletek](#page-288-0) 281 [válaszidő-előzmények](#page-301-0) 294 [vállalati](#page-286-0) keresés 279 Webrobot aktivitási [webhelyek](#page-292-0) 285 [Webrobot](#page-293-0) bejárási sebesség 286 [Webrobot](#page-292-0) szálak részletei 285 [Webrobotok](#page-291-0) 284 followindex.rules fájl [beállítás](#page-98-0) 91 [leírás](#page-98-0) 91 főindexek egyidejű [összeállítások](#page-159-0) 152

főindexek *(Folytatás)* [leírás](#page-13-0) 6, [149](#page-156-0) [ütemezés](#page-157-0) 150

# **G**

[global.rules](#page-96-0) fájl 89 globális elemzés [horgonyszöveg-elemzés](#page-222-0) 215, [231](#page-238-0) [leírás](#page-13-0) 6 többszörös [dokumentum](#page-222-0) felismerése 21[5,](#page-227-0) [220](#page-227-0) [globális](#page-96-0) webes bejárási terület 89

# **GY**

gyorshivatkozások [keresés](#page-182-0) 175 [leírás](#page-182-0) 175 [létrehozás](#page-182-0) 175 URI [formátumok](#page-110-0) 103 [gyorshivatkozások](#page-182-0) kulcsszavai 175 gyűjtemény szintű biztonság [alkalmazásazonosítók](#page-227-0) 220 [engedélyezés](#page-36-0) 29 [horgonyszöveg-elemzés](#page-238-0) 231 [leírás](#page-222-0) 215, [219](#page-226-0) többszörös [dokumentum](#page-227-0) felismerése 220 [gyűjtemény](#page-34-0) varázsló 27 gyűjteményadminisztrátor [leírás](#page-225-0) 218 szerep [beállítás](#page-226-0) 219 [gyűjteményazonosító,](#page-36-0) szintaktikai [szabályok](#page-36-0) 29 gyűjtemények [alapértelmezett](#page-276-0) áttérési beállítások 269 [alkalmazásazonosító](#page-227-0) biztonsági [szolgáltatások](#page-227-0) 220 átállás [WebSphere](#page-274-0) Portal [kiszolgálóról](#page-274-0) 267 áttérés [WebSphere](#page-274-0) Portal [kiszolgálóról](#page-274-0) 267 [biztonság](#page-226-0) 219 dokumentumszintű [hozzáférés-felügyelet](#page-256-0) [kihagyása](#page-256-0) 249 [egyesítés](#page-34-0) 27 [elemzés](#page-120-0) 113 [erőforrás-becslés](#page-286-0) 279 [figyelés](#page-287-0) 280 [horgonyszöveg-biztonság](#page-238-0) 231 [keresés](#page-160-0) 153 keresési [alkalmazásokhoz](#page-197-0) rendelés 190 keresési [kiszolgálók](#page-174-0) 167 [leírás](#page-10-0) 3 létrehozás [Gyűjtemények](#page-36-0) nézet [segítségével](#page-36-0) 29 létrehozása [Gyűjtemény](#page-34-0) varázsló [segítségével](#page-34-0) 27 [létrehozási](#page-34-0) módok 27 méret [becslése](#page-36-0) 29 [MigrationWizard.log](#page-274-0) fájl 267 [rendszerállapot](#page-287-0) 280 [szerkesztés](#page-37-0) 30 többszörös [dokumentum](#page-227-0) biztonság 220 [törlés](#page-39-0) 32 [vázlat](#page-34-0) 27

Gyűjtemények nézet [gyűjtemények](#page-36-0) létrehozása 29 [leírás](#page-22-0) 15

# **H**

hatókörök [keresés](#page-168-0) 161 [leírás](#page-168-0) 161 [létrehozás](#page-168-0) 161 URI [formátumok](#page-110-0) 103 URI [minták](#page-168-0) 161 helyettesítő karakterek index [kiterjesztése](#page-164-0) 157, [159,](#page-166-0) [160](#page-167-0) lekérdezés [kiterjesztése](#page-164-0) 157, [160](#page-167-0) [lekérdezésekben](#page-164-0) 157 helyi felhasználói biztonsági [szolgáltatás,](#page-250-0) [QuickPlace](#page-250-0) bejárók 243 [hibamagyarázó](#page-91-0) oldalak, webrobotok 84 hibaüzenetek e-mail [fogadása](#page-311-0) 304, [306](#page-313-0) eldobott [dokumentum](#page-305-0) naplófájlok [megtekintése](#page-305-0) 298 naplófájlok [megjelenítése](#page-315-0) 308 SMTP [kiszolgáló](#page-312-0) beállítása 305 hitelesítés kikapcsolás vállalati [alkalmazások](#page-254-0) [esetében](#page-254-0) 247 [leírás](#page-224-0) 217 horgonyszöveg-elemzés [dokumentumok](#page-238-0) indexelése 231 globális [elemzés](#page-238-0) 231 gyűjtemény biztonsági [szolgáltatások](#page-238-0) 231 [leírás](#page-222-0) 215 hozzáférés-felügyeletek aktuális felhasználó [érvényesítése](#page-231-0) 224 [azonosságkezelés](#page-232-0) 225, [227](#page-234-0) [dokumentumszintű](#page-230-0) biztonság 223 egyszeri [bejelentkezés](#page-236-0) biztonság 229 kikapcsolás [gyűjtemény](#page-256-0) esetében 249 [követelmények](#page-248-0) Lotus Domino [esetében](#page-248-0) 241, [242](#page-249-0) [követelmények](#page-252-0) Windows fájlrendszerek [esetén](#page-252-0) 245 [leírás](#page-224-0) 217 HTML [dokumentumok,](#page-129-0) keresés 122 HTML keresési mezők Dublin Core [elemek](#page-130-0) 123 elemek [leképezése](#page-129-0) 122, [123](#page-130-0) [leírás](#page-129-0) 122 [létrehozás](#page-130-0) 123 HTTP alap [hitelesítés](#page-92-0) 85 HTTP állapotkódok [webrobot](#page-293-0) jelentés 286 [webrobotok](#page-293-0) által fogadott 286 HTTP proxy [kiszolgálók](#page-94-0) 87 HTTPS, keresési [kiszolgáló](#page-215-0) beállítása 208

# **I, Í**

I/O [Completion](#page-76-0) Port modul, bejáró [beállítása](#page-76-0) 69 [ideografikus](#page-150-0) nyelvek 143 index kiterjesztése index [felépítésére](#page-166-0) gyakorolt hatás 159 index méretére [gyakorolt](#page-166-0) hatás 159

index kiterjesztése *(Folytatás)* [leírás](#page-164-0) 157 index [várakozási](#page-300-0) sor 293 index-összeállítások [egyidejű](#page-159-0) 152 [indítás](#page-299-0) 292 [leállítás](#page-299-0) 292, [293](#page-300-0) [leírás](#page-156-0) 149 [párhuzamos](#page-159-0) 152 [rendszerállapot](#page-300-0) 293 [ütemezés](#page-158-0) 151 indexek egyidejű [összeállítások](#page-159-0) 152 [figyelés](#page-299-0) 292, [293](#page-300-0) [hatókörök](#page-160-0) 153, [161](#page-168-0) [helyettesítő](#page-160-0) karakterek 153, [157,](#page-164-0) [160](#page-167-0) [helyettesítő](#page-166-0) karakterek hatása 159 [horgonyszöveg](#page-238-0) 231 [leírás](#page-13-0) 6, [149](#page-156-0) [összevont](#page-160-0) URI-k 153, [162,](#page-169-0) [163](#page-170-0) [párhuzamos](#page-159-0) összeállítás 152 [riasztások](#page-309-0) 302 törlés a [várakozási](#page-300-0) sorból 293 URI [formátumok](#page-110-0) 103 URI-k [eltávolítása](#page-160-0) 153, [164](#page-171-0) [ütemezés](#page-157-0) 150 ütemezés [engedélyezése](#page-158-0) 151, [292](#page-299-0) [ütemezés](#page-158-0) letiltása 151, [292](#page-299-0) ütemezés [módosítása](#page-158-0) 151 indexek [összeállíta](#page-156-0) 149 indexkiszolgálók [indítás](#page-278-0) 271 [leállítás](#page-280-0) 273 [Indexoldal,](#page-22-0) leírás 15 [indexütemezések](#page-158-0) engedélyezése 151 [indexütemezések](#page-158-0) letiltása 151 indítás [Adatfigyelő](#page-302-0) 295 áttérési [varázsló](#page-274-0) 267 [bejárókiszolgálók](#page-289-0) 282 [értelmezők](#page-298-0) 291 [index-összeállítások](#page-299-0) 292 keresési [alkalmazások](#page-214-0) 207 keresési [kiszolgálók](#page-283-0) 276, [294](#page-301-0) Search [Application](#page-211-0) Customizer 204 vállalati keresés [kiszolgálók](#page-278-0) 271 integráció a WebSphere Portallal [es.wp5.install.jar](#page-260-0) fájl 253 [es.wp6.install.jar](#page-265-0) fájl 258 [leírás](#page-258-0) 251 telepítési [parancsfájlok](#page-259-0) 252 [wp5\\_install](#page-260-0) parancsfájl 253 [wp6\\_install](#page-265-0) parancsfájl 258 IOCP, bejáró [beállítása](#page-76-0) 69 IP cím szabályok a [webrobotokhoz](#page-86-0) 79

### **J**

japán n-gram [szegmentáció](#page-153-0) 146 újsor karakterek [eltávolítása](#page-153-0) 146 Java [connector](#page-59-0) for DB2 Content Manager 5[2,](#page-60-0) [53](#page-60-0) JavaScript támogatás a [webrobotokban](#page-85-0) 78 JDBC adatbázis bejárók [beállítás](#page-65-0) 58 támogatott [illesztőprogramok](#page-65-0) 58

JDBC adatbázis bejárók *(Folytatás)* URI [formátumok](#page-110-0) 103 JDBC illesztőprogramok JDBC adatbázis [bejárókhoz](#page-65-0) 58 JDBC külső [forrásokhoz](#page-218-0) 211 JDBC külső források [beállítás](#page-218-0) 211 JDBC [illesztőprogramok](#page-218-0) 211 [szerkesztés](#page-218-0) 211 [törlés](#page-218-0) 211 [jelölők](#page-132-0) 125 jelszó, vállalati keresés [adminisztrátor](#page-27-0) 20, [21](#page-28-0) jelszóval védett [webhelyek](#page-92-0) 85 HTTP alap [hitelesítés](#page-92-0) 85 [űrlapalapú](#page-93-0) hitelesítés 86

## **K**

kategóriafák átállás [WebSphere](#page-274-0) Portal [kiszolgálóról](#page-274-0) 267 áttérés [WebSphere](#page-274-0) Portal [kiszolgálóról](#page-274-0) 267 [leírás](#page-123-0) 116 kategóriák [alkategóriák](#page-123-0) beágyazása 116 átállás [WebSphere](#page-274-0) Portal [kiszolgálóról](#page-274-0) 267 áttérés [WebSphere](#page-274-0) Portal [kiszolgálóról](#page-274-0) 267 [kategóriafák](#page-123-0) 116 [kategorizálási](#page-124-0) típus 117 [keresés](#page-121-0) 114 [leírás](#page-121-0) 114 [létrehozás](#page-124-0) 117 [szabályalapú](#page-121-0) 114, [117](#page-124-0) URI [formátumok](#page-110-0) 103 kategóriaszabályok [beállítás](#page-124-0) 117 [dokumentumtartalom](#page-121-0) 114, [117](#page-124-0) URI [minták](#page-121-0) 114, [117](#page-124-0) kategorizálási típus [kiválasztás](#page-36-0) 29, [117](#page-124-0) [szabályalapú](#page-121-0) 114 keresés [gyorshivatkozások](#page-182-0) 175 [gyűjtemények](#page-160-0) 153 HTML [dokumentumok](#page-129-0) 122, [123](#page-130-0) [kategóriák](#page-121-0) 114 XML [dokumentumok](#page-126-0) 119, [120,](#page-127-0) [128](#page-135-0) keresési alkalmazások [alkalmazásazonosítók](#page-227-0) 220 [egyéni](#page-196-0) 189 [gyűjtemény](#page-227-0) szintű biztonság 220 [gyűjteményekhez](#page-197-0) társítás 190 [hozzáférés](#page-214-0) 207 [indítás](#page-214-0) 207 külső [forrásokhoz](#page-220-0) rendelés 213 [leírás](#page-18-0) 11 [minta](#page-196-0) 189, [190](#page-197-0) [személyre](#page-211-0) szabás 204 keresési [alkalmazások](#page-210-0) személyre [szabása](#page-210-0) 203, [204](#page-211-0) keresési beállítások [dokumentumtartalom](#page-160-0) 153 keresési [eredményekhez](#page-160-0) 153 [mezőalapú](#page-160-0) keresés 153

keresési beállítások *(Folytatás)* [paraméteres](#page-160-0) keresés 153 [rendezhető](#page-160-0) mezők 153 [szabadszöveges](#page-160-0) keresés 153 teljes [egyeztetés](#page-160-0) 153 keresési [eredmény](#page-160-0) mezők, leírás 153 keresési eredmények [csoportosítás](#page-169-0) 162, [163](#page-170-0) [dinamikus](#page-180-0) összegzés 173 dinamikus [rangsorolás](#page-184-0) 177 [előszűrés](#page-229-0) 222 [helyettesítő](#page-167-0) karakter kiterjesztés 160 [helyettesítő](#page-164-0) karakterek 157 [leírás](#page-184-0) 177 növelési osztály [beállítása](#page-191-0) 184, [185,](#page-192-0) [186](#page-193-0)[,](#page-194-0) [187](#page-194-0) [összegzések](#page-180-0) 173, [174](#page-181-0) [összegzések](#page-180-0) személyre szabása 173, [174](#page-181-0) [összevonás](#page-169-0) 162, [163,](#page-170-0) [250](#page-257-0) [rangsorolás](#page-190-0) 183 statikus [rangsorolás](#page-185-0) 178 [szövegalapú](#page-184-0) pontozás 177 URI minta [beállítása](#page-189-0) 182 [utószűrés](#page-229-0) 222 keresési eredmények rangsorolása [alapértelmezett](#page-185-0) értékek visszaállítása 178 [dinamikus](#page-184-0) 177 [leírás](#page-184-0) 177 növelési [osztályok](#page-191-0) 184, [185,](#page-192-0) [186,](#page-193-0) [187](#page-194-0) [növelésiszó-szótárak](#page-189-0) 182 [runtime.properties](#page-185-0) fájl 178 [statikus](#page-185-0) 178 [szövegalapú](#page-184-0) pontozás 177 URI [minták](#page-189-0) 182, [183](#page-190-0) Keresési és [indexelési](#page-17-0) API 10, [189](#page-196-0) keresési gyorsítótár [beállítás](#page-175-0) 168 [leírás](#page-175-0) 168 keresési kiszolgálók [figyelés](#page-301-0) 294 HTTPS [beállítás](#page-215-0) 208 [indítás](#page-278-0) 271, [276,](#page-283-0) [294](#page-301-0) keresési [gyorsítótár](#page-175-0) 168 [leállítás](#page-280-0) 273, [276,](#page-283-0) [294](#page-301-0) legutóbbi [lekérdezések](#page-301-0) 294 [leírás](#page-15-0) 8, [167](#page-174-0) népszerű [lekérdezések](#page-301-0) 294 [növelésiszó-szótárak](#page-187-0) 180 [növelésiszó-szótárak](#page-188-0) hozzárendelése 18[1,](#page-189-0) [182](#page-189-0) [rendszerállapot](#page-301-0) 294 SSL [beállítás](#page-215-0) 208 [stopszó-szótárak](#page-178-0) 171 [stopszó-szótárak](#page-179-0) hozzárendelése 17[2,](#page-180-0) [173](#page-180-0) [szinonimaszótárak](#page-175-0) 168, [170](#page-177-0) [szinonimaszótárak](#page-177-0) társítása 170 [válaszidő-előzmények](#page-301-0) 294 Keresési központ, WebSphere Portal 6. változat, [integráció](#page-268-0) vállalati [kereséssel](#page-268-0) 261 [leírás](#page-258-0) 251 [Keresési](#page-22-0) oldal, leírás 15 keresési portál kisalkalmazás telepítése [es.wp5.install.jar](#page-260-0) fájl 253 [es.wp6.install.jar](#page-265-0) fájl 258 [wp5\\_install](#page-260-0) parancsfájl 253

keresési portál kisalkalmazás telepítése *(Folytatás)* [wp5\\_uninstall](#page-264-0) parancsfájl 257 [wp6\\_install](#page-265-0) parancsfájl 258 [wp6\\_uninstall](#page-272-0) parancsfájl 265 Keresési sáv, WebSphere Portal 5.1 változat, [átirányítás](#page-263-0) a vállalati [kereséshez](#page-263-0) 256 6. változat, [átirányítás](#page-270-0) a vállalati [kereséshez](#page-270-0) 263 keresési válaszidő [figyelés](#page-301-0) 294 [riasztások](#page-309-0) 302 kiinduló URL címek a [webrobotokhoz](#page-86-0) 79, [83](#page-90-0) kínai n-gram [szegmentáció](#page-153-0) 146 újsor karakterek [eltávolítása](#page-153-0) 146 kisegítő [lehetőségek](#page-354-0) 347 [kiszolgáló](#page-47-0) mód, Content Edition lerakatok 40 klónozás [bejárók](#page-40-0) 33 keresési [alkalmazások](#page-213-0) 206 kódlapok [automatikus](#page-152-0) felismerés 145 [támogatott](#page-152-0) 145 koreai n-gram [szegmentáció](#page-153-0) 146 összetett [kifejezések](#page-138-0) elemzése 131 [közvetlen](#page-46-0) mód, Content Edition lerakatok 39 [kulcstároló](#page-215-0) fájlok 208 különbségi indexek egyidejű [összeállítások](#page-159-0) 152 [leírás](#page-13-0) 6, [149](#page-156-0) [ütemezés](#page-157-0) 150 külső bejárók Adatfigyelő [alkalmazások](#page-106-0) 99 [Adatfigyelő](#page-17-0) API 10 [beállítás](#page-106-0) 99 külső források [alkalmazásazonosító](#page-227-0) biztonsági [szolgáltatások](#page-227-0) 220 [beállítás](#page-218-0) 211 keresési [alkalmazásokhoz](#page-220-0) rendelés 213

### **L**

[leírás](#page-218-0) 211

LDAP felhasználói [nyilvántartás](#page-240-0) 233 LDAP külső források [beállítás](#page-218-0) 211 [szerkesztés](#page-218-0) 211 [törlés](#page-218-0) 211 leállítás [bejárókiszolgálók](#page-289-0) 282 [értelmezők](#page-298-0) 291 [index-összeállítások](#page-299-0) 292, [293](#page-300-0) keresési [kiszolgálók](#page-283-0) 276, [294](#page-301-0) vállalati keresés [kiszolgálók](#page-278-0) 271, [273](#page-280-0) legutóbbi [lekérdezések,](#page-301-0) figyelés 294 leképezés általános elemzési [szerkezet](#page-137-0) relációs [adatbázisokhoz](#page-137-0) 130 általános elemzési [szerkezetek](#page-136-0) [indexre](#page-136-0) 129 elemzési [eredmények](#page-137-0) relációs [adatbázisokhoz](#page-137-0) 130 HTML [keresési](#page-130-0) mezők 123

leképezés *(Folytatás)* mezők növelési [osztályokra](#page-192-0) 185 XML elemek az [általános](#page-135-0) elemzési [szerkezethez](#page-135-0) 128 XML [keresési](#page-127-0) mezők 120 lekérdezés [érvényesítés](#page-231-0) 224 lekérdezés kiterjesztése index [felépítésére](#page-166-0) gyakorolt hatás 159 index méretére [gyakorolt](#page-166-0) hatás 159 [leírás](#page-164-0) 157 létrehozás [bejárók](#page-42-0) 35 [gyorshivatkozások](#page-182-0) 175 [gyűjtemények](#page-34-0) 27, [29](#page-36-0) [hatókörök](#page-168-0) 161 HTML [keresési](#page-130-0) mezők 123 [szabályalapú](#page-124-0) kategóriák 117 [Webrobot-jelentések](#page-293-0) 286 XML [keresési](#page-127-0) mezők 120 Linux operációs rendszer Content Edition bejáró [beállítása](#page-47-0) 40 DB2 bejáró [beállítása](#page-51-0) 44 DB2 Content [Manager](#page-59-0) bejáró [beállítása](#page-59-0) 52 Domino [Document](#page-71-0) Manager bejáró [beállítása](#page-71-0) 64 [esemény-közzététel](#page-51-0) beállítása 44 Notes bejáró [beállítása](#page-71-0) 64 [QuickPlace](#page-71-0) bejáró beállítása 64 Solaris működési környezet [esemény-közzététel](#page-51-0) beállítása 44 Lotus Domino [tartományok](#page-248-0) 241, [242](#page-249-0) Lotus Domino Trusted [Serverek](#page-249-0) 242

### **M**

magas visszahívású lekérdezések [alapértelmezett](#page-194-0) növelésfaktor [tényezők](#page-194-0) 187 [leírás](#page-191-0) 184 maximális [újrabejárási](#page-90-0) intervallum 83 [Megfigyelés](#page-22-0) nézet, leírás 15 megfigyelő [leírás](#page-225-0) 218 szerep [beállítás](#page-226-0) 219 megjelenítés eldobott [dokumentum](#page-305-0) naplófájlok 298 [naplófájlok](#page-315-0) 308 URI [részletek](#page-288-0) 281 mentési parancsfájlok [futtatás](#page-319-0) 312 [leírás](#page-318-0) 311 [mezőalapú](#page-160-0) keresés, leírás 153 mezők leképezése növelési [osztályokra](#page-192-0) 185 MIME típusok, [befoglalása](#page-86-0) a webes bejárási [területen](#page-86-0) 79 minimális [újrabejárási](#page-90-0) intervallum 83 minta keresési alkalmazás [alapértelmezett](#page-210-0) telepítés 203 biztonság [kikapcsolása](#page-254-0) 247 [config.properties](#page-199-0) fájl 192, [203](#page-210-0) HTTPS [kényszerítés](#page-215-0) 208 keresési [funkciók](#page-196-0) 189, [190](#page-197-0) [klónozás](#page-213-0) 206 [leírás](#page-18-0) 11, [190](#page-197-0) SSL [kényszerítés](#page-215-0) 208 mostanában bejárt [URL-címek,](#page-291-0) figyelés 284 [munkamenet-azonosítók,](#page-322-0) vállalati [keresés](#page-322-0) 315

### **N**

n-gram [szegmentáció](#page-153-0) 146 naplófájlok [alapértelmezett](#page-308-0) hely 301 átállási [varázsló](#page-277-0) 270 [dokumentumkövetéshez](#page-303-0) 296 e-mail [beállítások](#page-313-0) 306 eldobott [dokumentumok](#page-305-0) [megtekintése](#page-305-0) 298 [figyelés](#page-305-0) 298, [308](#page-315-0) [forgás](#page-311-0) 304 [leírás](#page-308-0) 301 [maximális](#page-311-0) méret 304 [megjelenítés](#page-315-0) 308 SMTP [kiszolgáló](#page-312-0) beállítása 305 [súlyossági](#page-311-0) szint 304 [szűrés](#page-315-0) 308 [Naplóoldal,](#page-22-0) leírás 15 natív XML [keresés](#page-139-0) 132 natív XML [lekérdezési](#page-139-0) szintaxis 132 népszerű [lekérdezések,](#page-301-0) figyelés 294 NNTP bejárók, [beállítás](#page-67-0) 60 no-follow utasítások [beállítás](#page-98-0) 91 [leírás](#page-98-0) 91 no-index utasítások [beállítás](#page-98-0) 91 [leírás](#page-98-0) 91 [nodes.ini](#page-215-0) fájl 208 Notes webrobotok az aktuális [hitelesítési](#page-249-0) adatok [érvényesítése](#page-249-0) 242 [beállítás](#page-67-0) 60 beállítás AIX operációs [rendszerben](#page-71-0) 64 beállítás Linux operációs [rendszerben](#page-71-0) 64 Beállítás Solaris [működési](#page-71-0) [környezetben](#page-71-0) 64 beállítás Windows [rendszeren](#page-73-0) 66 DIIOP protokoll [beállítása](#page-75-0) 68 [dokumentumszintű](#page-248-0) biztonság [beállítása](#page-248-0) 241 [használati](#page-70-0) tippek 63 IOCP [beállítása](#page-76-0) 69 Lotus [Domino](#page-249-0) Trusted Server 242 [mezőleképezési](#page-70-0) szabályok 63 NRPC [protokoll](#page-71-0) 64, [66](#page-73-0) URI [formátumok](#page-110-0) 103 növelési osztályok alacsony visszahívású [lekérdezések](#page-191-0) 18[4,](#page-194-0) [187](#page-194-0) [alapértelmezett](#page-194-0) értékek 187 [beállítás](#page-192-0) 185, [186](#page-193-0) [leírás](#page-191-0) 184 magas visszahívású [lekérdezések](#page-191-0) 18[4,](#page-194-0) [187](#page-194-0) mezők [leképezése](#page-192-0) 185 többszörös [dokumentum](#page-191-0) felismerése 184 növelési tényezők növelési osztály [beállítása](#page-191-0) 184, [186](#page-193-0) növelési [osztályok](#page-192-0) esetén 185, [187](#page-194-0) [növelésiszó-szótárakhoz](#page-187-0) 180 URI [mintákhoz](#page-189-0) 182, [183](#page-190-0)

növelésiszó-szótárak [gyűjteményhez](#page-189-0) rendelés 182 [leírás](#page-187-0) 180 [rendszerhez](#page-188-0) adása 181 NRPC [protokoll,](#page-71-0) bejáró beállítása 64, [66](#page-73-0)

### **NY**

nyelvek [automatikus](#page-151-0) felismerés 144 [keresés](#page-150-0) 143 [kétkarakteres](#page-150-0) kódok 143 [támogatott](#page-150-0) 143, [144](#page-151-0) nyelvi támogatás egyéni [szövegelemzés](#page-132-0) 125 kódlap [felismerés](#page-152-0) 145 n-gram [szegmentáció](#page-153-0) 146 natív XML [keresés](#page-139-0) 132 [növelésiszó-szótárak](#page-187-0) 180 [nyelvfelismerés](#page-151-0) 144 [nyelvkódok](#page-150-0) 143 [stopszó-szótárak](#page-178-0) 171 [szemantikus](#page-132-0) keresés 125, [132](#page-139-0) [szinonimaszótárak](#page-175-0) 168 [szóközszerű](#page-153-0) karakter eltávolítás 146 területi [beállítások](#page-150-0) 143

### **O, Ó** operátor

[leírás](#page-225-0) 218 szerep [beállítás](#page-226-0) 219 Oracle adatbázisok [hozzáférés](#page-49-0) DB2 bejárókkal 42 [hozzáférés](#page-65-0) JDBC adatbázis bejárókkal 58 [hozzáférés](#page-218-0) külső forrásként 211 [osztályozások,](#page-274-0) átvétel WebSphere Portal [kiszolgálóról](#page-274-0) 267

### **Ö, Ő** összegzések

[dinamikus](#page-180-0) 173 [személyre](#page-180-0) szabás 173, [174](#page-181-0) összetett [kifejezések,](#page-138-0) elemzés 131 összetett [szöveges](#page-150-0) nyelvek 143 összevont keresési eredmények [beállítás](#page-170-0) 163 biztonsági [korlátozások](#page-257-0) 250 [leírás](#page-169-0) 162 összevont URI-k [beállítás](#page-170-0) 163 biztonsági [korlátozások](#page-257-0) 250 [leírás](#page-169-0) 162

### **P**

[paraméteres](#page-160-0) keresés, leírás 153 parancsfájlok [esbackup.bat](#page-319-0) 312 [esbackup.sh](#page-319-0) 312 [escrcm.sh](#page-59-0) 52 [escrcm.vbs](#page-60-0) 53 [escrdb2.sh](#page-51-0) 44 [escrdb2.vbs](#page-52-0) 45

parancsfájlok *(Folytatás)* [escrnote.sh](#page-71-0) 64 escrnote vbs 66 [escrvbr.sh](#page-47-0) 40 [escrvbr.vbs](#page-48-0) 41 [esrestore.bat](#page-320-0) 313 [esrestore.sh](#page-320-0) 313 [startccl](#page-320-0) 313 [parancsok,](#page-322-0) vállalati keresés 315 párhuzamos [index-összeállítások](#page-159-0) 152 [parserTypes.cfg](#page-142-0) fájl 135, [137](#page-144-0) portál kisalkalmazások eltávolítás [WebSphere](#page-264-0) Portal 5.1 [változatról](#page-264-0) 257 eltávolítás [WebSphere](#page-272-0) Portal 6 [változatról](#page-272-0) 265 integráció a [WebSphere](#page-260-0) Portal 5.1 [változattal](#page-260-0) 253 integráció a [WebSphere](#page-265-0) Portal 6 [változattal](#page-265-0) 258 [leírás](#page-258-0) 251 [vállalati](#page-258-0) keresés 251 [portszám,](#page-31-0) vállalati keresés 24 proxy [kiszolgálók](#page-94-0) 87

## **Q**

QuickPlace bejárók [beállítás](#page-77-0) 70 beállítás AIX operációs [rendszerben](#page-71-0) 64 beállítás Linux operációs [rendszerben](#page-71-0) 64 Beállítás Solaris [működési](#page-71-0) [környezetben](#page-71-0) 64 beállítás Windows [rendszeren](#page-73-0) 66 DIIOP protokoll [beállítása](#page-75-0) 68 Directory [Assistance](#page-251-0) beállítása 244 Domino [felhasználó](#page-250-0) beállítása 243 helyi [felhasználói](#page-250-0) biztonsági [szolgáltatás](#page-250-0) 243 IOCP [beállítása](#page-76-0) 69 NRPC [protokoll](#page-71-0) 64, [66](#page-73-0) URI [formátumok](#page-110-0) 103

# **R**

[removeCjNewlineChars](#page-153-0) beállítás 146 [removeCjNewlineCharsMode](#page-153-0) beállítás 146 [rendezhető](#page-160-0) mezők, leírás 153 [rendszer-visszaállítás](#page-318-0) 311, [313](#page-320-0) rendszerállapot [bejárók](#page-289-0) 282 [értelmezők](#page-298-0) 291 [gyűjtemények](#page-287-0) 280 [index-összeállítások](#page-300-0) 293 keresési [kiszolgálók](#page-301-0) 294 [Webrobotok](#page-291-0) 284 [rendszererőforrás-becslés](#page-286-0) 279 rendszererőforrások [becslés](#page-286-0) 279 [rendszermentés](#page-318-0) 311, [312](#page-319-0) [Rendszernézet,](#page-22-0) leírás 15 riasztások bejárt [dokumentumok](#page-309-0) 302 e-mail [beállítások](#page-309-0) 302, [303](#page-310-0) e-mail [fogadása](#page-313-0) 306 [gyűjtemény](#page-286-0) szintű 279, [302](#page-309-0)

riasztások *(Folytatás)* Index [korlátok](#page-286-0) 279 indexelt [dokumentumok](#page-309-0) 302 keresési [válaszidők](#page-309-0) 302 [leírás](#page-308-0) 301 [rendszerszintű](#page-310-0) 303 SMTP [kiszolgáló](#page-312-0) beállítása 305 szabad hely a [kiszolgálókon](#page-310-0) 303 robotkizárási protokoll [felhasználó](#page-82-0) ügynök azonosítás 75 Webrobot [egyeztetés](#page-83-0) 76 robots.txt fájlok [felhasználó](#page-82-0) ügynök azonosítás 75 Webrobot [egyeztetés](#page-83-0) 76 [runtime-generic.properties](#page-181-0) fájl 174

## **S**

Search Application Customizer [config.properties](#page-211-0) fájl 204 [indítás](#page-211-0) 204 [SearchBarInclude.jsp](#page-263-0) fájl 256 SIAPI (Keresési és [indexelési](#page-17-0) API) 10, [189](#page-196-0) [siapi.jar](#page-260-0) fájl 253 SMTP [kiszolgáló](#page-312-0) beállítása 305 Solaris működési környezet Content Edition bejáró [beállítása](#page-47-0) 40 DB2 Content [Manager](#page-59-0) bejáró [beállítása](#page-59-0) 52 Domino [Document](#page-71-0) Manager bejáró [beállítása](#page-71-0) 64 Notes bejáró [beállítása](#page-71-0) 64 [QuickPlace](#page-71-0) bejáró beállítása 64 Solaris operációs rendszer DB2 bejáró [beállítása](#page-51-0) 44 SQL Server adatbázisok [hozzáférés](#page-49-0) DB2 bejárókkal 42 [hozzáférés](#page-65-0) JDBC adatbázis bejárókkal 58 SSL, keresési [kiszolgáló](#page-215-0) beállítása 208 startccl [parancsfájl](#page-320-0) 313 statikus rangsorolás átvett [gyűjteményekben](#page-274-0) 267 engedélyezés egy [gyűjteményhez](#page-36-0) 29 [leírás](#page-185-0) 178 Stellent értelmező [dokumentumtípusok](#page-143-0) elemzése 136 [dokumentumtípusok](#page-146-0) társítása 139 [leírás](#page-142-0) 135 [stellent.properties](#page-146-0) fájl 139 [stellenttypes.cfg](#page-146-0) fájl 139 [stellentTypes.cfg](#page-142-0) fájl 135 stopszó-szótárak [gyűjteményhez](#page-180-0) rendelés 173 [leírás](#page-178-0) 171 [rendszerhez](#page-179-0) adása 172

## **SZ**

szabad hely [riasztások](#page-310-0) 303 [szabadszöveges](#page-160-0) keresés, leírás 153 szabályalapú kategóriák [kategorizálási](#page-124-0) típus kiválasztása 117 [leírás](#page-121-0) 114 [létrehozás](#page-124-0) 117 szabályalapú [osztályozások,](#page-274-0) átvétel WebSphere Portal [kiszolgálóról](#page-274-0) 267

szál [részletei,](#page-291-0) figyelés 284 szálak [értelmező](#page-138-0) 131 [webrobot](#page-292-0) 285 [szemantikus](#page-132-0) keresés 125, [128,](#page-135-0) [132](#page-139-0) szerkesztés Adatfigyelő [alkalmazások](#page-106-0) 99 bejárási [területek](#page-43-0) 36 bejáró [tulajdonságai](#page-43-0) 36 [gyűjtemények](#page-37-0) 30 keresési alkalmazás [tulajdonságai](#page-199-0) 19[2,](#page-210-0) [203](#page-210-0) szinonimaszótárak [gyűjteményhez](#page-177-0) rendelés 170 [leírás](#page-175-0) 168 [rendszerhez](#page-177-0) adása 170 [szóközszerű](#page-153-0) karakter eltávolítás 146 [szövegalapú](#page-184-0) pontozás 177 szövegelemzés általános elemzési [szerkezetek](#page-136-0) 129, [130](#page-137-0) [szövegelemző](#page-133-0) alrendszerek 126, [127](#page-134-0) XML elemek [leképezése](#page-135-0) 128 szövegelemző alrendszerek általános elemzési szerkezet [leképezése](#page-137-0) relációs [adatbázisokra](#page-137-0) 130 elemzés [eredményeinek](#page-136-0) leképezése 129 elemzési [eredmények](#page-137-0) leképezése relációs [adatbázisokra](#page-137-0) 130 [gyűjteményekhez](#page-134-0) társítás 127 [leírás](#page-132-0) 125 [rendszerhez](#page-133-0) adása 126 XML elemek [leképezése](#page-135-0) 128 szövegfeldolgozás általános elemzési [szerkezetek](#page-132-0) 125 [jelölők](#page-132-0) 125 [szövegelemző](#page-132-0) alrendszerek 125

**T**

tar fájlok [bejárás](#page-109-0) 102 URI [formátumok](#page-110-0) 103 [tartományszabályok](#page-86-0) a webrobotokhoz 79 telepítési parancsfájlok [WebSphere](#page-259-0) Portal 252 teljes egyezés [keresési](#page-160-0) mezők, leírás 153 területi beállítások [elemzés](#page-150-0) 143 [keresés](#page-150-0) 143 [több-byte-os](#page-152-0) kódolás 145 többszörös dokumentum felismerése biztonság [engedélyezése](#page-227-0) 220 globális [elemzés](#page-227-0) 220 [leírás](#page-222-0) 215 növelési osztály [beállítása](#page-191-0) 184 törlés [bejárók](#page-44-0) 37 [gyűjtemények](#page-39-0) 32 indexek a [várakozási](#page-300-0) sorból 293 Trusted Server [beállítás](#page-249-0) 242 tűzfalak, Exchange Server [dokumentumok](#page-247-0) [bejárása](#page-247-0) 240

# **U, Ú**

UIMA általános elemzési szerkezet [leképezése](#page-136-0) az [indexre](#page-136-0) 129 általános elemzési szerkezet [leképezése](#page-137-0) relációs [adatbázisokra](#page-137-0) 130 általános elemzési [szerkezetek](#page-136-0) 129, [130](#page-137-0) elemzés [eredményeinek](#page-136-0) leképezése 129 elemzési [eredmények](#page-137-0) leképezése relációs [adatbázisokra](#page-137-0) 130 [gyűjteményekhez](#page-134-0) társítás 127 [leírás](#page-132-0) 125 [szövegelemző](#page-133-0) alrendszerek hozzáadása a [rendszerhez](#page-133-0) 126 XML elemek [leképezése](#page-135-0) 128 újsor karakter [eltávolítás](#page-153-0) 146 [unicode](#page-152-0) kódolás 145 UNIX fájlrendszer-bejárók [beállítás](#page-81-0) 74 URI [formátumok](#page-110-0) 103 URI címek [eltávolítása](#page-171-0) egy indexből 164 URI részletek eldobott [dokumentumok](#page-304-0) 297 [figyelés](#page-288-0) 281 URI-k [kategóriaszabályok](#page-124-0) 117 URIs [eltávolítás](#page-171-0) egy indexből 164 [gyorshivatkozások](#page-182-0) 175 [hatókörök](#page-168-0) 161 [kategóriaszabályok](#page-121-0) 114 [összevonva](#page-169-0) a keresési [eredményekben](#page-169-0) 162, [163](#page-170-0) részletek [megjelenítése](#page-288-0) 281 statikus pontszámok [befolyásolása](#page-189-0) 18[2,](#page-190-0) [183](#page-190-0) vállalati keresés [formátumai](#page-110-0) 103 URL címek [meglátogatása](#page-90-0) a lehető [leghamarabb](#page-90-0) 83 URL címek újbóli [meglátogatása](#page-90-0) a lehető [leghamarabb](#page-90-0) 83 URL elérési út [mélysége](#page-86-0) 79

# **Ü, Ű**

[űrlapalapú](#page-92-0) hitelesítés 85, [86](#page-93-0) USC [karaktersorozat](#page-232-0) 225 ütemezés [bejárók](#page-40-0) 33, [37](#page-44-0) [index-összeállítások](#page-157-0) 150, [151](#page-158-0)

## **V**

[válaszidő-előzmények,](#page-301-0) figyelés 294 vállalati alkalmazások ESAdmin [alkalmazás](#page-254-0) 247 [ESSearchApplication](#page-254-0) alkalmazás 247 [ESSearchServer](#page-254-0) alkalmazás 247 vállalati keresés a [kiszolgálók](#page-278-0) elindítása 271 a [kiszolgálók](#page-278-0) leállítása 271, [273](#page-280-0) [adatfolyamábra](#page-19-0) 12 [adminisztrációs](#page-16-0) konzol 9 [adminisztrátori](#page-225-0) szerepek 218 API [felületek](#page-17-0) 10 [áttekintés](#page-8-0) 1

vállalati keresés *(Folytatás)* [bejárókiszolgálók](#page-11-0) 4, [33](#page-40-0) [biztonság](#page-222-0) 215 [biztonsági](#page-319-0) mentés 312 [dokumentumszintű](#page-228-0) biztonság 221 [értelmezők](#page-12-0) 5, [113](#page-120-0) [figyelés](#page-286-0) 279 [gyűjtemény](#page-226-0) szintű biztonság 219 [indexkiszolgálók](#page-13-0) 6, [149](#page-156-0) integráció a [WebSphere](#page-258-0) Portallal 251 keresési [alkalmazások](#page-18-0) 11 keresési [kiszolgálók](#page-15-0) 8, [167](#page-174-0) keresési [kiszolgálók](#page-283-0) indítása 276 keresési [kiszolgálók](#page-283-0) leállítása 276 mentési [parancsfájlok](#page-318-0) 311 [munkamenet-azonosítók](#page-322-0) 315 [naplófájlok](#page-308-0) 301 [összetevők](#page-10-0) 3 [parancsok](#page-322-0) 315 portszám [beállítása](#page-31-0) 24 URI [formátumok](#page-110-0) 103 [visszaállítás](#page-320-0) egy biztonsági [mentésből](#page-320-0) 313 visszaállítási [parancsfájlok](#page-318-0) 311 [visszatérési](#page-322-0) kódok 315 vállalati keresés [biztonsági](#page-318-0) mentése 311, [312](#page-319-0) Vállalati keresés HTML [dokumentációja](#page-352-0) 345 Vállalati keresés PDF [dokumentációja](#page-352-0) 34[5,](#page-354-0) [347](#page-354-0) vállalati keresés [visszaállítása](#page-318-0) 311 vállalati keresési adminisztrátor jelszó módosítása egy [kiszolgálón](#page-27-0) 20 jelszó módosítása több [kiszolgálón](#page-28-0) 21 [leírás](#page-225-0) 218 szerep [beállítás](#page-226-0) 219 vbr access services.jar fájl 40, [41](#page-48-0) visszaállítási parancsfájlok [futtatás](#page-320-0) 313 [leírás](#page-318-0) 311 [visszatérési](#page-322-0) kódok, vállalati keresés 315

## **W**

Web Content Management bejárók [beállítás](#page-100-0) 93 URI [formátumok](#page-110-0) 103 webhely URL címek [átmásolása](#page-103-0) 96 webes bejárási terület [korlátozása](#page-86-0) 79 webhely részlet jelentések [leírás](#page-291-0) 284 [létrehozás](#page-293-0) 286 Webrobotok a bejárási terület [korlátozása](#page-86-0) 79 aktív [webhelyek](#page-291-0) 284, [285](#page-292-0) [beállítás](#page-81-0) 74 bejárási [sebesség](#page-293-0) 286 bejárási [szabályok](#page-86-0) 79 [bejárási](#page-291-0) történet 284 bejárt [dokumentum](#page-99-0) dátumai 92 cookie [beállítása](#page-96-0) 89 [cookie-k](#page-95-0) 88 [cookieformátum](#page-95-0) 88 [felhasználói](#page-82-0) ügynökök 75 [figyelés](#page-291-0) 284 [followindex.rules](#page-98-0) fájl 91 [globális](#page-96-0) bejárási terület 89 [hibamagyarázó](#page-91-0) oldalak 84

Webrobotok *(Folytatás)* [JavaScript](#page-85-0) támogatás 78 [jelentések](#page-293-0) készítése 286 jelszóval védett [webhelyek](#page-92-0) 85, [86](#page-93-0) [kiinduló](#page-86-0) URL címek 79, [83](#page-90-0) [mostanában](#page-291-0) bejárt URL-címek 284 no-follow [utasítások](#page-98-0) 91 no-index [utasítások](#page-98-0) 91 proxy [kiszolgálók](#page-94-0) 87 [rendszerállapot](#page-291-0) 284 [robots.txt](#page-82-0) fájlok 75, [76](#page-83-0) szál [részletei](#page-291-0) 284, [285](#page-292-0) újrabejárási [intervallumok](#page-90-0) 83 URL [állapot](#page-291-0) 284 URL címek [meglátogatása](#page-90-0) a lehető [leghamarabb](#page-90-0) 83 webhely [részletek](#page-291-0) 284 webrobotok újrabejárási [intervalluma](#page-90-0) 83 WebSphere Application Server felhasználó jelszó a [többszörös](#page-243-0) kiszolgáló [beállításhoz](#page-243-0) 236 jelszó egyetlen [kiszolgálós](#page-242-0) [konfigurációhoz](#page-242-0) 235 WebSphere globális biztonság keresési alkalmazás [tulajdonságai](#page-210-0) 203 [kikapcsolás](#page-254-0) 247 search [application](#page-211-0) customizer 204 [WebSphere](#page-57-0) II Classic Federation 50 [WebSphere](#page-53-0) II Event Publisher Edition, DB2 bejáró [beállítása](#page-53-0) 46 WebSphere II OmniFind Edition [adatfolyamábra](#page-19-0) 12 [adminisztrációs](#page-16-0) konzol 9 API [felületek](#page-17-0) 10 [áttekintés](#page-8-0) 1 [bejárókiszolgálók](#page-11-0) 4 [értelmezők](#page-12-0) 5 [indexkiszolgálók](#page-13-0) 6 integráció a [WebSphere](#page-258-0) Portallal 251 jelszó módosítása egy [kiszolgálón](#page-27-0) 20 jelszó módosítása több [kiszolgálón](#page-28-0) 21 keresési [alkalmazások](#page-18-0) 11 keresési [kiszolgálók](#page-15-0) 8 [munkamenet-azonosítók](#page-322-0) 315 [összetevők](#page-10-0) 3 [parancsok](#page-322-0) 315 portszám [beállítása](#page-31-0) 24 [visszatérési](#page-322-0) kódok 315 WebSphere MQ, [bejárókiszolgáló](#page-51-0) [beállítása](#page-51-0) 44, [45](#page-52-0) [WebSphere](#page-55-0) MQ, DB2 bejáró beállítása 48 WebSphere Portal 5.1 változat, [integrációs](#page-260-0) [parancsfájlok](#page-260-0) 253 5.1 változat, Keresési sáv [beállítása](#page-263-0) 256 5.1 [változat,](#page-264-0) vállalati keresés [eltávolítása](#page-264-0) 257 6. változat, integrációs [parancsfájlok](#page-265-0) 258

6. [változat,](#page-268-0) keresési központ [beállítása](#page-268-0) 261

6. [változat,](#page-272-0) vállalati keresés [eltávolítása](#page-272-0) 265

[gyűjtemény](#page-274-0) átvétele 267 integráció a vállalati [kereséssel](#page-258-0) 251

[kategóriafa](#page-274-0) átvétele 267

6. változat, Keresési sáv [beállítása](#page-270-0) 263

[alapértelmezett](#page-276-0) áttérési beállítások 269

WebSphere Portal *(Folytatás)* Keresési [központ,](#page-258-0) leírás 251 [Keresési](#page-258-0) sáv, leírás 251 [osztályozás](#page-274-0) átvétele 267 vállalati keresés [telepítési](#page-259-0) [parancsfájljai](#page-259-0) 252 WebSphere Portal bejárók [beállítás](#page-102-0) 95 URI [formátumok](#page-110-0) 103 Windows fájlrendszer-bejárók [beállítás](#page-104-0) 97 [dokumentumszintű](#page-252-0) biztonság [beállítása](#page-252-0) 245 URI [formátumok](#page-110-0) 103 Windows operációs rendszer [bejáróbeállítás](#page-73-0) 66 Content Edition bejáró [beállítása](#page-48-0) 41 DB2 bejáró [beállítása](#page-52-0) 45 DB2 Content [Manager](#page-60-0) bejáró [beállítása](#page-60-0) 53 [esemény-közzététel](#page-52-0) beállítása 45 Windows [tartományok](#page-252-0) 245 [wp5\\_install](#page-260-0) parancsfájl 253 [wp5\\_uninstall](#page-264-0) parancsfájl 257 [wp6\\_install](#page-265-0) parancsfájl 258 [wp6\\_uninstall](#page-272-0) parancsfájl 265 [WpsMigratorLog.log](#page-277-0) fájl 270

# **X**

XML dokumentumok [keresés](#page-127-0) 120 natív XML [keresés](#page-139-0) 132 XML elemek az általános elemzési [szerkezet](#page-135-0) [leképezése](#page-135-0) 128 [keresés](#page-126-0) 119, [128](#page-135-0) [leképezés](#page-127-0) keresési mezőkre 120 XML keresési mezők elemek [leképezése](#page-126-0) 119, [120,](#page-127-0) [128](#page-135-0) [leírás](#page-126-0) 119, [128](#page-135-0) [létrehozás](#page-127-0) 120 XML [töredékek,](#page-139-0) natív XML keresés 132 [XPath,](#page-139-0) natív XML 132

## **Z**

zip fájlok [bejárás](#page-109-0) 102 URI [formátumok](#page-110-0) 103

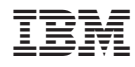

Nyomtatva Dániában

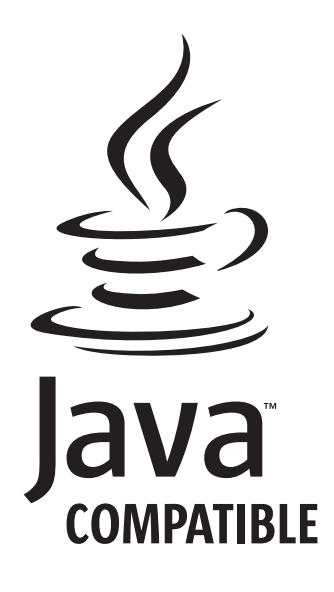

GC22-0349-02

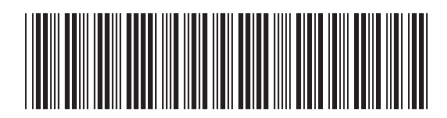

Spine information: Spine information:

1 OmniFind Enterprise Edition **8.4 változat Vállalati keresés adminisztrálása** -Vállalati keresés adminisztrálása

OmniFind Enterprise Edition 8.4 valtozat